**Netfinity** SC88-6555-00

**Vrsion 5.2**

IBM

**Netfinity** SC88-6555-00

**Vrsion 5.2**

 $\frac{627}{\pi}$  L

## **1 (1998 8 )**

原 典 10L9271 Netfinity manager User's Guide

Copyright International Business Machines Corporation 1994, 1998. All rights reserved.

Translation: COopyright IBM Japan 1998

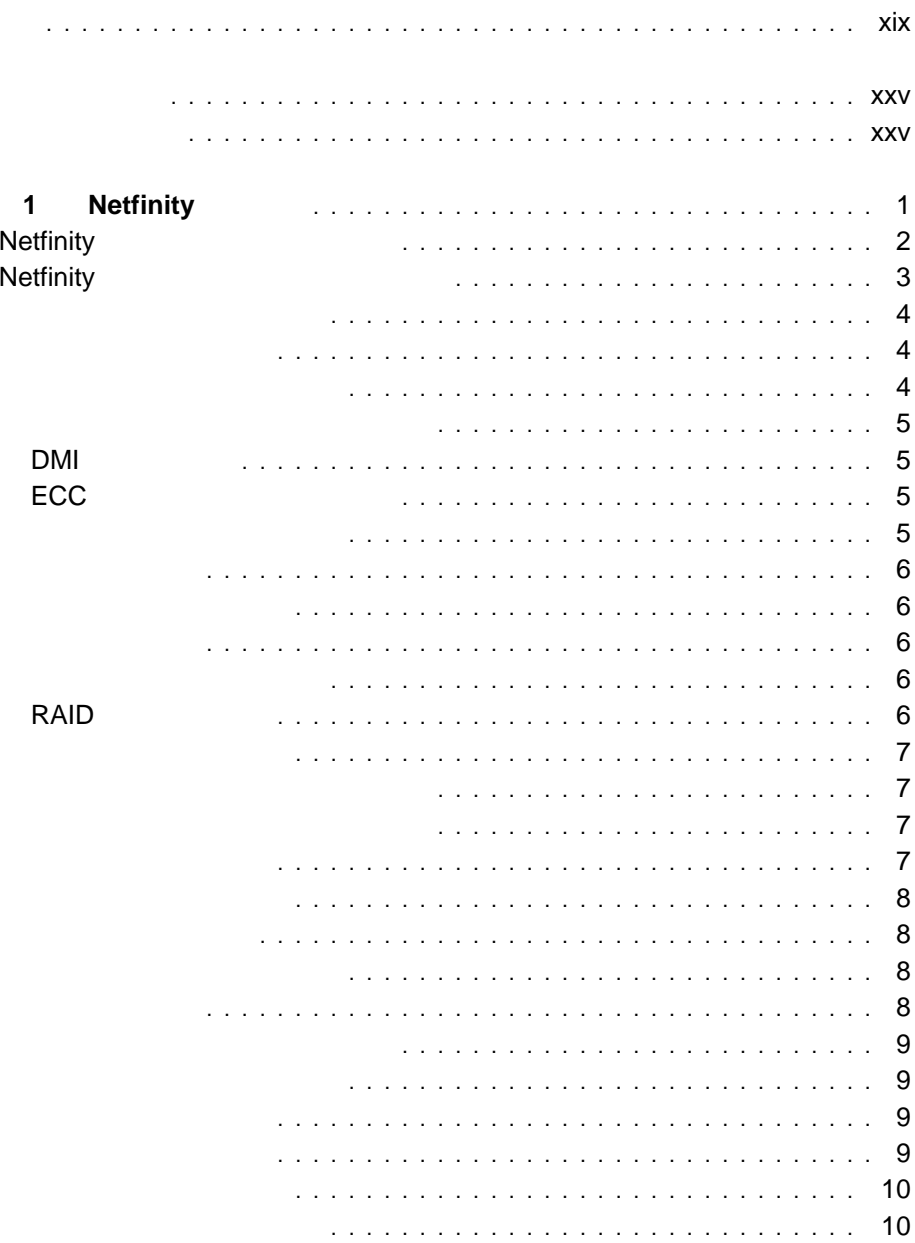

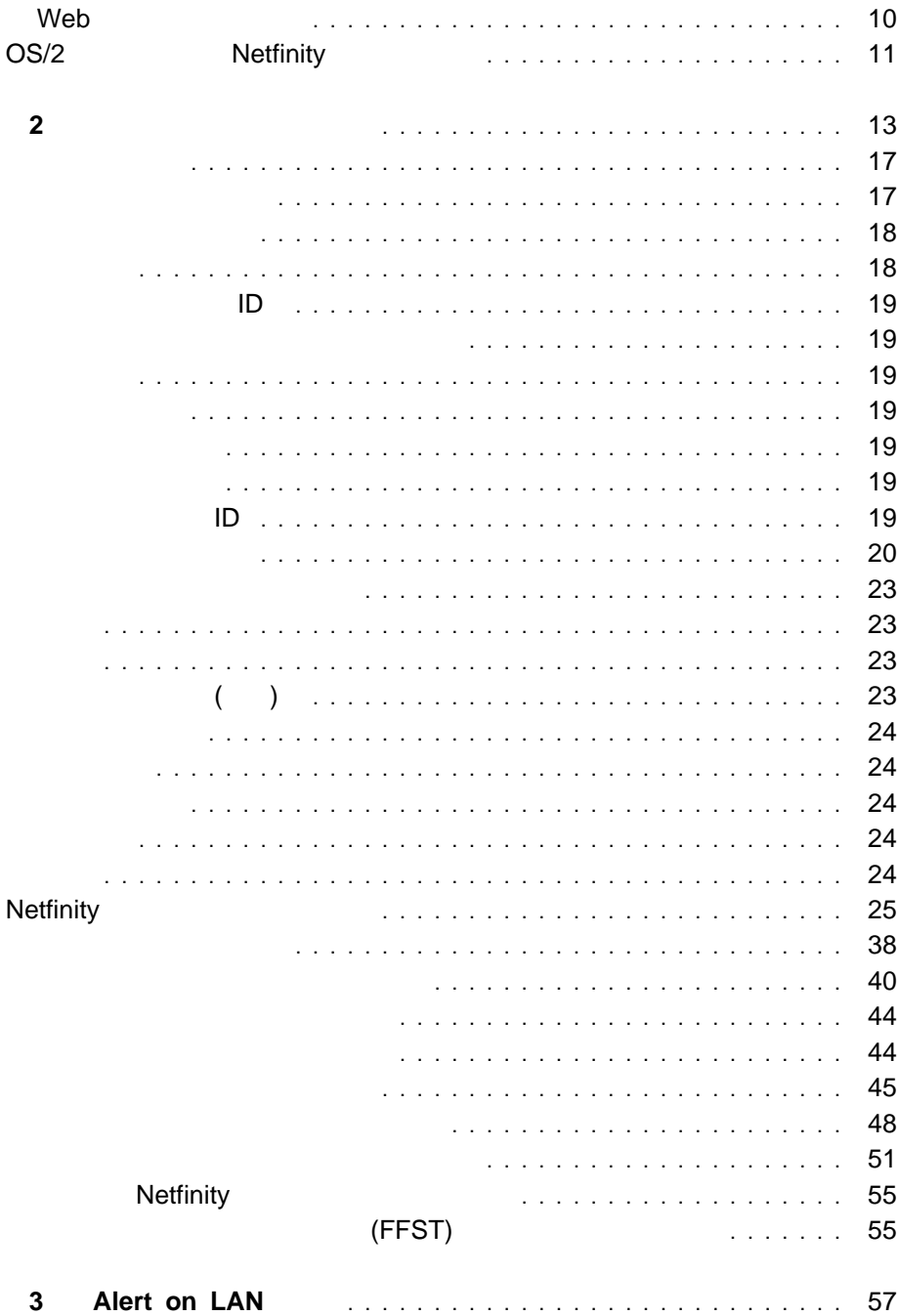

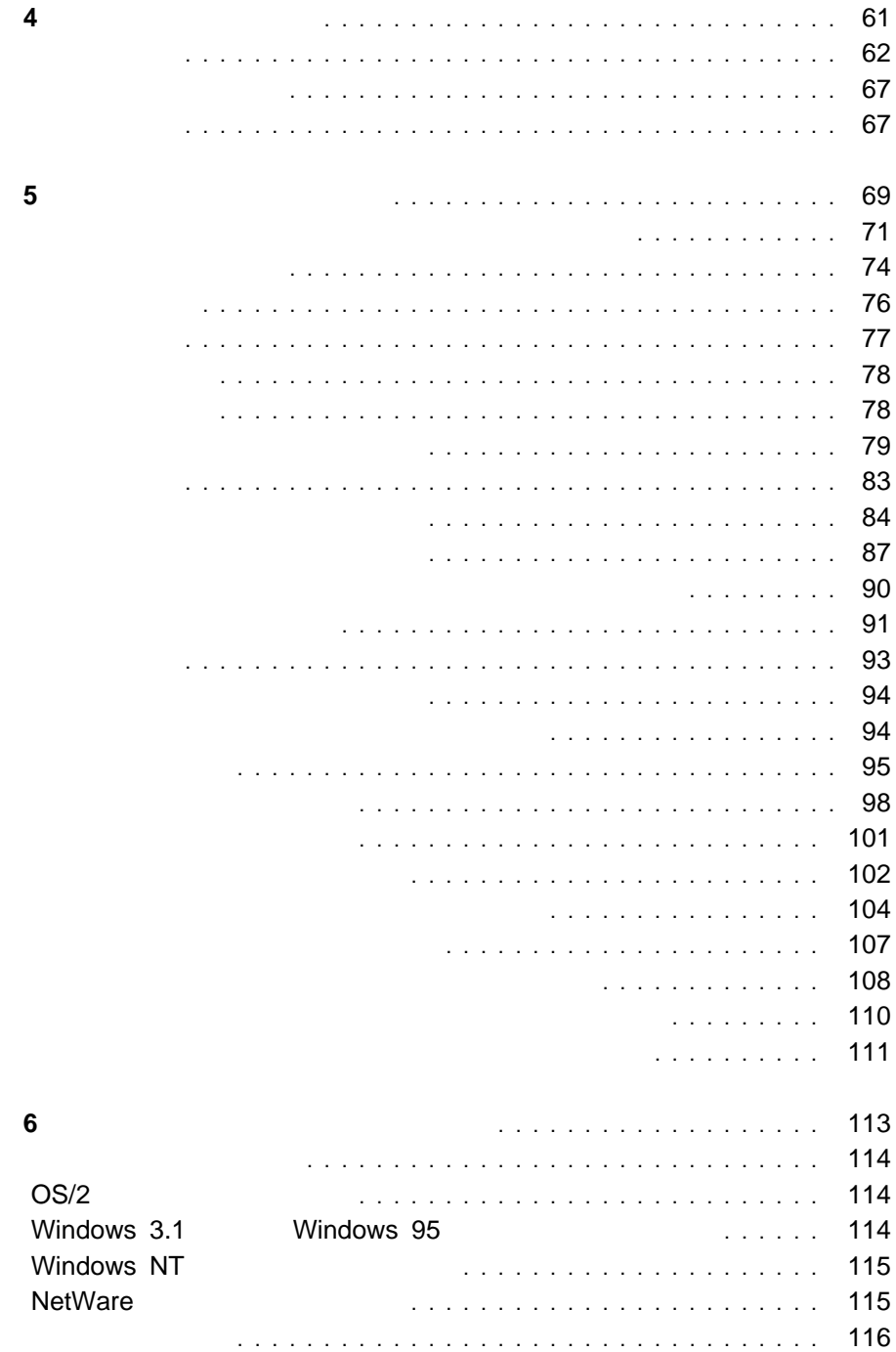

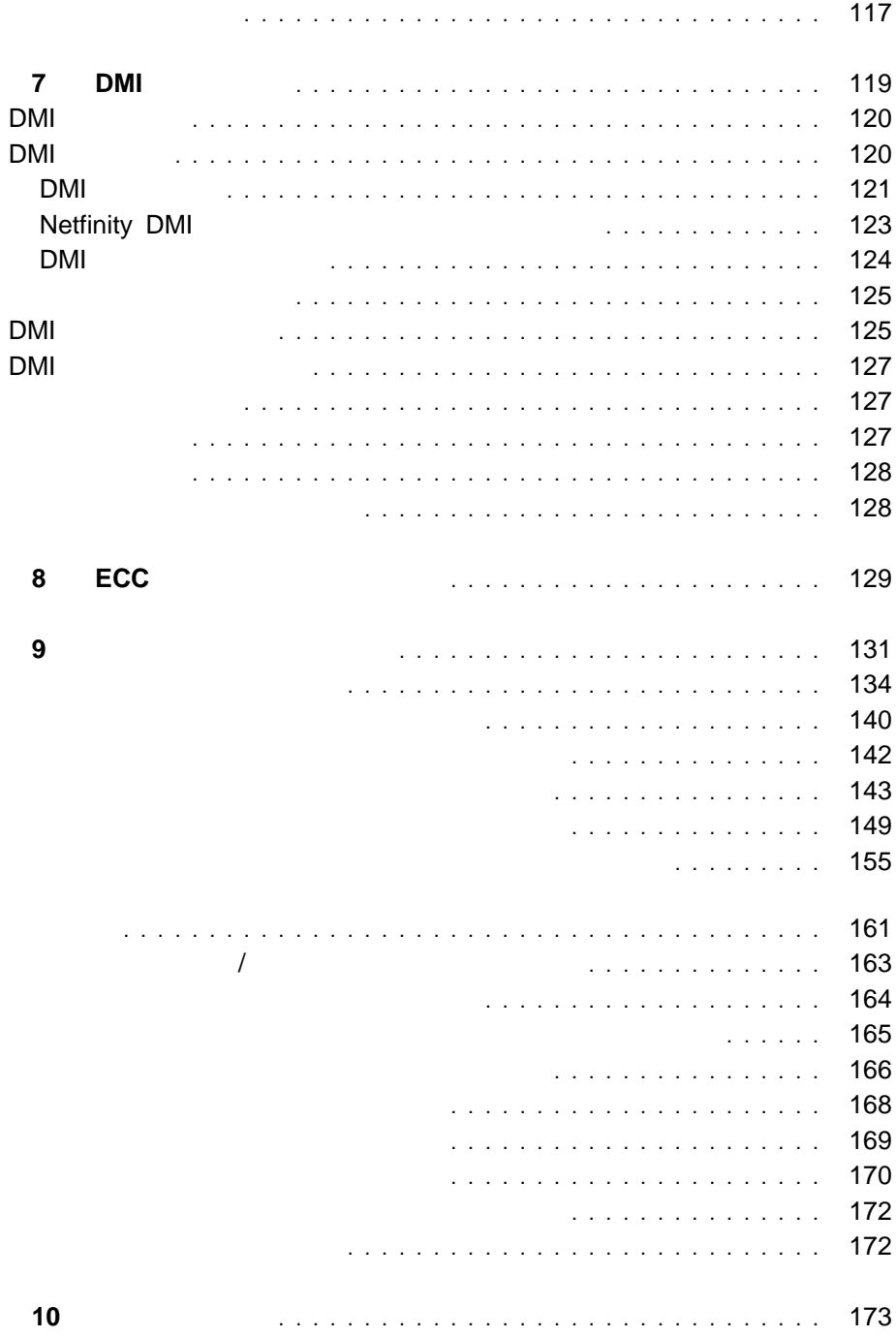

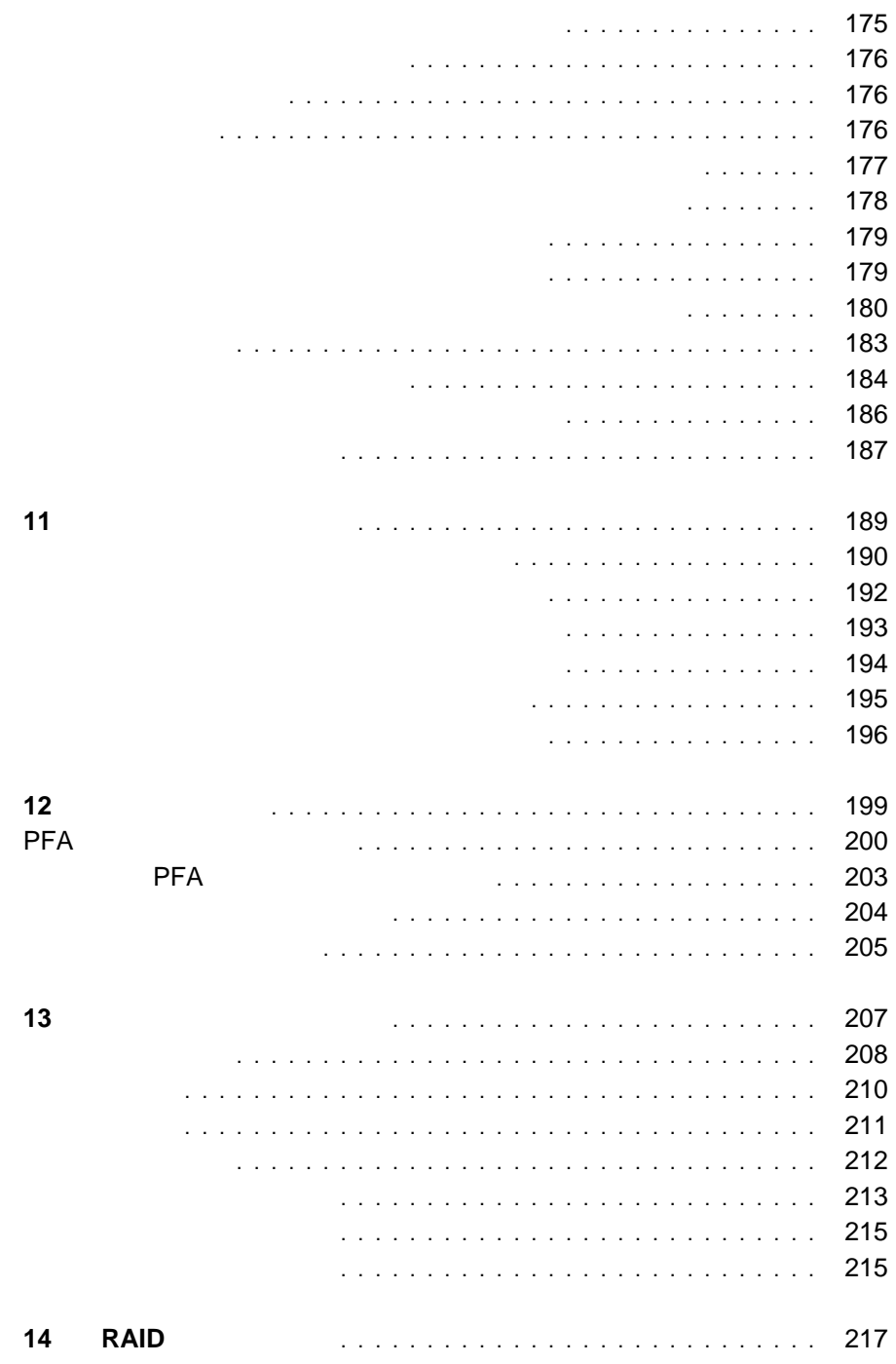

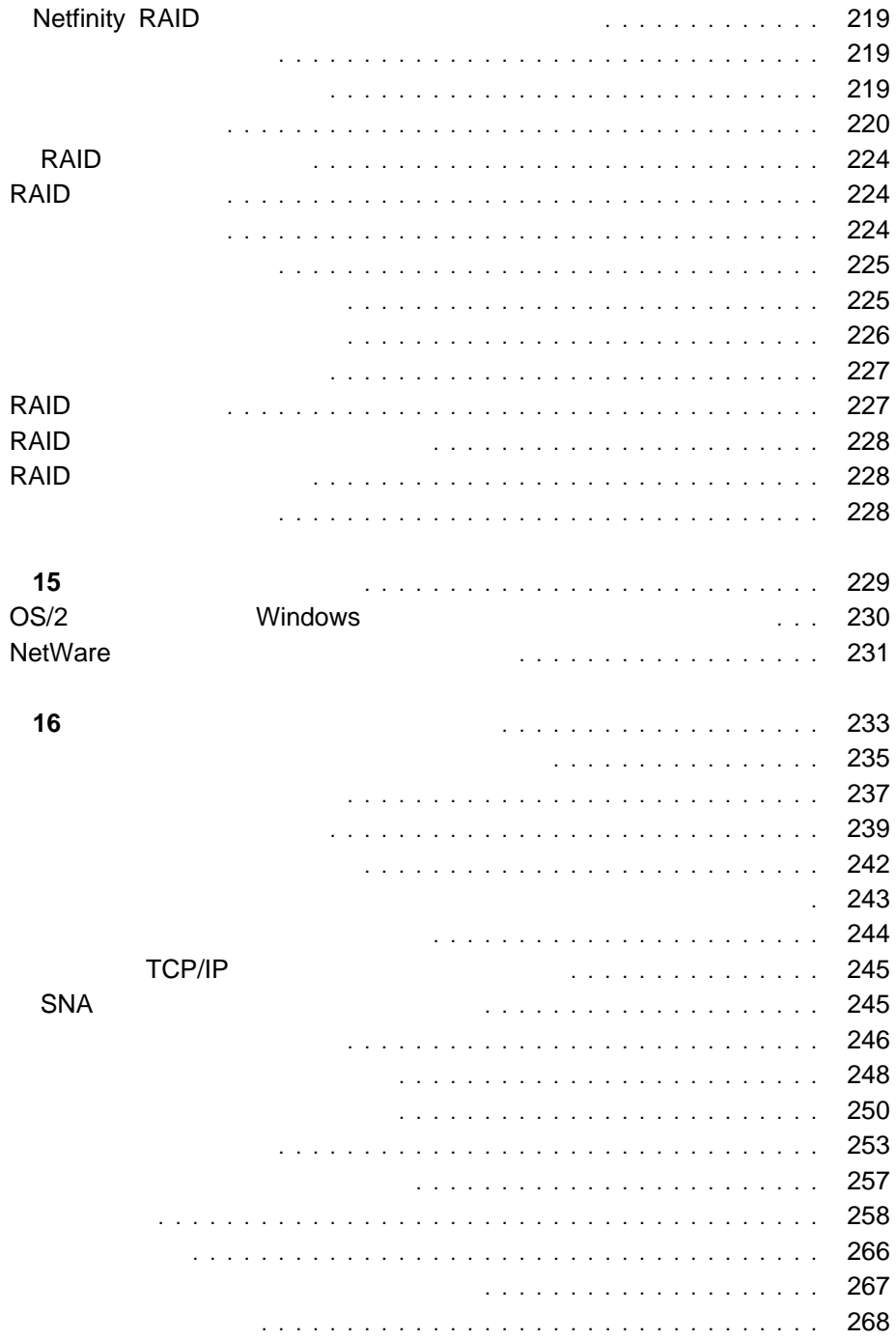

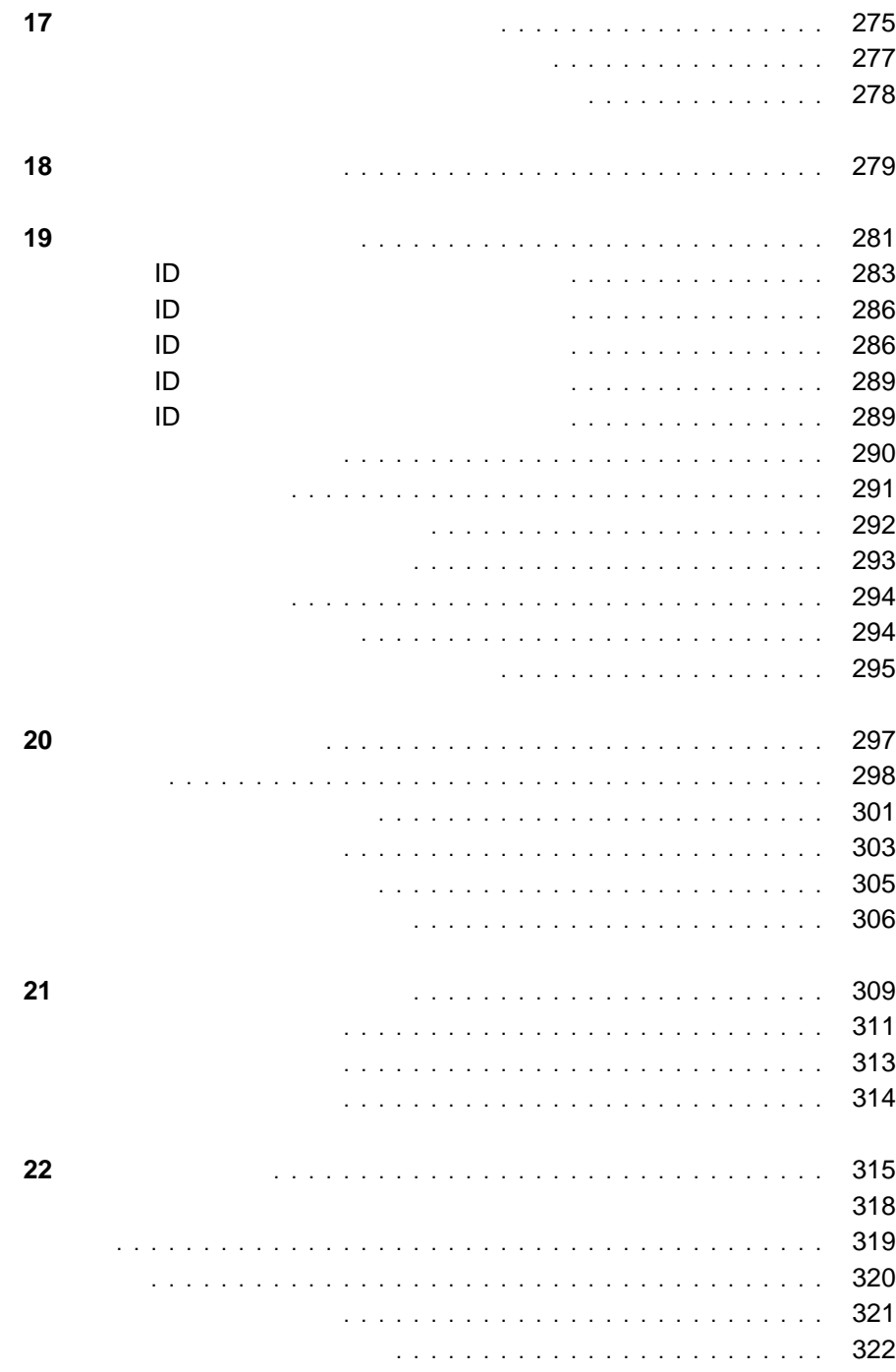

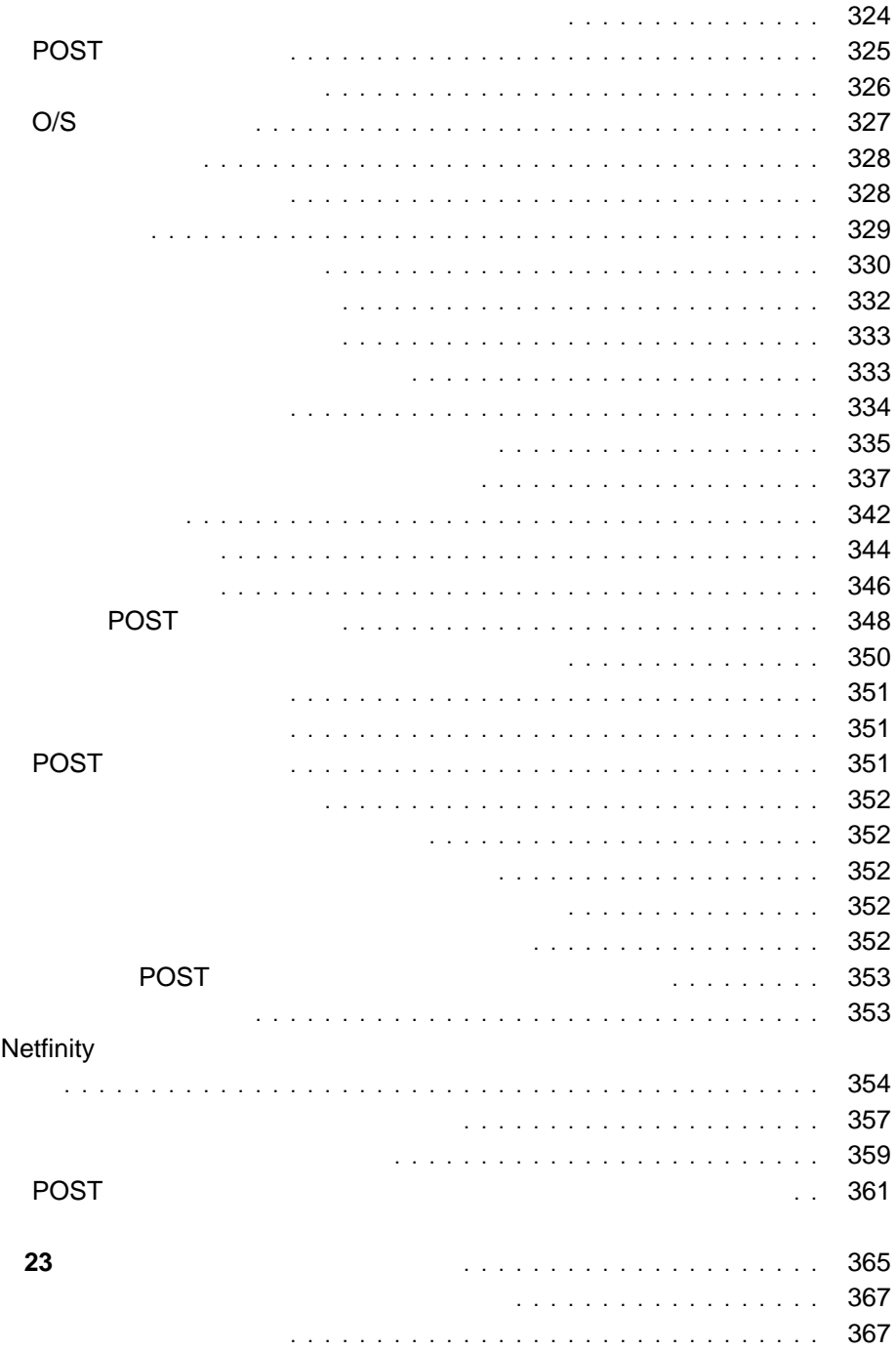

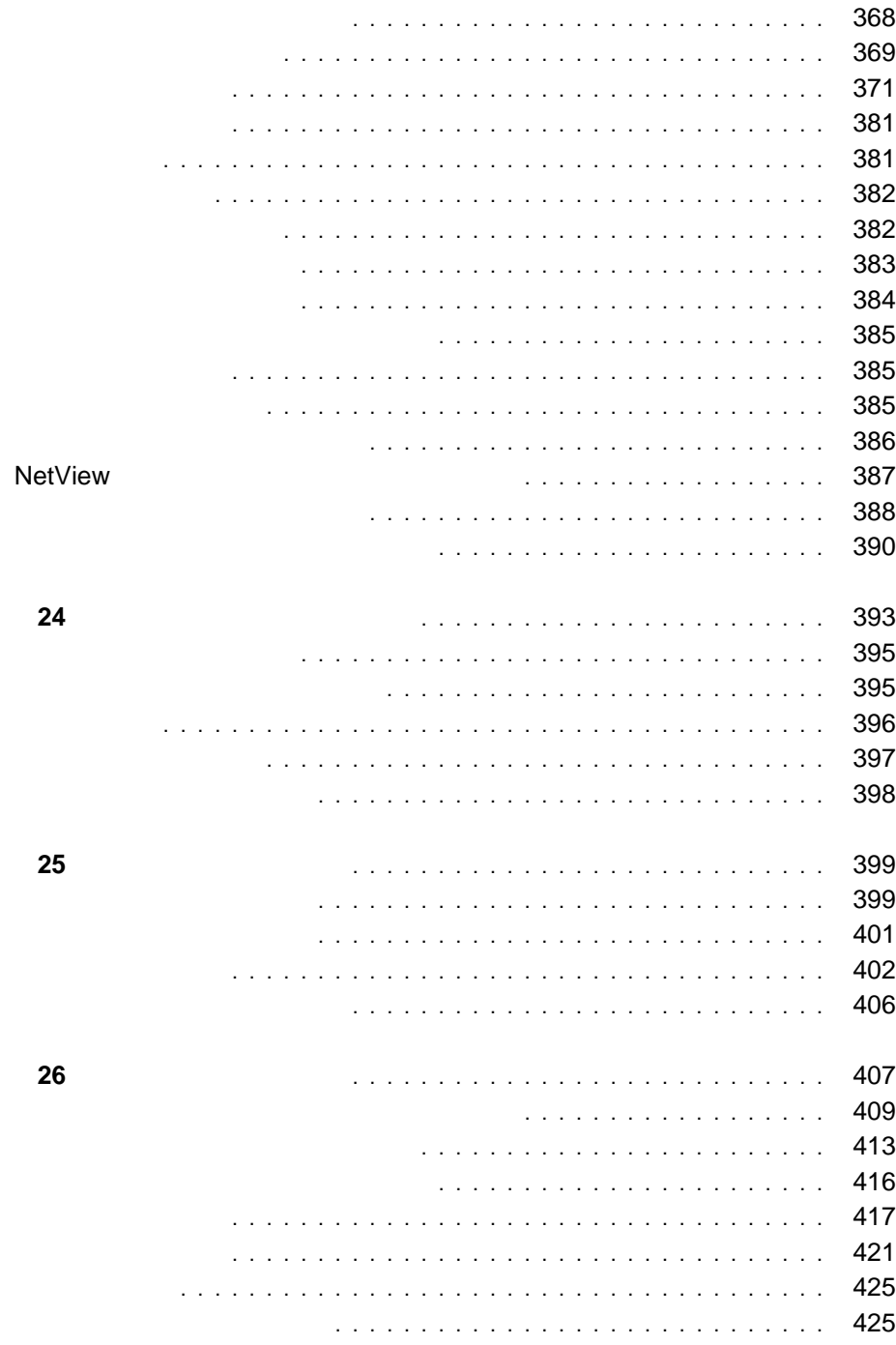

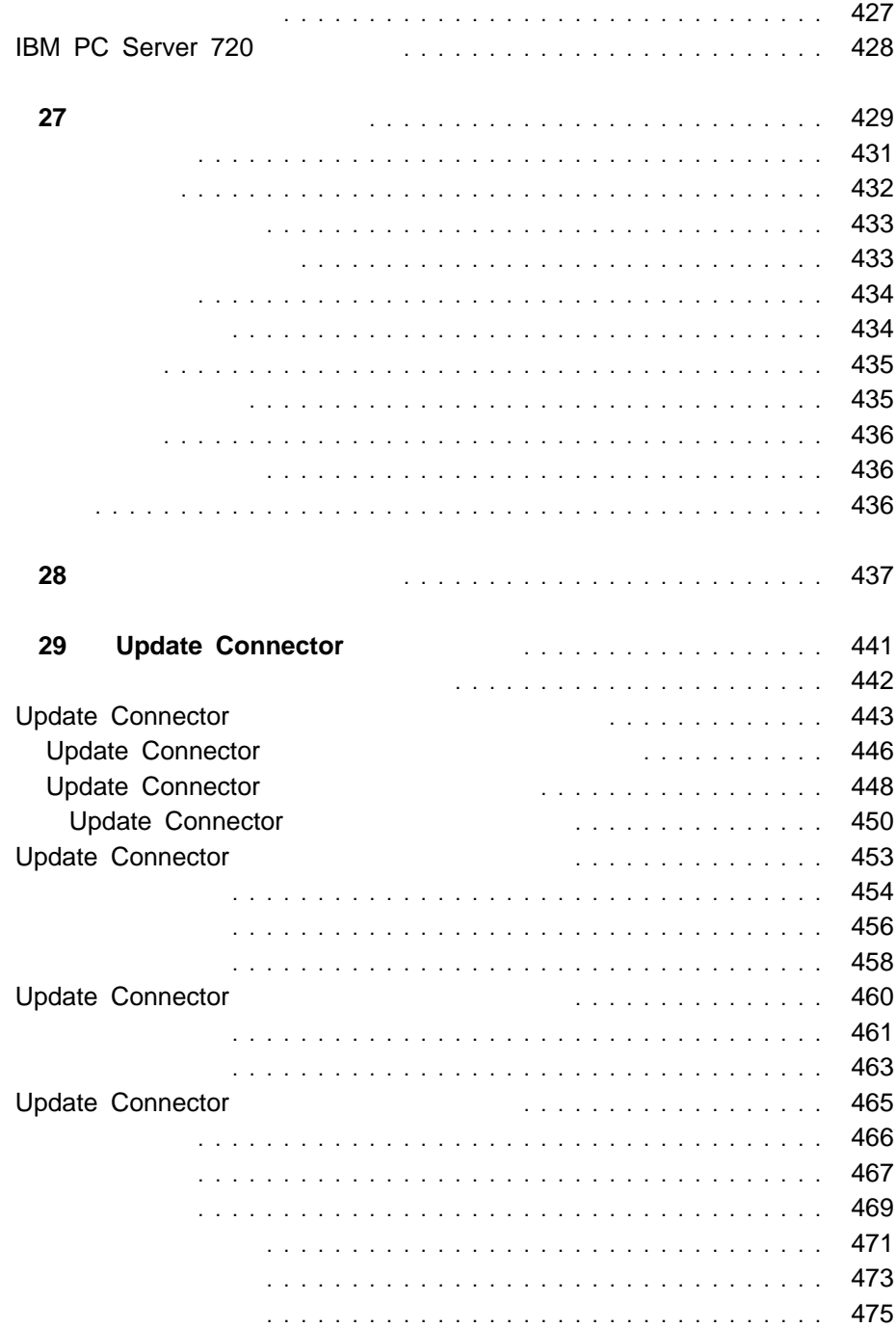

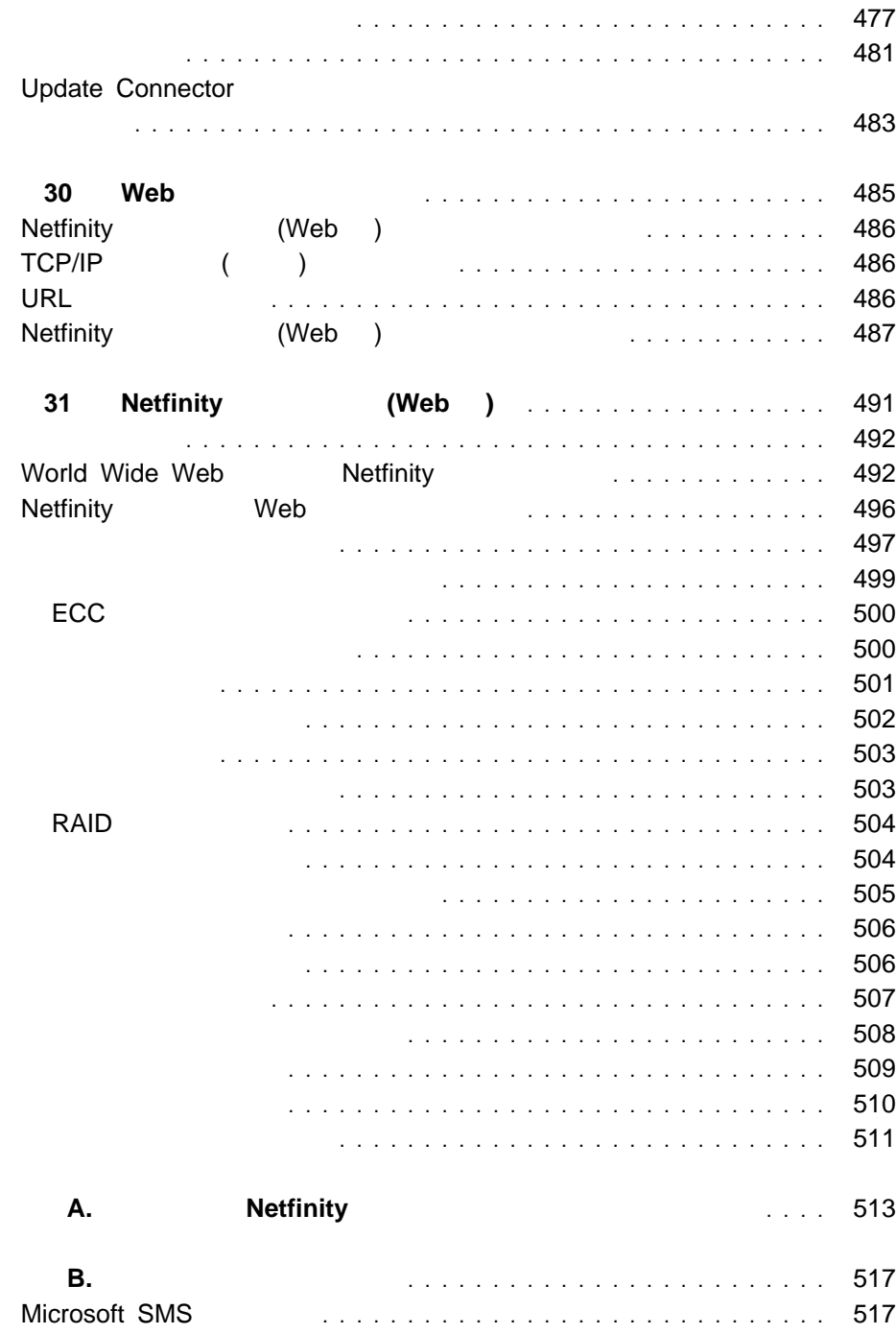

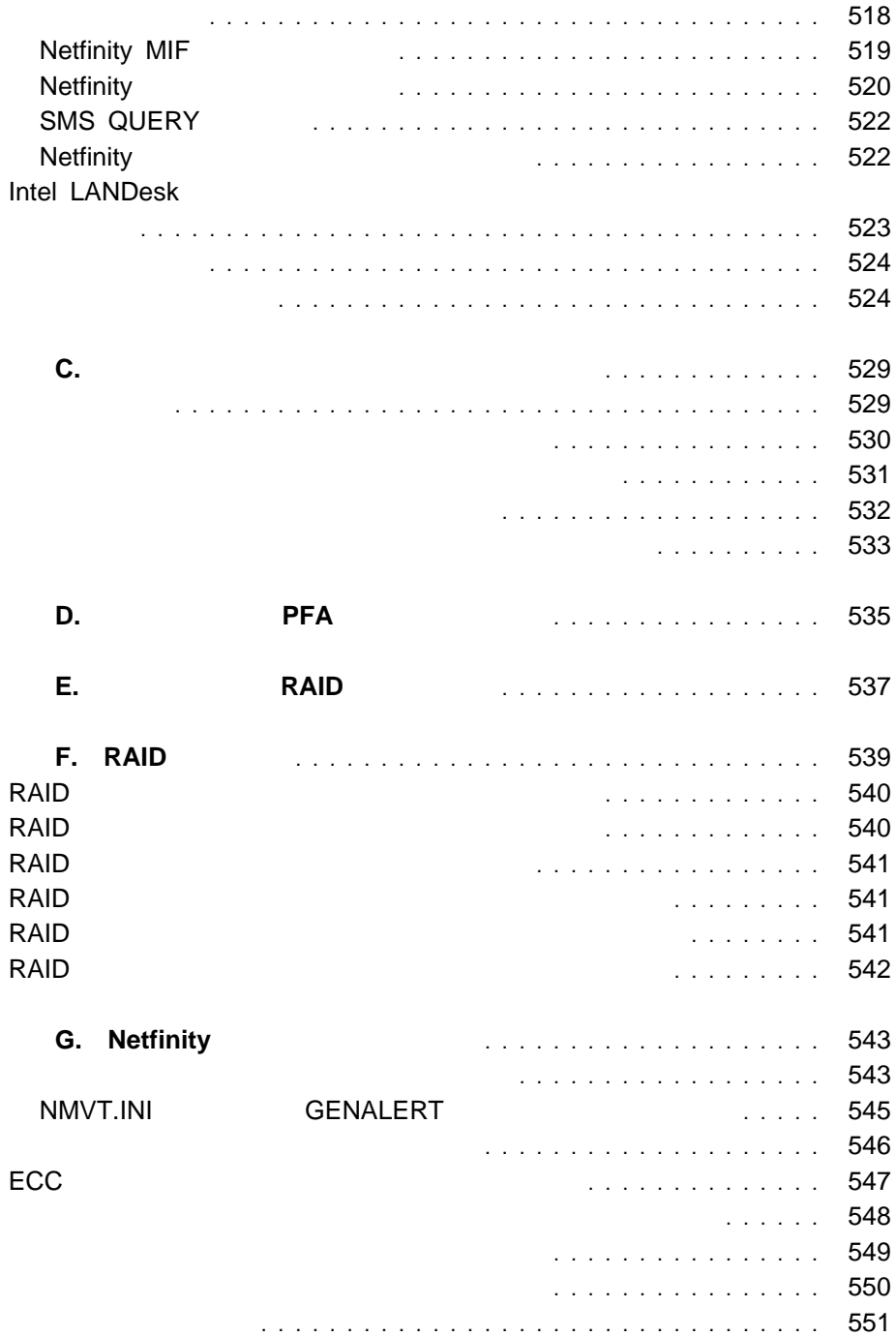

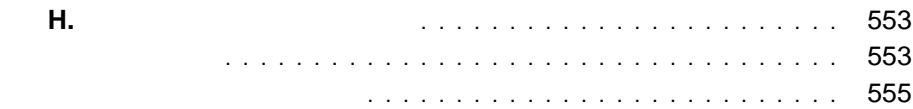

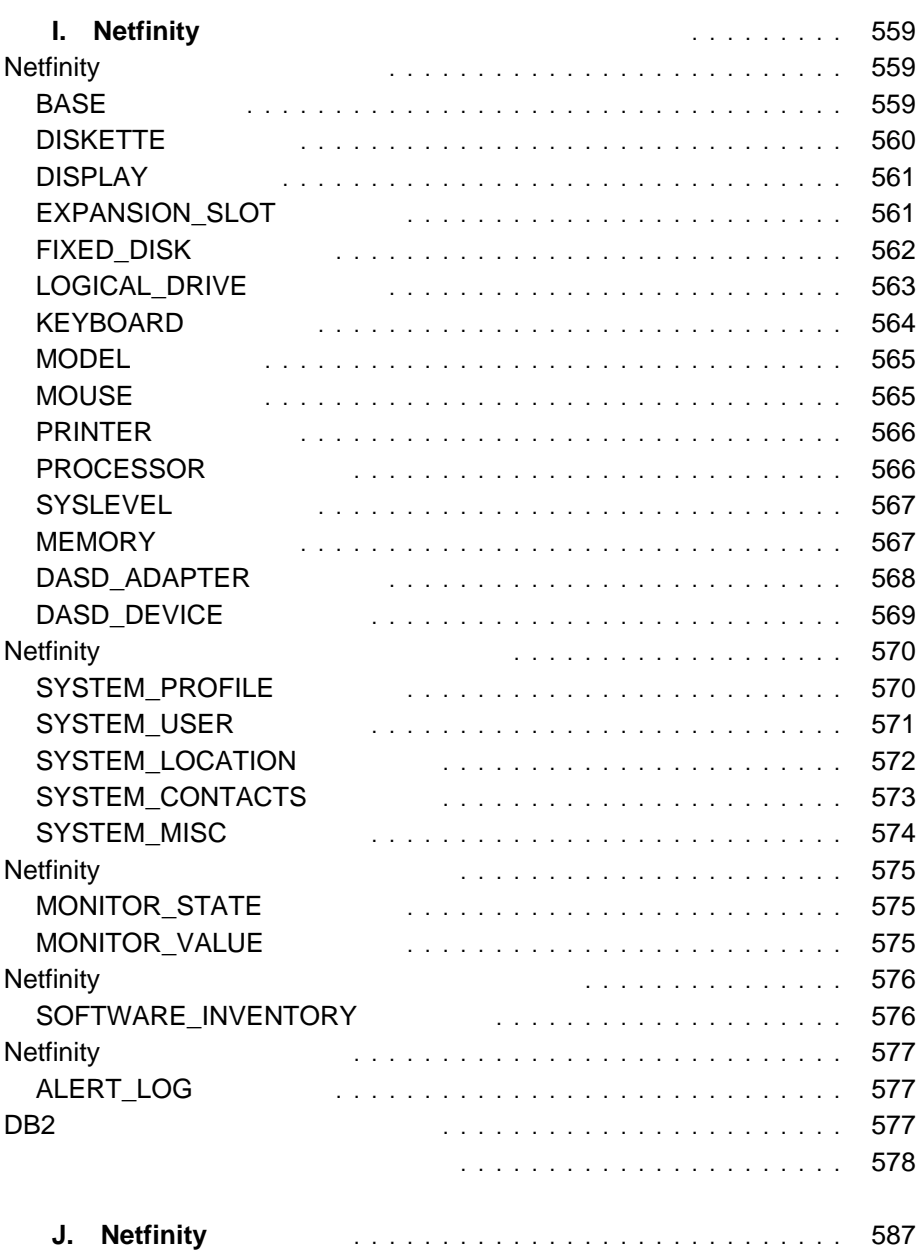

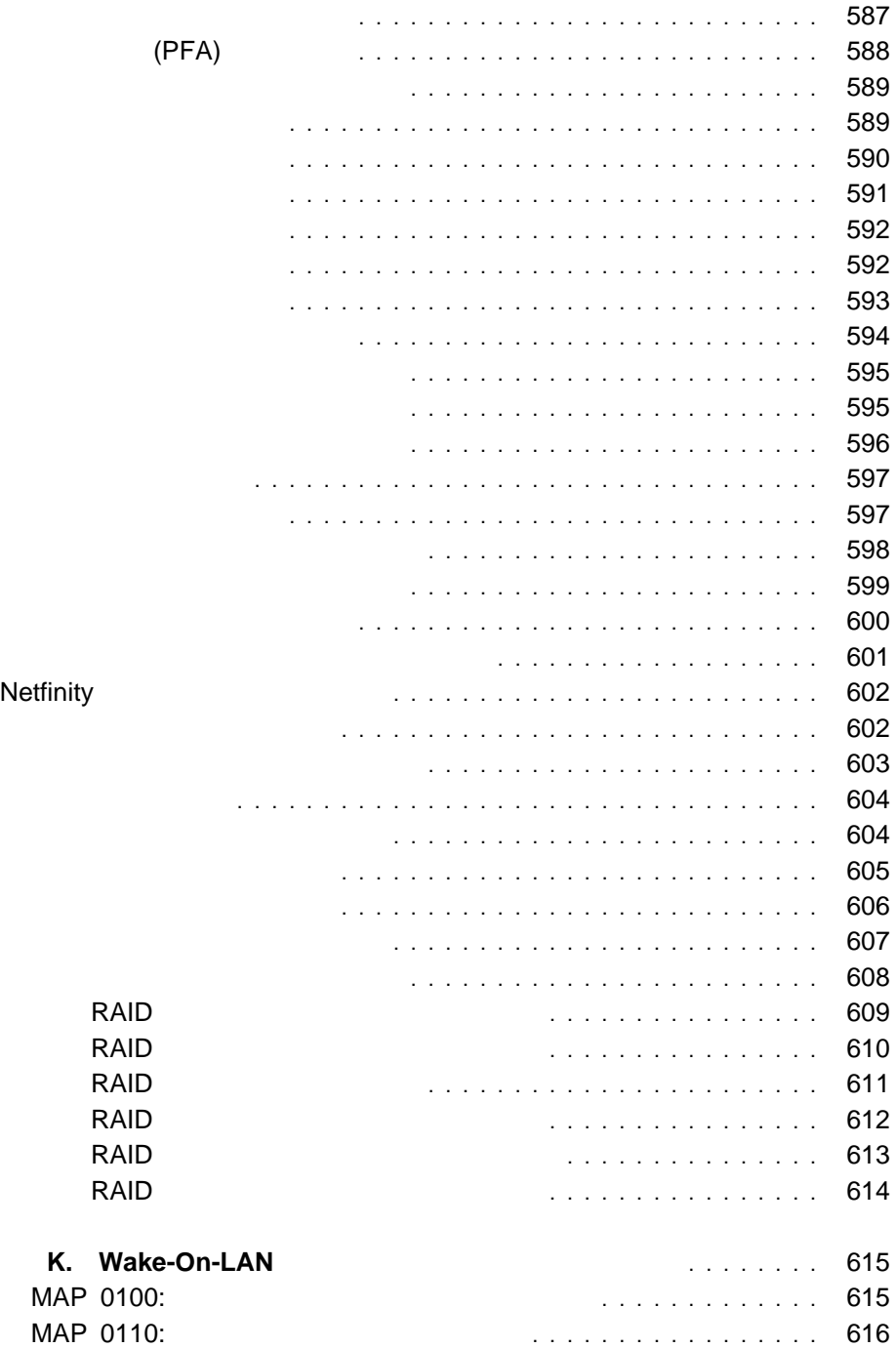

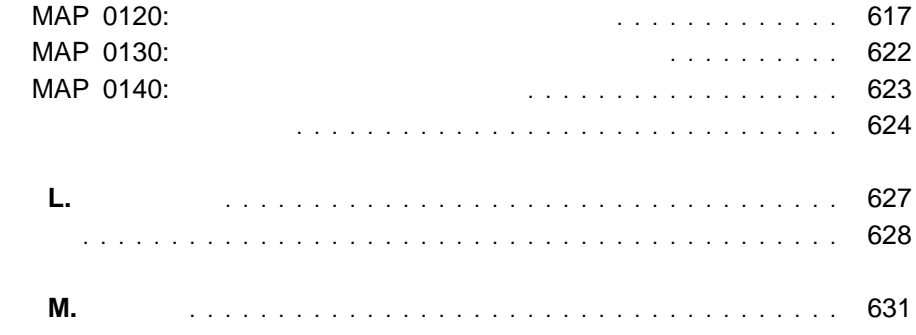

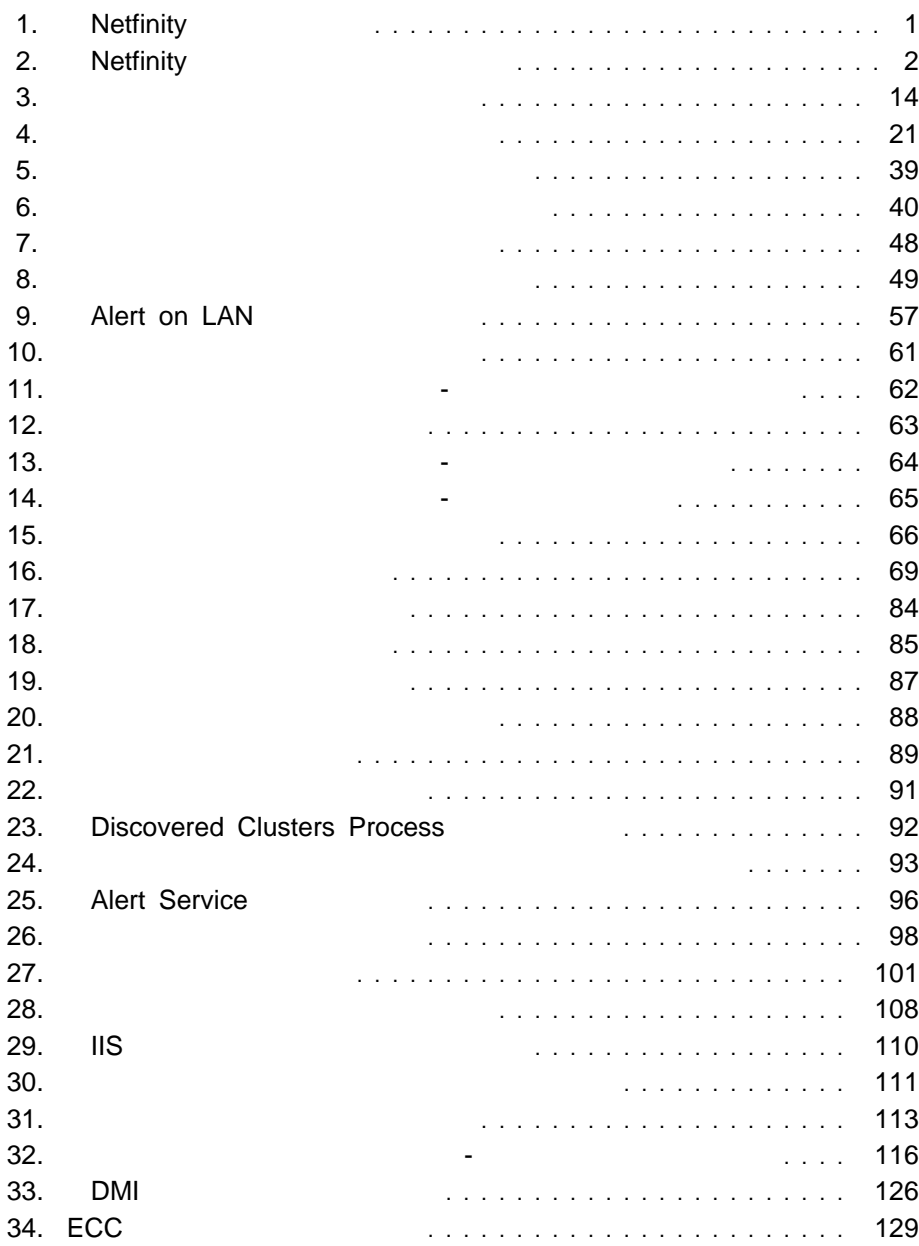

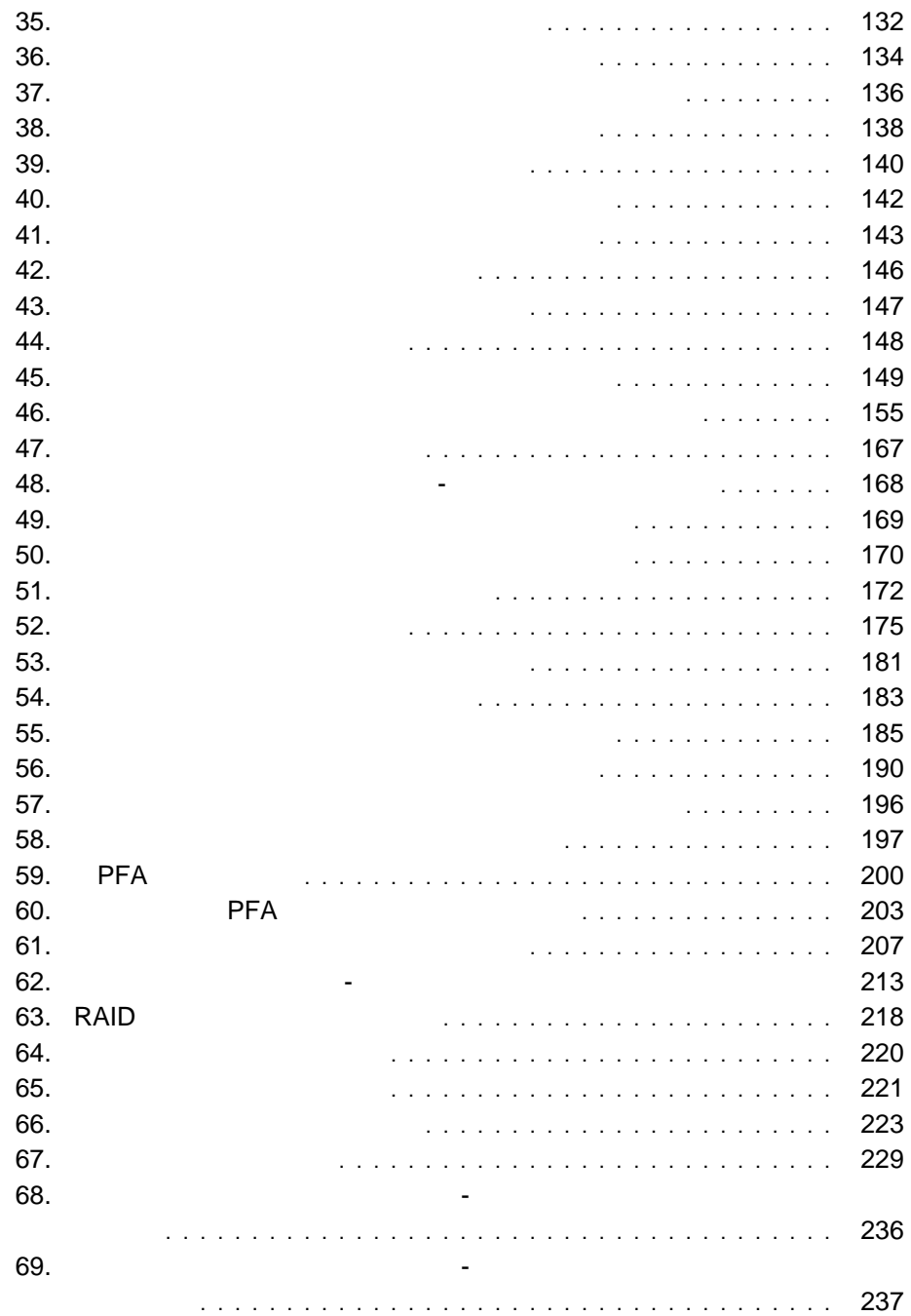

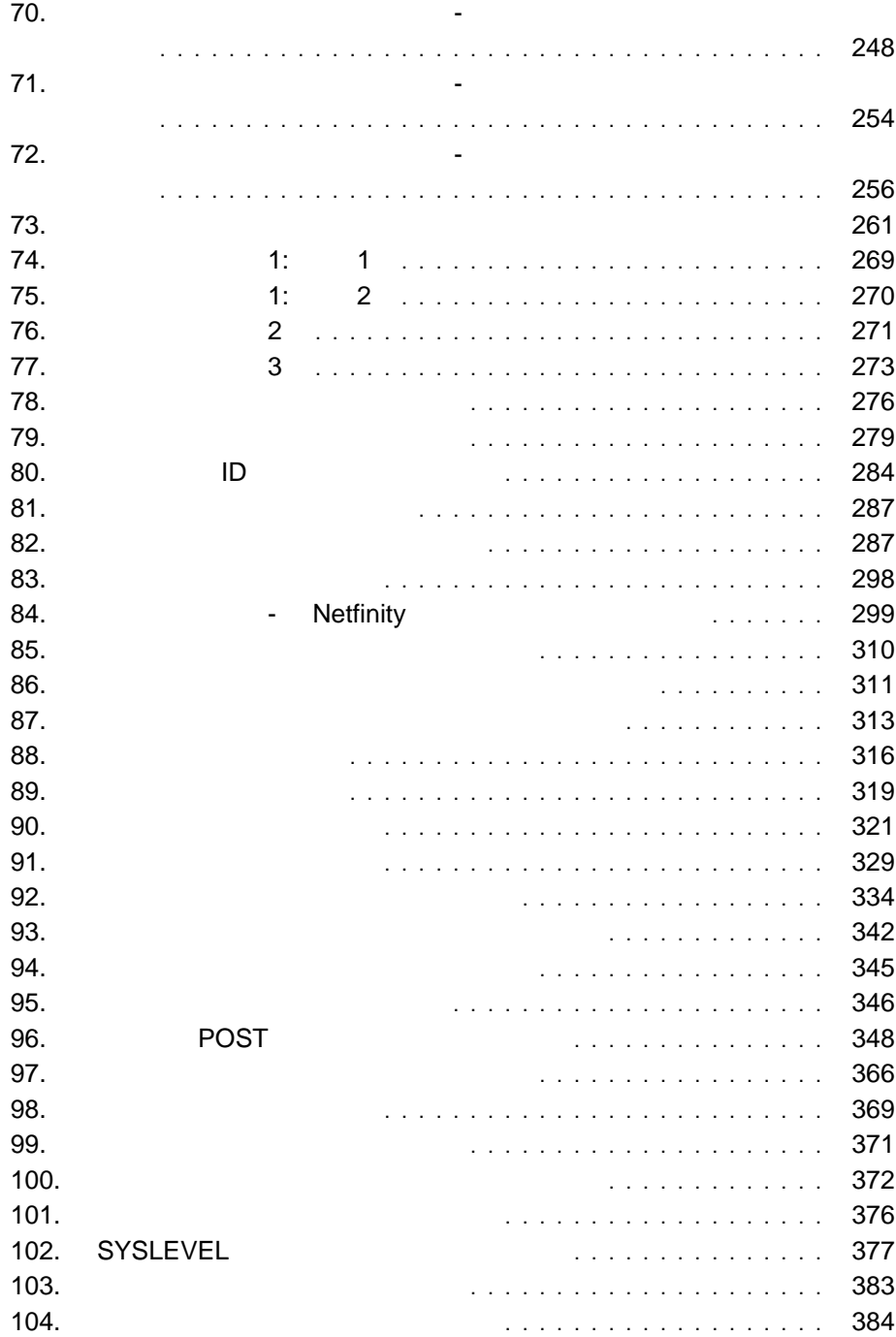

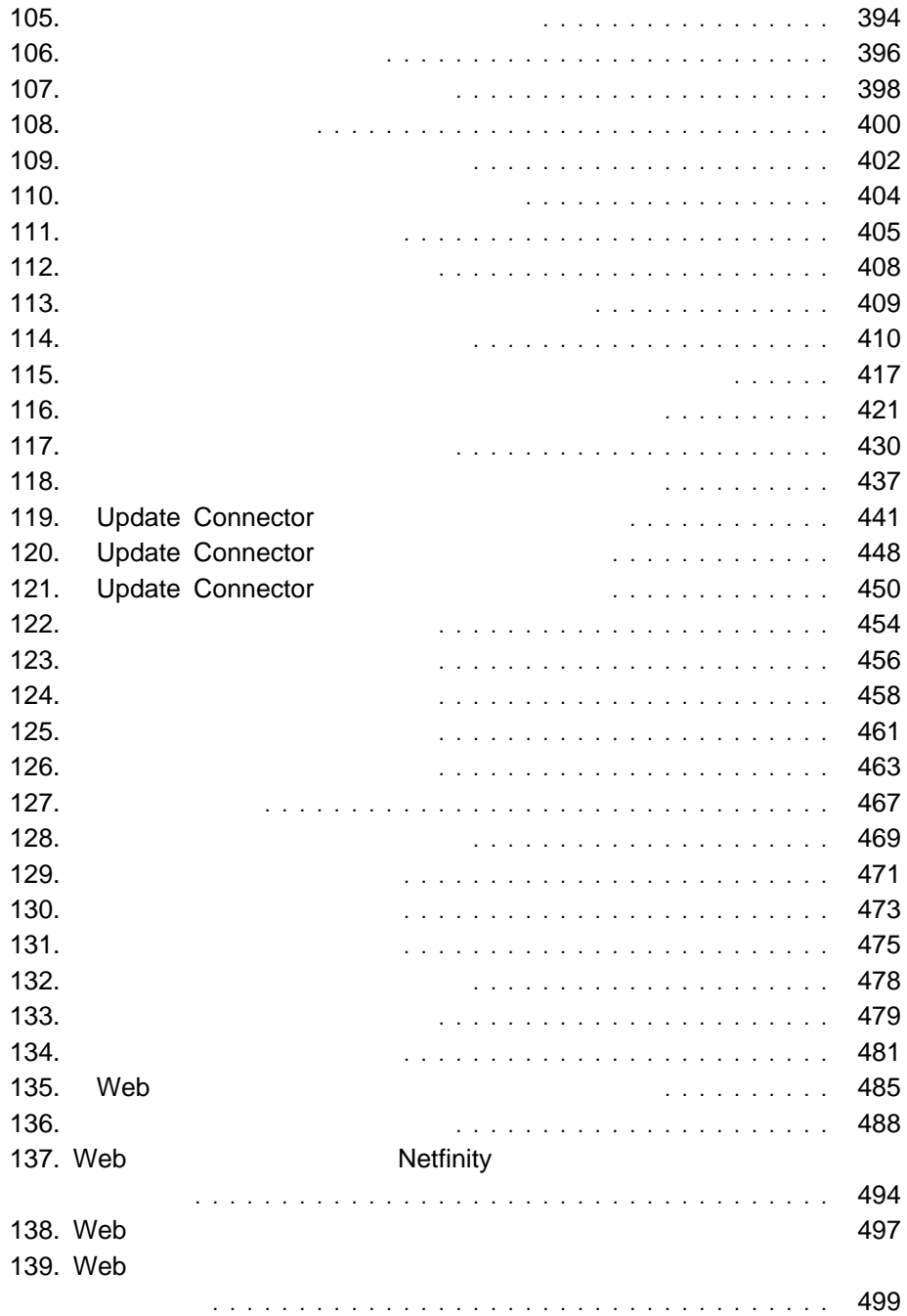

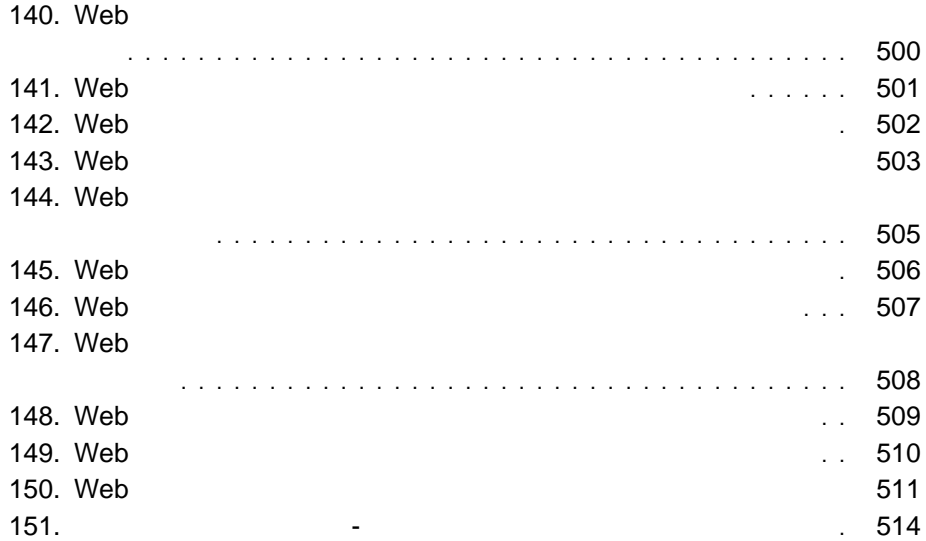

Netfinity Netfinity Netfinity **Netfinity Netfinity** 

Netfinity

Netfinity

Netfinity

Netfinity

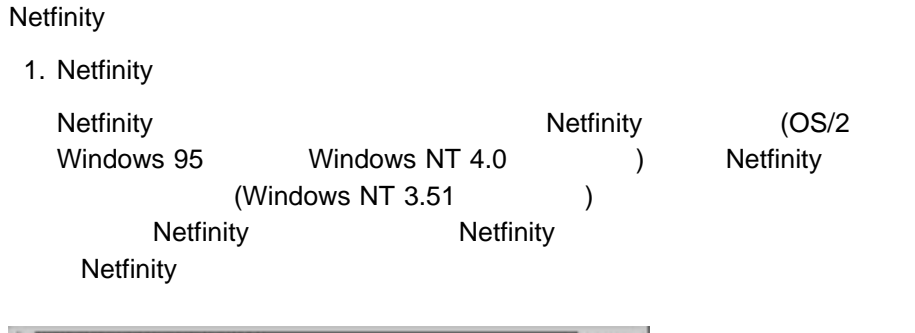

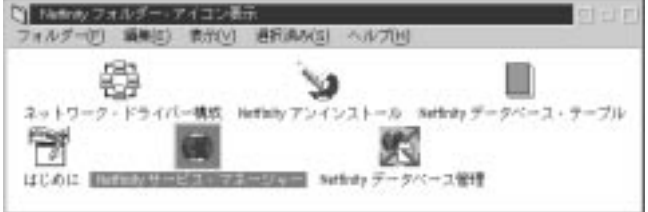

- 1. Netfinity
	- **:**
	- a. Netfinity

b. Netfinity

**Netfinity** Netfinity Netfinity 559 I Netfinity Netfinity **Netfinity Netfinity** 3  $\overline{\mathcal{D}}$ 

Copyright IBM Corp. 1994, 1998 **1**

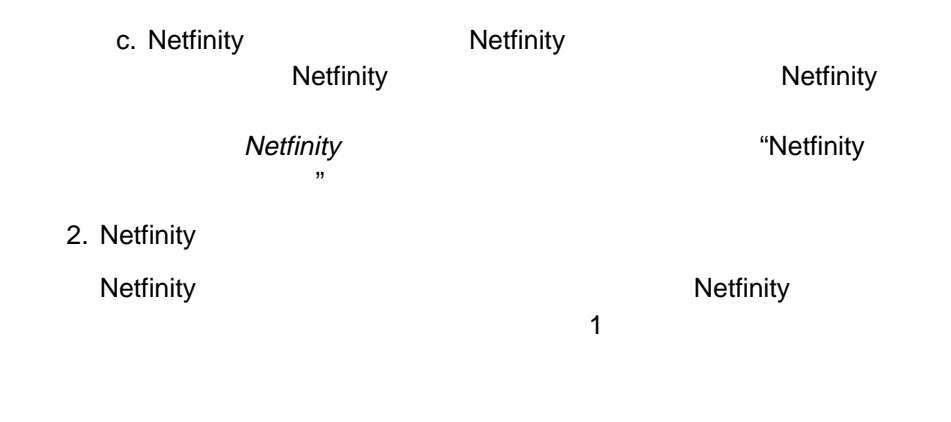

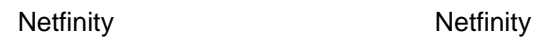

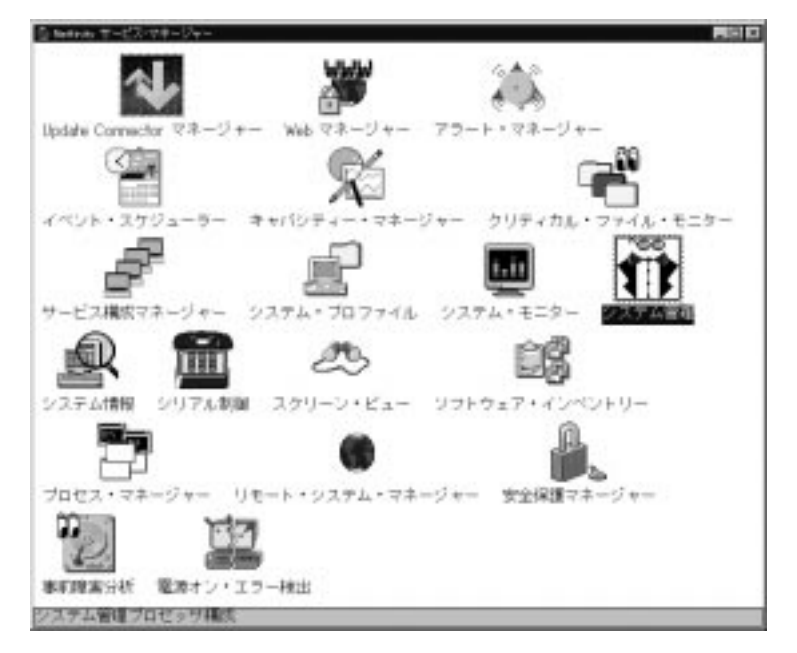

2. Netfinity

Netfinity **Netfinity Netfinity** 

Netfinity

Netfinity  $(\text{GUI})$ **Netfinity** ービス GUI ともにはサイトが対応する基本プログラムとしてはサイトが対応する基本プログラムとしてはサイトが対応する基本プログラムとしてもらればサイトが対応する基本<br>アメリカはサイトが対応する基本プログラムとしてもあると、コードーはサイトが対応する基本プログラムとしてもらればサイトが対応する基本プログラムとしてもらうものです。

 $233$  and  $16$ 

• DMI (DMI + OMI) ECC メモリー・セットアップ(ECC メモリーが必要)  $\bullet$  (PFA ) • RAID (RAID )  $\bullet$  (executive  $($ ◆ インターの人物は、<br>インターの人物は、 インターの人物は、 インターの人物は、 インターの人物は、 インターのみをもっている。<br>インターのみをもっているシステムで、 インターのみをもっている。 ) クラスターãマネージャー (Windows NT 4.0 以降の稼動するシステムでのみ  $\lambda$ • Update Connector (Windows NT 4.0  $\overline{\phantom{a}}$ Netfinity

Netfinity

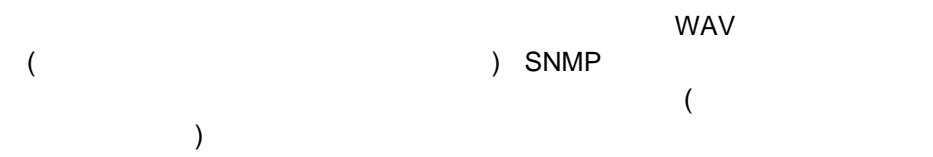

 $\overline{D}$ 

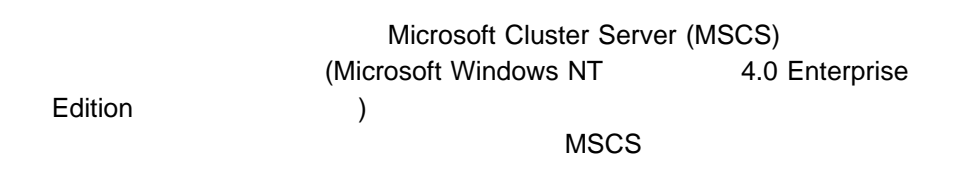

Windows NT Workstation 4.0

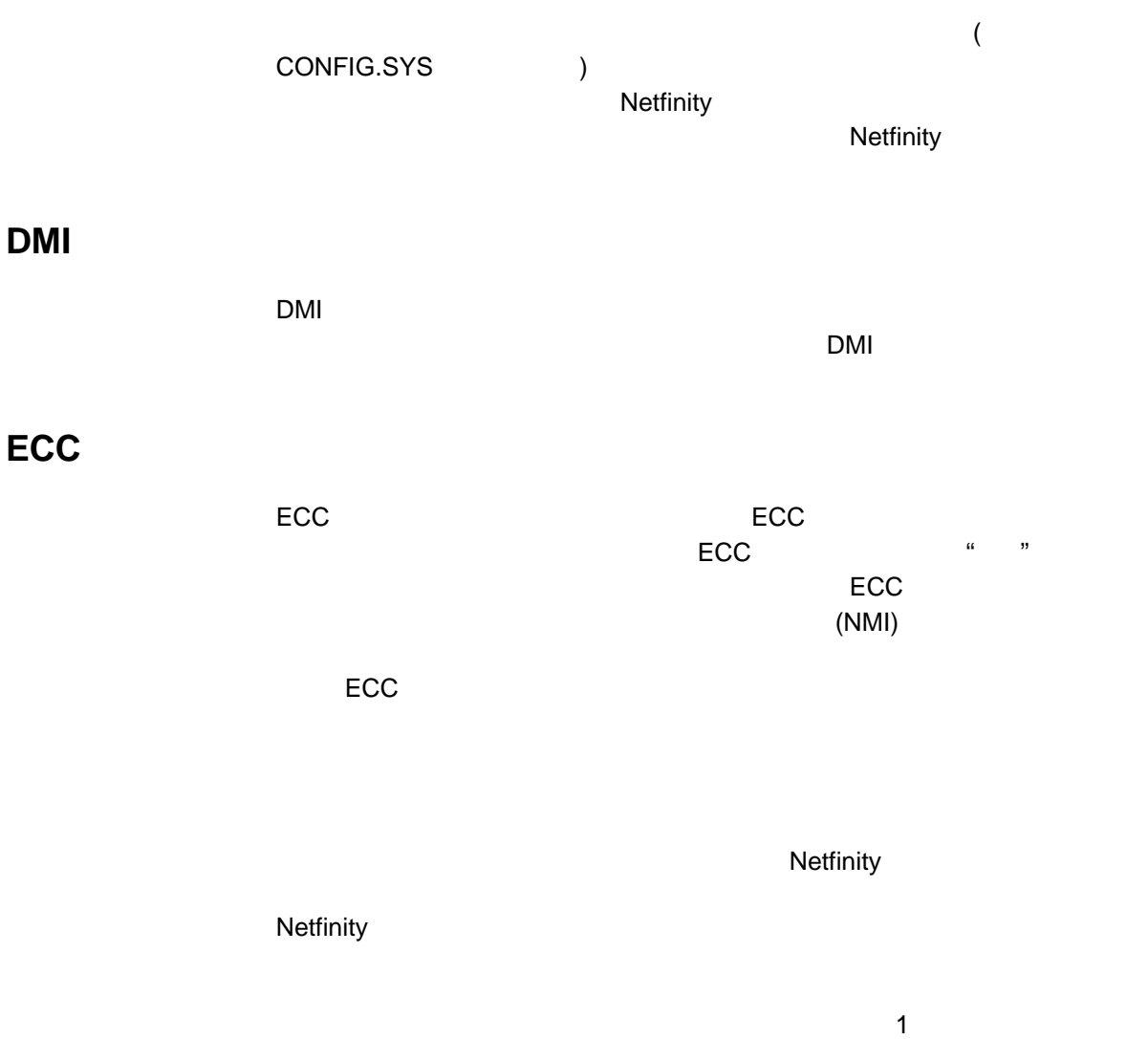

Netfinity

ested (PFA) the periodic periodic periodic periodic periodic periodic periodic periodic periodic periodic periodic periodic periodic periodic periodic periodic periodic periodic periodic periodic periodic periodic periodic

 $\mathsf{PFA}$ 

Netfinity

**RAID** 

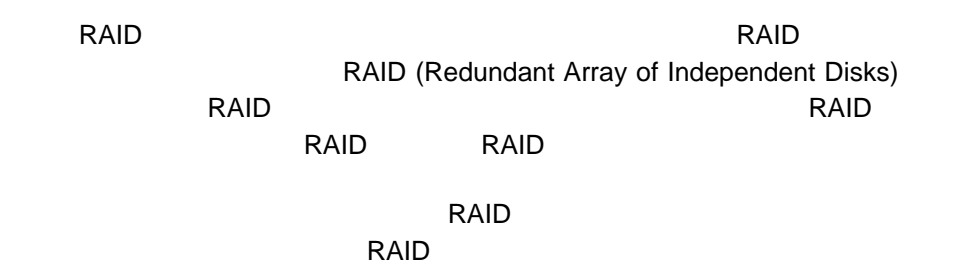

**Netfinity** 

**Netfinity Netfinity** 

 $\alpha$   $\beta$ 

Netfinity **Netfinity** 

львания и совмотреть совмотреть на металлизм Netfinity и совмотреть на металлизм Netfinity и совмотреть и мет<br>В совмести по металлизм совмести по металлизм совмести по металлизм совмести по металлизм совмести по металли

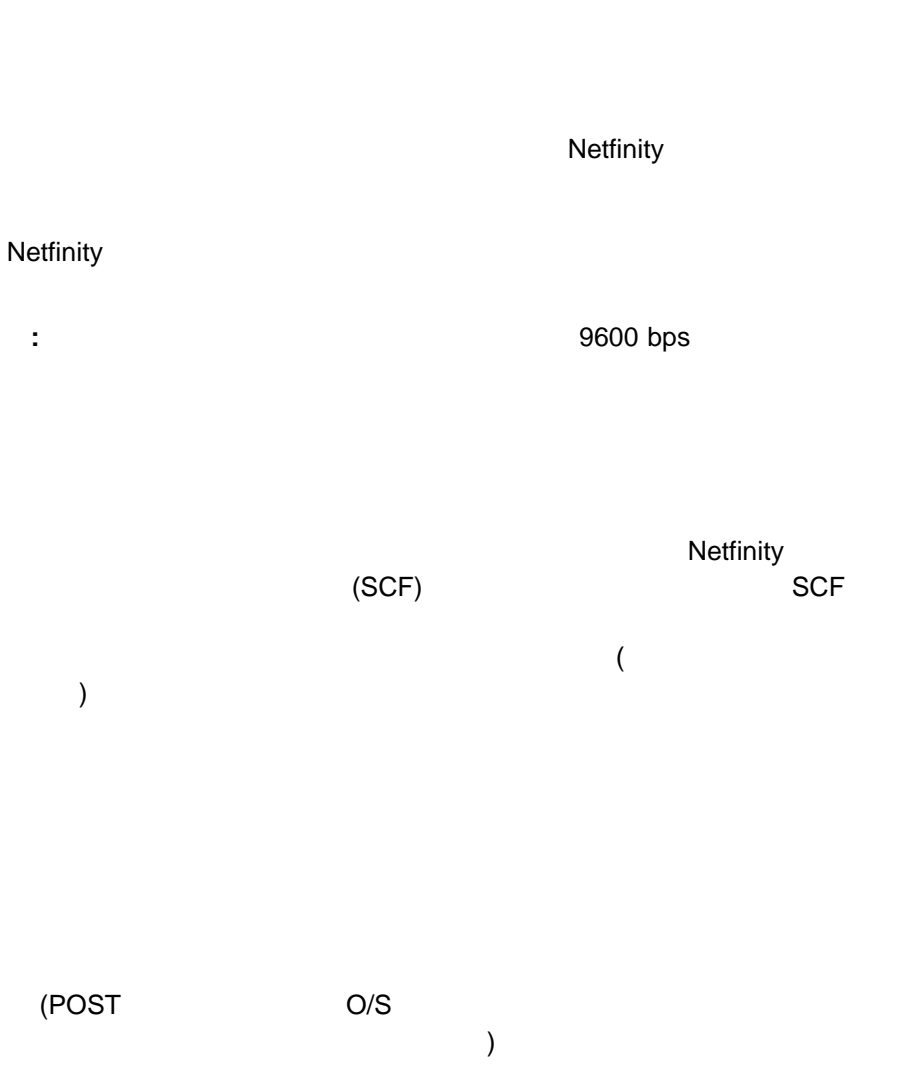

 $\mathsf{ID}$
$\mathsf{ROM}$ 

 $\mathsf{IBM}$ 

 $\mathsf{ECC}$ 

## **Web**

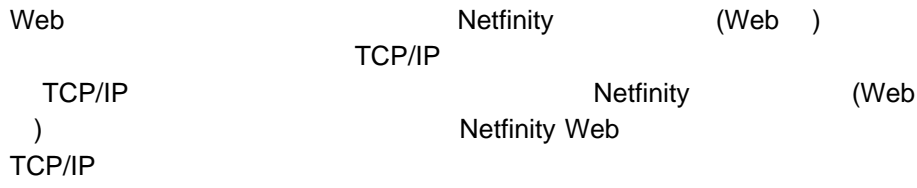

# **OS/2** Netfinity

Netfinity  $N$ etfinity  $N$ etfinity  $N$ 

#### NETFBASE.EXE NETFBASE.EXE (WAIT)

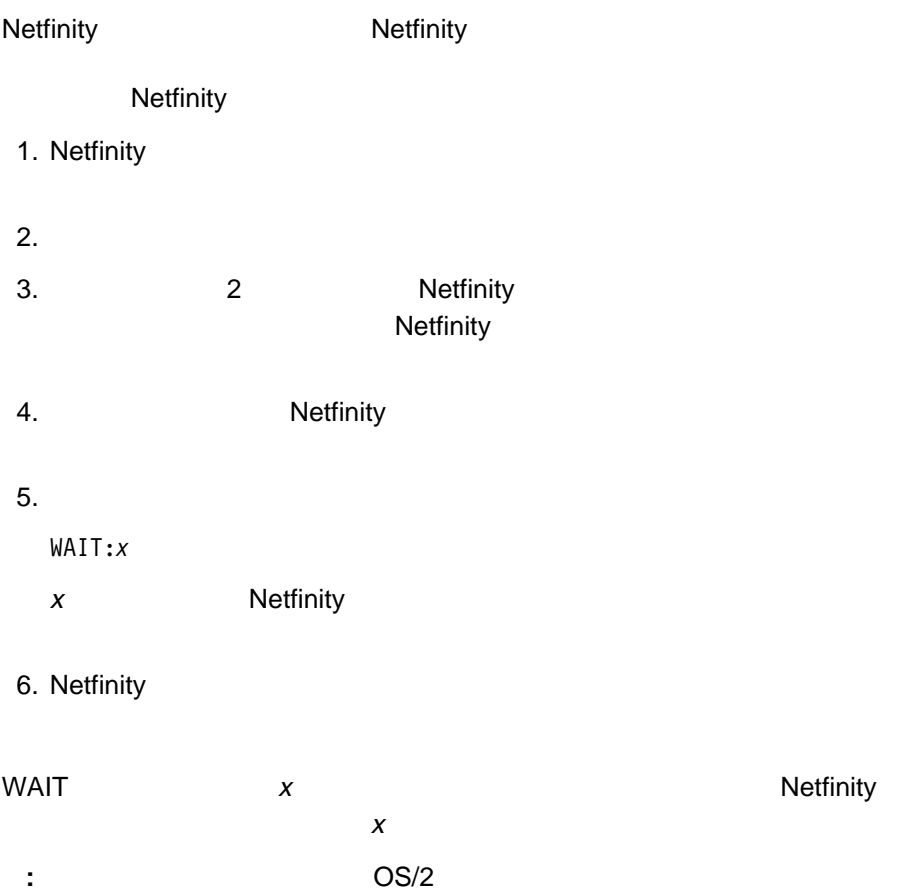

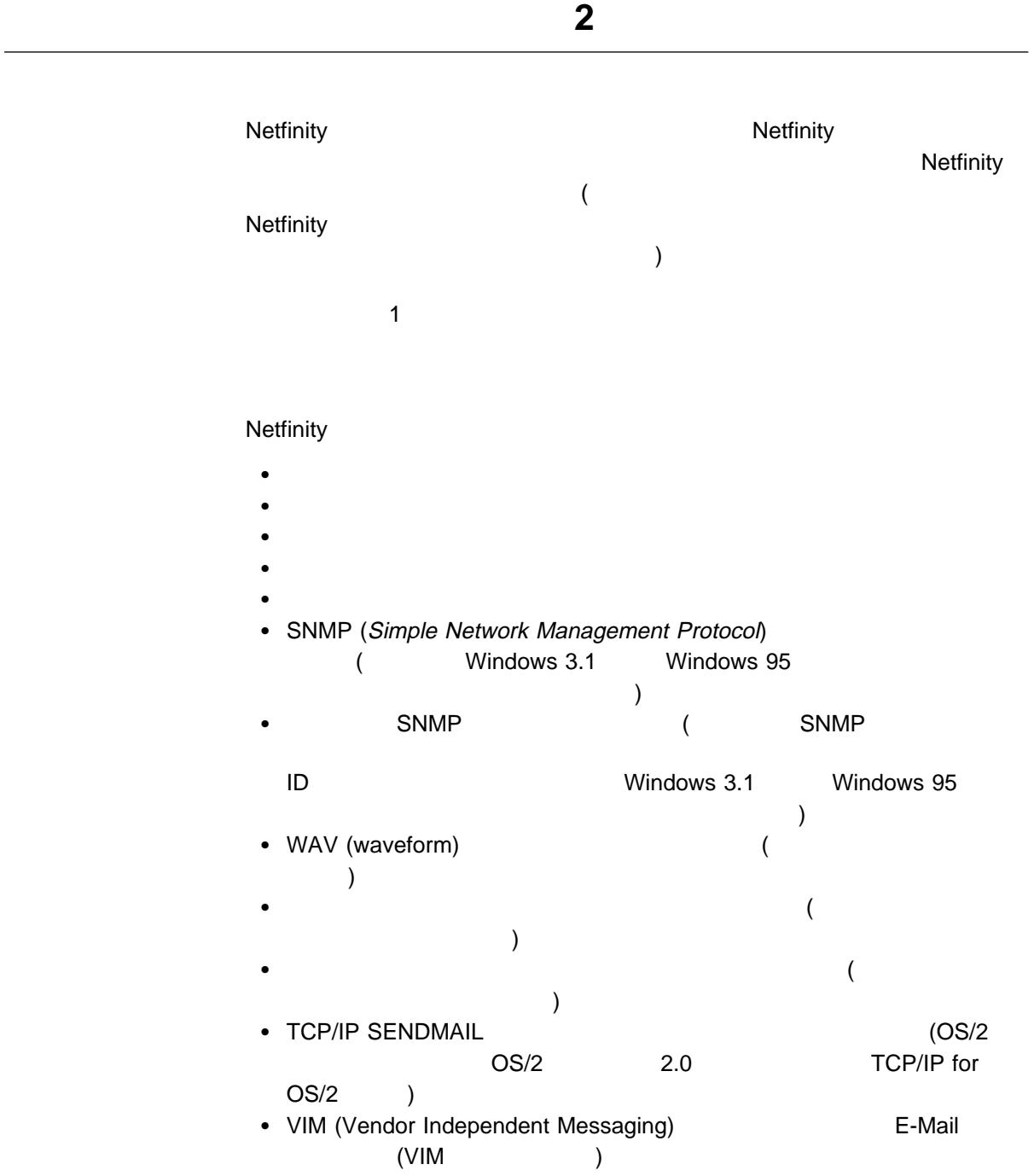

- MAPI (Massege Application Programming Interface)  $(MAPI$  (MAPI
- Netfinity
- Lotus Notes
- $\bullet$  (DMI) OMI **(DMI** ) • PC Server 720 (IBM PC Server 720
- $\lambda$  $\bullet$  (264 $(264)$
- $\bullet$  (264 $(264)$
- APPC NetView MVS
- $\bullet$
- Windows NT **Windows NT** (Windows NT テムのみで使用可能)
- TCP/IP SENDMAIL Netfinity Web TCP/IP Web  $\sqrt{OS/2}$   $OS/2$   $OS/2$  2.0
	- TCP/IP for OS/2  $\qquad$  ) FFST/2 (OS/2 )

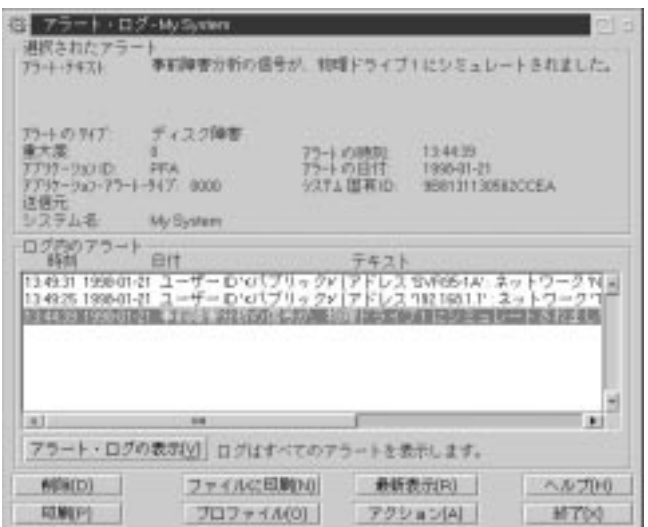

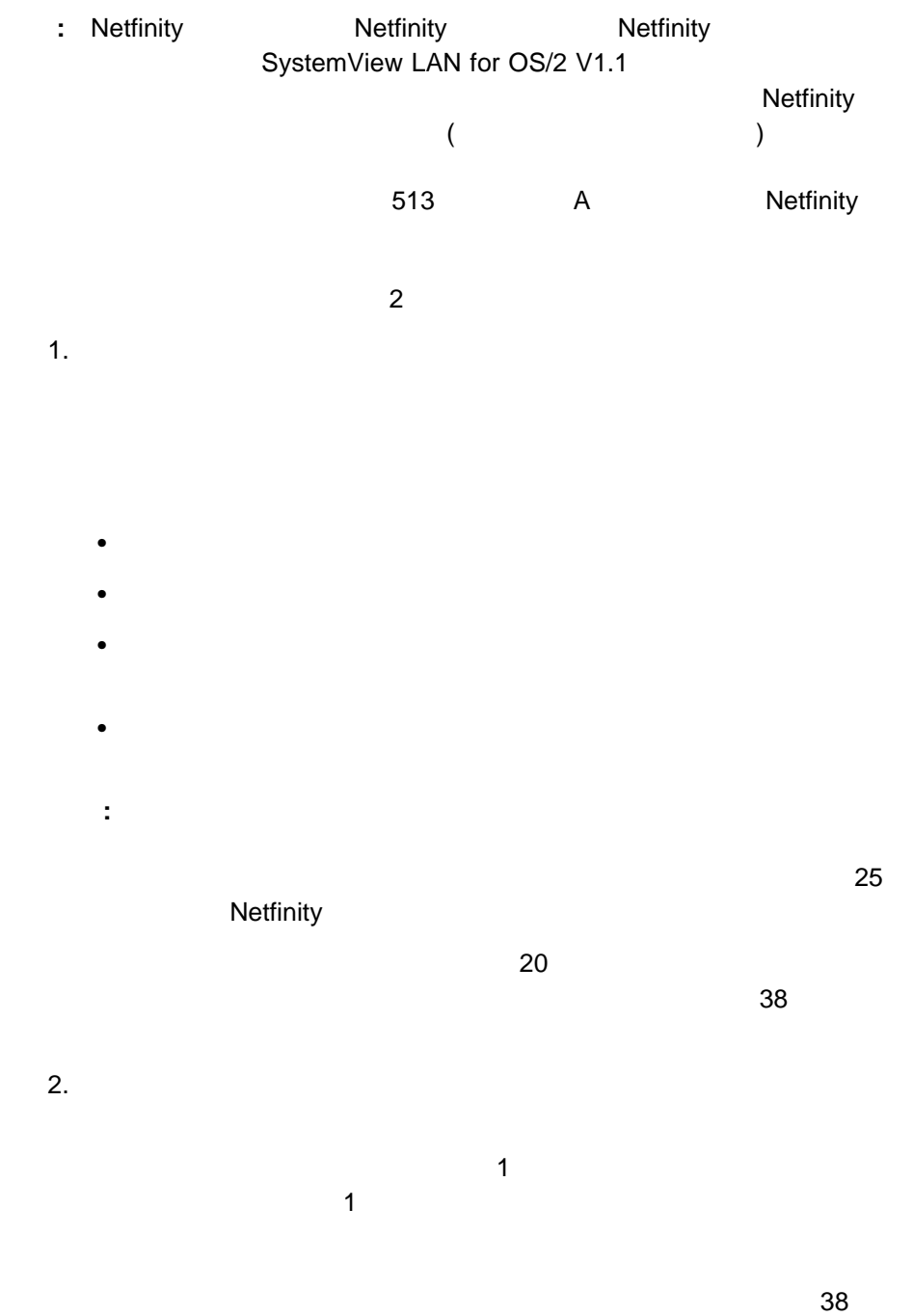

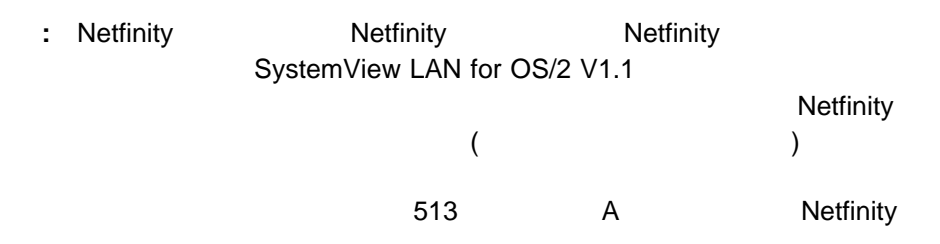

 $\overline{\mathcal{A}}$ 

**:** 複数のファイルを削除したり、報告書を印刷したりする場合は、複数のアラー

- $\bullet$ 
	- $\bullet$
- $\bullet$ 
	- アプリケーション ID
- アプリケーション・アラート・タイプ
- $\bullet$
- システム名
- 
- $\bullet$ アラートの日付
- システム固有の ID

#### $\mathsf{ID}$

 $I$ D the set of  $\mathcal{I}$  is the set of  $\mathcal{I}$  is the set of  $I$ 

#### アラート送信元 ID には次のものがあります。

- $\bullet$
- DASD
- ネットワーク
- $\bullet$
- $\bullet$   $\bullet$   $\bullet$
- 
- $\ddot{\bullet}$  $\bullet$

#### アラート送信元が指定されていない場合もあります。その場合、アラート送信元 ID

- 
- $\bullet$
- $\bullet$
- $\bullet$
- $\bullet$

# $0 \qquad 7 \qquad \qquad 0$

 $\overline{\mathbf{0}}$  $\overline{7}$  アプリケーション **ID**

 $ID$ 

Netfinity

## システム固有の **ID**

 $ID \t 16$ Netfinity Netfinity **NFUNIQUE.ID**<br>ID  $\Box$ (DHCP )

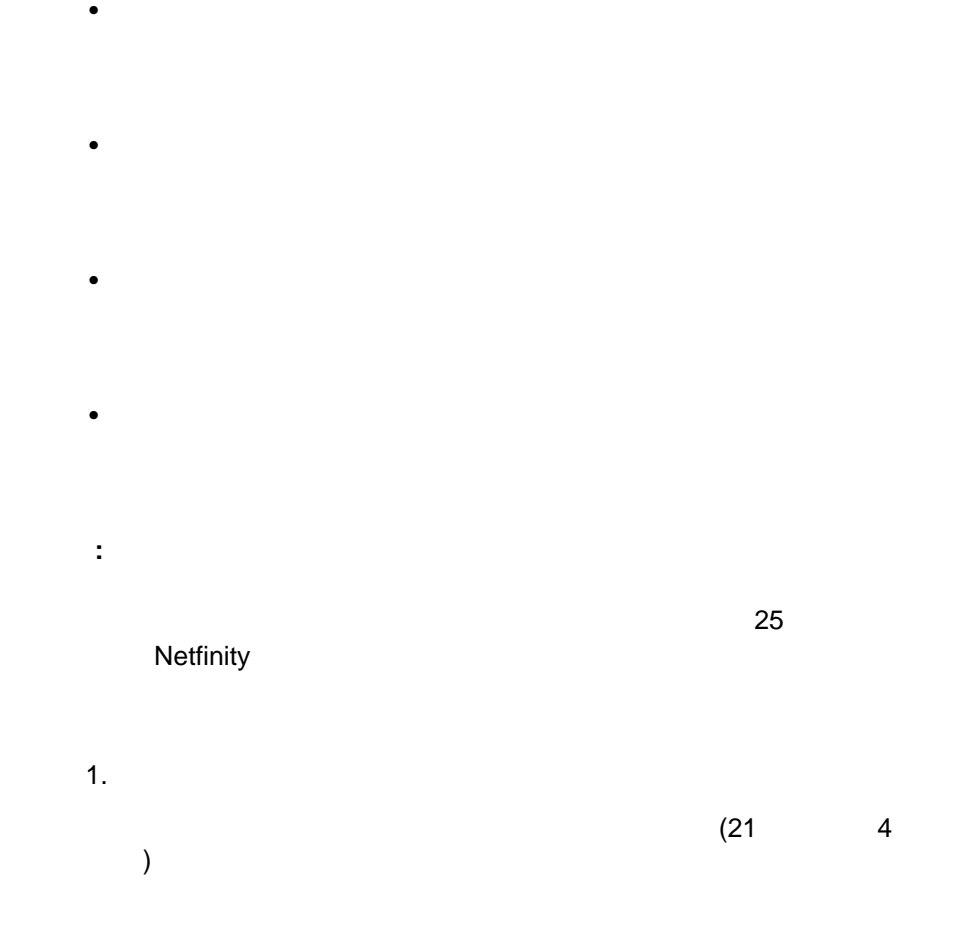

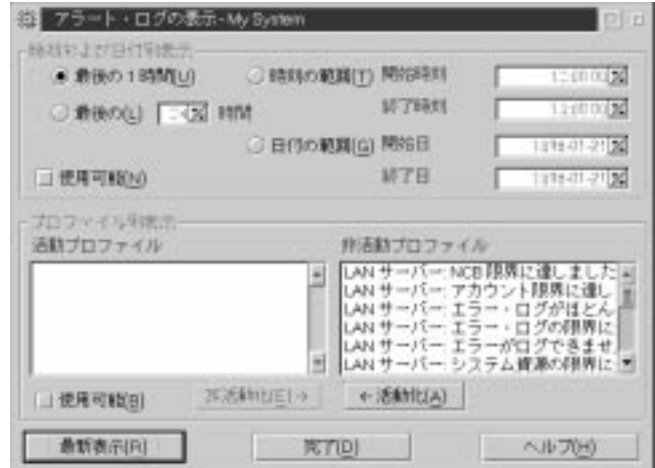

4.  $\blacksquare$ 2.  $\blacksquare$  $\overline{2}$  $\bullet$ プロファイル別表示(を可能にするフィルター)

 $a.$  $\bullet$  1  $1$ 

 $\bullet$  (1 48)

b.  $\blacksquare$ 

 $\bullet$ 

 $\bullet$ 

a. The contract  $\sim$  1  $\sim$  1

b.  $\blacksquare$ 

c.  $\sim$ 

d.  $\blacksquare$ 

- $\bullet$ 
	- $\bullet$
	- $\bullet$   $\bullet$   $\bullet$
	- $\bullet$   $\bullet$   $\bullet$   $\bullet$   $\bullet$   $\bullet$   $\bullet$   $\bullet$
	- $\bullet$
	- $\bullet$
	- ヘルプ
- $\bullet$

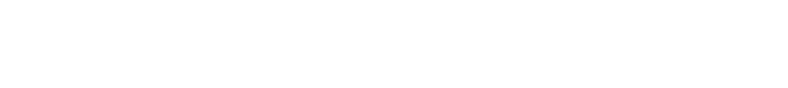

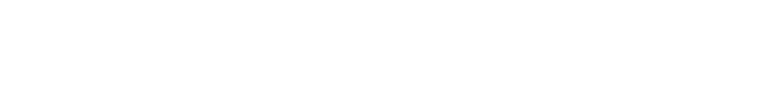

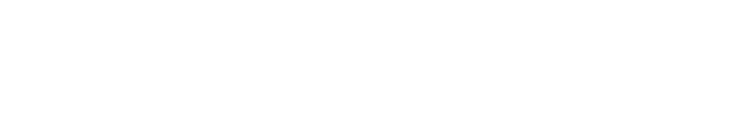

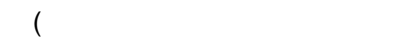

**(**保管 **)**

 $48$ 

 $51$ 

Netfinity

 $\sim$  25

## **Netfinity**

**<P1>:** ネットワーク・タイプ

 $\bullet$ 

アラートをポップアップ・ウィンドウに表示する

アラートを別のワークステーションに転送する

NETBIOS TCPIP IPX SNA SERIPC  $($ : SERIPC ( ) SERIPC

**<P2>:** ネットワーク・アドレス

 $(259$ 

 $(255$ 

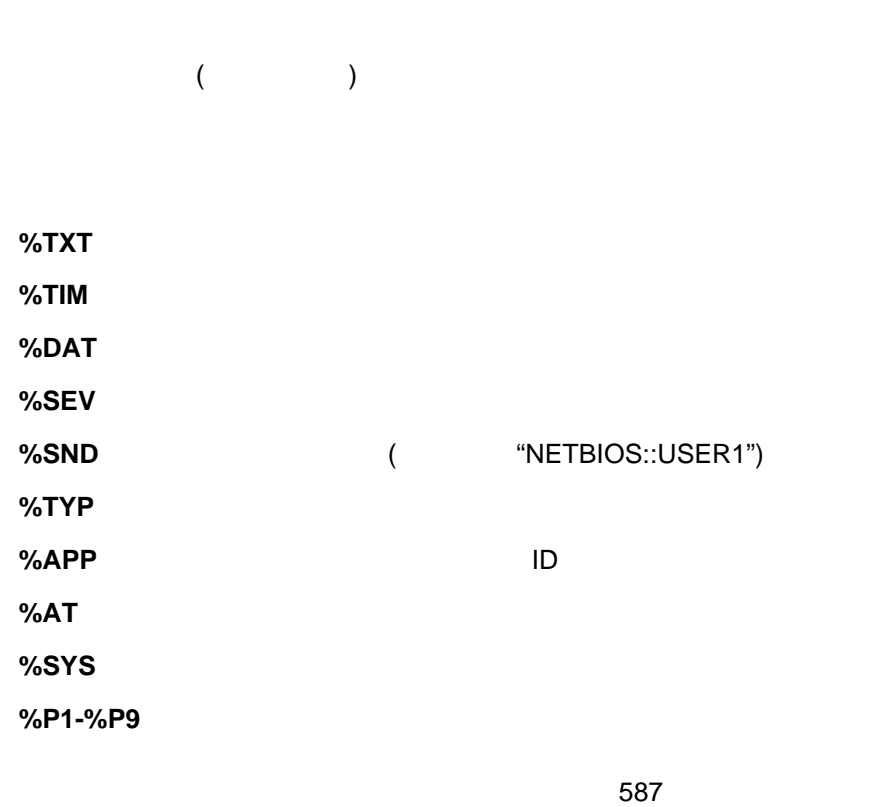

J Netfinity

 $\bullet$  -  $\bullet$  -  $\bullet$  -  $\bullet$  -  $\bullet$  -  $\bullet$ 

**<P1>:** コマンドライン

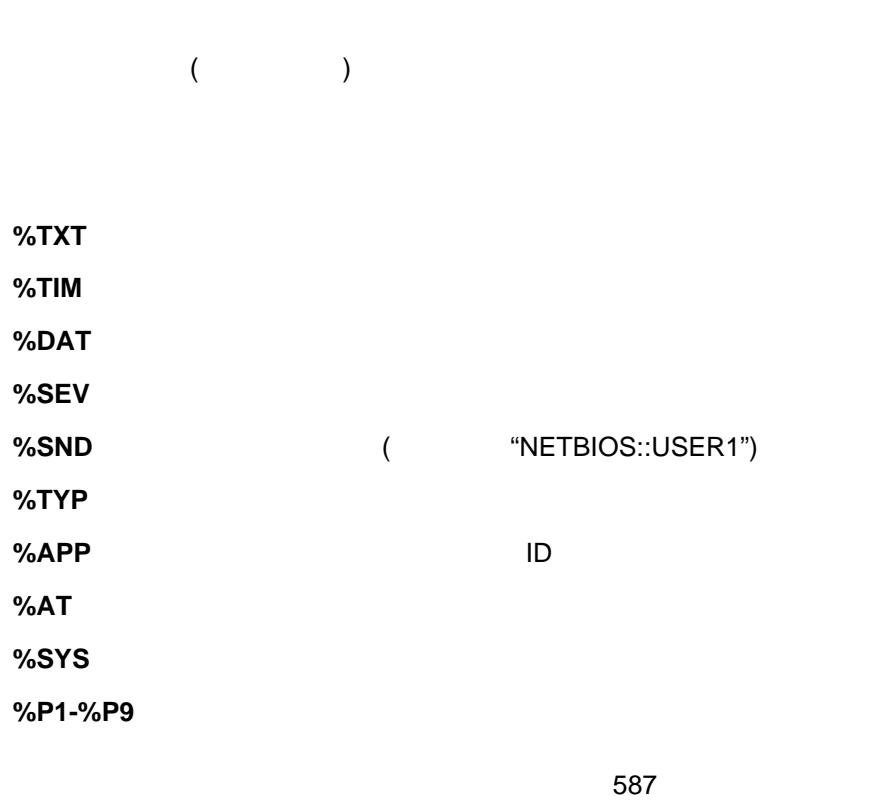

J Netfinity

 $\bullet$ 

<P1>:

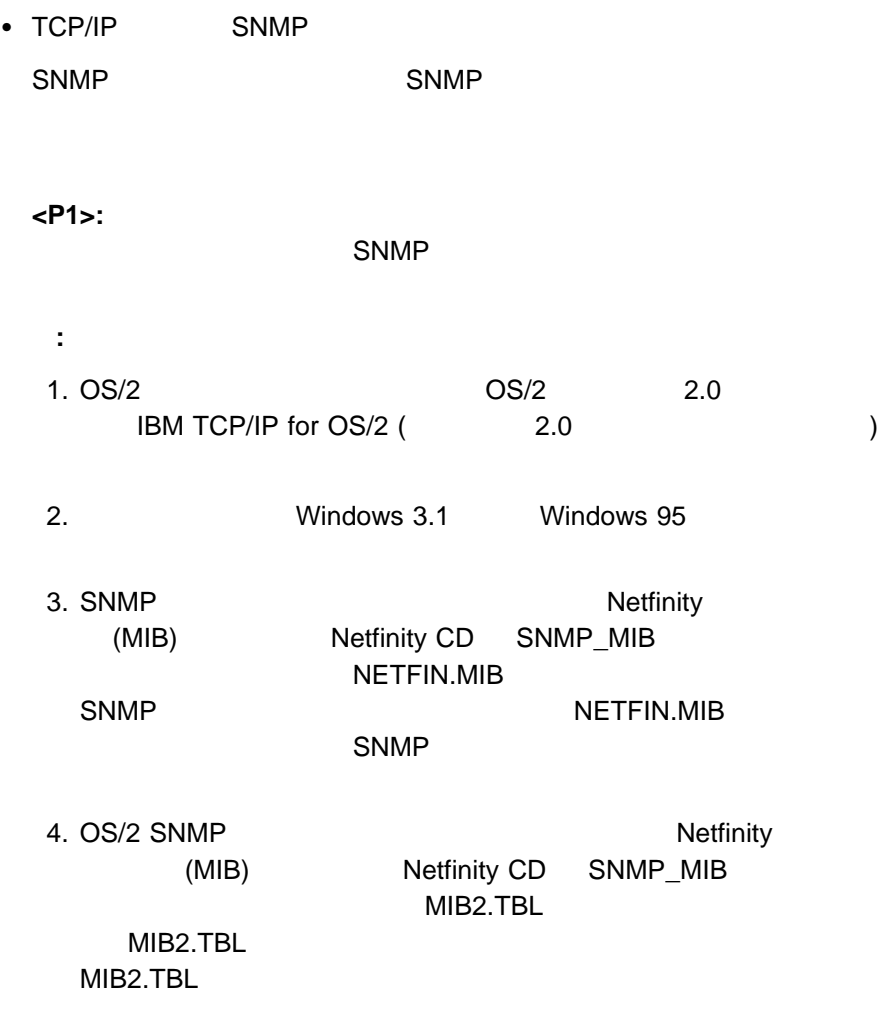

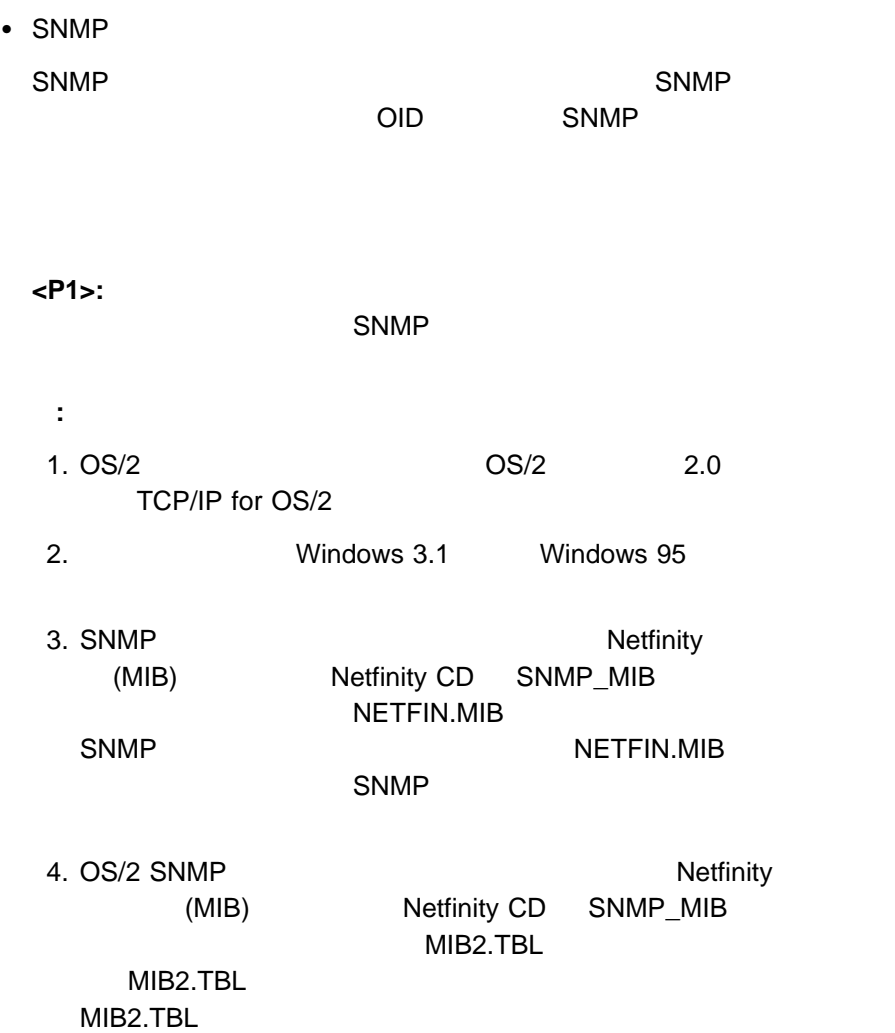

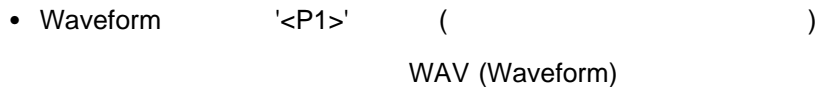

### <P1>: Waveform

WAV (Waveform)

## $\bullet$  Hayes  $\bullet$  $\overline{\phantom{a}}$

 $\#$  $#$ 

# <P1>: **COM COM COM** COM

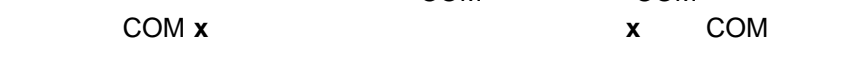

## <P2>:

## **<P3>:** ディジタル・ページャー表示

**:** ページャー・サービスによっては、このアラート・アクションが、**<P2>** フィールドの電話番号のダイヤル後、**<P3>** フィールドの数値データの送

ータの転送前の時間を増やすには、**<P2>**フィールドの電話番号の終り  $1$   $\left( \begin{array}{c} 0 \end{array} \right)$   $1$  $2$ 

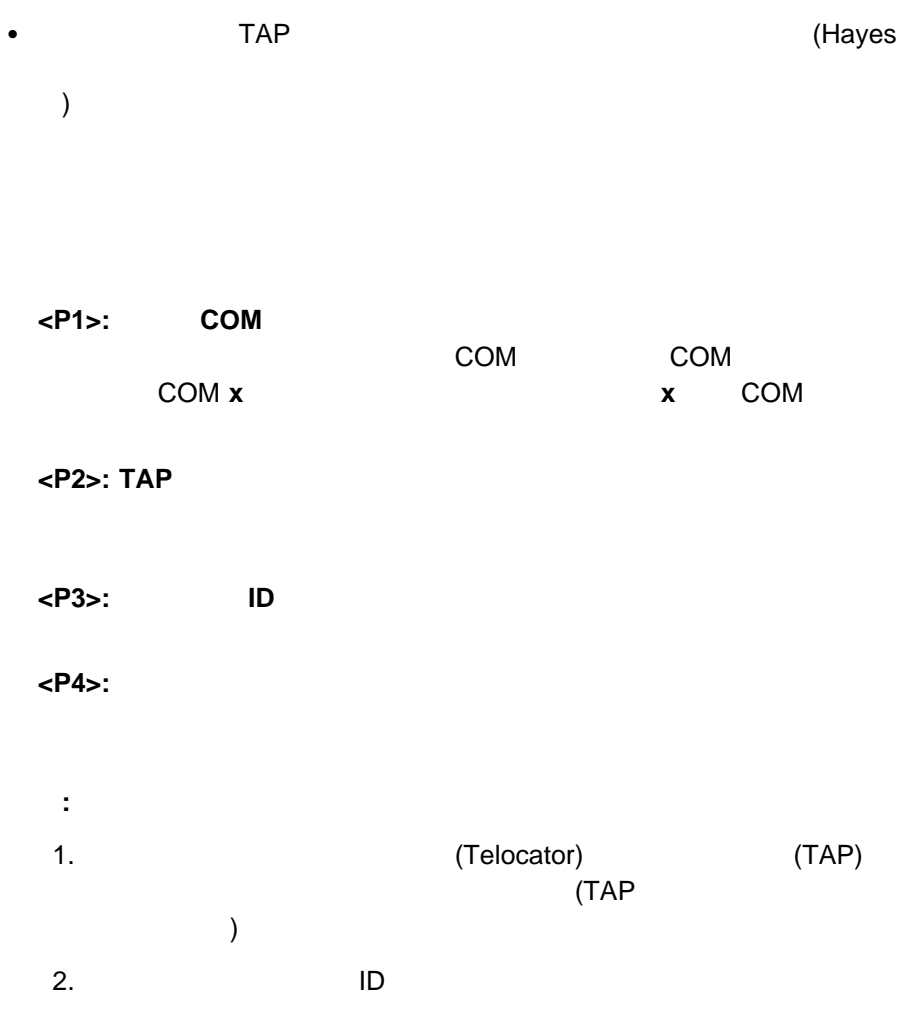

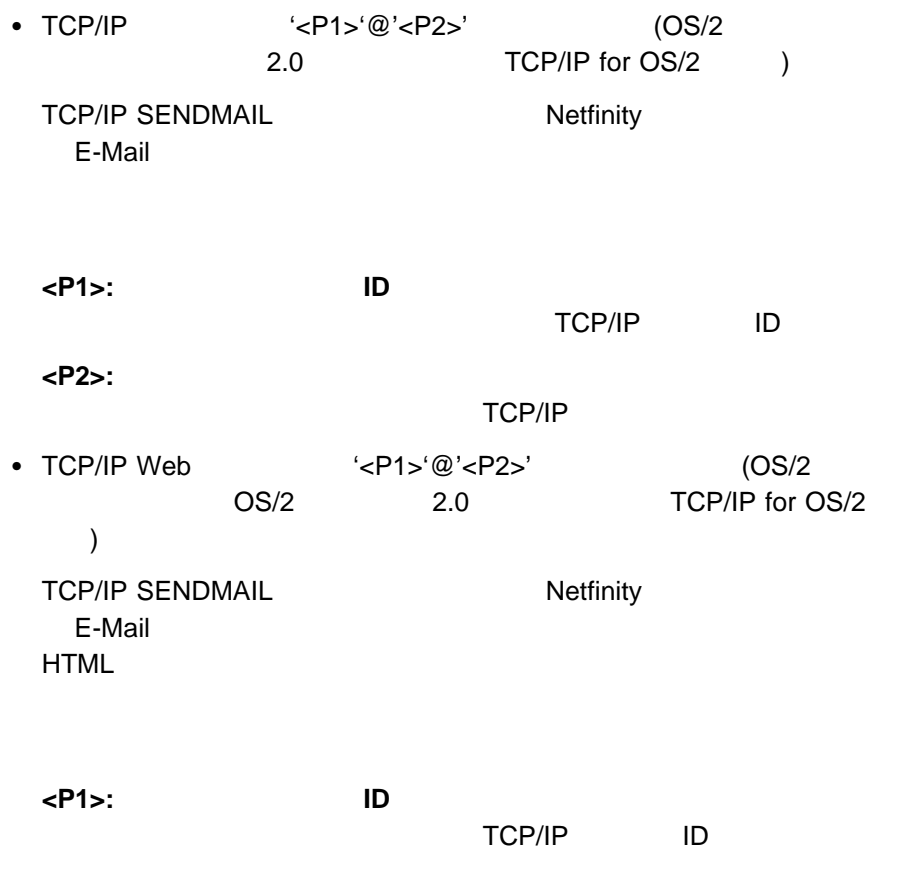

**<P2>:**ターゲット・ホスト・アドレス

TCP/IP

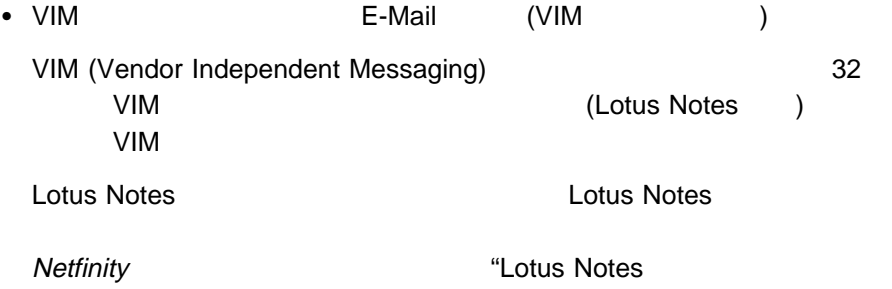

**<P1>:** メール・システム・パスワード

VIM <sub>2</sub> VIM <sub>2</sub> VIM 2 VIM 2 VIM 2 VIM 2 VIM 2 VIM 2 VIM 2 VID 2 VID 2 VID 2 VID 2 VID 2 VID 2 VID 2 VID 2 VID 2 VID 2 VID 2 VID 2 VID 2 VID 2 VID 2 VID 2 VID 2 VID 2 VID 2 VID 2 VID 2 VID 2 VID 2 VID 2 VID 2 VID 2 VID 2 VI

 $\mathcal{L}$ 

**<P2>: E-Mail** 

E-Mail

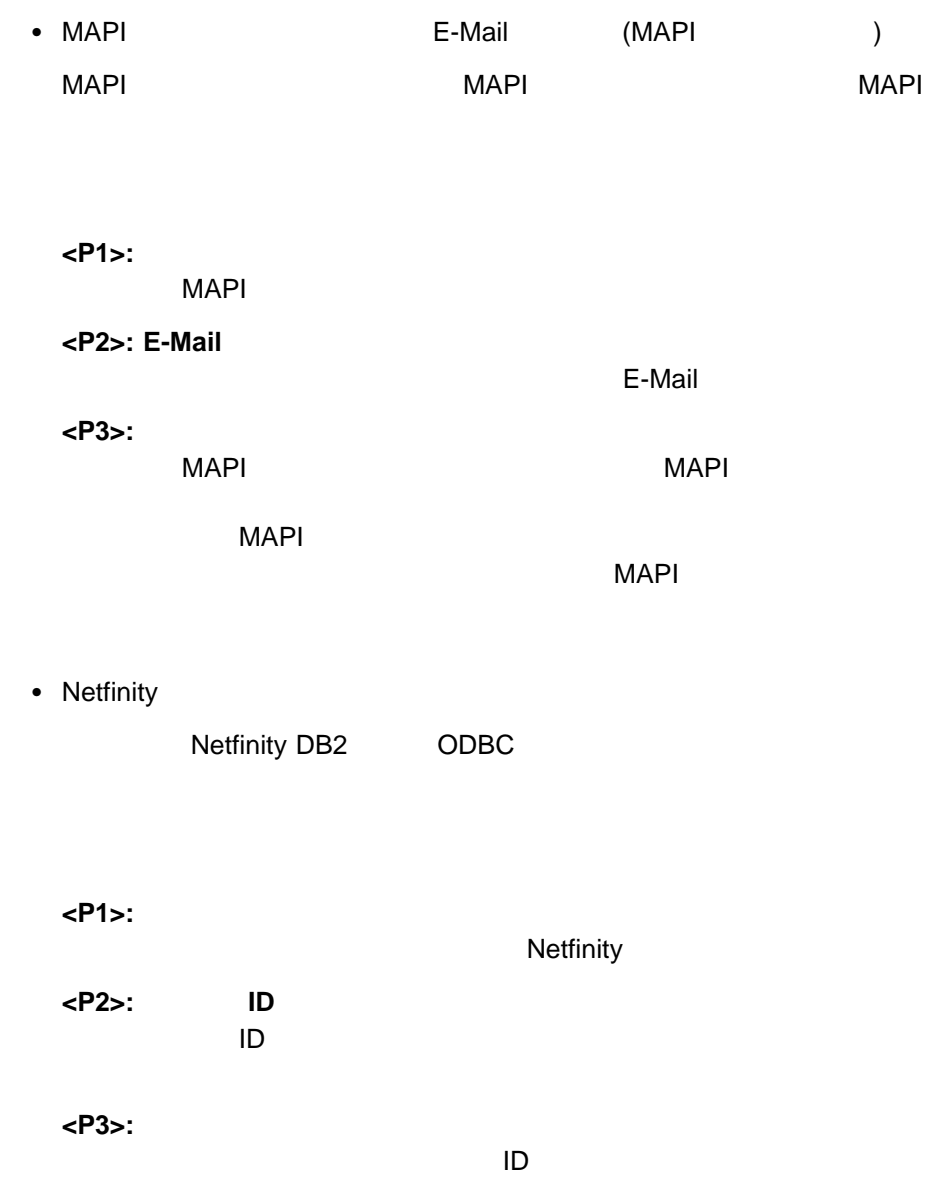

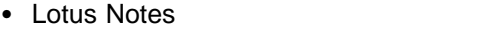

Lotus Notes

#### <P1>: Lotus Notes Lotus Notes

<P2>: Lotus Notes

• DMI (DMI ) results and the DMI the DMI the DMI the U.S. of the U.S. of the U.S. of the U.S. of the U.S. of the U.S. of the U.S. of the U.S. of the U.S. of the U.S. of the U.S. of the U.S. of the U.S. of the U.S. of the U.S. of the U. omi the term of the state of the DMI the DMI  $\Box$ 

**Lotus Notes** 

• PC Server 720 (IBM PC Server 720  $\lambda$ 

PC Server 720 LED

 $\bullet$  '<P1>'  $\cdot$ 

**<P1>:** エラー条件

 $264$ 

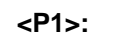

 $264$ 

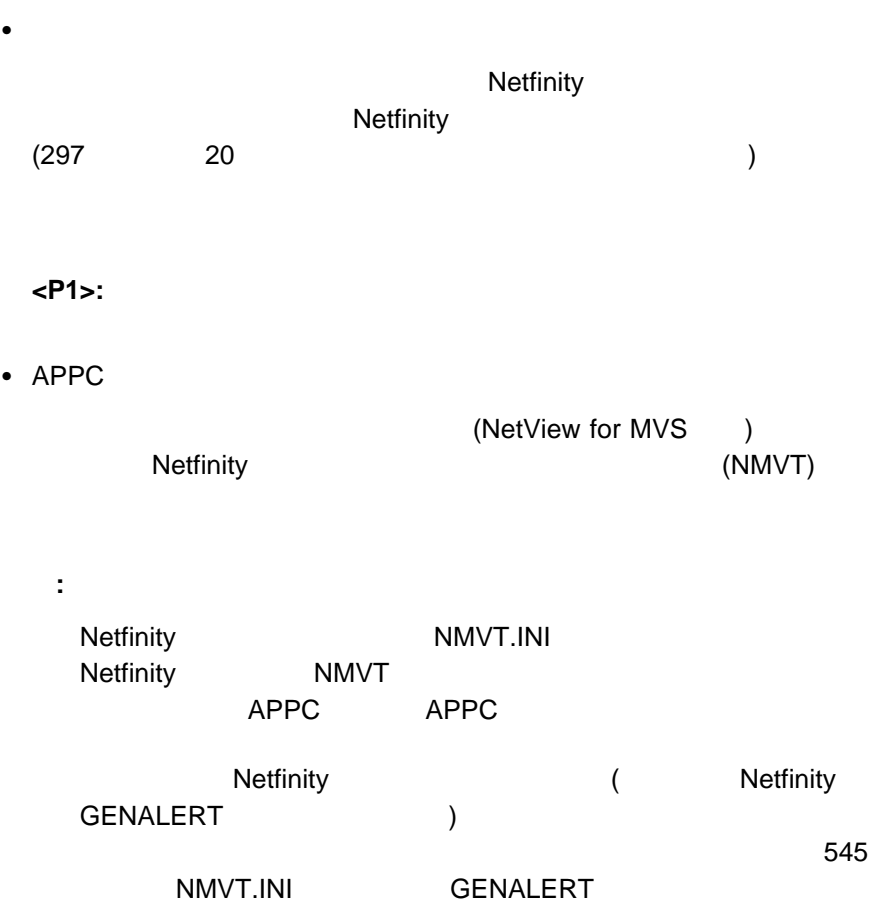

- Windows NT (Windows NT  $\overline{\phantom{a}}$ Windows NT
- FFST/2 (OS/2 ) Netfinity **FFST/2**

### Netfinity

できます (20ページの『アラート・ログの表示』 を参照)

Netfinity

Netfinity

 $45$ 

 $(39 \t\t\t 5 \t\t)$ 

 $\bullet$  40

 $\bullet$  44

 $\bullet$  44

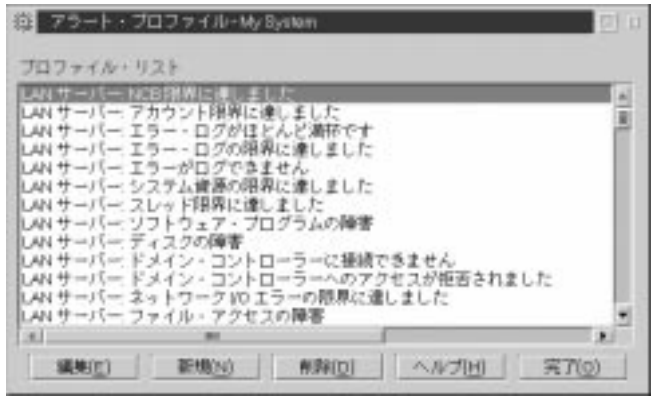

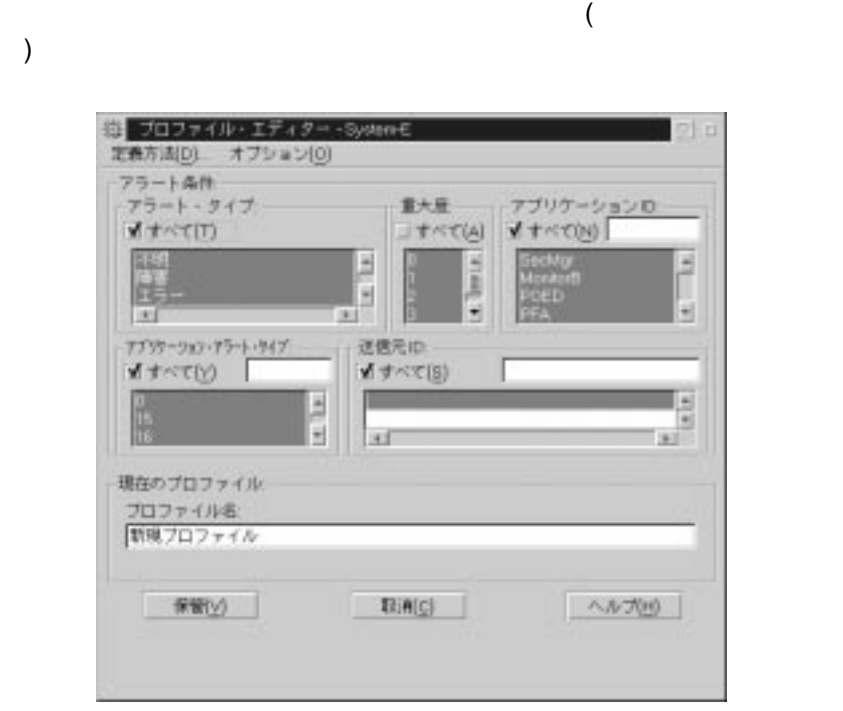

 $(6)$ 

 $6.$ 

1.  $\blacksquare$ 

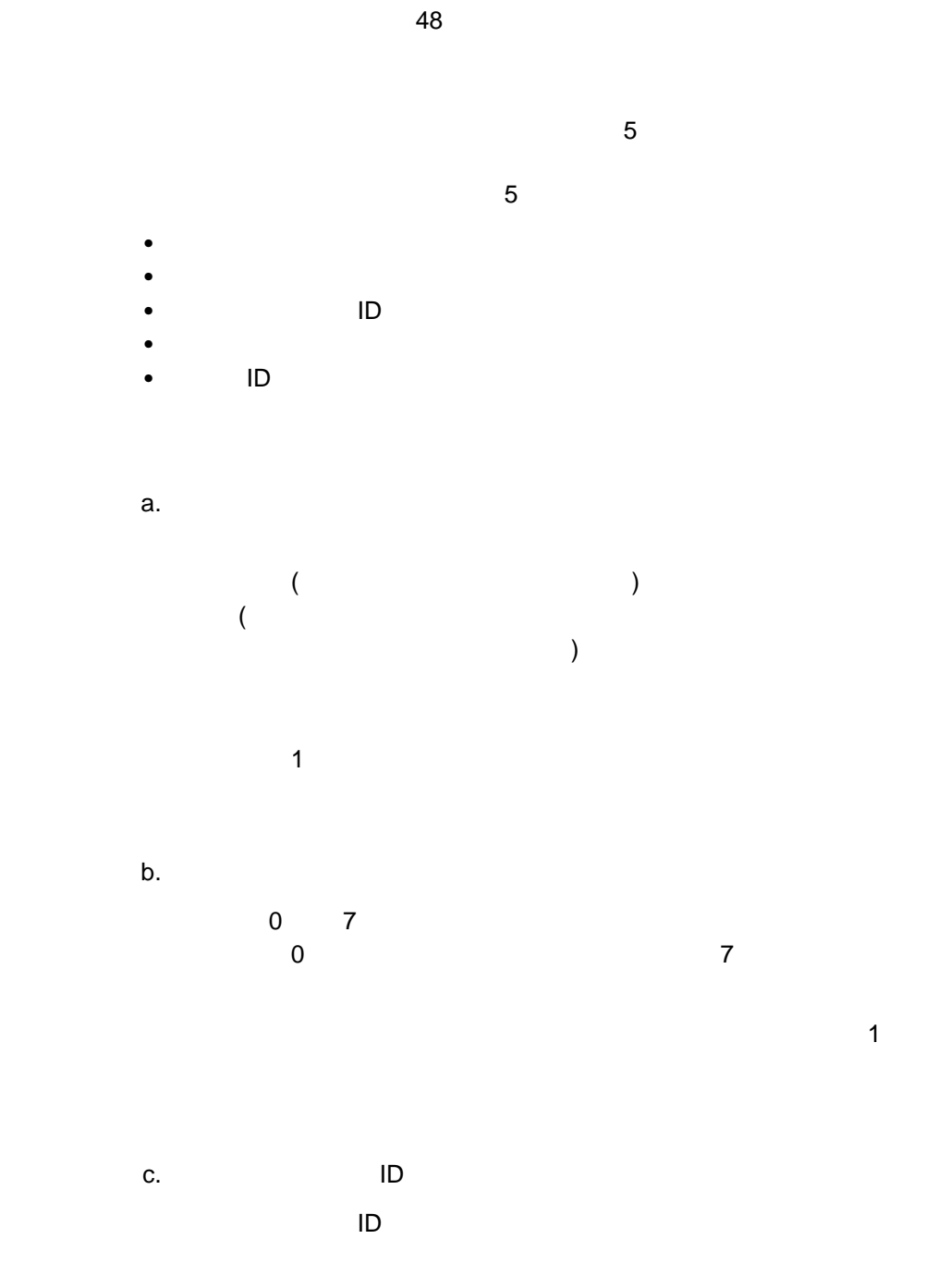

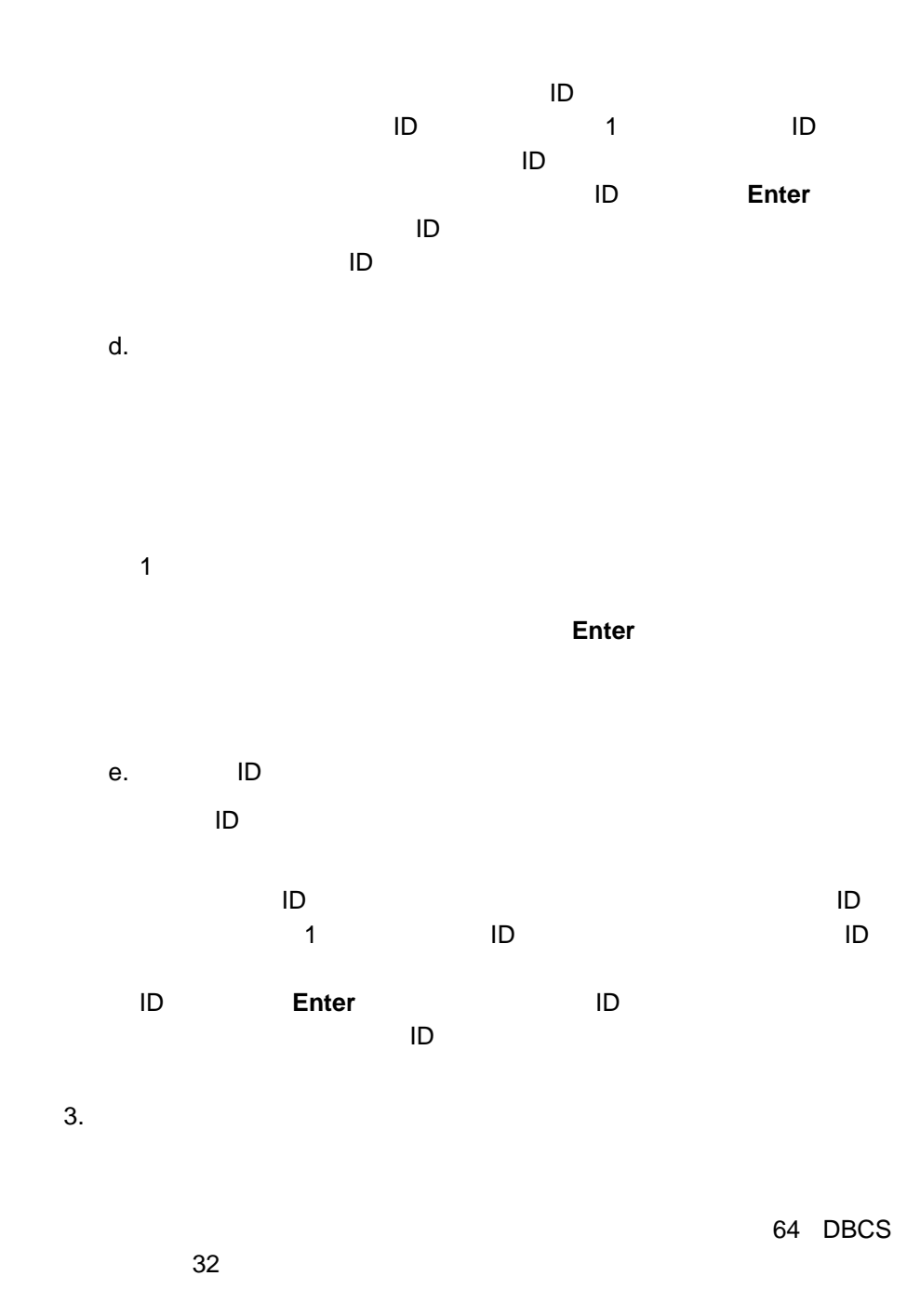

 $1.$ 2.  $\blacksquare$  $(40 \t\t 6$  $\,$  $3.$ 

#### $\Box$

 $ID$  $4.$
### Netfinity

Netfinity **Department POST** 

Netfinity

 $PFA$ 

Netfinity Netfinity

 $\Box$ 

Netfinity Netfinity

**RAID** 

RAID

**RAID** 

RAID

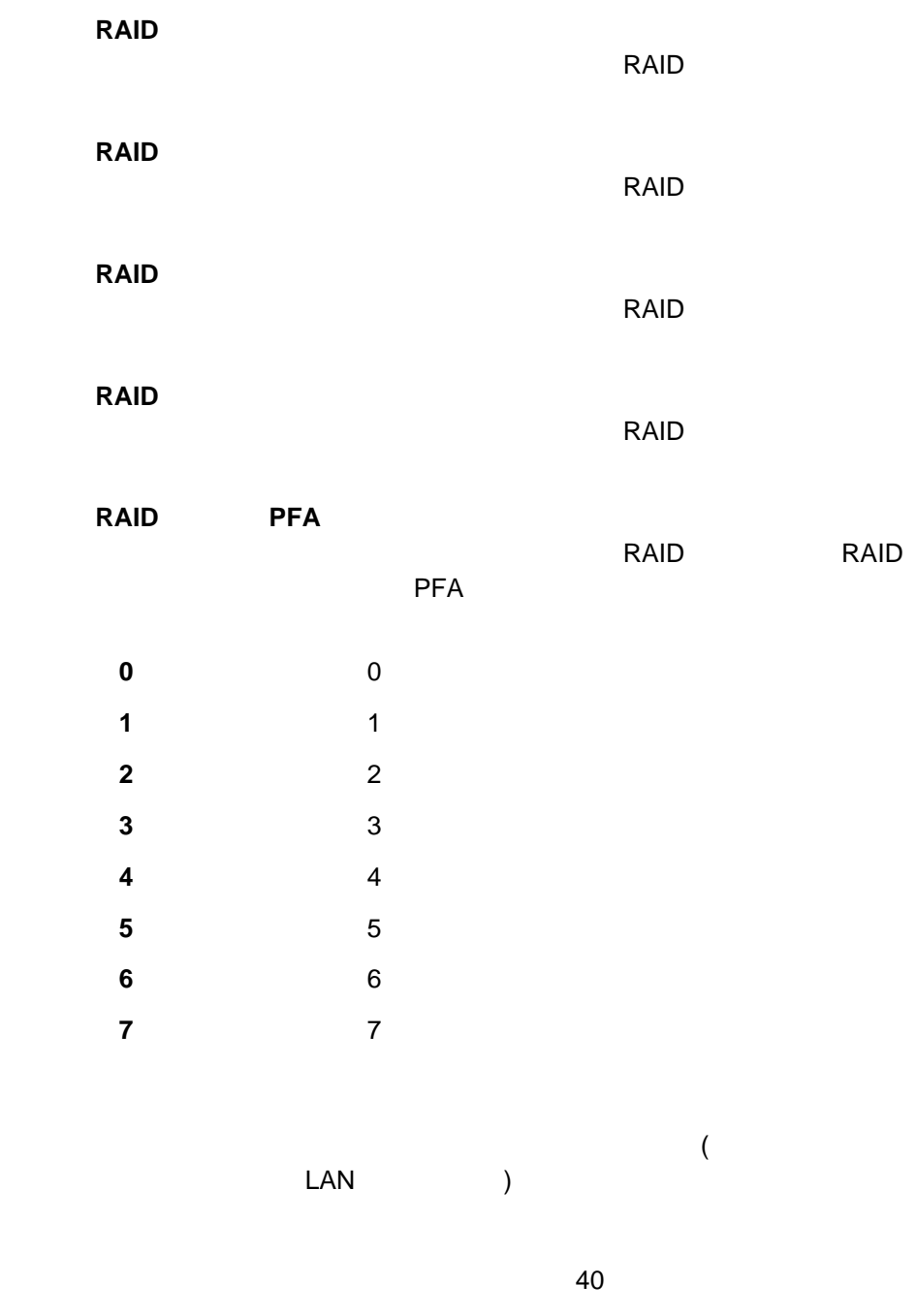

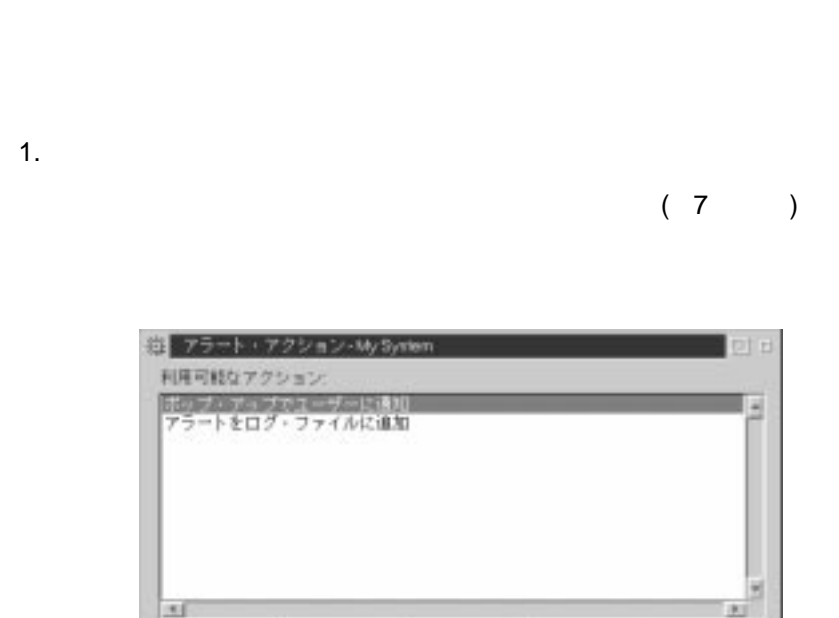

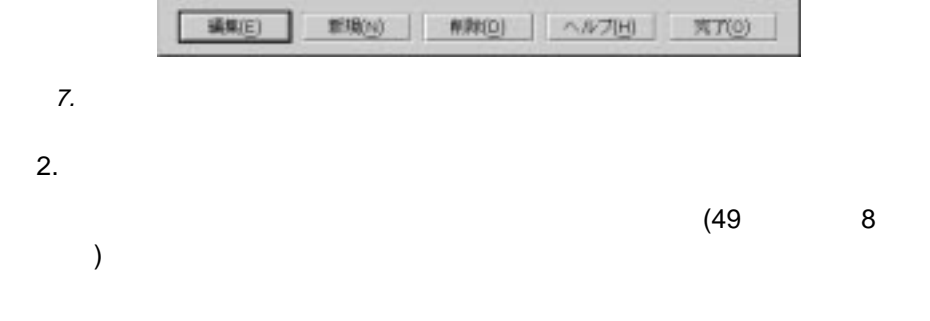

 $1$ 

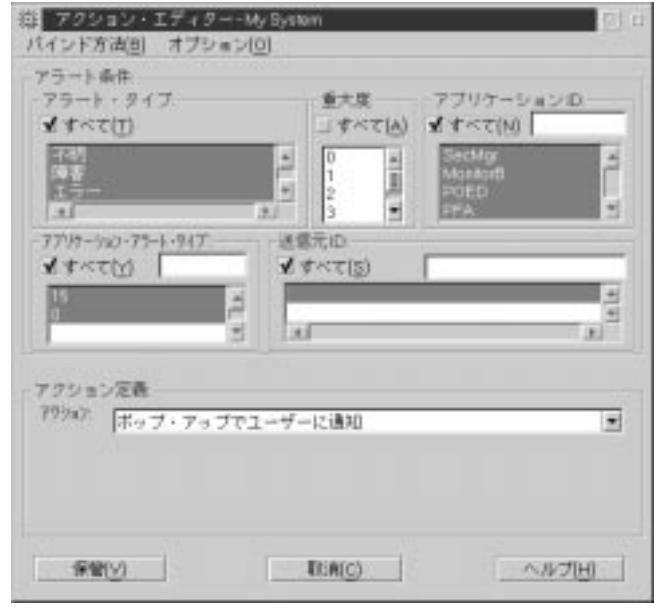

8.  $\blacksquare$ 

 $3.$ 

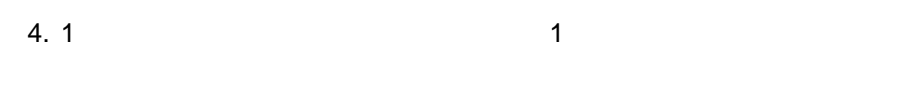

 $($ 

a. 1  $\sim$  1

 $\overline{\mathcal{M}}$ 

**:** 「トリガー・プロファイル」フィールドからアラート・プロファイル b. The results of  $\mathfrak{p}_1$ 

c.  $\alpha$ 

 $\langle$  P# $>$  $#$ 

 $5.$ 

32 DBCS 16

 $6.$ 

 $1.$  $(48 \t\t 7)$ )  $2.$  $3.$  $4.$ 

 $2$ 

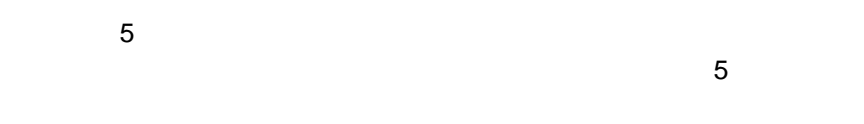

- $\bullet$  $\bullet$
- アプリケーション ID
- アプリケーション・アラート・タイプ  $\bullet$  ID
- $a.$
- ートの種類 (不明、障害、エラー、警告、通知) を記述し、またアラートの  $\zeta$
- $)$
- $\mathbf 1$
- b.  $\blacksquare$ 
	- $0 \t 7$  $\sim$  0  $\sim$  7  $\sim$  7
	- the transformation of the transformation  $\mathbf 1$

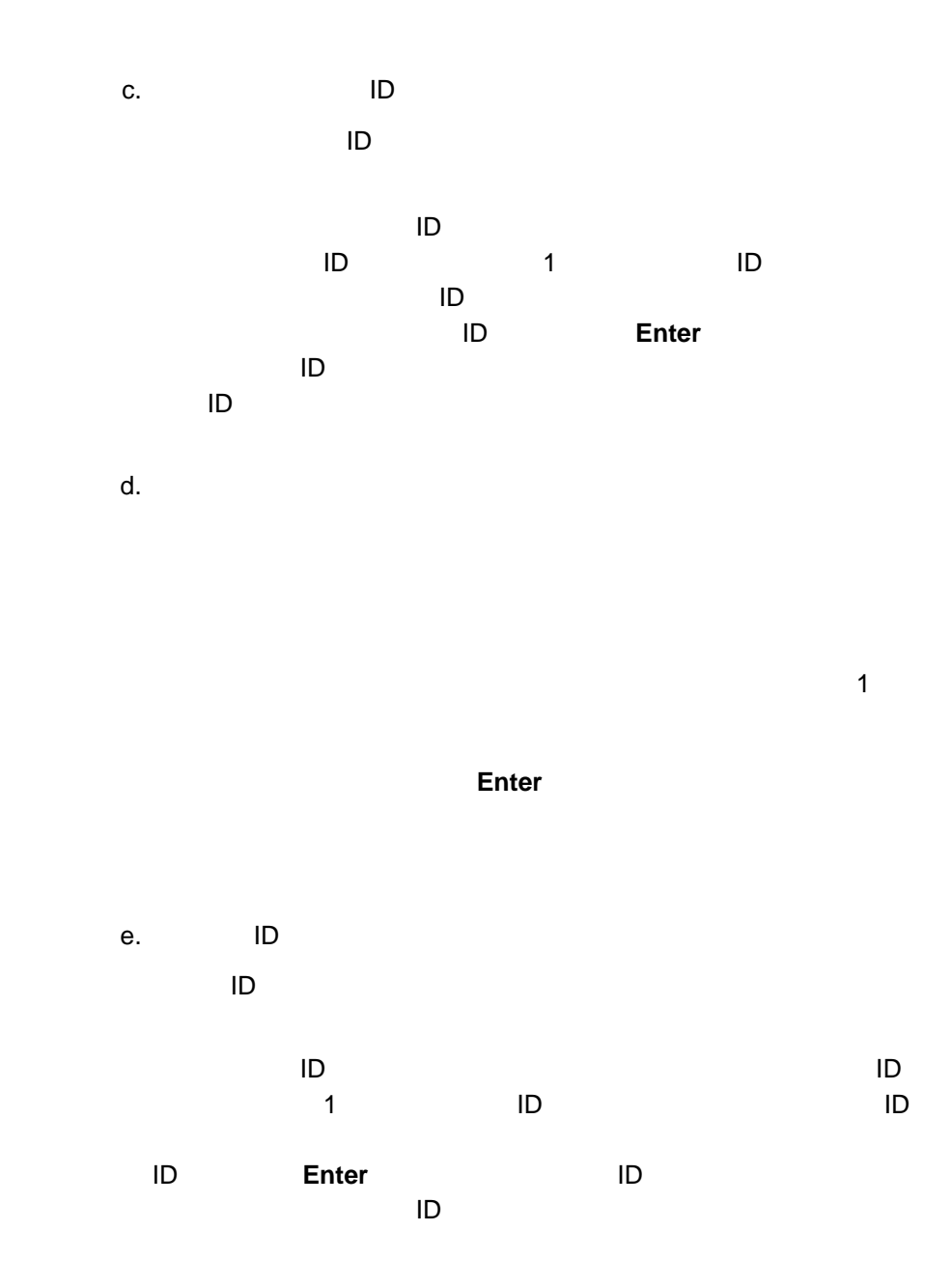

 $\frac{2}{3}$ 

 $5.$  $a.$  $b.$ 

 $\langle P# \rangle$  +  $\#$ 

 $6.$ 

## **Netfinity**

Netfinity **Netfinity Netfinity** Netfinity **Netfinity SystemView LAN for OS/2 V1.1** 

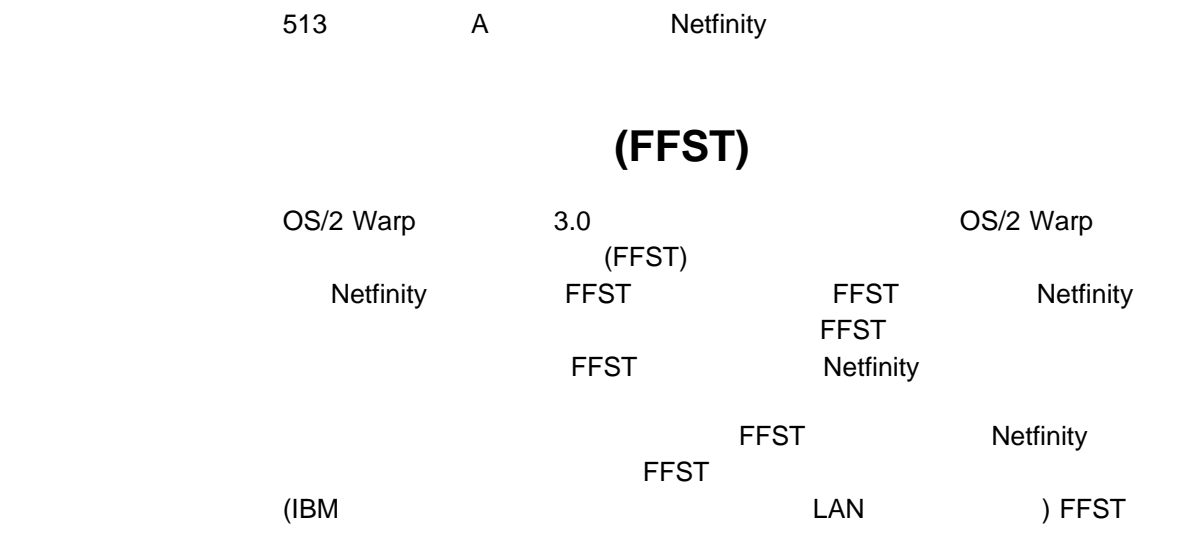

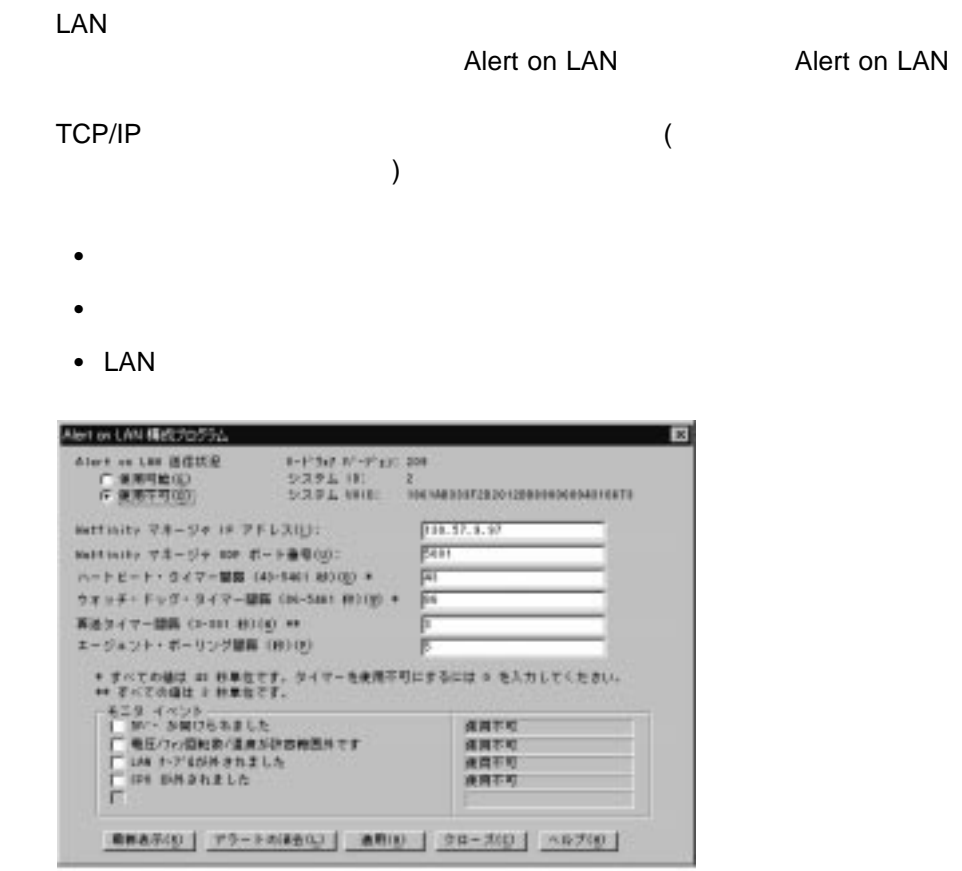

9. Alert on LAN

Alert on LAN

#### **Alert on LAN**

Alert on LAN

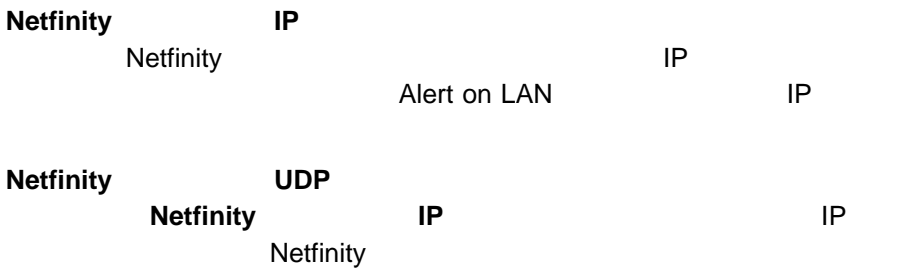

Alert on LAN

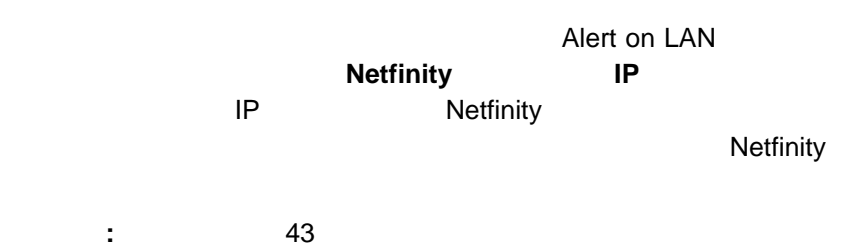

Alert on LAN

**:** この間隔は、86 秒の倍数でなければなりません。

Alert on LAN

: 3 3 **3** 秒

Alert on LAN

Alert on LAN

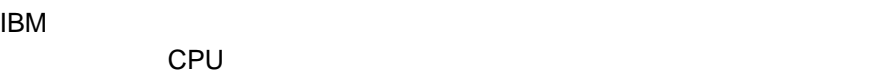

(resource)

 $(10)$ 

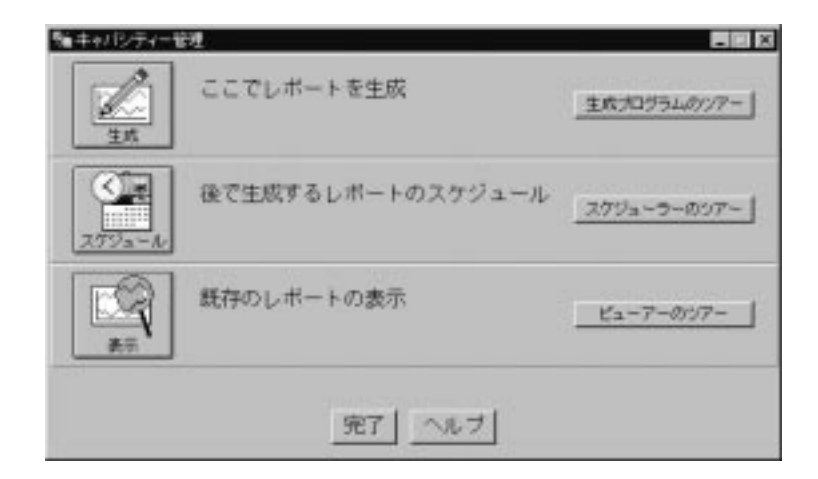

10.  $\blacksquare$ 

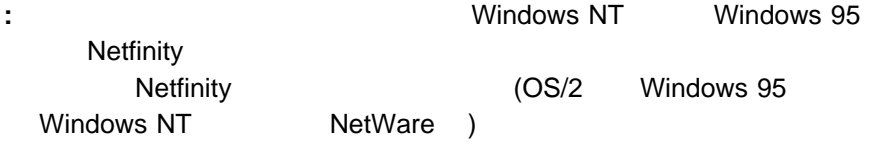

1.  $\blacksquare$ 

 $(11)$ 

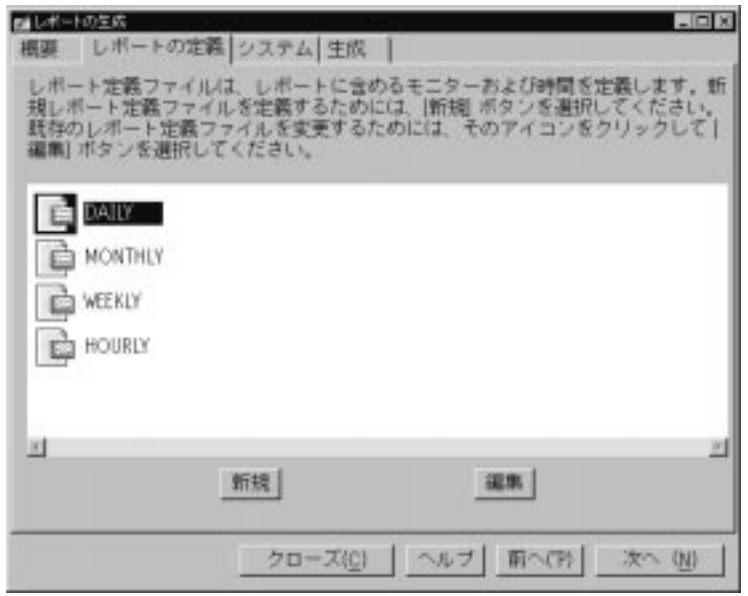

11.  $\blacksquare$ 

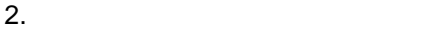

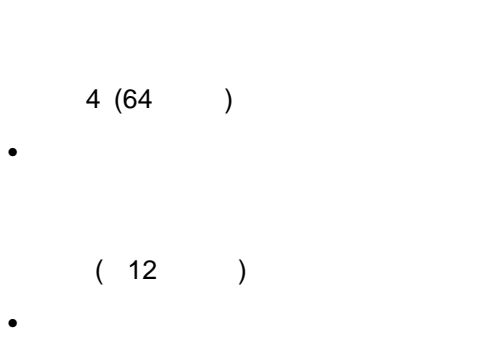

 $\bullet$ 

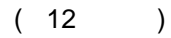

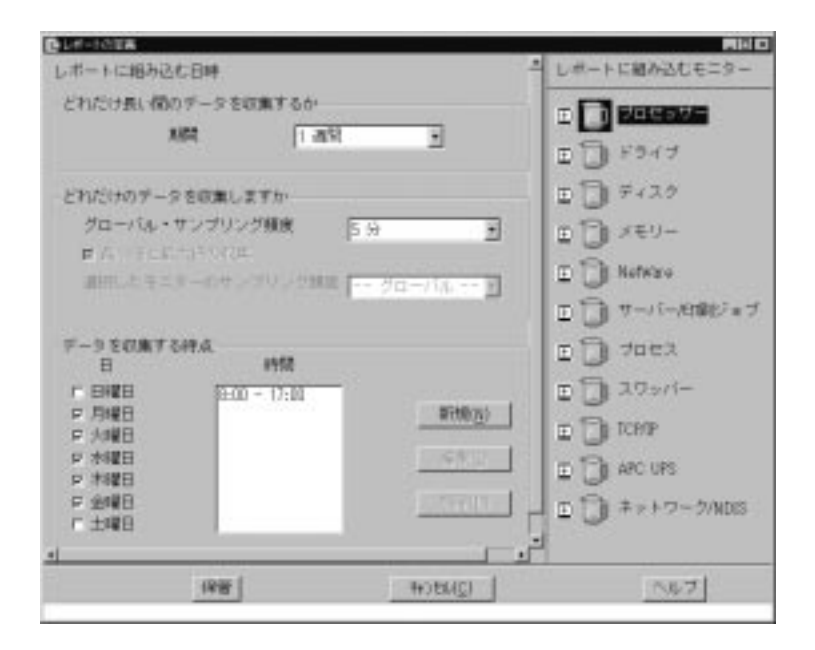

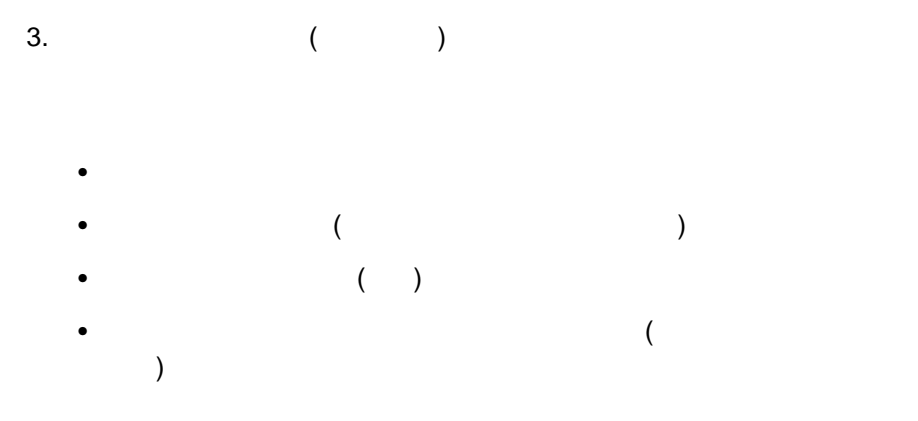

 $4.$ 

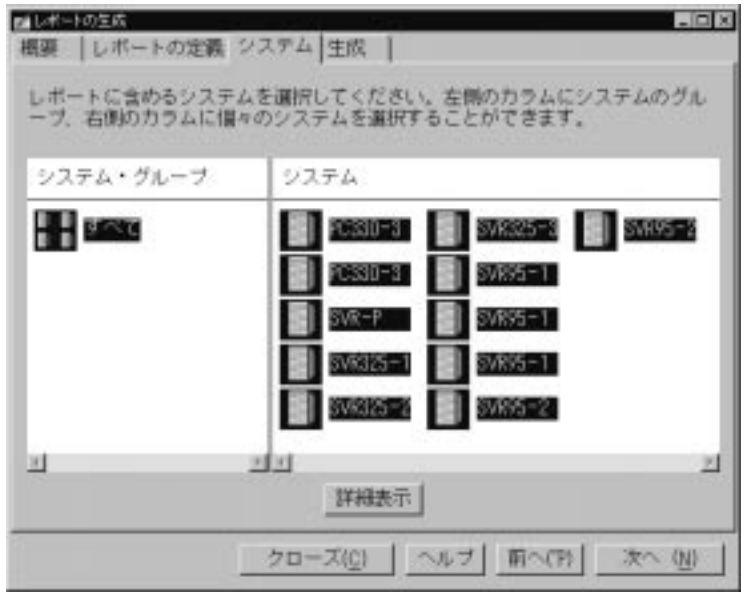

13.  $\blacksquare$ 

# Netfinity (14)

 $\big)$ 

 $(14$ 

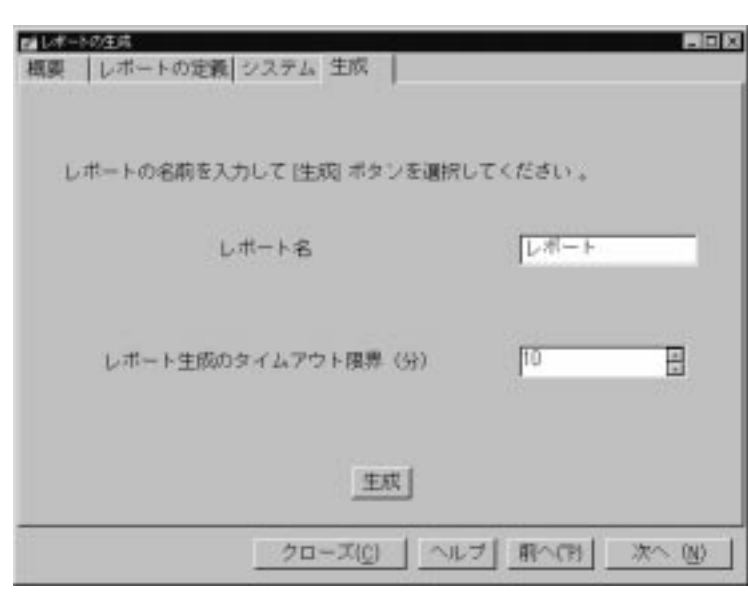

14. コー

 $5.$ 

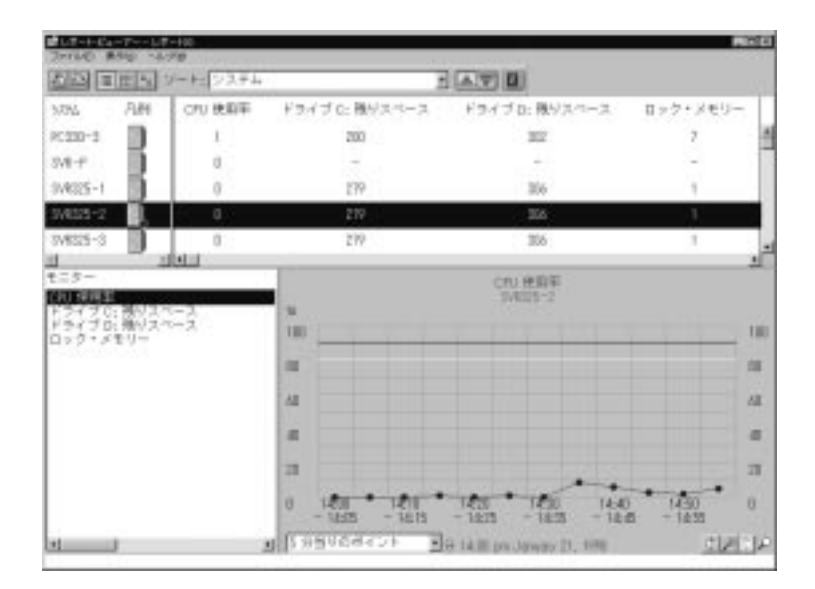

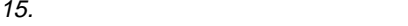

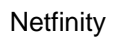

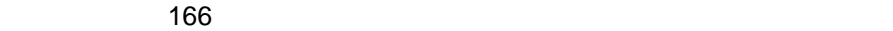

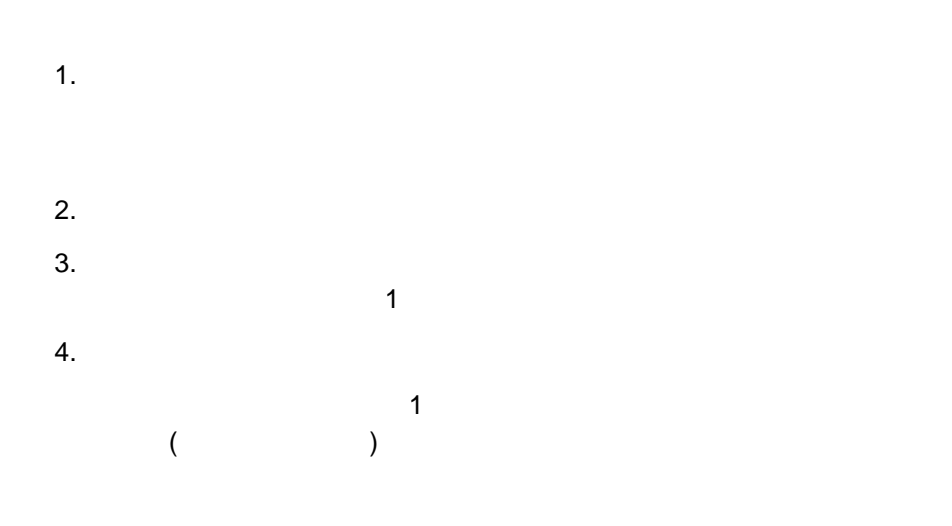

 $\mathbf 1$ 

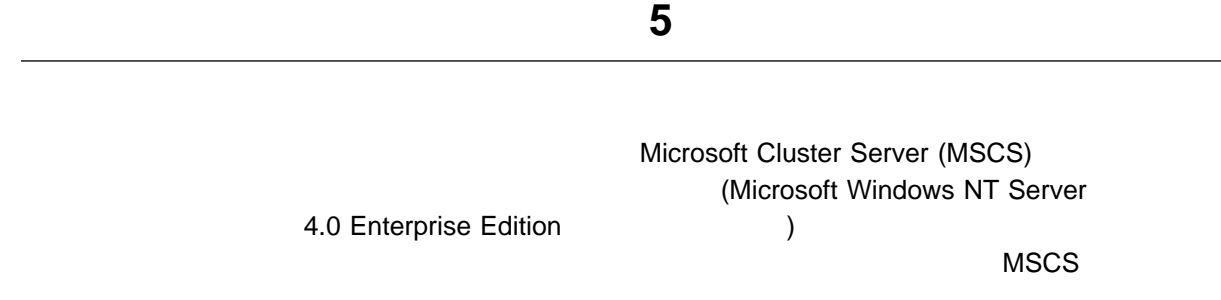

(tree view)

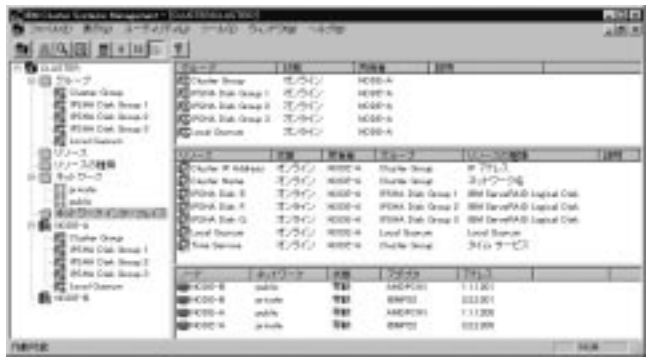

**:** 「ノード」または「ネットワーク」情報パネルにノードに関する情報が表示さ

16.

• Netfinity 1 Microsoft NT  $\bullet$  (  $\qquad \qquad (\qquad \qquad )$  $\bullet$  (executive properties of executive properties of executive properties of executive properties of executive properties of executive properties of executive properties of executive properties of executive properties of ) Netfinity  $\bullet$  $\bullet$  $\bullet$  IP  $\Box$  $\bullet$  $($ ) expresses  $\overline{z}$ **:** 1. *DESEMBER 1.* **CONSTRANT** Workstation 4.0 3 Microsoft Cluster Server (MSCS) MSCS Microsoft Windows NT Server 4.0 Enterprise **Edition についてのインソールのインストールのインストールのインストール方法のインストール方法のインストール方法のインストール方法のインストール方法のインストール方法のインストール方法のインストール方法のインスト** Windows NT Server Enterprise Edition  $2.$ TCP/IP 3. *Detfinity* Netfinity

 $\overline{\mathsf{TCP}}$ /IP  $\overline{\mathsf{TCP}}$ /IP

### **Netfinity**

- 1.  $\blacksquare$  $($  $2.$  $(91$ スターのディスカバリー』 を参照してください)  $3.$
- **:** クラスターとの接続を確立すると、そのクラスター名が「表示」プルダウン・
- $(69$   $16$   $)$  $\overline{4}$
- $($ ついては、77ページの『クラスター管理』を参照)

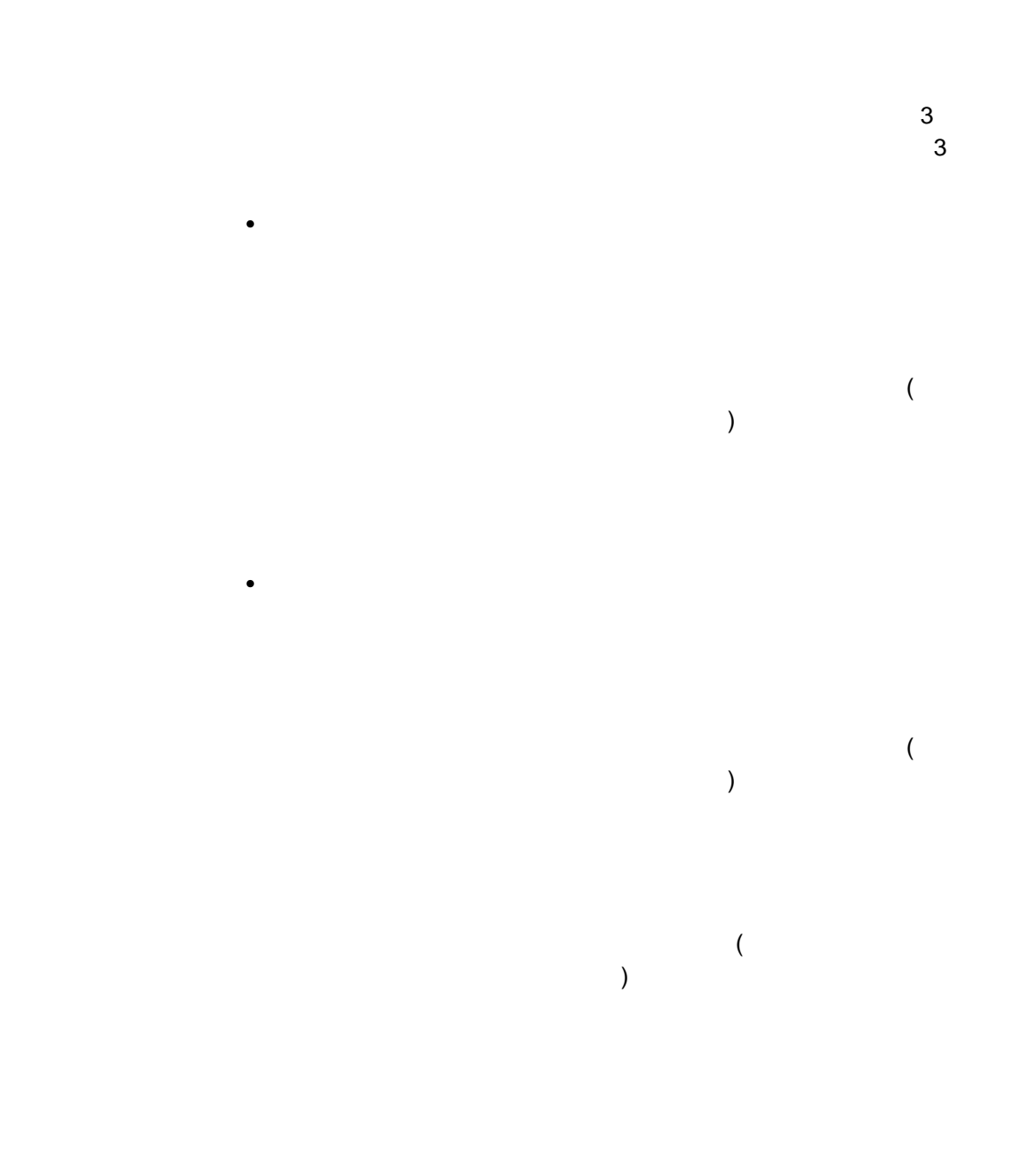

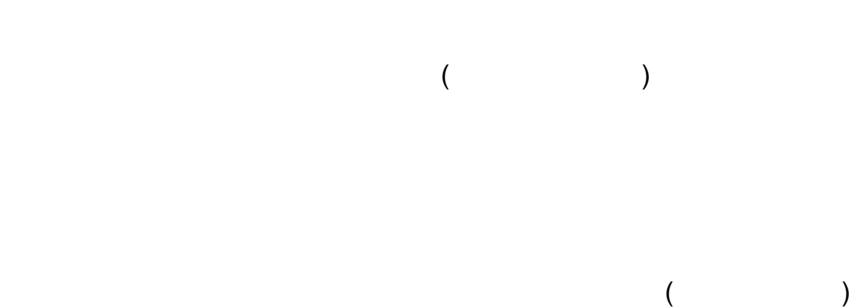

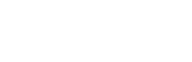

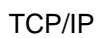

「ノード」または「ネットワーク」パネル

 $($ 

 $\bullet$ 

 $\bullet$ 

 $\bullet$ 

– クラスターの発見

 $\overline{\phantom{a}}$  95  $\overline{\phantom{a}}$ 

 $\sim$  93

– クラスター Expert Wizard

 $-$ 

– スケジューラー

 $\bullet$ 

 $\bullet$ 

ウィンドウ

**Expert Wizard** 

ーラー・グループの作成を単純化する場合になっています。 インター・グループ 107

 $IP$ 

 $107$ 

- $\overline{\mathcal{O}}$  $\bullet$  $\bullet$  $($  95 $)$
- $\overline{\mathcal{L}}$  $\bullet$  $($   $91$
- $)$  $\bullet$
- 大きいアイコン
- 
- 小さいアイコン
- $\bullet$
- $\bullet$
- 
- $\bullet$

### **Cluster**

### Systems

- $\bullet$
- $\bullet$

 $)$ 

 $\bullet$  in the state parameter  $\bullet$ 

- 
- $\bullet$

のクラスターとクラスター要素 (ノード、グループ、リソース、ネットワーク、およ  $\big)$ 

 $\overline{c}$ 

 $\bullet$   $\hspace{1cm}$ 

 $\langle$  $\overline{\phantom{a}}$  $\sim$  1000  $\sim$  1000

- $\bullet$
- クラスター・グループの作成、削除、および管理
- クラスター・リソースの作成、削除、および管理

 $\mathcal{O}_1$  , we have the distribution of the distribution of the distribution of the distribution of the distribution of the distribution of the distribution of the distribution of the distribution of the distribution of t

ョンが共有する、クラスターの物理部分 (ディスク・ドライブや IP アドレスなど)

 $\bullet$ 

変更することができます。プロパティーに対する変更が終了したら、「**OK**」を選択

 $($ 

 $($ 

 $\bullet$  (and a set of  $\bullet$ )  $($  「フェールオーバー」ページ  $(\Box$ 

「フェールバック」ページ

 $\blacksquare$  $\left( \begin{array}{c} 0 & 0 \end{array} \right)$
$\bullet$  (and a set of  $\bullet$ )  $($ 

 $\bullet$ 

 $\bullet$ 

**:** このオプションを使用するのは、別のリソー

"Look Alive"

「パラメータ」ページ

Look Alive

"Is Alive" **"** "Is Alive"

 $($ 

 $79$ 

 $\bullet$ 

 $\bullet$ 

 $\bullet$ 

 $\bullet$ 

 $\bullet$ 

 $\bullet$ 

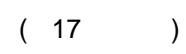

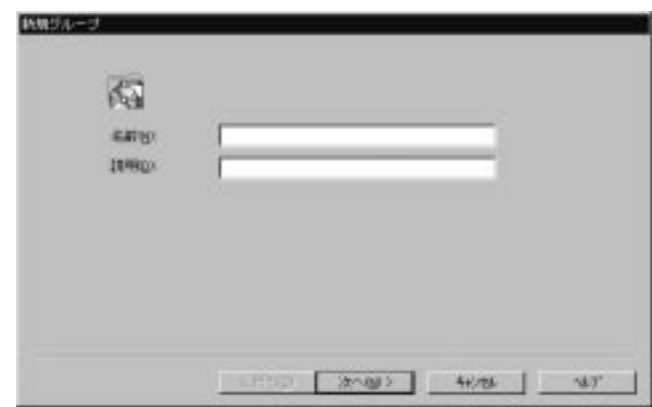

 $1.$ 

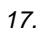

 $\bullet$ 

 $2.$ 3.  $($  $4.$  $(18)$ 

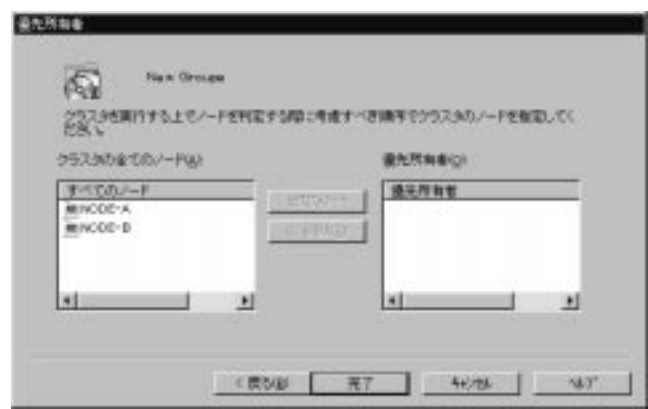

18.

 $5.$ 

 $6.$ 

 $107$ 

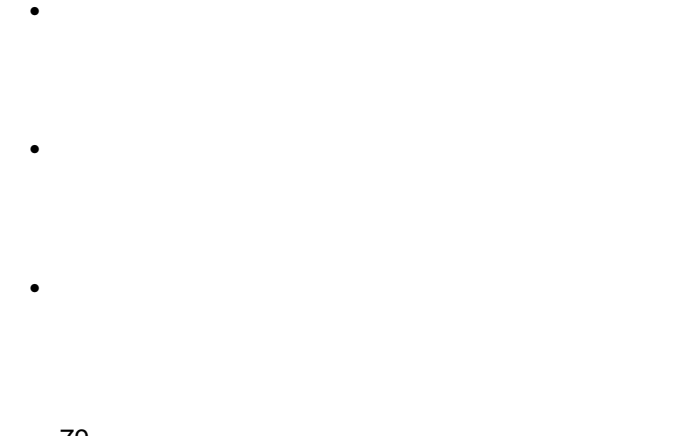

79 Yura Research 『クラスター要素プロパティー』ということです。<br>アクラスター  $\bullet$ 

 $\bullet$ 

 $78$ 

ョンが共有する、クラスターの物理部分 (ディスク・ドライブや IP アドレスなど)

 $1.$ 

 $\bullet$ 

( 19 )

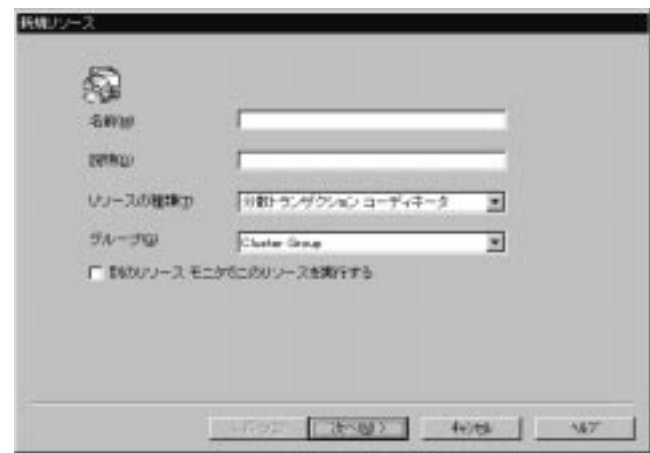

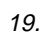

 $2.$  $3.$  ( $)$  $4.$ 

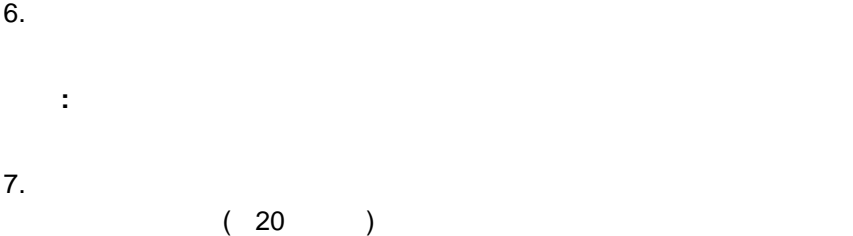

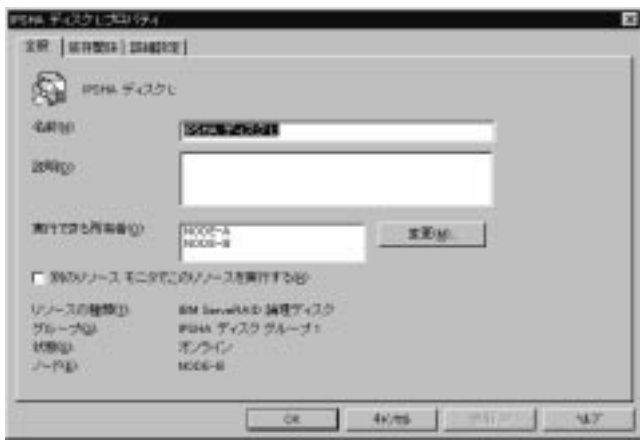

20.  $\blacksquare$ 

 $8.$ 

 $9.$  (89  $21$  )

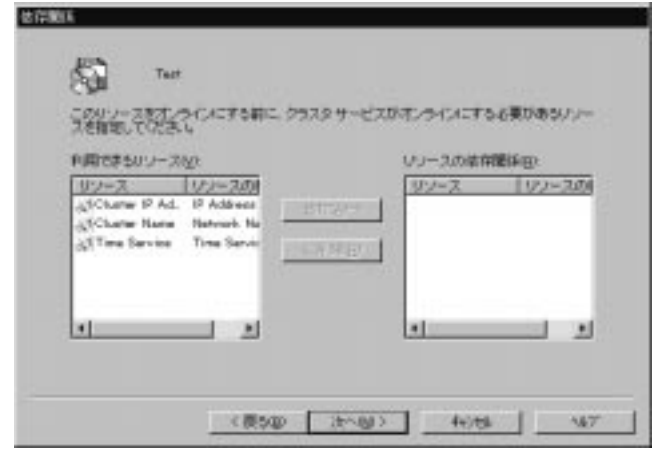

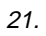

10.  $($ 

11.  $\sim$ 

 $\bullet$ 

 $\bullet$ 

 $\bullet$ 

 $\bullet$ 

とができます。リソース・プロパティーの変更については、79ページの『クラ

 $78$ 

 $\bullet$ 

 $\bullet$ 

 $79<sub>79</sub>$ 

TCP/IP

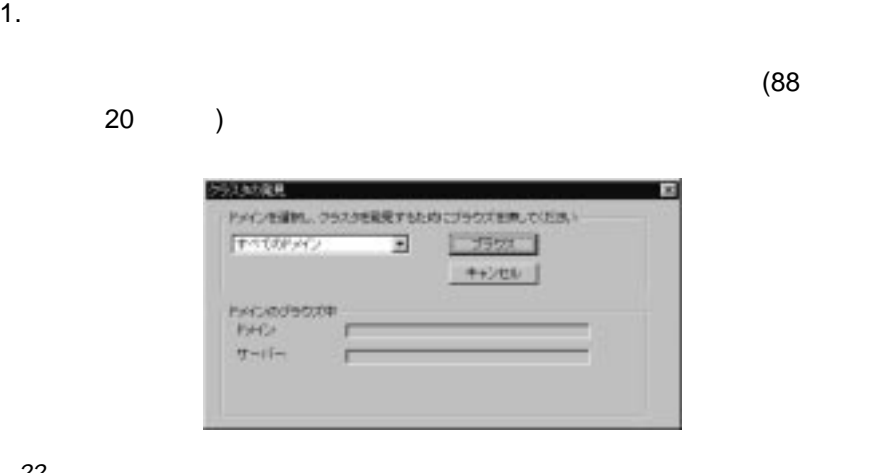

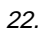

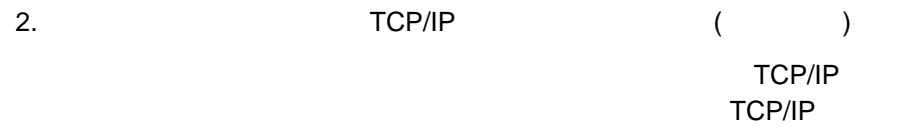

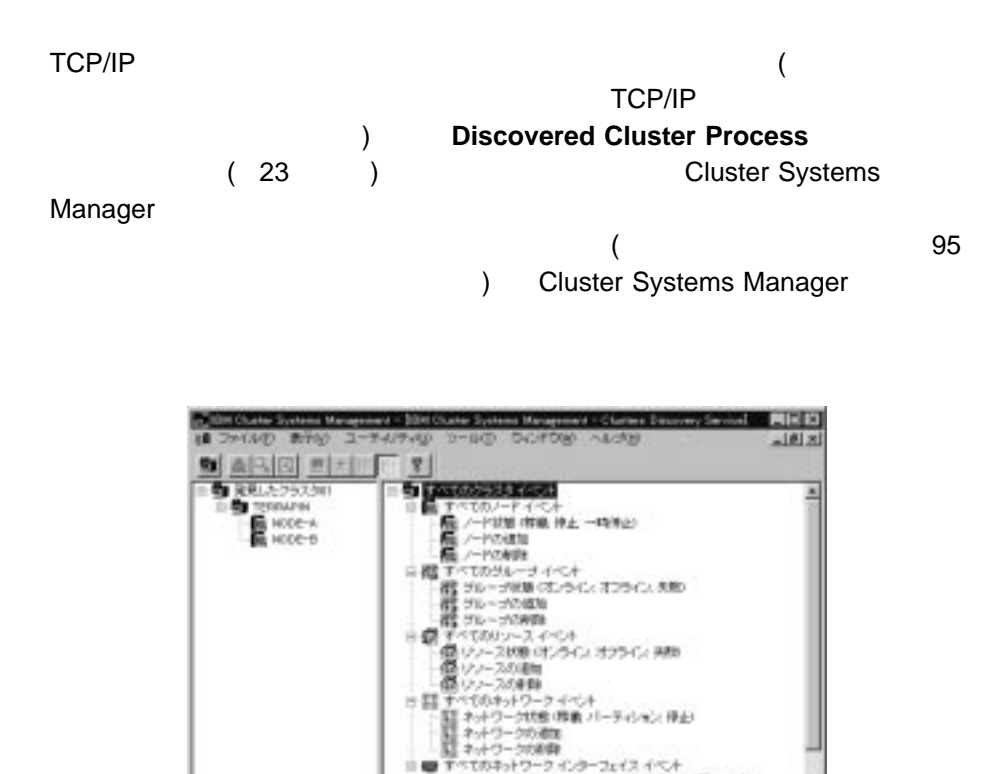

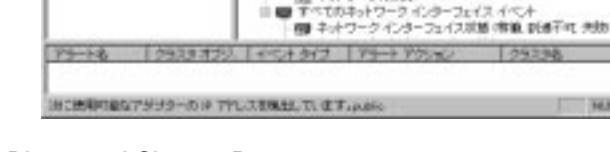

**HLM** 

23. Discovered Clusters Process

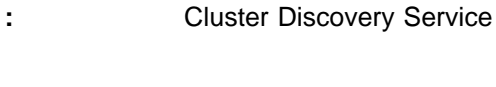

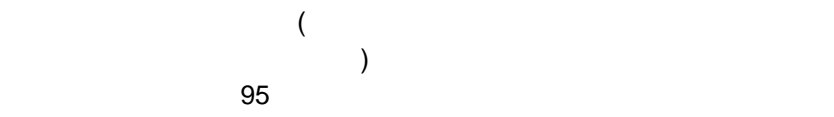

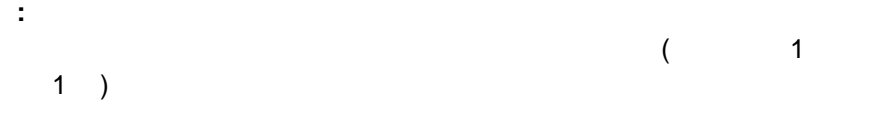

 $(24)$ 

 $\bullet$  $\bullet$ 

 $\bullet$ 

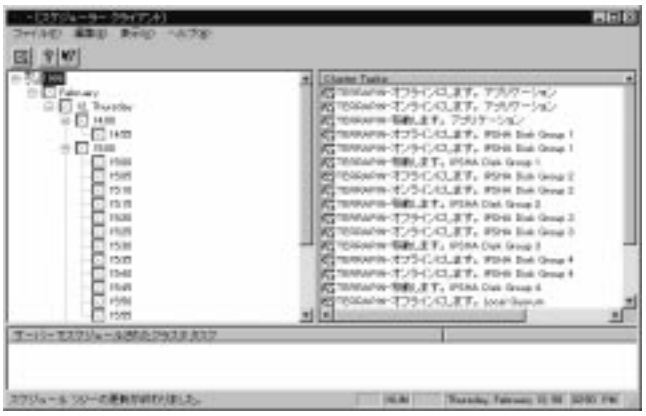

1 )  $\overline{a}$ 

24.  $\overline{a}$ 

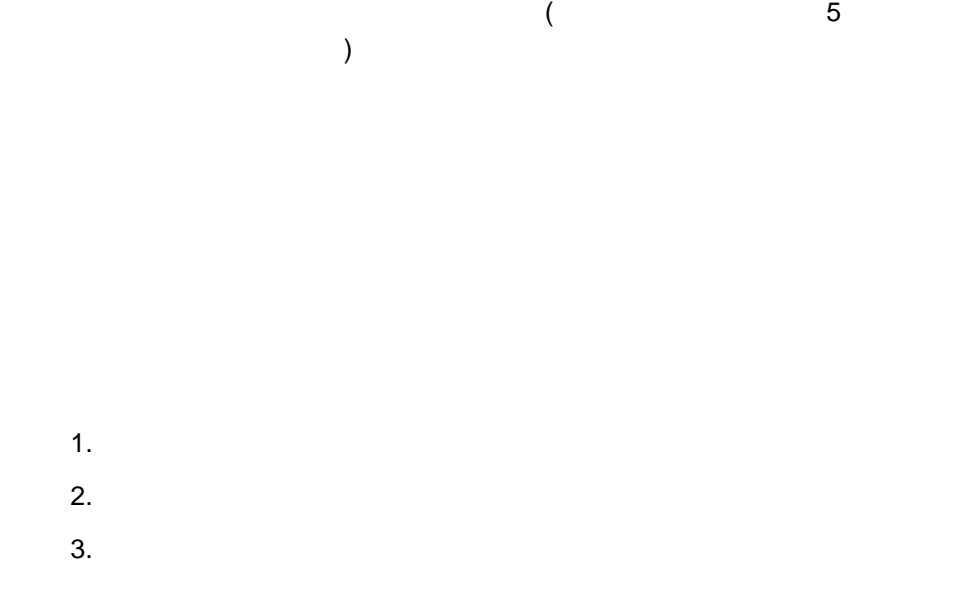

 $\overline{\mathbf{3}}$ 

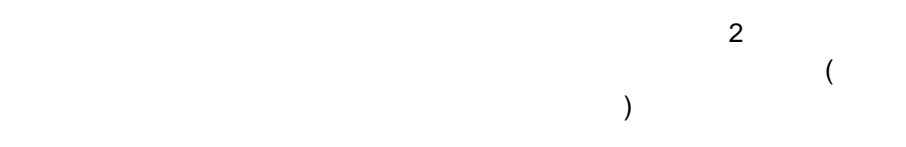

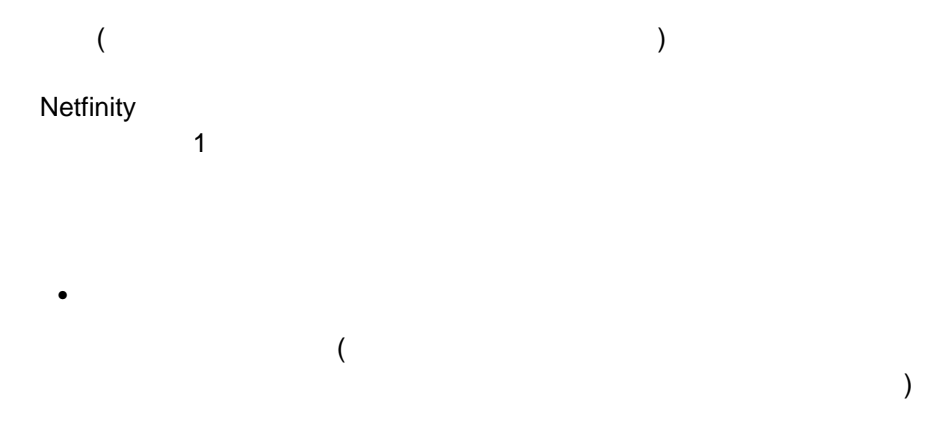

Alert Service

• Cluster Discovery Service

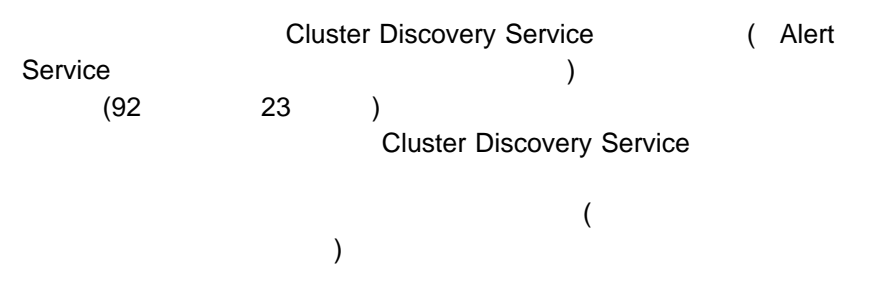

**Cluster Discovery Service** 

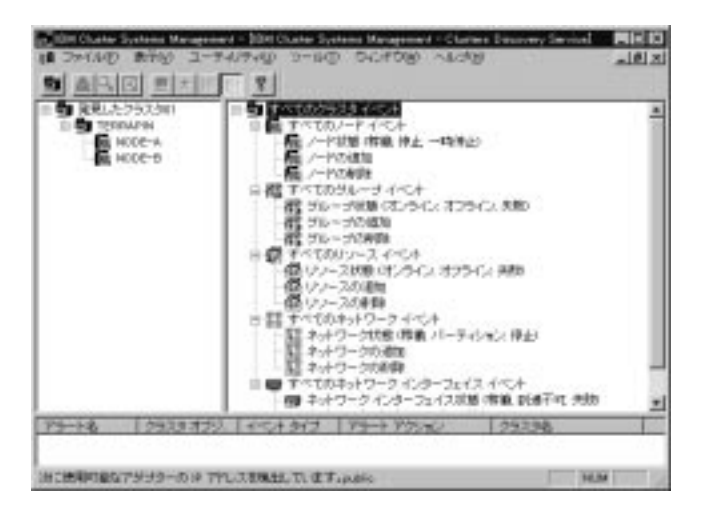

25. Alert Service

1.  $\overline{a}$ a. ファイル」プルダウン・メニューの「接続を開く」を選択します (また  $($ b. クラスター きんしゃ ひっとも サーバー こうしゃ しゅうしょく しゅうしゅうしゅ c. extending the state  $\sim$  $\sim$  91 $\sim$ 2.  $\blacksquare$  $($ 

 $\sim$  91 $\sim$ 

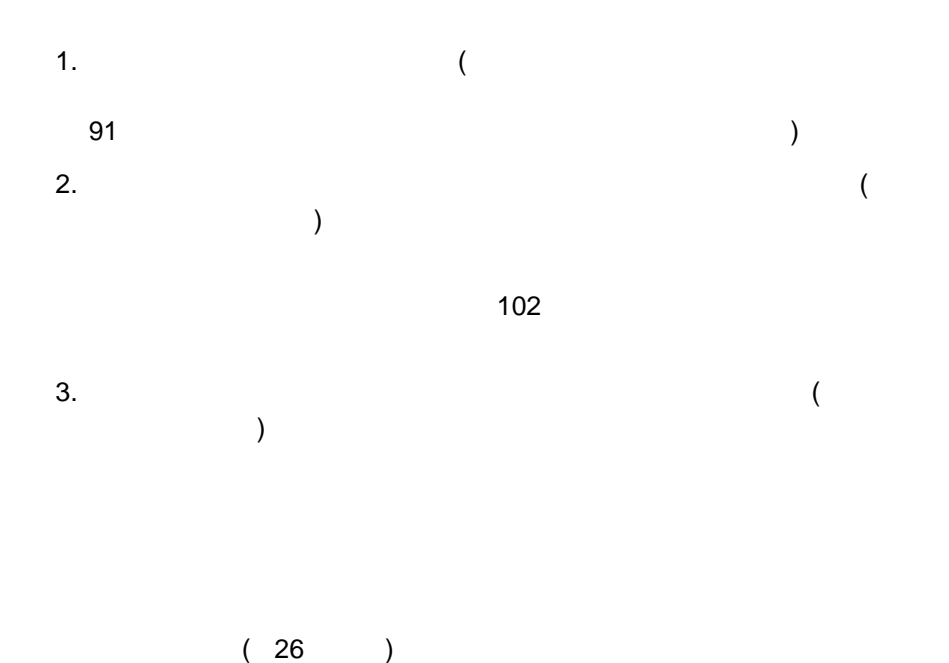

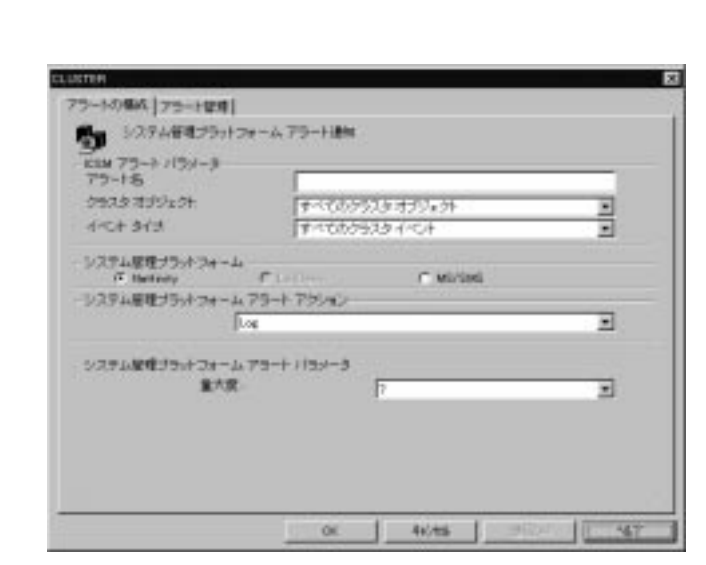

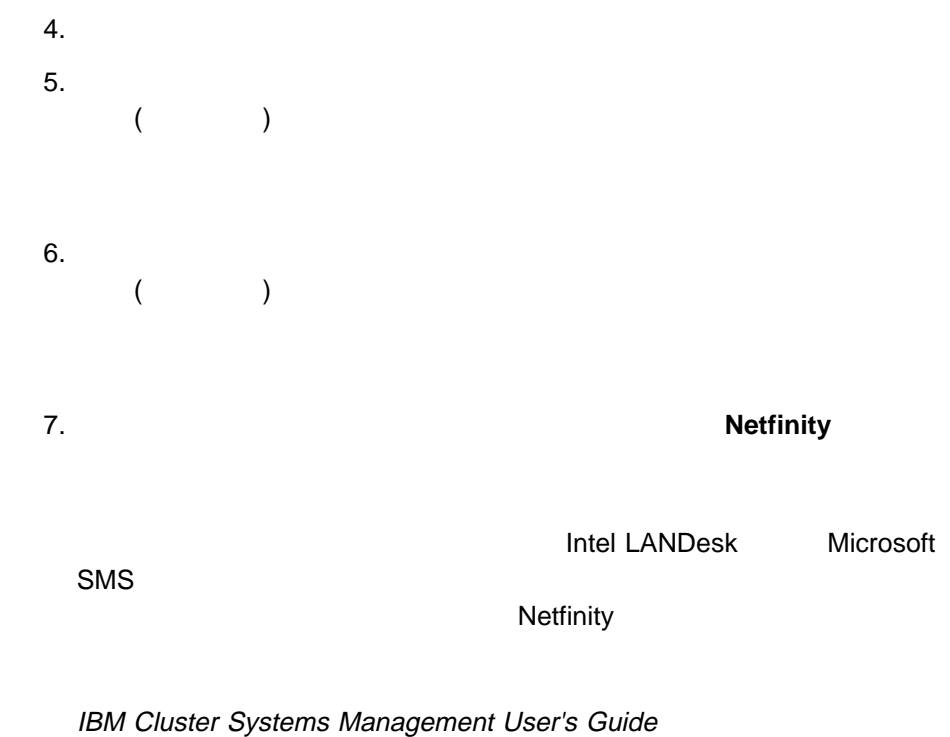

8.  $\overline{\phantom{a}}$ 

ላይ የመንግሥት እንደተመደረገው በአገር እንደተመለከታ እንደተመደረገው እንደተመደረገው እንደተመደረገው እንደተመደረገው እንደተመደረገው እንደተመደረገው እንደተመደረገው እንደተመ<br>የአንድ አስተዳደር እንደተመደረገው እንደተመደረገው እንደተመደረገው እንደተመደረገው እንደተመደረገው እንደተመደረገው እንደተመደረገው እንደተመደረገው እንደተመደረገው እንደተመደረገ

 $104$ 

 $9.$  $0 \t 7$  $\overline{0}$   $\overline{7}$   $\overline{7}$ 

10. **OK** レンジェント・アラート・アラート・アラート アクション にっぽん しゅうしゅうしょく

( Alert Service )

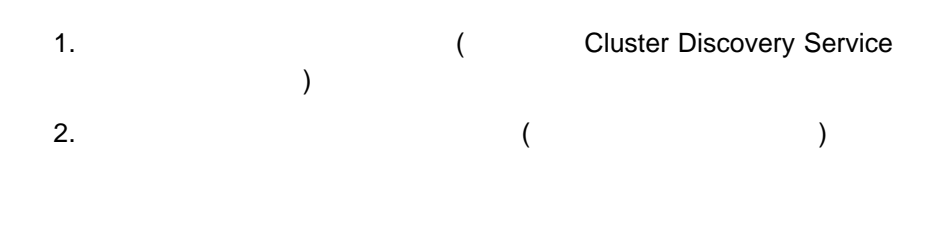

 $3.$ 

 $(27)$ 

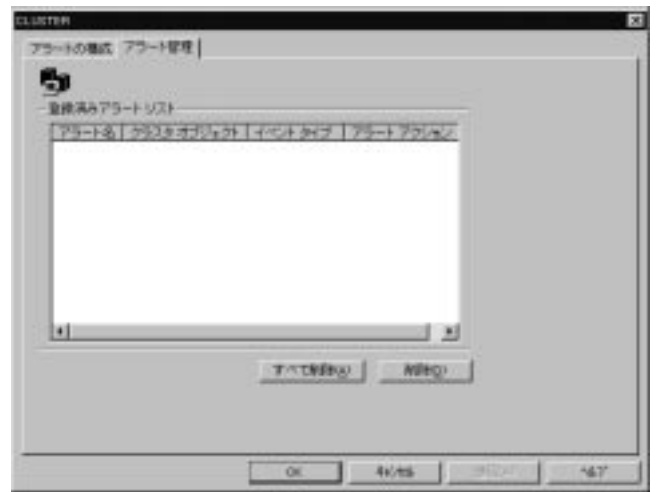

27.

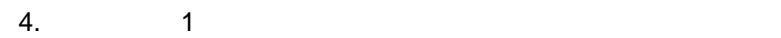

# **Netfinity**

- $\bullet$  $\bullet$ すべてのノード・イベント (ノードの状態、ノードの追加、ノードの削除) に対
- $\bullet$  (  $\qquad\qquad\qquad\qquad$  )
- $\bullet$
- $\bullet$
- $\bullet$ 
	- $\overline{C}$ ) and  $\Gamma$
	- $\bullet$  ( $\qquad \qquad$
	- $\bullet$
- $\bullet$ 
	- $\bullet$
	- $\overline{\mathcal{C}}$ ) and  $\Gamma$

 $\bullet$  $($ )  $\bullet$  $\bullet$  $\bullet$  $($ ) and  $\Gamma$  $\bullet$  $($ )  $\bullet$  $\bullet$  $\bullet$  $($ ) and  $\Gamma$ 

 $\bullet$ 

 $\bullet$ 

 $\bullet$ 

 $($ 

)

## Netfinity

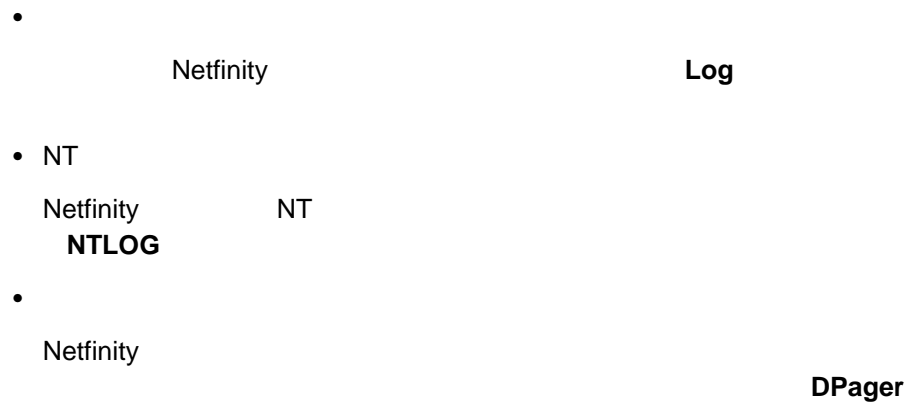

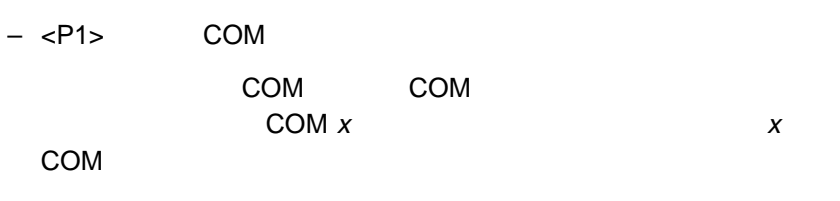

–  $<$ P2>

 $- <$ P3>

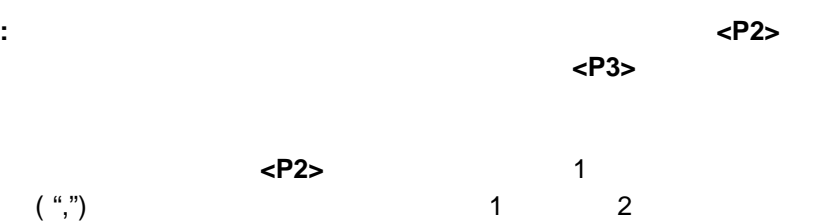

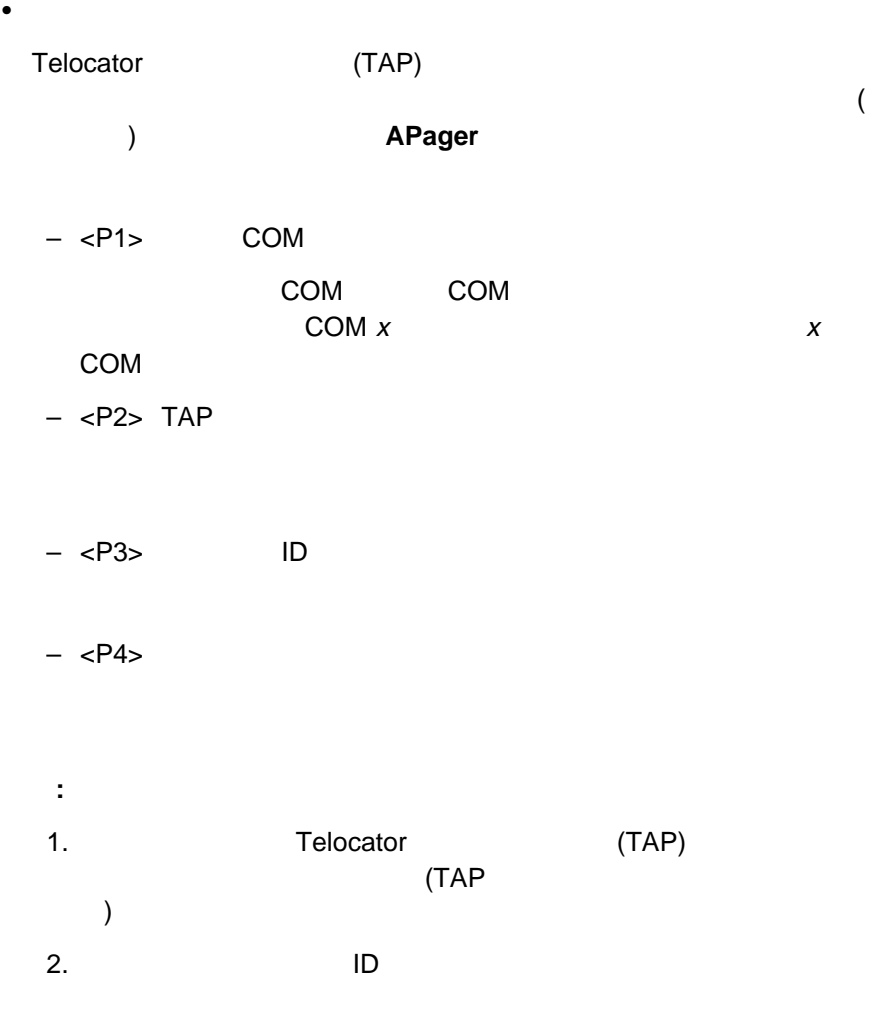

### ExCommand

 $<$ P1 $>$ 

 $\bullet$ 

 $\bullet$  -  $\bullet$  -  $\bullet$  -  $\bullet$  -  $\bullet$  -  $\bullet$ 

**MsgPopup** 

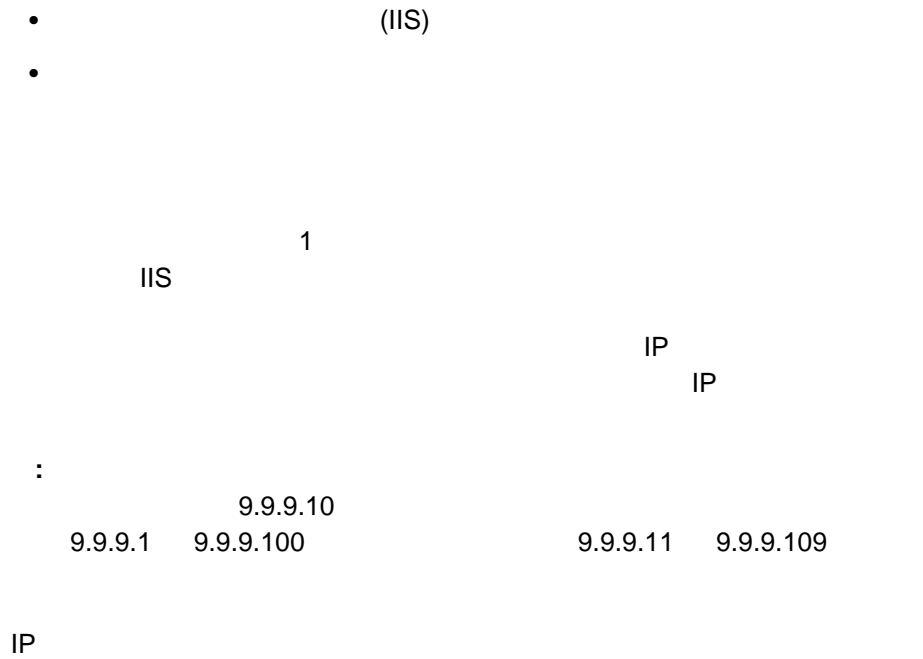

ファイル共有リソース・グループ

<u>TP マキスパート・ウィザードは、その番号を使用</u>

**Expert Wizard** 

 $\mathbf 7$ Windows NT Explorer

1. **Expert Wizard** 

## Expert Wizard

 $(28)$ 

 $\blacksquare$ 

**:** ファイル共有リソースを作成する場合は、その前に必ずディスク・ドライブを

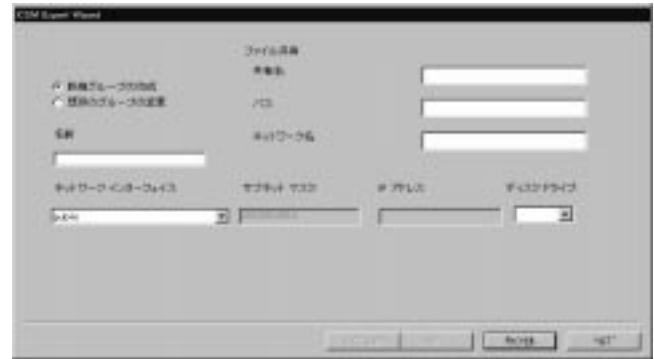

- 28.  $\sim$
- $2.$
- $3.$

- $5.$  $6.$
- 1. ユーティリティ」プルダウン・メニューの「クラスタ **Expert Wizard**」から

## Expert Wizard

- $(108 \qquad \qquad 28 \qquad \qquad )$  $2.$
- $3.$
- $4.$
- $5.$

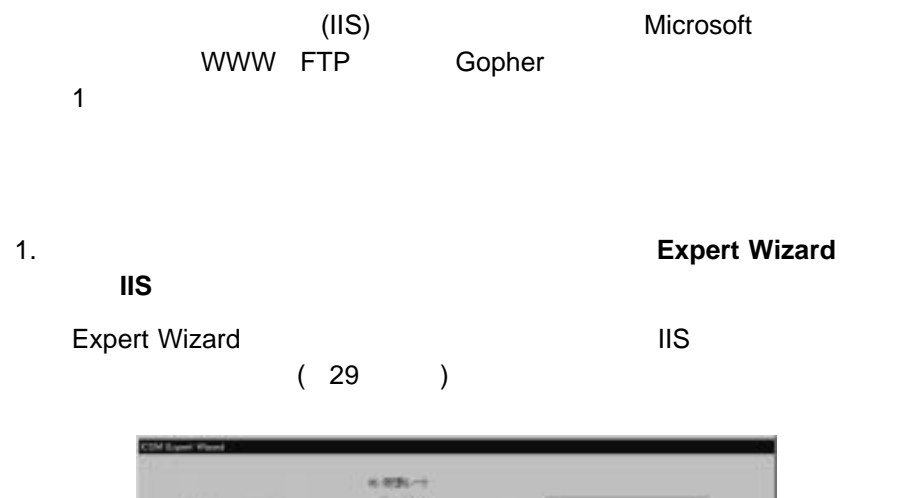

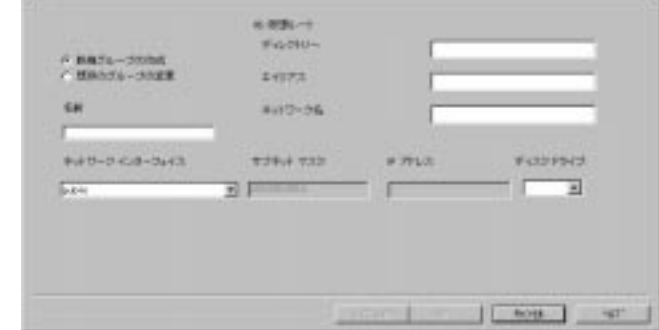

- 29. IIS
- $2.$
- $3. \text{IIS}$
- $4. \text{IIS}$
- $5. \text{IIS}$
- $6.$

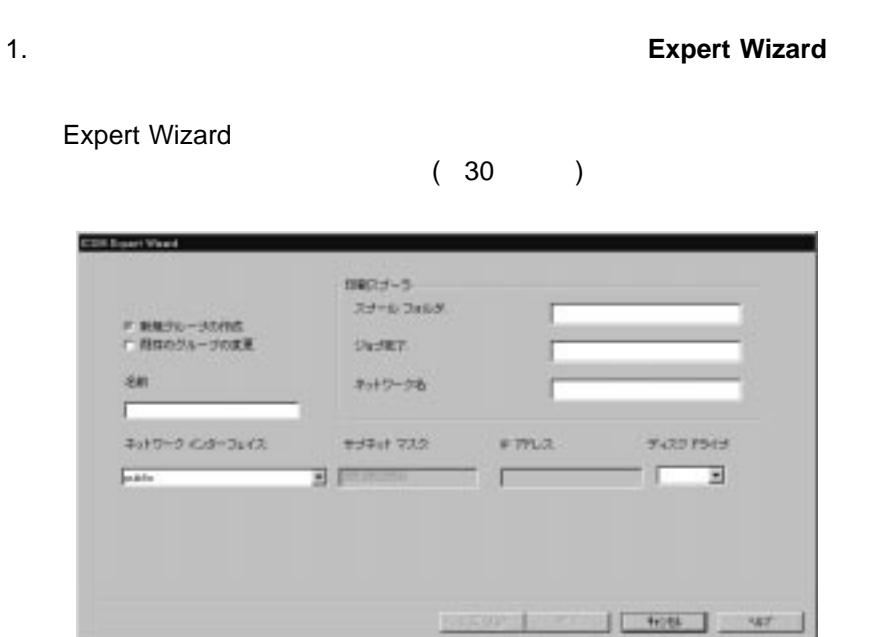

- 30.  $\blacksquare$
- $2.$
- $3.$
- $4.$
- $5.$
- 
- $6.$

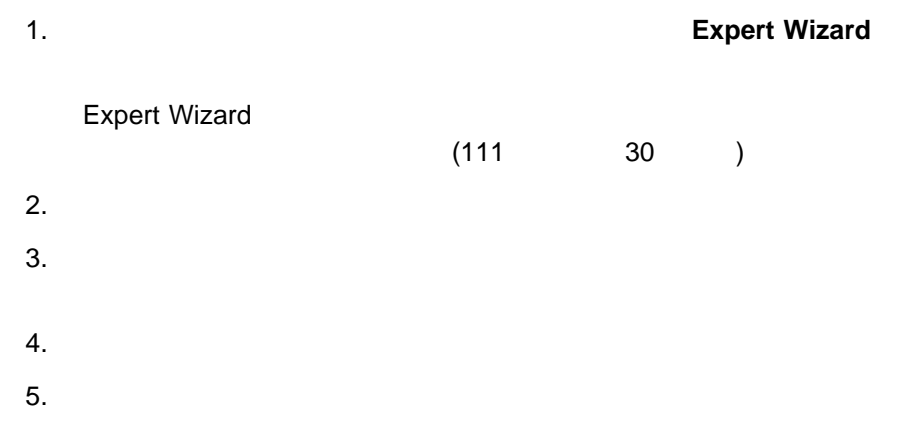

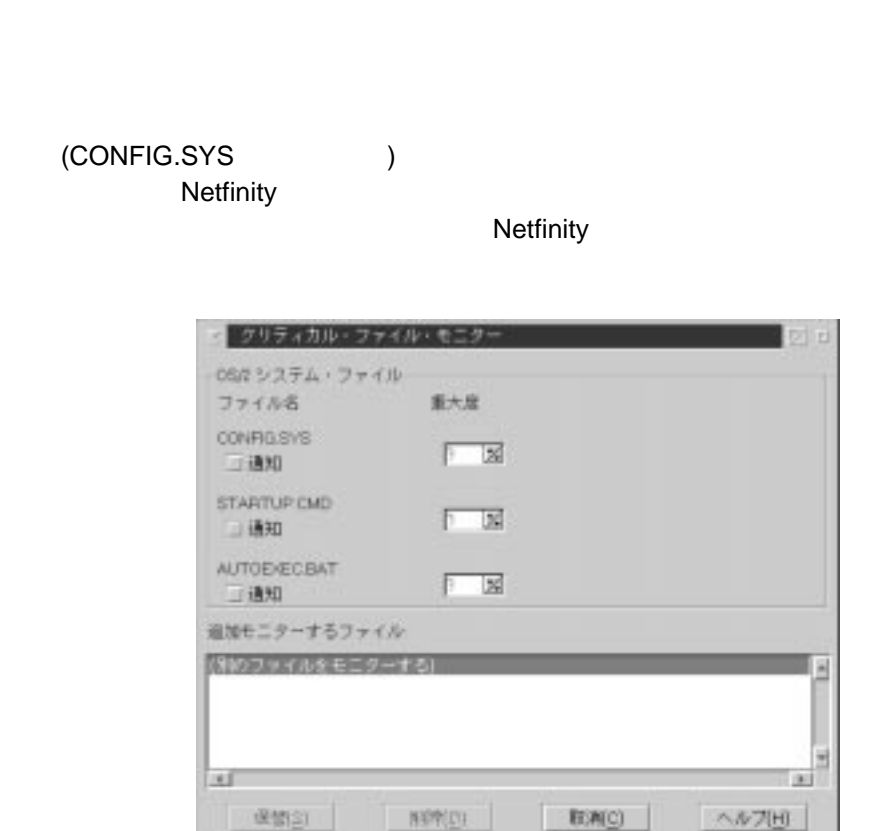

**6**章 クリティカル・ファイル・モニター

# $\sim$  716

 $2.$ 

**:**

**OS/2** 

 $\mathsf{OS}/2$ 

 $1.$ 

- CONFIG.SYS
- STARTUP.CMD
- AUTOEXEC.BAT

# **Windows 3.1 Windows 95**

Windows

- CONFIG.SYS
- AUTOEXEC.BAT
- WIN.INI
- SYSTEM.INI

## **Windows NT**

Windows NT

- WIN.INI
- SYSTEM.INI

## **NetWare**

**NetWare** 

- AUTOEXEC.NCF
- STARTUP.NCF
- VOL\$LOG.ERR
- SYS\$LOG.ERR

 $1$ 

 $1.$ 

 $2.$ 

**Netfinity**  $0($  )  $7($ 

 $3.$  (extended to  $($ 

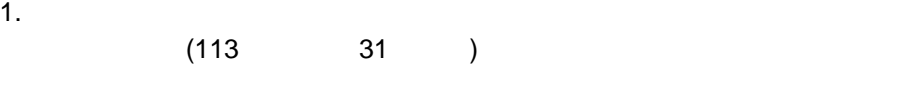

 $(32)$ 

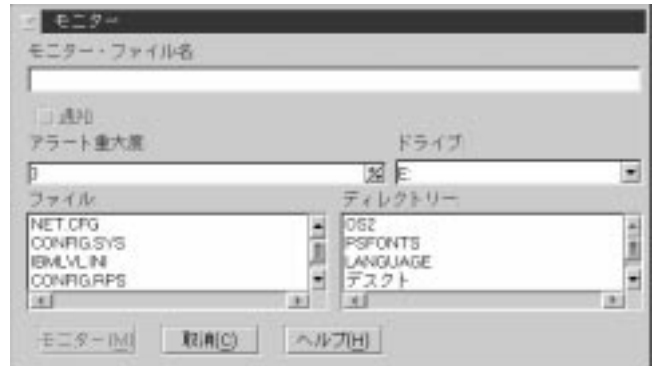

- $32.$
- $2.$
- $3.$
- $4.$
- 
- $5.$

6.  $($
$7.$ 

**:** クリティカル・ファイル・モニターは、システムに存在しない特定のファイル

 $2.$ 

#### **PROGRAM ということに ERROR.LOG**

### PROGRAM¥ERROR.LOG

 $3.$ 

4.  $($ 

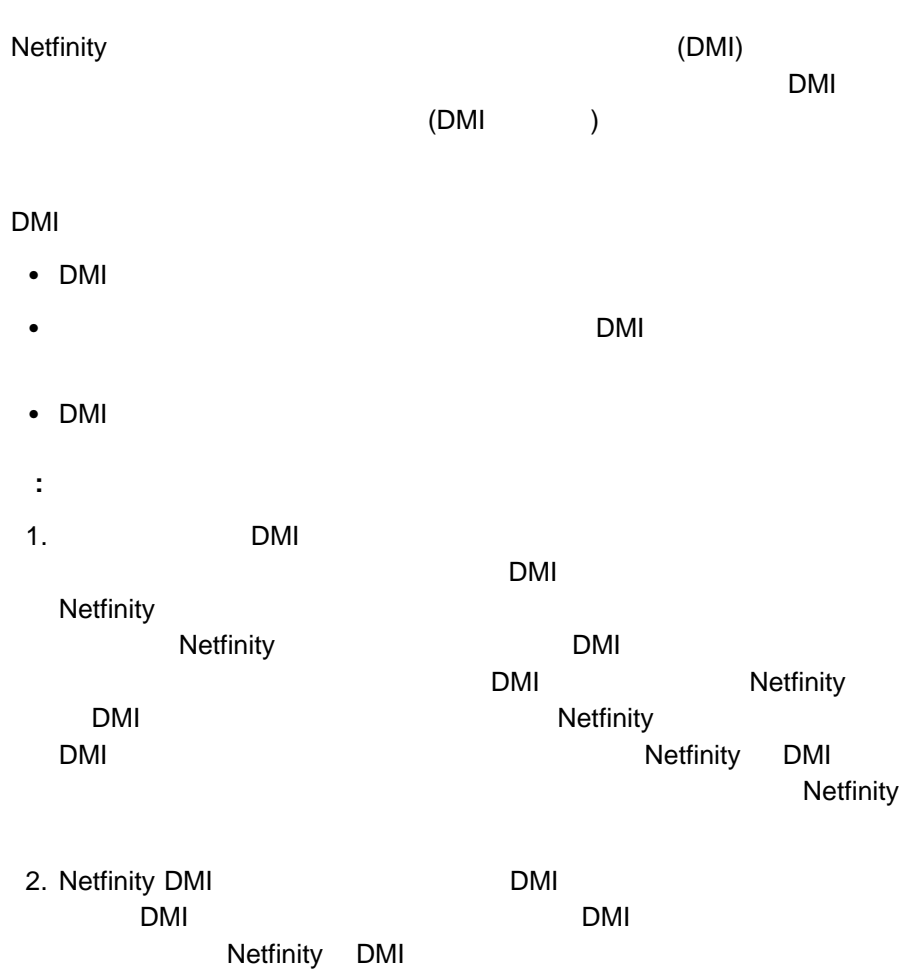

 $DMI$ 

DMI  $\blacksquare$ 

 $\Box$ 

DMI

 $DMI$  3  $3$ 

 $\bullet$  DMI

• DMI

 $\bullet$  DMI

### **DMI**

DMI 構成要素には、関連する製品に関する情報が含まれています。この情報は、

 $(MIF)$  $MIF$  and  $DMI$  the contract  $MIR$ 

#### $ID$   $ID$

- $\bullet$
- 製品
- $\bullet$
- $\bullet$
- 
- インストール  $\bullet$ 
	-

#### また、PC システムの構成要素に含まれるプロセッサー・グループの属性には、次の

- $\bullet$
- $\bullet$
- 
- $\bullet$
- $\bullet$
- $\bullet$
- プロセッサー・アップグレード

**ID ID** とは、属性のグループに固有のシーケンス番号のことを

 $DMI$  8

- $\bullet$  $• 64$  $\bullet$
- $-64$

<sup>7</sup> DMI ブラウザー **121**

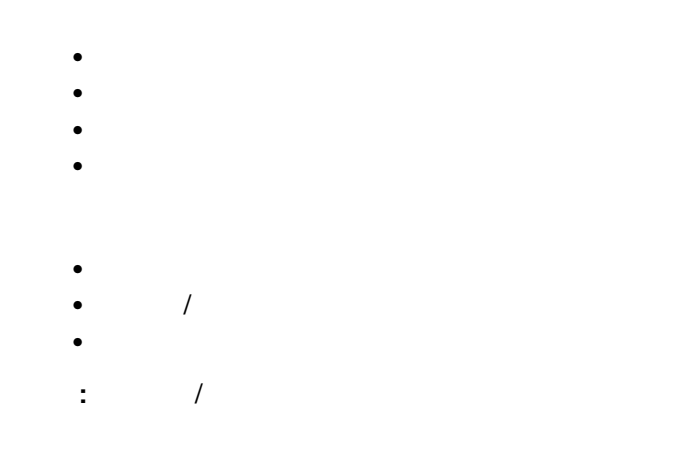

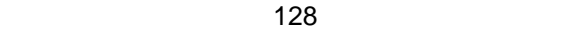

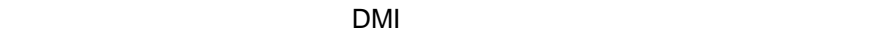

the MIF  $\sim$ 

(ENUM) MIF

## **Netfinity DMI**

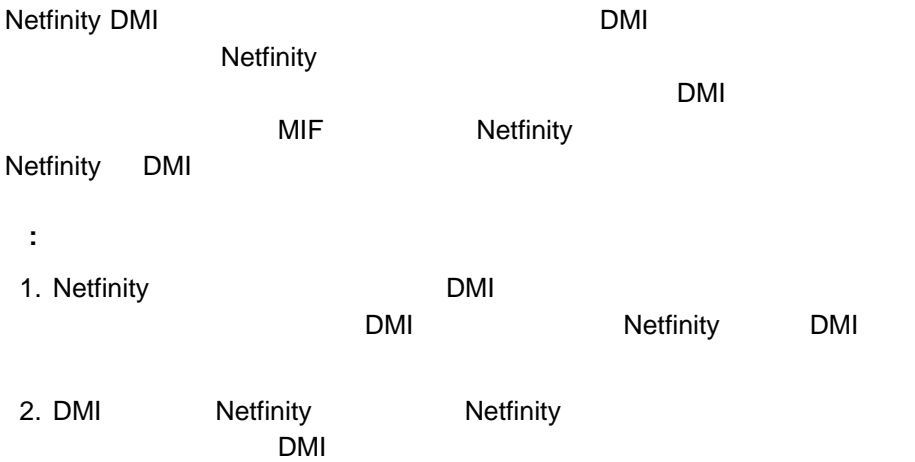

### DMI

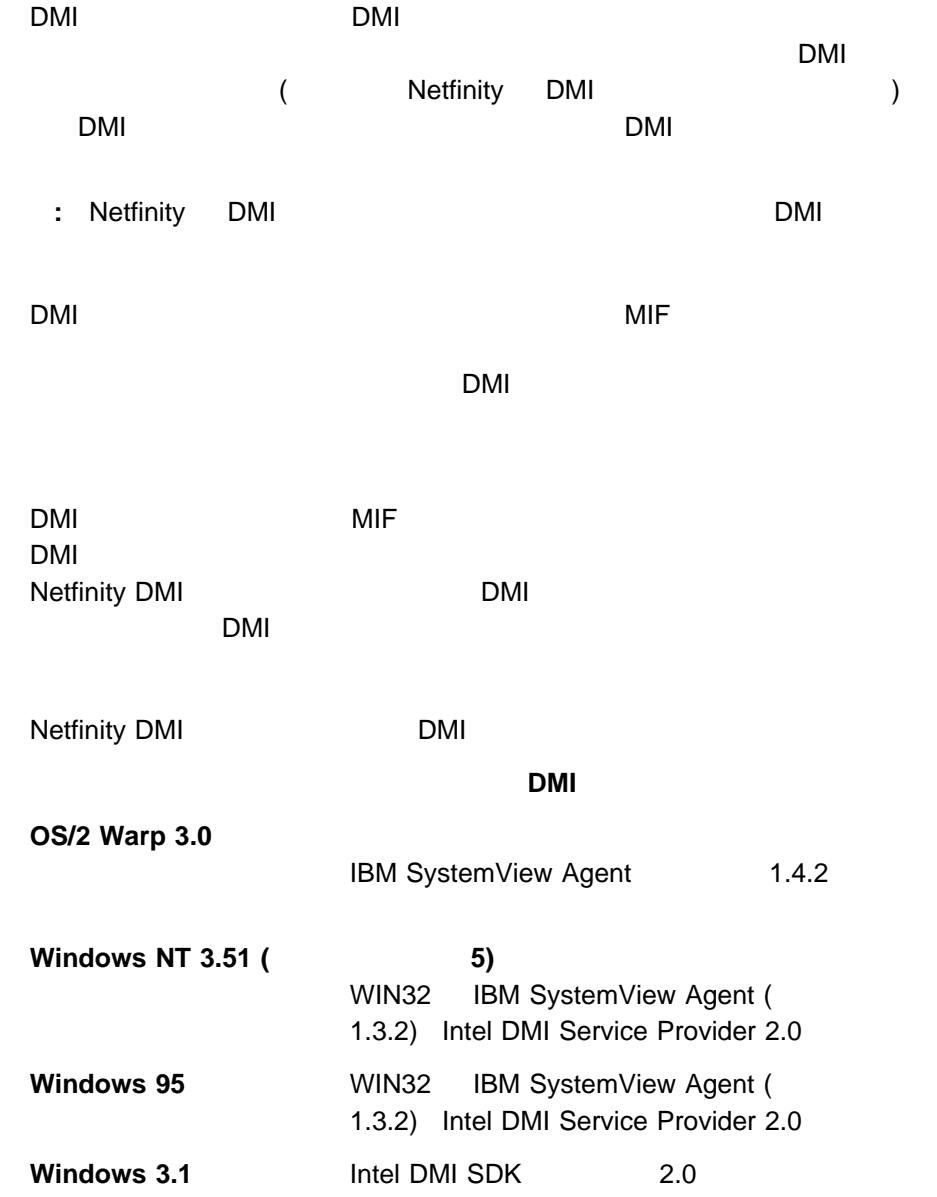

#### $DMI$ comparison to the control of the DMI entity of the DMI  $\Box$

## DMI

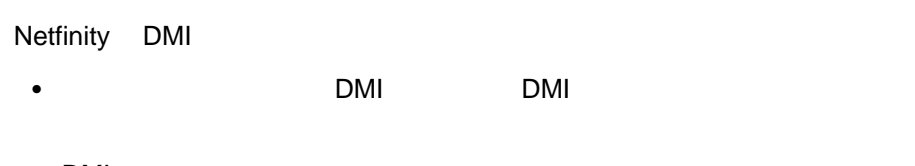

- DMI  $\blacksquare$
- $\bullet$  DMI DMI <sub>T</sub>omas version of the View Second was a version of the View Second was a version of the View Second was a version of the View Second was a version of the View Second was a version of the View Second was a version of t
- $\bullet$   $\qquad$   $\vdots$   $\qquad$  DMI
- 情報 : サービス・レイヤーのバージョン情報と DMI ブラウザーの製品情報の表

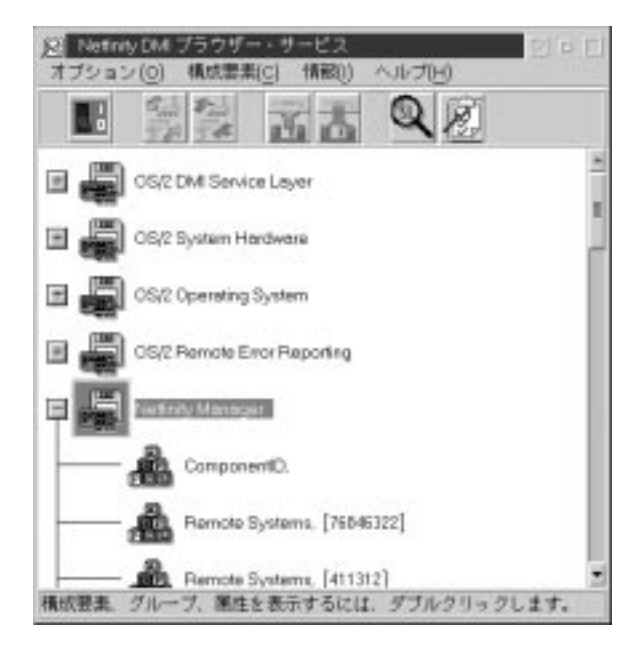

33. DMI

### **DMI**

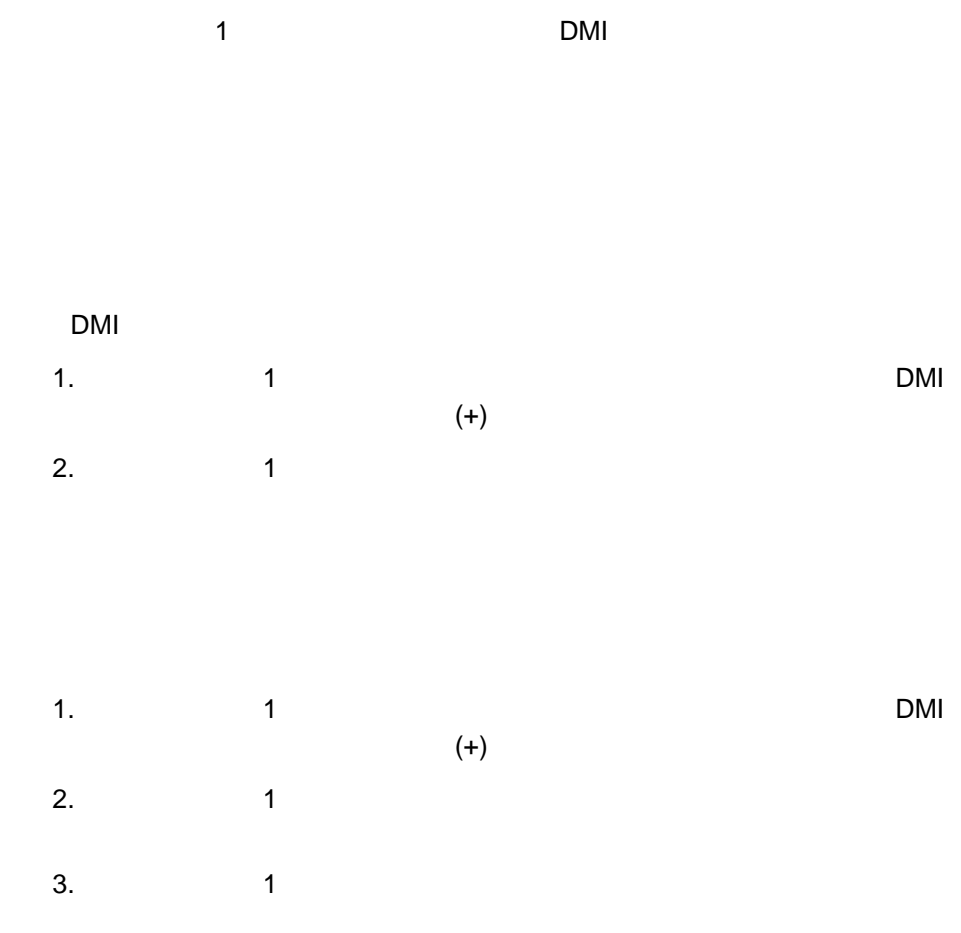

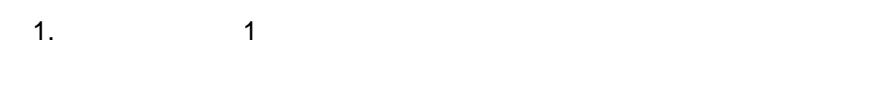

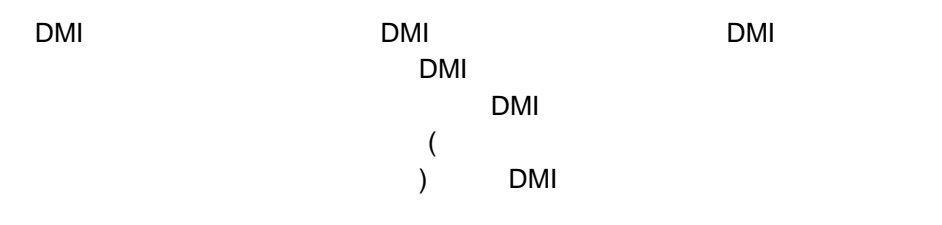

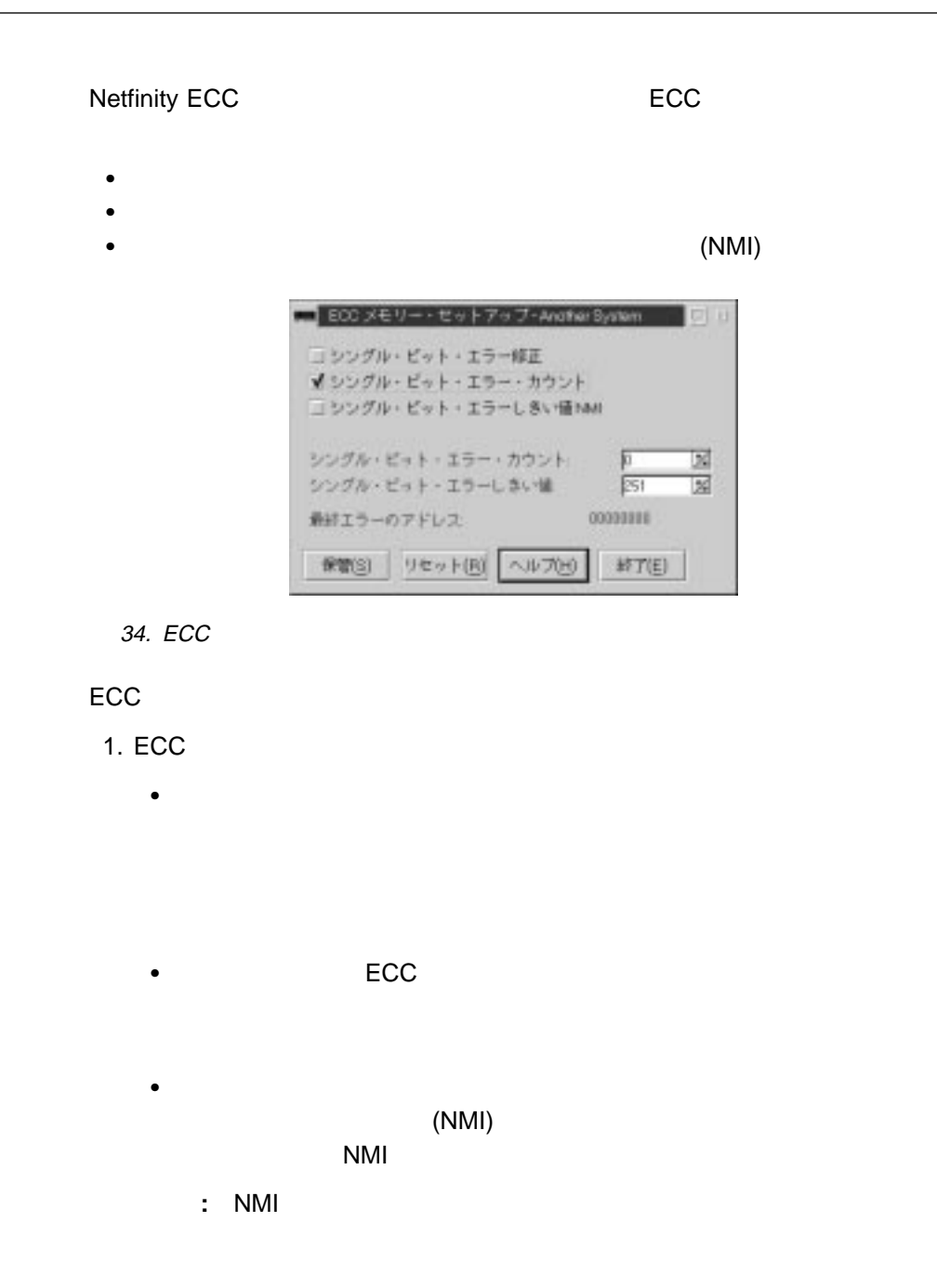

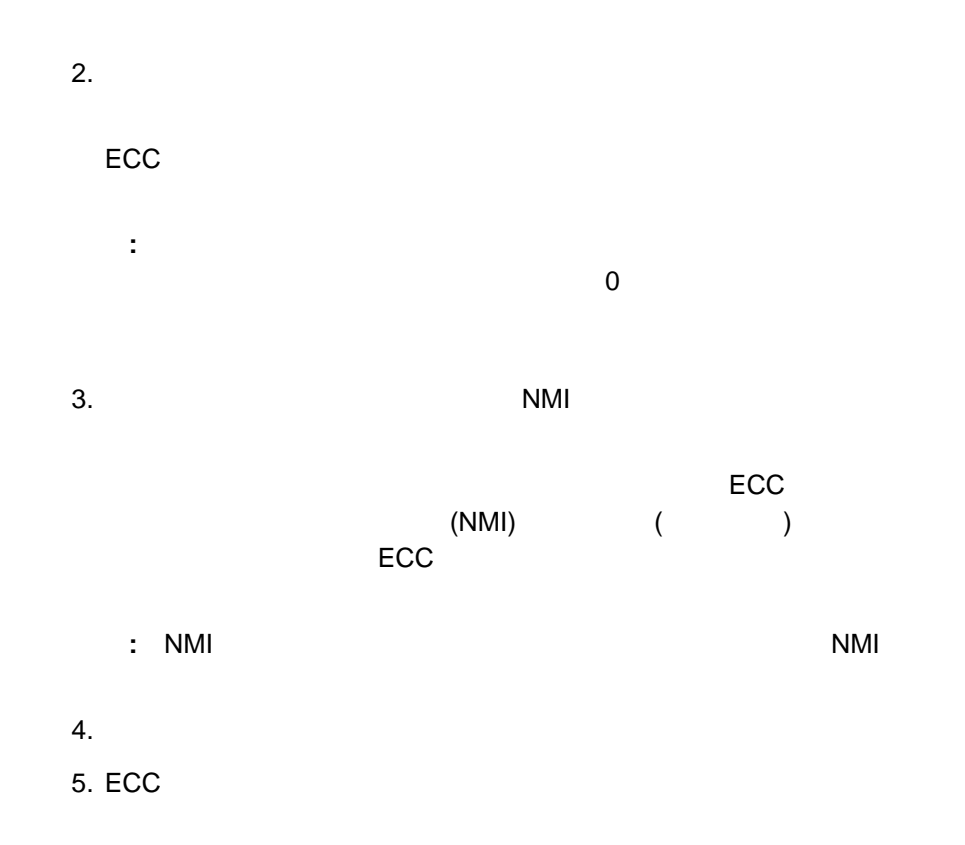

– 情報を履歴ファイルとして保管

 $\bullet$ 

– 収集した情報をファイルに保管する。

– Netfinity

– Netfinity

 $\mathbf{\hat{A}}$ 

 $\bullet$ 

ローカル・システムとリモート・システムの間でファイルおよびディレクトリート

 $\bullet$ 

Netfinity

 $\bullet$ 

 $-$  – the state  $\sim$  10  $\pm$  10  $\pm$  10  $\pm$  10  $\pm$  10  $\pm$  10  $\pm$  10  $\pm$ 

 $\bullet$ 

• SCF (  $\qquad$ Netfinity

• RAID RAID ( )

**•** Netfinity Copyright IBM Corp. 1994, 1998 **131**

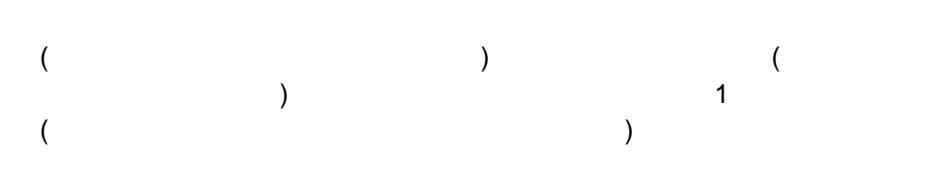

 $\bullet$ 

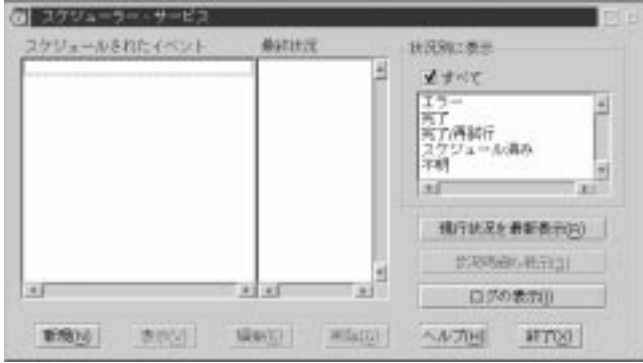

- $\bullet$  . The state  $\sim$  and  $\sim$  and  $\sim$
- $\bullet$
- $\bullet$
- 
- $\bullet$
- 「スケジュールされたイベント」リストを最新表示する。
- $\bullet$
- $\bullet$

**Netfinity** 

 $(36)$ 

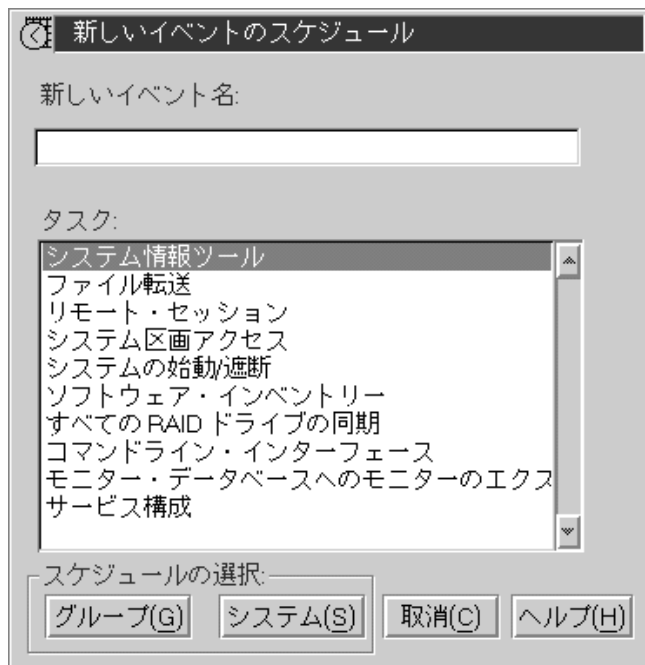

36.  $\sim$ 

 $2.$ 

 $3.$ 

 $\bullet$ 

# $\bullet$

 $\bullet$ 

### Netfinity

- $\bullet$
- ソフトウェア・インベントリー
	- -

### Netfinity

- $\bullet$ Netfinity
- RAID

#### <u>RAID RAID RAID</u> RAID トライブ **RAID**

- $\bullet$  /  $\phantom{a}$  /  $\phantom{a}$
- ムの始動 **/** 遮断」を選択します。
- **:** これらの機能の一部は、これらの機能をサポートするハードウェアま

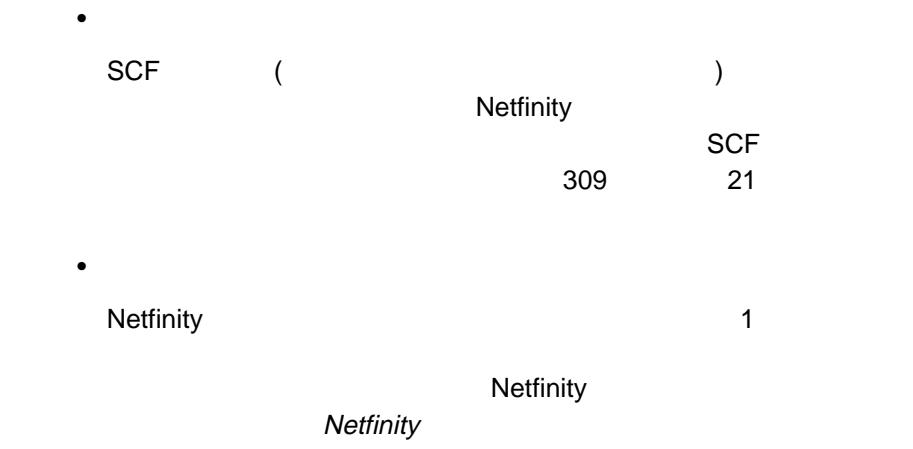

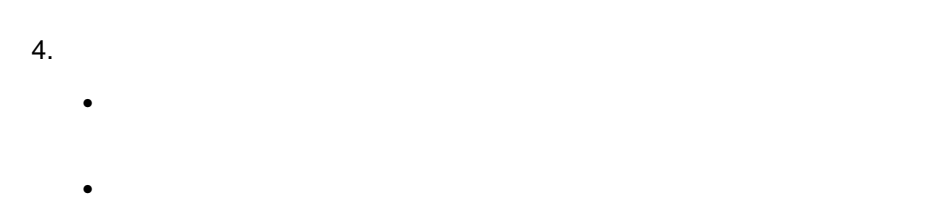

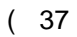

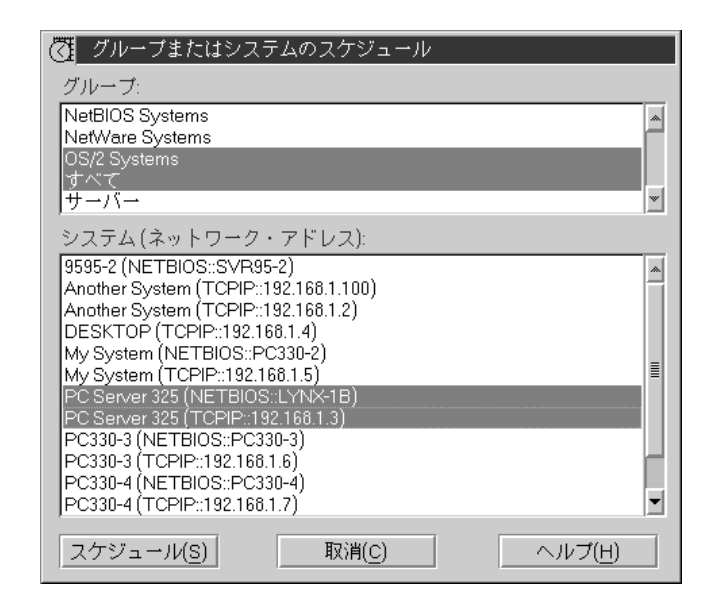

### 3 (134)

- $\bullet$  140
- $\bullet$  142
- $\bullet$  143
- $\bullet$  149
- $\bullet$  (which is the objective distribution of  $\bullet$  ) and  $\bullet$  (which is the objective distribution of  $\bullet$  $155$
- 「モニター・データベースへのモニターのエクスポート」タスク固有ウィン
- $161$
- 「システムの始動 / 遮断」タスク固有ウィンドウの説明については、163  $\overline{\phantom{a}}$
- $\bullet$  164

 $\bullet$  166

ームの RAID ドライブの同期 マスクに関する RAID ドライブの RAID

 $6.$ 

 $\sim$  138

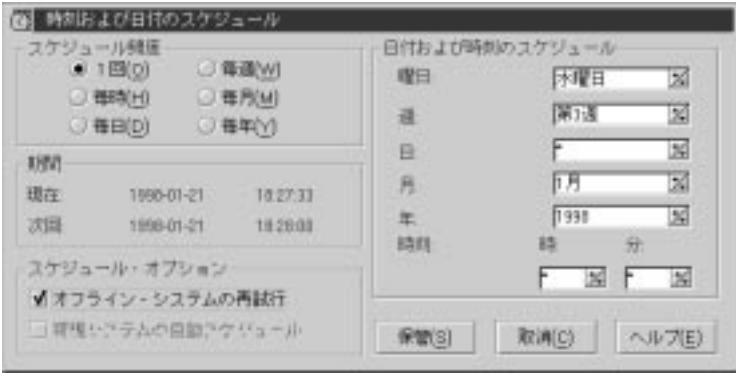

**・** 

38.  $\blacksquare$ 

 $6<sub>1</sub>$ 

#### $\bullet$  1

- 毎時
- 毎日
- 毎週
- 毎月  $\bullet$
- 
- **:** ユーザーがボタンを選択すると、その時間間隔を正しく構成するために必

**:** 日付および時刻のスケジュール」の値を変更すると、「次回」値もそれ

 $8.$ 

 $(\star)$ 

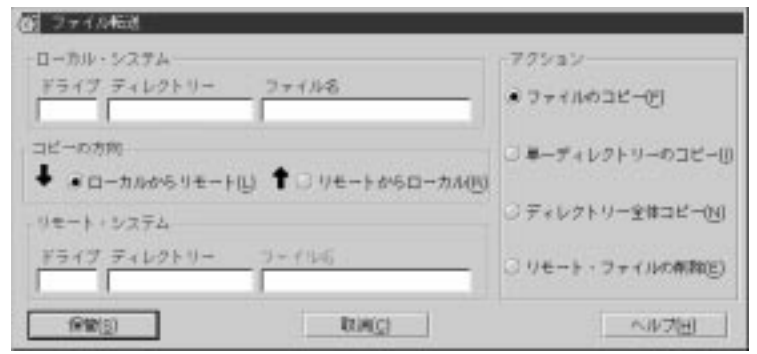

39. **I** 

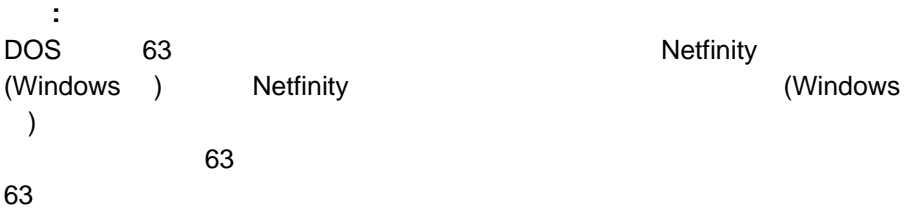

1.  $\blacksquare$ 

 $\bullet$  -  $\bullet$  -  $\bullet$ 

 $\bullet$ 

 $\bullet$ 

 $\bullet$ 

**:** ユーザーがボタンを選択すると、その「スケジュールされたイベント」を

 $2.$  $\big($ ) and  $\lambda$ 

 $3.$ 

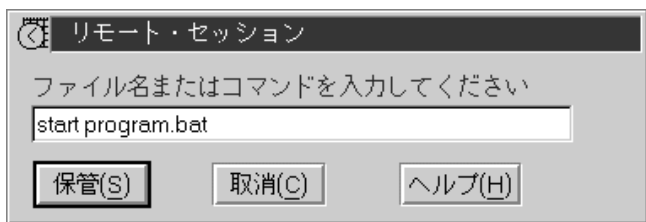

40.  $\blacksquare$ 

 $1.$ 

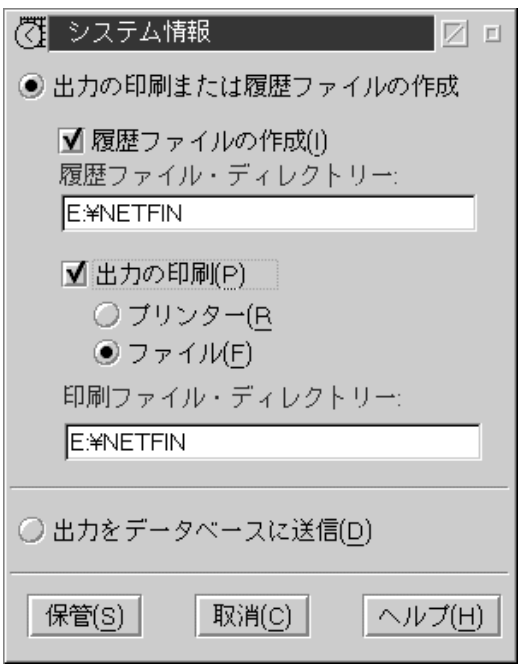

41.  $\blacksquare$ 

 $\bullet$ 

 $\bullet$ 

 $\bullet$ 

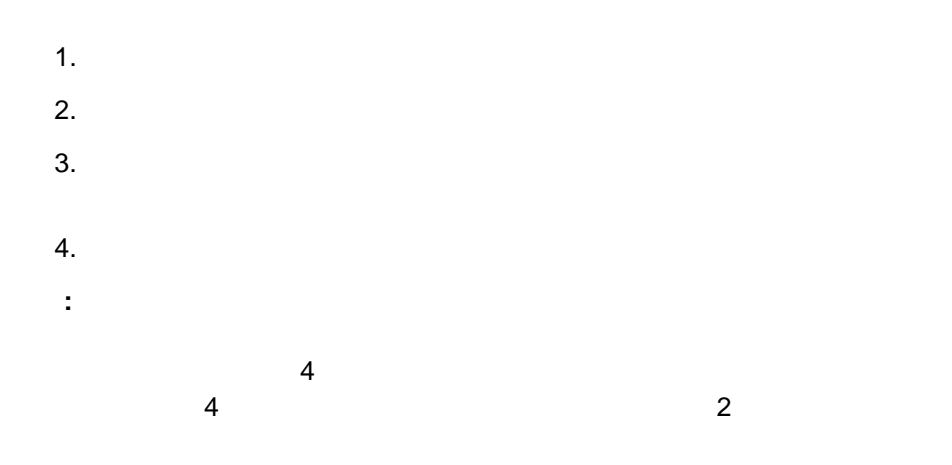

USER1

USER11BN.HST

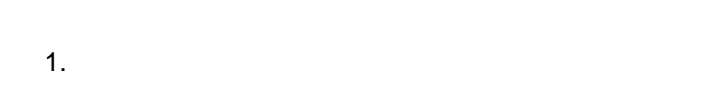

- $2.$  $3.$
- $\bullet$  LPT1  $\bullet$
- $\bullet$
- 
- $4.$ 
	- **:** 情報の収集元となる各システムの印刷ファイルは、システムごとに異なるファ
		- $\overline{A}$  $\frac{4}{3}$ 
			- - USER1
		- USER11BN.RPT

1.  $\blacksquare$  $2.$ 

 $(42)$ 

データベース選択 Z |データベース情報をファイルにエクスポー<br>|Lotus Notes データベースにエクスポート  $\left\| \cdot \right\|$  $\blacktriangledown$ ◪  $\overline{\ }$ ■システム・プロファイル情報の組込み □ 構成要素 CSD レベル (SYSLEVEL) 情報の組込み 了解(0) 取消(C)

 $\bullet$ 

 $\bullet$ 

 $DB2$ 

 $42.$ 

 $3.$ 

Lotus Notes

**Lots Notes** 

 $\overline{DB2}$  $2$ 

## Netfinity<sub>"</sub>

### "Netfinity

**:** 管理用システムがデータベース・システムにアクセスできない場合、

 $\bullet$ 

 $4.$ 

 $(43)$ 

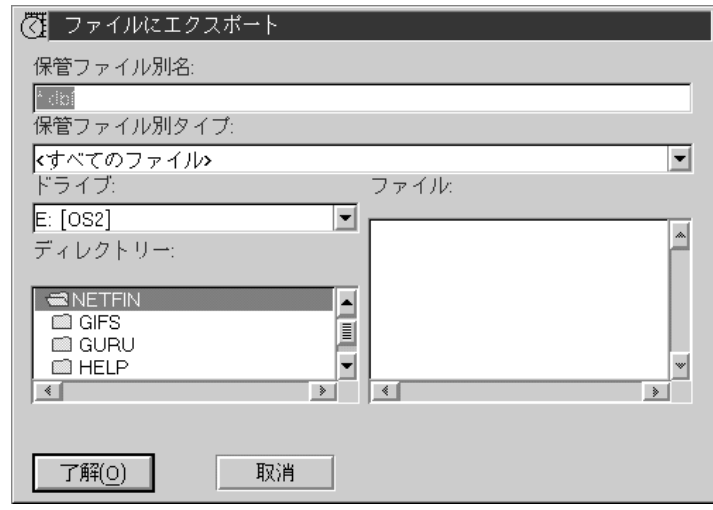

43.  $\blacksquare$ 

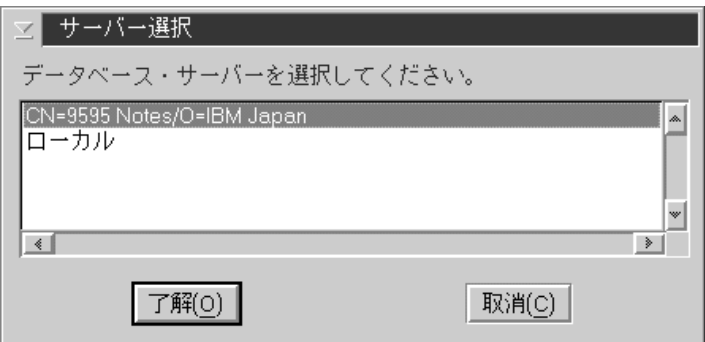

 $\bullet$ 

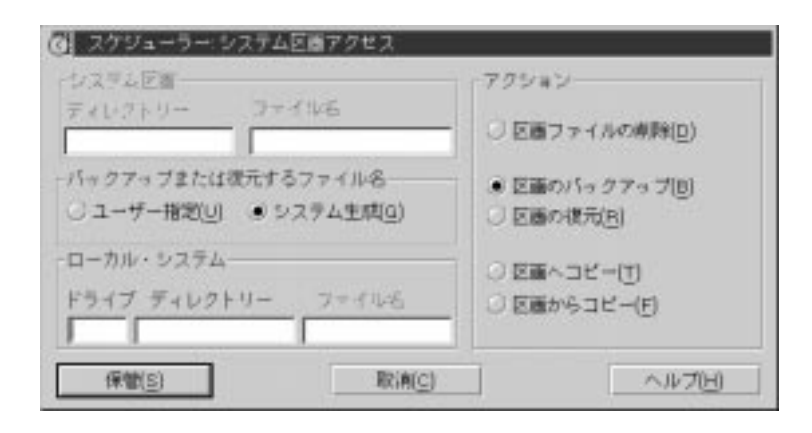

 $\bullet$ 

 $\bullet$ 

 $\bullet$ 

 $\bullet$ 

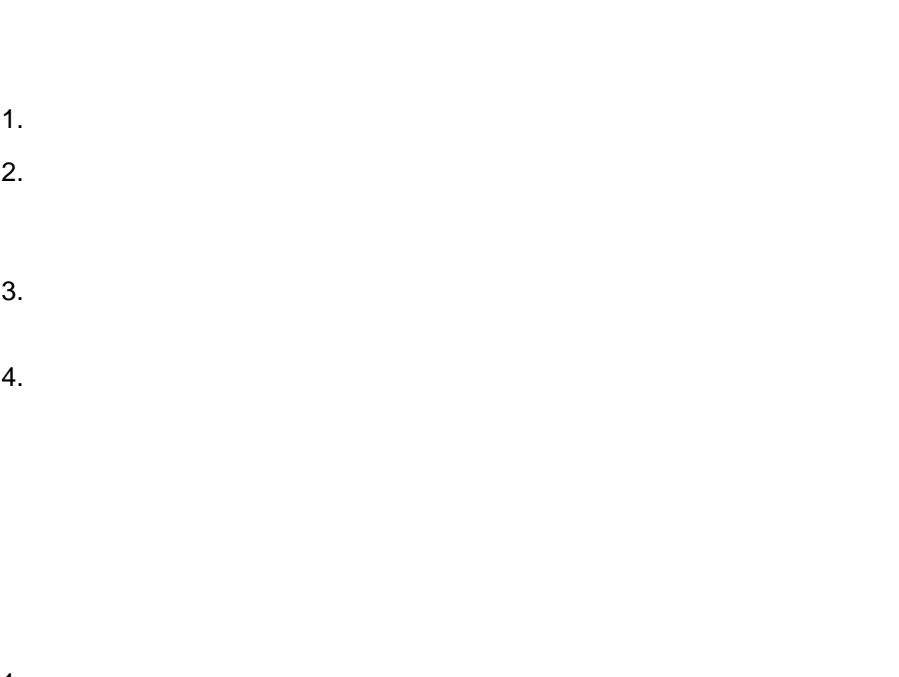

 $\bullet$ 

1.  $\blacksquare$  $2.$ 

 $\bullet$ 

 $\sim$  2

 $\bullet$  $3.$   $4.$  $5.$ **:** システム生成」を選択した場合は、「システム区画アクセス」タスクに  $\overline{A}$  $\overline{a}$  $2$ 

### USER1

### USER11BN.IMG

 $\zeta$ )  $\,$ 

 $6.$ 

1.  $\blacksquare$  $2.$ 

 $\sim$  2  $\bullet$ 

 $\bullet$ 

 $\overline{\phantom{a}}$  (151  $\overline{\phantom{a}}$  151  $\overline{\phantom{a}}$ 

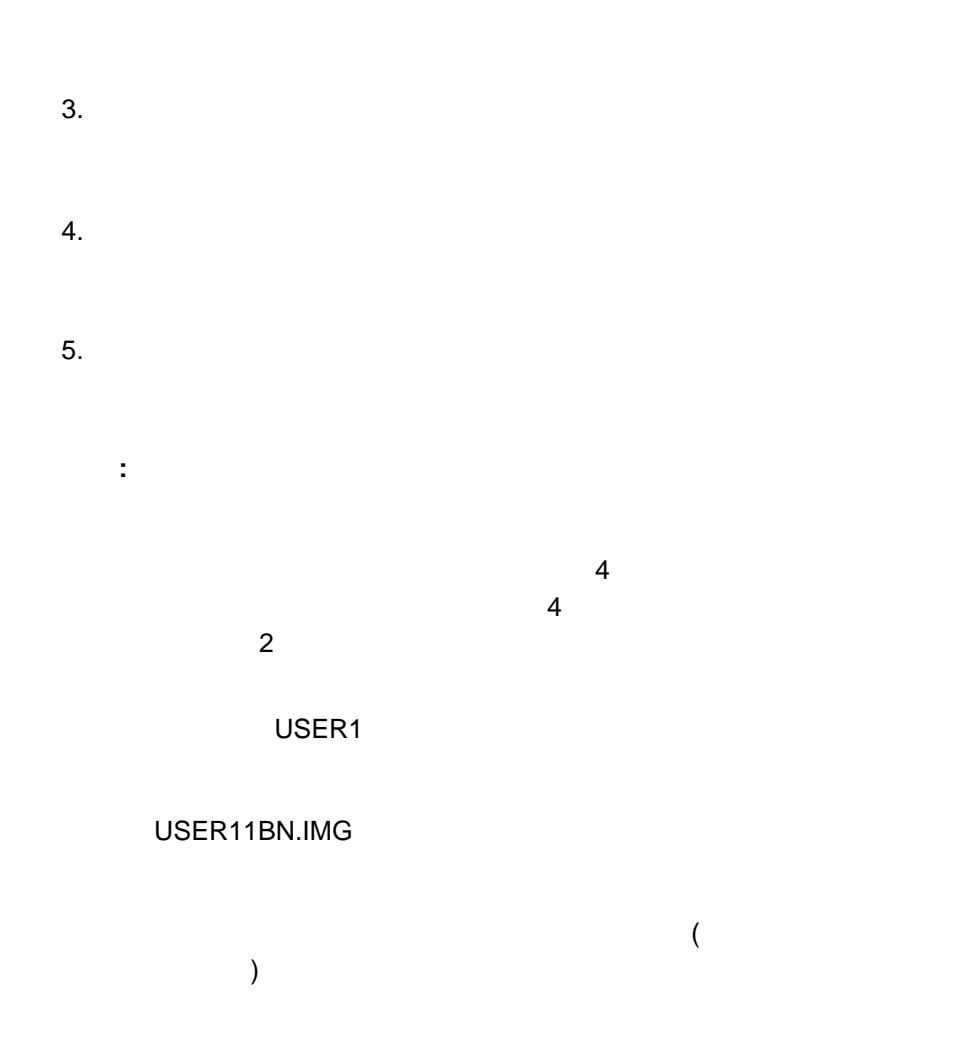

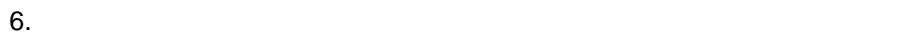
- 1.  $\blacksquare$  $2.$  $3.$  $4.$
- $5.$

1.  $\blacksquare$  $2.$  $3.$  $4.$  $5.$ 

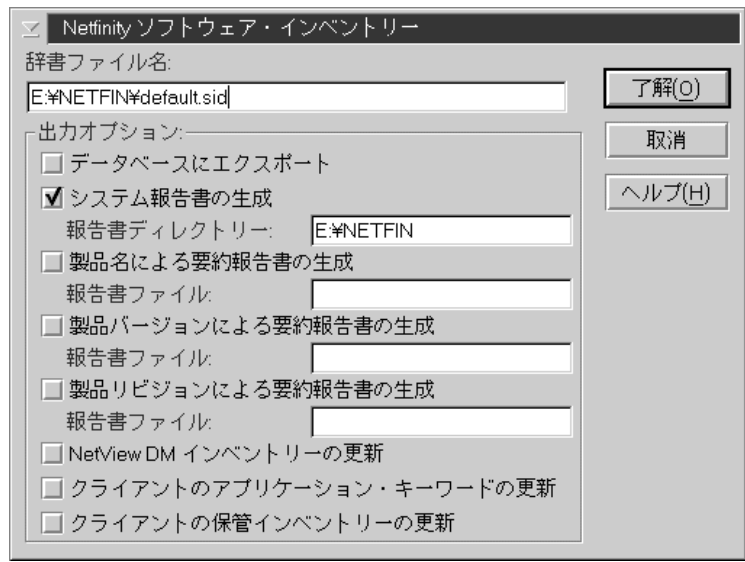

 $46.$ 

1.  $\blacksquare$ 

# $2.1$ 8 основание за  $8$  $\bullet$  in the contract of the contract of the contract of the contract of the contract of the contract of the contract of the contract of the contract of the contract of the contract of the contract of the contract of the c  $a.$ **:** その他の出力オプションを選択することもできます。 次の手順 Netfinity b.  $\blacksquare$

## – 情報をファイルにエクスポート後、そのファイルを使用して既存の Netfinity 1)  $\overline{z}$ 2)  $\overline{a}$

 $3)$ 

1)  $\overline{a}$ 

Lotus Notes<br>
DB2

 $\overline{DB2}$  is a discrete DB2  $\overline{DB2}$ 

– システム情報をデータベースにエクスポートする場合は、次のよう

#### Lots Notes<br>DB2 ート」および「**DB2** データベースにエクスポート」という 2

2)  $\sim$  $3)$ **:** 管理用システムがデータベース・システムにアクセスできな

**Netfinity** " "Netfinity

1)  $\overline{a}$ 

2)  $\sim$ 

c.  $\blacksquare$ 

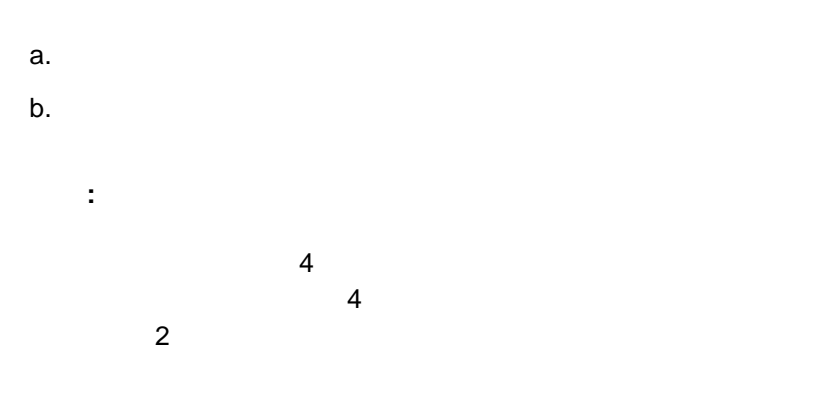

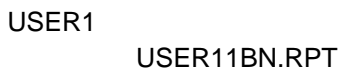

 $a.$ b.  $\blacksquare$ 

 $\bullet$ 

 $\bullet$ 

 $a.$ 

 $\bullet$ 

 $\bullet$ 

b.  $\blacksquare$ 

a.  $\blacksquare$ b.  $\blacksquare$ 

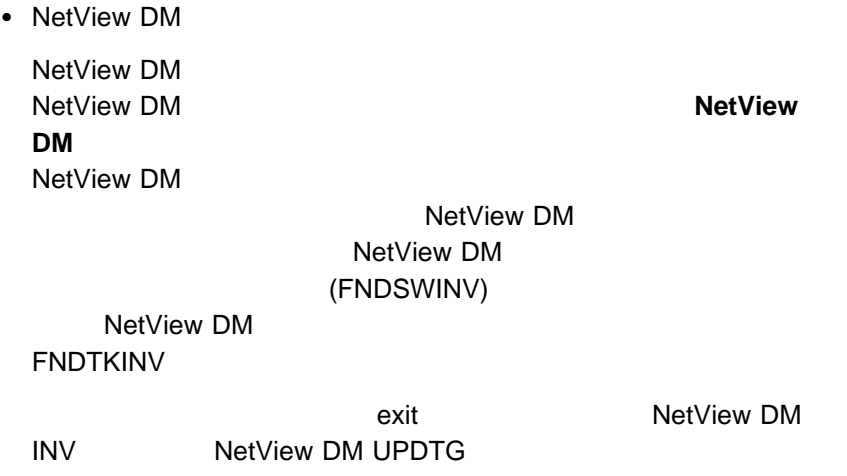

 $\bullet$ 

 $\bullet$ 

**NetView DM** 

(SNMP DMI ) the contract of the contract of the contract of the contract of the contract of the contract of the contract of the contract of the contract of the contract of the contract of the contract of the contract of the contrac

1  $\blacksquare$ 

1.  $\blacksquare$ 

 $2.$  $3.$ 

 $4.$ 

 $\bullet$  - The contract of the contract of the contract of the contract of the contract of the contract of the contract of

#### Netfinity

 $a.$ 

b. ファイブとディレクトリーを保管するドライブとディレクトリーを保管するア

#### Netfinity

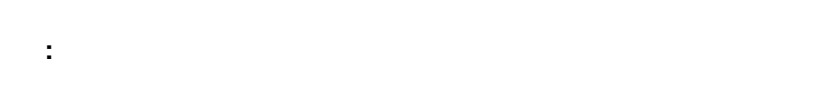

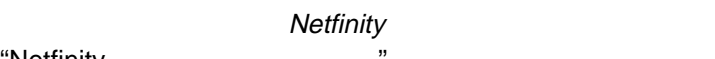

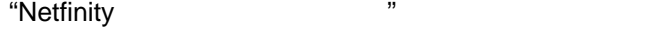

 $\bullet$ 

 $a.$ 

b.  $\blacksquare$ 

• Lotus Notes

Netfinity Lotus Notes

: External Lotus Notes Lotus Notes

Lotus Notes

- $a.$
- b.  $\blacksquare$ 
	- Lotus Notes
	- c.  $\blacksquare$

「システムの始動 **/** 遮断」タスク固有ウィンドウ ノ<br>
Vake on LAN  $\overline{\phantom{a}}$  $\overline{\phantom{a}}$  $/$  $\bullet$  $\bullet$ Windows 3.1 Windows 95 Windows NT 3.51 NetWare システム・ウェイクアップの試行 Wake on LAN Wake on LAN 615 K Wake-On-LAN  $\bullet$  -  $\bullet$  -  $\bullet$ Windows 95 APM (  $\qquad \qquad$  )

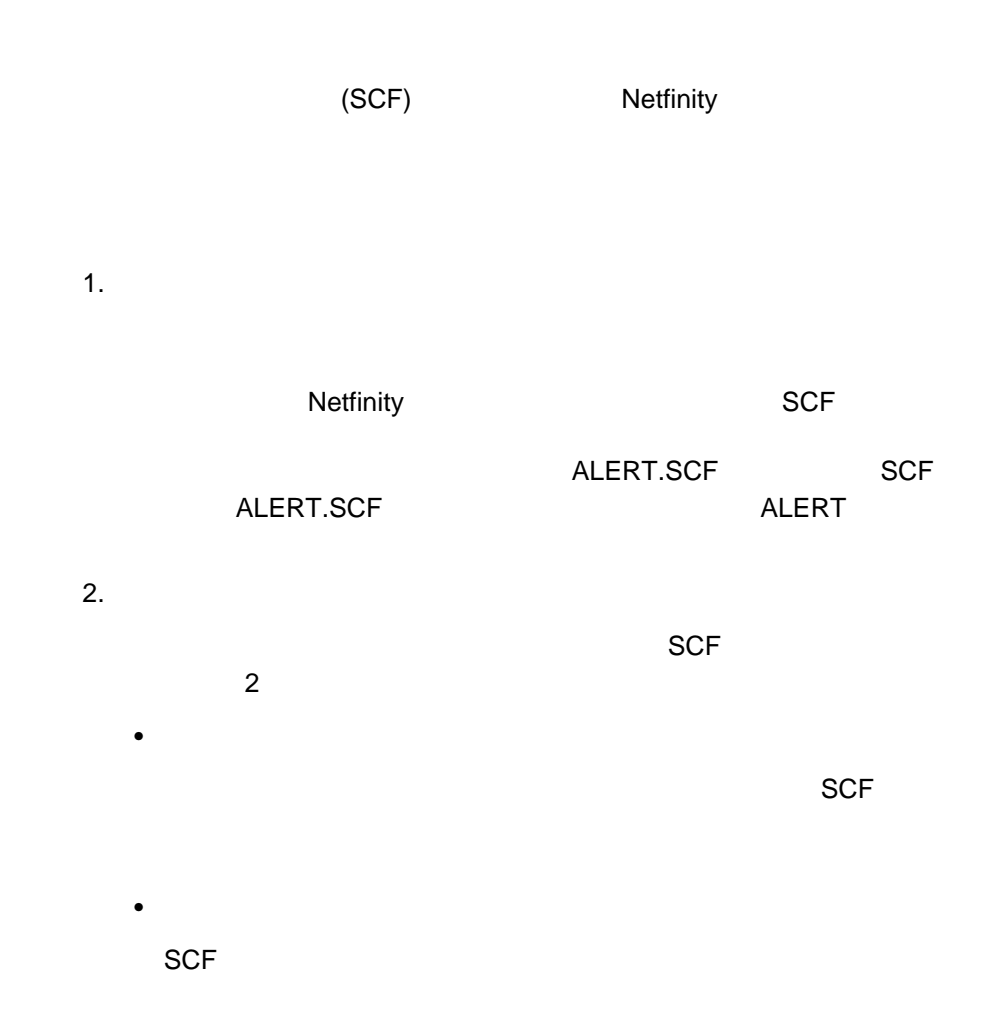

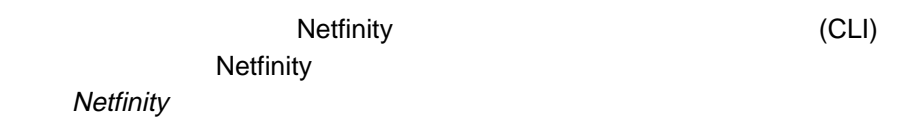

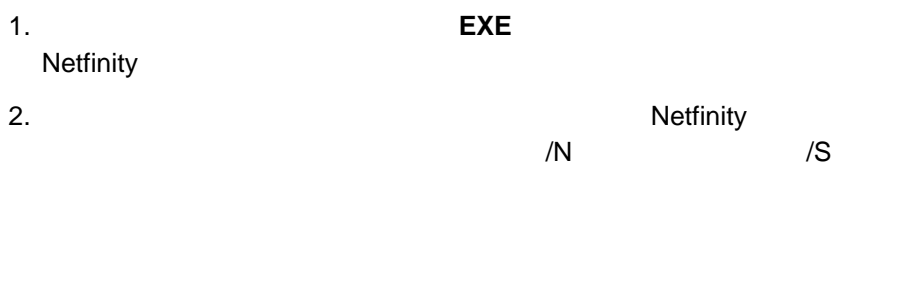

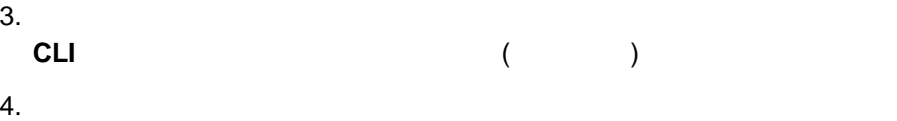

 $\bullet$  $3(168)$  $\bullet$  $(167 \t 47 \t)$ 

1.  $\blacksquare$ 

 $(63 \t 12 \t )$ 

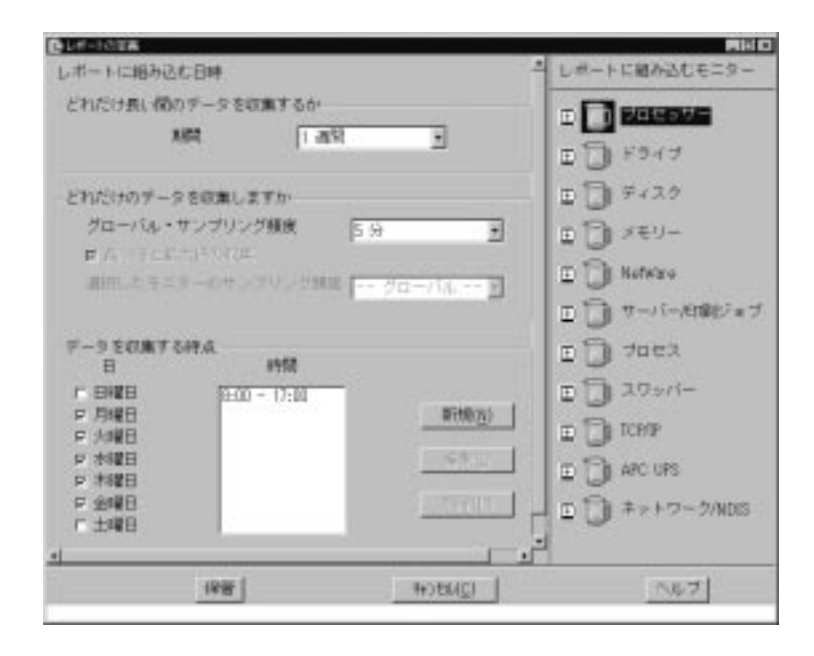

47.

2. ( )

 $\bullet$ 

- $\bullet$
- - $\bullet$
	- $\bullet$
	- レポートに組み込むモニター

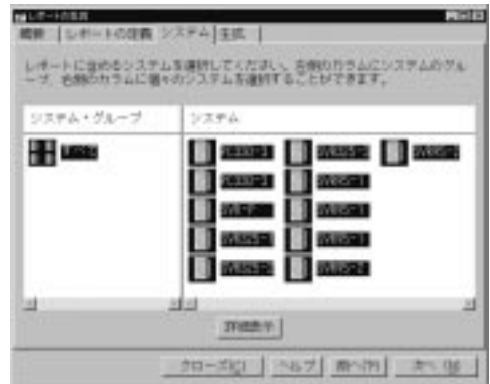

48. 「レポートの生成」ノートブック - 「システム」のページ

Netfinity

 $1.$ 

- $1.$
- $2.$

 $(49)$ 

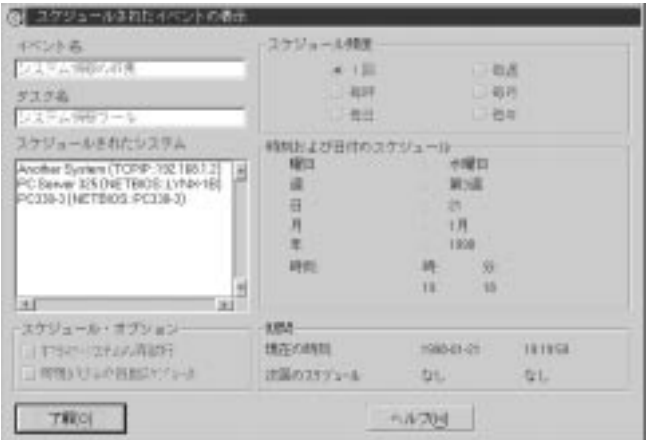

**:** 「スケジュールされたイベントの表示」ウィンドウ上に表示された情報

49.  $\alpha$ 

- $1.$
- $2.$

### $(50)$

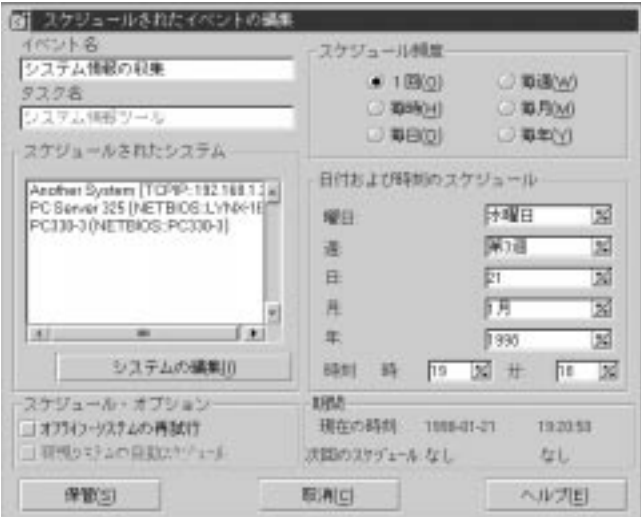

50.  $\sim$ 

 $a.$ 

b.  $\blacksquare$ 

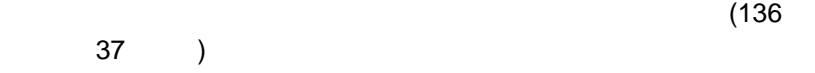

c.  $\sim$ 

 $d.$ 

**Netfinity** 

**Netfinity** 

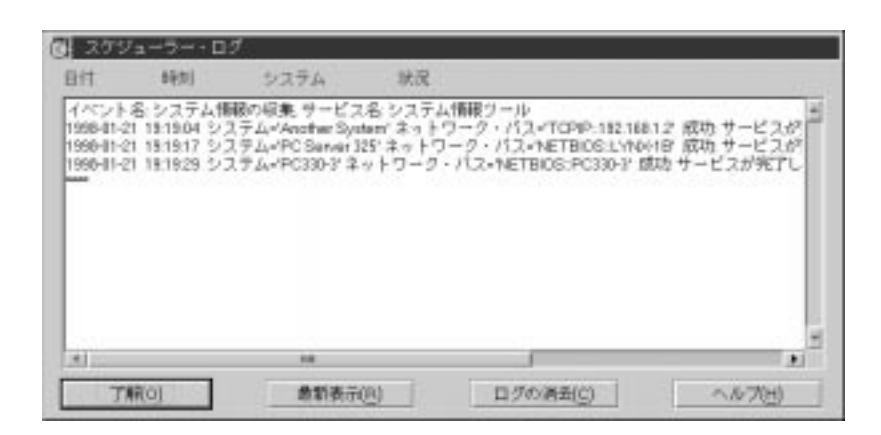

51.  $\sim$ 

Netfinity

- $\bullet$  177
- $\bullet$  178
- $\bullet$  179
- $\bullet$  179
- $\bullet$  180
- $183$
- **:**
- 1.  $\blacksquare$
- $2.$

 $187$ 

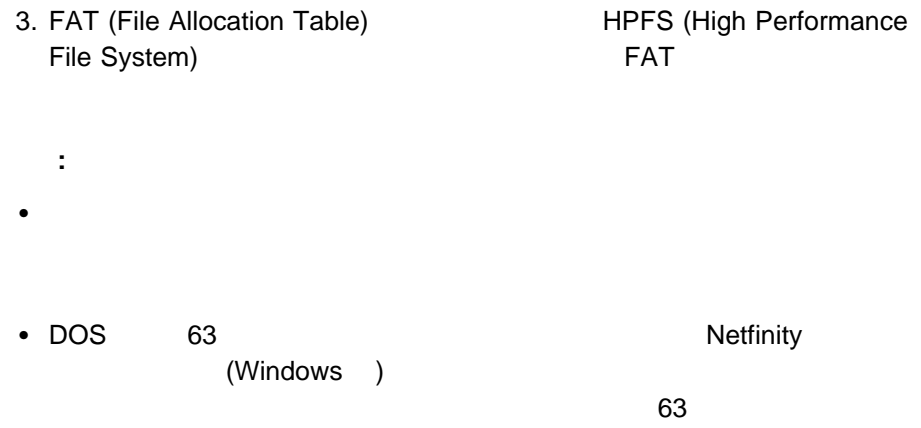

 $63$ 

## $(52)$

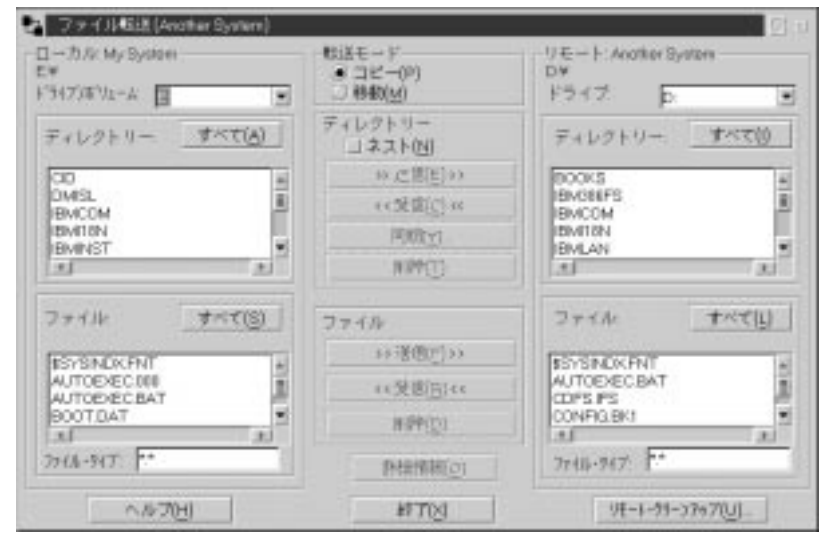

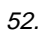

複数のディレクトリーを選択するには、**Ctrl** キーを押しながら追加のディレクトリ

「ローカル」グループおよび「リモート」グループ内の「ドライブ**/**ボリューム」選 択リストに表示されます。ドライブを選択するには、「ドライブ**/**ボリューム」フィ

には、それを利用している。<br>このアイルスを利用している。<br>アイルスをクリックします。

 $\mathbf 1$  $1.$ 

2. 「リモート」グループから受信元ドライブおよび 1 (または複数) の受信元デ

 $3.$  $2$  1  $1$ 

 $4.$ 

 $\mathbf 1$ 1. 1. (1)

2.  $\blacksquare$ 

 $3.$ 

 $2$  1  $1$ 

 $4.$ 

 $1$ 

- 1.  $1 \t 1$
- 2.  $\blacksquare$
- - 1  $\blacksquare$ 
		- 1.  $1\qquad \qquad$  1 (
		-
		- 2.  $\blacksquare$

 $3$ 

 $1.$ 

2.  $\blacksquare$ 

 $(53)$ 

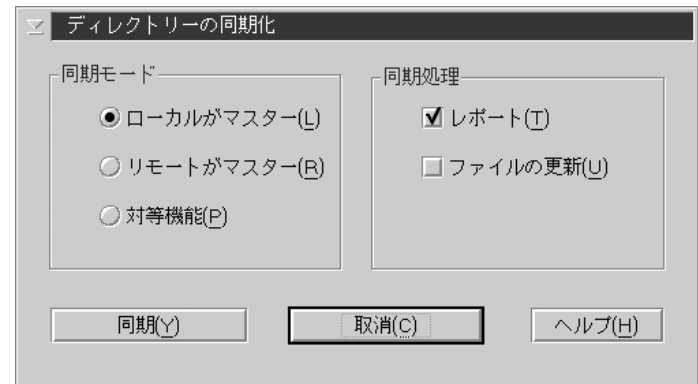

 $\bullet$ 

53.  $\sim$ 

4.  $\blacksquare$ 

 $\bullet$ 

 $\tilde{a}$ 

 $\bullet$ 

 $\bullet$ 

ファイルの更新

 $\blacksquare$ 

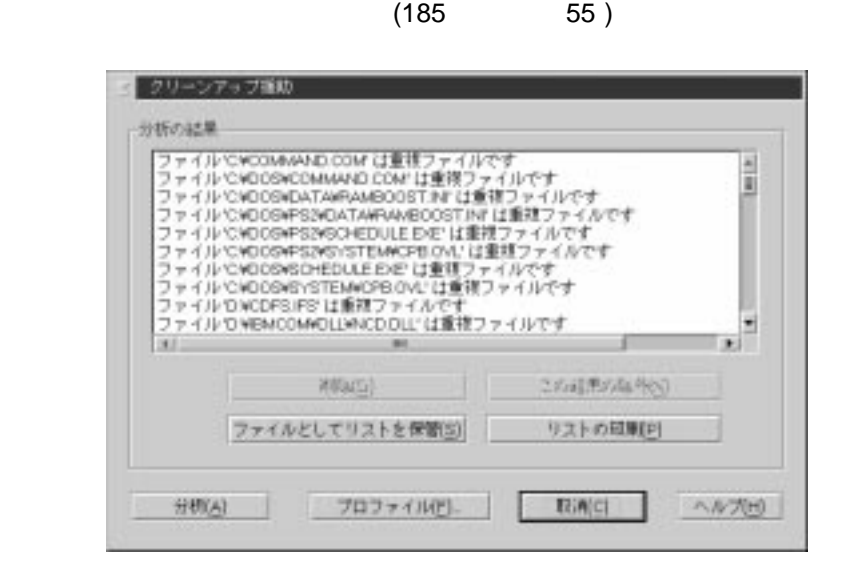

 $\bullet$ 

 $\bullet$ 

古いまたは陳腐化したファイル

 $\bullet$ 

1.  $\blacksquare$  $(185 \t\t 55$ )  $2.$ 

 $3.$   $1$ 

 $\bullet$ 

 $\bullet$ 

 $\bullet$ 

 $\bullet$ 

 $\sim$  186 $\sim$ 

 $2\hspace{10.15cm} (2$ 

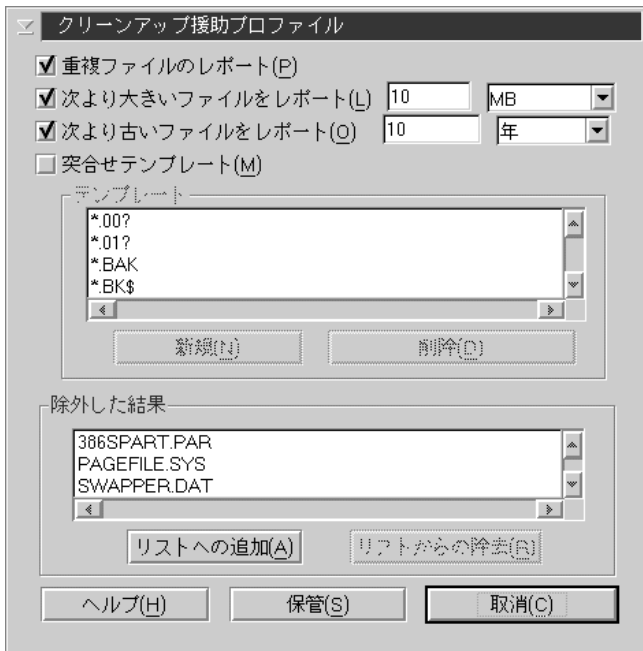

 $)$  2

 $55.$ 

 $\mathbf 1$ 

#### 4. 結果から除外」リスト (オプション) を構成します。

 $\bullet$  $\bullet$ 

 $5.$ 

<u>(ということは、README.TXT)</u>  $($  \*.EXE) (
D:¥NETFIN¥)

ングライン<br>
A\*.DOC A<br>
A DOC  $\overline{D}OC$ 

**:** クリーンアップ援助の走査の実行に必要な時間は、使用するテンプレートの数

#### SET NFFTCL=ð

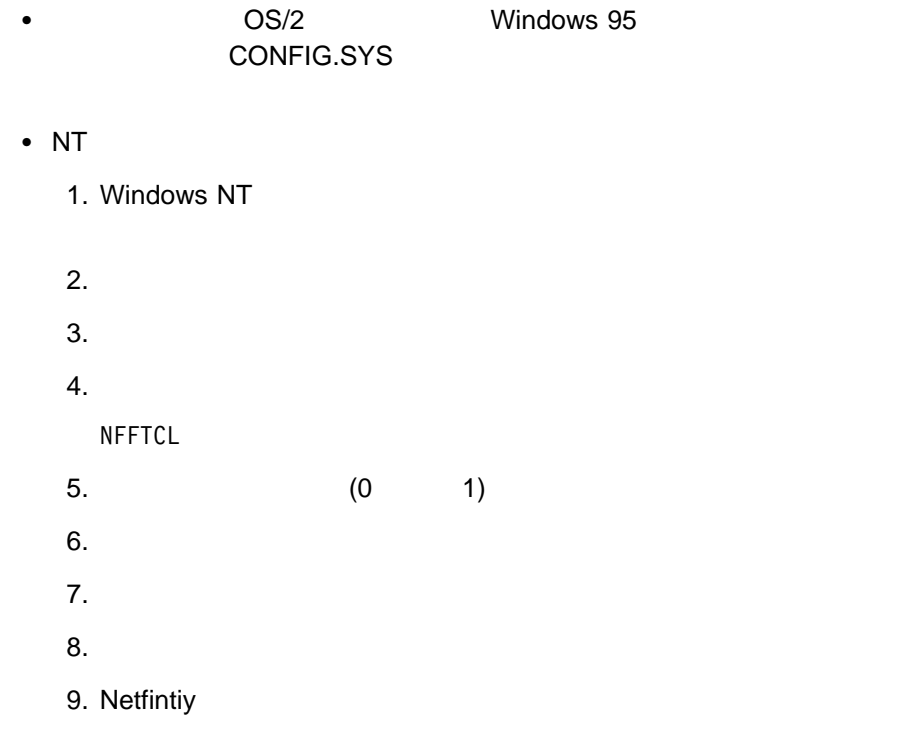
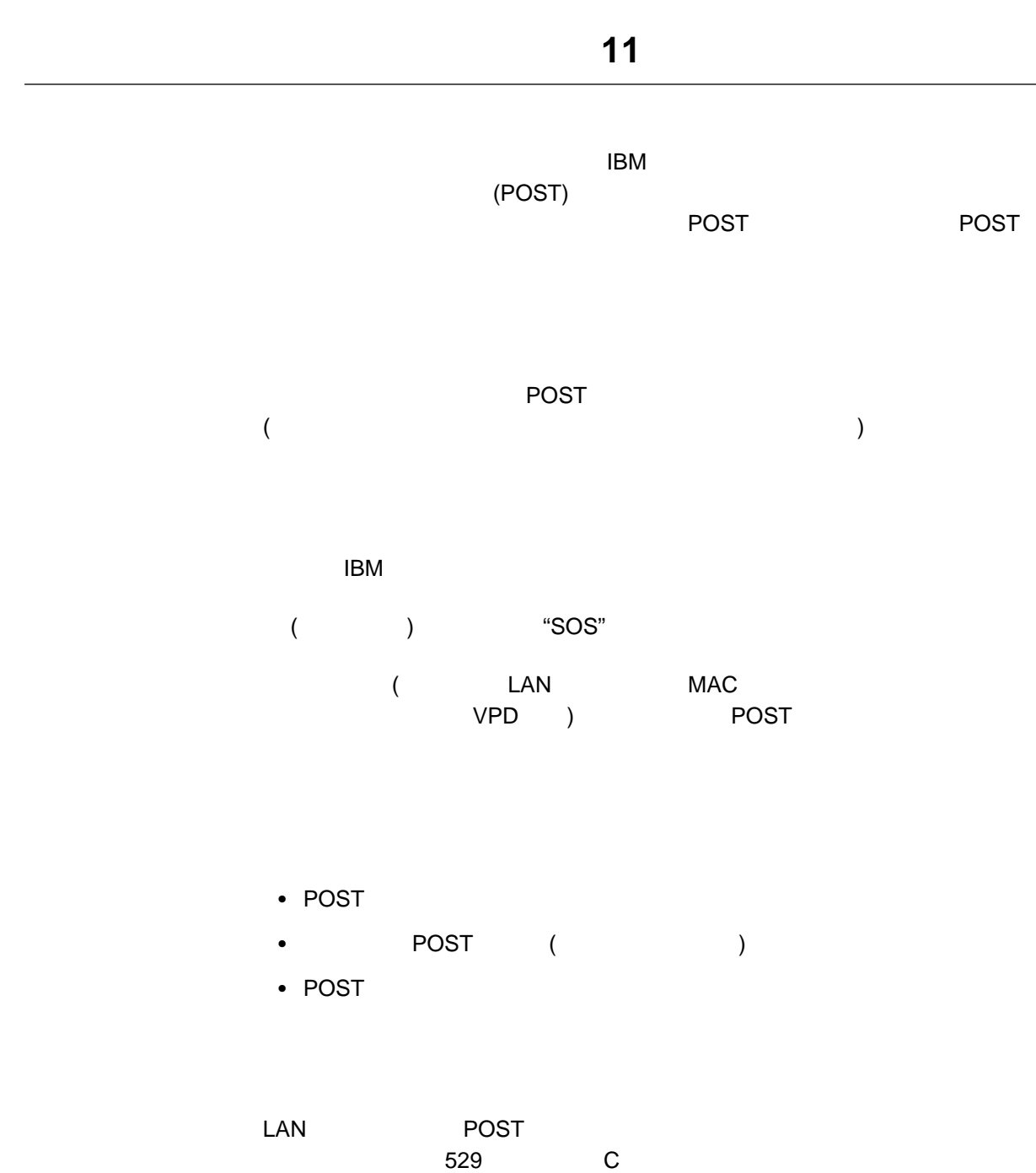

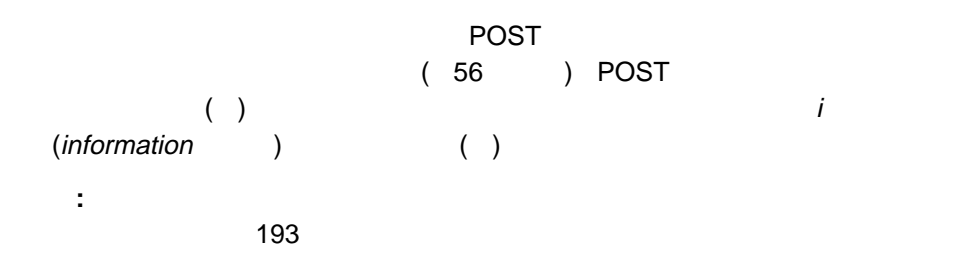

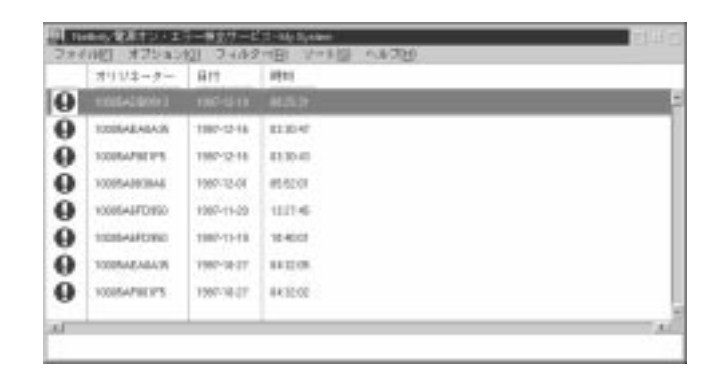

56.  $\sim$ 

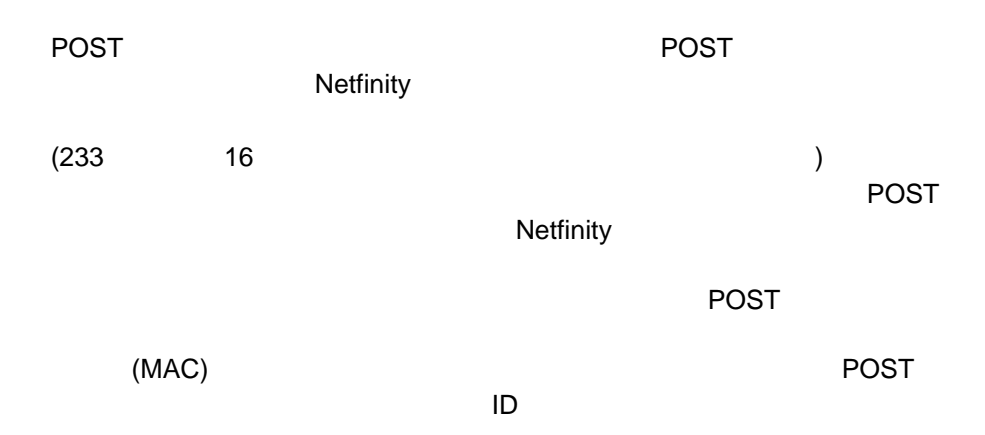

 $\sim 196$ 

 $\bullet$ 

 $\bullet$ 

 $\bullet$ 

 $\bullet$  - The contract of the contract of the contract of the contract of the contract of the contract of the contract of the contract of the contract of the contract of the contract of the contract of the contract of the co

 $\bullet$  - The contract of the contract of the contract of the contract of the contract of the contract of the contract of the contract of the contract of the contract of the contract of the contract of the contract of the co

オンライン・ヘルプにアクセスする。

 $\sim$  192

 $7.93<sub>193</sub>$ 

 $\sim$  194 $\sim$ 

 $\sim$  195 $\sim$ 

 $\bullet$  $\bullet$  - The contract of the contract of the contract of the contract of the contract of the contract of the contract of the contract of the contract of the contract of the contract of the contract of the contract of the co

de the contract of the contract of the contract of the contract of the contract of the contract of the contract of the contract of the contract of the contract of the contract of the contract of the contract of the contra

 $\overline{2}$ – 要約

- 報告日付 - 報告時刻

- オリジネーター値 POST

– 全部

- 報告日付

- 報告時刻 - オリジネーター値

POST

 $\bullet$ 

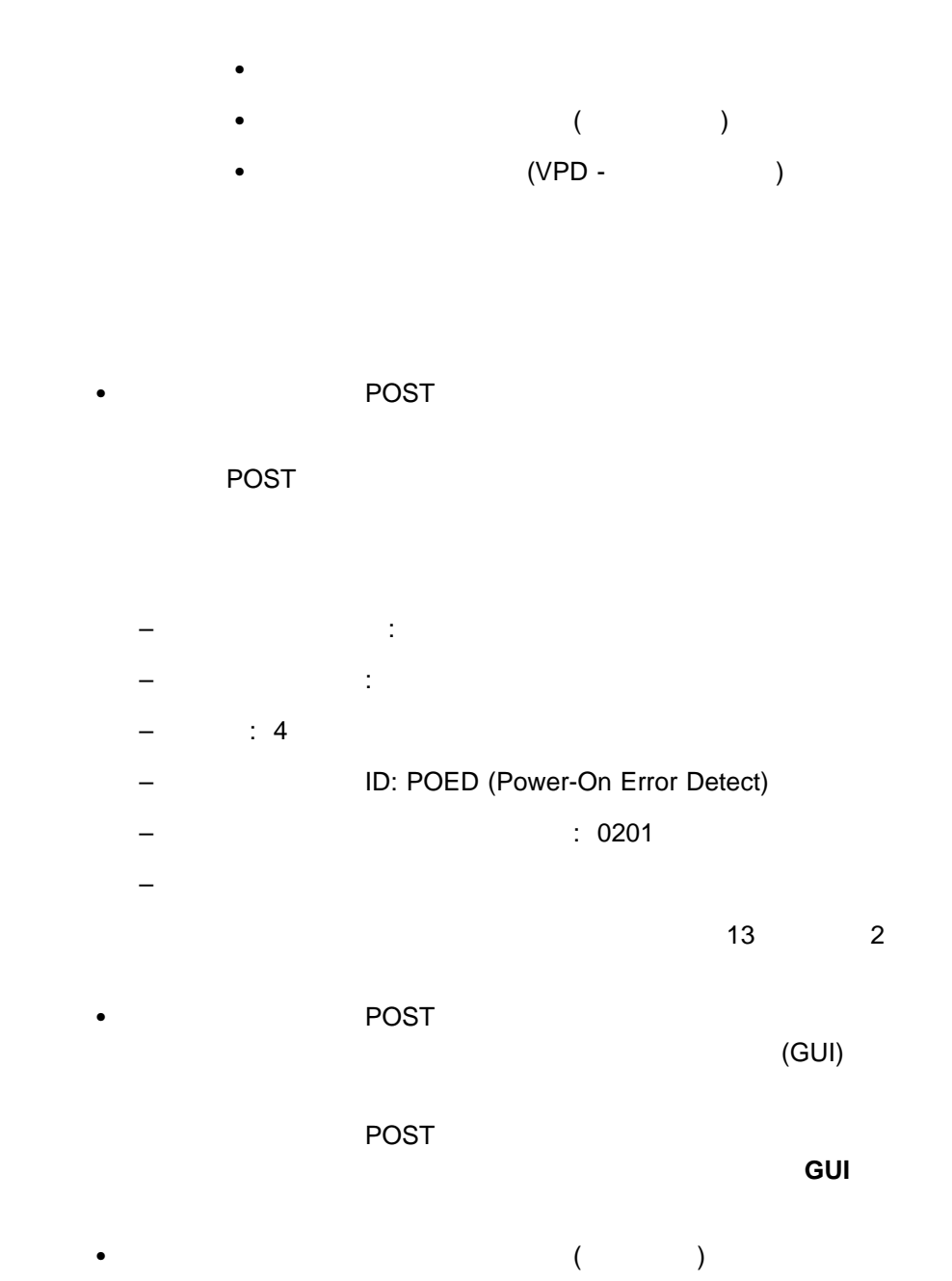

全部

日付

POST

 $\bullet$ POST

 $\bullet$ 

**POST** エラー・メッセージを表示するように

**:** 「日付」、「時刻」、および「組合せ」フィルターは、「設定」を上書き

 $\bullet$ 

 $\bullet$  / 報告された日付と時刻に基づいて項目をソートする場合は、「日付 **/** 時刻」を

– 「電源オン・エラー検出サービス」ウィンドウの項目を、最も古いものから  $\pm$  - The state of the state of the state of the state of the  $\mathbb{R}$ 

 $\bullet$ 

– 「電源オン・エラー検出サービス」ウィンドウの項目を、最も低いオリジネ

– 「電源オン・エラー検出サービス」ウィンドウの項目を、最も高いオリジネ

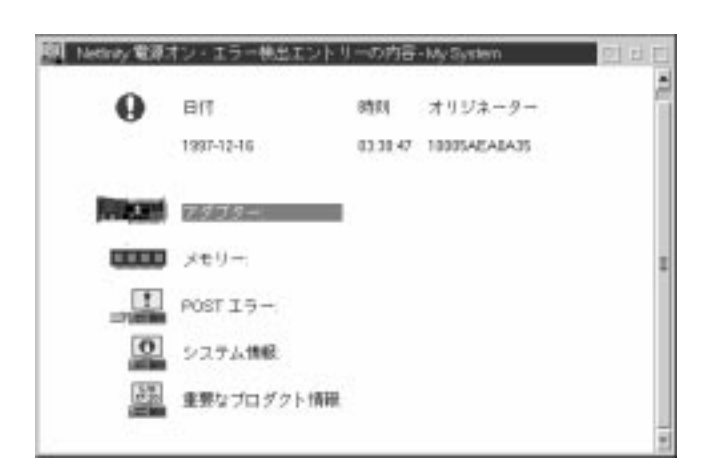

 $(57)$ 

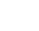

ーンドウのマイヤート POST エラー・メッセージ

• インター (アジター名、アウS ID とのようになる) しょうしょうしょう POS ID)

57. 「電源オン・エラー検出エントリーの内容」ウィンドウ

- $\bullet$  (  $\qquad \qquad$
- $\bullet$ **:** この項目は、ハードウェア・エラー・ログが空の場合は、表示されませ
- POST
- **:** この項目は、「システム区画」アクセス・メッセージを選択した場合は、
- $\bullet$  (executive structure  $\bullet$ POS ID BIOS ( )
- 重要プロダクト・データ (VPD)
	- : VPD

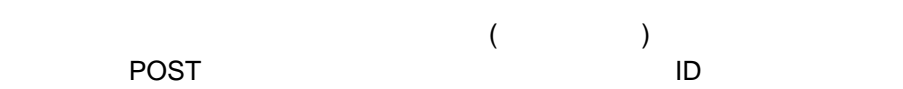

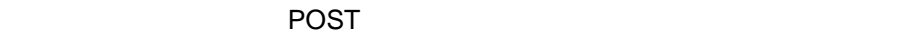

 $(58)$ 

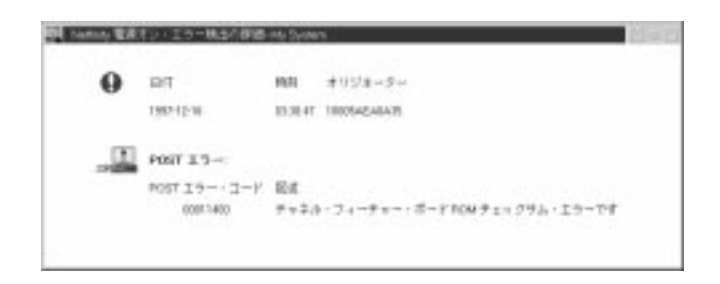

58.  $\sim$ 

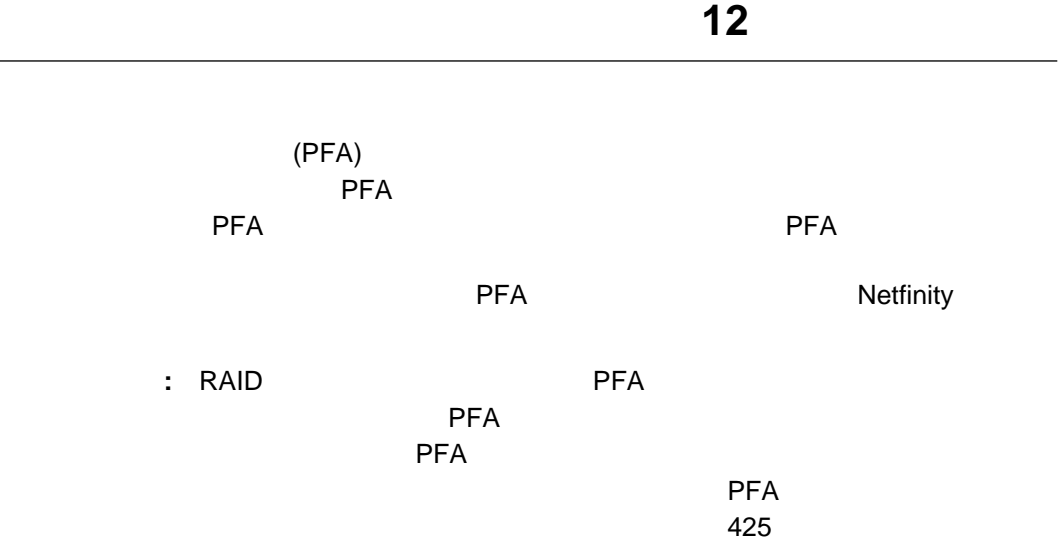

**PFA** 

PFA **PFA セ**ティブンドウのオブジェクト アドム

 $\sim$  1  $\sim$  2010  $\sim$  1

 $\overline{c}$ 

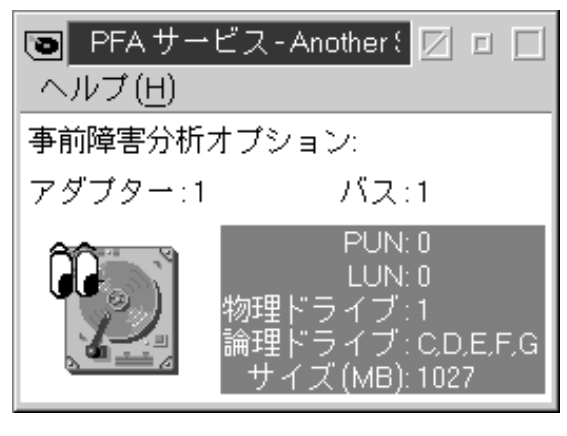

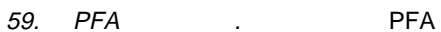

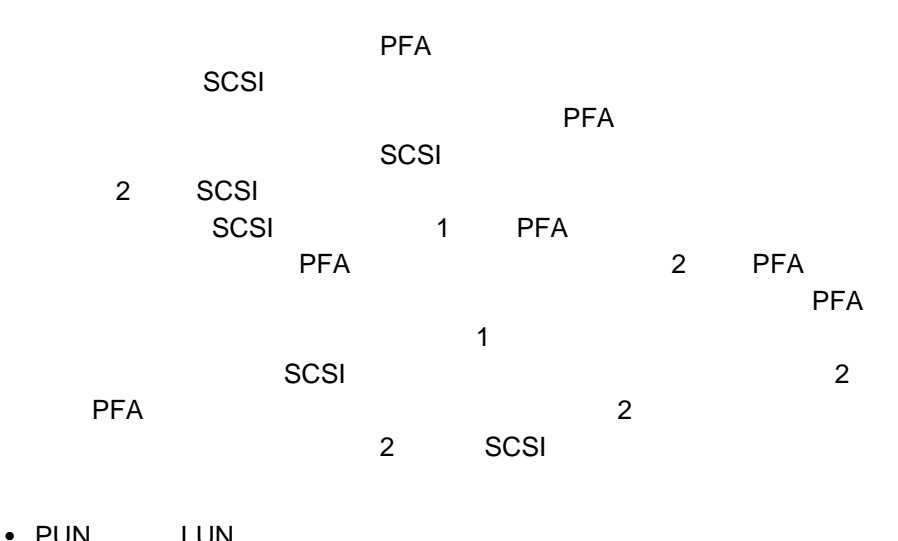

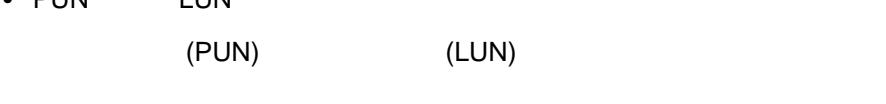

**:** 1 台の物理ドライブが 2 つ以上の論理ドライブに分割されている場合は、 PUN LUN

 $\bullet$ 

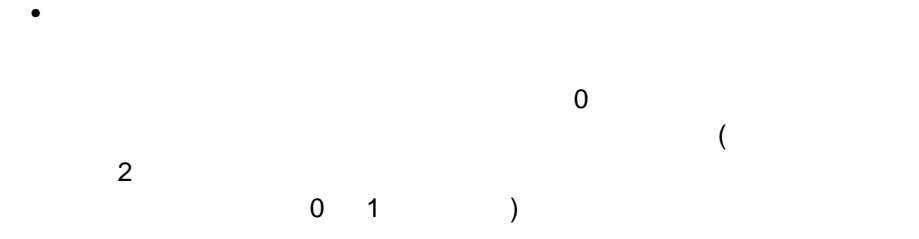

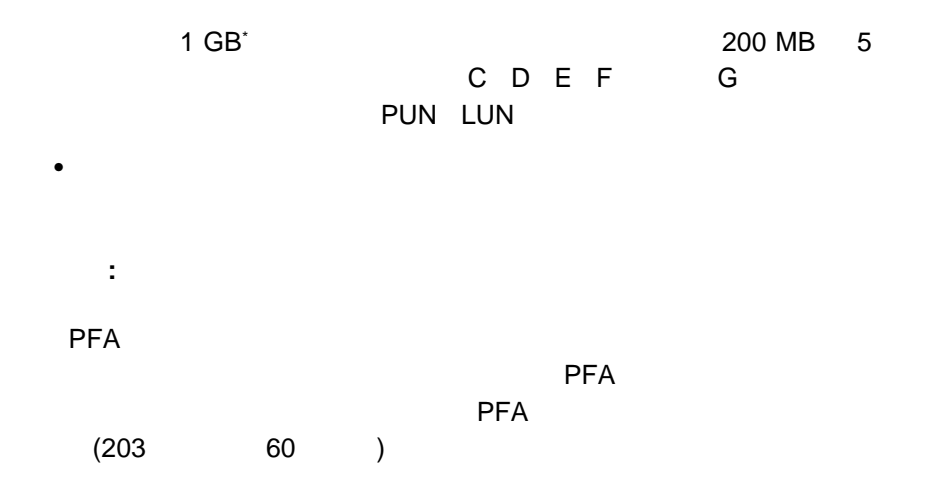

 $\bullet$ 

 $\star$   $\blacksquare$ 

# **PFA**

選択した PFA 利用可能ハード・ディスク・ドライブに関する追加情報を表示する、

#### $PFA$

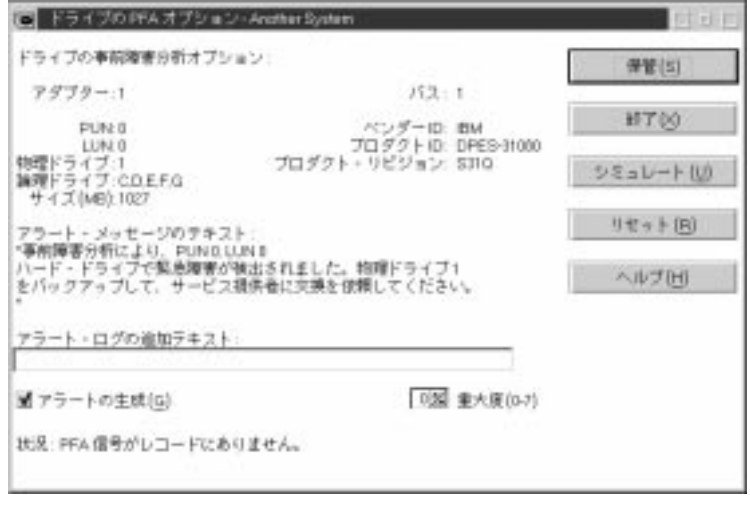

60. PFA

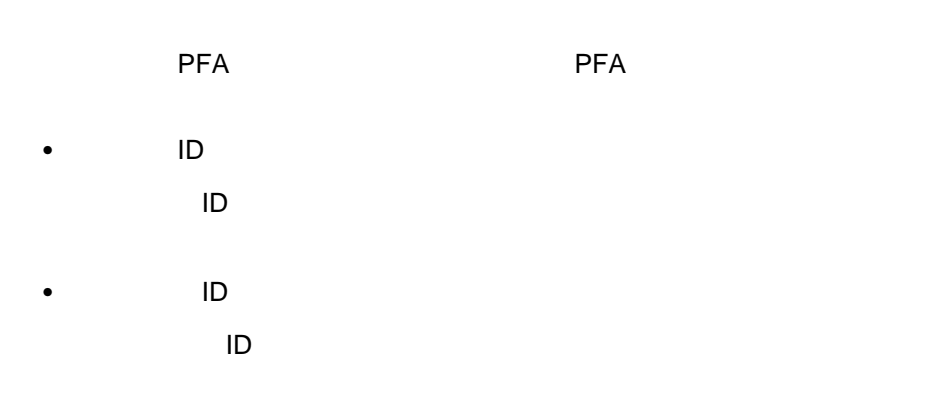

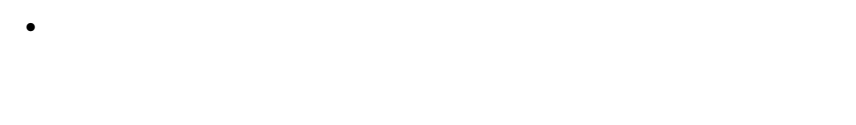

 $\bullet$ 

ディスク・ドライブによって PFA メッセージが生成されると、その PFA メッ

#### $PFA$  The state of the state of the state of the state of the state of the state of the state of the state of the state of the state of the state of the state of the state of the state of the state of the state of the state

- $\bullet$
- $\bullet$
- $\bullet$  "Experiment to the set of the set of the set of the set of the set of the set of the set of the set of the set of the set of the set of the set of the set of the set of the set of the set of the set of the set of the

### **Netfinity**

 $\bullet$ 

- $\bullet$ 
	-

### $0\; (\hspace{1cm} ) \hspace{1cm} 7 \; (\hspace{1cm} )$

- ( PFA サービス)のサービスについては、PFA トライブの PFA  $(1.50\pm0.000)$ ィンドウで報告される状況およびアラート・テキストによって、この PFAメッセー  $\Sigma$  - PFA  $\Gamma$ 
	- $\mathbf{R} = \mathbf{R}$  is the set of the set of the set of the set of the set of the set of the set of the set of the set of the set of the set of the set of the set of the set of the set of the set of the set of the set of the

#### Netfinity

#### Netfinity

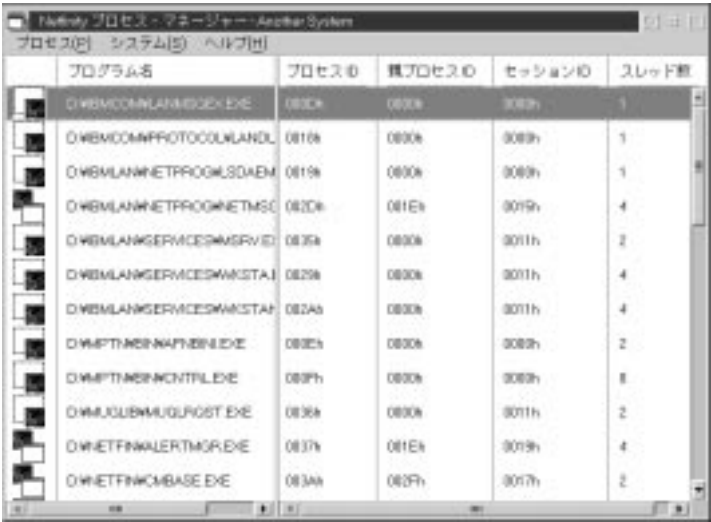

61.  $\sim$ 

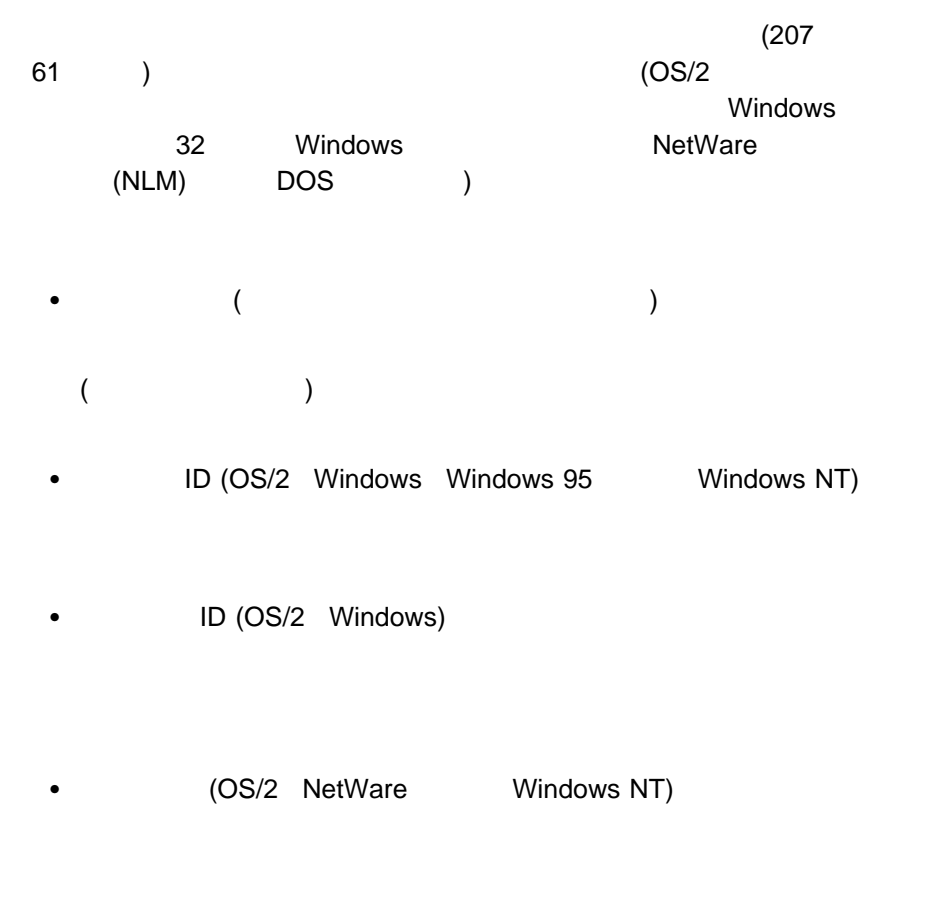

• (Windows 95 Windows NT )

- $\bullet$  ID (OS/2 )
- ID (Windows NT )

プロセスを開始したユーザーのログオン ID

- (NetWare )  $NLM$
- (NetWare )

NetWare NLM

• (NetWare )

NetWare NLM

- **:**
- 1.  $\blacksquare$
- 2. OS/2 Windows NT Windows Windows DOS DOS

Netfinity

 $1.$  $2.$ 

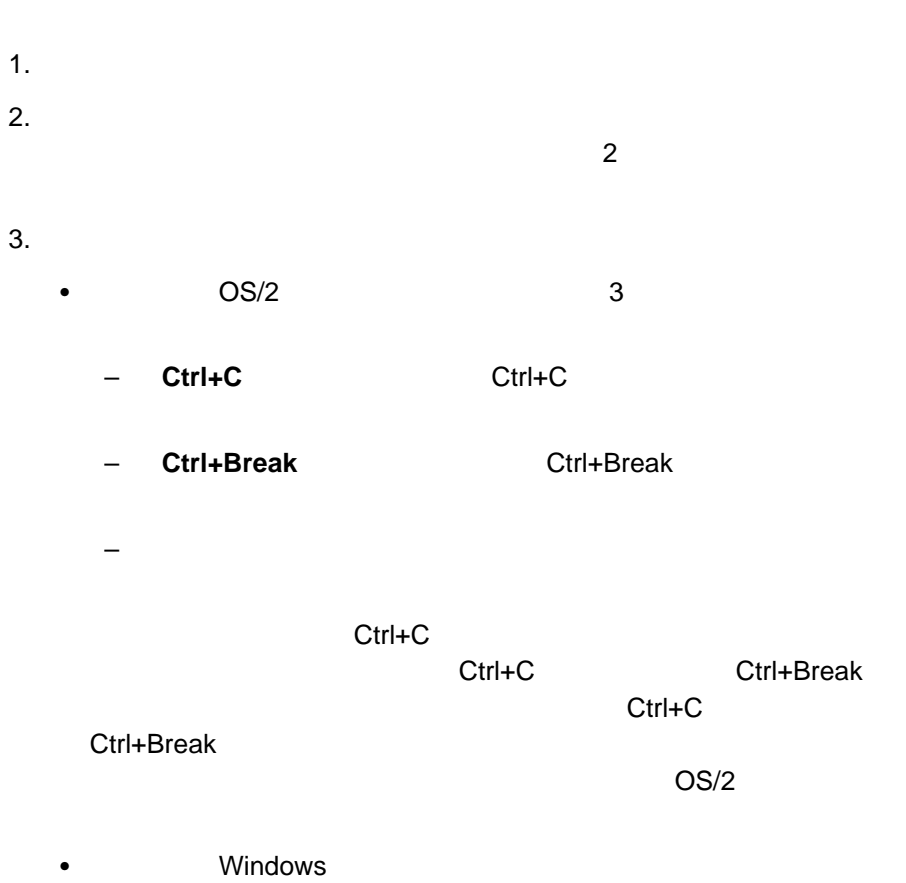

重要 **:**

#### • NetWare

Netfinity

- $\bullet$
- $\bullet$
- $\bullet$   $\bullet$   $\bullet$

**Netfinity** 

- 
- プロセス・アラートの追加
- プロセス・アラートの編集
- プロセス・アラートの削除

### Netfinity

- $\bullet$
- 
- $\bullet$
- $\bullet$

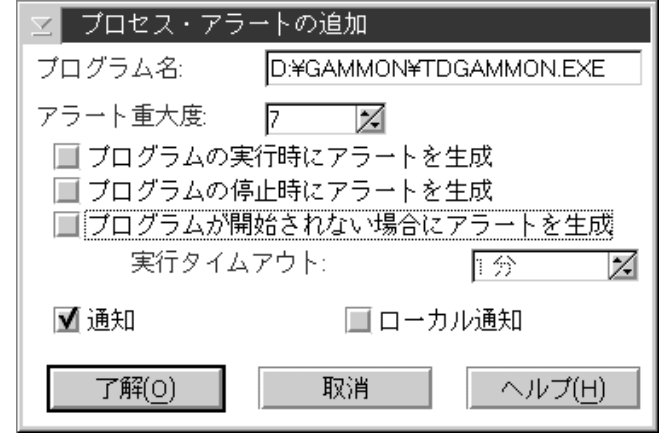

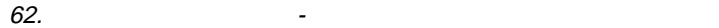

 $1.$  特定のディレクトリーから実行される特定のプロセスを監視する場合は、プ (C:¥APP¥PROGRAM.EXE)  $\bullet$ 

PROGRAM.EXE)

# 2. Netfinity 3.  $1 (1)$  $\bullet$  $\bullet$

- $\bullet$
- 4.  $($
- $5.$ 
	- $($
	- $6.$
- $1.$
- $2.$
- $3.$
- $4.$
- -
	- $1.$
	- $2.$

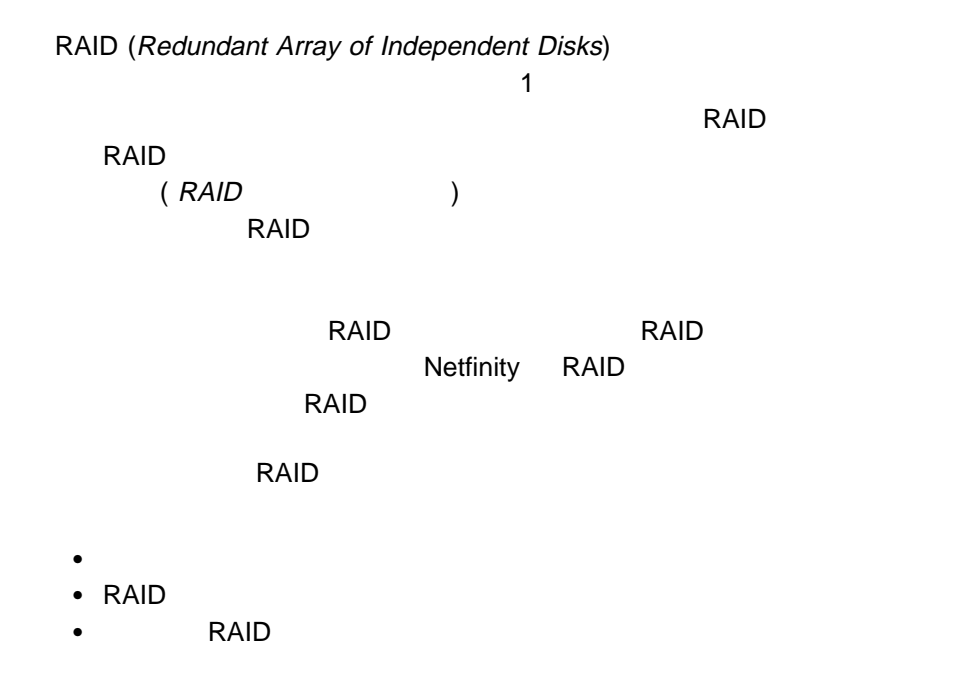

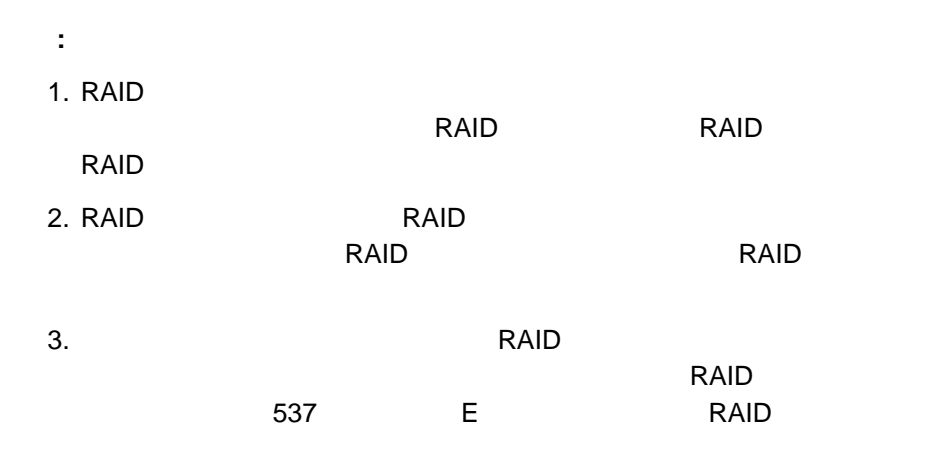

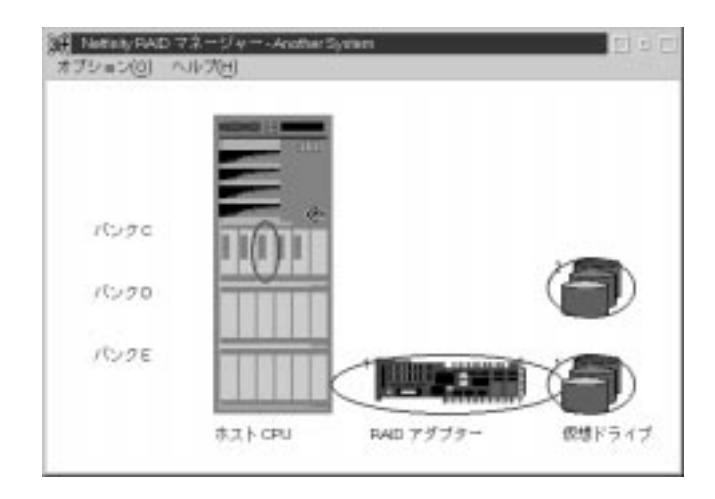

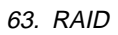

## **Netfinity RAID**

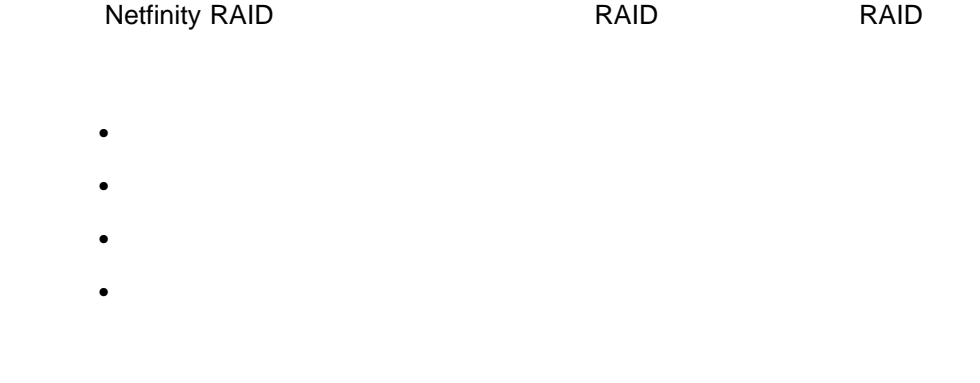

#### **Netfinity RAID**

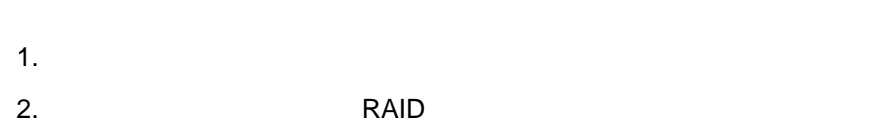

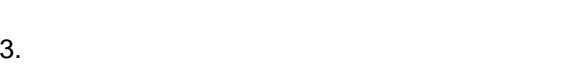

### RAID マネージャー こうしょうかい しゅうしょうかい しゅうしょう

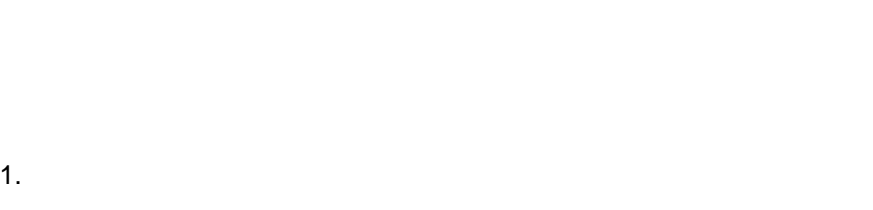

- $2.$
- $3.$

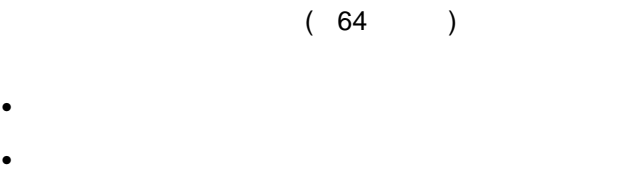

- $\bullet$
- $\bullet$

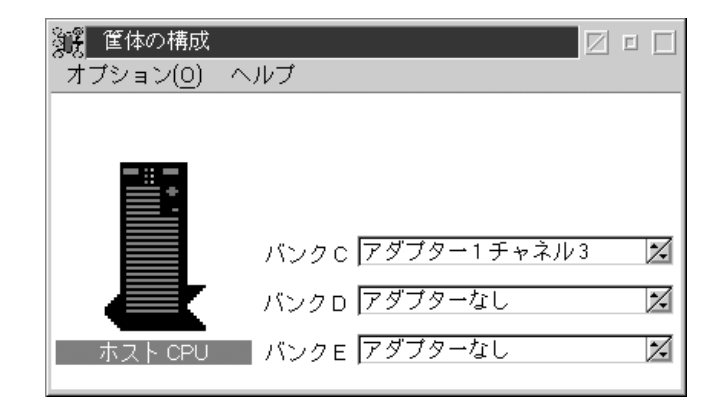

1. Netfinity RAID

 $2.$ 

 $(65)$ 

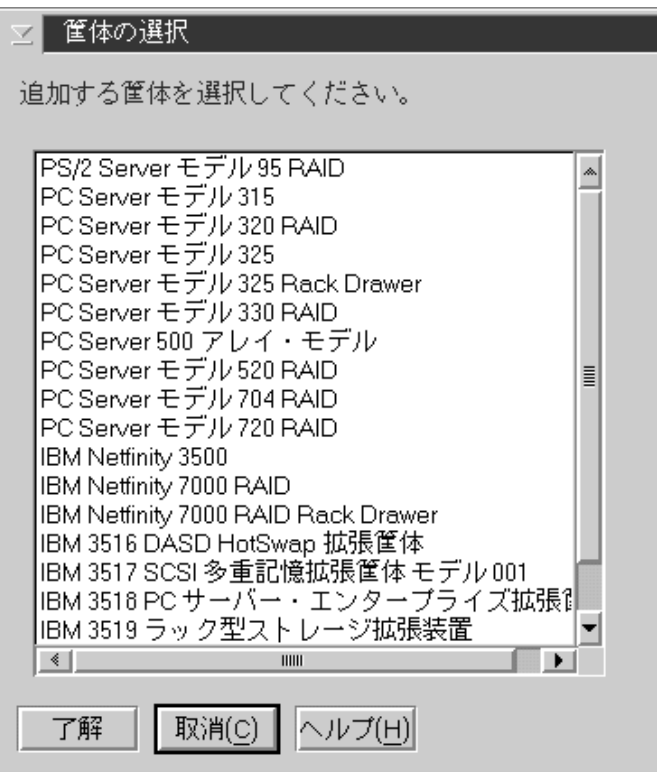

65.

 $3.$ 

- 1. Netfinity RAID
- 2.  $2$
- $3.$

**RAID** 

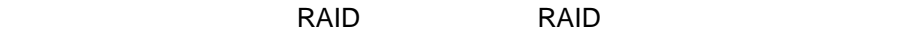

1. Netfinity RAID

 $2.$ 

 $RAID$ 

 $\overline{2\mathbb{Z}}$  [

 $\overline{1\mathbb{Z}}$  [

- 1. Netfinity RAID
- $2.$
- $3.$

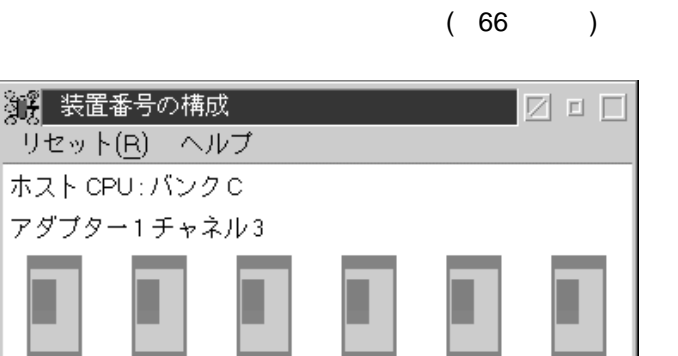

 $4\frac{1}{2}$ 

 $5\mathbb{Z}$   $\overline{\phantom{0}}$ 

 $6\frac{1}{2}$ 

 $\overline{3\mathbb{Z}}$  [

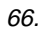

 $4.$ 

## **RAID**

RAID マネージャー しょうかい しょうかい しょうかい しょうかい しょうしょう

## **RAID**

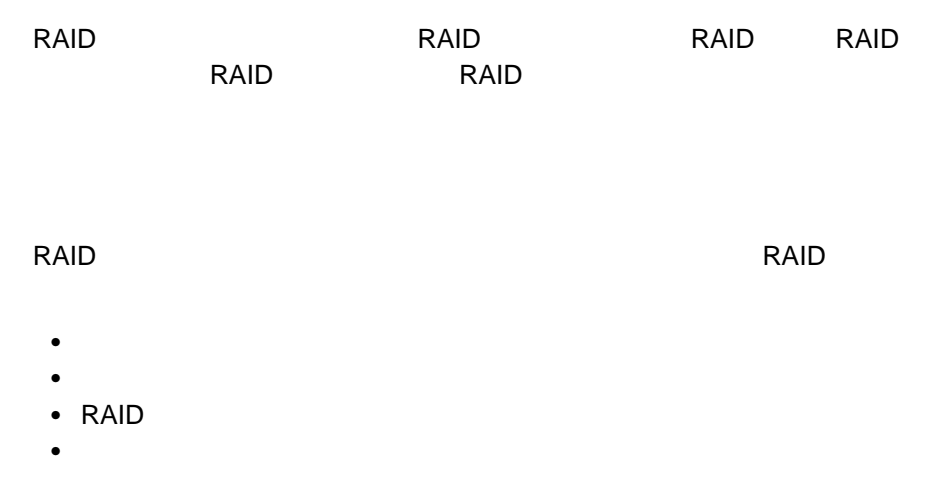

#### RAID **Example**

- 1.  $2$
- 2.  $\blacksquare$
### RAID RAID RAID RAID RAID **RAID**

- $\bullet$
- $\bullet$
- $\bullet$
- $\bullet$
- $\bullet$  (KB)
- セクター
- $\bullet$
- 
- $\bullet$  $\bullet$
- 

### RAID **RAID**

- 1.  $\sim$  2
- $2.$

RAID マネージャー アメリカの RAID RAID アメリカ

- $\bullet$
- $\bullet$
- $\bullet$
- $\bullet$
- $\bullet$  I/O
- **・**
- アダプター状況
- $\bullet$
- 
- モデル  $($

### RAID マダクターについています。

- 1.  $2$
- 
- $2.$
- $3.$

### RAID マネージャー アメリカのあい RAID RAID アメリカ

- $\bullet$
- $\bullet$
- $\bullet$   $\bullet$   $\bullet$
- $\bullet$

- 
- $2.$
- $3.$

## RAID RAID RAID RAID RAID RAID **RAID**

- 
- $\bullet$
- $\bullet$
- $\bullet$
- RAID
- $\bullet$
- 
- 1.  $2$
- $2.$

# **RAID**

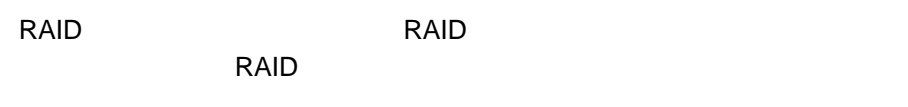

- $\bullet$
- $\bullet$
- 
- $\bullet$
- $\bullet$
- $\bullet$
- $\bullet$
- $\bullet$
- $\bullet$

## ームの RAID タン 2を使用している 2を使用している 2を使用している 2を使用している 2 Netfinity RAID **RAID RAID**

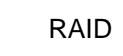

 $RAID$ 

# **RAID**

**RAID** 

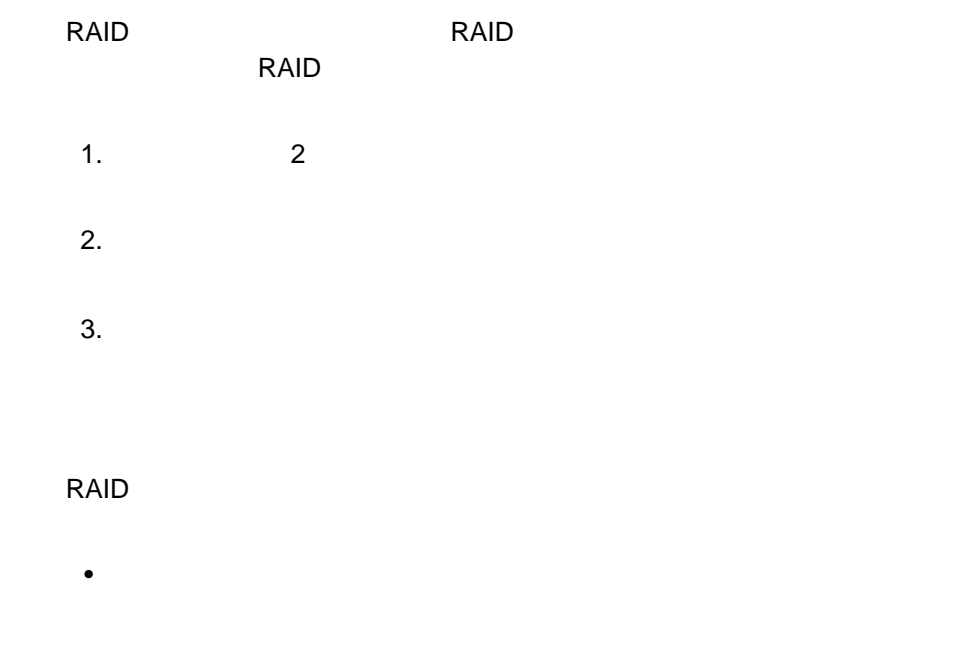

RAID 1 RAID 5

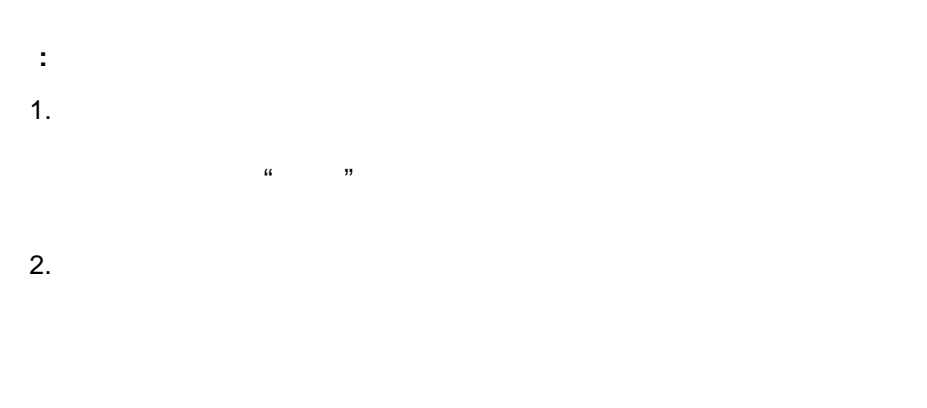

3. NetWare

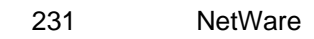

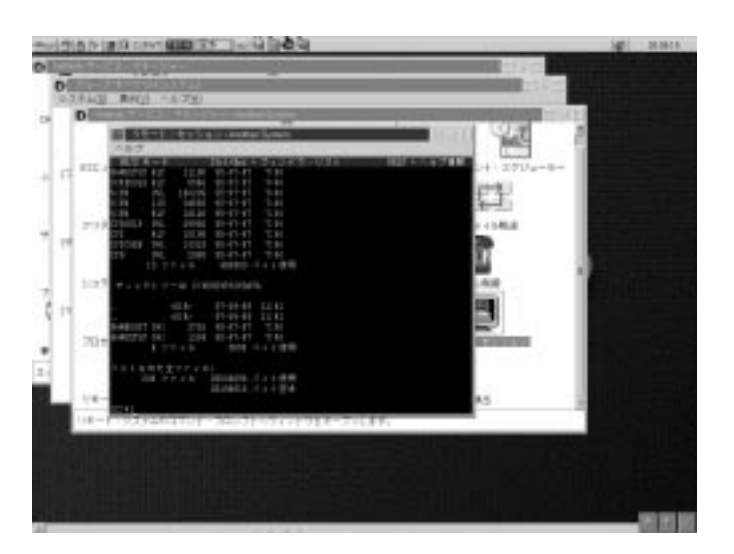

# **OS/2 Windows**

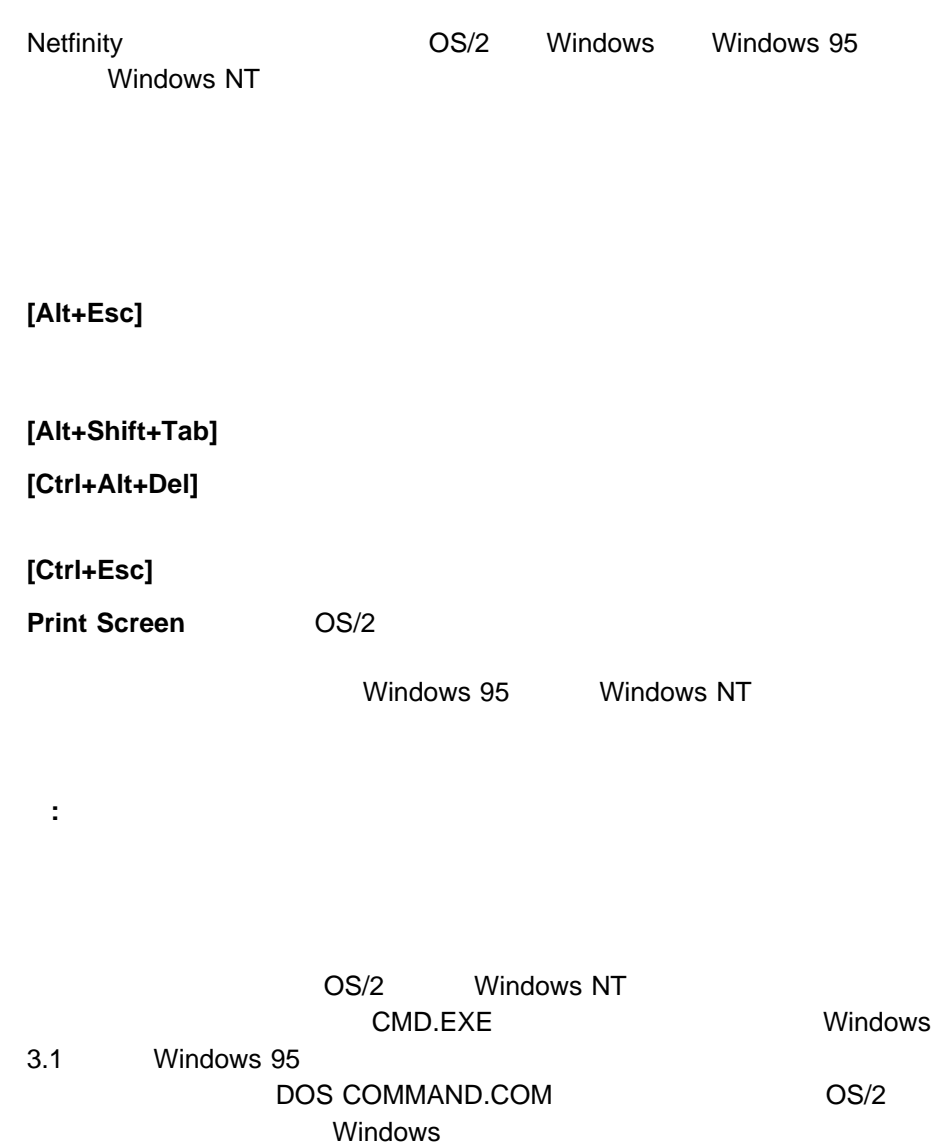

# **NetWare**

**NetWare** NetWare

RCONSOLE.EXE

 $\mathsf{NLM}$ 

**NetWare** 

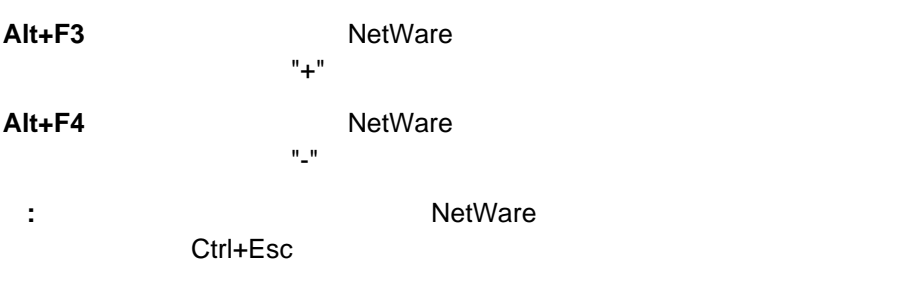

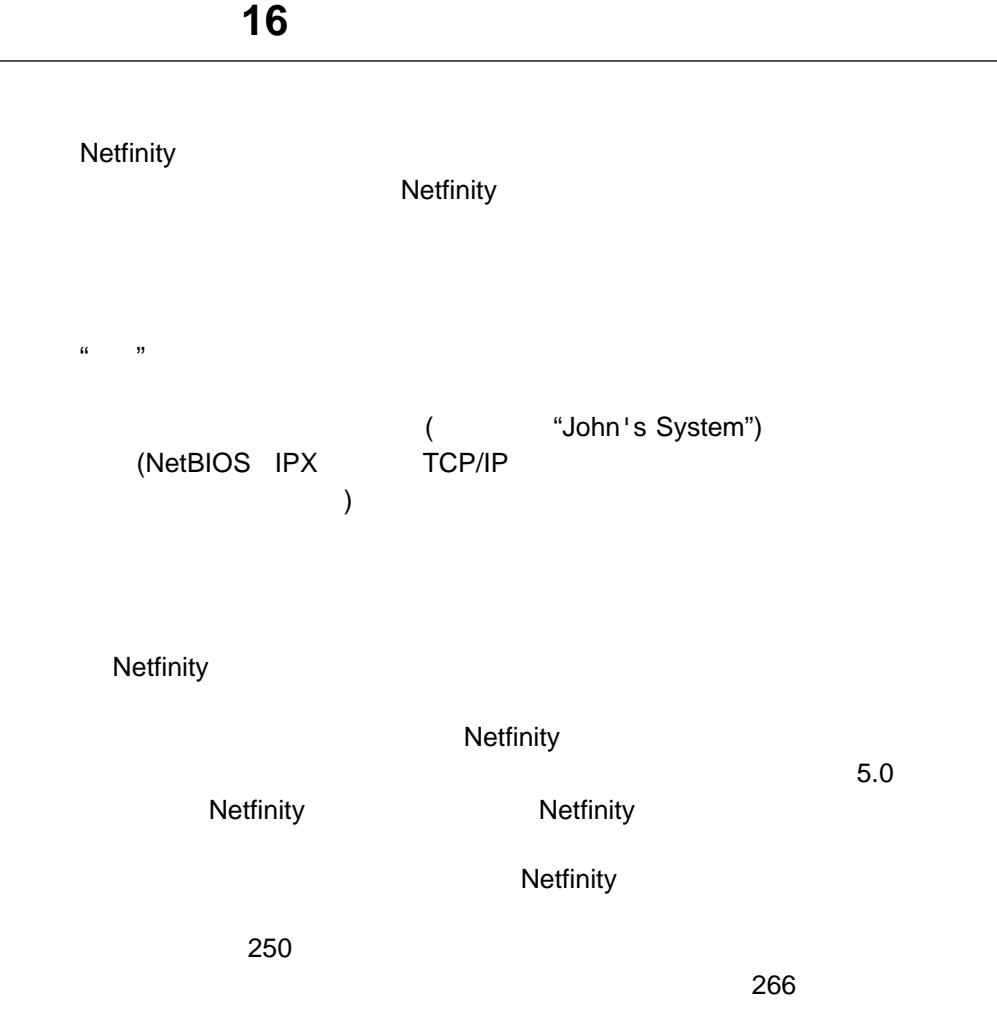

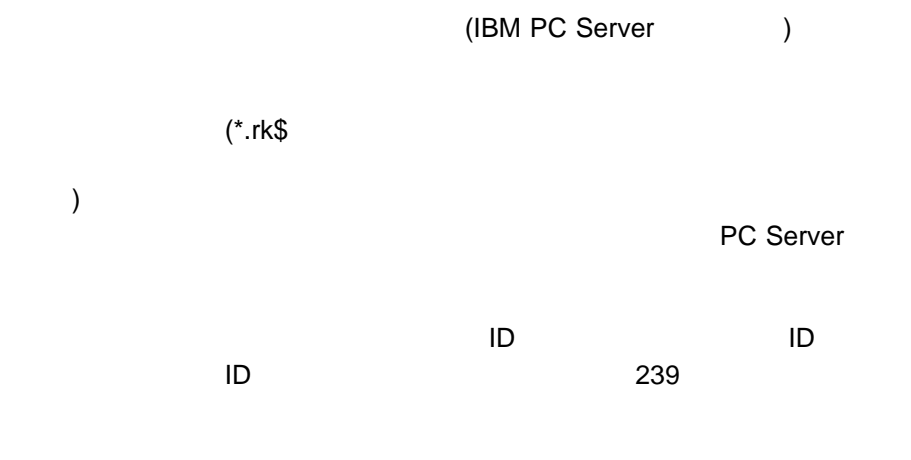

Windows NT Server 4.0 Enterprise Edition

 $242$ 

Netfinity

 $\overline{\mathbf{3}}$  3  $\overline{\mathbf{3}}$  3  $\overline{\mathbf{6}}$  3  $\overline{\mathbf{6}}$  3  $\overline{\mathbf{6}}$  3  $\overline{\mathbf{6}}$  3  $\overline{\mathbf{6}}$  3  $\overline{\mathbf{6}}$  3  $\overline{\mathbf{6}}$  3  $\overline{\mathbf{6}}$  3  $\overline{\mathbf{6}}$  3  $\overline{\mathbf{6}}$  3  $\overline{\mathbf{6}}$  3  $\overline{\mathbf{6}}$  3  $\overline{\mathbf{6}}$  3  $\overline{\mathbf{6}}$ 

 $\overline{2}$ 

IBM PC Server

 $\bullet$ 

 $\bullet$ 

Netfinity Netfinity

## Enterprise Edition

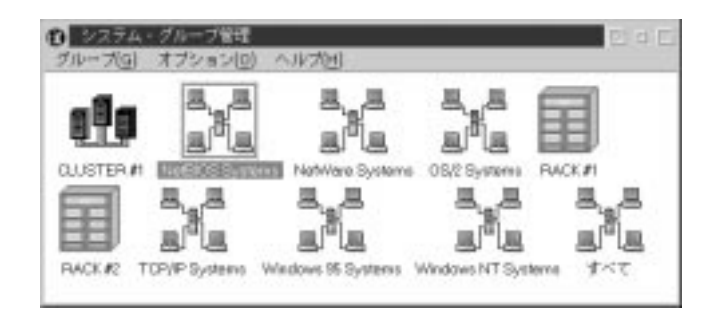

68. **الحادث الثاني التي تحت التي تحت التي تحت التي تحت التي تحت التي تحت التي تحت التي تحت التي تحت التي تحت ا** 

 $266$ 

## 1. Netfinity

 $2.$ 

 $3.$ 

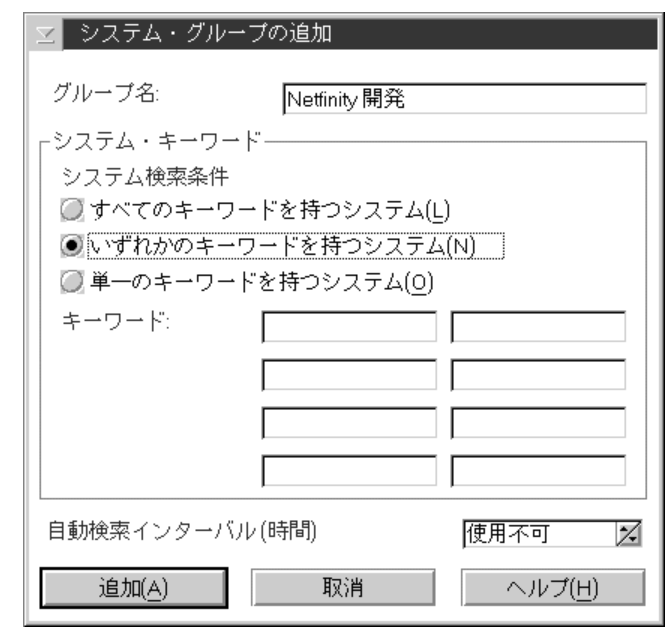

69. **الحادة المراجع التي تحت التي تحت التي تحت التي تحت التي تحت التي تحت التي تحت التي تحت التي تحت التي تحت ا** 

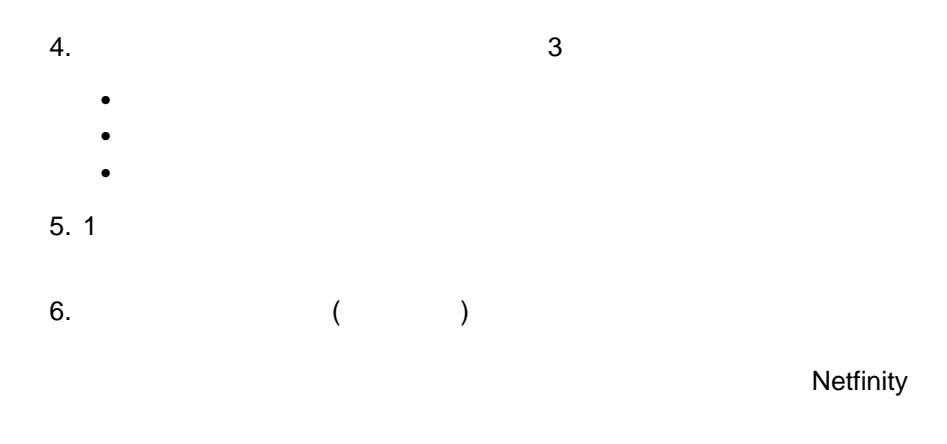

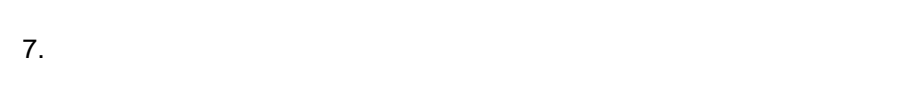

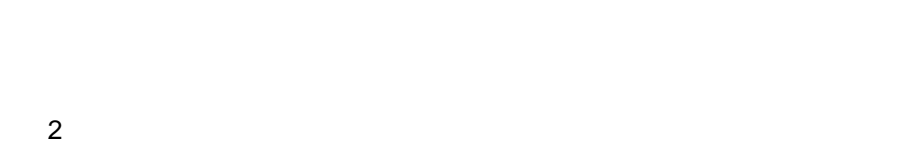

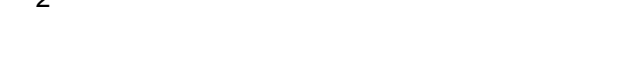

 $243$ 

 $244$ 

 $\sim$  266 $\,$ 

## 1. Netfinity

 $2.$  $3.$  $4.1$ 

 $\sim$  1  $\sim$  7  $\sim$  7  $\sim$ 

 $\star$ .rk\$  $\star$ 

(PC Server

 $\big($  $\mathbf 1$ 

RACKNAME="*name*"

ラック **ID** ラック・グループに関連したラックに対して定義される ID の文字

RACKID=*ID\_number*

SUITENAME="*name*"

ラック・セット **ID**

RACKSUITE=*ID\_number*

ラック・グループに関連したラック・セットに対して定義される ID

COLLECTIONNAME="*name*"

## ラック集合 **ID**

 $\overline{\mathsf{SD}}$ 

SUITECOLLECTION=*ID\_number*

 $5.$  (  $)$ 

Netfinity

 $266$ 

1. Netfinity  $2.$  $3.$  $4.$  $5.$  (  $)$ Netfinity

- 1. システム・グループをオープンします。
- $2.$  $3.$
- $4.$
- $5.$
- $6.$

 $\overline{2}$ 

 $253$ 

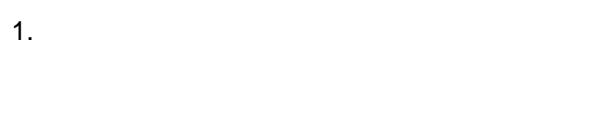

 $2.$ Netfinity

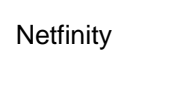

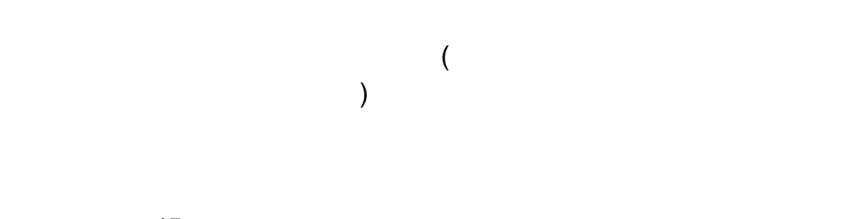

45

 $266$ 

 $\overline{2}$ 

 $253$ 

# TCP/IP

**SNA** 

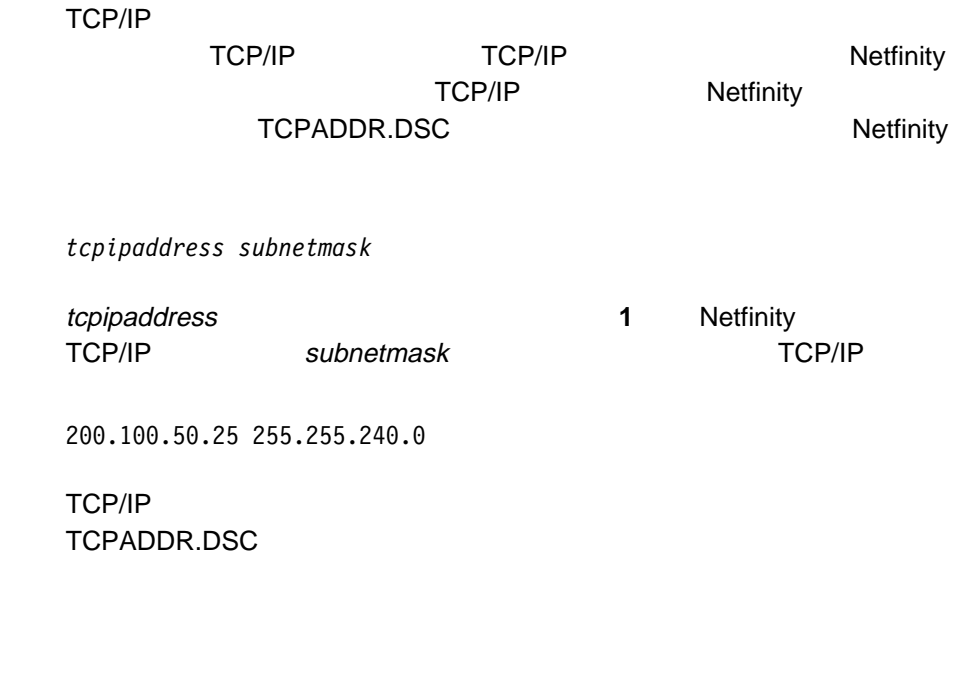

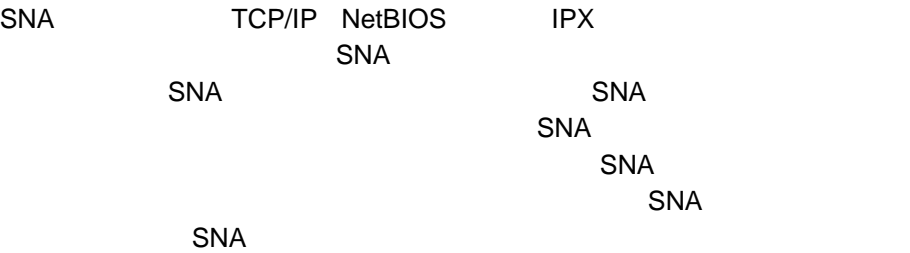

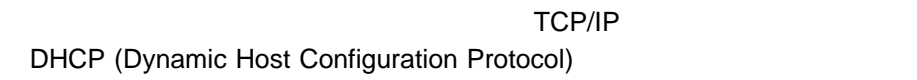

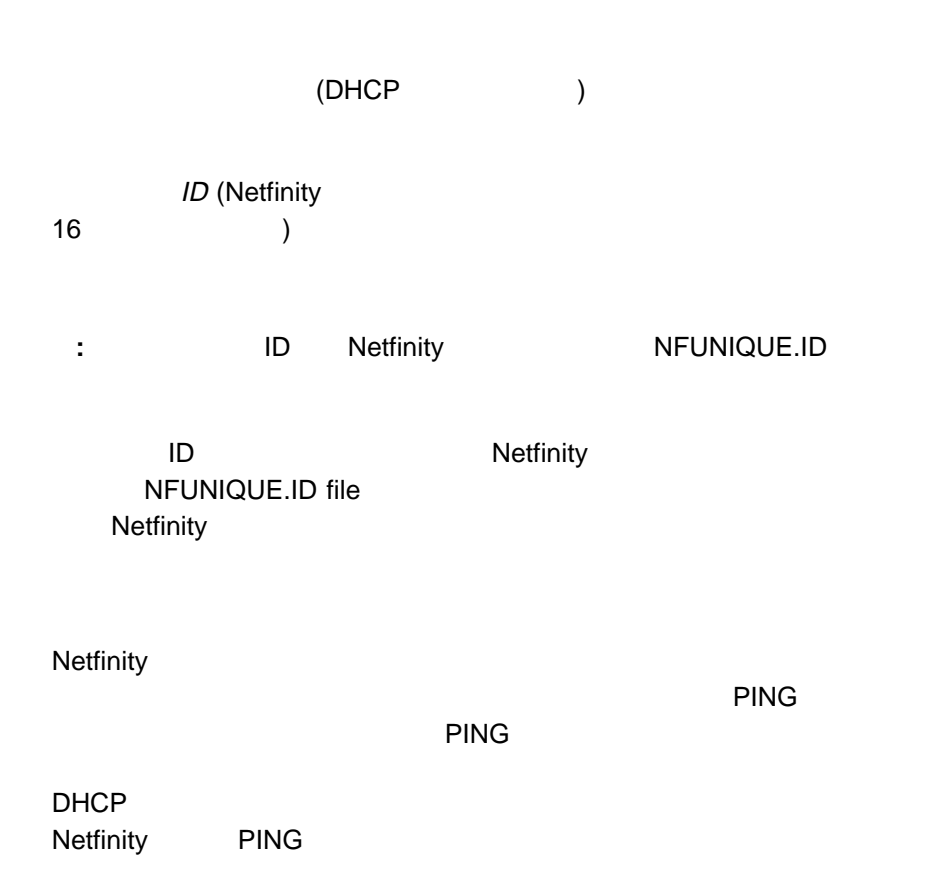

### **PING** 2012年10月10日 10:00 10:00 10:00 10:00 10:00 10:00 10:00 10:00 10:00 10:00 10:00 10:00 10:00 10:00 10:00 10:00 10:00 10:00 10:00 10:00 10:00 10:00 10:00 10:00 10:00 10:00 10:00 10:00 10:00 10:00 10:00 10:00 10:00 10:0

 $($ 効率的です。このような要求の頻度は、「動的 **ping** インターバル」の設定によっ

## Netfinity

 $1.$ 

- 2. Netfinity
- 3. **PING** Netfinity PING

動的 PING サポートが機能するには、動的アドレッシング・サポートが使用可

- 4. 動的 **PING** インターバル」を指定します。 PING PING ( )
- $5.$

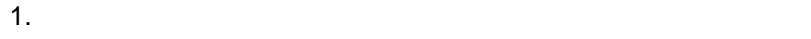

 $2.$ 

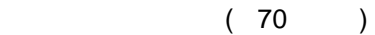

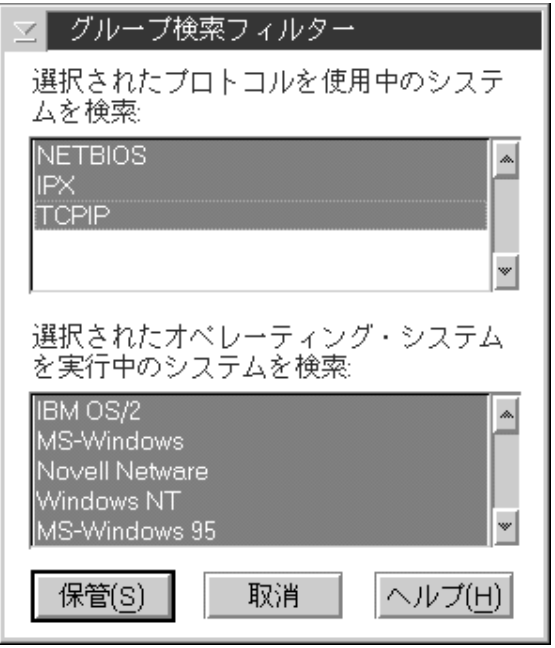

 $\mathbf 1$ 

 $\overline{c}$ 

70. リモート・システム・マネージャー - 「グループ検索フィルター」ウィンドウ

 $3.$ 

 $4.$  $\mathbf 1$ 

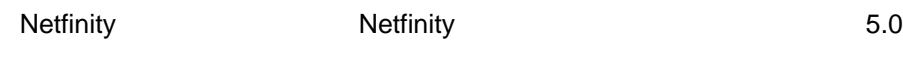

**Netfinity** 

**NF:WAKEUP** Wake-on-LAN Wake-on-LAN 615

K Wake-On-LAN

**NF:SERVER** 

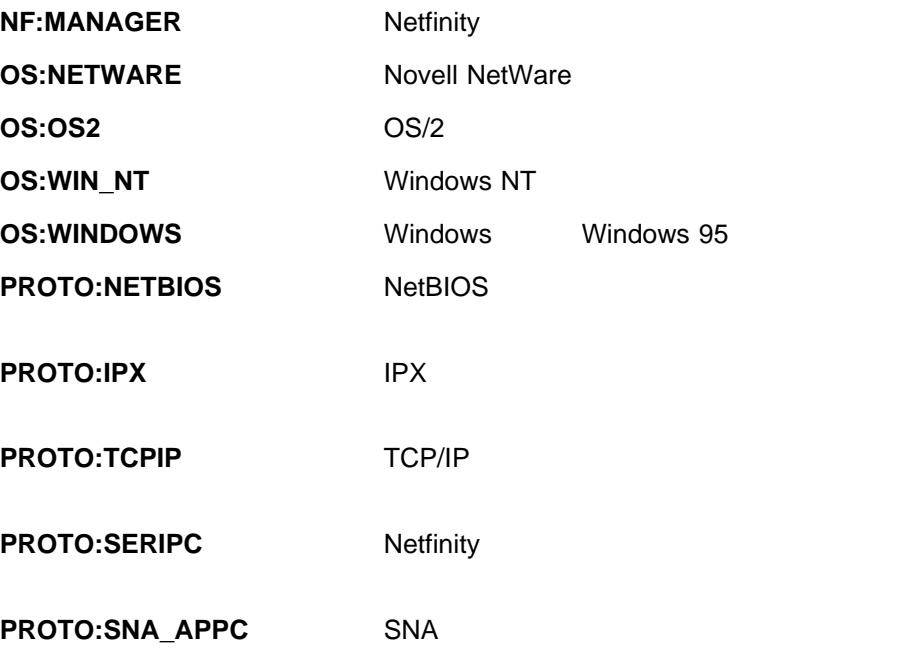

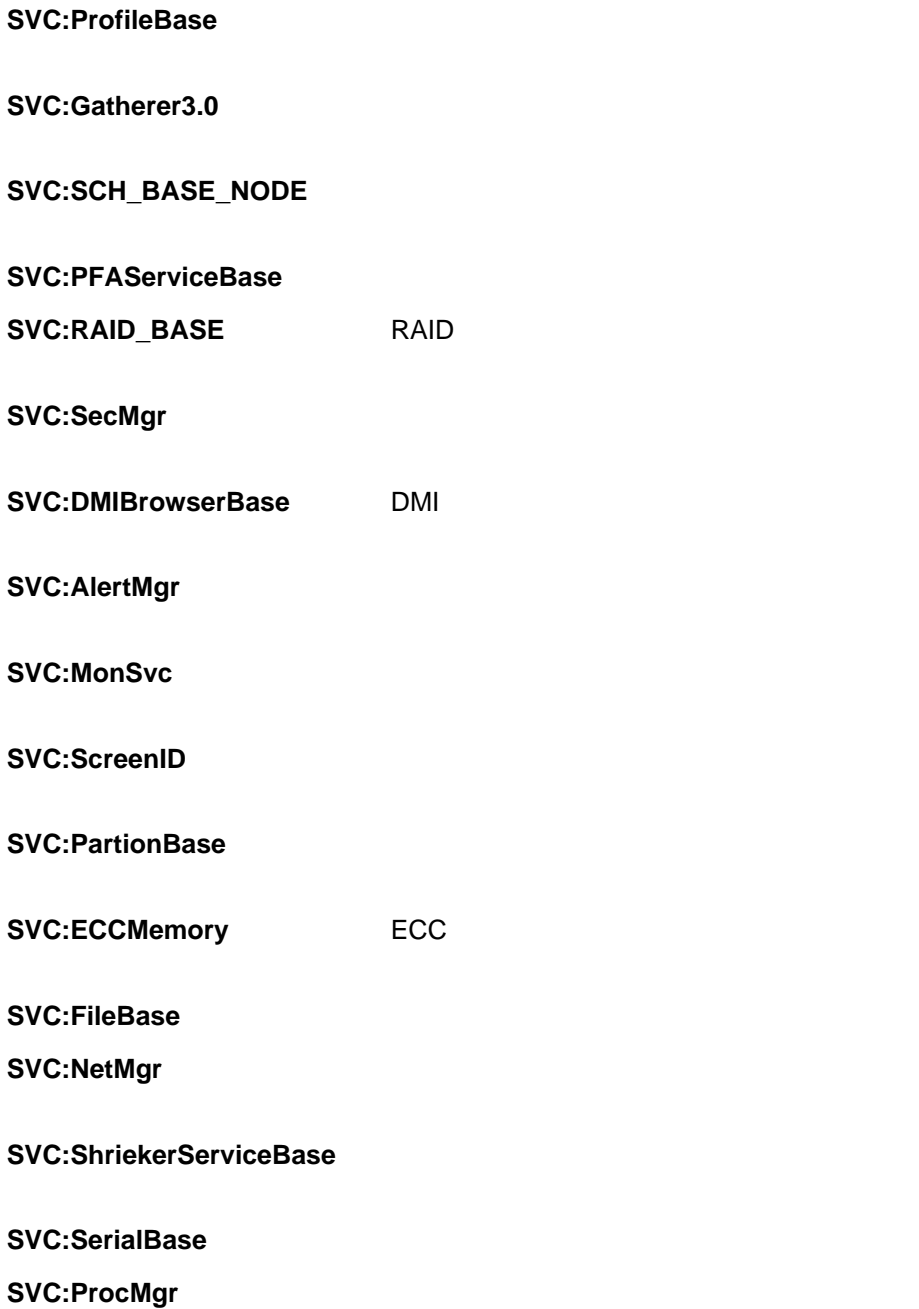

**SVC:SoftInvB** 

**SVC:CFMBase** 

**SVC:WebFin** Web

**SVC:RCSHD** 

**SVC:CAPMGT** 

**SVC:RWCService** 

**SVC:DiagMgr** 

**SVC:SCFMgr** 

**SVC:ServiceProcessorBase** 

**SVC:UpdateConnector** Update Connector

**SVC:Update Connector Client**

Update Connector

**APP:**appkey appkey **appkey** appkey appkey appkey appkey appkey appkey appkey apply apply apply apply apply apply apply apply and  $\overline{AB}$ 

 $\mathcal{L}$  $\sim$  390 $\sim$ 

)

**:** 1.  $\blacksquare$ 

2. Netfinity

 $\bullet$ 

 $\bullet$ 

 $\mathsf{ID}/\mathsf{ID}/\mathsf{$ 

 $\overline{2}$ 

 $254$ 

 $255$ 

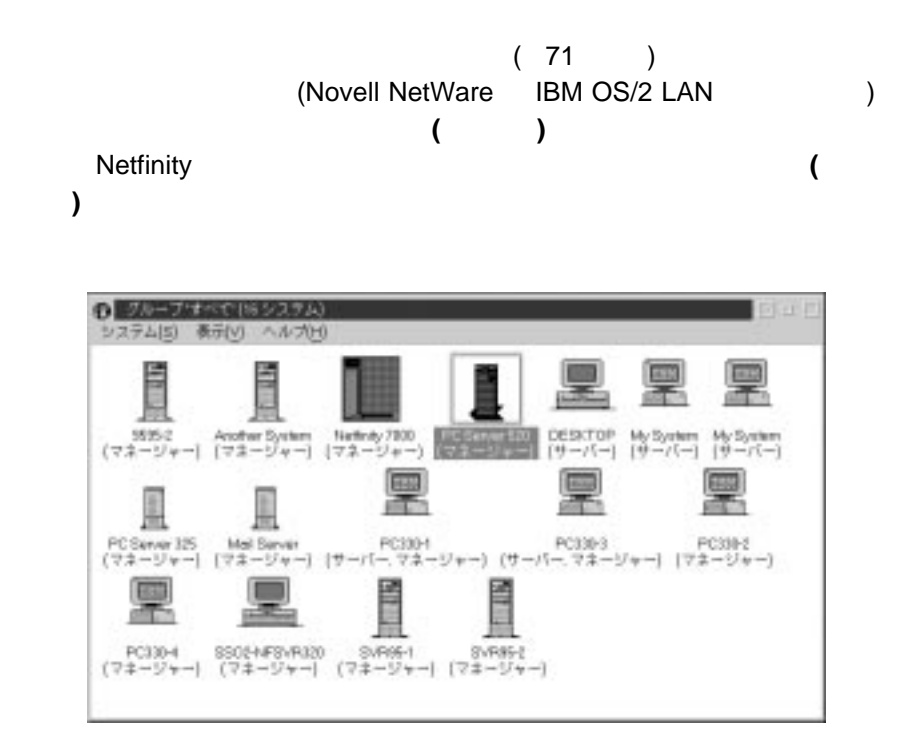

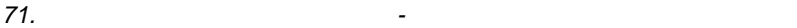

1. システム・グループをオープンします。

- システム名  $\bullet$ ) ネットワーク・アドレス (
Wetfinity Netfinity (VPD) IBM )
- مار بن المسارة والسيارة والتي تحمل المسارة والتي تحترض المسارة والتي تحترض المسارة والتي تحترض المسارة والتي ت<br>كان المسارة المسارة المسارة المسارة المسارة المسارة المسارة المسارة المسارة المسارة المسارة المسارة المسارة ال Netfinity IBM IBM )  $\bullet$  (  $\qquad \qquad$  260  $\qquad \qquad$  )  $\bullet$  /  $\phantom{00}$  ( $\phantom{000}$  261  $\overline{\phantom{a}}$ • Particle ID (Particle State State State State State State State State State State State State State State State State State State State State State State State State State State State State State State State State State  $5.0$ 
	- ステムの場合だけ)

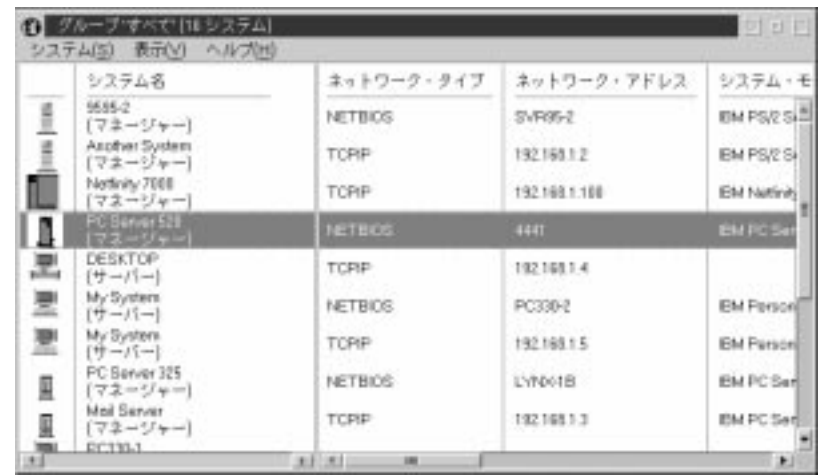

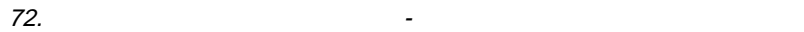

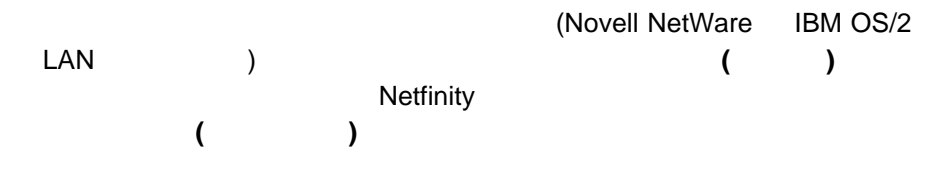

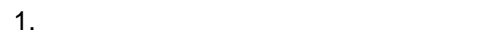

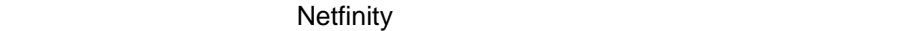

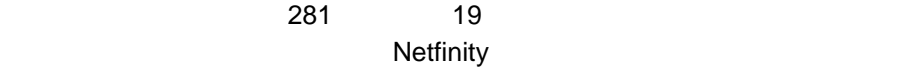

 $\overline{\mathcal{L}}$  $\overline{\phantom{a}}$ 

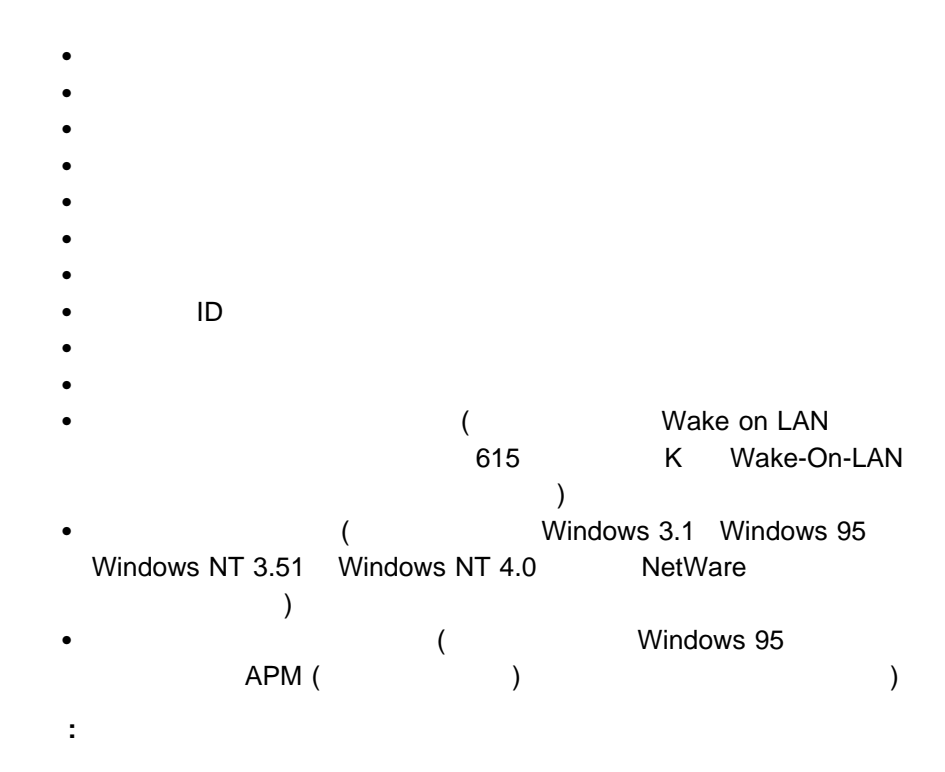

 $\overline{2}$ 

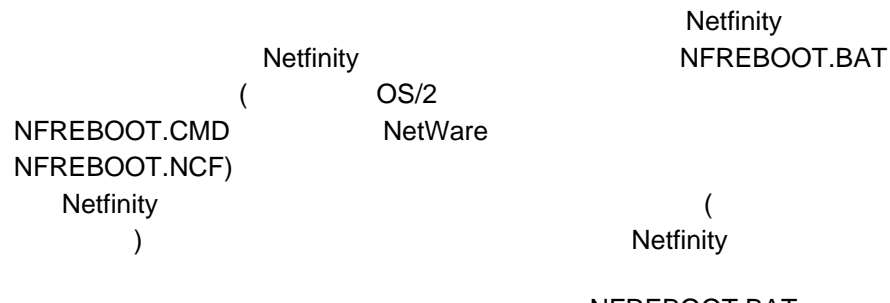

リモート・システムの識別情報 (システム名、ネットワーク・アドレス、ネットワー

 $\overline{\phantom{a}}$ 

NFREBOOT.BAT

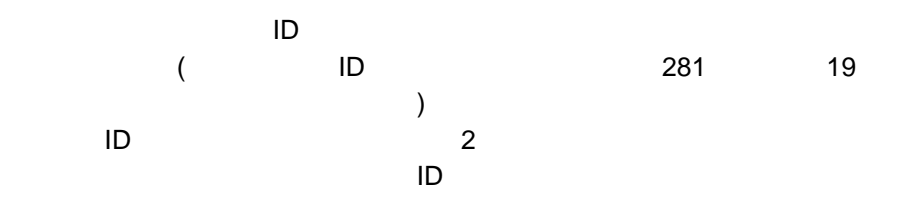
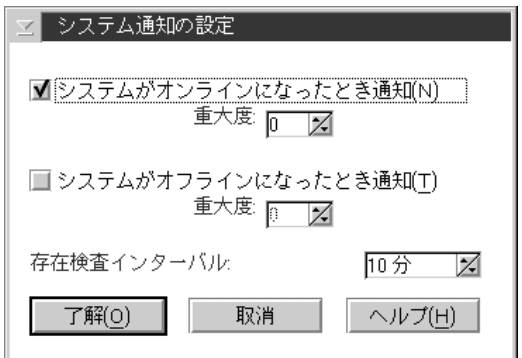

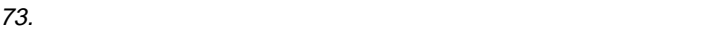

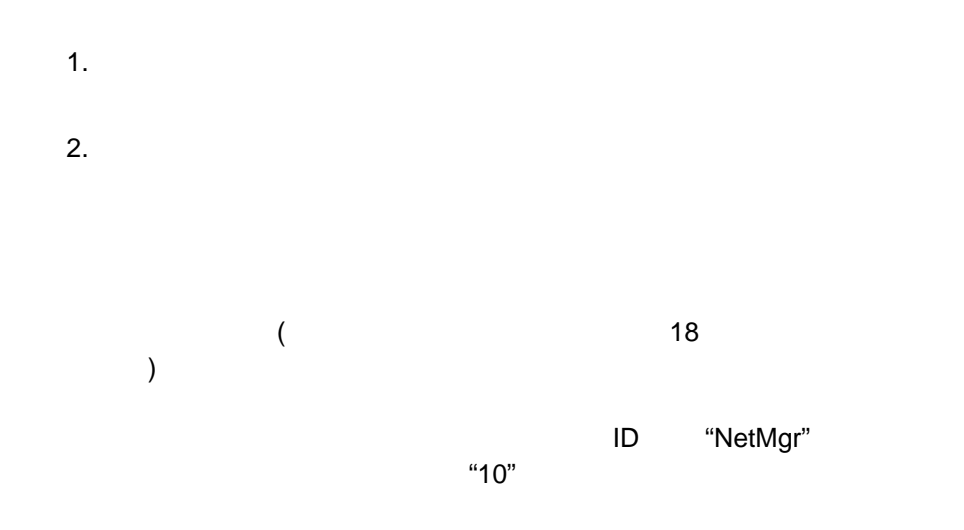

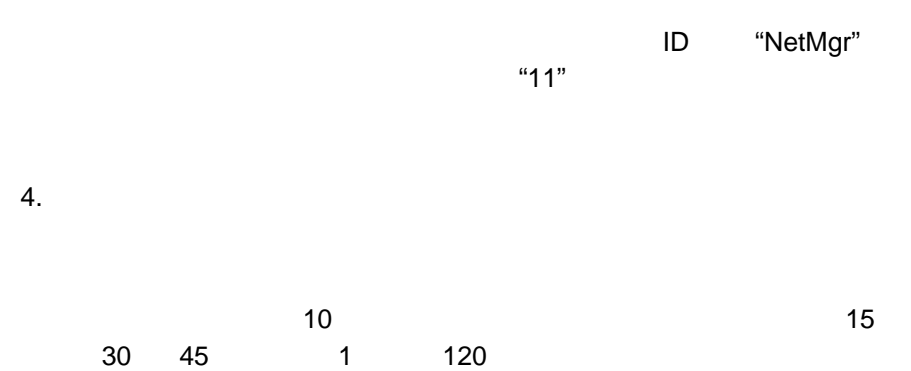

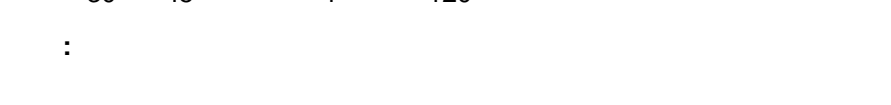

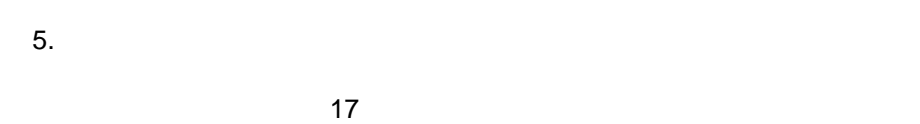

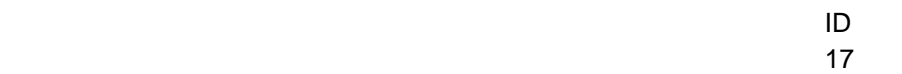

ユーザー ID とパスワードの設定

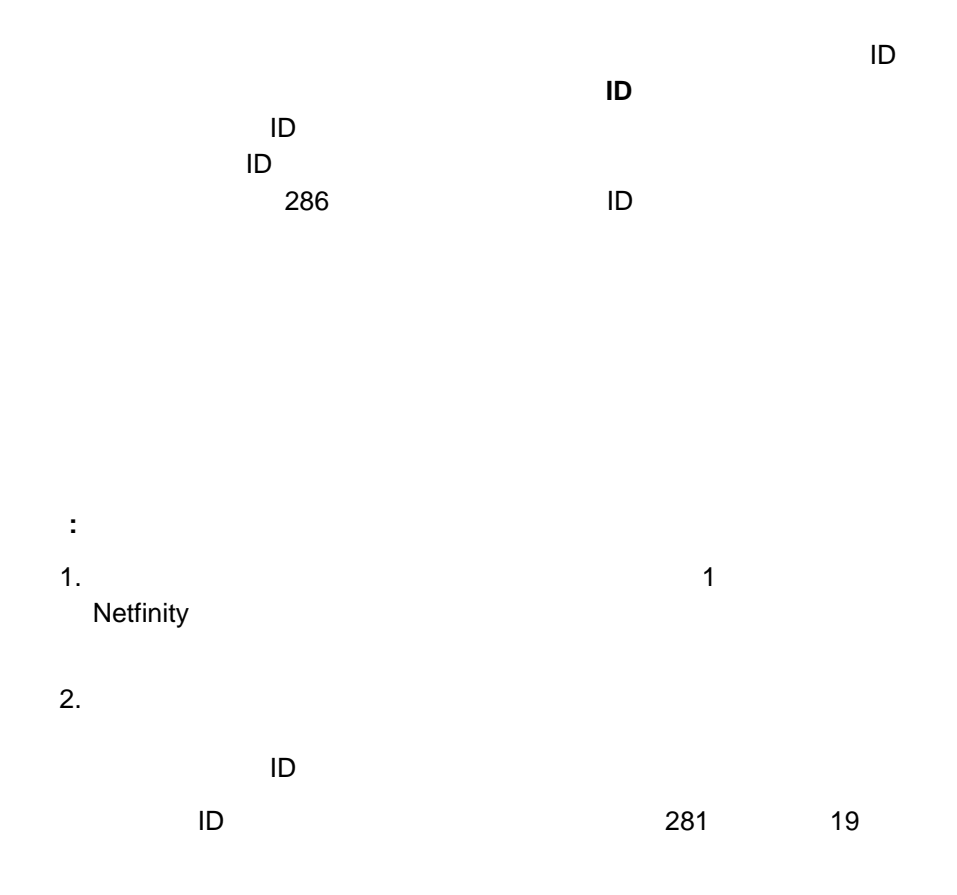

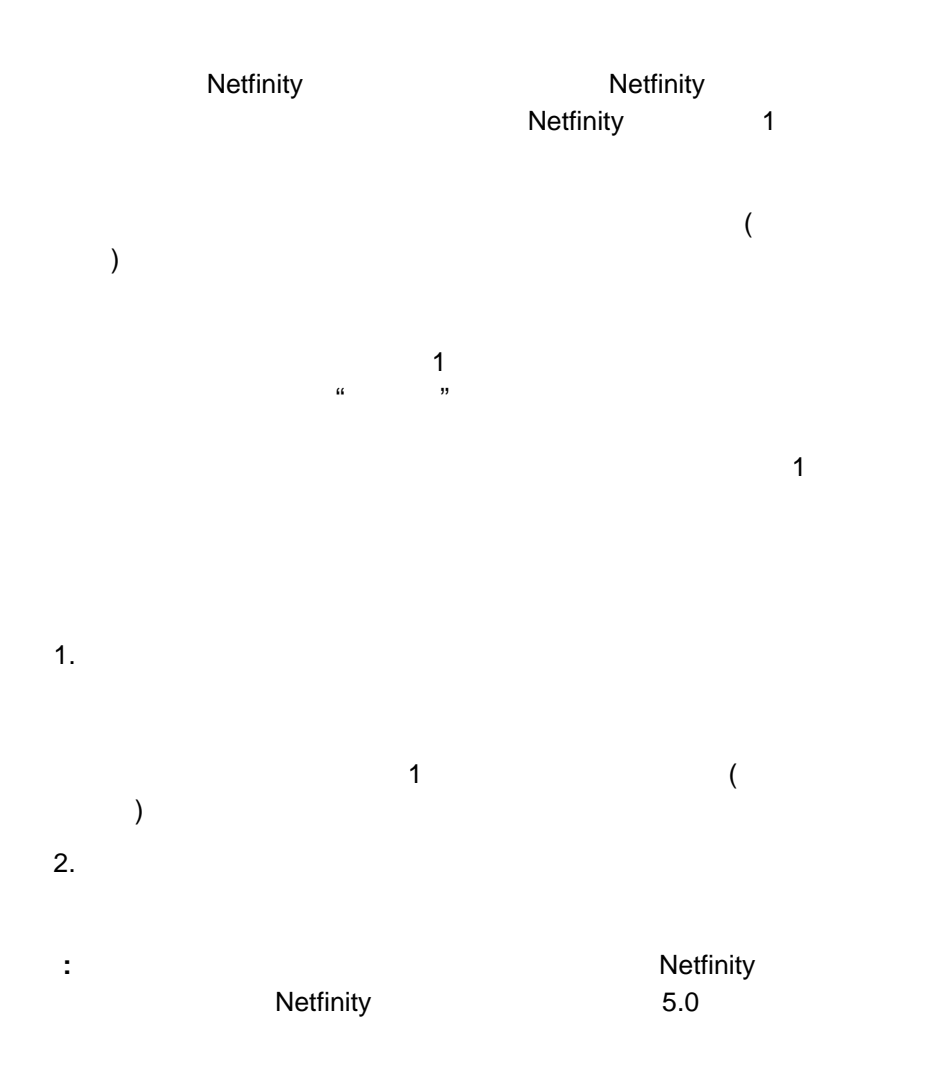

Wake-on-LAN

K Wake-On-LAN

 $\sim$  615 $\sim$ 

 $5.0$ 

**:** この機能が実行できるのは、リモート・システムが Wake-on-LAN ハードウ Netfinity **Netfinity** 2012

: <u>www.state.community.community.community.community.community.community.community.community.community.community.community.community.community.community.community.community.community.community.community.community.community</u> 95 Windows NT 3.51 Windows NT 4.0 NetWare Netfinity **Netfinity** 2012  $5.0$ 

: <u>この機能が基本には、</u>レモートの機能が実行できるのは、リモートの機能が実行できるのは、リモートの機能が実行できるのは、リモートの機能が実行できるのは、リモートの機能が APM (

) Put Netfinity 5.0

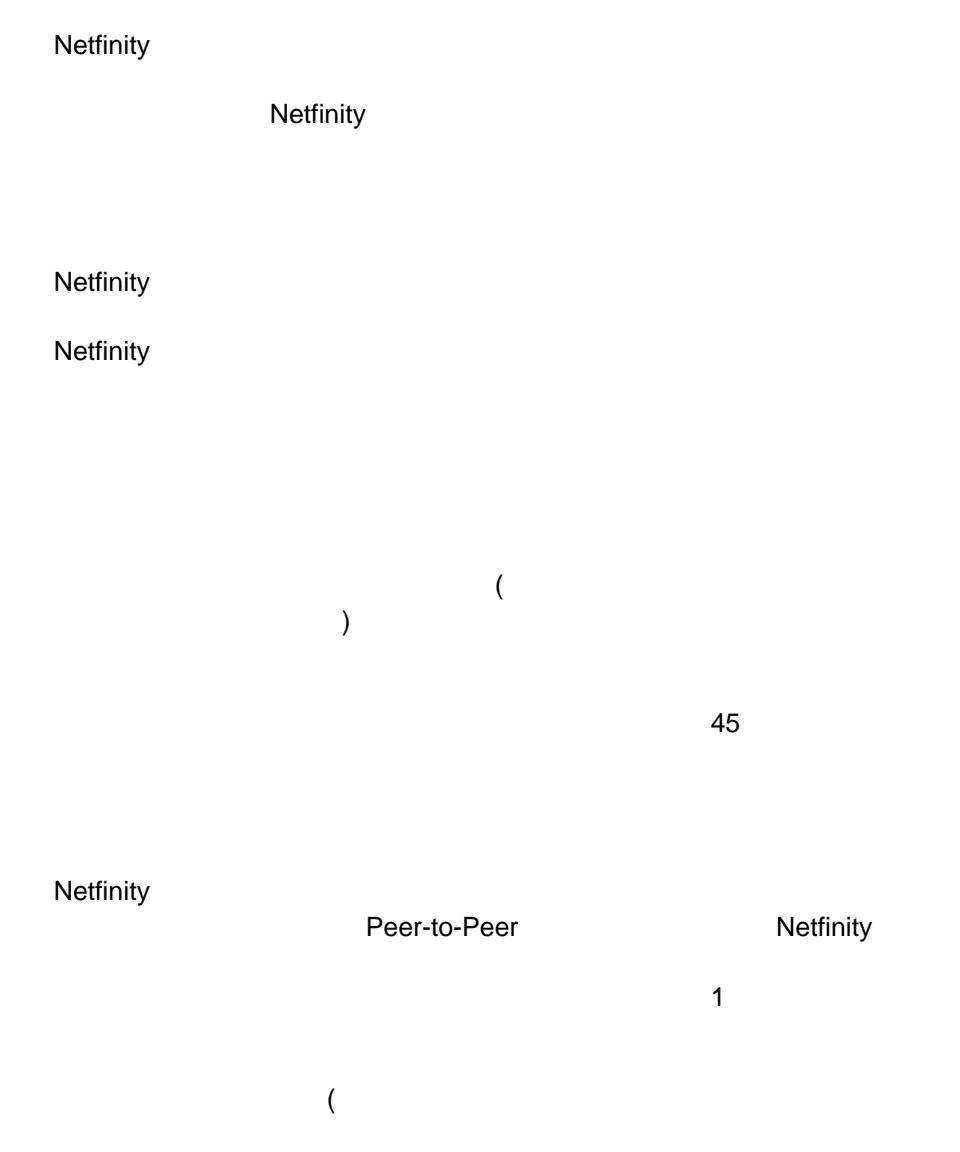

Netfinity  $\hspace{2cm}$  Netfinity  $\hspace{2cm}$ 

#### Netfinity

 $\bullet$  3  $\phantom{00}$  3

 $\bullet$ 

 $\bullet$  $\bullet$ 

Netfinity

4 NetBIOS 3  $\sim$  3  $3$ 

 $\overline{a}$ 

1 IBM, DEVELOPMENT, JONES 2 IBM, DEVELOPMENT, SMITH 3 IBM, MARKETING, O'BRIAN 4 IBM, MANAGEMENT, JEFFERSON

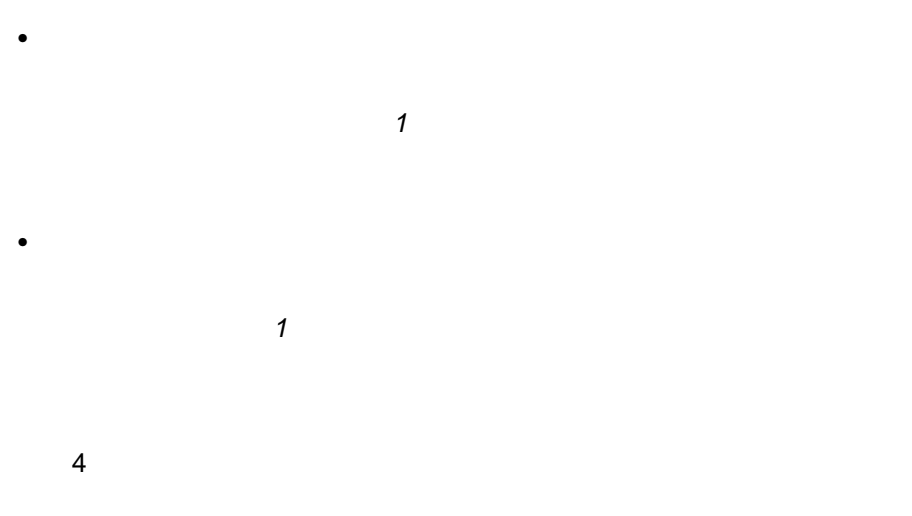

IBM Corporation

 $\overline{\mathbf{3}}$ 

 $\bullet$ 

 $\mathbf{1}:$   $\mathbf{2}:$   $\mathbf{3}:$   $\mathbf{4}:$   $\mathbf{5}:$   $\mathbf{5}:$   $\mathbf{$ 

**IBM** しんしん しょうこくしょうこくしょう

IBM Corporation NetBIOS Netfinity

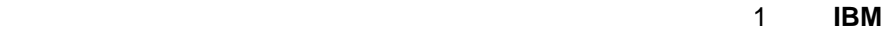

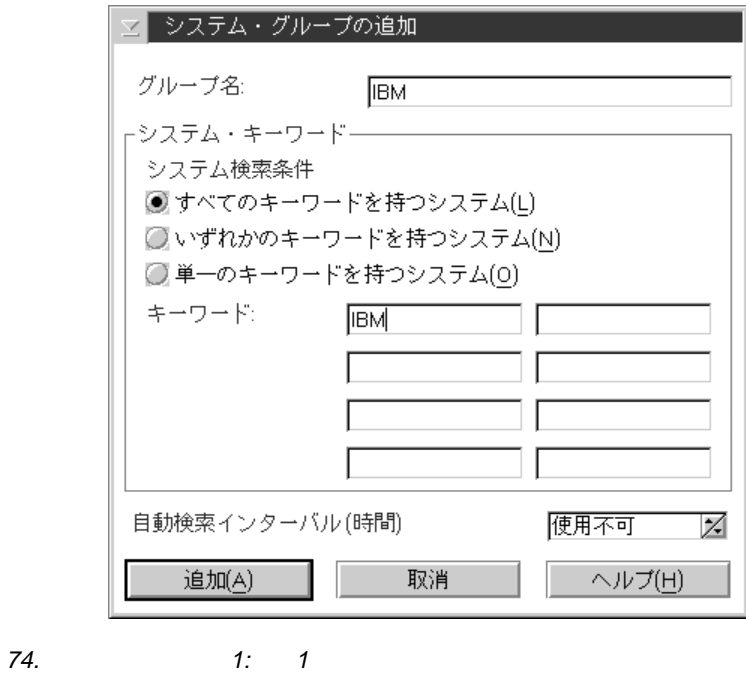

 $\mathbf 1$ 

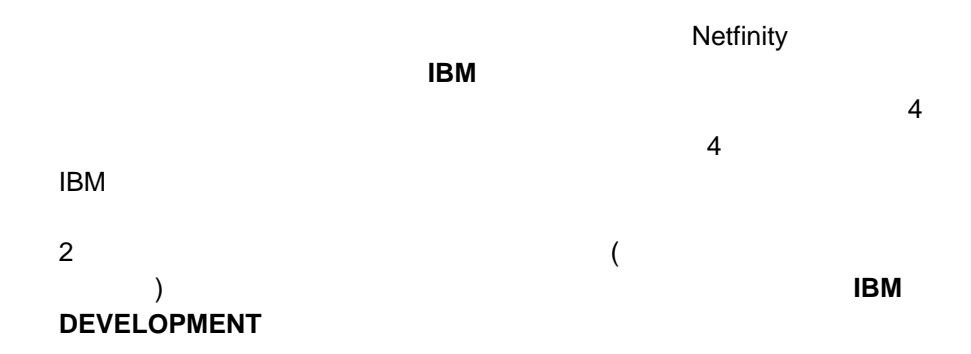

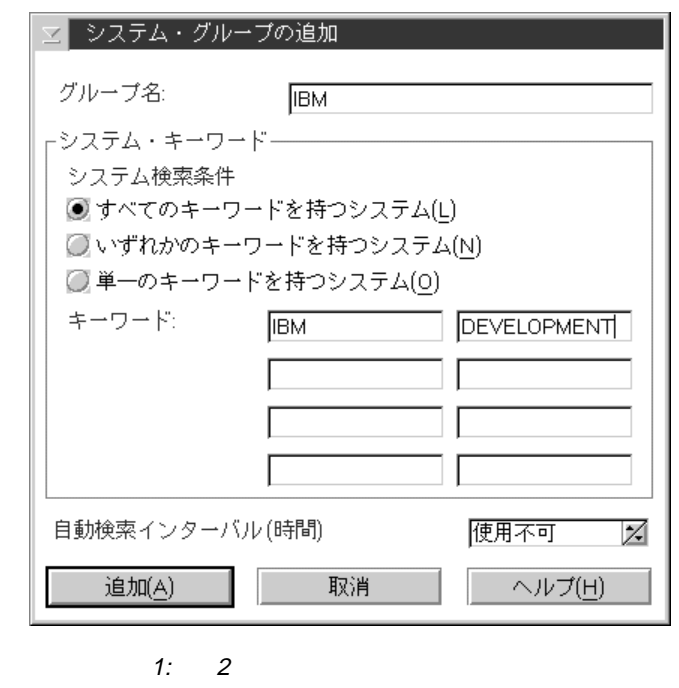

$$
1 \qquad 2
$$

75. システム検索条件 1: 2

4 Netfinity

 $\overline{c}$ 

 $2:$ 

## **IBM : Development and Marketing**

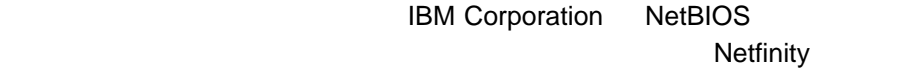

 $\overline{2}$ 

**DEVELOPMENT MARKETING** 

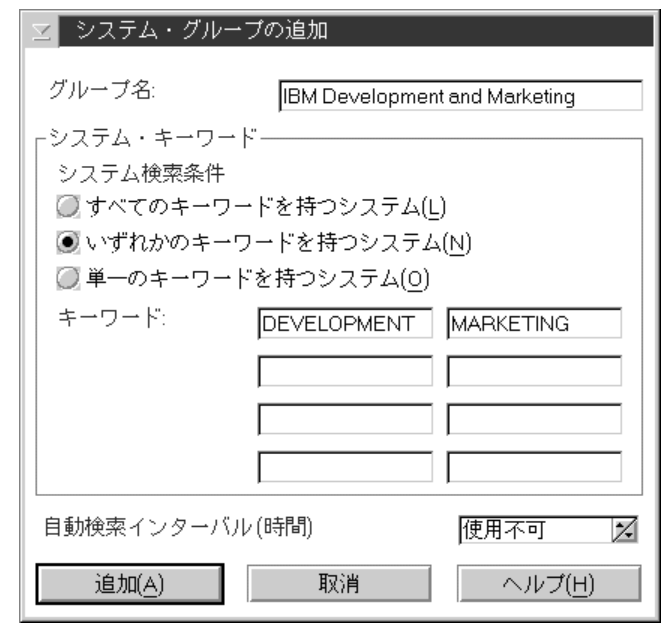

76. システム検索条件 2

 $\mathbf 1$ 

### Netfinity DEVELOPMENT **MARKETING**

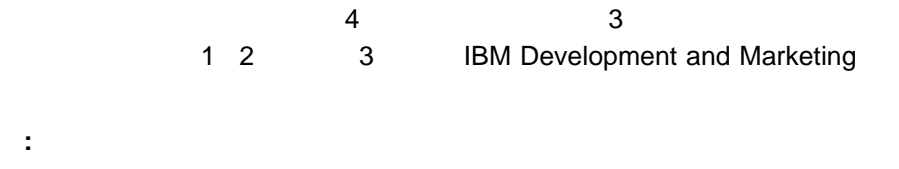

 $2$ 

 $\overline{\mathbf{3}}$ :  $\overline{\mathbf{3}}$ :  $\overline{\mathbf{4}}$ 

# **IBM: Non-Development**

IBM Corporation NetBIOS Netfinity 3

**IBM DEVELOPMENT** 

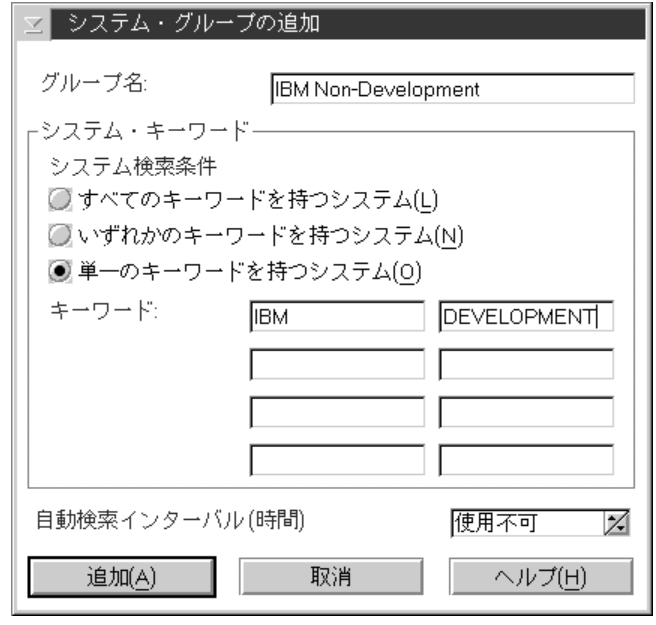

77.  $\overline{3}$ 

 $\mathbf 1$ 

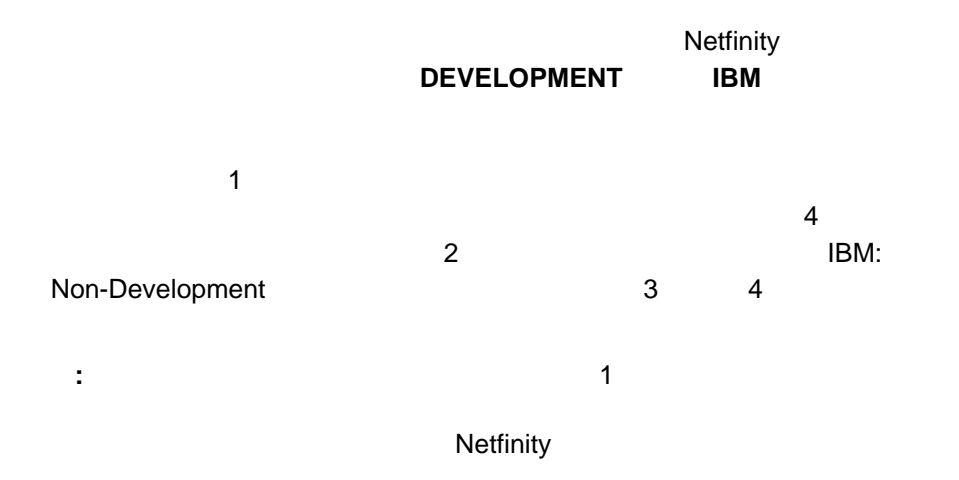

**17**章 リモート・ワークステーション制御

Netfinity Netfinity

**:** 1.  $\blacksquare$ 2.  $\blacksquare$  $3.$  $4.$  $\sim$  16  $\sim$ Netfinity

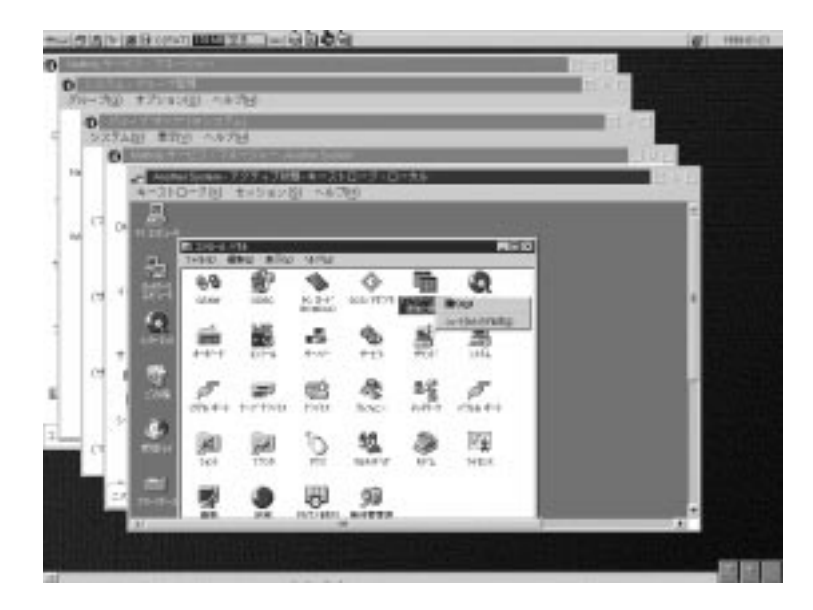

78. **International Studies and Studies and Studies and Studies and Studies and Studies and Studies and Studies** 

Netfinity

 $\bullet$ 

 $\bullet$ 

 $\bullet$ 

レモート Alt+T

( Ctrl+Alt+Del )

- $\bullet$  Alt+Esc
- $\bullet$  Alt+Tab
- $\cdot$  Crtl+Esc
- Ctrl+Alt+Del
- **:** これらのキーストロークの組み合わせがリモート・システムに与える影響は、

1.  $\blacksquare$ 

 $2.$ 

キーストローク・モードは、**Alt+T** キーを押しても切り替えることができます。

 $\mathcal{X}$  $(BMP)$ 

 $\bullet$ 

 $\bullet$ 

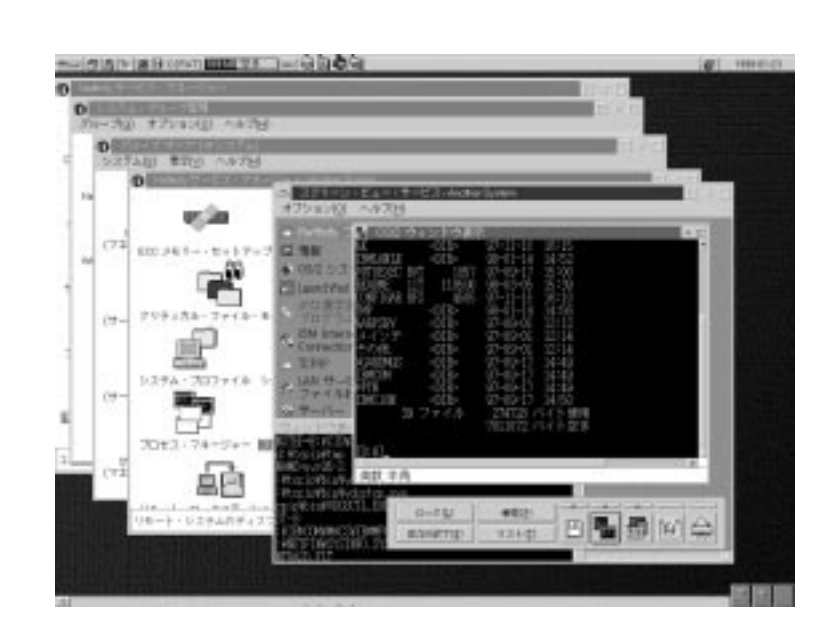

79. 「スクリーン・ビュー・サービス」

**:** スクリーン・ビューでは、DOS 全画面セッションおよび WIN-OS/2 全画面

 $\bullet$ 

 $\bullet$ 

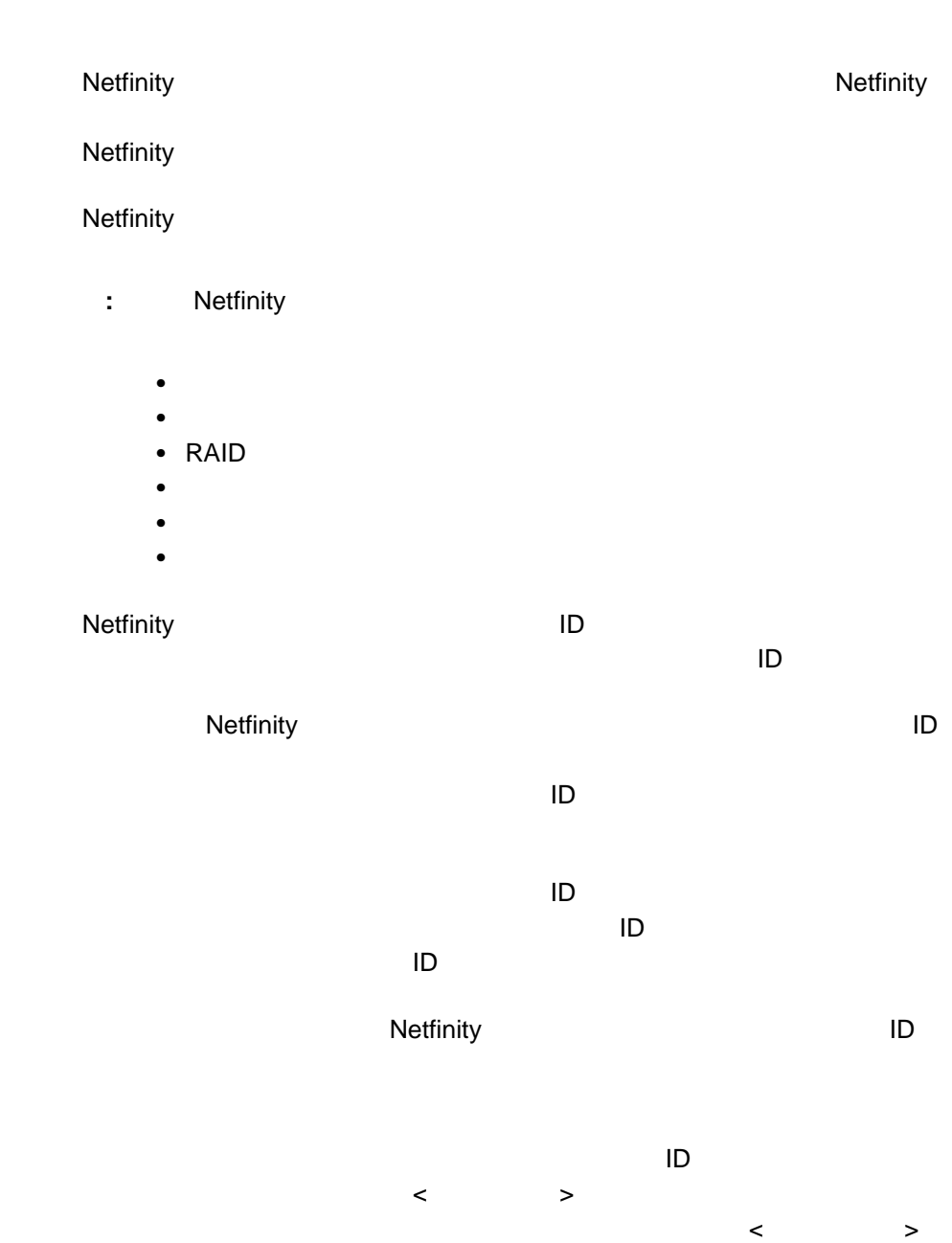

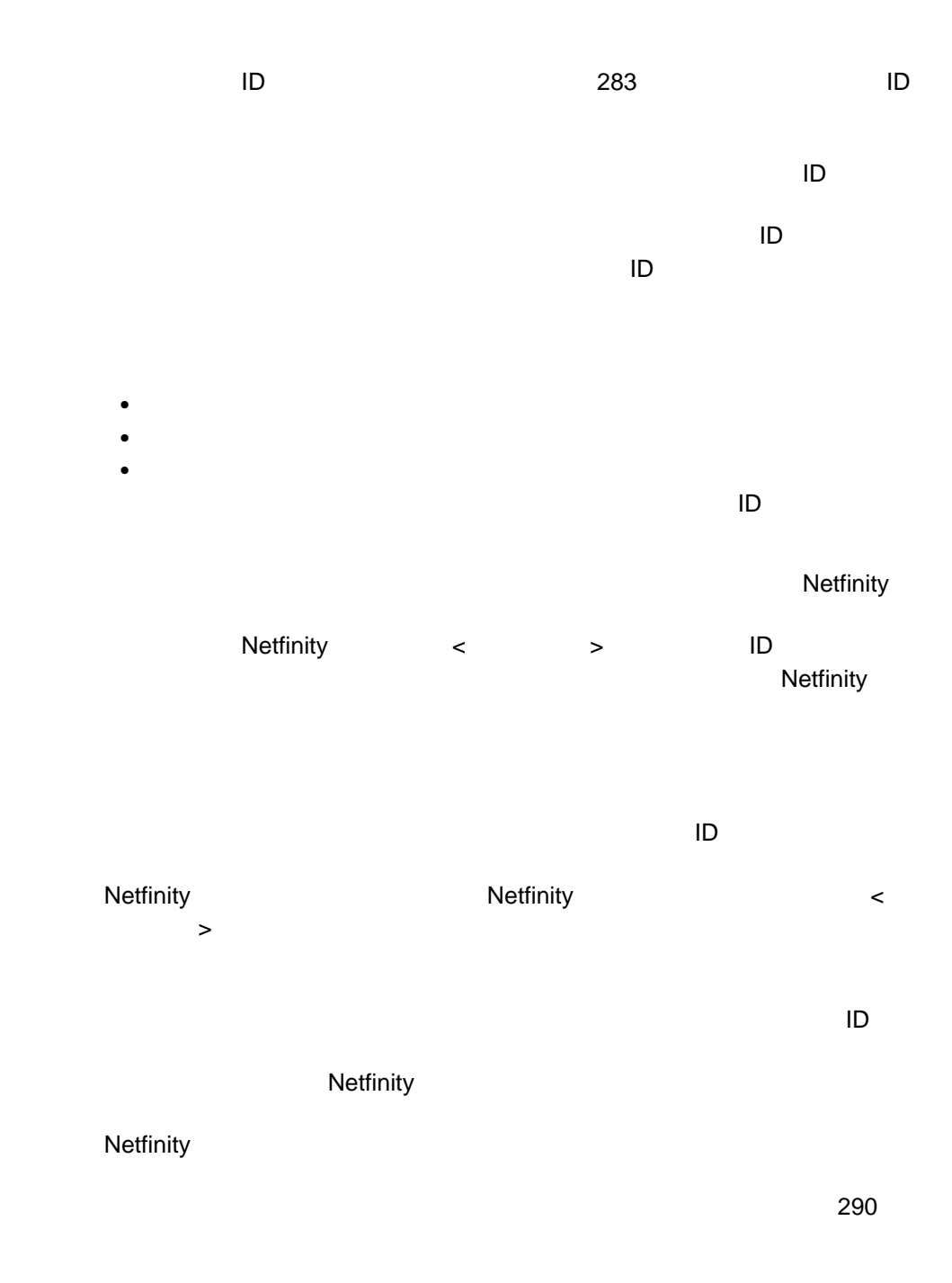

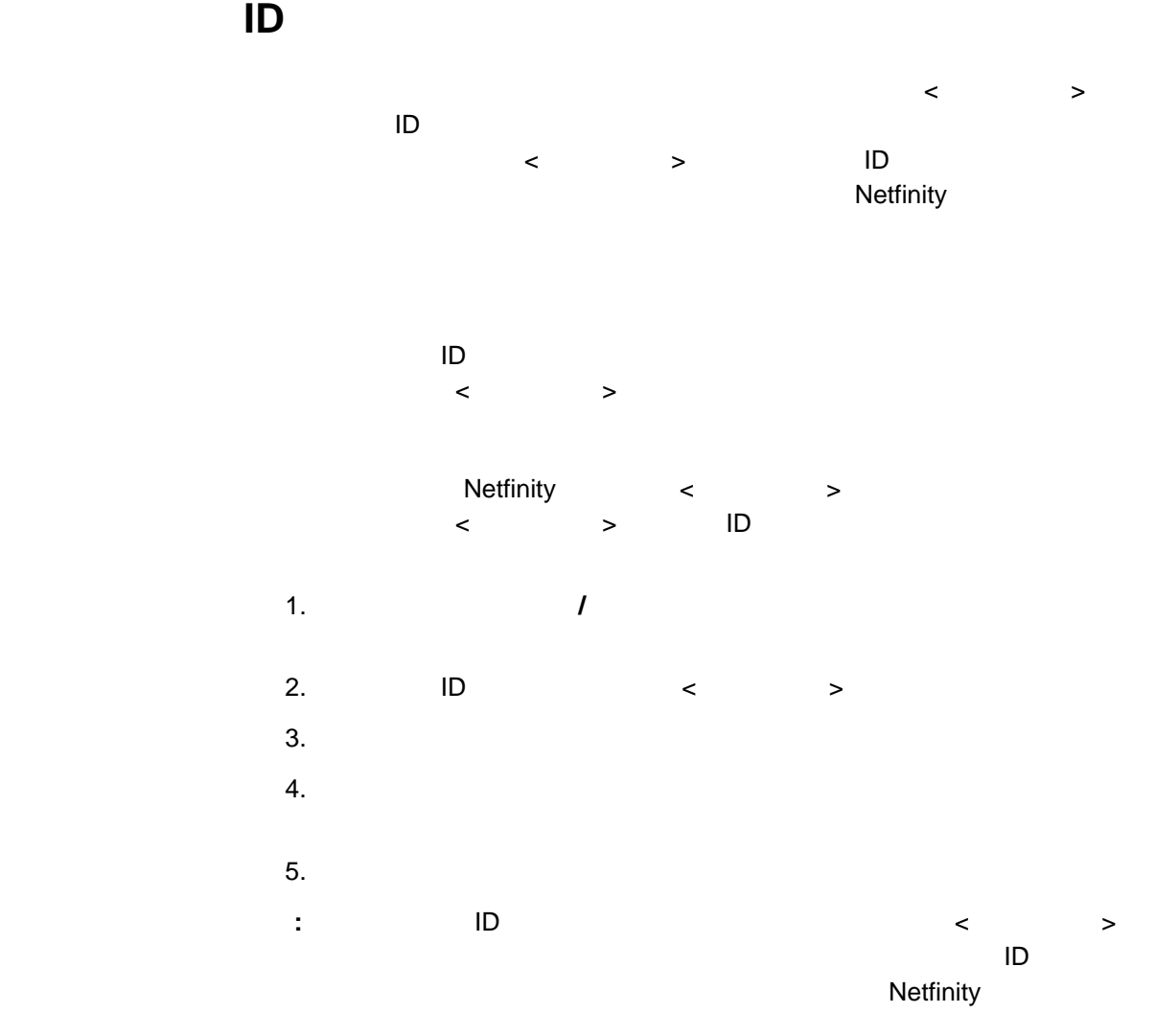

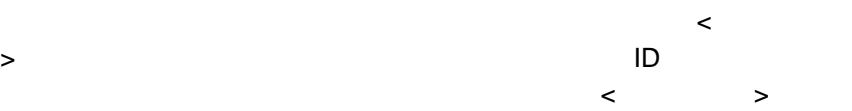

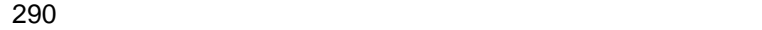

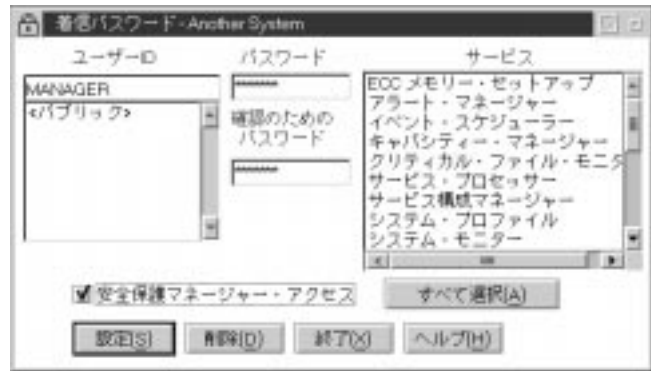

80. **ID** 200

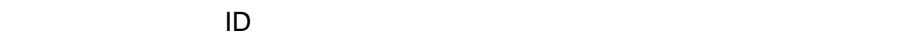

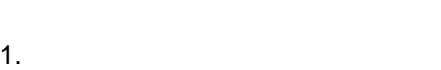

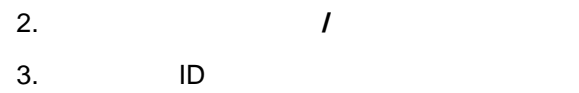

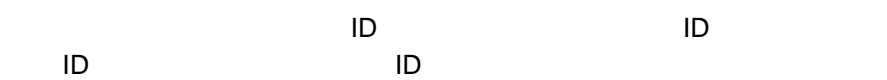

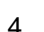

 $4.$ 

Netfinity 1 8

 $\blacksquare$ 

 $1 \t 8$ 

あるユーザーがシステムにアクセスしようとしたときに無効なユーザー ID

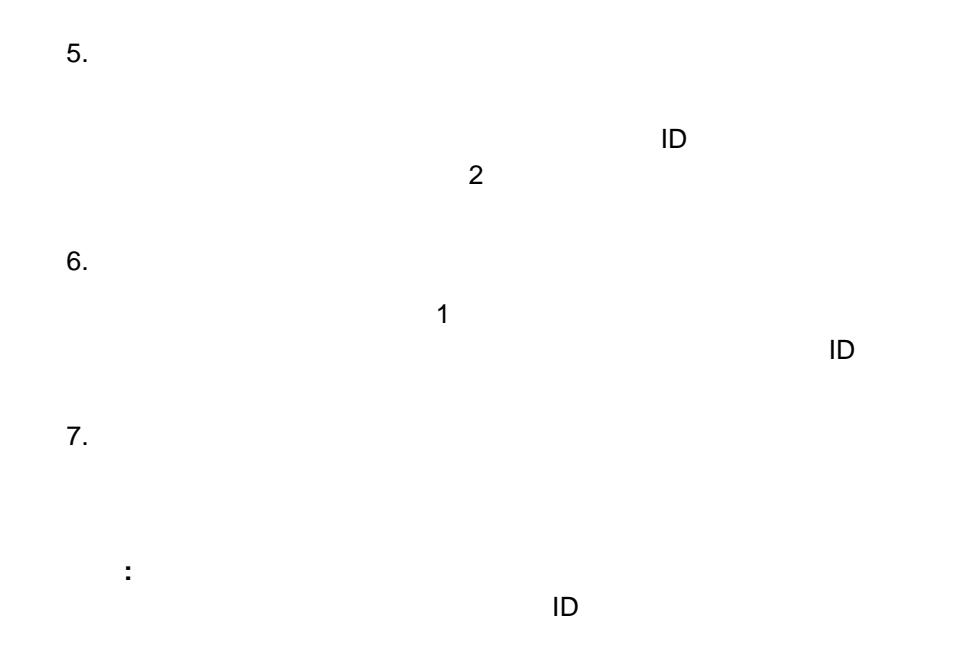

 $8.$ 

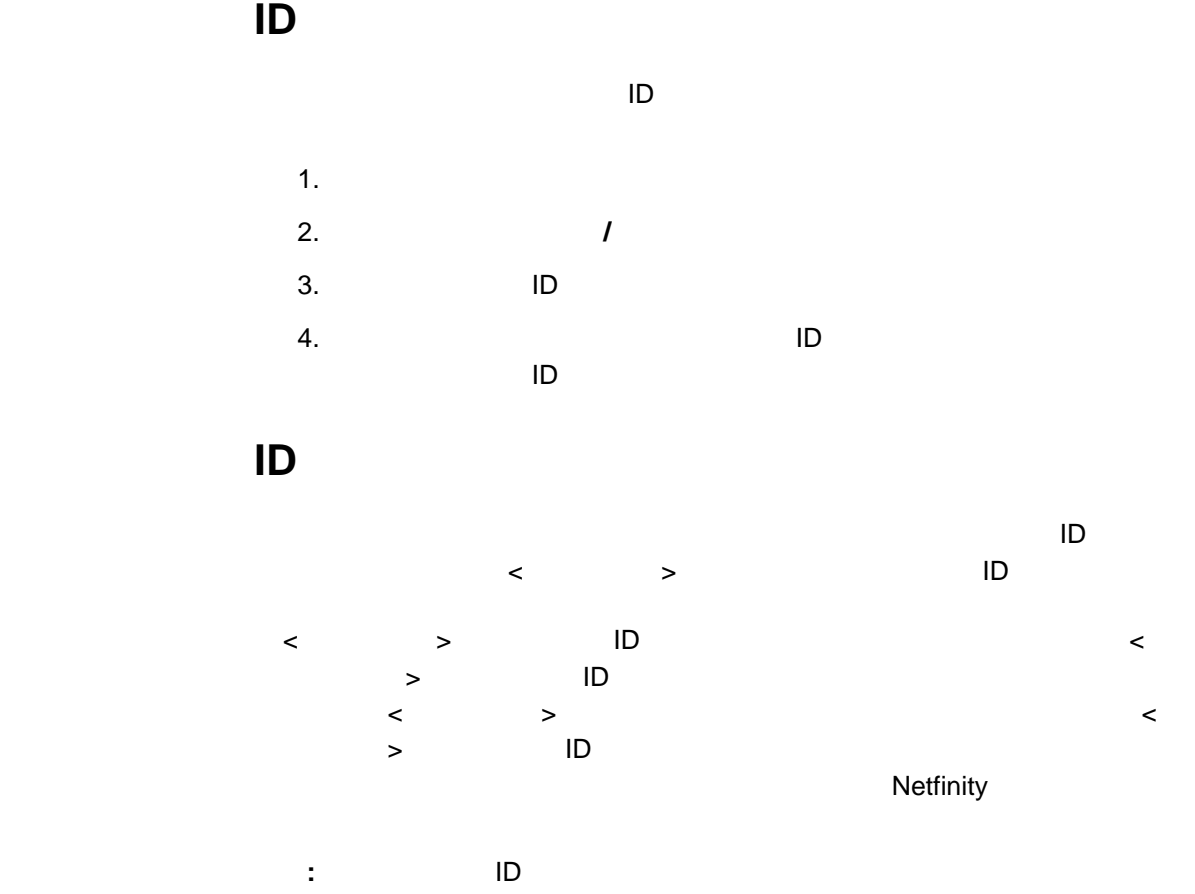

Netfinity

1. 安全保護マネージャーを始動します。

2. 発信パスワードの編集 **/** 表示」を選択します。「発信パスワード」ウィンド

 $\begin{array}{ccc} & I & \\ ( & 81 & \quad ) \end{array}$ 

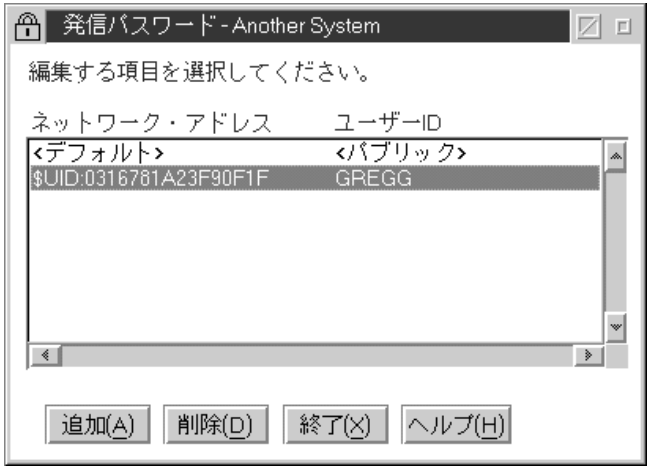

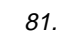

 $3.$ 

 $(82)$ 

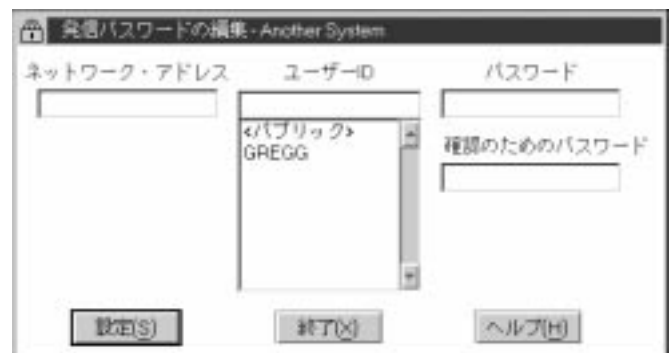

82.  $\alpha$ 

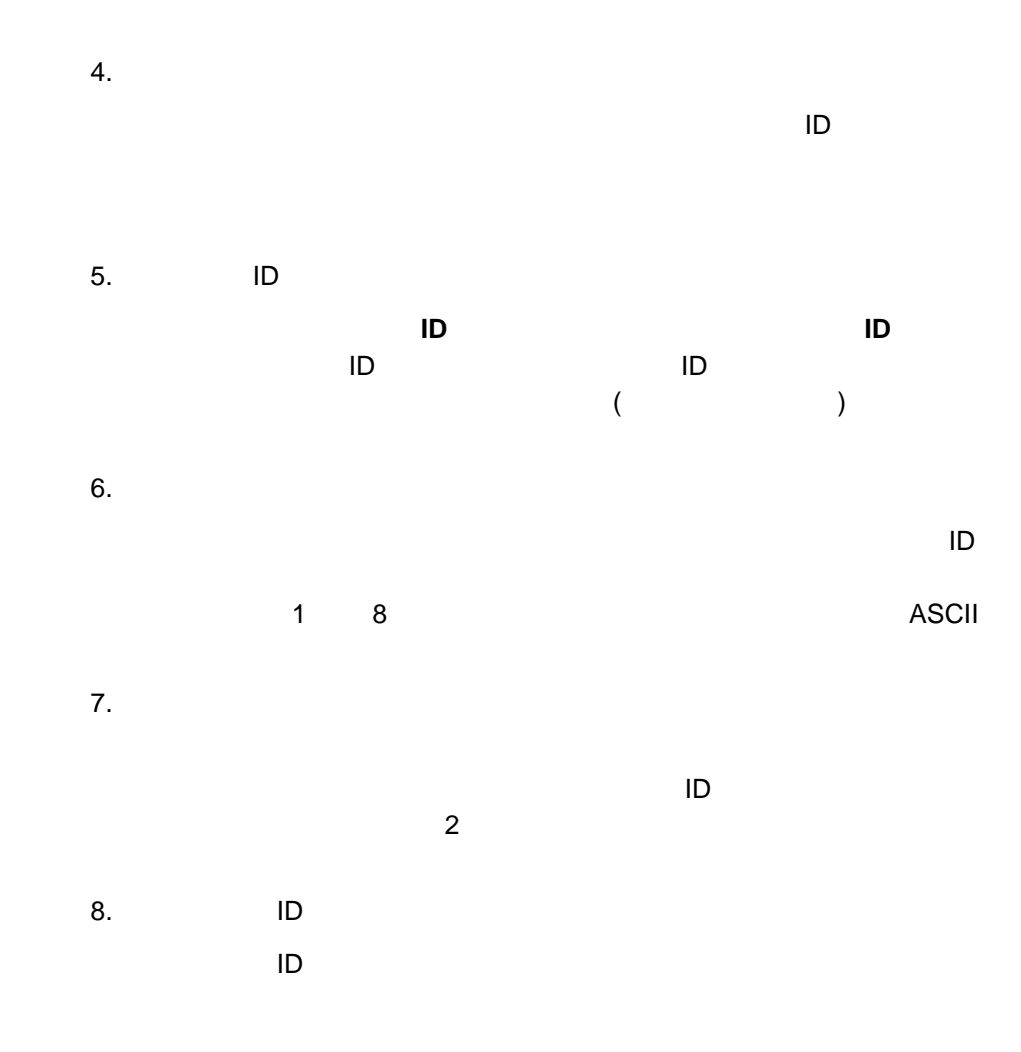

発信ユーザー **ID** とパスワードの組み合わせの編集

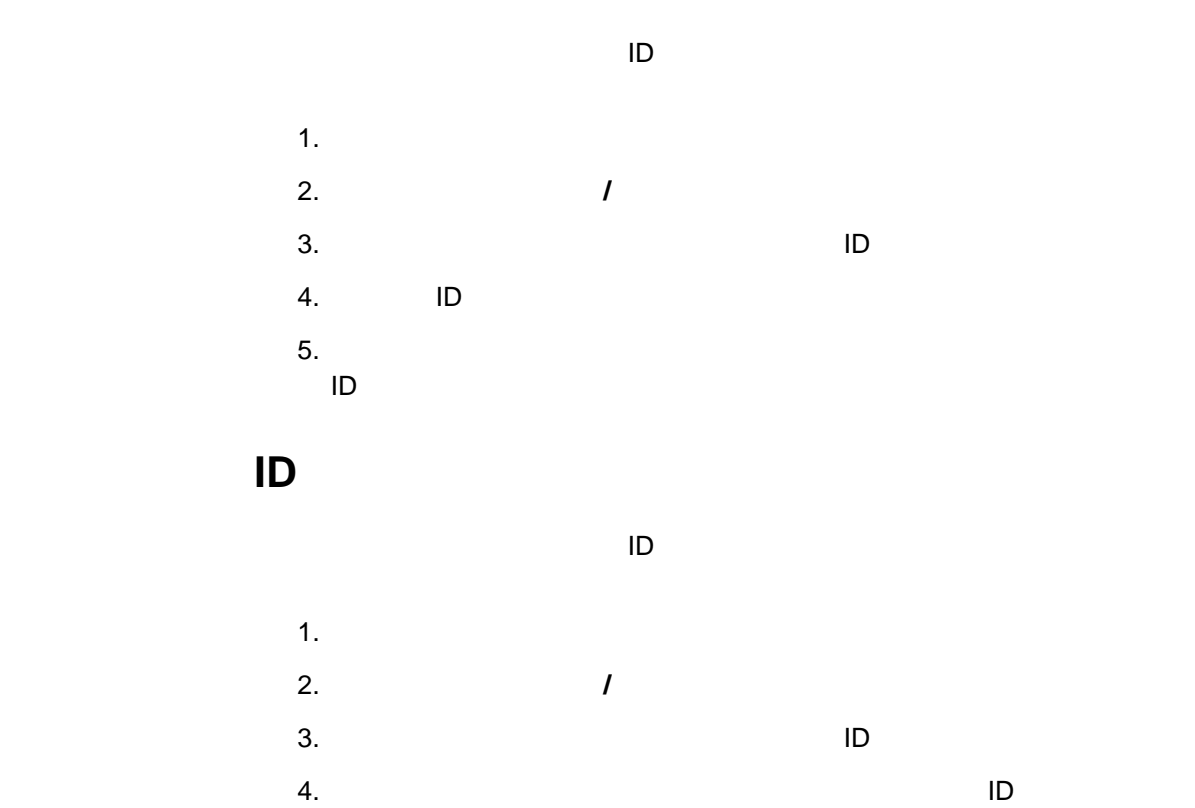

 $\blacksquare$ 

 $\sim$  3  $\sim$  3

 $\bullet$ 

パブリック・アクセス付与アラート

システム・アクセス拒否アラート

 $\sim$  1

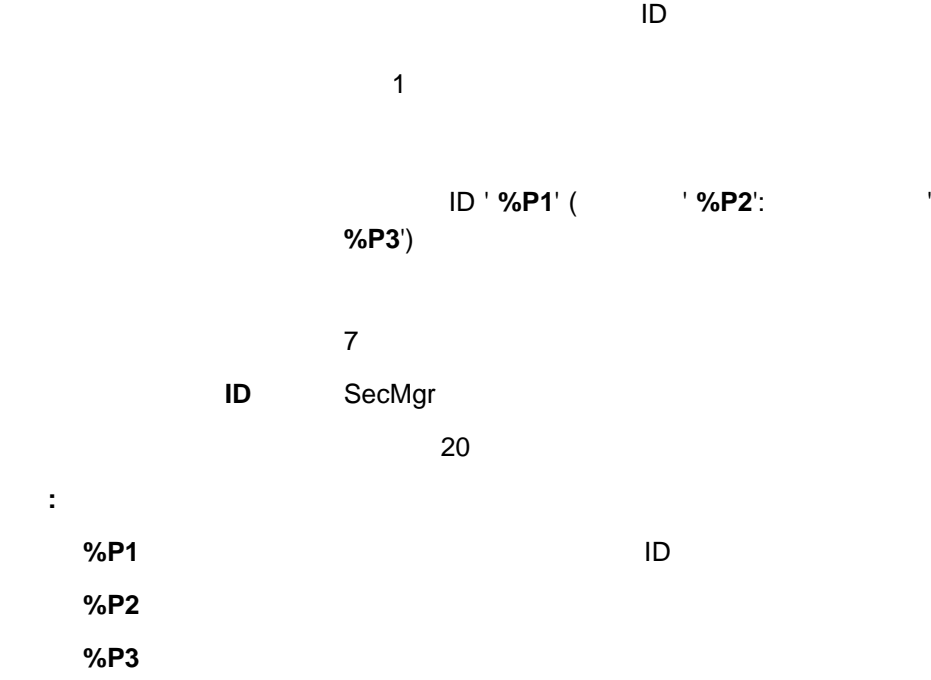

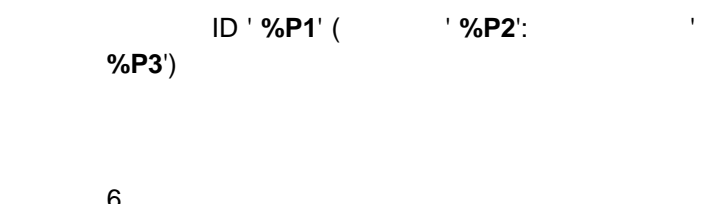

 $\mathbf 1$ 

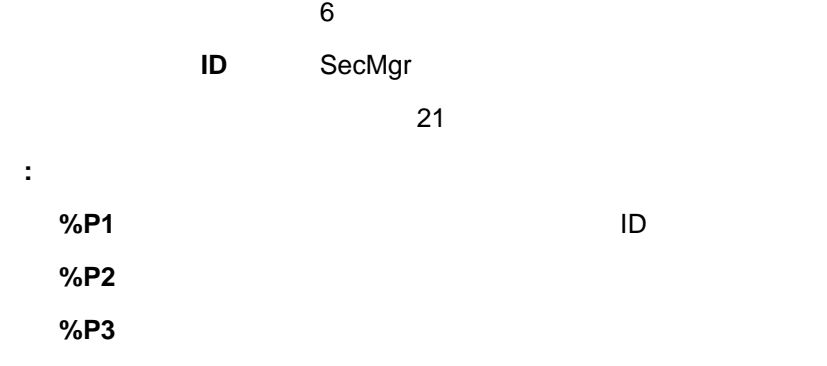

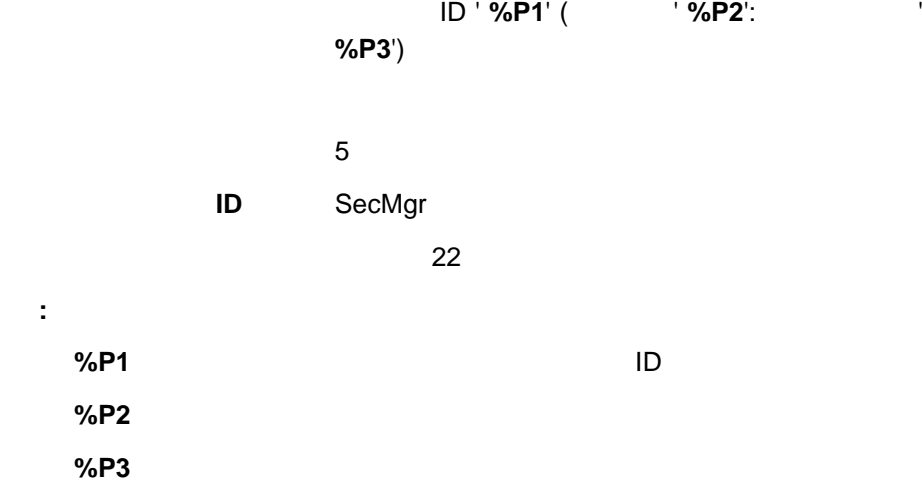

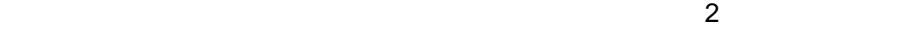

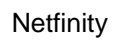

アラート・テキスト ユーザー ID ' **%P1**' (アドレス ' **%P2**': ネットワーク ' %P3')

 $5<sub>5</sub>$ ID SecMgr  $\sim$  741 **:** このアラートは、次のマクロ・パラメーター文字列をサポートします。 **%P1** システム再始動を要求したユーザー ID **%P2** 再始動を要求したシステムのネットワーク・アドレス。 **%P3** 再始動を要求したシステムのネットワーク・タイプ。

 $\bullet$ 

 $\bullet$ 

## **Netfinity**

アラート・テキスト ユーザー ID ' **%P1**' (アドレス ' **%P2**' : ネットワーク **'** %P3')

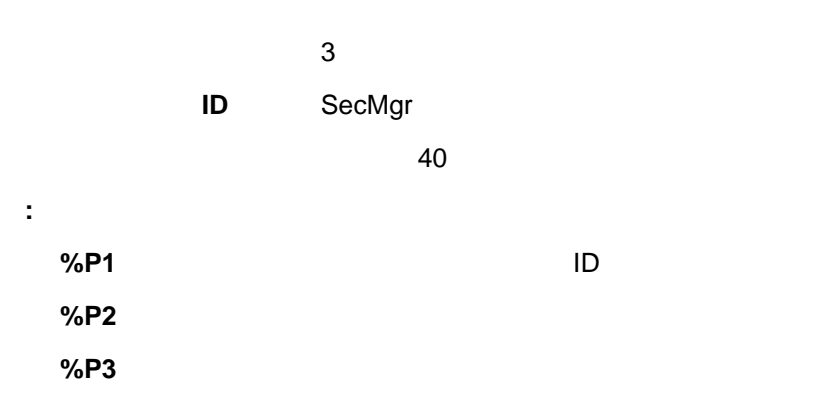
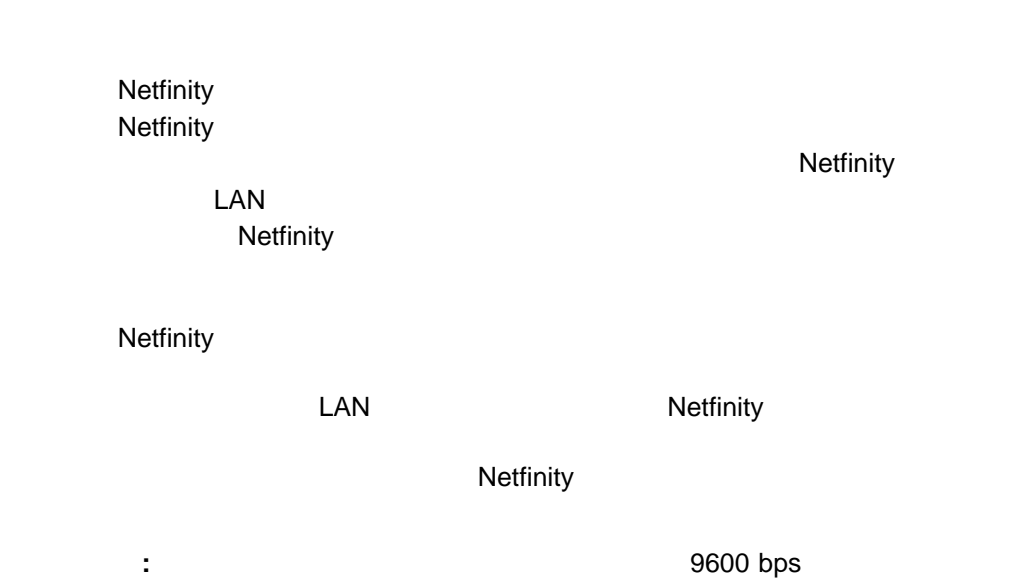

1. Netfinity

# Netfinity **Example 2012** (299 84 )

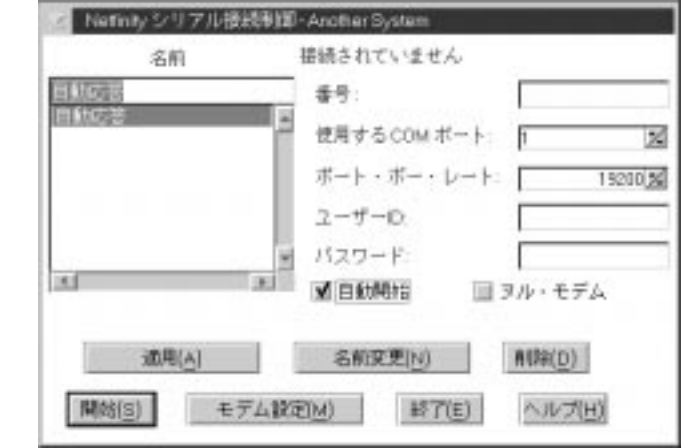

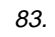

2. COM

「構成する **COM** ポート」フィールドのスピン・ボタンを使用して、モデムの

COM

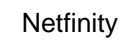

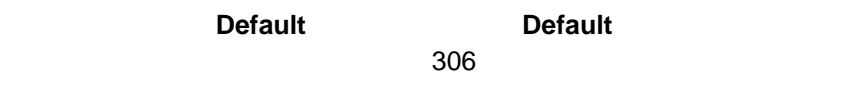

**:** すでに構成されているモデム名、または **Default** を選択すると、他の

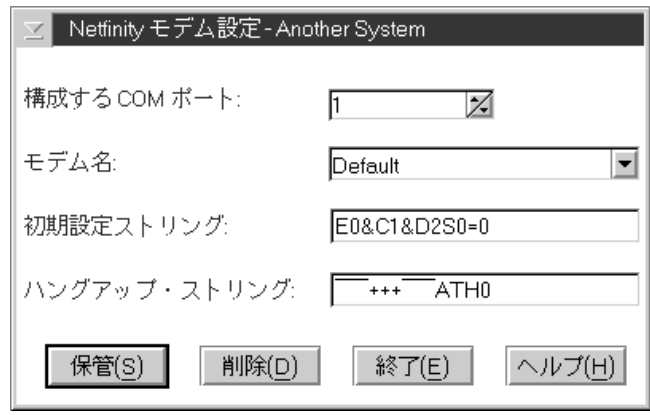

84. **Subset of the Set of Set of Set of Set of the Set of Set of the Set of the Set of the Set of Set of The S** 

 $4.$ 

**Netfinity** 

 $\sim$  206 $\sim$ 

 $6.$ 

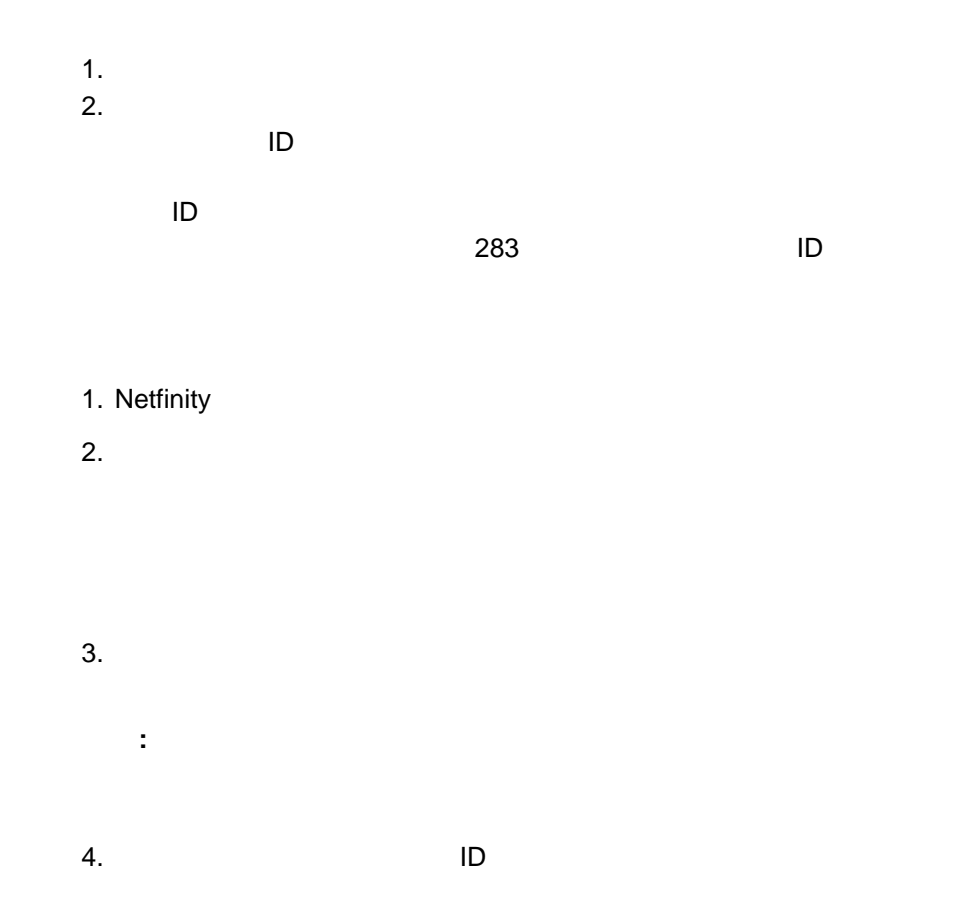

る際に必要なユーザー ID とパスワードを、「ユーザー **ID** 、および「パスワ

Netfinity "  $\mathcal{B}$ 

: Netfinity

Netfinity

## **Netfinity**

- 1.  $\blacksquare$
- 2.  $\blacksquare$
- $\overline{\mathcal{L}}$  $\begin{CD} 0 \end{CD}$ **:**  $\binom{n}{k}$   $\binom{n}{k}$   $\binom{n}{k}$
- 3. COM

#### リモート・システムへのアクセスに使用するモデムの「使用する **COM** ポート

- $4.$ 
	- **:**
	- a.  $\overline{a}$
	- b.  $\blacksquare$
- $5.$ リモート・システムへアクセスをするのに必要な「ユーザー**ID**」を入力しま  $\Box$  ID to the second let  $\Box$  $6.$  $7.$ 
	- **:** ヌル・モデム接続を使用してリモート・システムと通信する場合は、「
- $8.$

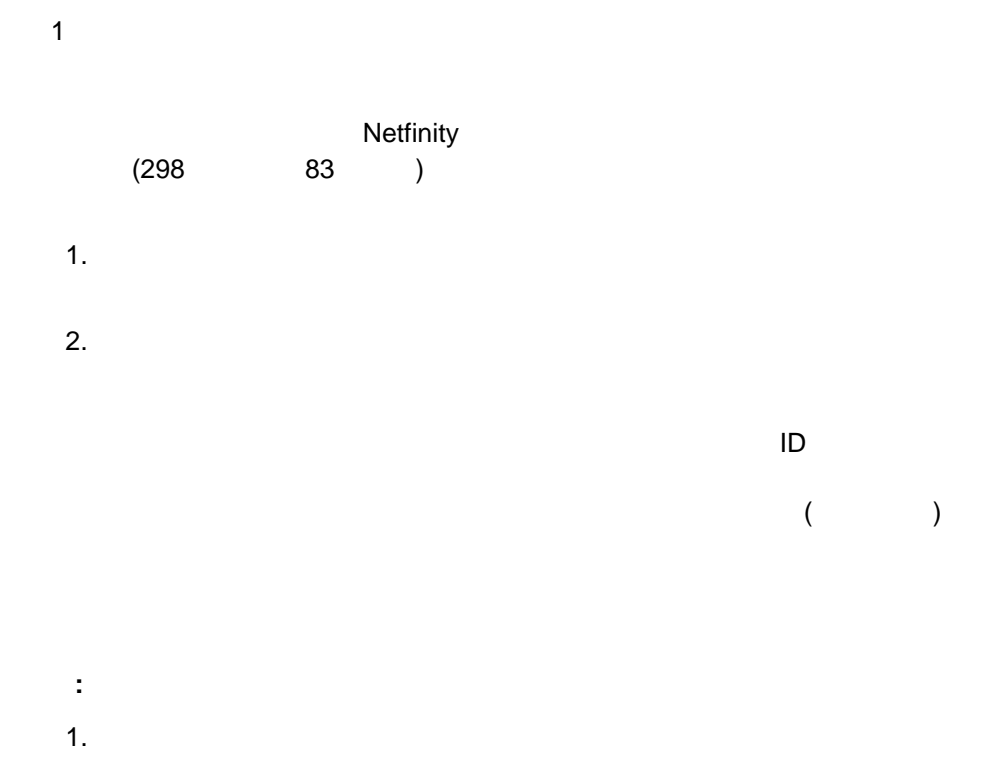

2. Netfinity

ー<br>コマンド・コマンド・コマンド<br>コマンド・コマンド – オンライン文字エコーを「OFF  $-$  –  $-$  –  $-$  –  $\rightarrow$ – BUSY DT CONNECT - LAPM/MNP/NONE V42bis/MNP5  $-$  CD – DTR ON/OFF – CTS  $\overline{\phantom{a}}$  and  $\overline{\phantom{a}}$  and  $\overline{\phantom{a}}$  and  $\overline{\phantom{a}}$  RTS ー<br>フライングラウングのキャップ<br>コンケージ BREAK – 自動応答を「OFF **:** はしい機能を使用する場合、U.S. Robotics Sportster

EðF1QðV1X4&A3&C1&D2&H1&R2&Y3Sð=ð

 $\bullet$ 

## Netfinity

 $\bullet$ 

- **ON**
- ソフトウェア・フロー制御を「使用不可」
- 自動エラー制御
- データ速度可変
- 

: **: U.S. Robotics** 

## Sportster

## EðF1M1QðV1X4&A3&C1&D2&H1&Ið&K1&M4& Nð&R2&Y3Sð=ð

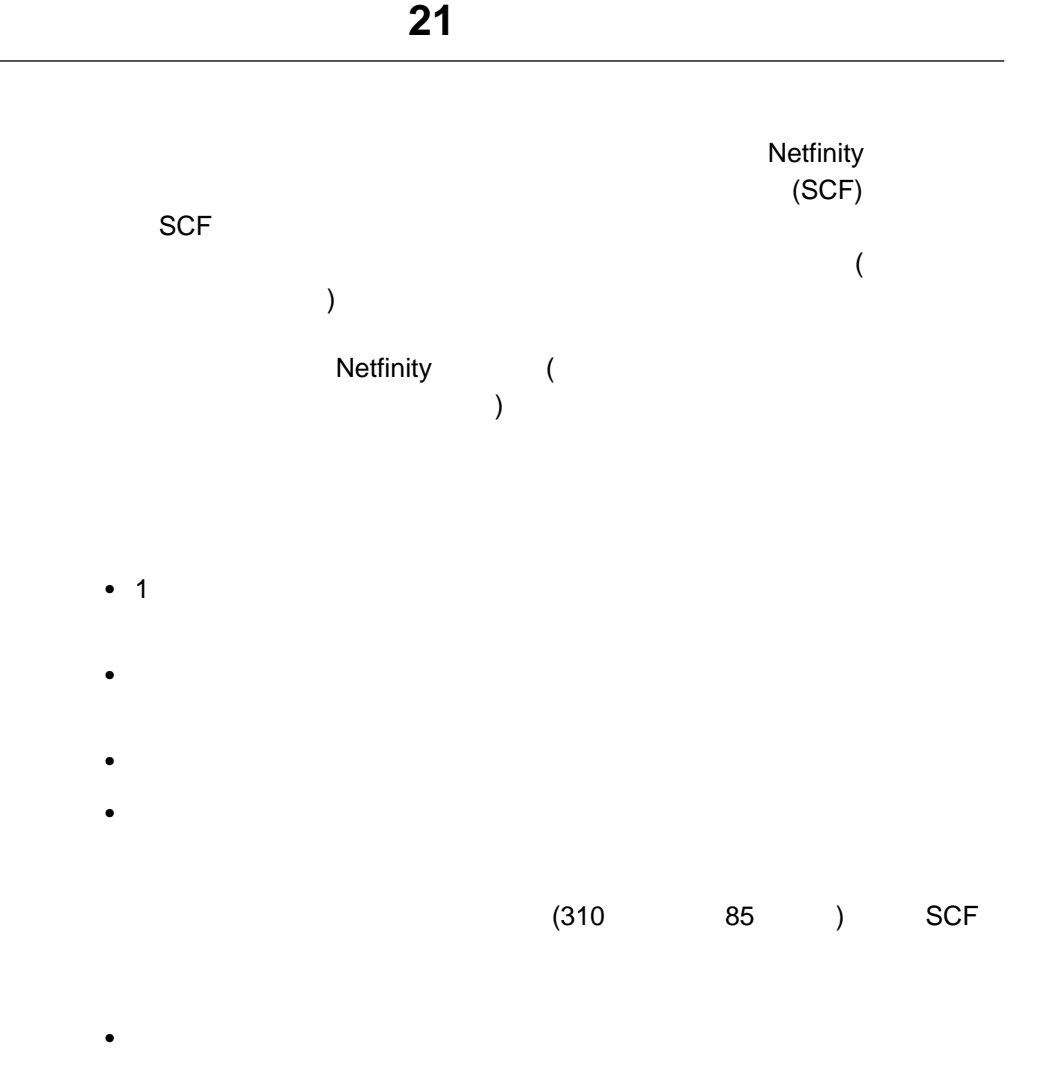

 $311$ 

#### $314$

 $\bullet$ 

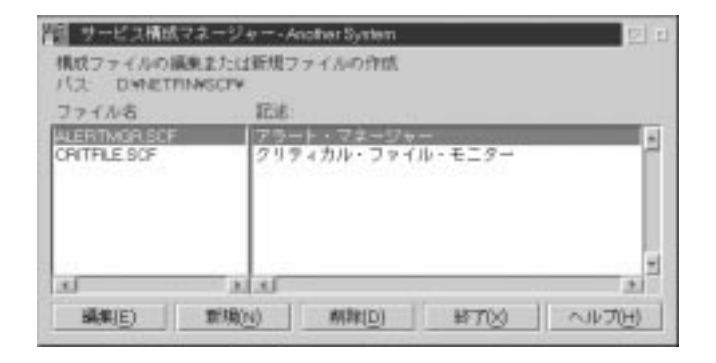

 $\bullet$ 

 $313$ 

85.  $\sigma$ 

 $(86$ 

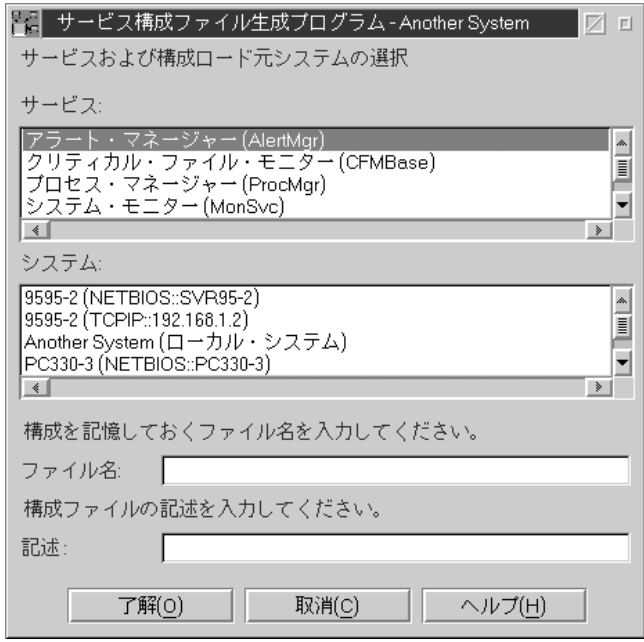

86. "

1.  $\blacksquare$ 

- 2. **Netfinity** SCF Netfinity 3. **Netfinity**  $\overline{\text{SCF}}$
- 4. **SCF** 2004 **SCF Netfinity SCF**
- $5.$   $SCF$

 $\mathsf{SCF}$ 

 $313$ 

 $(SCF)$ 

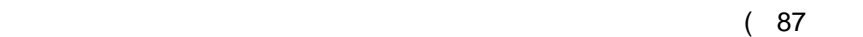

)

 $2.$ 

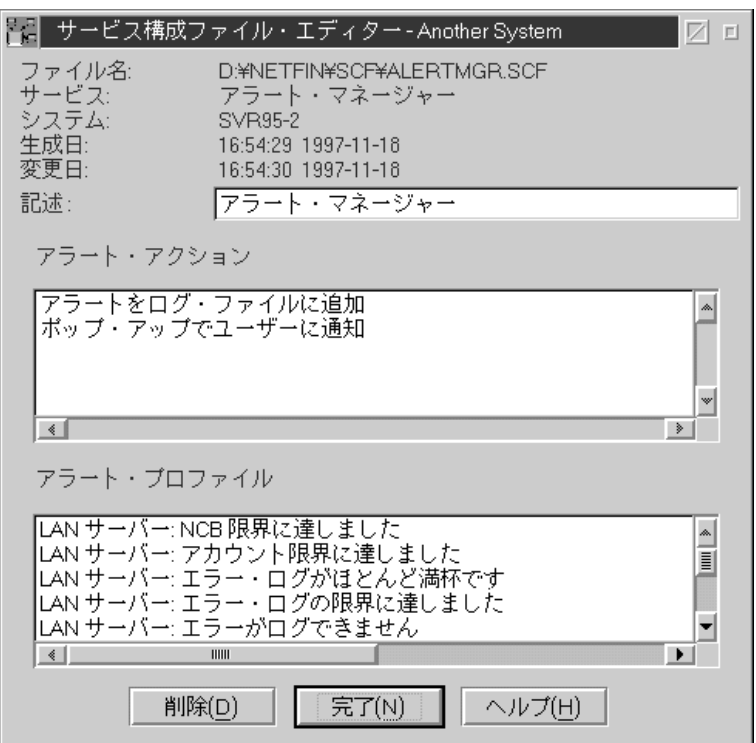

1.  $\blacksquare$ 

87.  $\blacksquare$ 

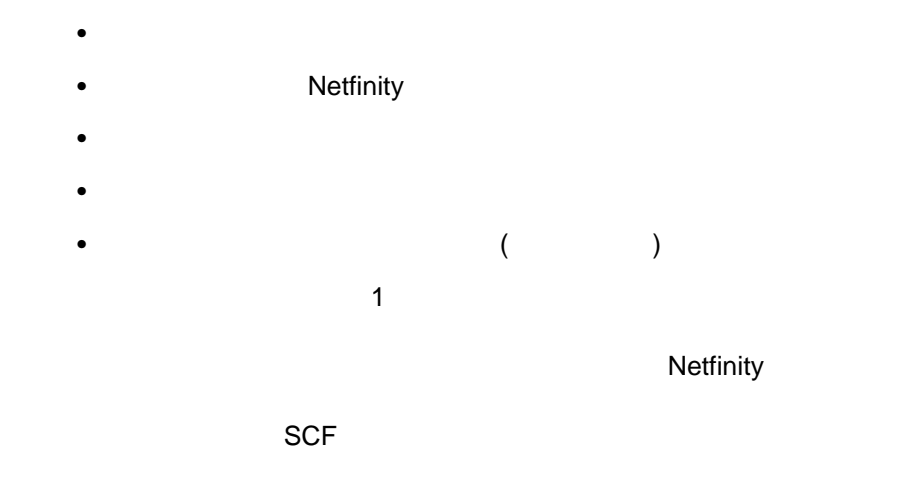

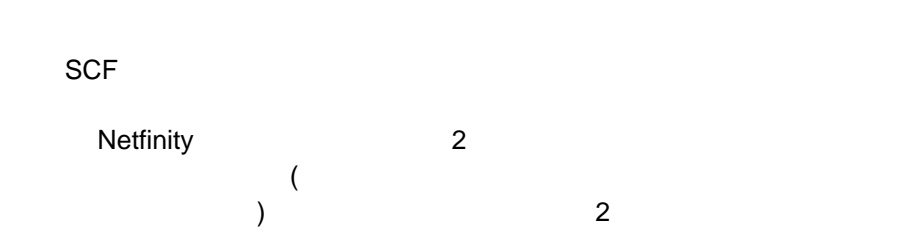

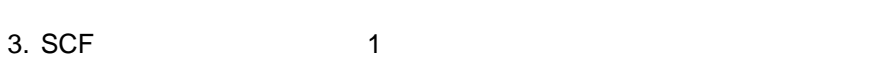

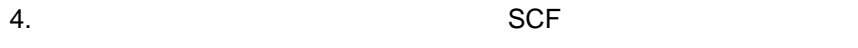

#### $\mathsf{B}\mathsf{M}$

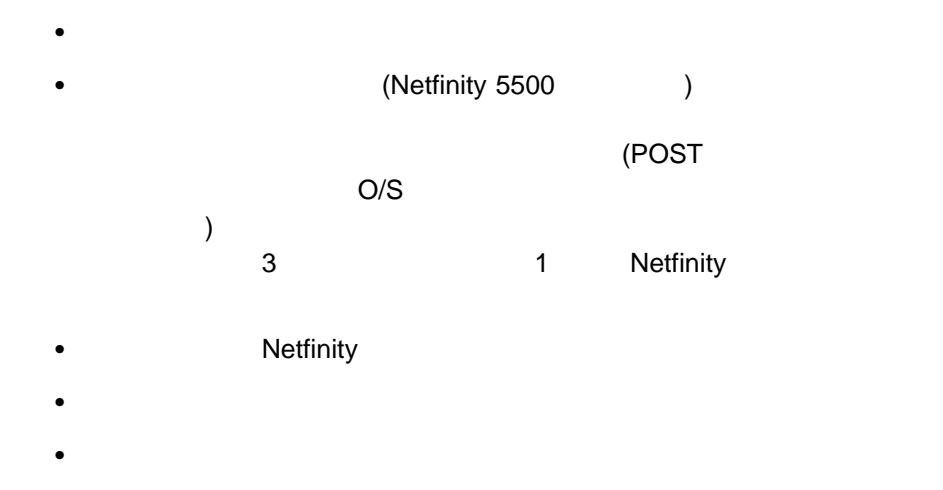

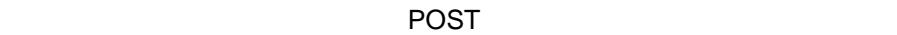

 $\rho_{\text{S}}$  (1) the last  $\rho_{\text{S}}$  and  $\rho_{\text{S}}$  and  $\rho_{\text{S}}$  and  $\rho_{\text{S}}$  and  $\rho_{\text{S}}$  and  $\rho_{\text{S}}$  and  $\rho_{\text{S}}$  and  $\rho_{\text{S}}$  and  $\rho_{\text{S}}$  and  $\rho_{\text{S}}$  and  $\rho_{\text{S}}$  and  $\rho_{\text{S}}$  and  $\rho_{\text{S}}$  and  $\r$ 

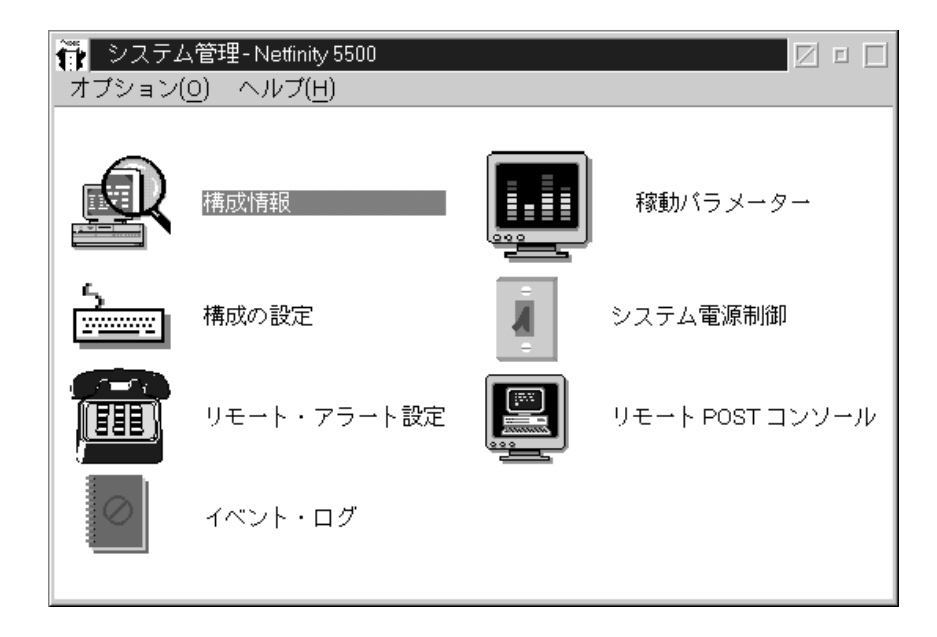

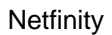

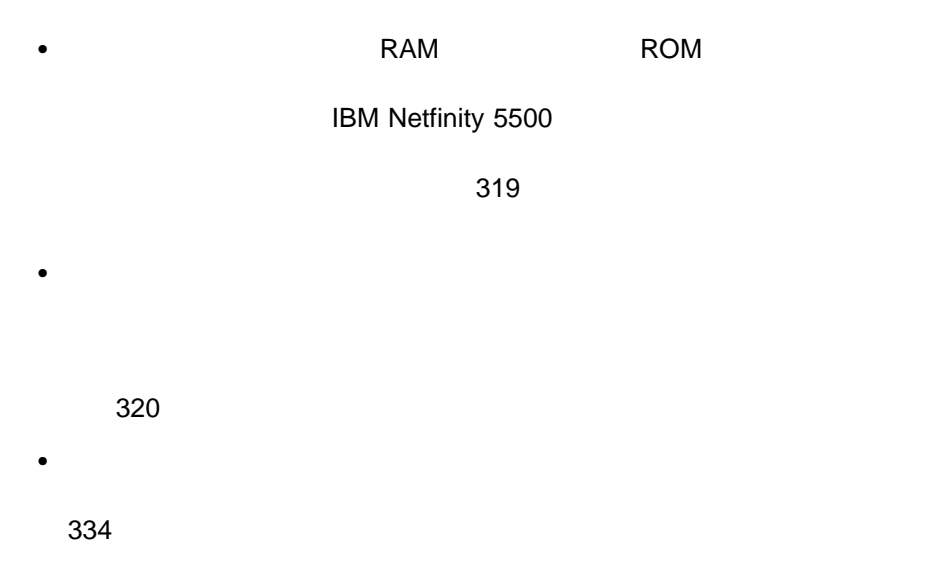

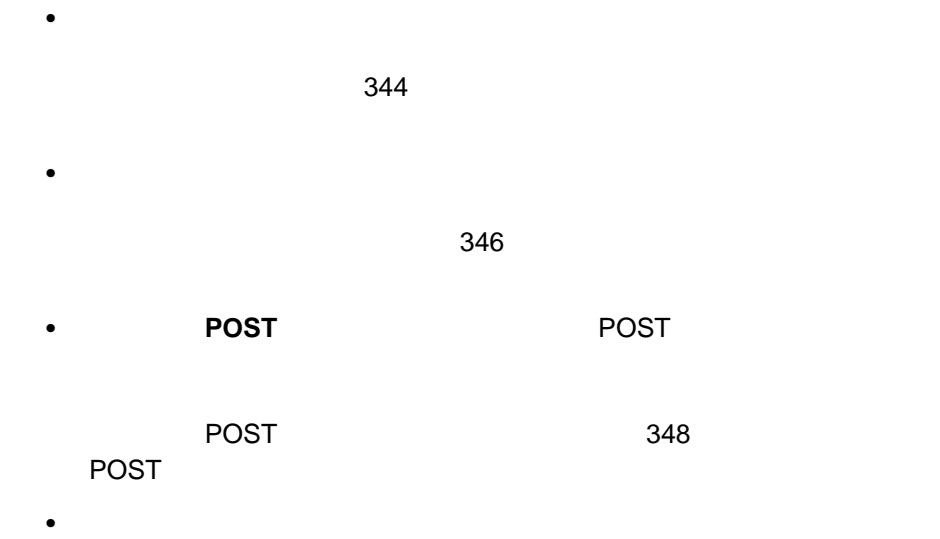

 $\bullet$ 

 $\sim$  142

 $\sim$  750 $\sim$  750 $\sim$  750 $\sim$  750 $\sim$  750 $\sim$ 

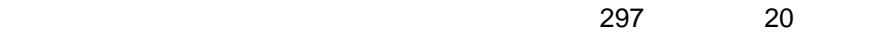

- **:** 1.  $\blacksquare$
- $2.$ ートの Netfinity ID
	- $\Box$  ID  $\Box$  $\blacksquare$
- $3.$ ( $\Box$
- ー・レート」の値 (拡張システム管理制御サービスによって構成される) と一致

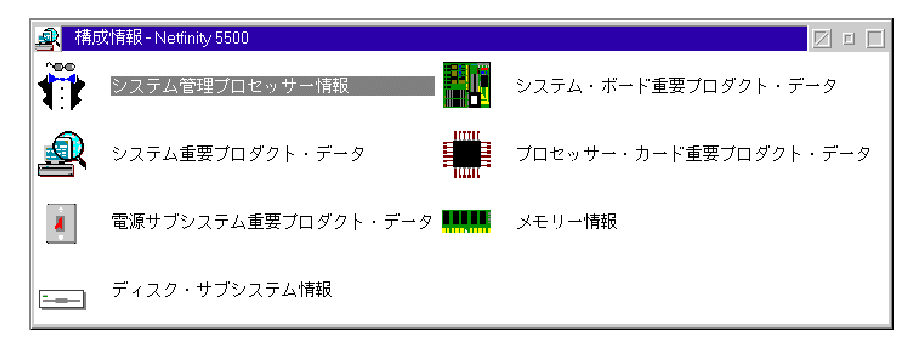

### $(321 \qquad 90 \qquad )$

- $\bullet$
- 「ダイヤルイン設定」グループ
- 「システム管理プロセッサ・クロック」グループ
- POST 2015 2015 2015 2015 2016 2015 2016 2015 2016 2017 2018 2017 2018 2017 2018 2017 2018 2017 201

 $(329$ )

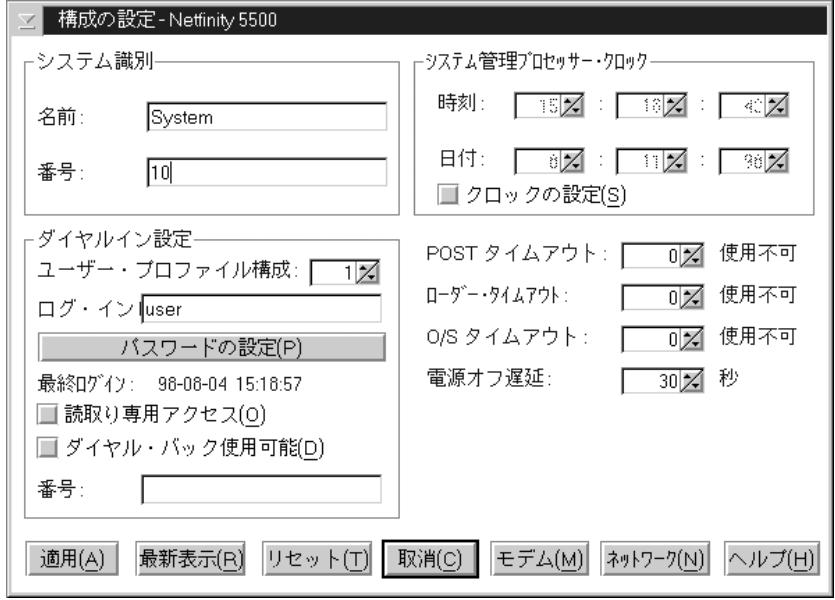

 $\overline{a}$ 

90.

1.  $\blacksquare$ 

 $2.$ 

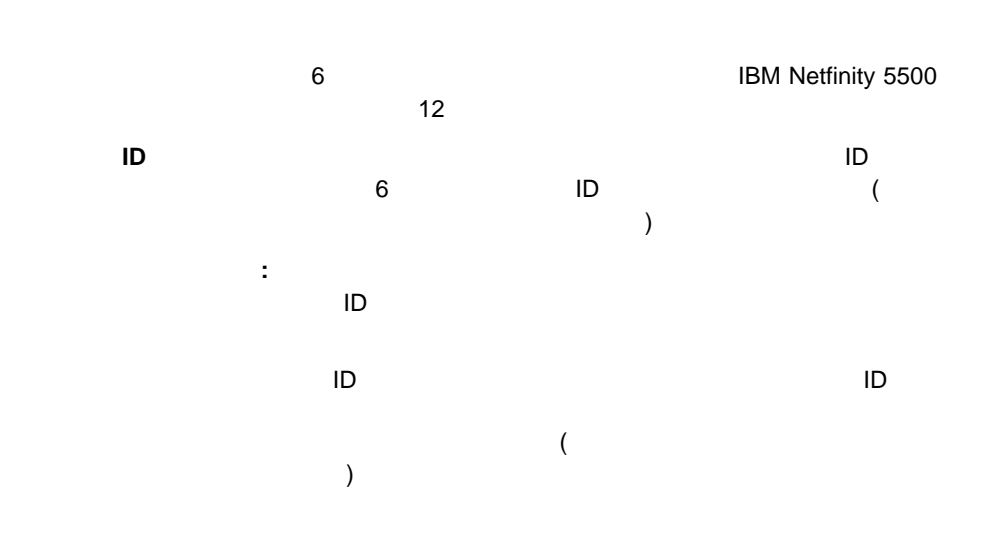

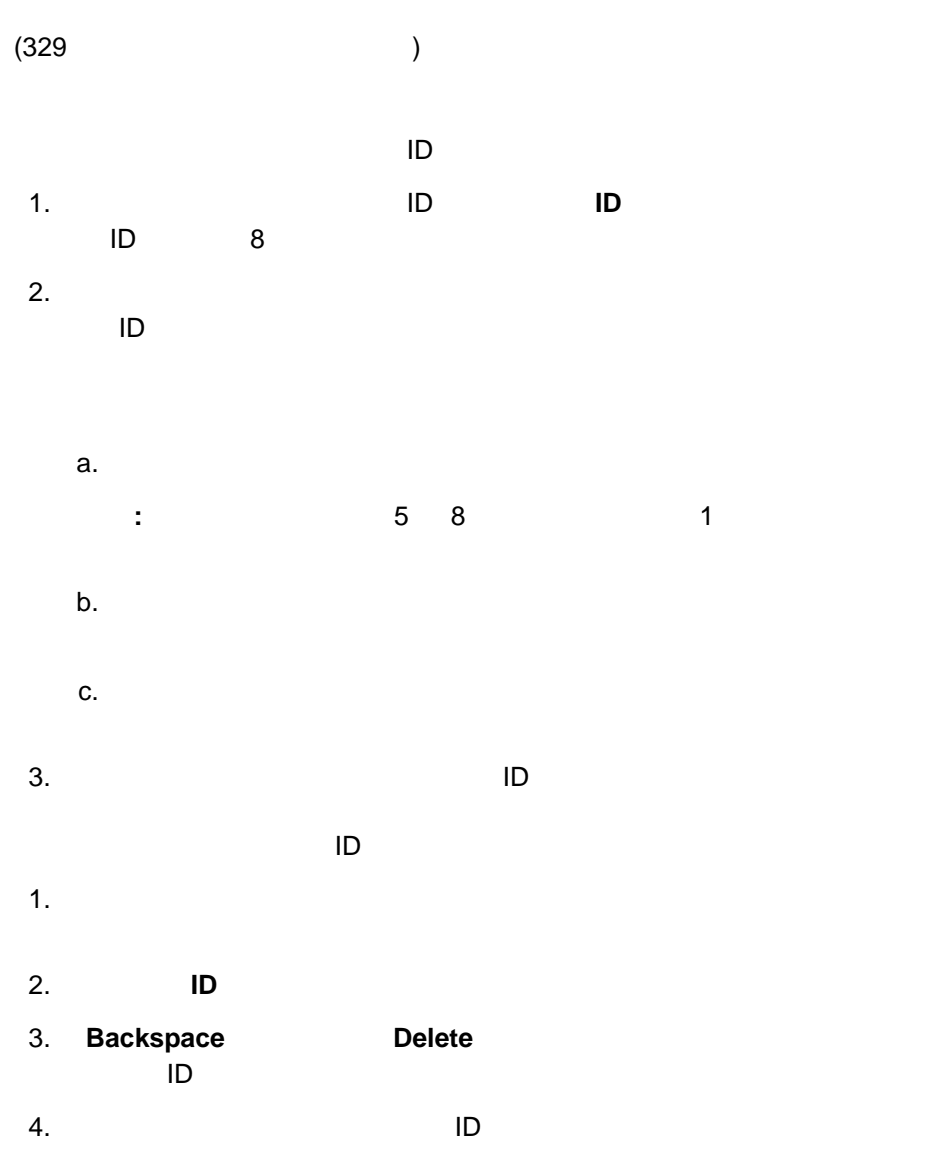

1.  $\blacksquare$  $2.$  $\bullet$  日付」フィールドは、左から右に月、日、年を表します。  $3.$ 

# **POST**

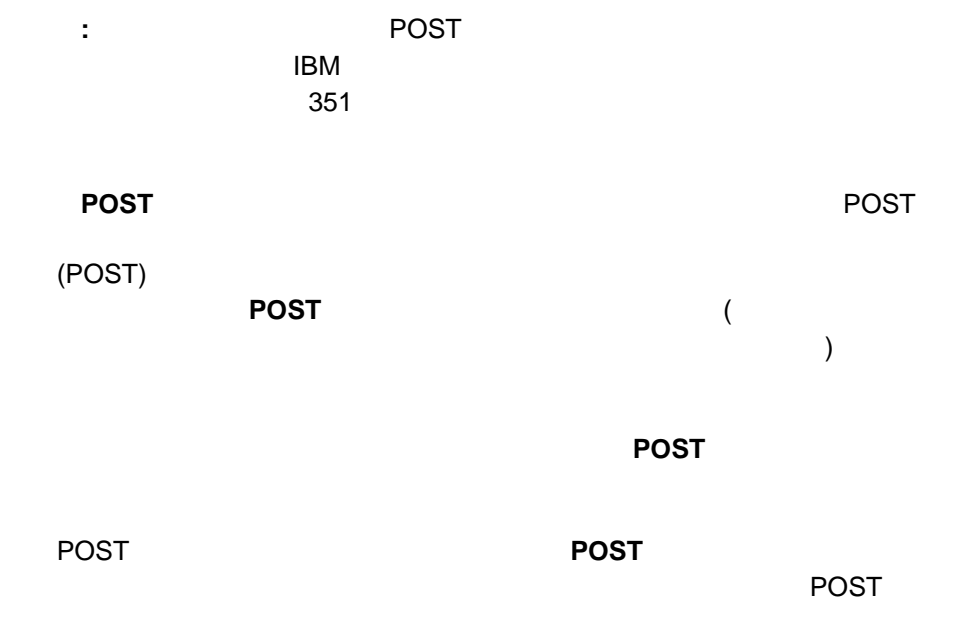

 $\sim$  334 $\sim$ 

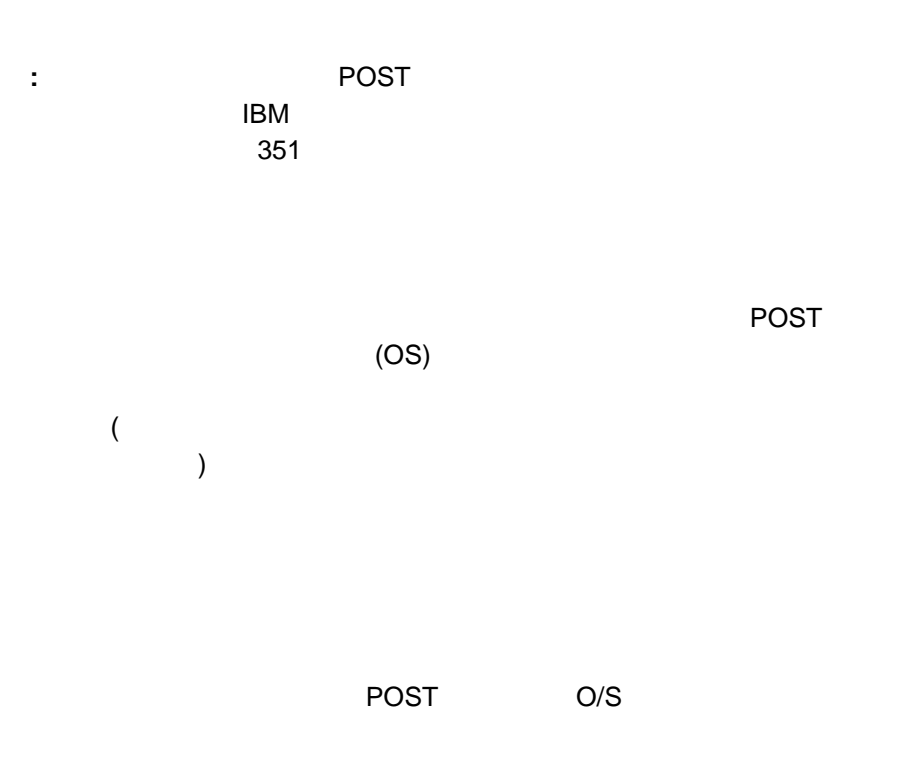

 $\sim$  334 $\sim$ 

**O/S** 

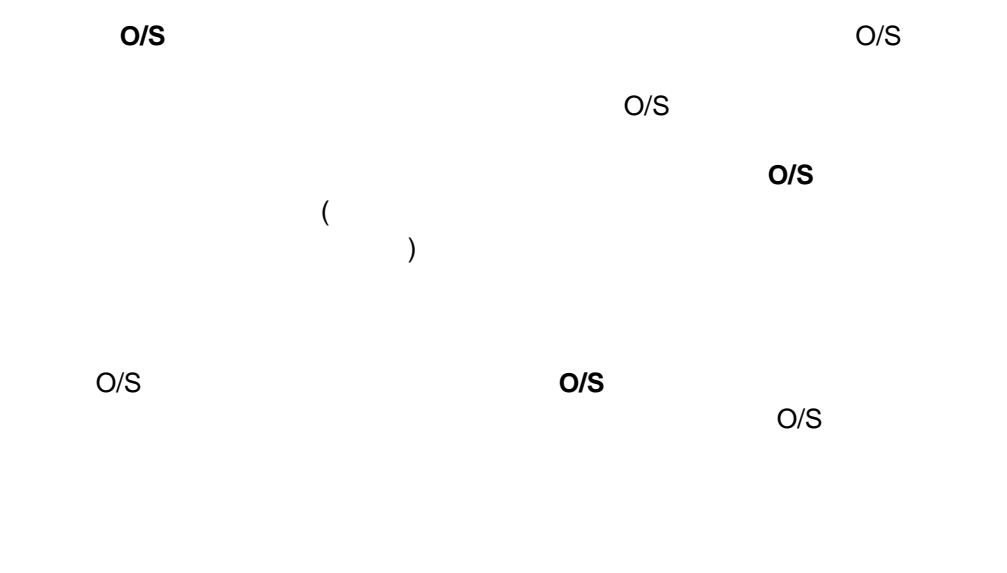

 $\sim$  334 $\sim$ 

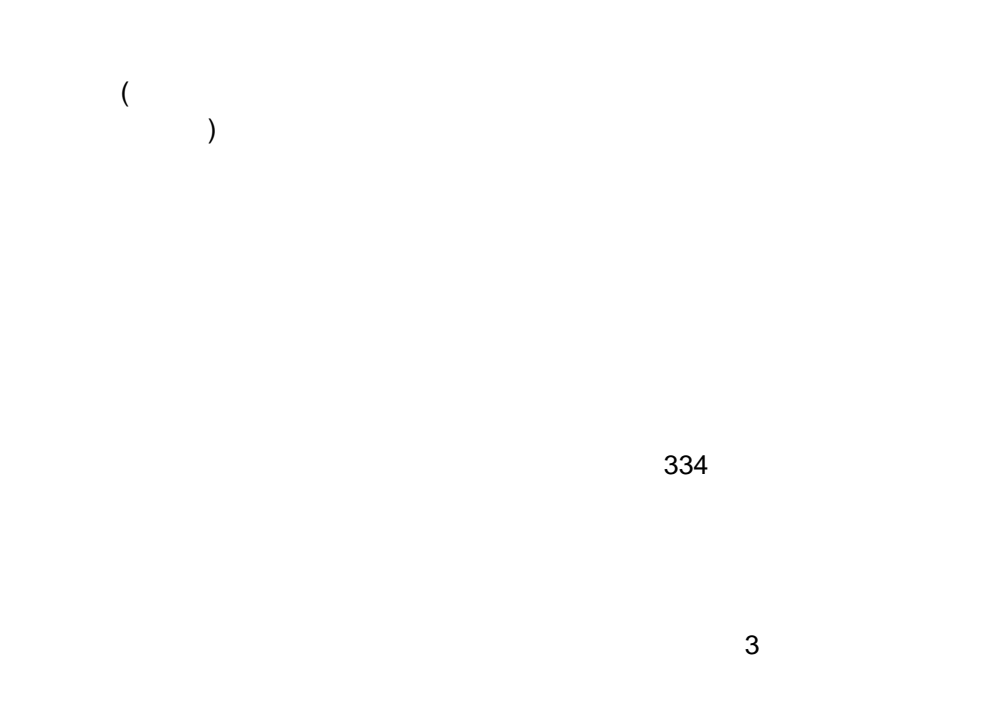

重要**:** 以前に構成されていたシステム管理サブシステム設定値は、すべて失わ

#### $(320$

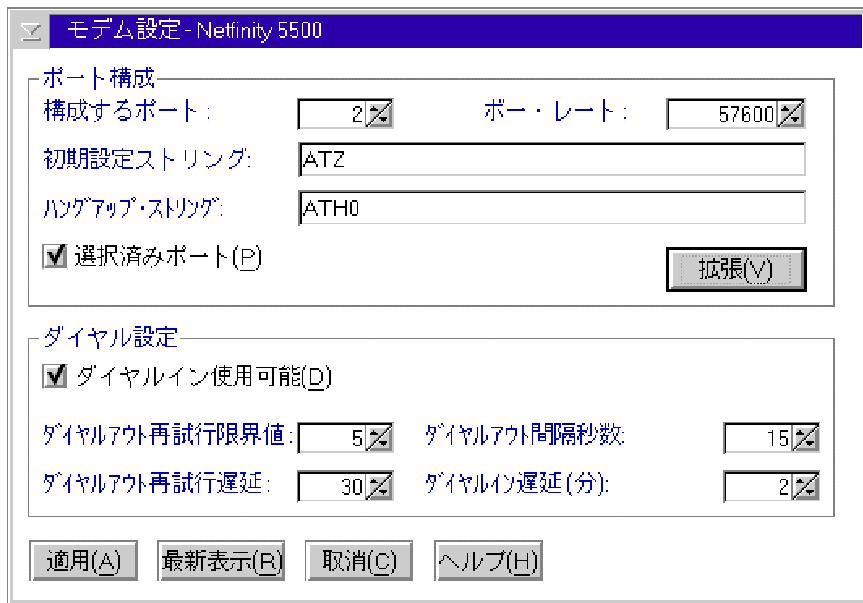

91.

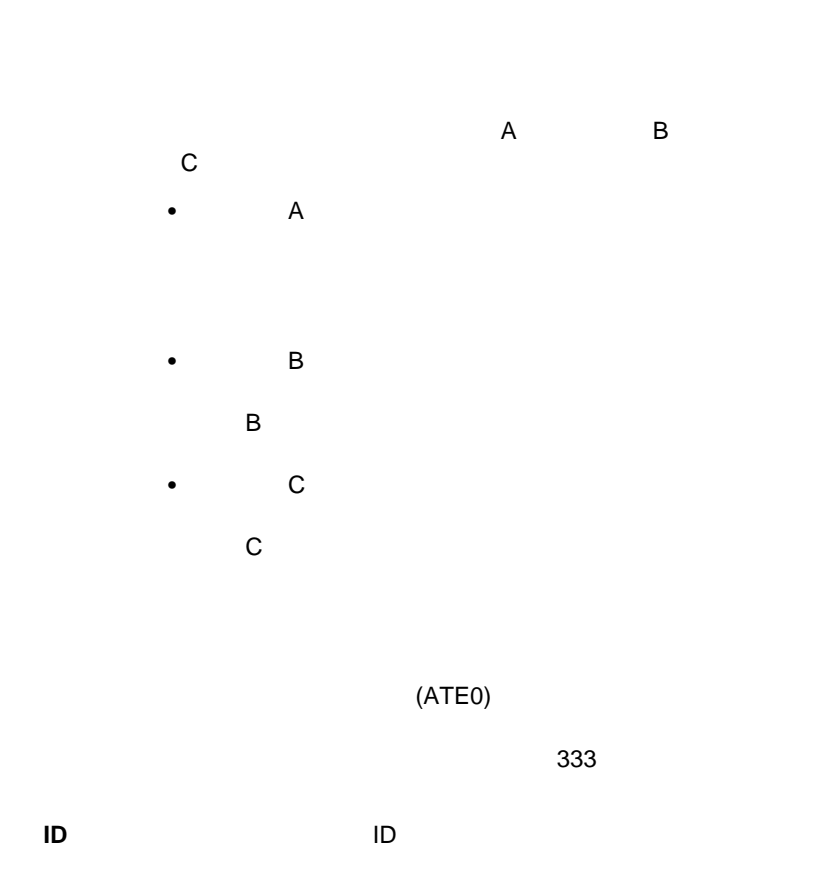

# **Netfinity**

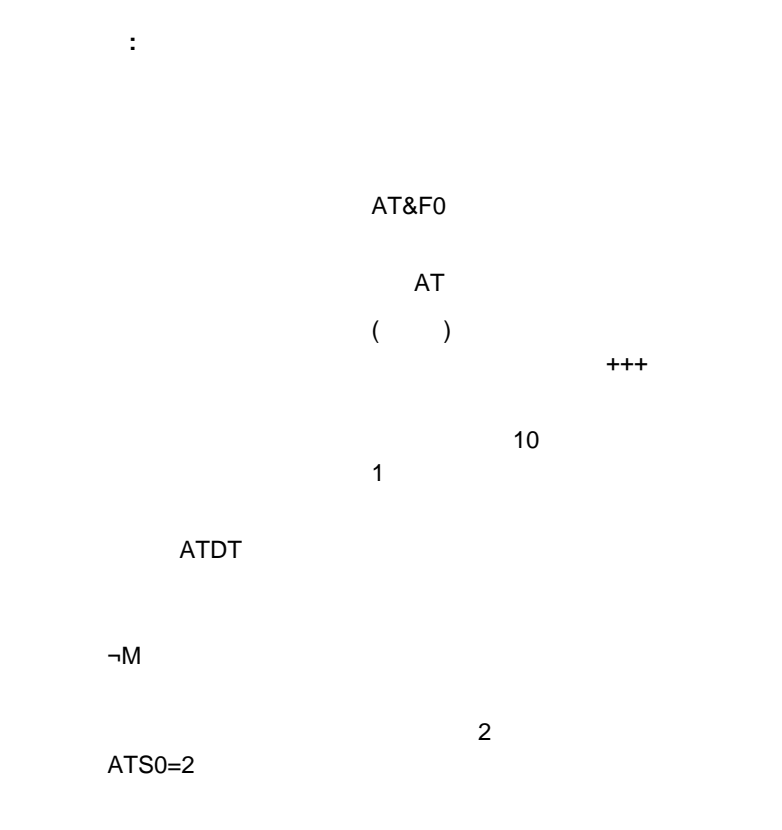

ATS0=0;

 $\overline{\mathcal{A}}$ 

 $\mathbf 1$ 

**:** システムをダイヤルイン・アクセスできるよう構成する場合は、
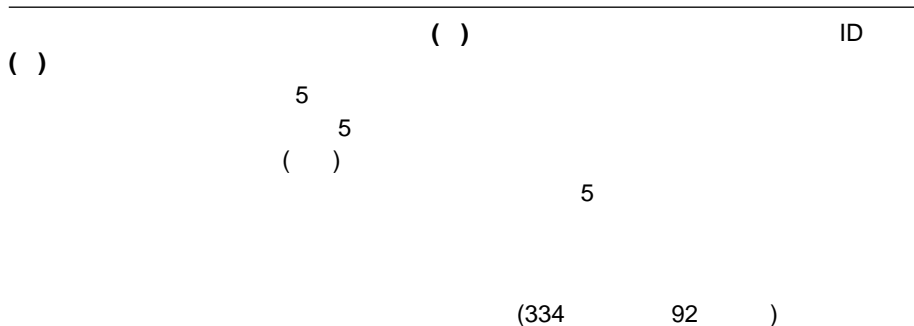

- **•** OFF
- OFF
- $\bullet$
- $\bullet$
- BUSY DT CONNECT
- ID LAPM/MNP/NONE V42bis/MNP5
- $\bullet$  CD
- DTR ON-OFF
- CTS
- to the set of the RTS set of the RTS set of the RTS set of the RTS set of the RTS
- $\bullet$  BREAK extended by BREAK
- 1.  $\blacksquare$
- $2.$
- 
- $3.$

 $(92 \t 92)$ 

Netfinity

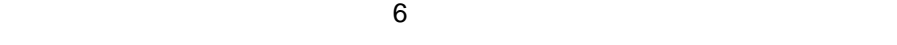

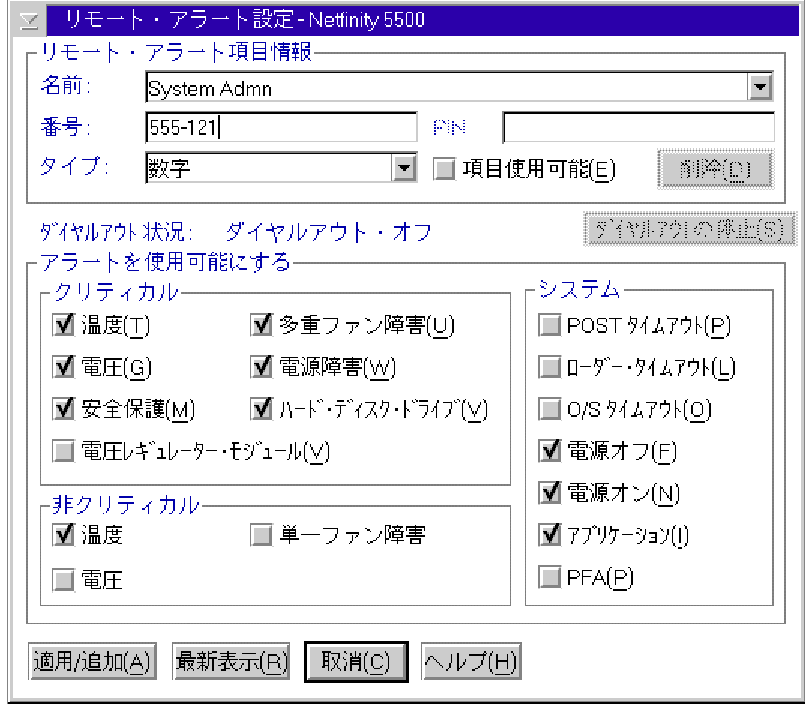

92. **I** 

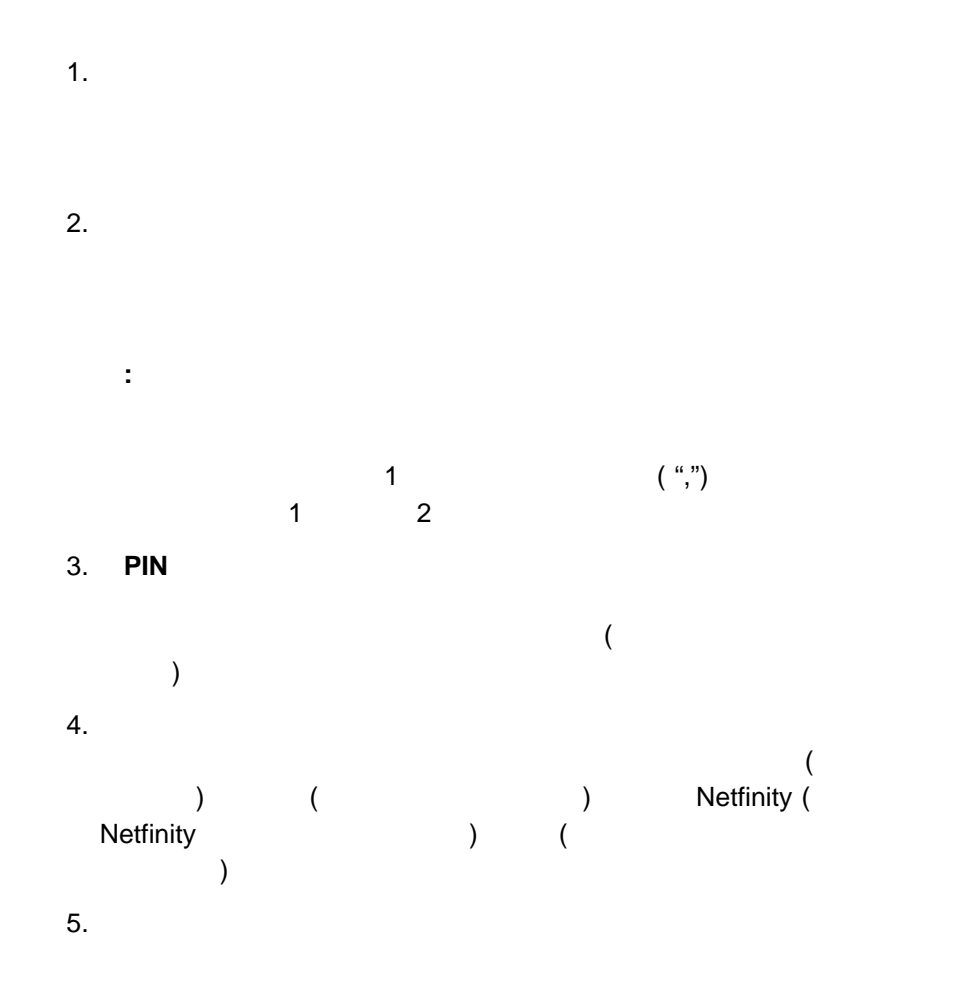

 $6.$  $337$ 7. 適用**/**追加」をクリックして、これらの設定値を保管します。

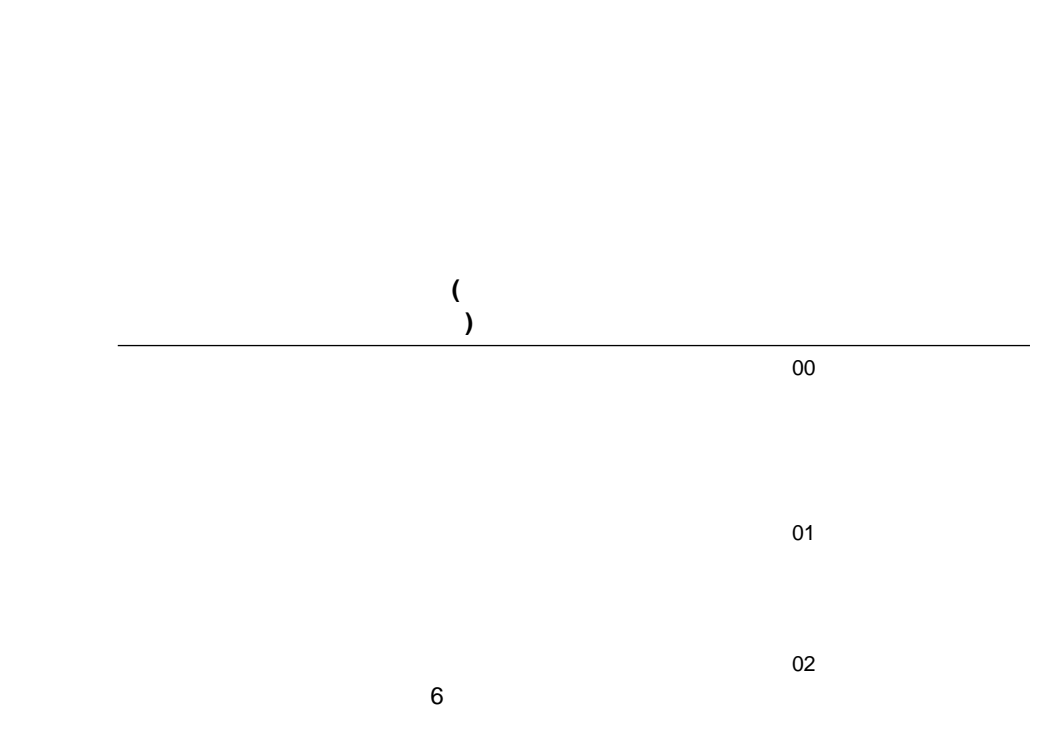

たイベントに関する情報を含めます。アラートが数値 (または標準) ぺージャーに転

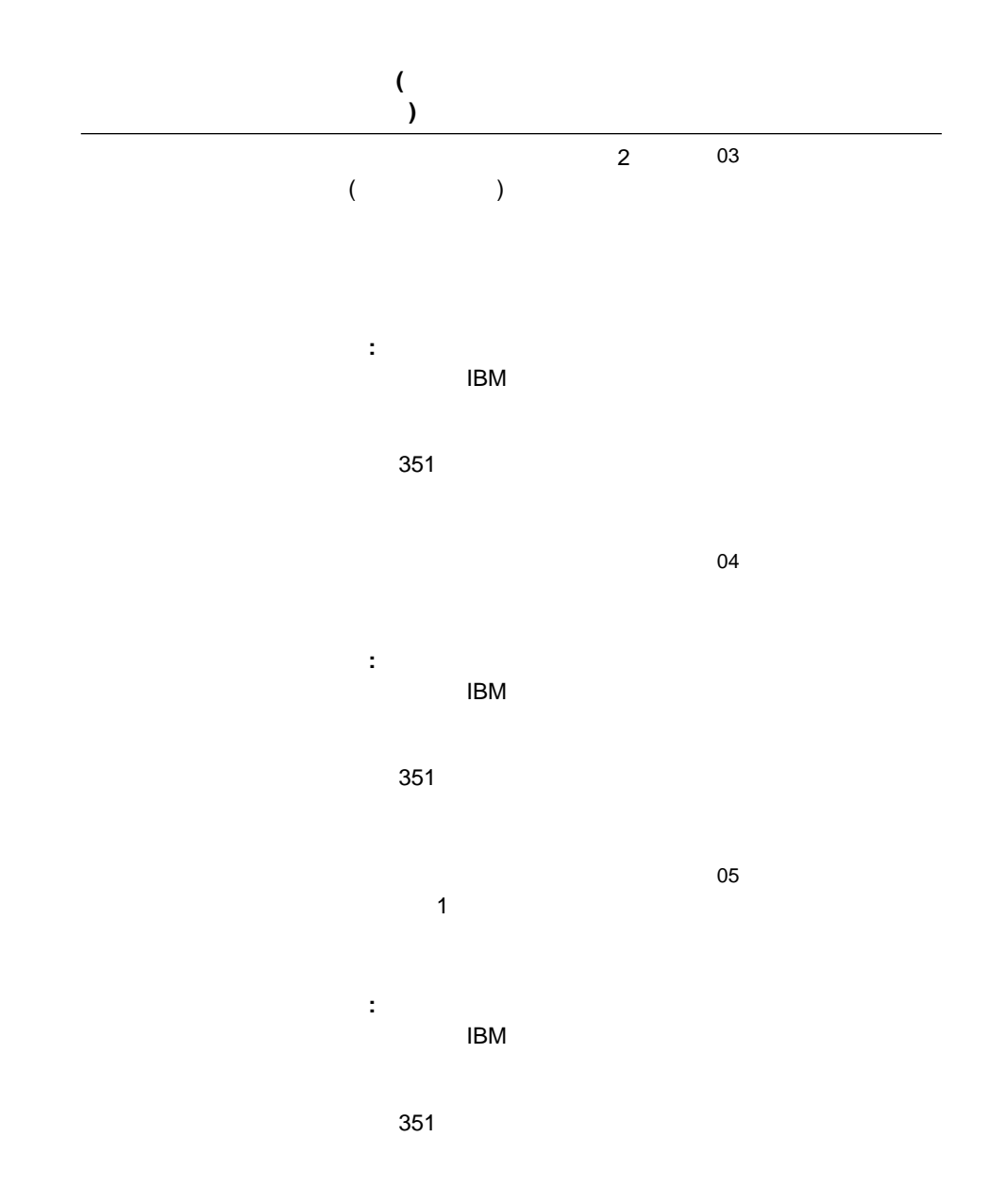

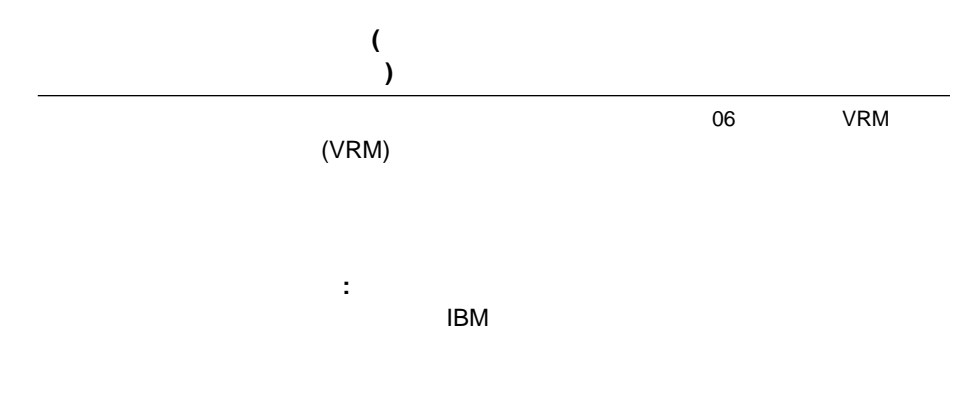

351

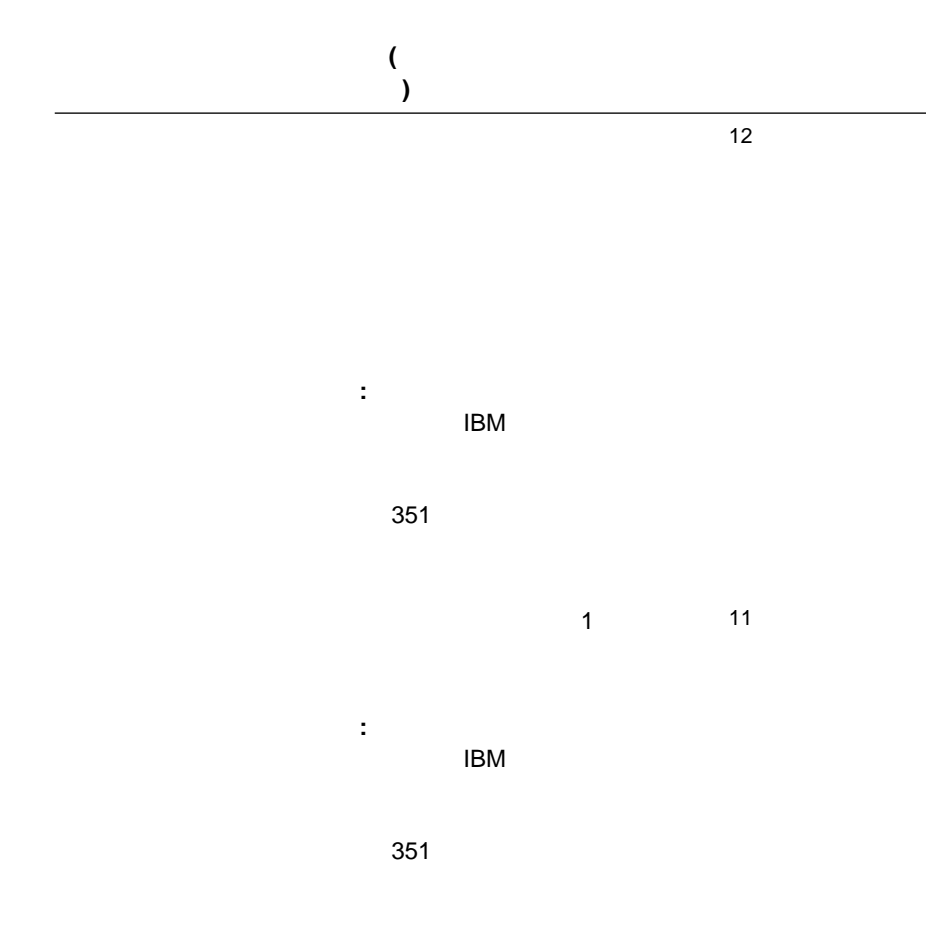

13

split=yes.

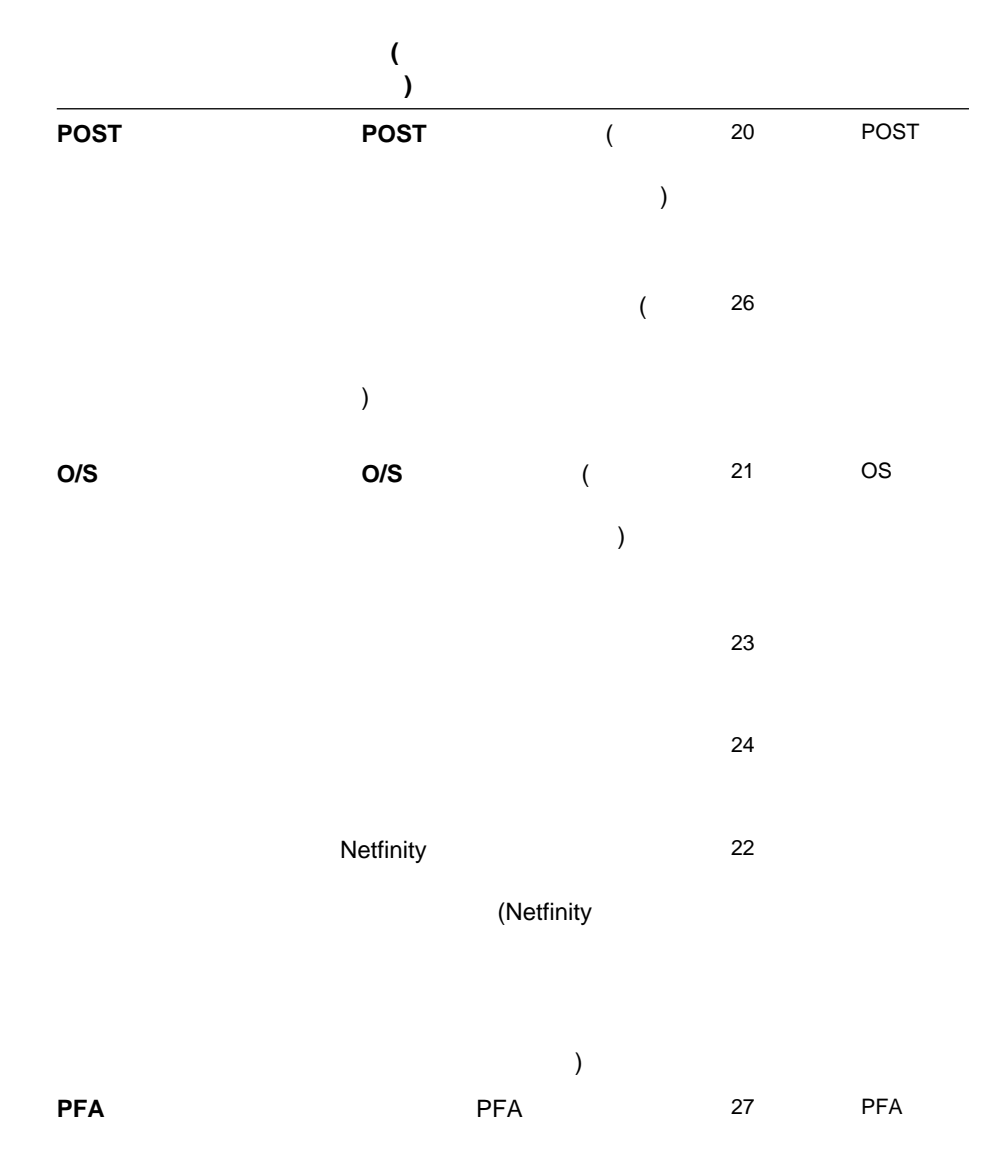

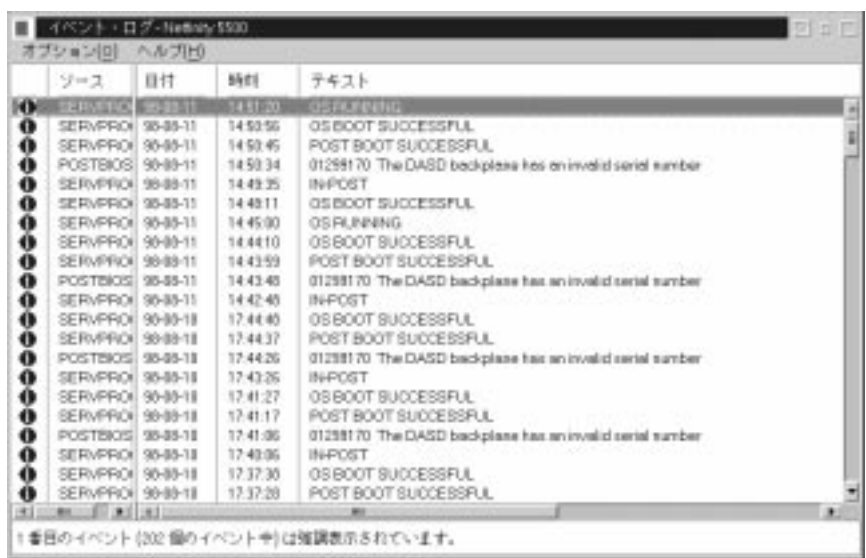

 $\lambda$ 

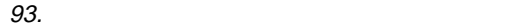

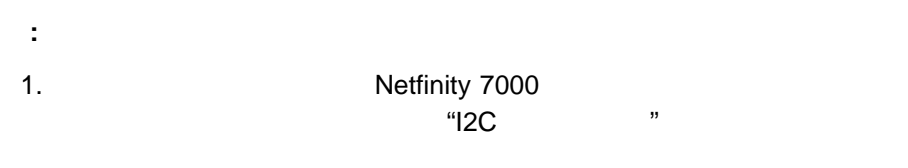

#### $\mathsf{IBM}$

2. Netfinity 5500

POST

 $\bullet$  $\bullet$  -  $\bullet$  -  $\bullet$ 

 プリンターに印刷  $\bullet$  $\left($  $)$ 

**:** ログの消去」を使用して、システム管理サブシステムのイベント・ログ

- $(345$  94 )
- (+5 +12 -3.3 -12 Netfinity<br>5500 -5  $5500$  -5  $-5$ VRM"  $\qquad \qquad$
- $\bullet$ DASD
- **:** 監視されるシステム構成要素は、システム管理サブシステムによって異な
- (O/S O/S POST POST ( ) and  $\lambda$  /  $\lambda$  /  $\lambda$  /  $\lambda$  /  $\lambda$  /  $\lambda$  /  $\lambda$
- $\bullet$  (  $\qquad \qquad$  )
- $\bullet$  $($

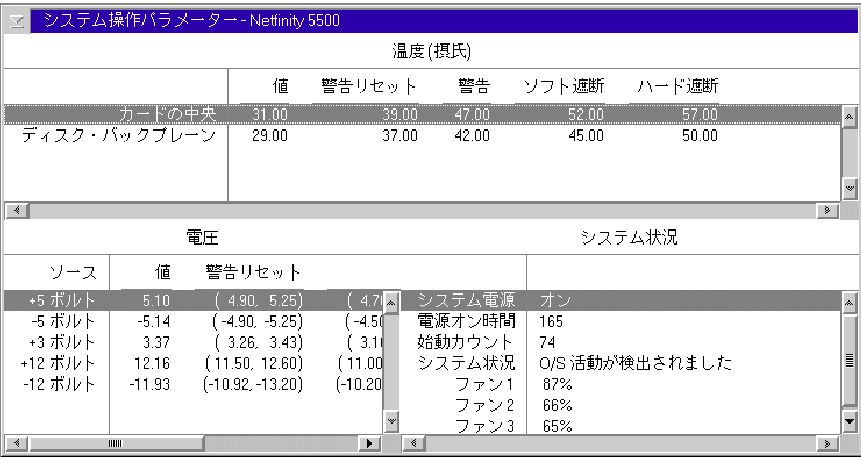

94.  $\,$ 

**:** 温度モニターによっては、一部の IBM システムでしか使用できないものもあ

) of the transition of the transition  $351$ 

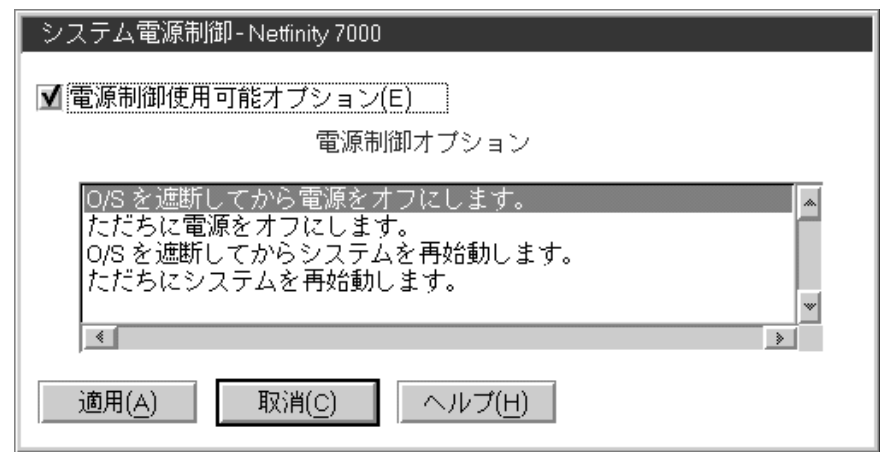

95.

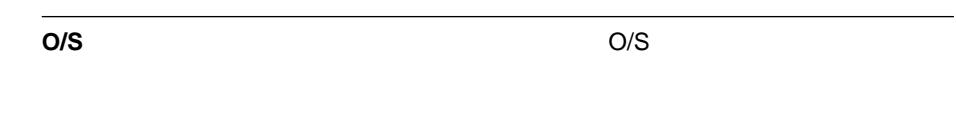

**O/S** 

O/S <sub>0</sub>

POST O/S

- $1.$
- **:** すべての電源制御オプションを設定する場合、最初に「電源制御使用可能
- $2.$
- $3.$

## **POST**

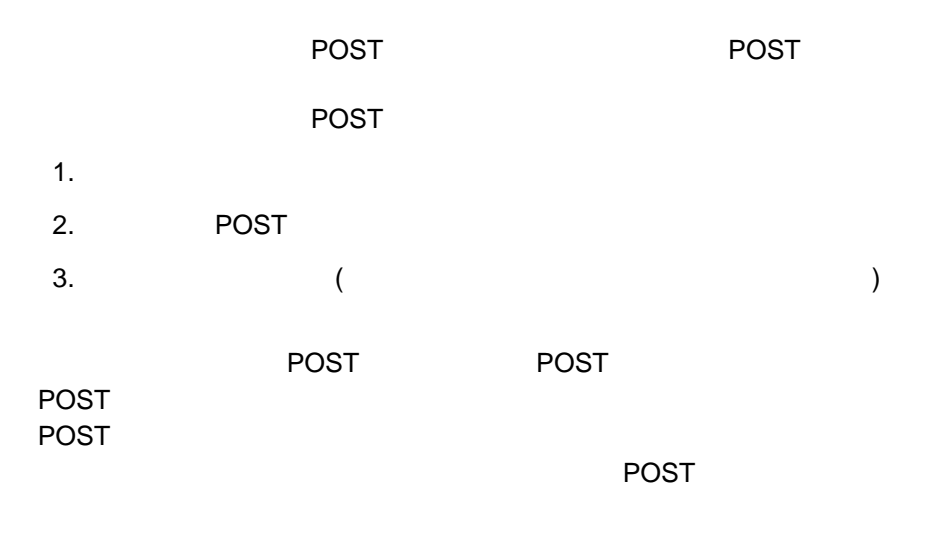

POST  $\blacksquare$ 

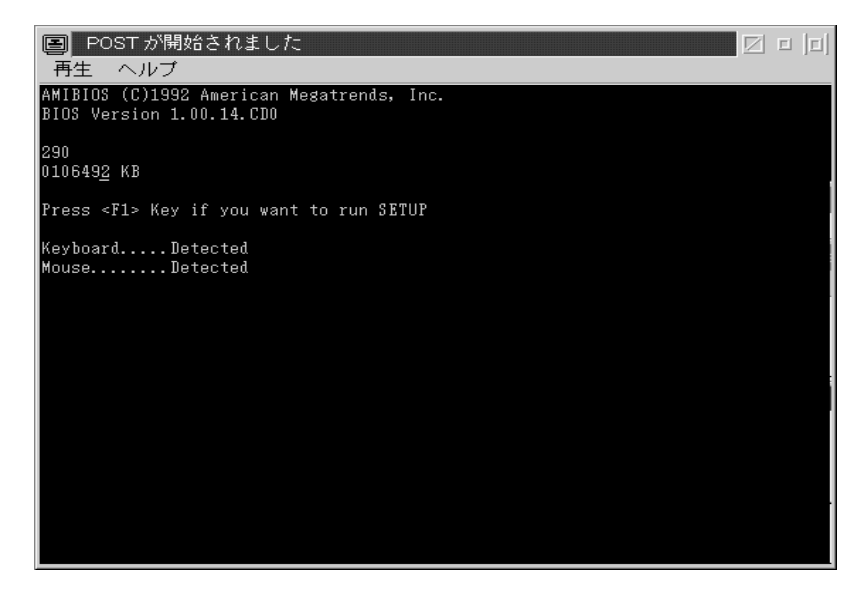

96. POST

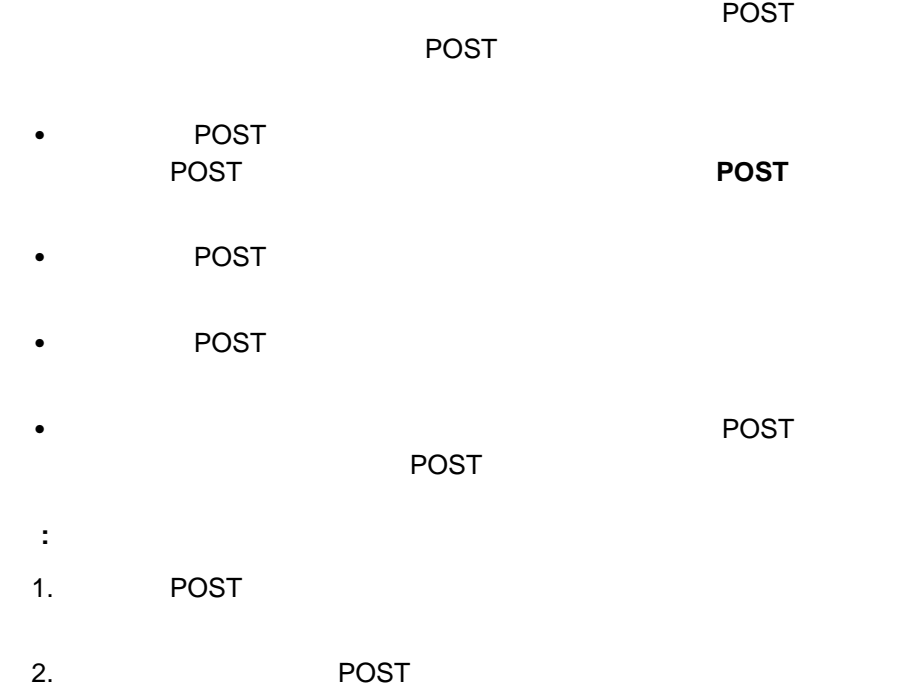

 $\mathsf{IBM}$  $351$ 

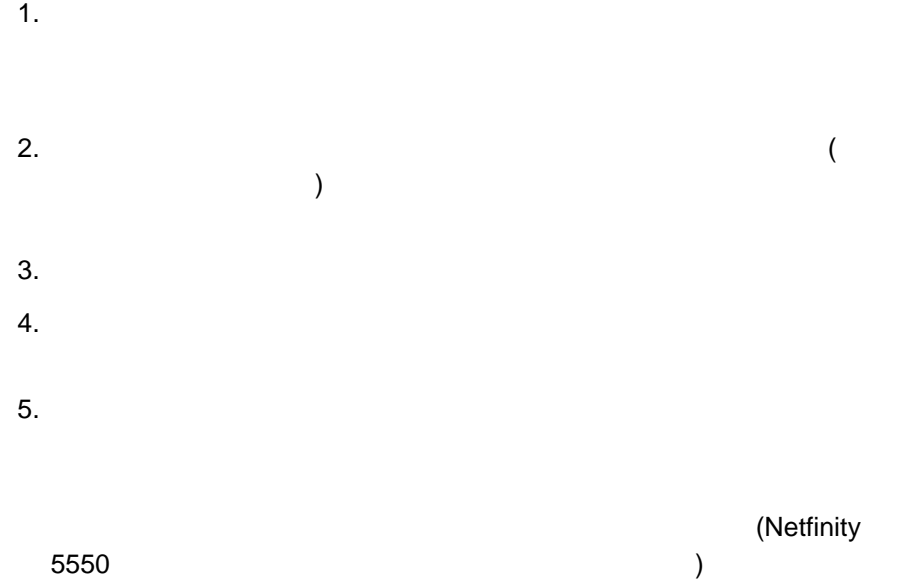

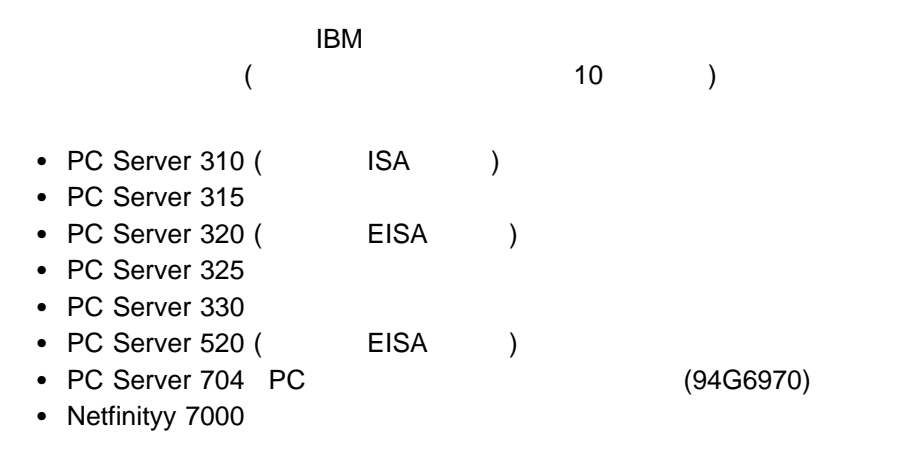

Netfinity 5500

http://www.pc.ibm.com/us/netfinity/ IBM PC WWW

**:** サポートされるサーバーおよびサポートされる拡張機能に関する最新情報につ

## **POST**

POST タイムアウト アウトが利用できるのは、次のシステムで使用する場合だけです。

- PC Server 325
- PC Server 330
- Netfinityy 7000
- PC Server 325
- PC Server 330

Netfinity 7000

- PC Server 325
- PC Server 330
- Netfinityy 7000

Netfinity 7000

Netfinity 7000

# **POST**

**POST** コンソール

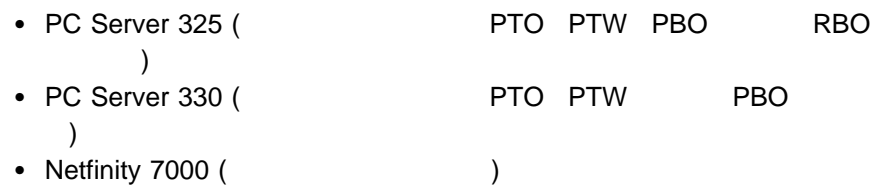

 $\sim$  300  $\sim$  300  $\sim$ 

 $\overline{2}$ 

- PC Server 325
- PC Server 330

# **Netfinity**

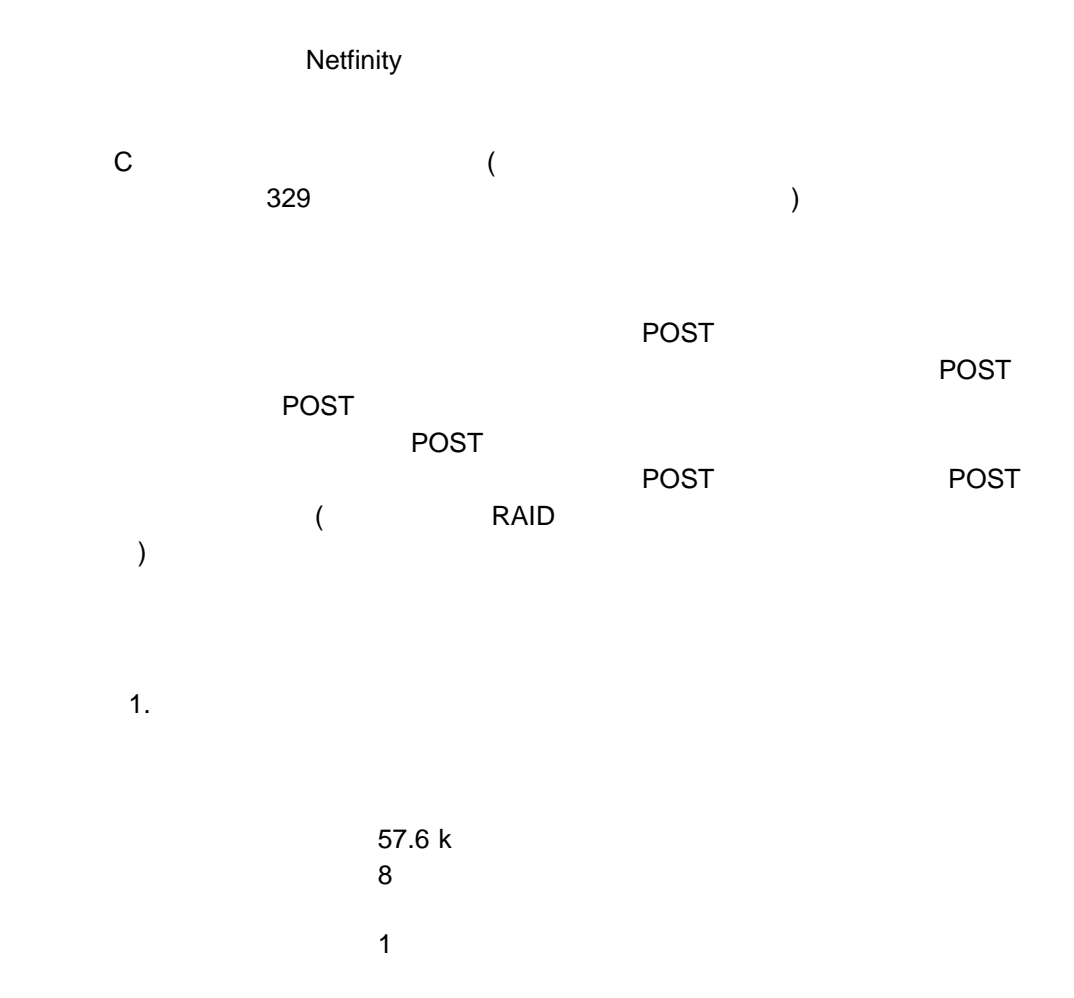

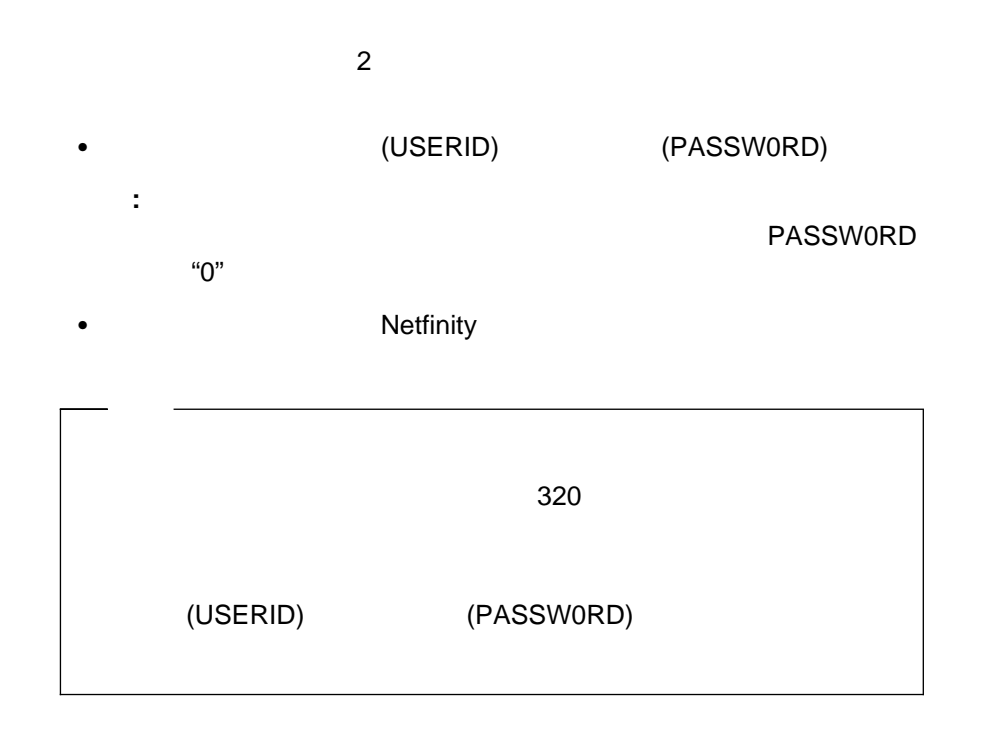

2<br>3  $3$ 4 **+**  $5$  $6\,$ 7<br>B B <sub>D</sub> Y Good Control of the United States of the United States of the United States of the United States of the United States of the United States of the United States of the United States of the United States of the United Stat Z  $\overline{z}$ 

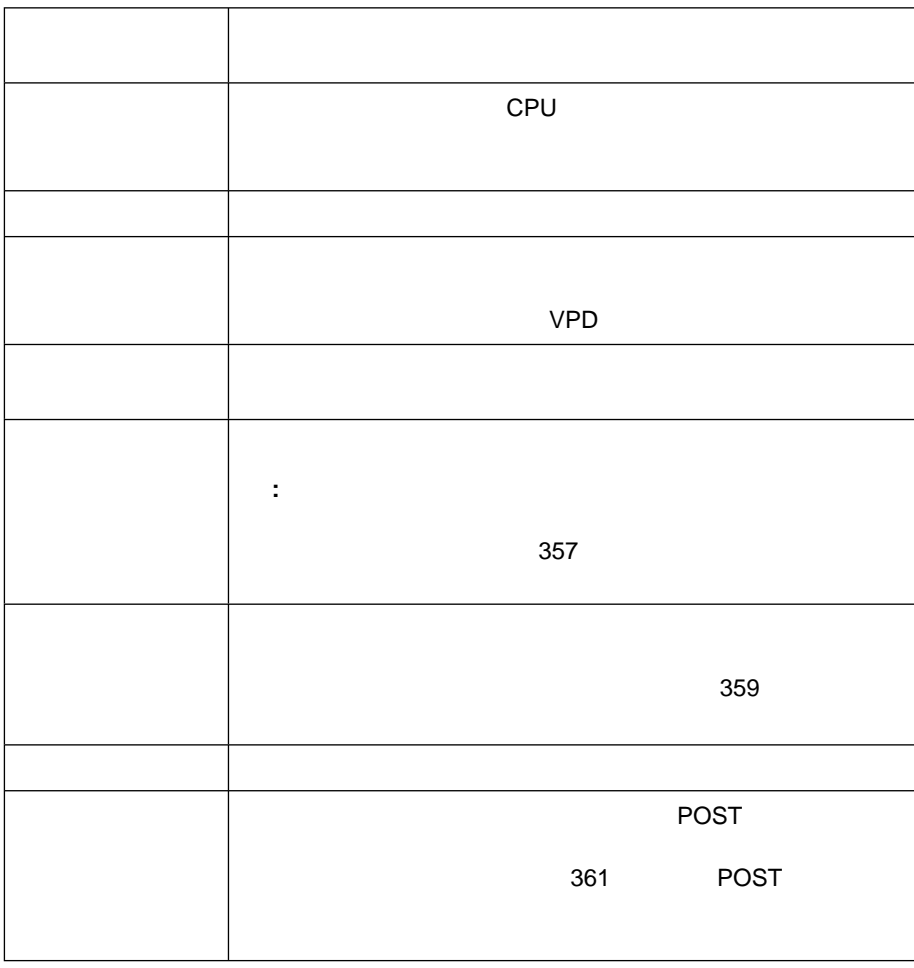

**: Y** 現在のログオンの切断」を選択すると、現行のセッションを終了します。

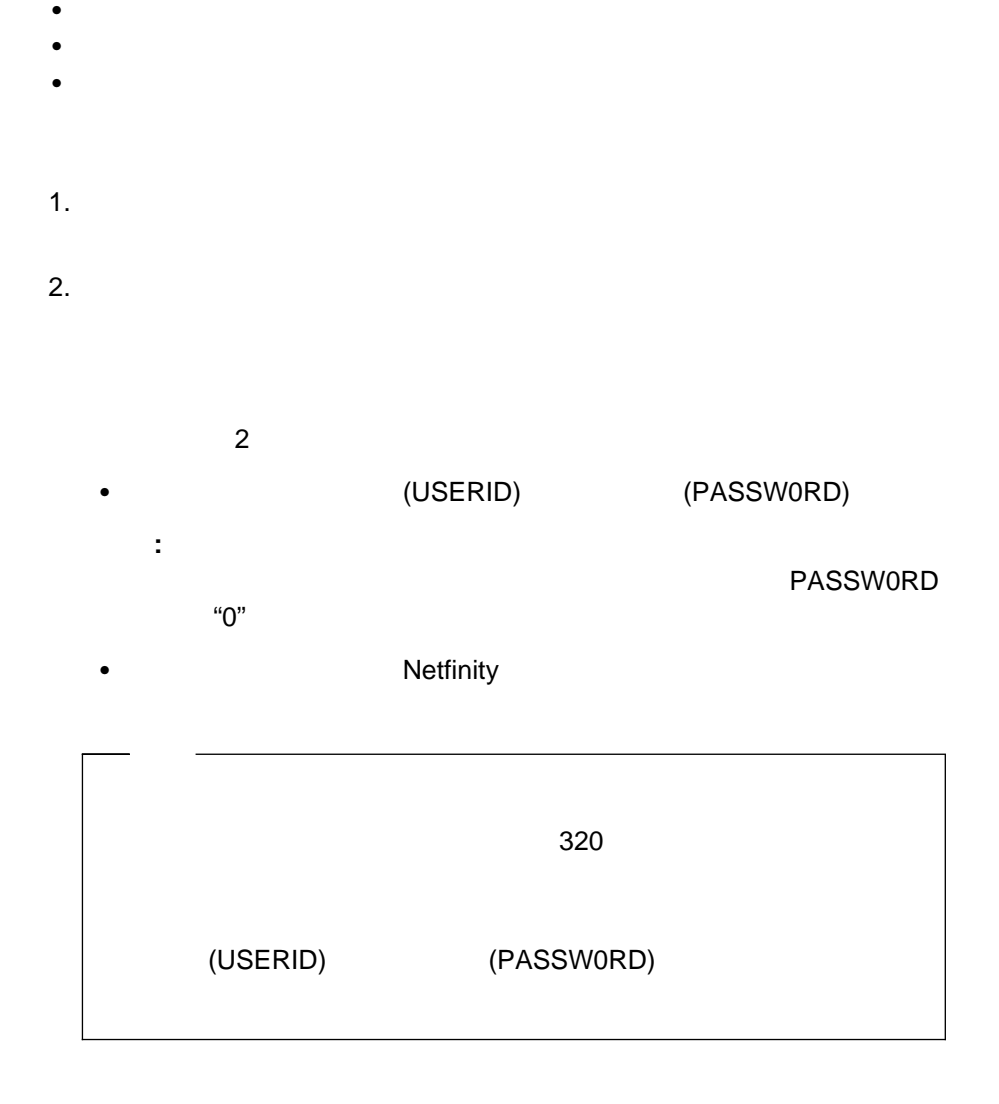

 $\bullet$ 

2 モニター  $3$ 4 **+**  $5$  $6\,$ 7<br>B B <sub>D</sub> Y Good Control of the United States of the United States of the United States of the United States of the United States of the United States of the United States of the United States of the United States of the United Stat Z  $\overline{z}$ 3. **6** システム電源」を選択します。  $1$  $2 \overline{a}$  $3 \overline{3}$ 4 電源オフ  $4.$  $\bullet$ **1** 現在の電源状  $\bullet$ **2** 電源構成」を選択し  $\bullet$ **3** 電源

 $\bullet$ **4**

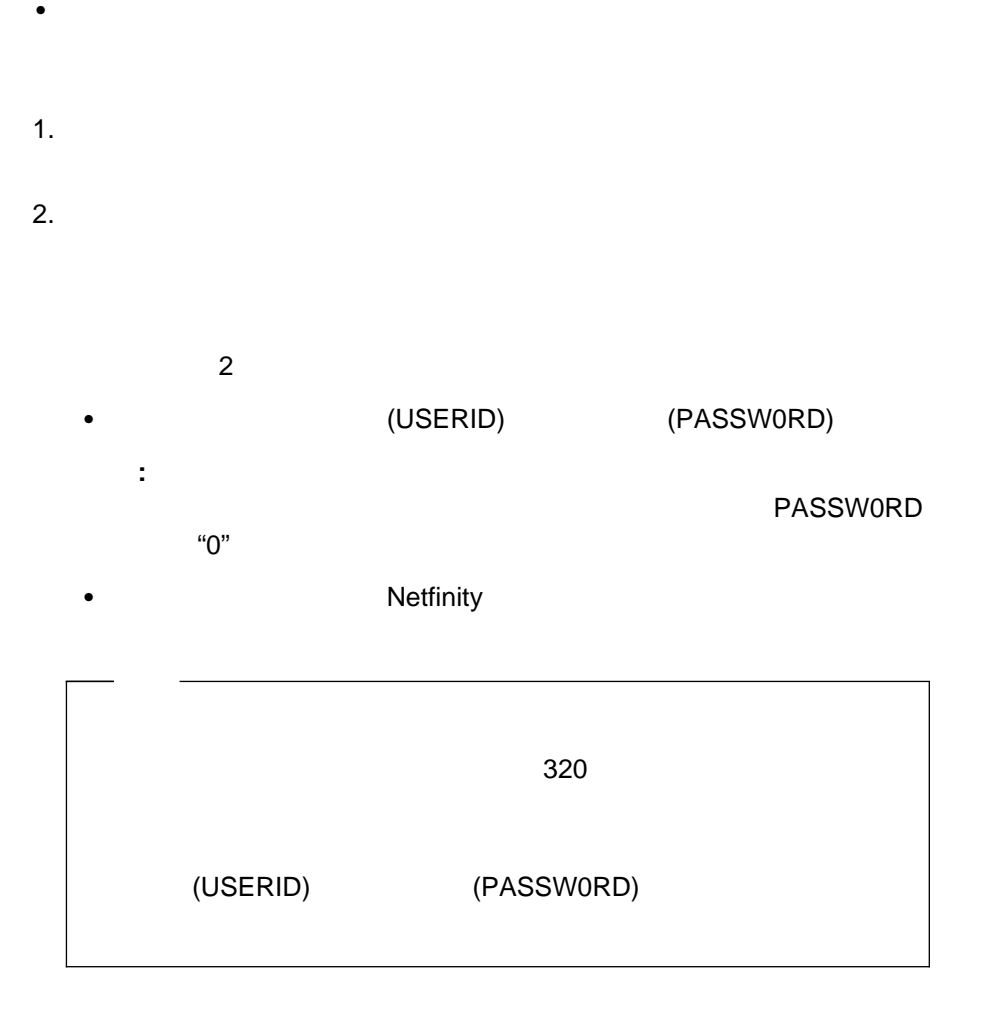

サーバーのオペレーティング・システムのシャットダウンと、その後のサーバー

 $\bullet$ 

2<br>3  $3$ 4 **+**  $5$  $6\,$ 7<br>B B <sub>D</sub> Y Good Control of the United States of the United States of the United States of the United States of the United States of the United States of the United States of the United States of the United States of the United Stat Z  $\overline{z}$ 3. **7** ブート」を選択します。 1 OS  $2\overline{}$  $3$  SP  $\qquad \qquad$  $4.$  サーバーのオペレーティング・システムをシャットダウンしてから、サーバ ーを再始動するには、「**1 OS** をシャットダウンしてリブート」を選択しま  $\bullet$ 再始動するには、「**2** 直ちにリブート」を選択します。

システム管理サブシステムを再始動するには、「**3 SP** の再始動」を選択し

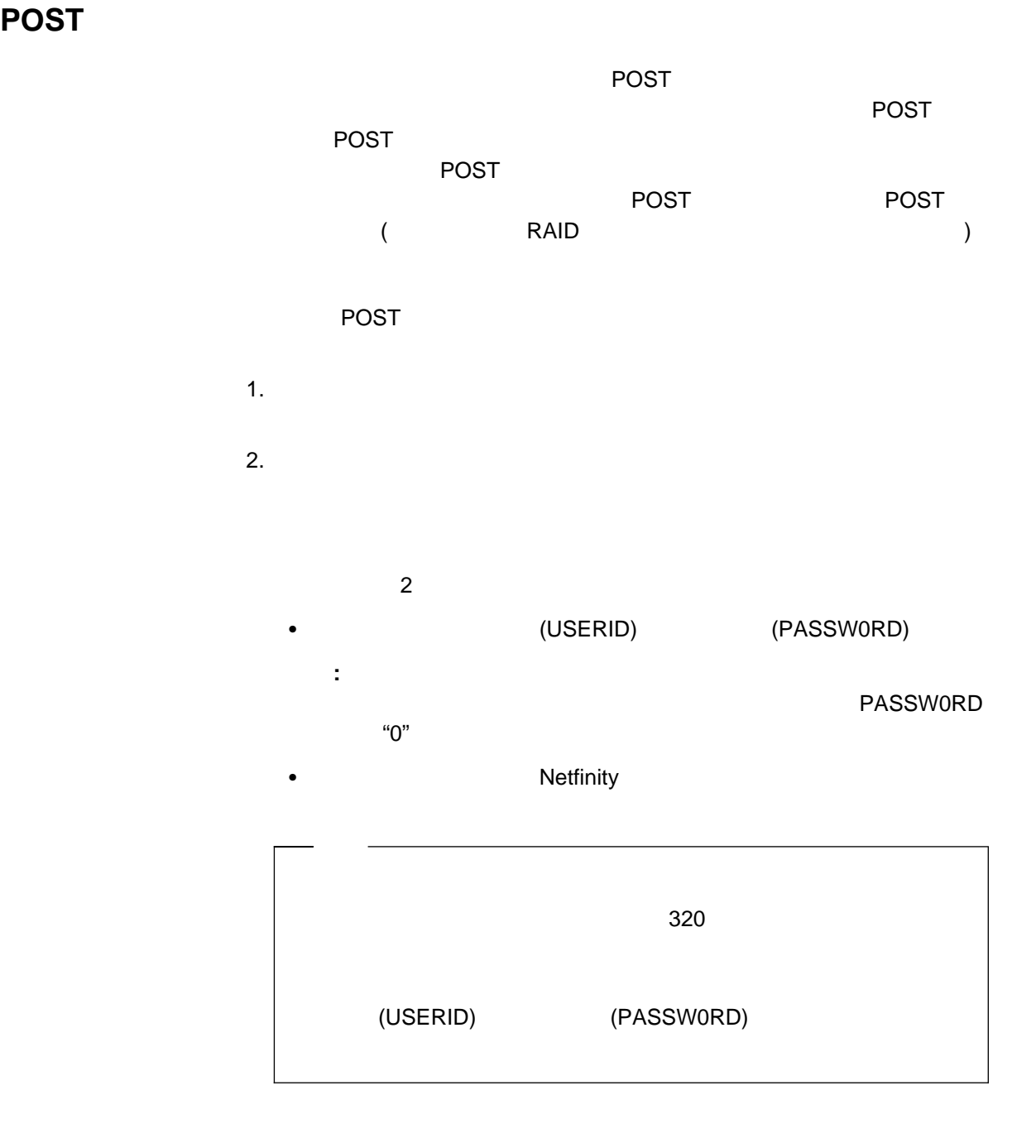

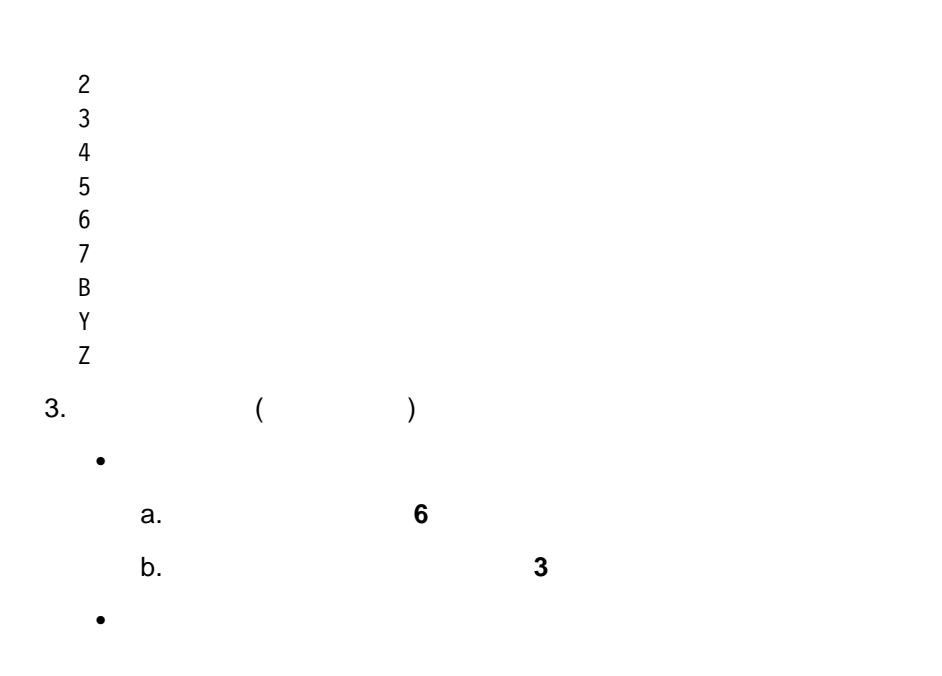

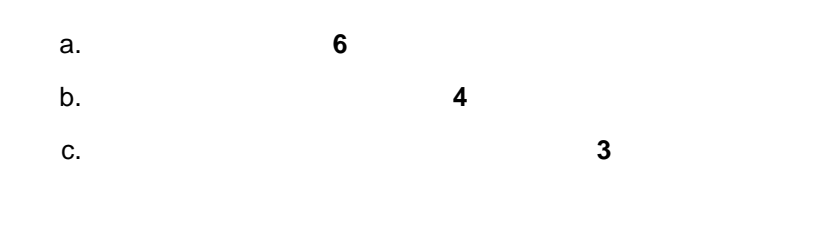

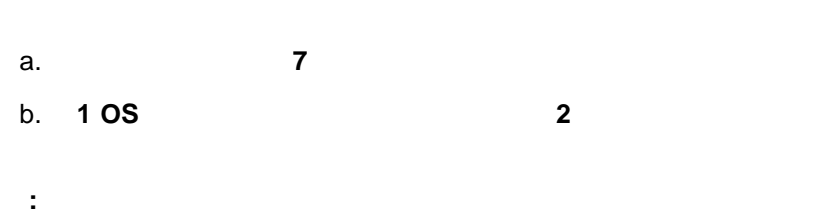

 $357$ 

 $359$ 

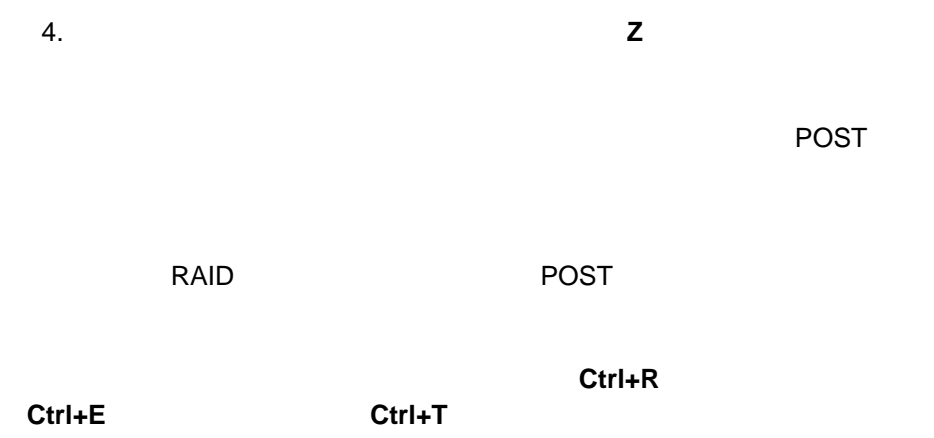

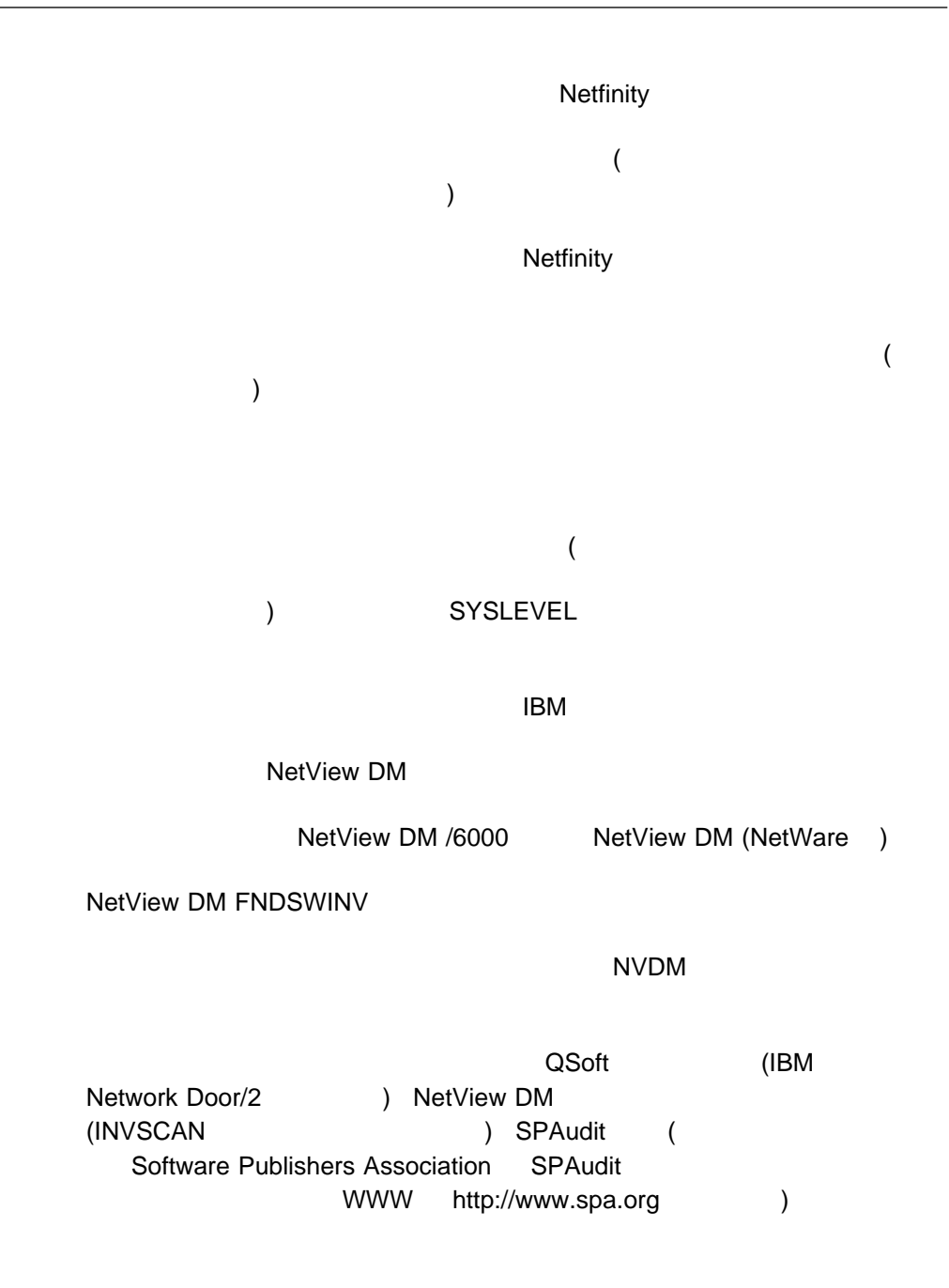

### Netfinity

## **Netfinity**

合わせることが可能です)

#### $\sim 266$

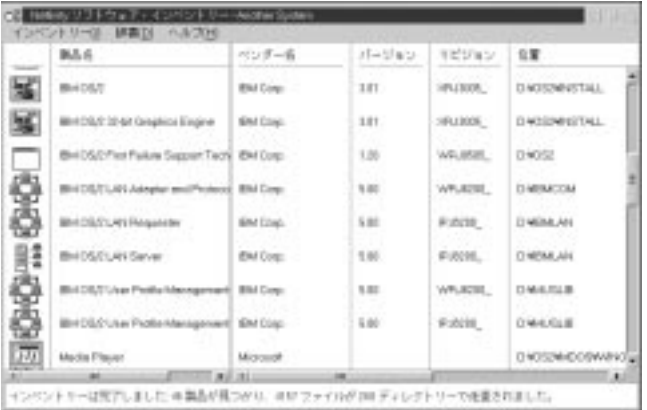

 $\overline{a}$ 

97.  $\blacksquare$ 

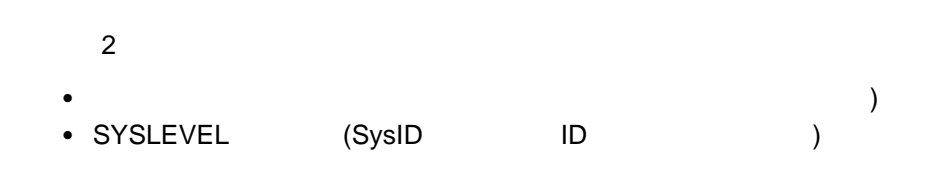

 $\overline{\mathcal{N}}$ 

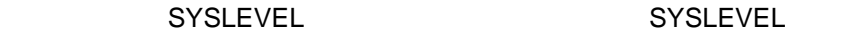

 $1.$ 

 $2.$ 

 $3.$ 

 $1.$ 

 $2.$ 

 $3.$ 

 $4.$
$(98)$ 

辞書記述の変更

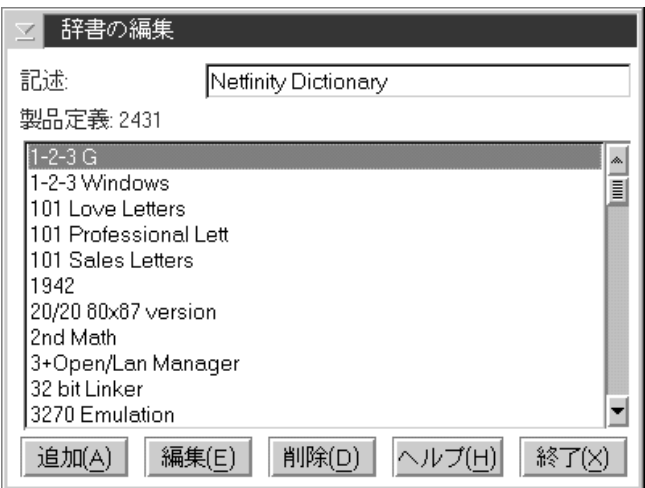

 $371$ 

製品定義の追加

 $\bullet$ 

製品定義の削除

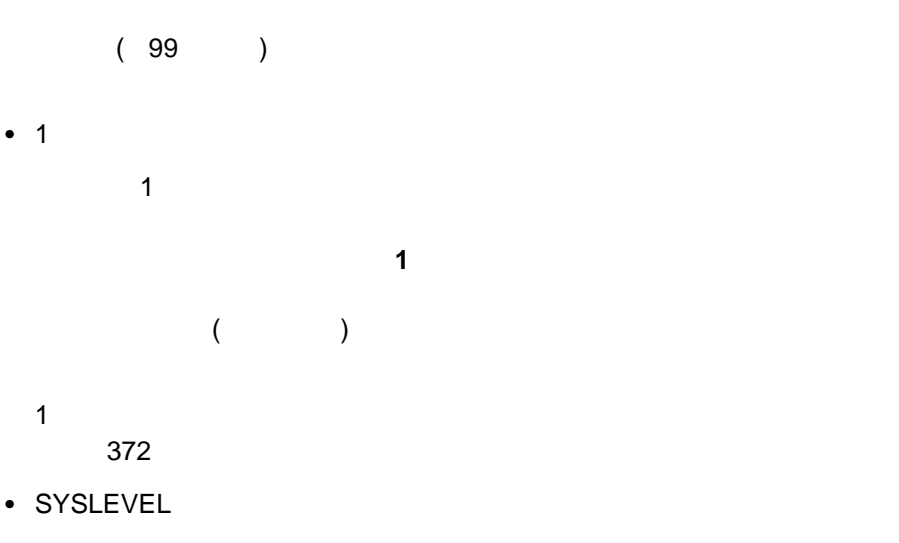

**SYSLEVEL** 

**SYSLEVEL** 

SYSLEVEL SysID ID extension in the set of  $\overline{D}$ 

**SYSLEVEL** 

377 SYSLEVEL

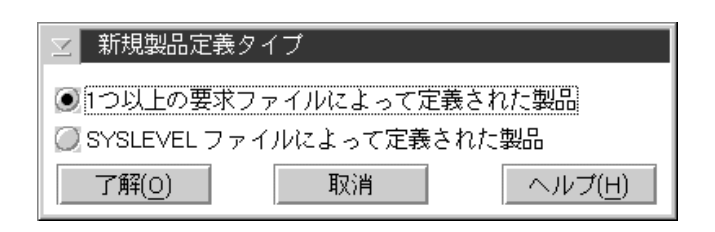

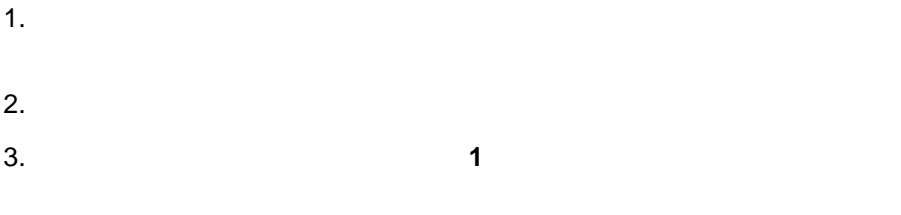

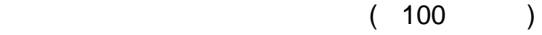

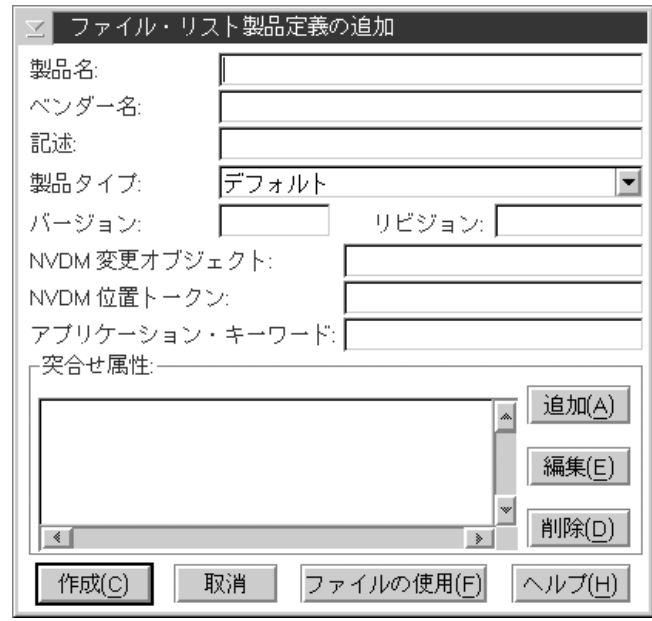

100. 「ファイル・リスト製品」の記述をおくることになる。

 $4.$ 

ウェア・インベントリーが使用します。製品タイプによる検索については、384

- 製品名  $\bullet$   $\bullet$   $\bullet$   $\bullet$   $\bullet$   $\bullet$   $\bullet$ 
	- 記述

 $\overline{\phantom{0}}$ 

- 製品タイプ
	- - デフォルト – ネットワーク – 通信
		- $-$ – デスクトップ・パブリッシング
		- データベース – メール
		- サーバー – 表計算
		- エンターテイメント – マルチメディア
		- $/$
		- 教育
		- オペレーティング・システム – ソフトウェア開発
		- プレゼンテーション
		- システム・マネージメント

# $\bullet$ • NVDM (NetView DM NetView DM NetView DM **:** このデータは、 **NetView DM** インベントリーの更新」機能だけで NetView DM 387 NetView NetView DM • NVDM (NetView DM ) NetView DM **NETFINDIR**  $\overline{11}$   $\overline{2}$ **:** このデータは、 **NetView DM** インベントリーの更新」機能だけで NetView DM 387 **NetView** NetView DM  $\bullet$ Netfinity

– ドキュメンテーション

– CAD/CAM

 $\bullet$ 

 $390$ 

Netfinity

**NetView DM** 

 $5.$  $1$  ( )

 $\bullet$ 

 $a.$ b.  $\blacksquare$ 

c. <sub>2</sub> ようにはバージョンを区別するために、またはバージョンを区別するために、特徴はバージョンを区別するために、特徴はバージョンを区別するために、特徴はバージョンを

 $(376$  $(101)$  ( 指定**)** 「ファイル日付 **(**任意指定**)** の各情報を指定してから、「保

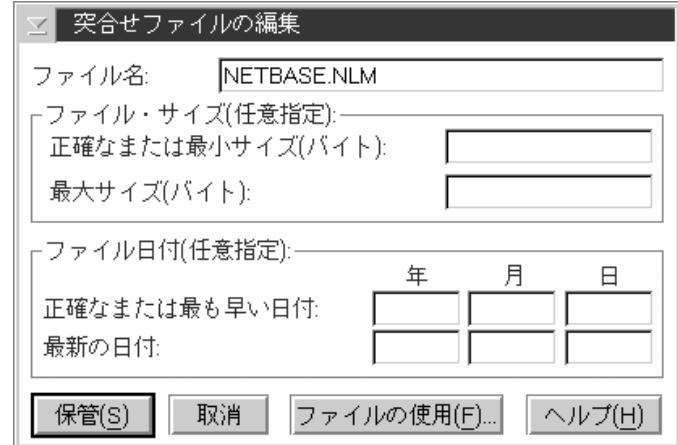

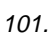

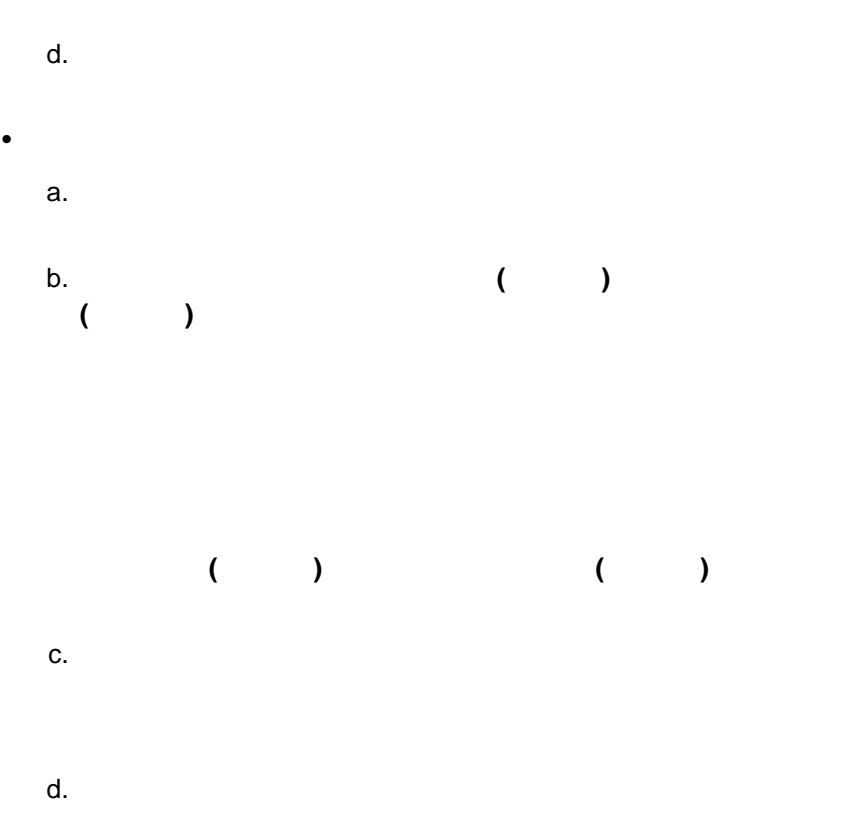

### SYSLEVEL

#### SYSLEVEL

#### SYSLEVEL SYSLEVEL SYSLEVEL

#### SYSLEVEL

- $1.$
- $2.$
- 
- 3. **SYSLEVEL**

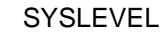

 $(102)$ 

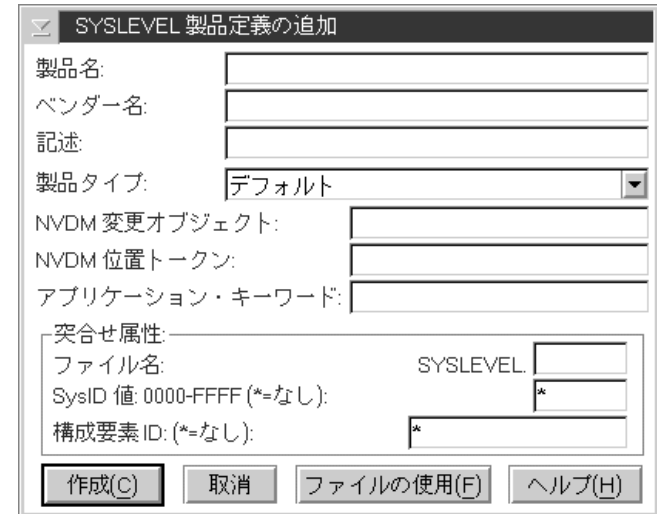

102. SYSLEVEL

 $4.$ 

 $\bullet$ 

 $\bullet$   $\bullet$   $\bullet$   $\bullet$   $\bullet$   $\bullet$   $\bullet$ 

製品タイプ

記述

 $384$ 

– デフォルト – ネットワーク – 通信  $-$ – デスクトップ・パブリッシング – データベース – システム・マネージメント

– メール – サーバー – 表計算 – 財務 – エンターテイメント – マルチメディア  $/$ – 教育 – オペレーティング・システム – ソフトウェア開発 – プレゼンテーション

378 Netfinity

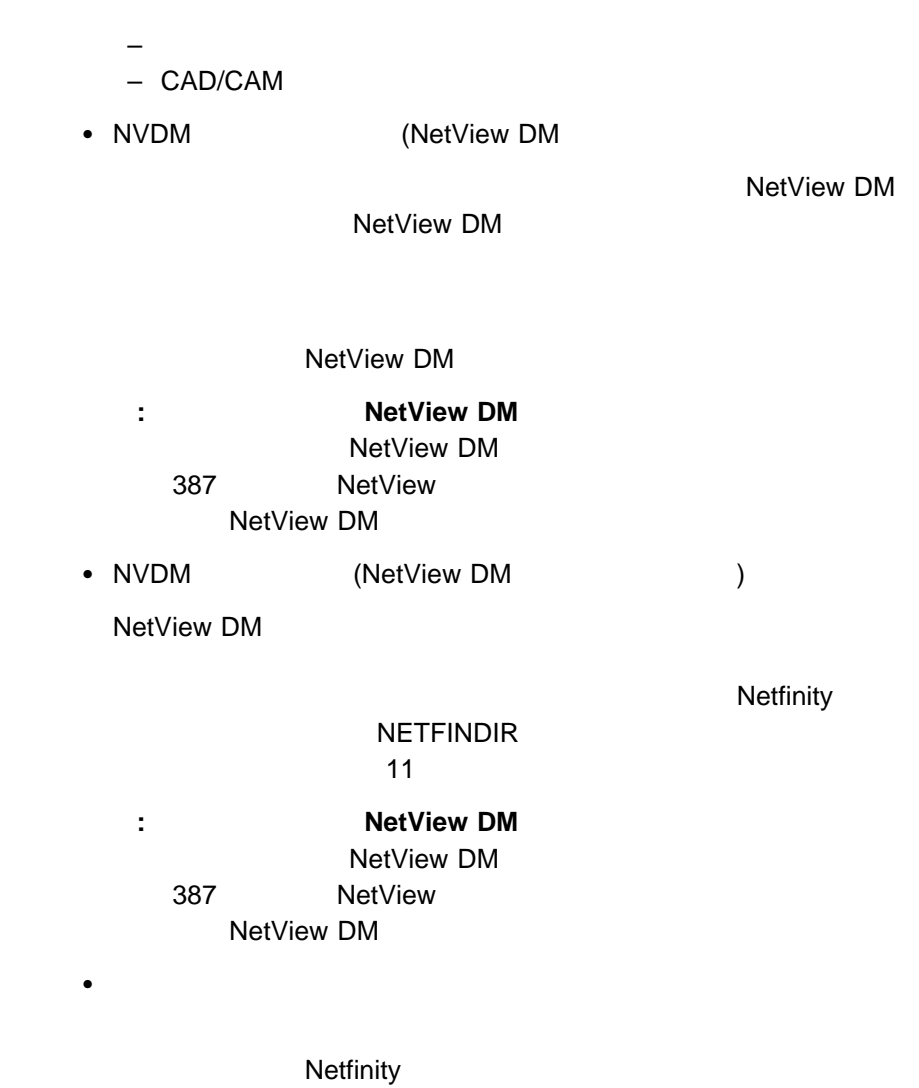

## SYSLEVEL SYSLEVEL SysID ID

SYSLEVEL

- SYSLEVEL
	- a.
		- b. SYSLEVEL
	- c.  $\blacksquare$
	-
- ファイル SYSLEVEL
	- a. SYSLEVEL 3
	- b. **SysID ID**
	- **:** SYSLEVEL SYSLEVEL
	- c.  $\blacksquare$
- $1.$
- $2.$ 
	- $\bullet$
	- SYSLEVEL SYSLEVEL
- $3.$
- $372$ 377 SYSLEVEL
- $4.$ 
	-
- $\overline{4}$
- $\overline{4}$
- $\bullet$ 
	- $\bullet$
	- $\bullet$  $\bullet$

教育学 または エクスポートする こころ こころ こころ こころ こころ こころ

 $385$ 

 $\sim$  1  $\sim$  1  $\sim$ 

 $1.$ 

 $\sim 103$  ( $\sim 103$ 

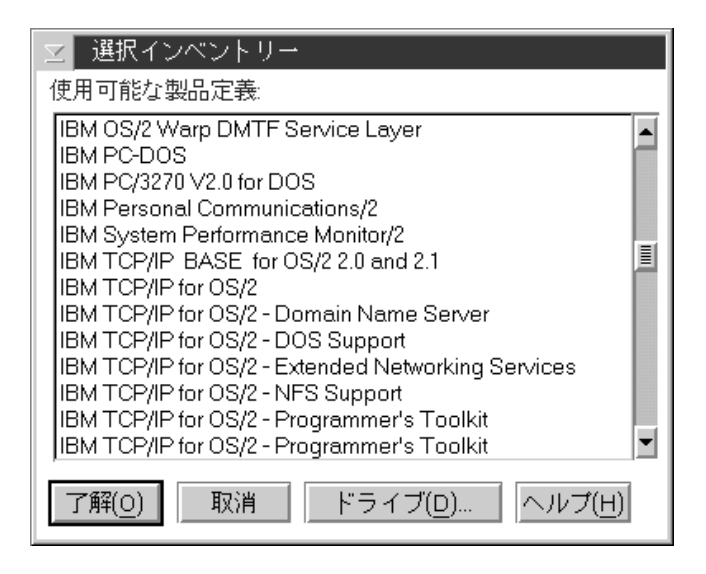

 $\mathbf 1$ 

103.

 $2.$ 

 $3.$ 

Netfinity

 $1.$ 

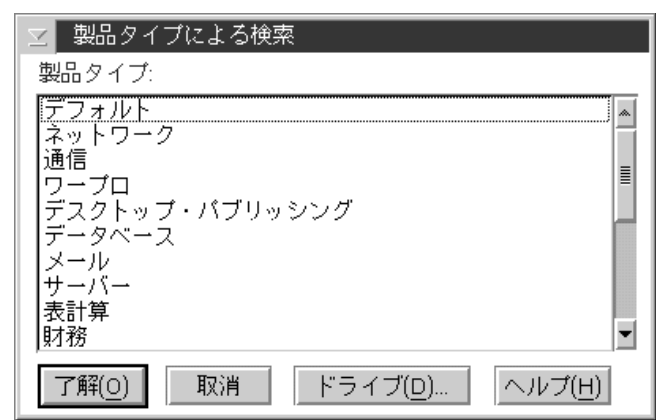

104.

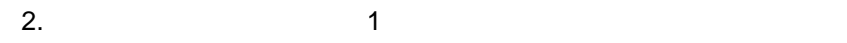

 $3.$ 

- $\bullet$  (Ceffer )
- プリンターに印刷
- Netfinity
- 1.  $\blacksquare$  $2.$
- $3.$ 
	-
- $1.$
- $2.$

Netfinity

1.  $\blacksquare$  $2.$  $3.$  $\, )$  $4.$ 

### **NetView**

NetView ( NetView  $DM$ NetView DM **NetView DM** インティージャー エヌ・マネージャー エヌ・マネージャー しゅうしょく しゅうしゅうしょく  $\blacksquare$ NVDM  $\blacksquare$ NetView DM ト・ファイル (FNDSWINV) に追加します。位置トークン情報は、NetView DM **FNDTKINV** exit NVDM INV NVDM UPDTG **NetView DM** 

: The Solution of the NetView DM To 2011 and the U.S. of the U.S. of the U.S. of the U.S. of the U.S. of the U.S. of the U.S. of the U.S. of the U.S. of the U.S. of the U.S. of the U.S. of the U.S. of the U.S. of the U.S.

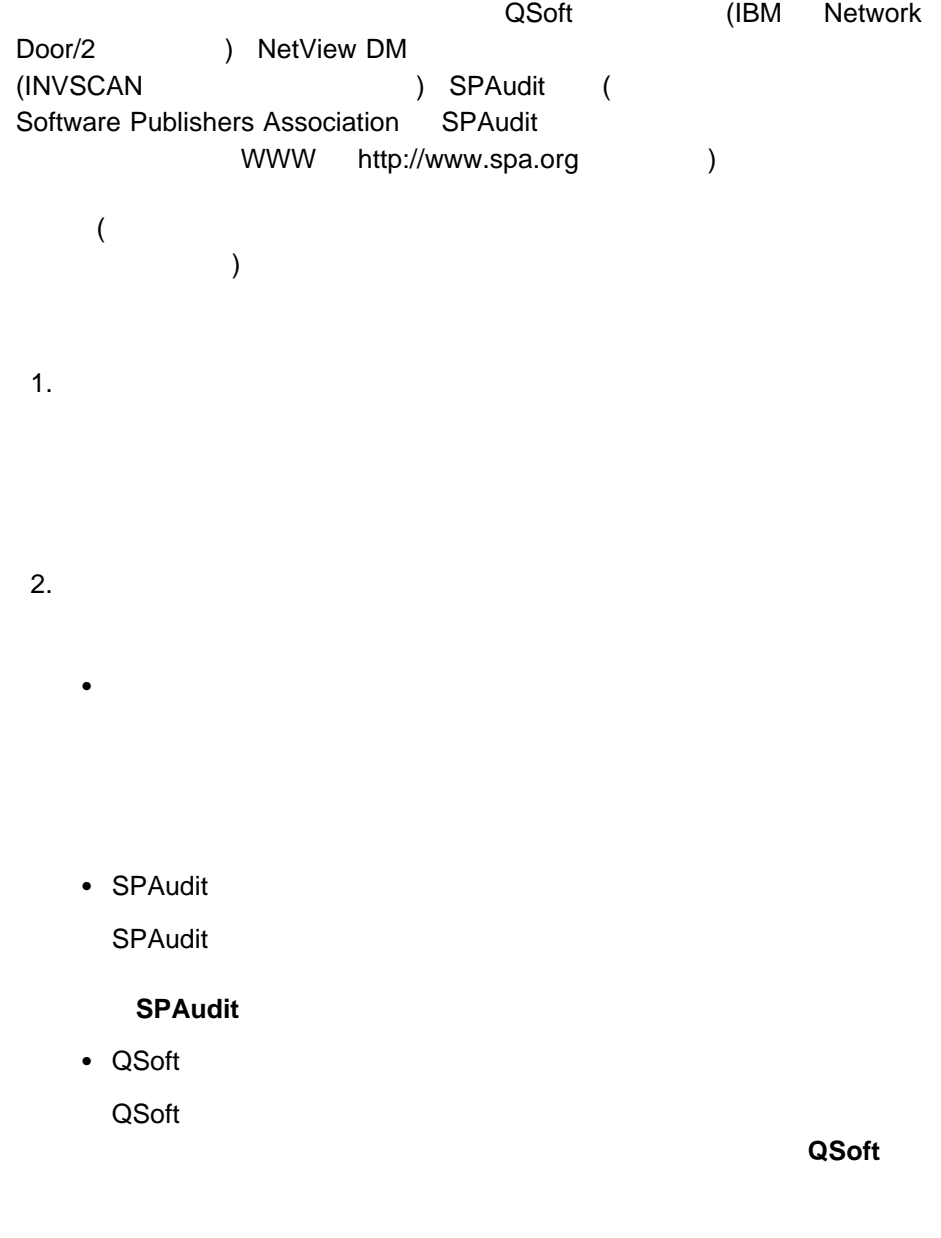

• NetView DM

NetView DM

#### **NetView DM**

**:** 1. システムの速度とインポートする辞書ファイルのサイズによって、インポート機  $2.$ 

 $($   $369$  $\lambda$ 

1.  $\blacksquare$  $2.$  $3.$  $4.$  $\sim$  12

**:** 1.  $\blacksquare$ 

 $APP:$ 

 $APP:$ 

**SOFTWARE** 

APP:SOFTWARE

 $\mathsf{ROM}$ 

- $\bullet$   $\bullet$   $\bullet$
- $\bullet$
- $\bullet$
- 
- $\bullet$
- $\bullet$   $\bullet$   $\bullet$   $\bullet$   $\bullet$   $\bullet$
- $\bullet$  ( 2) CPU
- $\bullet$
- 
- $\bullet$   $\bullet$   $\bullet$
- $\bullet$
- SCSI
- RAID
- $\bullet$
- $7$ 
	- $\bullet$
- $\bullet$
- $\bullet$
- $\bullet$
- $\bullet$
- $\bullet$
- $\bullet$

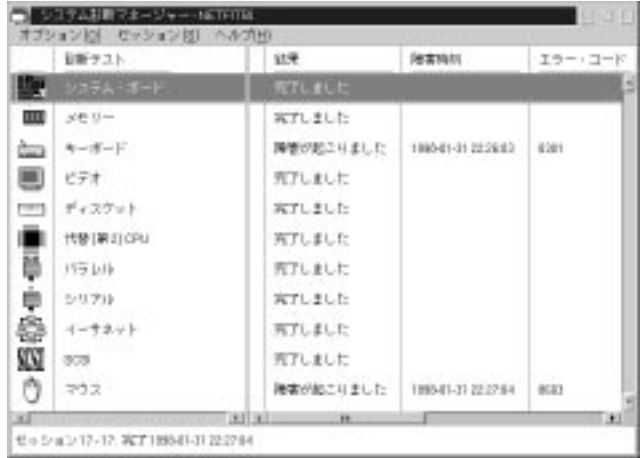

- IBM PC Server 325 (PB0 RB0 1RY 2RY)
- IBM PC Server 330 (PB0 PM0 11Y 21Y)

 $\bullet$ 

 $\bullet$ 

 $\bullet$ 

 $396$ 

 $\sim$  297 $\sim$ 

■診断の実行 実行するテスト ループ・モード ● 1回実行[S]: ● 全テスト実行(A) □ 選択したテストの実行(E) □ 装送し(B): システム・ボード<br>メモリボオ ケット<br>キーボオ ケット<br>ビデオスタン<br>代号レルル<br>バラリーサネット<br>バラリーサネット<br>シリフ 一返回 A エラー処理 ○エラー時に停止(T) ● エラー時も実行(C) ž  $-15$ 1.9311 計T凶 案行(y) ヘルプ(H)

 $($  106

106.

 $\overline{\phantom{a}}$ 

 $1.$ 

 $\sim$  1  $\sim$  1  $\sim$ 

 $2.$ 診断ルーチンを 1 回しか実行しない場合は、「**1** 回実行」を選択します。 診  $2$ 

 $4.$ 

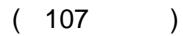

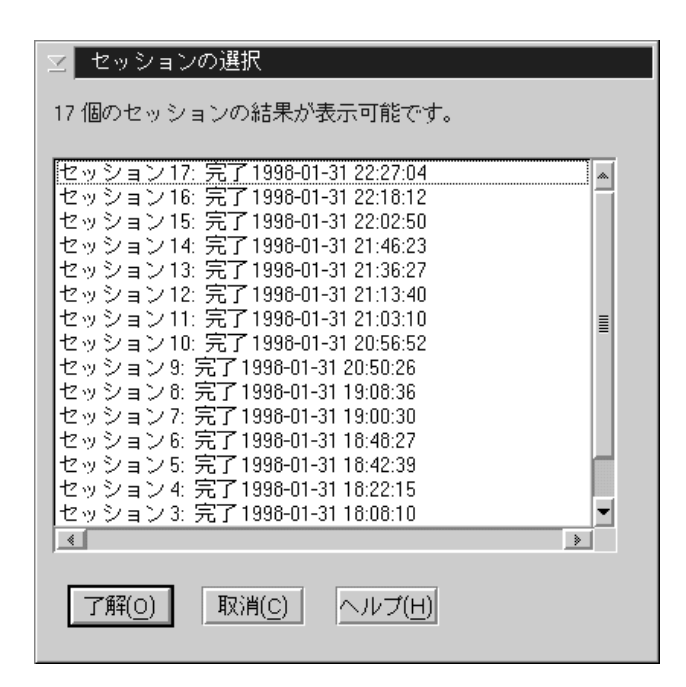

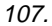

管されている診断セッションがすべて表示されます。このようなセッション中の 1

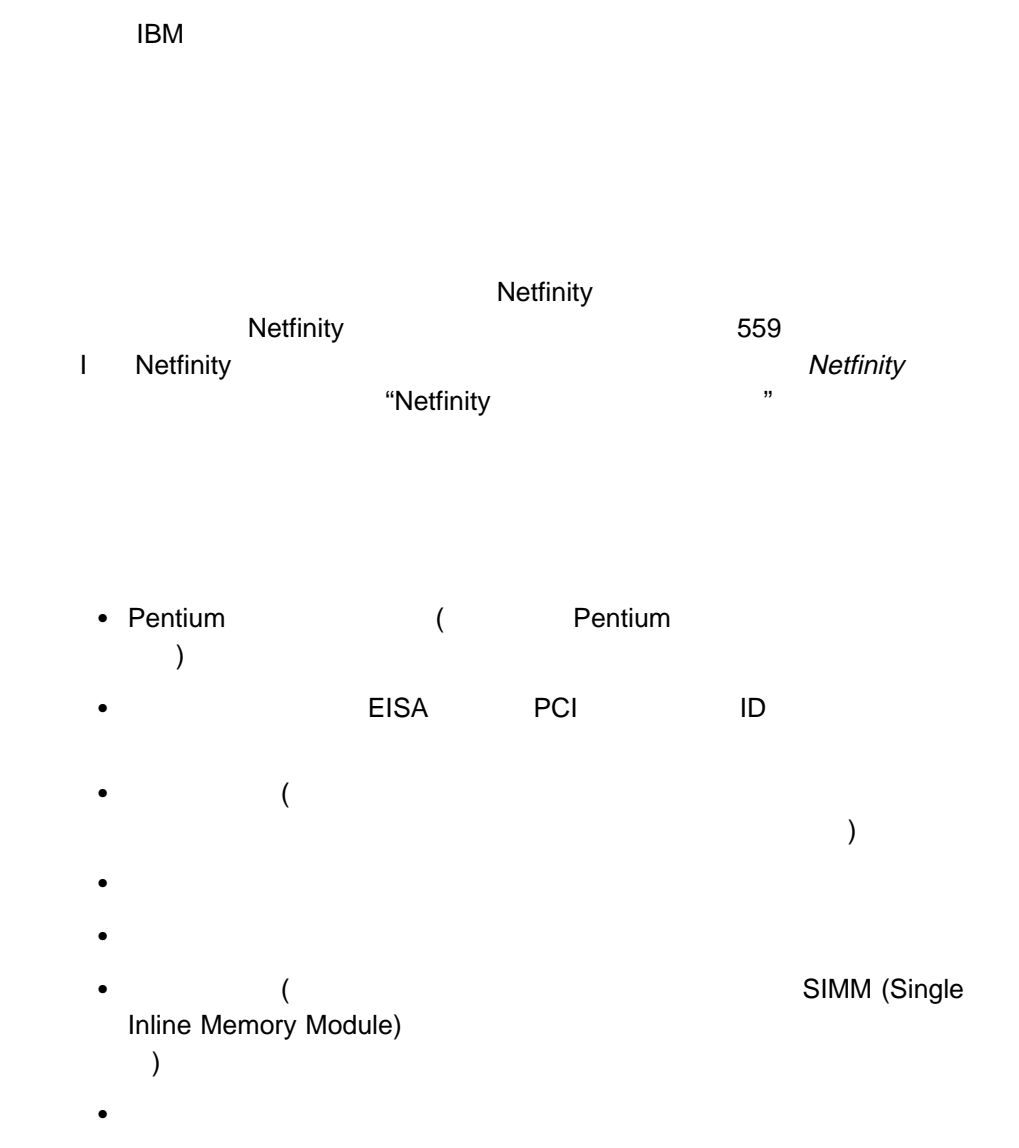

- **•** (۲۰۰۹) in the contract of the DOS サポート、セッシュ (۲۰۰۸) in the contract of the DOS サポート CONFIG.SYS )
- モデルおよびマイクロプロセッサー情報 (モデル名、プロセッサーのタイプと BIOS )
- $\bullet$
- $\bullet$  ( $\qquad \qquad$  $)$
- $\bullet$  ( $\phantom{\bullet}$  $\lambda$
- SCSI ESDI IDE/ST506 (
- システムの安全保護機能 (パワー・オン・パスワード、および 2 次安全保護機  $\lambda$

されている装置、装置サイズ、およびアダプター・データを含む)

- RAID
- $\bullet$  VPD
- $\bullet$  PCMCIA
- プラグ・アンド・プレイ構成
- $(NDIS)$  (OS/2 )

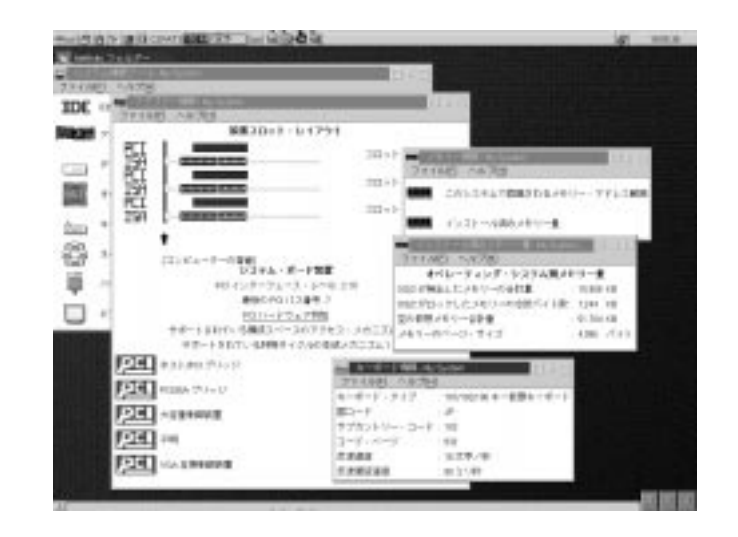

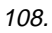

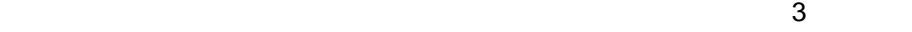

コマンドラインからシステム情報ツールを始動するときに、**/F** コマンドライ

 $-546$ 

● Netfinity Netfinity 402

 $402$ 

 $\blacksquare$ 

 $\bullet$ 

 $\bullet$ 

 $\bullet$ 

 $1.$  $2.$ 

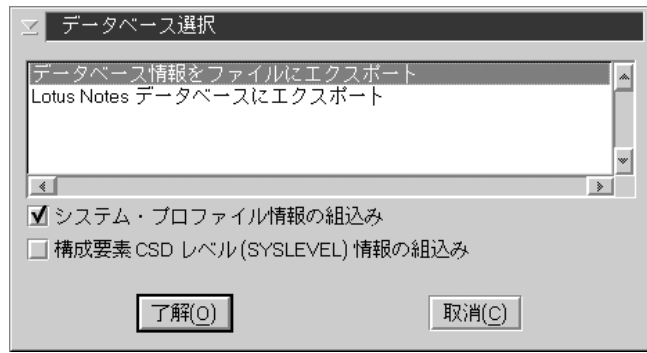

 $\bullet$ Lotus Notes  $DB2$ **CONSIDER INCRED EXECUTE** タベースにエクスポート」および「**DB2** データベースにエクスポート」と  $2$ **:** 管理用システムがデータベース・システムにアクセスできない場合、 Netfinity<sub>"</sub> "Netfinity

 $\bullet$ 

 $(110$ 

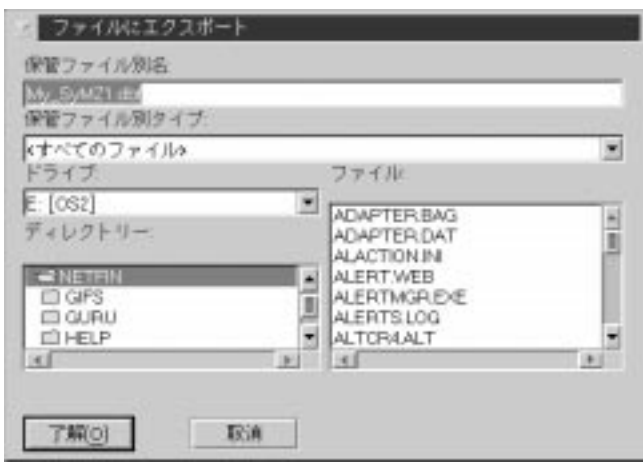

 $\bullet$ 

110.

)
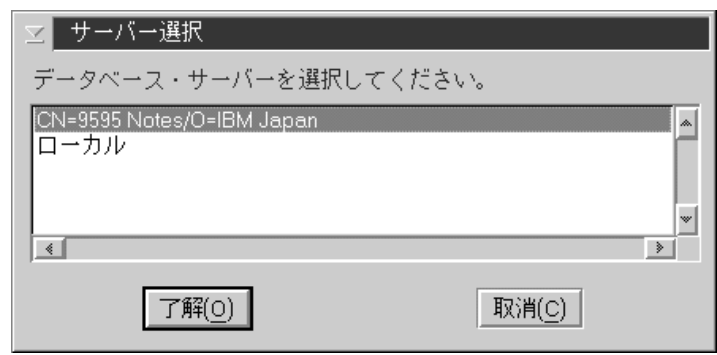

 $\bullet$ 

111.

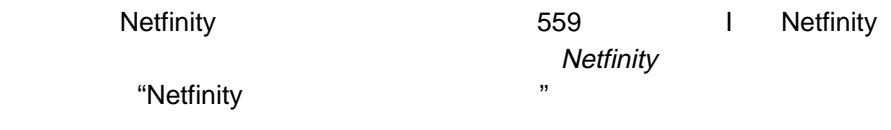

CONFIG.SYS

#### AUTOEXEC.BAT

#### CONFIG.SYS

## LOGON MY\_USER\_ID /D:MY\_DRIVE /P:MY\_PASSWORD

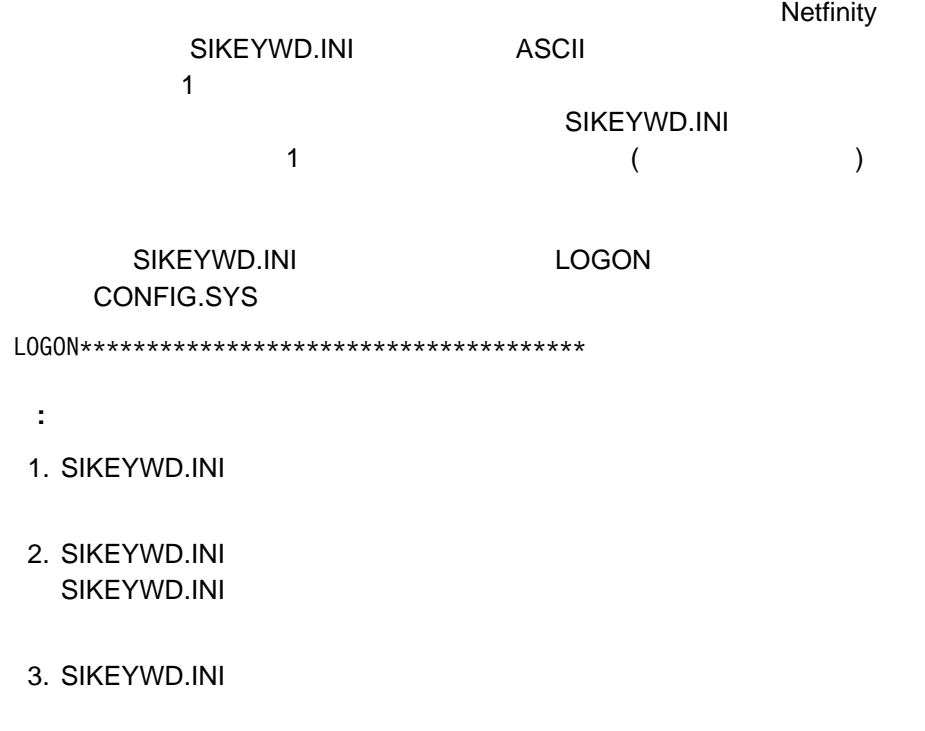

**SIKEYWD.INI** 

 $\bullet$ 

 $\bullet$  $-$ – マイクロプロセッサーの使用率 DASD –  $DASD$ – TCP/IP – 実行中のプロセス – 実行中のスレッド – Pentium  $-$  RAID ー / (Netfinity ) **•**<br>
マステム・モニター・データ(Netfinity  $\bullet$ **•**<br>
The Metfinity

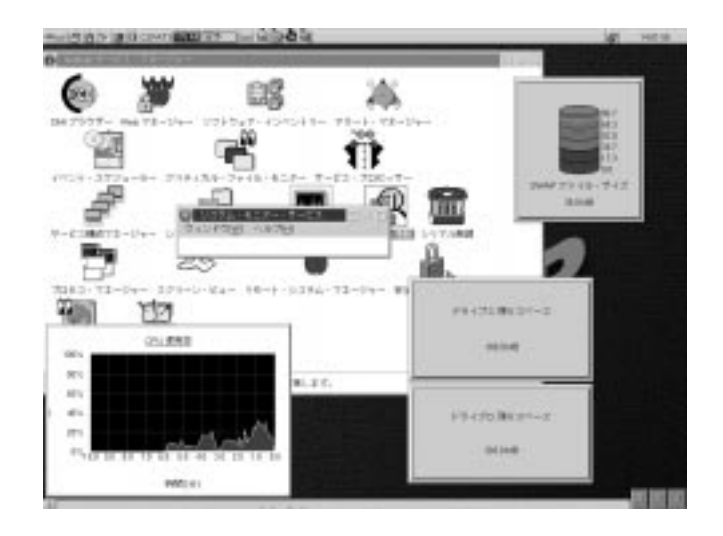

**:** システム・モニターで使用しているデータ処理技法は、長期のシステム活動プ

 $\mathcal{R}$ 

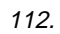

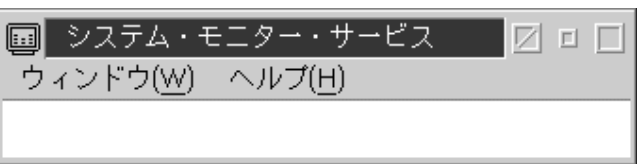

113.  $\blacksquare$ 

 $\bullet$ 

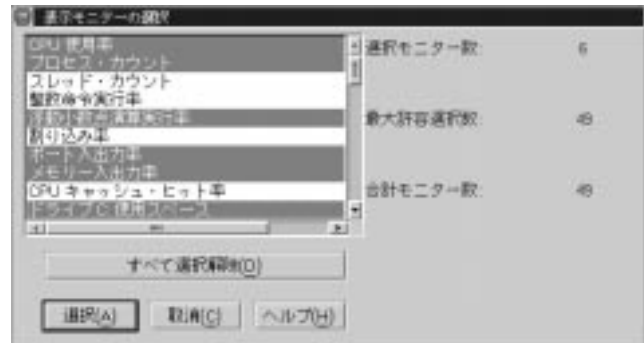

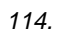

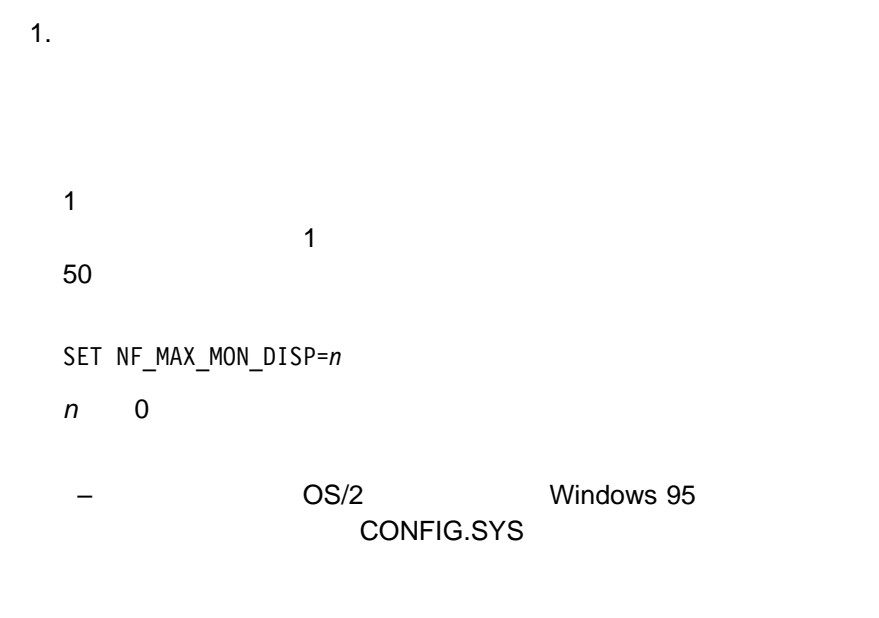

 $-$  NT a. Windows NT b.  $\blacksquare$ c. システム環境変数」フィールドの住意の場所をクリックします。 d. graduate  $\alpha$ NF\_MAX\_MON\_DISP e. <br>  $n$  (0 ) f.  $\blacksquare$ g. the state of  $\alpha$ h.  $\blacksquare$ i. Netfintiy **:** 1 度に表示するモニター台数を増やした場合、システムのリソースが

 $2.$ 

 $3.$ 

 $\bullet$ 

# ●<br>■ マニターのモニターのトラックスにエクスポートします。<br>コンスポートしてはエクスポートします。 Netfinity  $\mathcal{A}$  $1.$  $2.$  $3.$ 4. Settinity The Settinity Theorem 2012 Settinity Theorem 2013  $5.$

 $\overline{2}$ 

 $\overline{a}$ 

 $\sim$  417

 $422$ 

 $\overline{2}$ 

 $\bullet$ 

 $\bullet$  -  $\bullet$  -  $\bullet$ 

 $\bullet$ 

「メイン・メニュー」を前面に移動します。

 $\bullet$  in the set of the set of the set of the set of the set of the set of the set of the set of the set of the set of the set of the set of the set of the set of the set of the set of the set of the set of the set of the

– 折れ線グラフ – リアルタイム – テキスト表示

 $409$ 

**:** モニターを小さくしすぎてモニターのテキストが完全に収まらなくなった

オンライン・ヘルプにアクセスします。

 $\bullet$ 

 $\bullet$ 

 $\bullet$ 

## Netfinity

 $\bullet$  is a strong contract of  $\mathcal{O}(\mathcal{A})$ 

1.  $\blacksquare$ 2. Settlinity Netfinity  $3.$ 

 $409<sub>l</sub>$ 

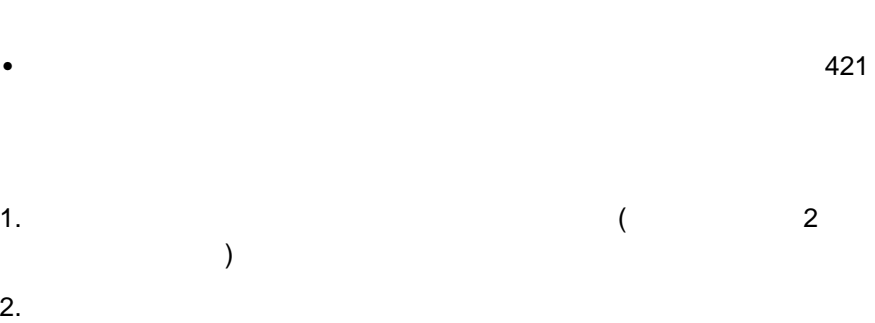

 $417$ 

 $3.$ 

 $\bullet$ 

 $\bullet$  ( ) is the state of the state of the state of the state of the state of the state of the state of the state of

 $\bullet$   $\bullet$ 

Netfinity

RAID (Redundant Arrays of Independent Disks) 
RAID 
<sub>RAID</sub>

 $425$ 

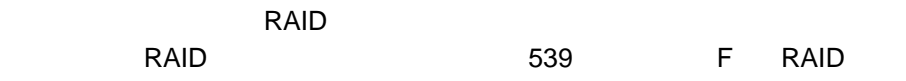

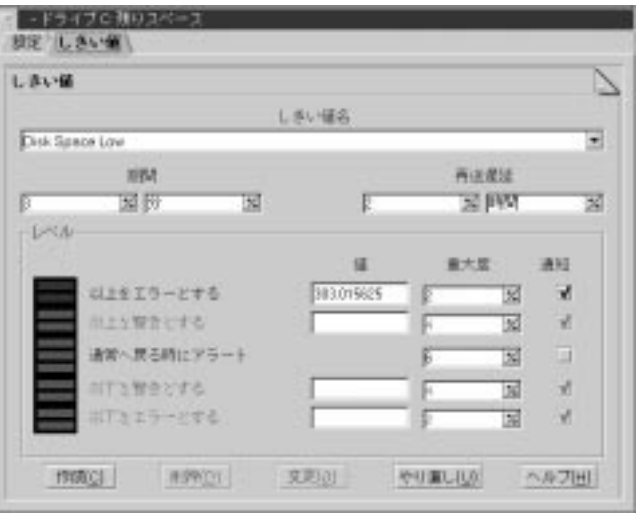

115.  $\blacksquare$ 

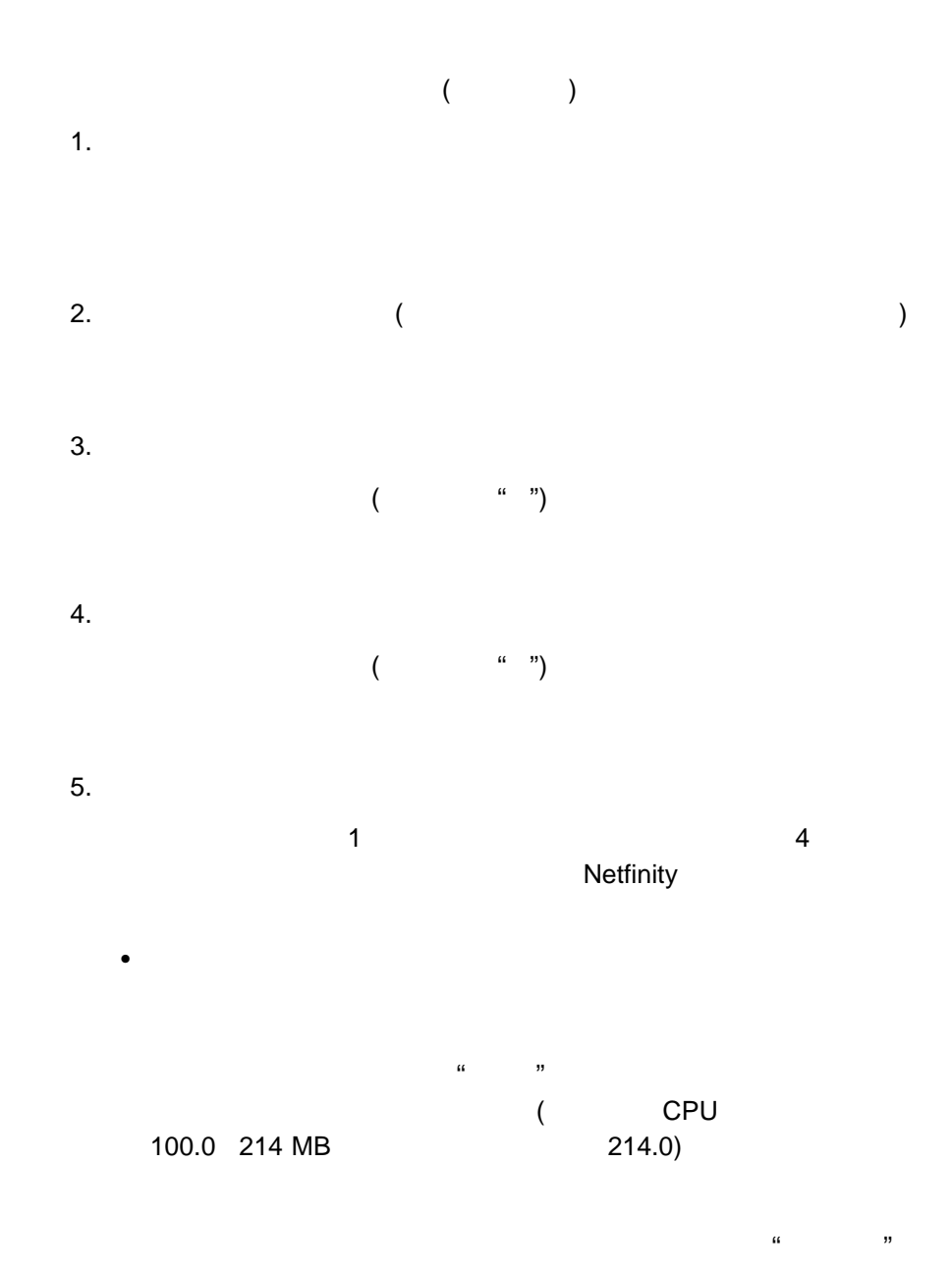

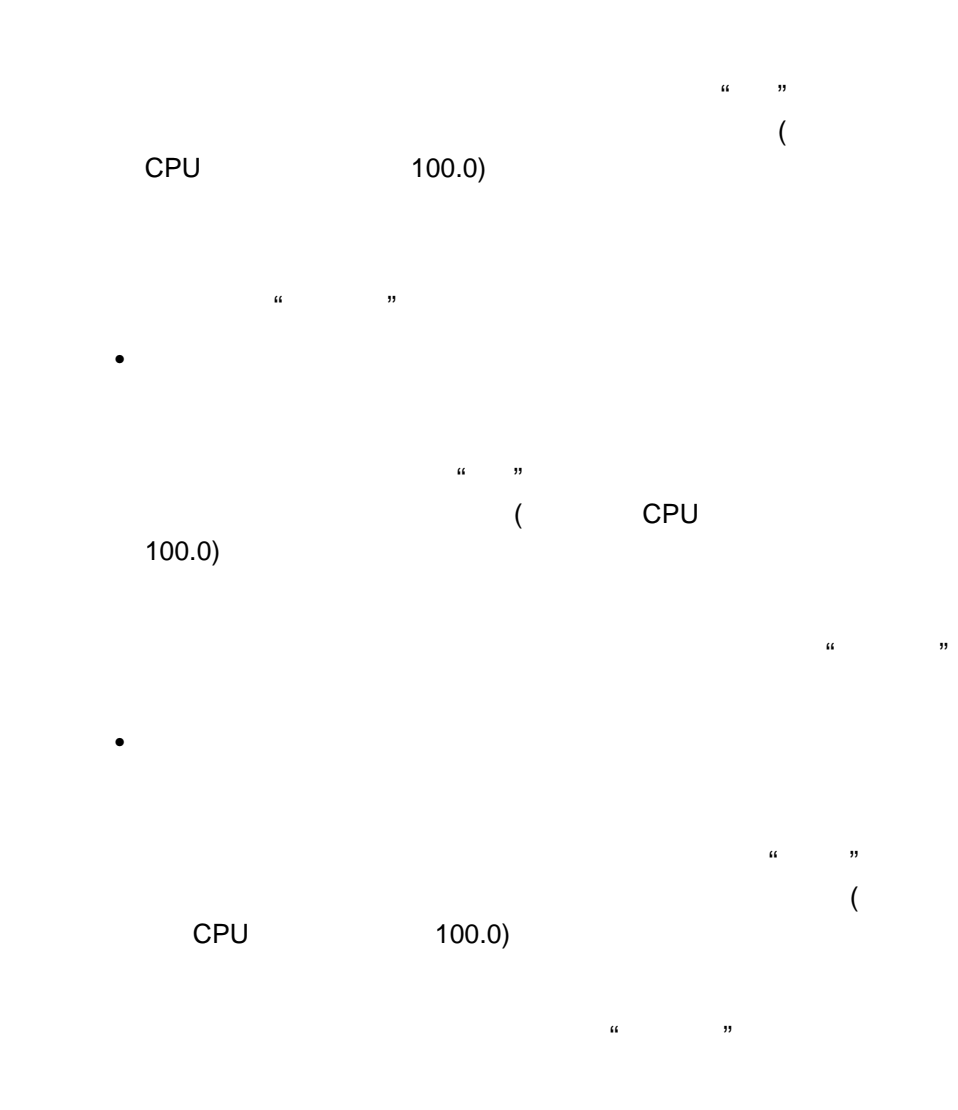

 $\bullet$ 

 $6.$ 

 $7.$  (extended to the set of  $($ 

## Netfinity

 $\overline{a}$ )  $\blacksquare$  $\mathbf 1$ 

**:** システム・モニターをローカルで使用している場合、「しきい値」ページ

 $8.$ 

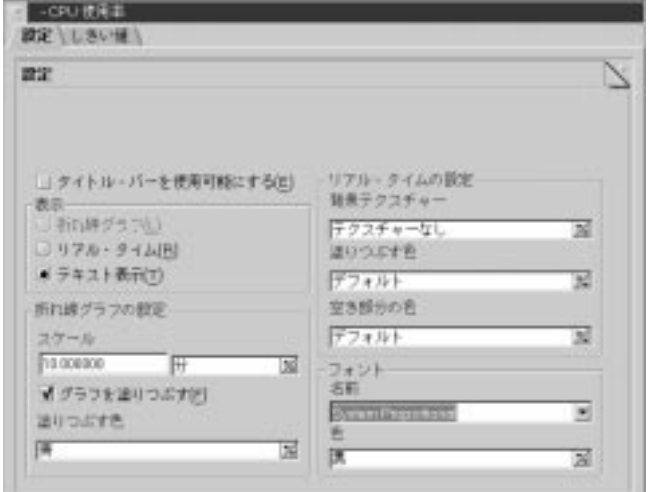

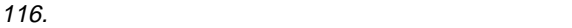

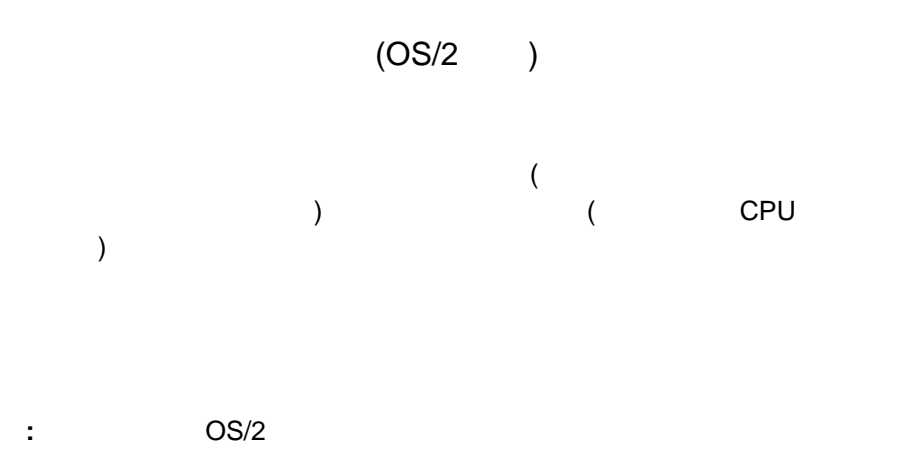

 $\bullet$  $\boldsymbol{\Omega}$  $\overline{a}$  and  $\overline{a}$  and **:** 「データの記録」オプション (モニターのポップアップ・メニューにある)  $\bullet$  $\mathsf{CPU}$  CPU  $\mathsf{CPU}$ 

 $\bullet$  -  $\bullet$  -  $\bullet$ 

– – – – –

 $\bullet$ 

 $\bullet$ 

 $\bullet$ 

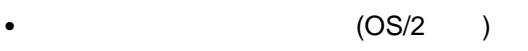

 $\alpha = \alpha$ 

 $\bullet$ 

 $\bullet$ 

 $\bullet$ 

 $\bullet$  (OS/2 )

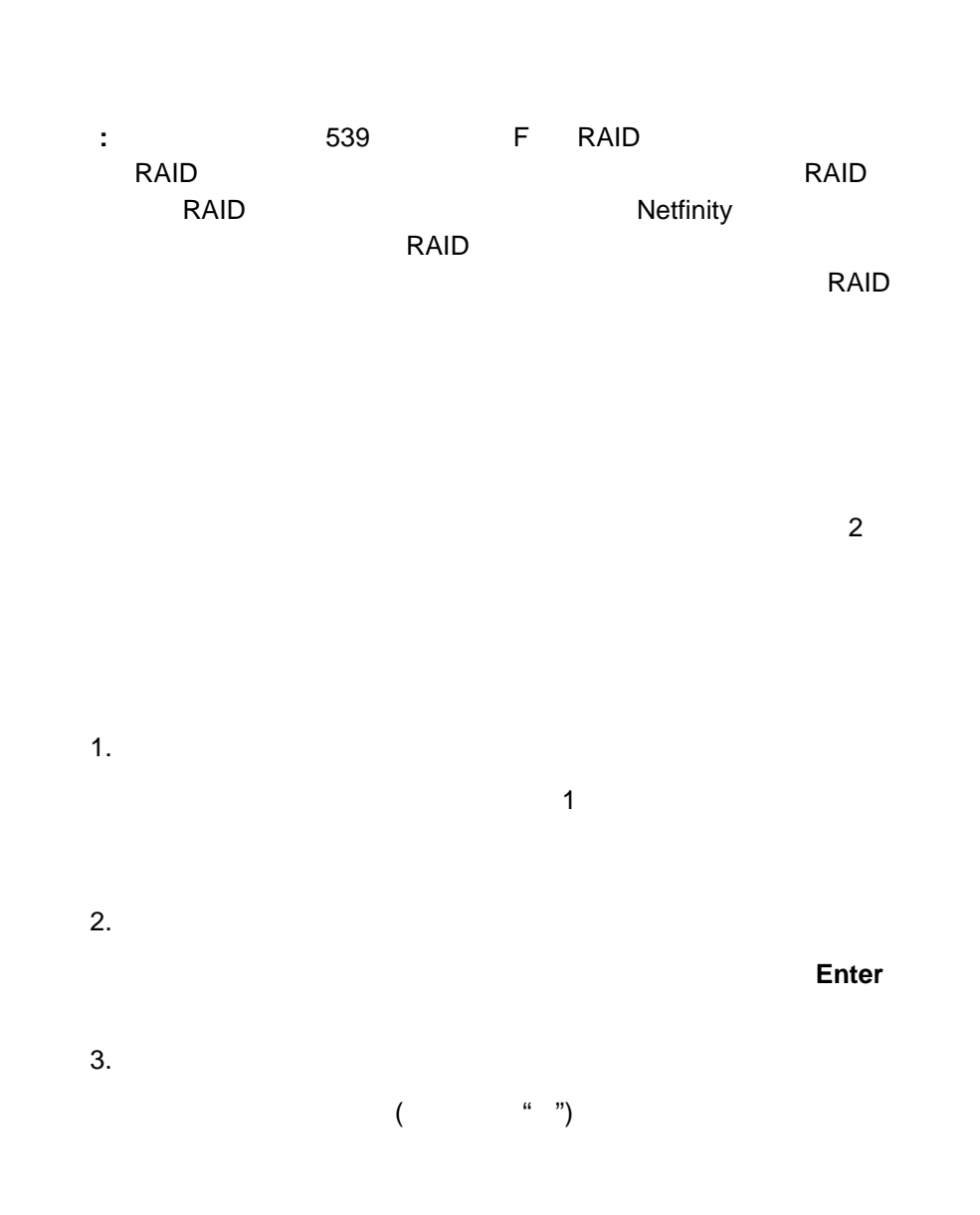

 $RAID$ 

 $4.$  $($ 

 $5.$ 

 $6.$ 

 $7.$ れる最大 4 桁の数値です。これは、アラート・マネージャーがアラート・アク

 $\overline{4}$ 

 $8.$ 

9.  $($ 

 $10.$ 

 $\sim$  2

 $\bullet$  (OS/2 )

 $($  $\Gamma$ 

 $\bullet$  (OS/2 )

 $\bullet$ 

 $-$ 

– リアルタイム

<sup>26</sup>章 システム・モニター **427**

– (OS/2 )

 $\bullet$ 

– フォントの選択

# **IBM PC Server 720**

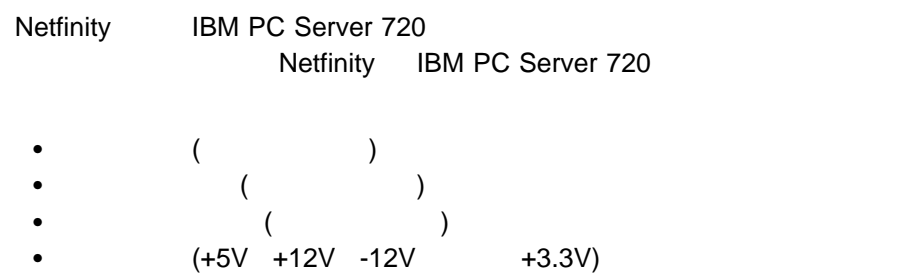

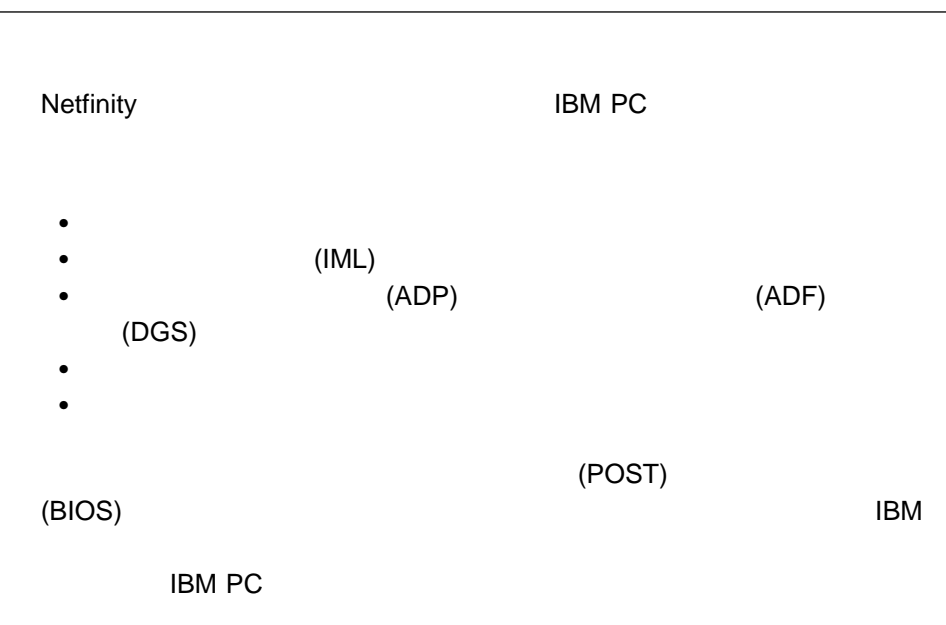

**27**章 システム区画アクセス

: **ESDI** (Enhanced Small Device Interface)

## Netfinity

- $\bullet$
- $\bullet$
- $\bullet$
- $\bullet$
- ファイルの削除
- 
- ファイル名の変更
- $\bullet$
- $\bullet$
- $\bullet$
- $\bullet$
- $\bullet$

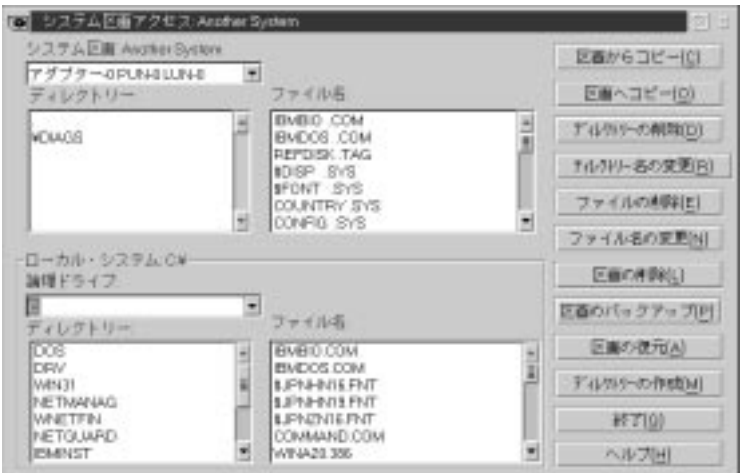

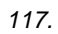

 $1.$  $2.$  $3.$  $4.$  $5.$ 1  $\blacksquare$ 

 $6.$ 

 $1.$  $2.$  $3.$  $4.$  $\mathbf{L}$  $5.$ 

 $6.$ 

- $1.$
- $2.$
- $3.$ 
	- **:** Netfinity

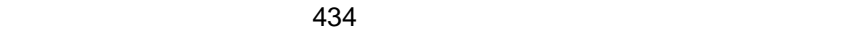

 $1.$  $2.$  $3.$ 4. 新しいディレクトリー名を入力して、**Enter** キーを押します。システム区画ア

 $1.$  $2.$ 

 $3.$ 

 $4.$ 

 $1.$ 

 $2.$ 

 $3.$ 

 $4.$ 

**Enter** キートを押します。これで、アイルの名前が変更されます。これで、アイルの名前が変更されます。これで、アイルの名前が変更されます。これで、アイルの名前が変更されます。これで、アイルの名前が変更されます。これで、アイルの名前が変更されます。

重要 **:**

 $($ 

(  $($ 

 $1.$ 

 $2.$ 

 $3.$ 

 $4.$ 

 $1.$  $2.$  $1$ 

 $3.$ 

 $\mathcal{L}$  $\Gamma$  **:** システム・プロファイルは、収集したデータの Netfinity データベースへのエ

#### Netfinity Netfinity

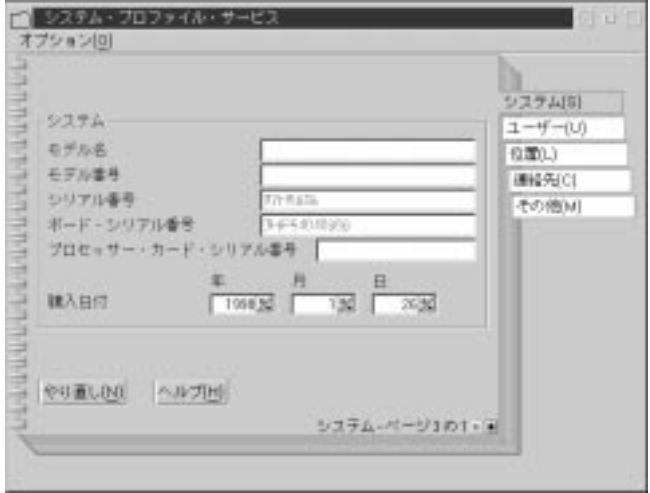

118.  $\blacksquare$ 

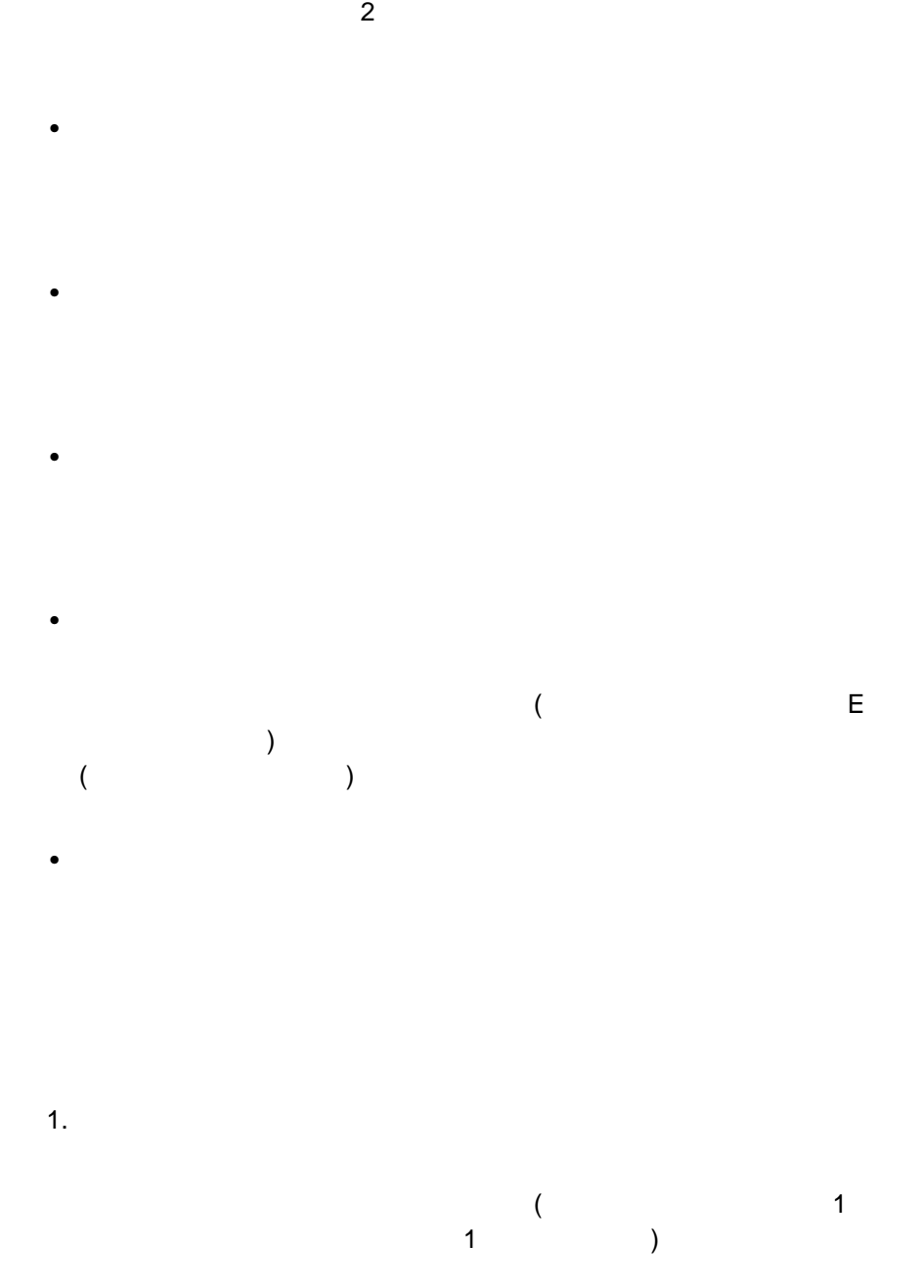

 $2.$ 

 $\bullet$ 

 $\bullet$  -  $\bullet$  -  $\bullet$
Update Connector

Netfinity

Update Connector **Update Connector** 

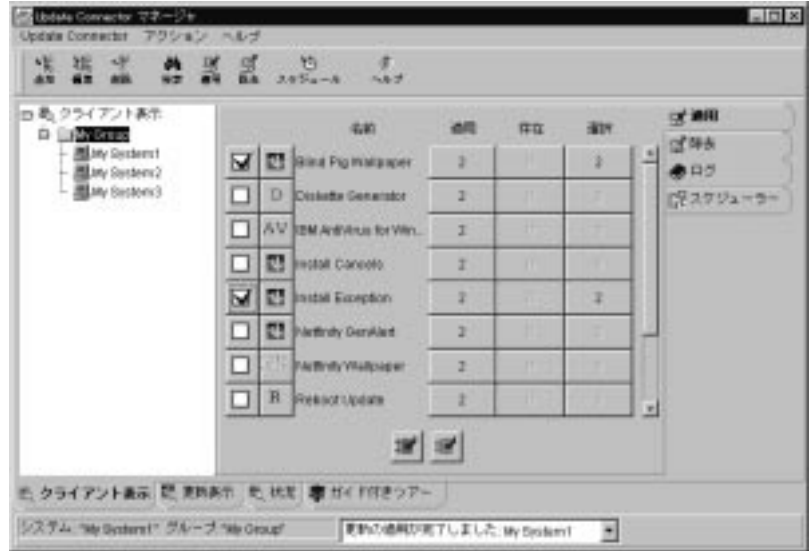

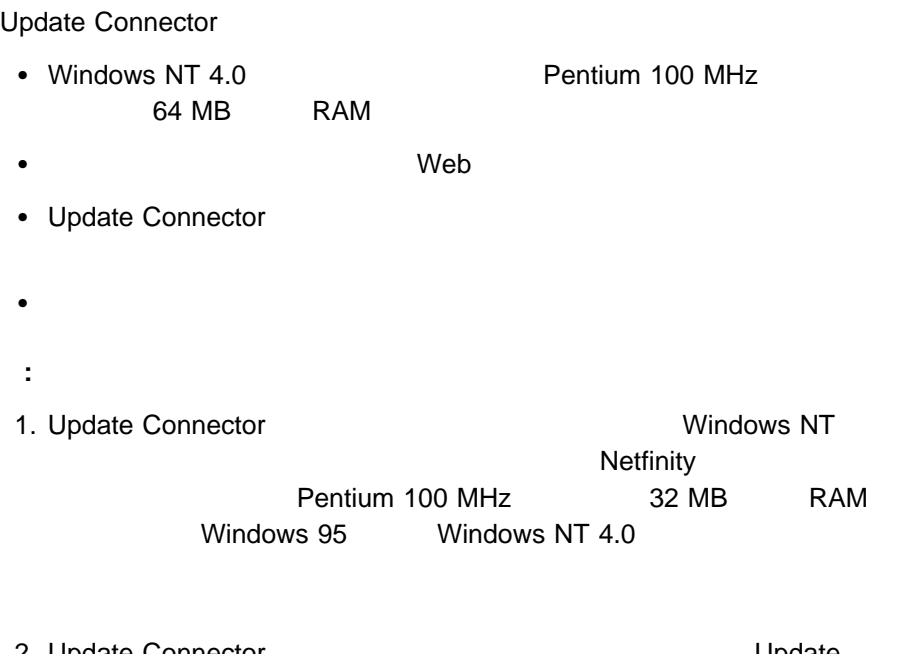

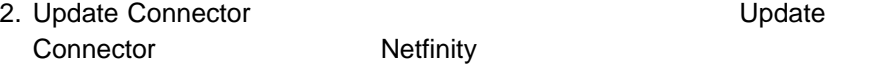

**Update Connector** 

**Update Connector** 

**Update Connector** 3 Update Connector

**Update Connector** 

**Update Connector** 

り、保守したりできるシステム (およびシステム・グ  $)$ 

**:** Update Connector

 $)$ 

 $\overline{a}$ 

 $\overline{2}$ 

Update Connector

Update Connector

**Update Connector** 

 $\overline{a}$ ) Update

Connector Update Connector

**Update Connector** 

– 適用  $-$ – ログ – スケジューラー

 $\bullet$ 

 $\sim$  446

 $-$ – 除去 – ログ 「更新表示」の詳細については、448ページの Update Connector  $\bullet$ 

 $\bullet$ 

 $\sim 450$ 

Update Connector

Update

Connector

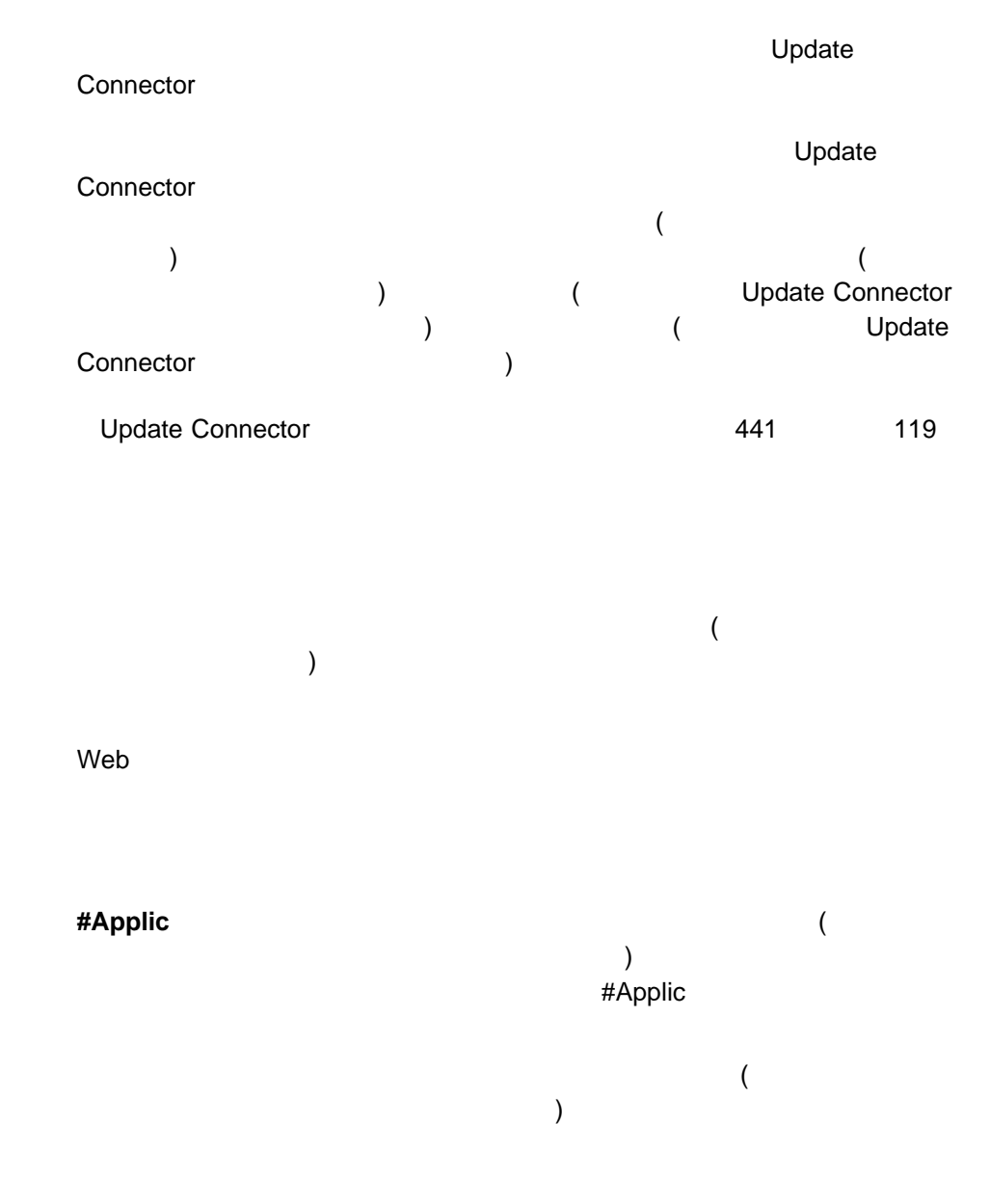

**Update Connector** 

#### Update Connector

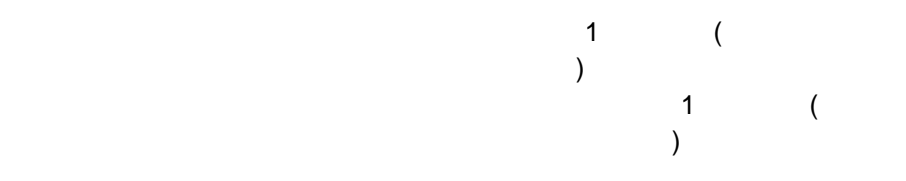

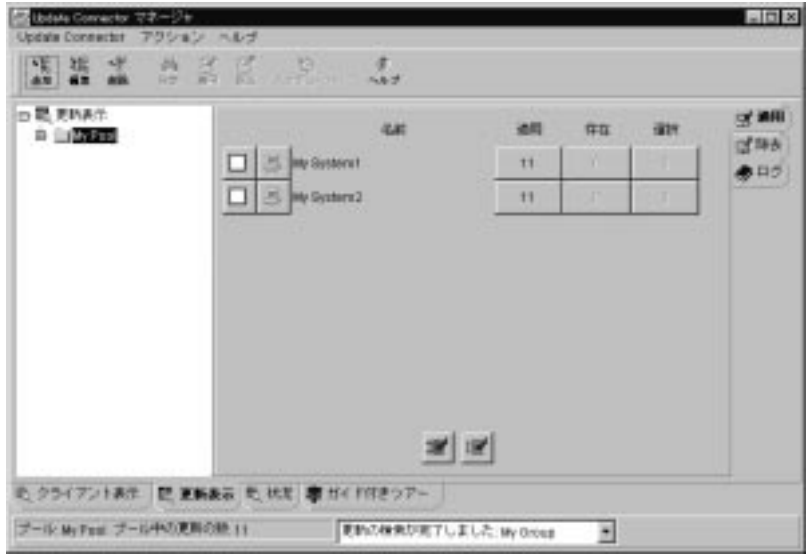

120. Update Connector

ックスの様子では、また、<br>マスの様子では、<sub>Web</sub><br>ベストの情報

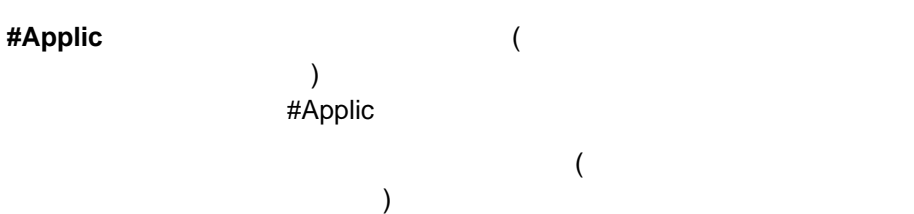

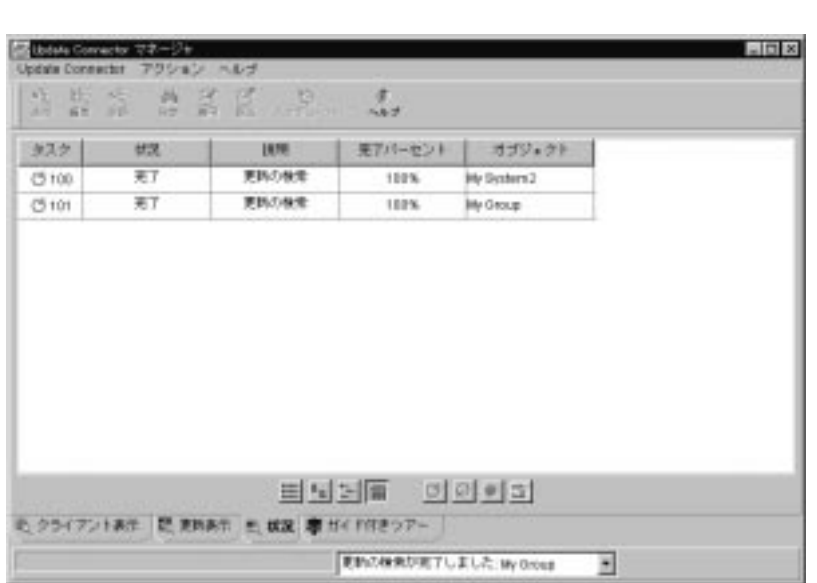

 $($ 

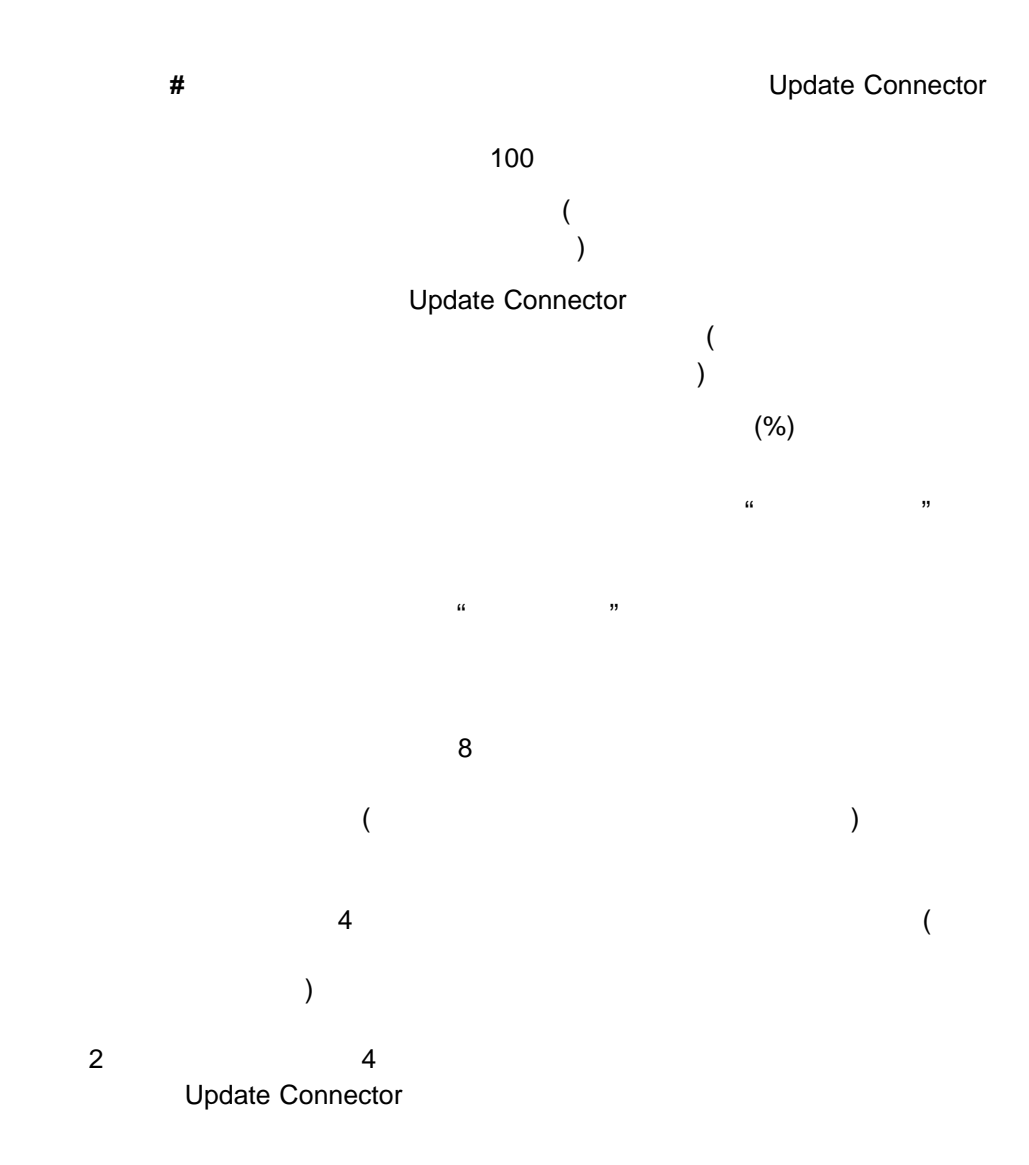

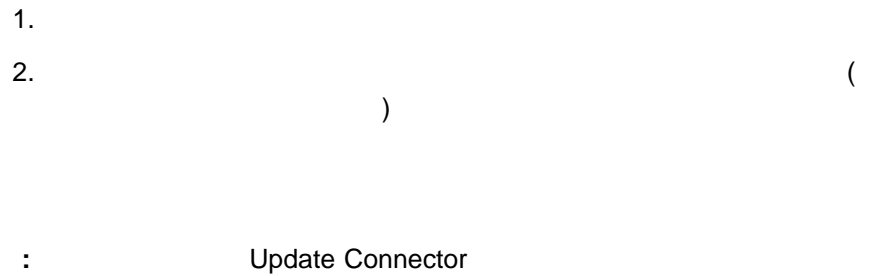

Update Connector

**Update Connector** 

: Update Connector

**Update Connector** 

**Update Connector** 

 $\sim 483$ 

Update Connector

- 1.  $\blacksquare$
- $2.$
- 3. Update Connector

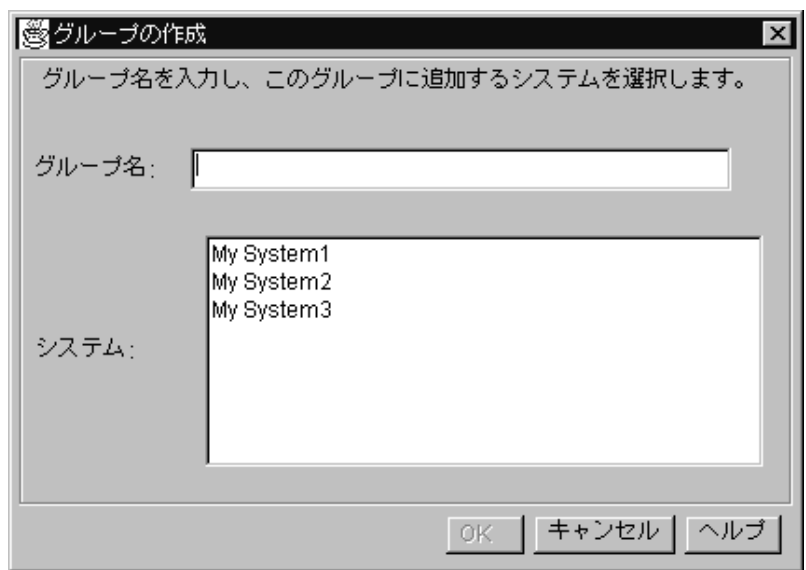

 $4.$ 32  $5.$ は、「システム」選択リストにリストされます。1 つまたは複数のシステムを新 : **We SE SERVE Update Connector**  $\Box$  $6.$  $\overline{O}$ K $\overline{O}$ 

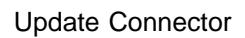

- 1.  $\blacksquare$
- $2.$
- $3.$
- 4. Update Connector

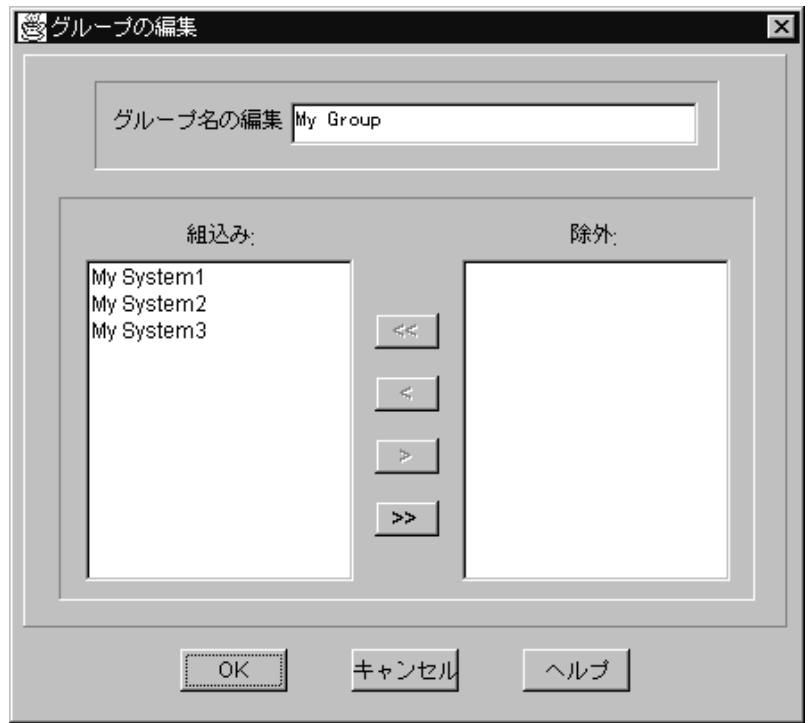

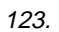

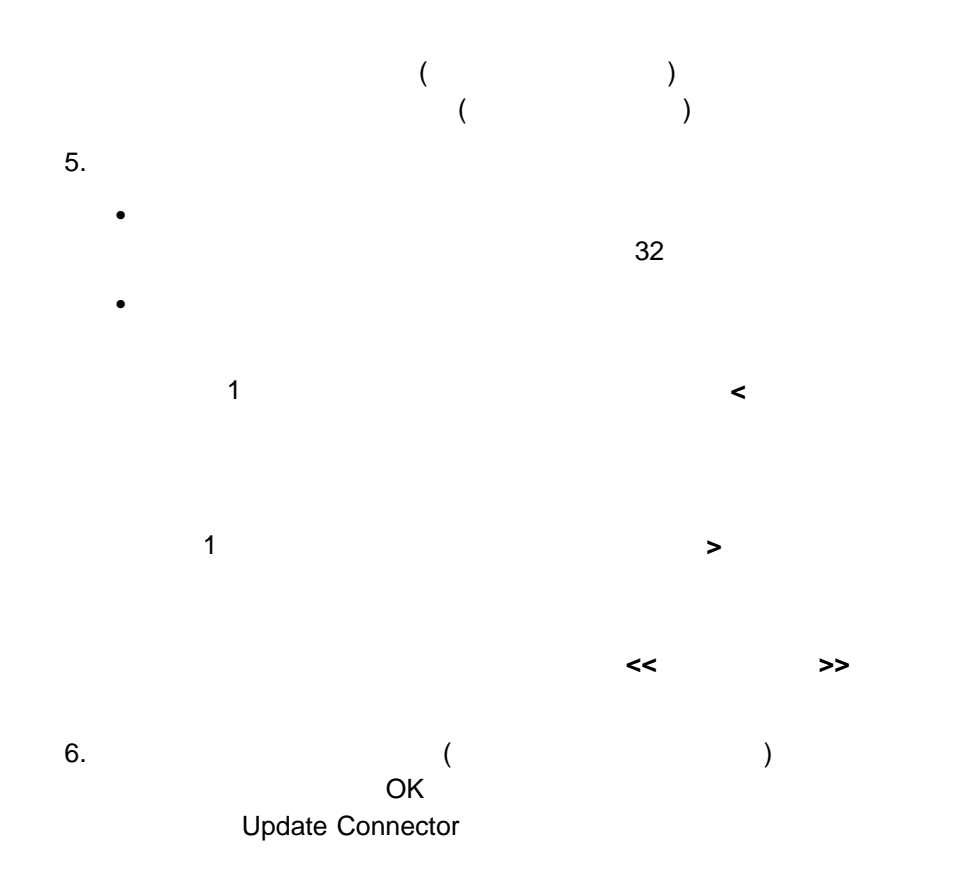

- 1.  $\blacksquare$
- $2.$
- $3.$
- 4. Update Connector

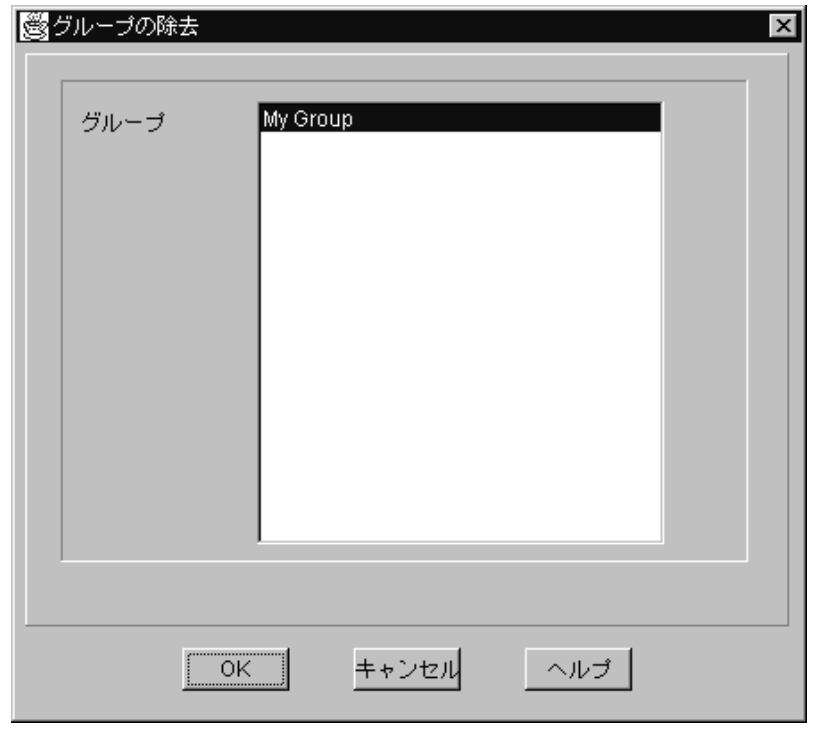

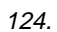

 $5.$  $6.$ **OK Update Connector** 

Update Connector View Present Automobile Update Connector

Connector

: **We update** the value of the value of the value of the value of the VI of the VI of the VI of the VI of the VI of the VI of the VI of the VI of the VI of the VI of the VI of the VI of the VI of the VI of the VI of the VI

**Update Connector** 

**Update Connector** 

- 1.  $($
- 2. Update Connector

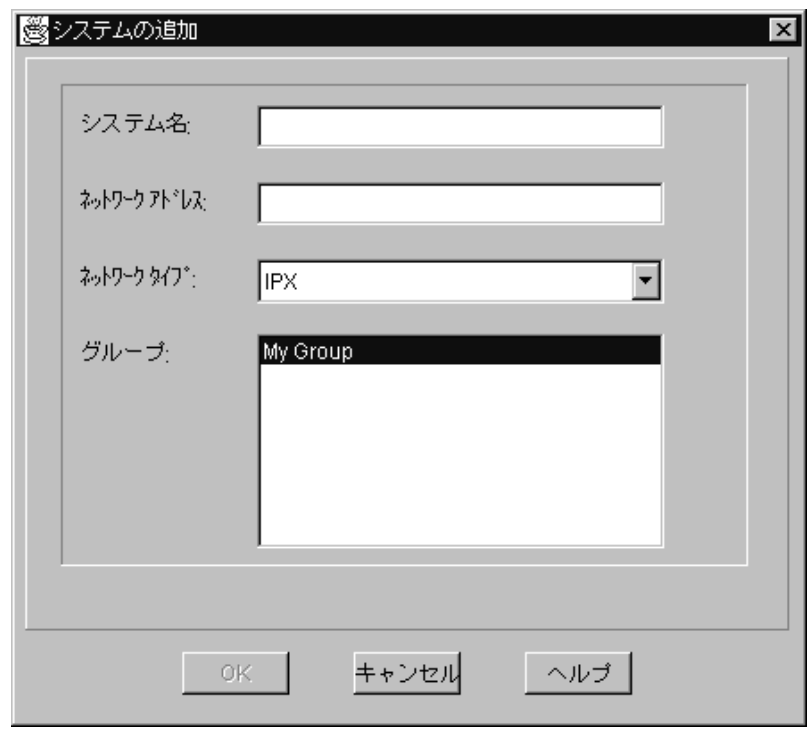

 $3.$  $32$  $4.$  $64$ **:** アドレスが入力されない場合、「システム名」フィールドでタイプした名  $5.$ : extending the Update Connector Public Service Service Service Service Service Service Service Service Service Service Service Service Service Service Service Service Service Service Service Service Service Service Servic  $6.$ 7. **OK**」を選択して、システムをグループに追加する作業を終了します。

- 1.  $\blacksquare$
- $2.$
- $3.$
- 4. Update Connector

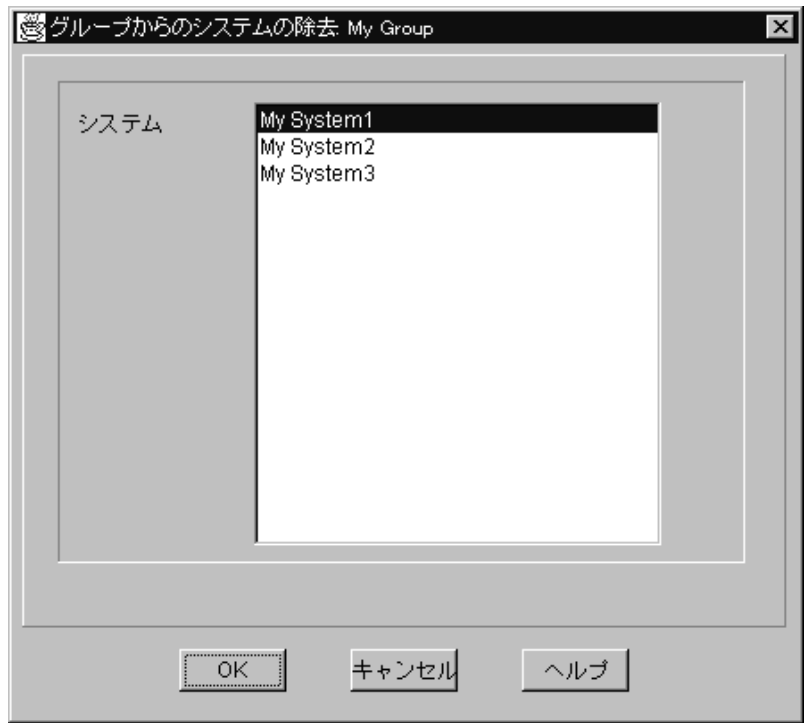

 $5.$  $6.$ **OK**」を選択して、選択したシステムをすべて除去します。

#### 1 Update Connector

ープについています。<br>1 ついつりのタライアント・システムを選択すると、Update

Connector

- $\bullet$
- $\bullet$
- $\bullet$

**Update Connector** 

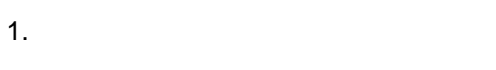

- $2.$
- $3.$

: Update Connector

 $477$ 

Update Connector

 $\overline{\mathcal{A}}$  $\left($ 

Update Connector Connector **Connector Connector** 

- 1.  $\blacksquare$
- $2.$
- $3.$

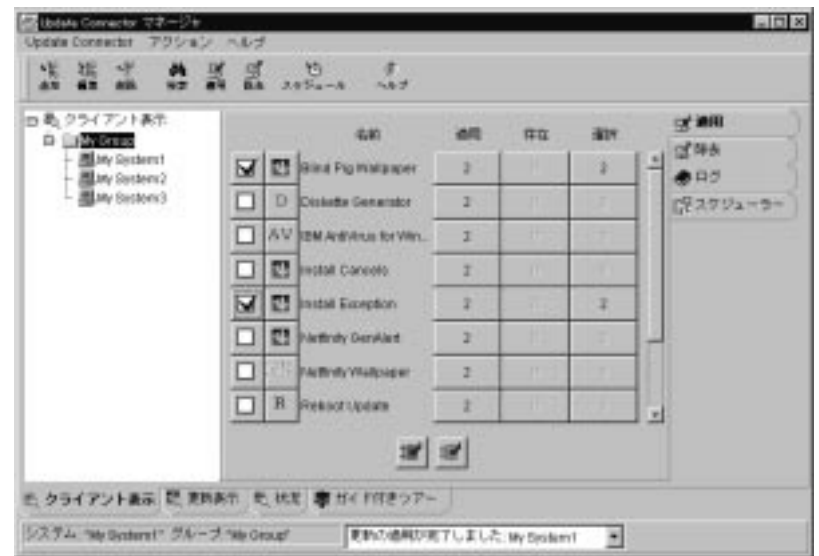

- $4.$
- $5.$ 
	- : Update Connector

**Update Connector**  $\overline{\mathcal{O}}$  $\langle \rangle$ 

 $477$ 

- 1.  $\blacksquare$
- $2.$
- $3.$

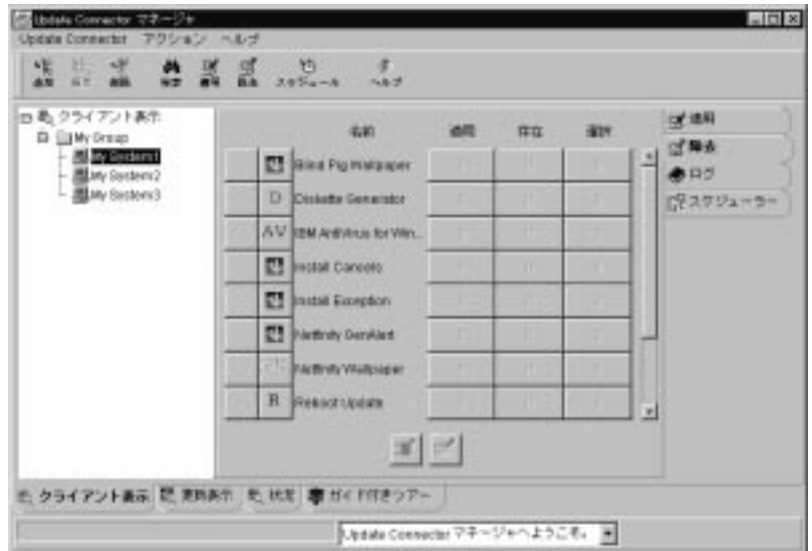

 $($ 

 $4.$  $5.$ 

**:** Update Connector

 $477$ 

Update Connector

**Update Connector** 

 $\overline{\mathcal{R}}$  $($ 

- 1.  $\blacksquare$
- $2.$
- 3. Update Connector

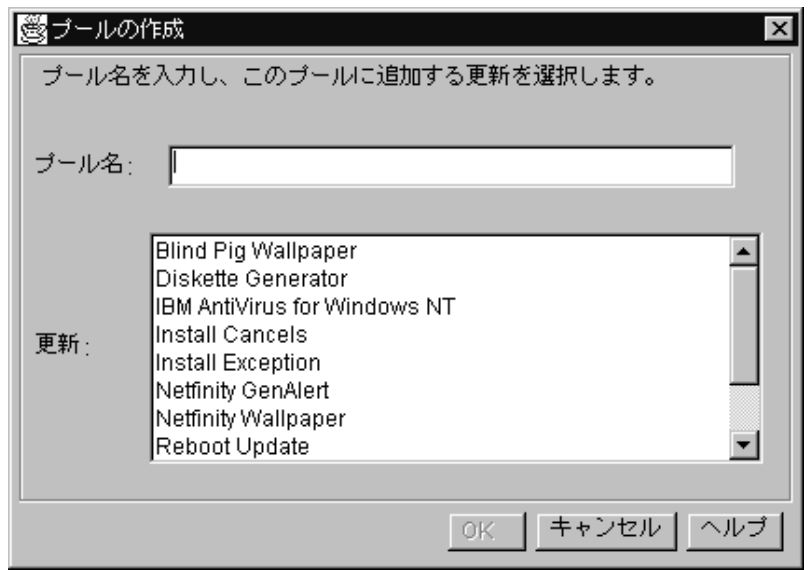

 $4.$ 32  $5.$  $\mathbf 1$  $6.$ 

了したら、「**OK**」を選択して、更新プールの作成を終了します。すると、更新 **Update Connector** 

- 1.  $\blacksquare$
- $2.$
- $3.$
- 4. Update Connector

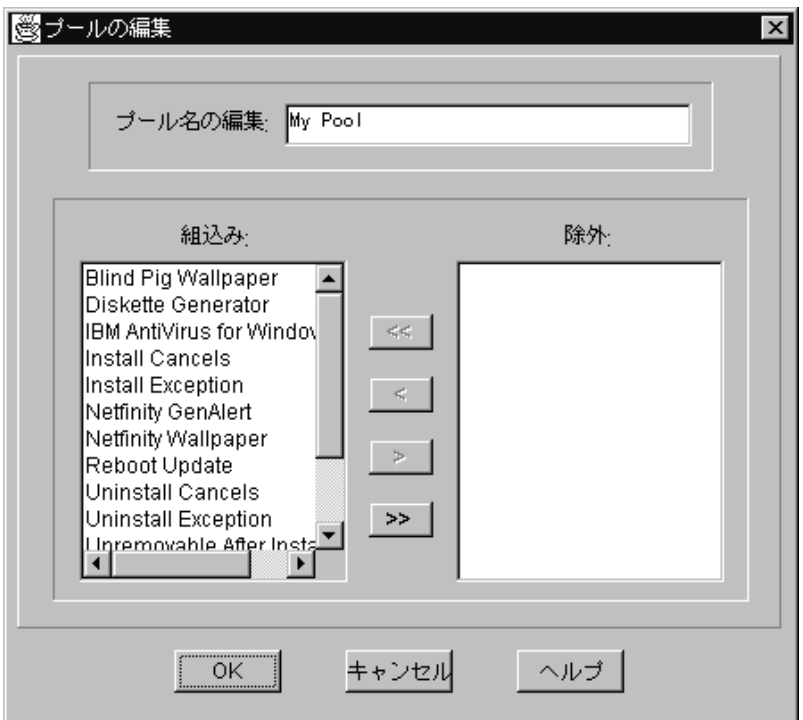

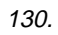

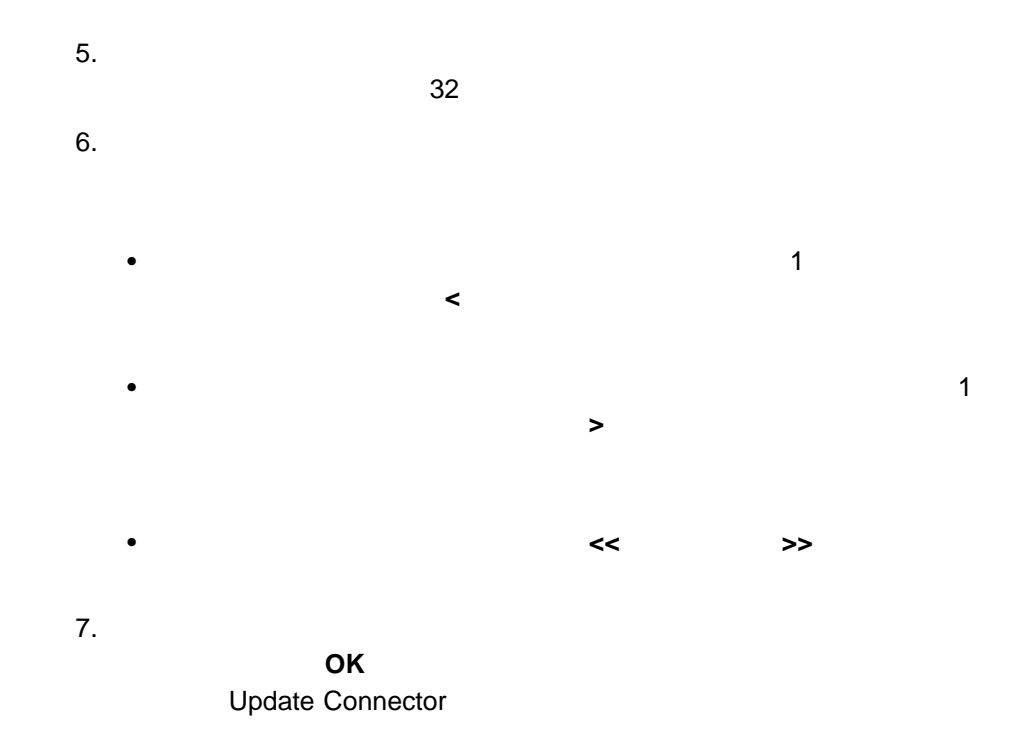

- 1.  $\blacksquare$
- $2.$
- $3.$
- 4. Update Connector

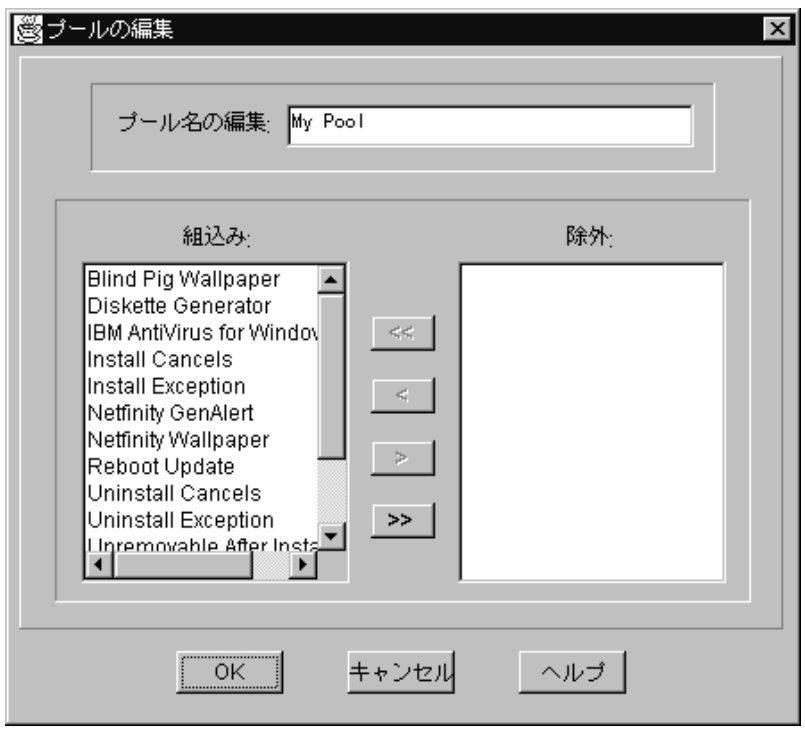

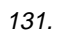
### **Update Connector**

 $\mathbf 1$ 

**Update Connector** 

**Update Connector** 

#### **Update Connector**

- 1.  $\sim$ 
	-
	- $\bullet$
	-
	- $\bullet$
	- $\bullet$
- $2.$ 
	- Update Connector

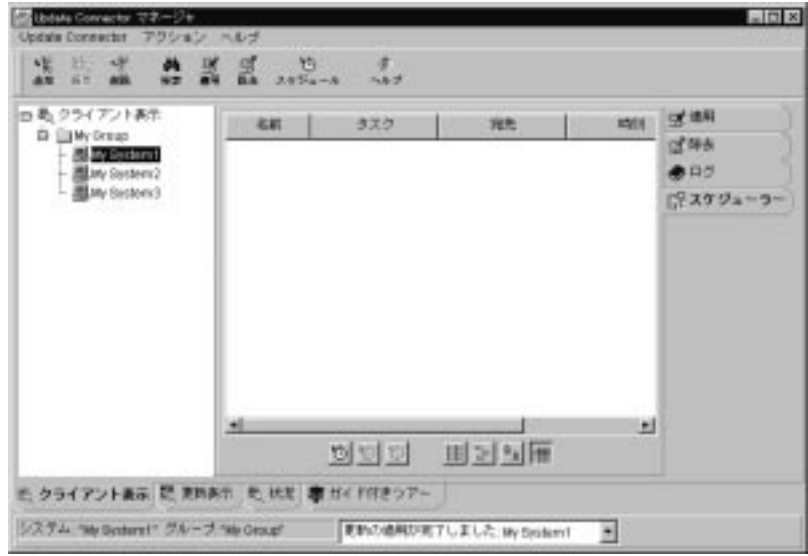

132.

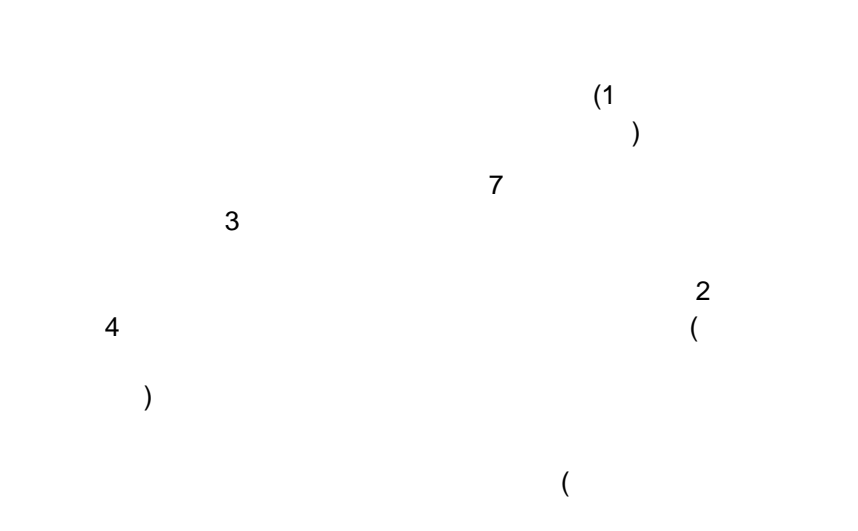

)

(

### $\left( \begin{array}{c} 0 & 0 \end{array} \right)$  $3.$  ( $\overline{a}$  $)$

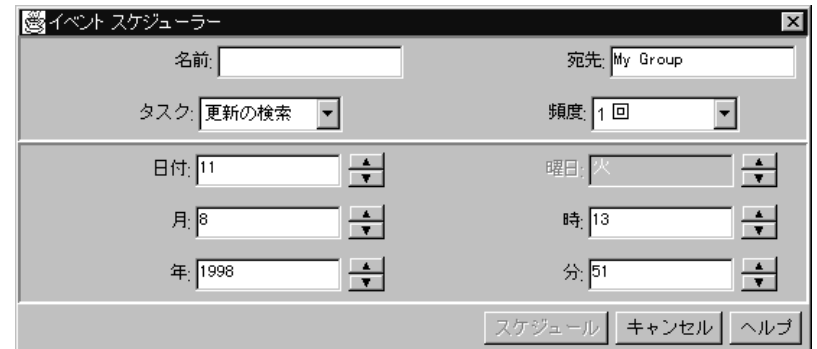

133.

 $($ 

**Update Connector** 

 $4.$ 

 $\rho$ 

 $\sim$  1  $\sim$  1

**:** フィールドは、タスクの構成に必要な場合にのみアクセスできます。たと

Update Connector

**:** サーバー管理の設定が正しく構成されていないと、Update Connector マネー

1. Update Connector

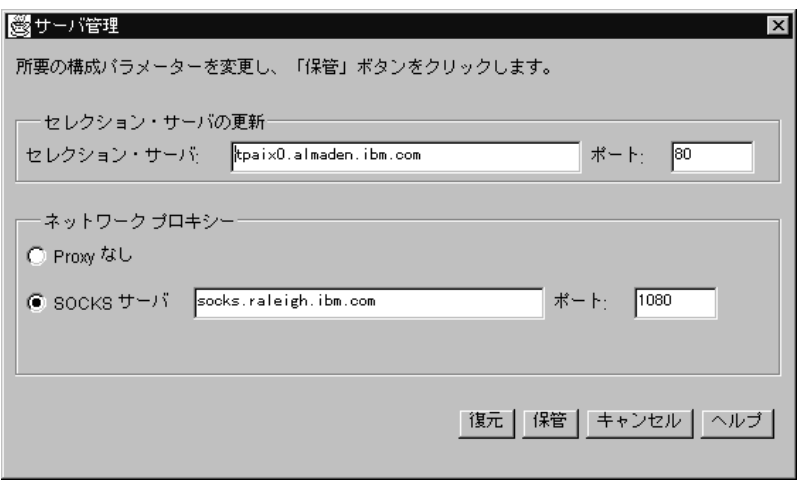

134.

2.  $\blacksquare$ 

Update Connector IP

サーバーと通信するために使用する IP

Update Connector

: この値は、事前構成されています。

**Update Connector** 

SOCKS

SOCKS SOCKS TCP/IP SOCKS

 $3.$ 

## **Update Connector**

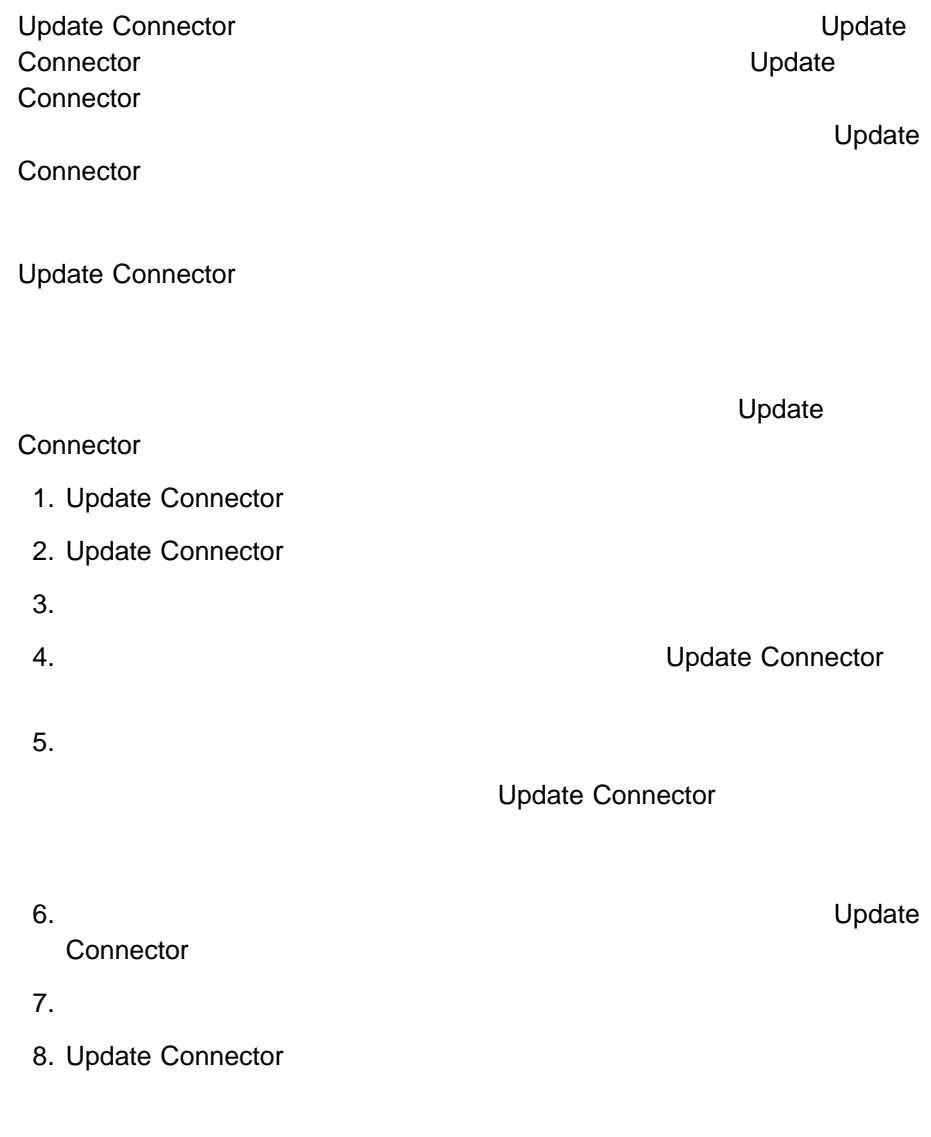

Update Connector

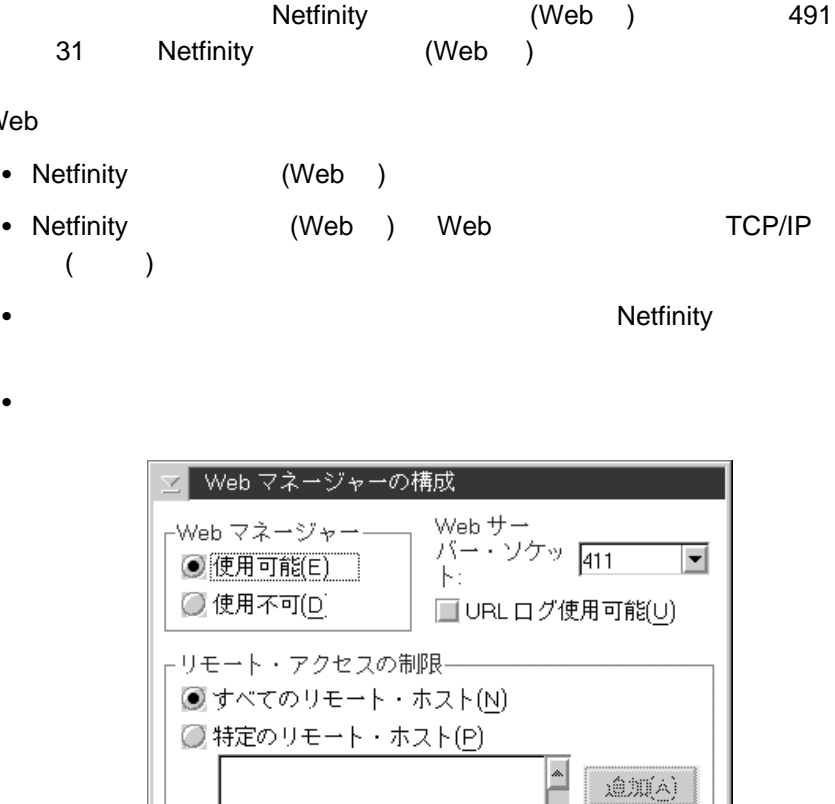

¥

 $\blacktriangleright$ 

 $\left|\wedge\mathcal{W}\mathcal{I}(\underline{\mathsf{H}})\right|$ 

**削** (M)

終了(×)

135. Web マネージャー

 $\vert \cdot \vert$ 

保管(S)

復元(B)

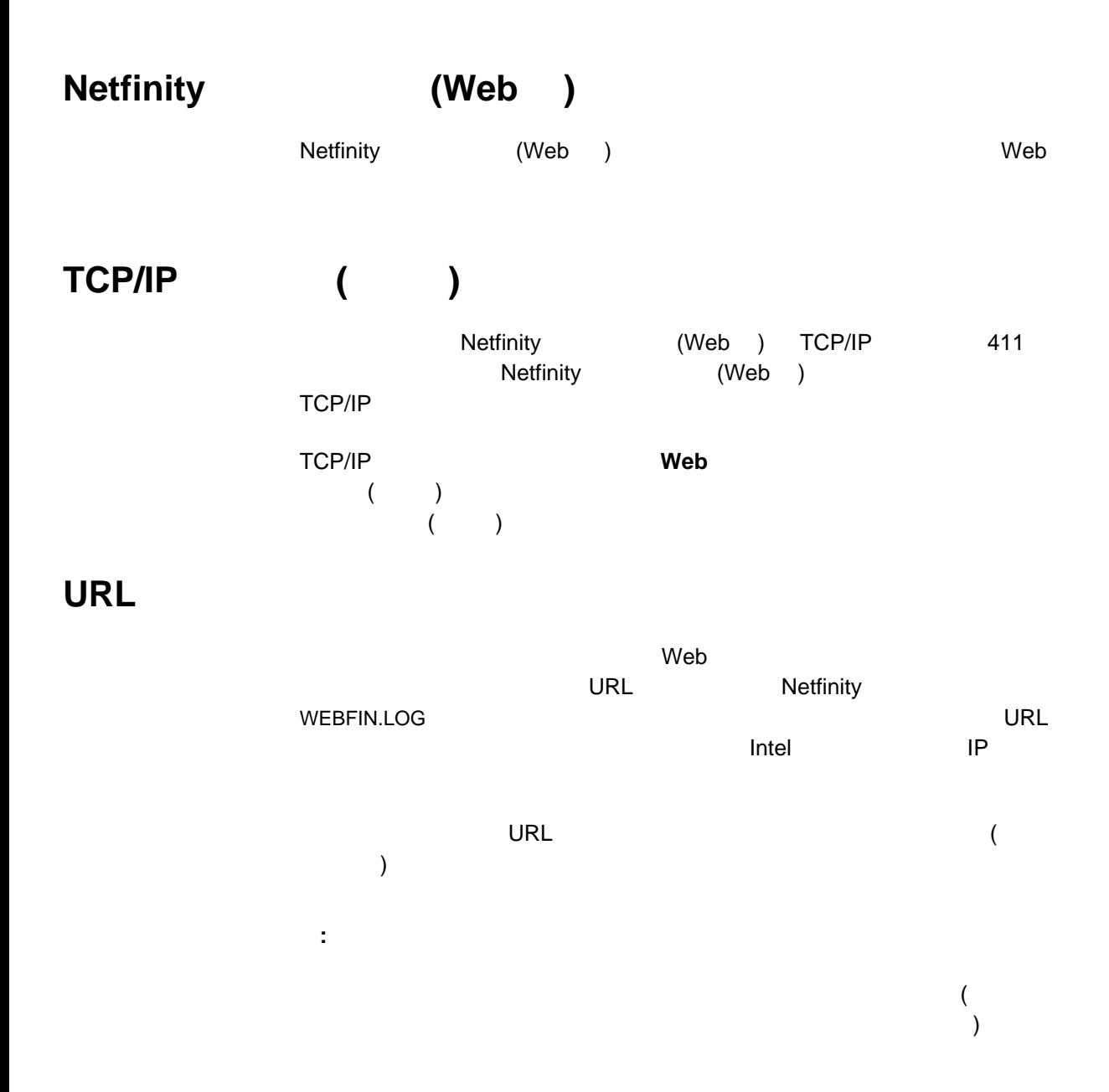

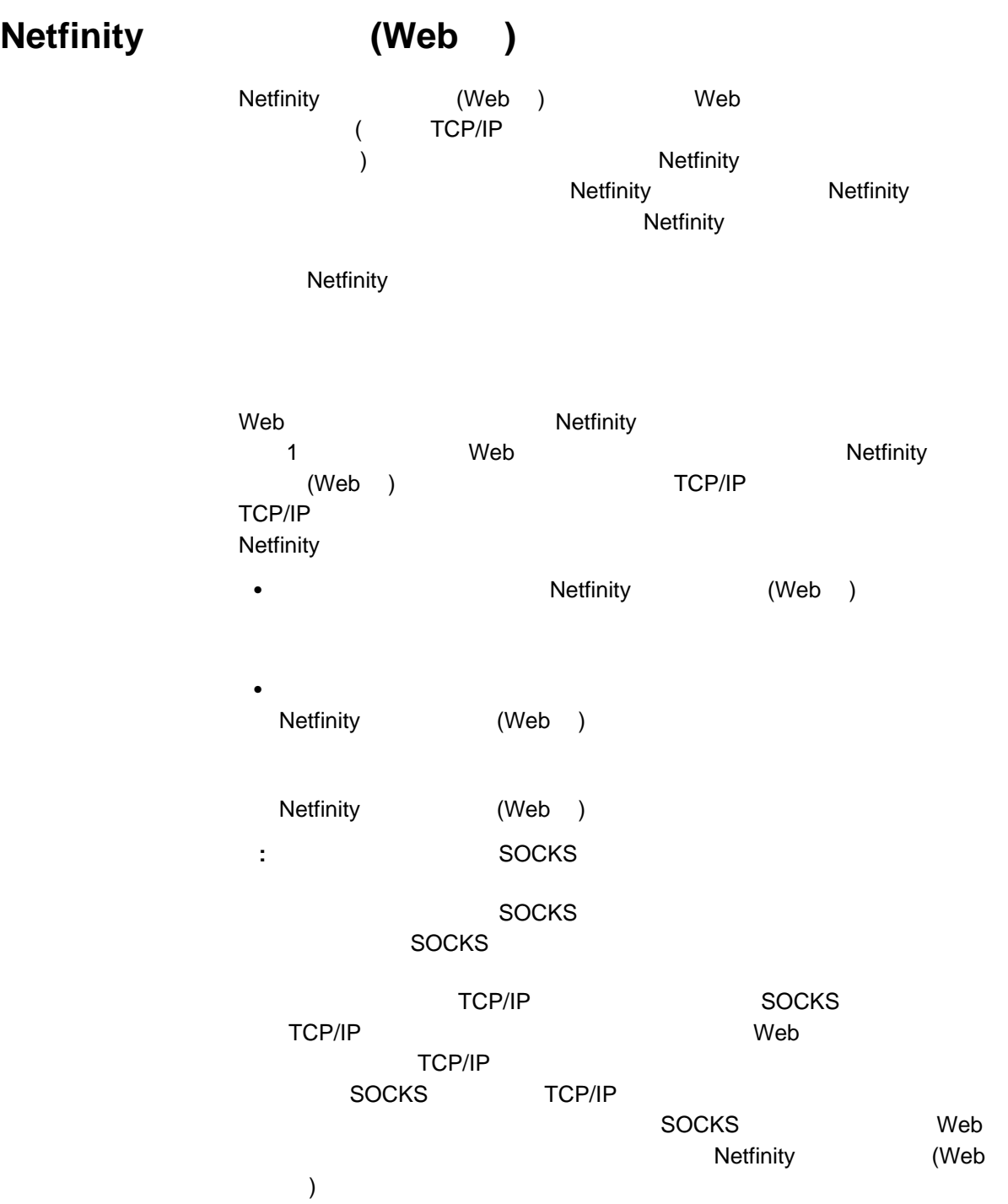

# TCP/IP 1.  $\blacksquare$  $2.$  $(136)$  $3.$ 4. The result of the set of the Netfinity (Web ) TCP/IP

 $5.$ 

**LACED** Web  $\mathbb{R}$ 

6. Web マネージャー しょうしょく しゅうしょく しゅうしゅうしょく

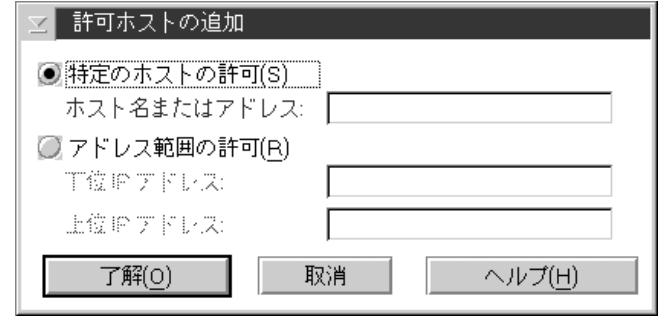

136.

#### TCP/IP  $\overline{C}$

- 1.  $\blacksquare$
- $2.$
- $3.$

### 4. **IP** Netfinity (Web ) TCP/IP

- 5. **IP** Netfinity (Web ) TCP/IP
- $6.$ 
	- $\mathsf{Web}$
- 7. Web

# 1.  $\blacksquare$

- $2.$
- 
- $3.$

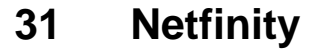

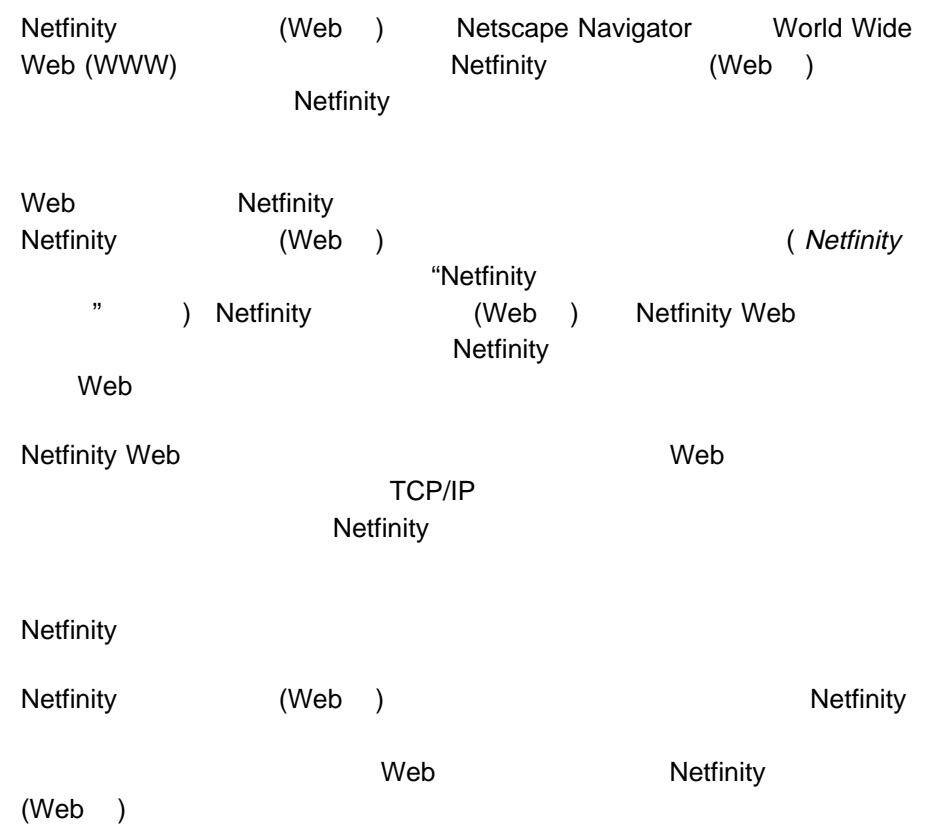

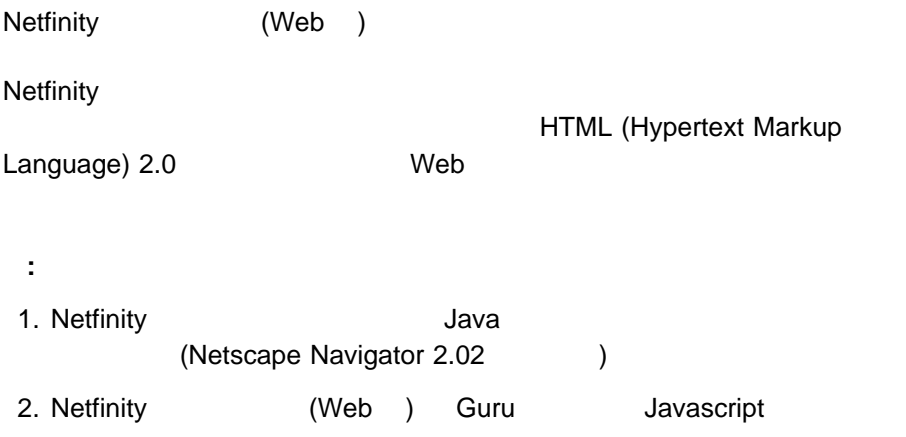

3. Netfinity Web

## **World Wide Web Netfinity**

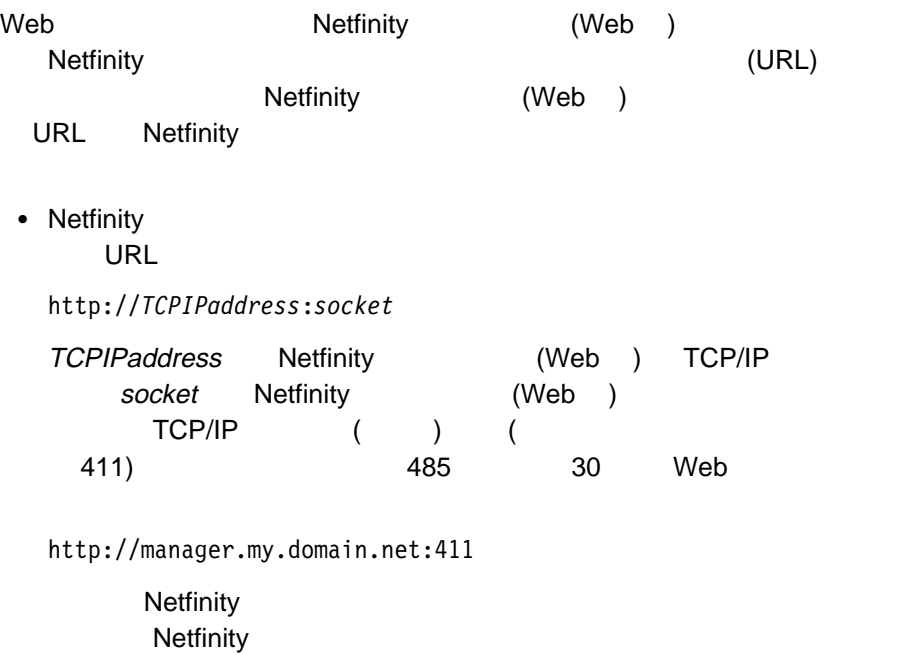

• Netfinity

**URL** 

https://*TCPIPaddress*:*socket*

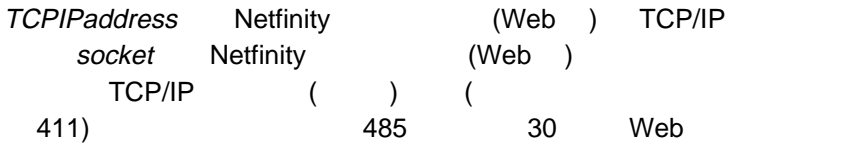

https://manager.my.domain.net:411

Netfinity Netfinity

 $Web$ 

ーンドのサービスを保護しています。<br>サーバーの間で、Web サーバーの間で交換されるデータを保護します。 Netscape Navigator Microsoft Internet Explorer  $4.0$ <u>のインストールが自動的に行われると、ブラ</u>ウやストールが行われると、ブラウンストールが行われると、ブラウンストールが行われると、ブラウンストールが行われると、ブラウンストールが行われると、ブラウンストールが行われると、ブラ

Microsoft Internet Explorer 4.0 ョンを使用している場合は、ディジタル証明を手動でインストールし、Internet Explorer **Explorer Explorer** (Web ) Internet Explorer 1. Netfinity 2. Netfinity (Web ) 3. **SSL** 設定のヘルプ」リンクを選択します。  $4.$ : Web  $\blacksquare$ Netscape Navigator **Microsoft** Internet Explorer

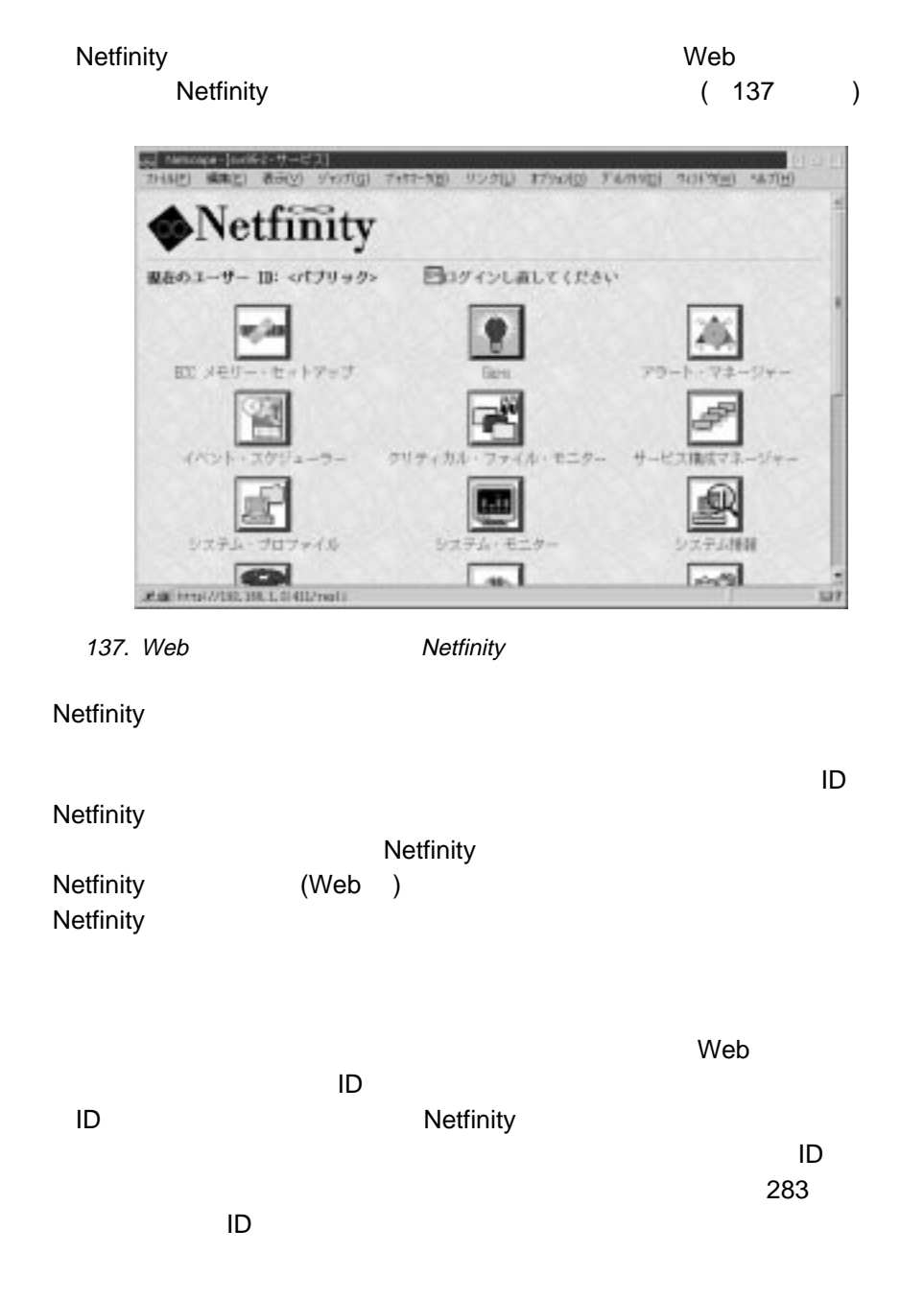

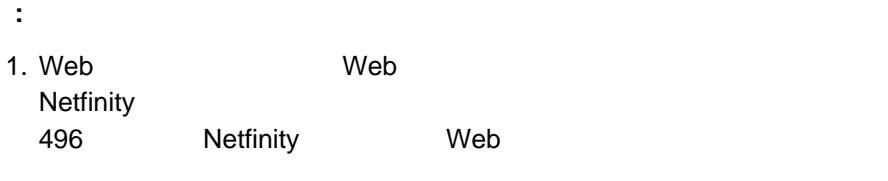

2. Web  $\hspace{1cm}$  Web  $\hspace{1cm}$  Web  $\hspace{1cm}$ **Netfinity Web** 

Netfinity Web

# **Netfinity Web** Netfinity Netfinity (Web ) • DMI  $\bullet$ **:** システム区画アクセス・サービスは使用できませんが、イベント・スケジ **Netfinity**  $(Web)$  $\bullet$ • Web  $\bullet$  $\bullet$  $\bullet$ Web  $OS/2$  Windows Windows 95 Windows NT  $\overline{a}$ ) Netfinity Web Netfinity Netfinity (1 ェクトのみ選択可能) またはチェック・ボックス (複数の選択が可能) を選択し、そ web  $\mathsf{w}\mathsf{b}$ Netfinity (Web

) the set of  $\mathcal{P}$ 

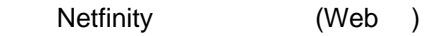

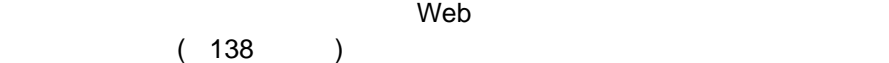

 $\bullet$ 

 $\blacksquare$ 

アラート・ログのヒストグラム

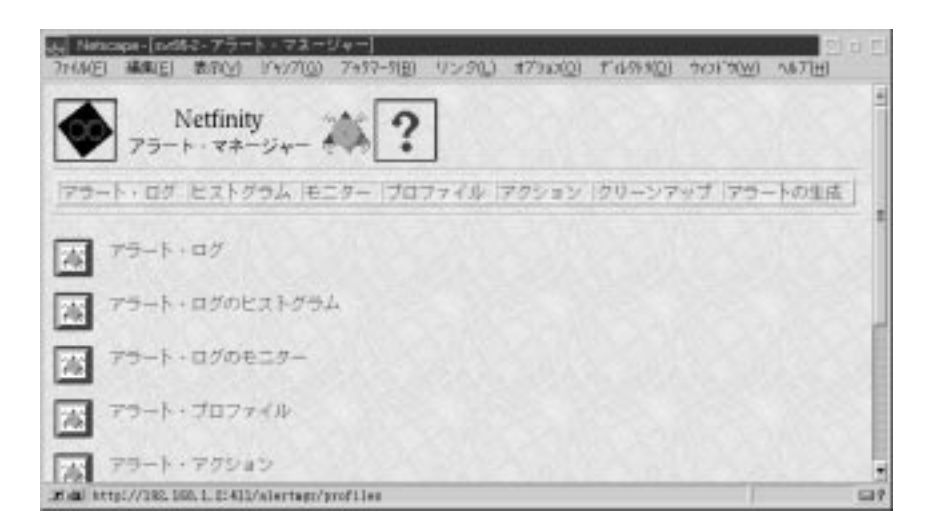

138. Web

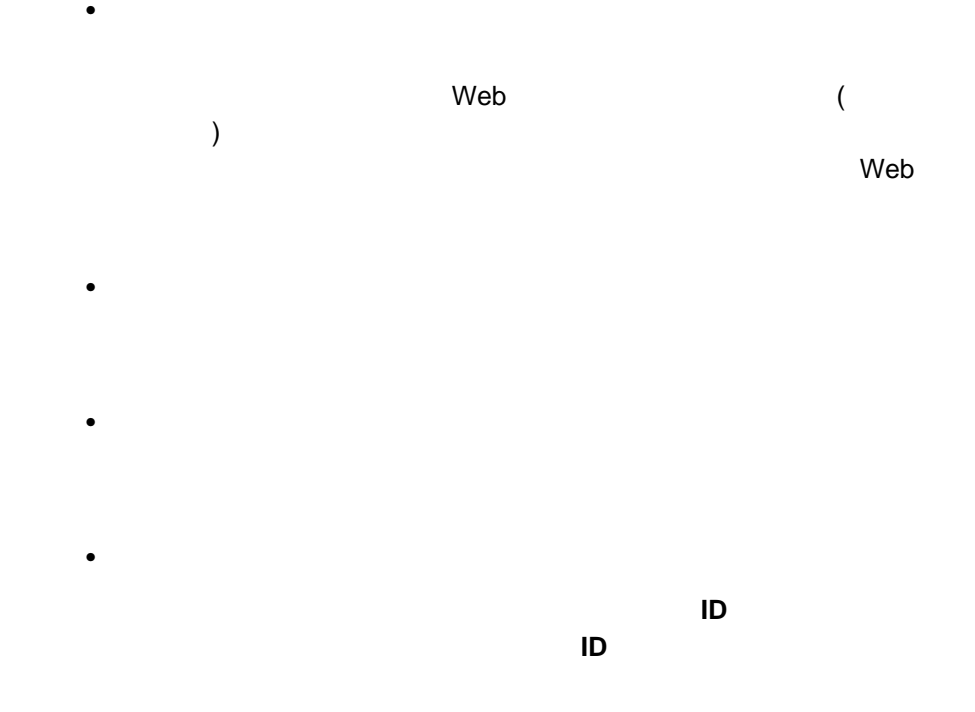

アラートの生成

Netfinity

(Web)  $\mathsf{Web}$ 

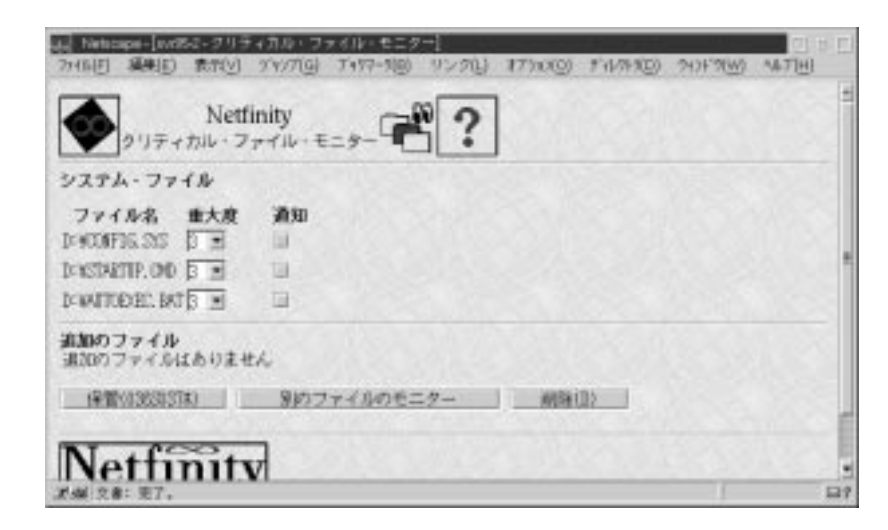

139. Web

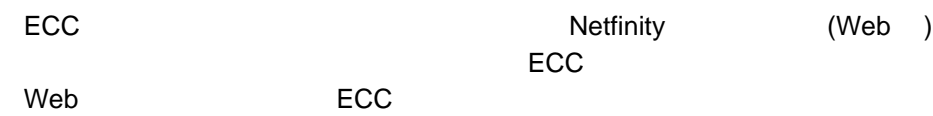

Netfinity

(Web )

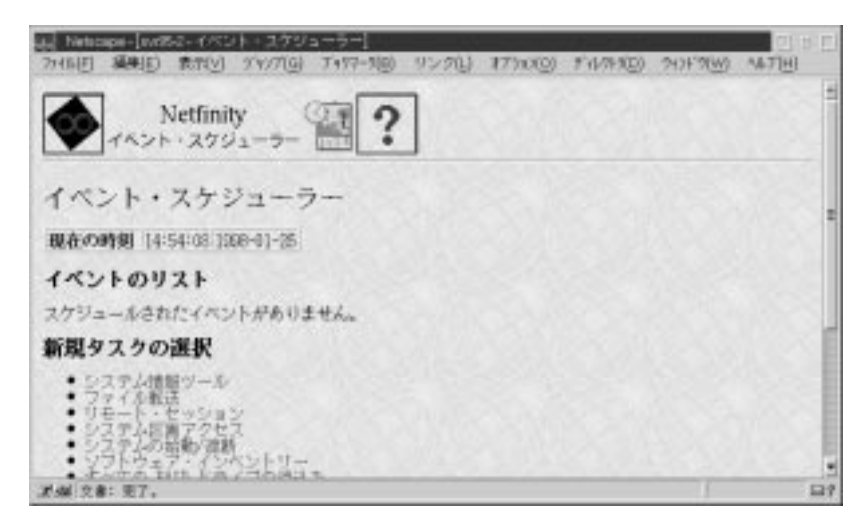

140. Web

VVeb ( 140 )

 $\sim$  1  $\sim$  1

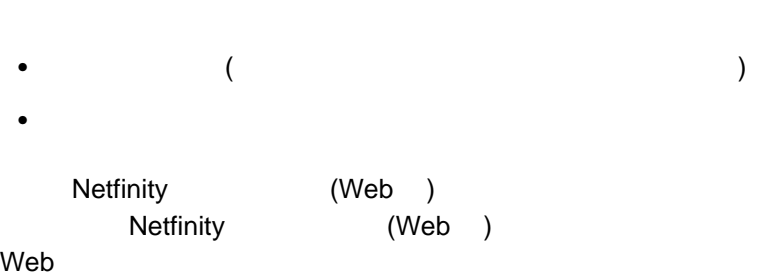

 $Web$ 

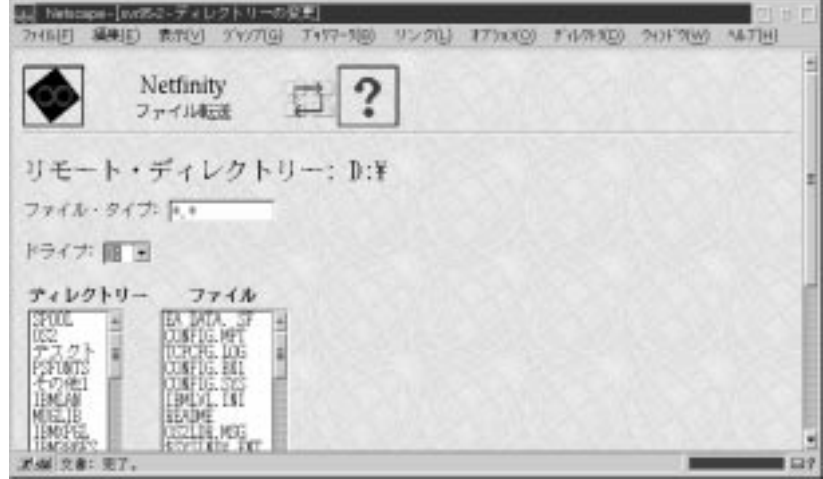

141. Web

ログ内の各項目に含まれるすべての情報は、項目が選択されたときに 1 つの Web

 $\mathsf{Web}$ 

 $\mathsf{Web}$ 

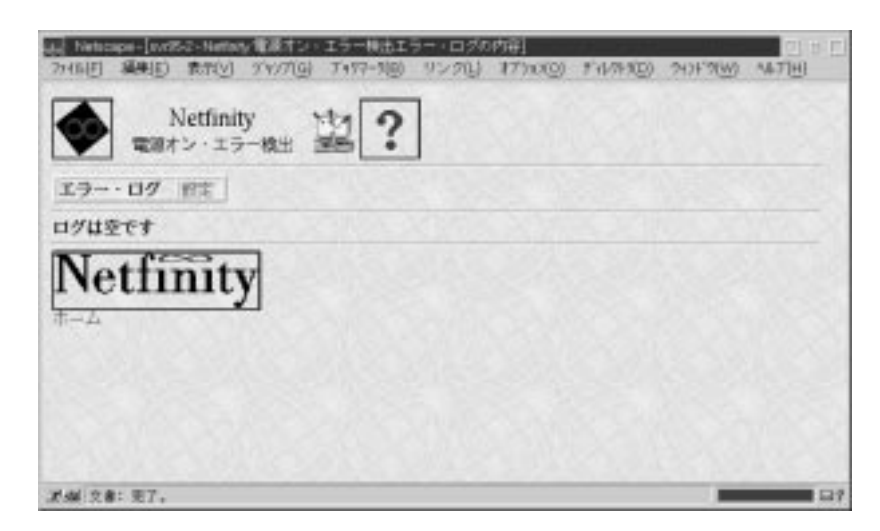

142. Web

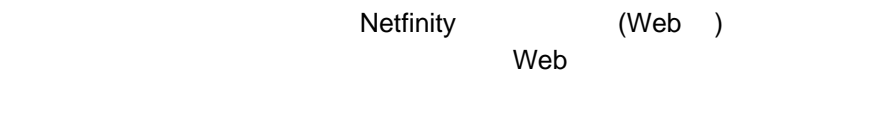

Netfinity (Web )  $\blacksquare$ 

| Netfinity<br>$7\pi$ ex - $7\pi$ - $\frac{1}{2\pi}$ |        |                                 |             |  |
|----------------------------------------------------|--------|---------------------------------|-------------|--|
| 【酬 05/2 Narp., バージョン: 3.0】                         |        |                                 |             |  |
| プロセス・リスト プロセス・アラート                                 |        |                                 |             |  |
| タイププログラム名                                          |        | プロセス 10 親プロセス 10 セッション 10 スレッド数 |             |  |
| LA TO PERFORMENDES EDE                             | 10000  | $10000 +$                       | 0000k       |  |
|                                                    |        |                                 |             |  |
| LI FILBIOM/FROTOCOLVILANCEL, EXE-                  | 0018h  | reest                           | <b>M001</b> |  |
| THE REPLANANCE PROGALS DADAGE, EXE-                | 00196  | $0000 +$                        | 0000b       |  |
| I IN A LEALAN AND FROGANETICAL EXE                 | 100006 | 101Eh                           | 0015h       |  |

143. Web

### **RAID**

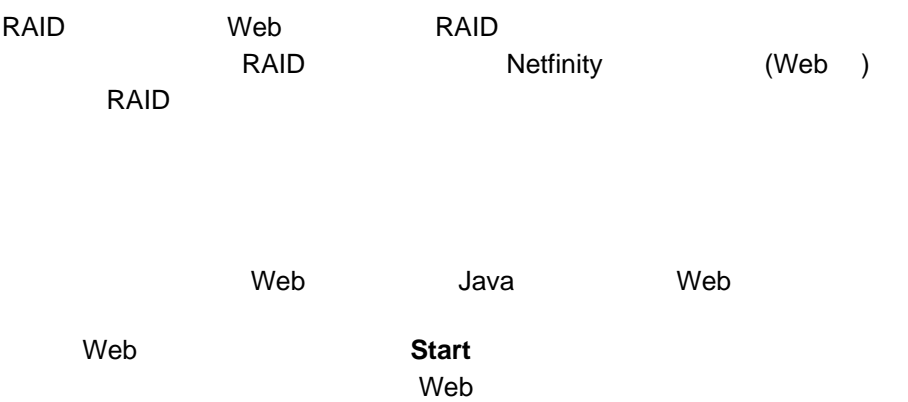

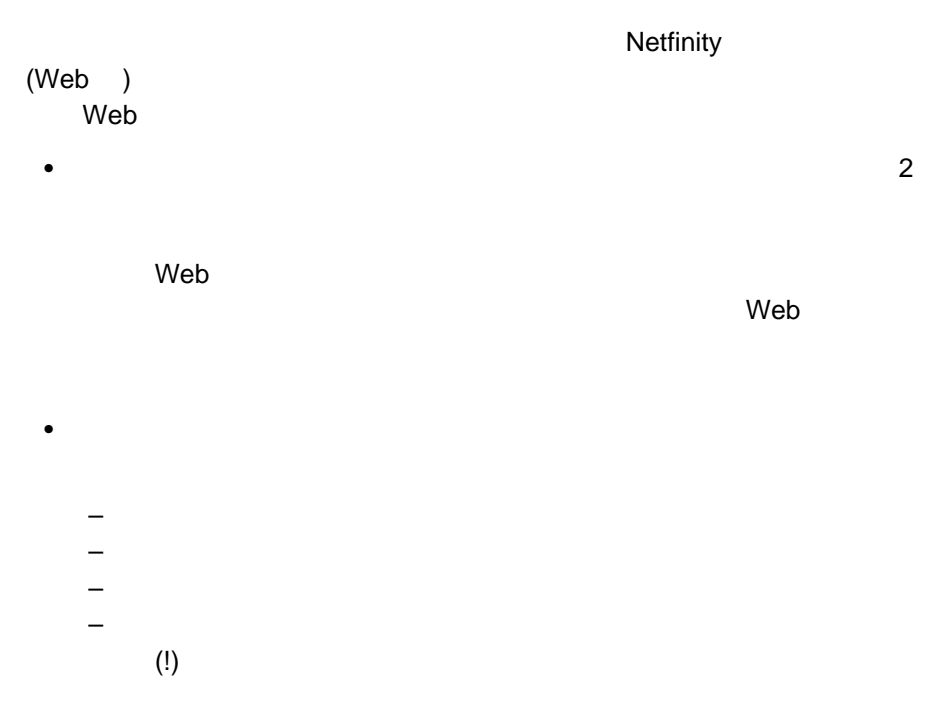

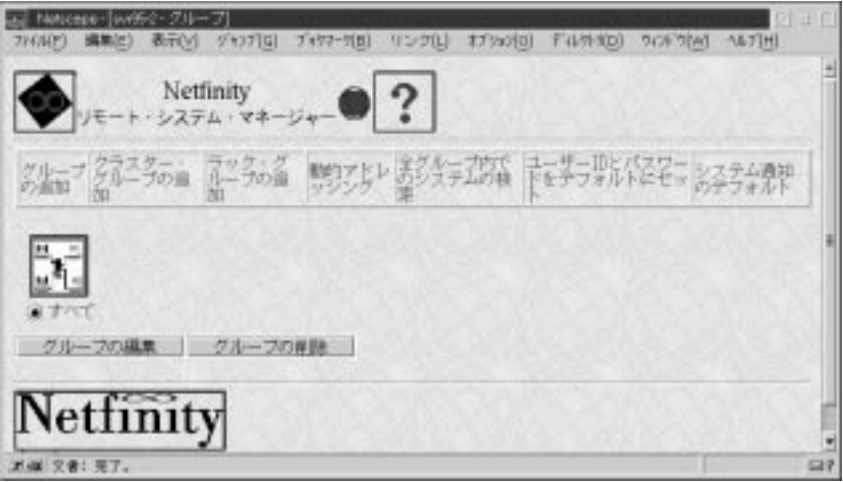

144. Web

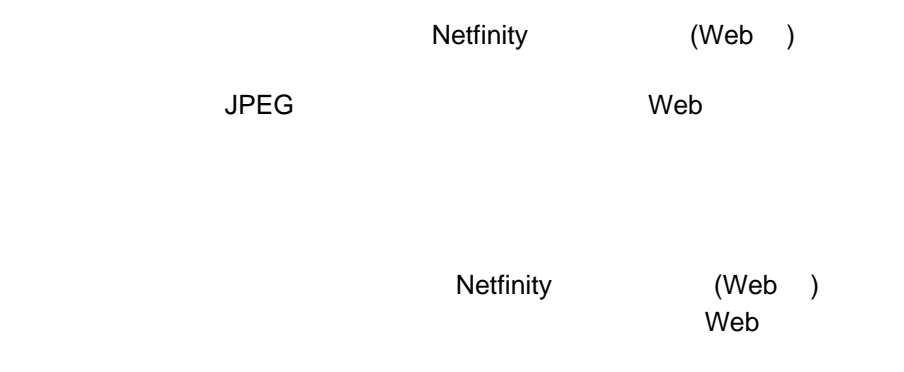

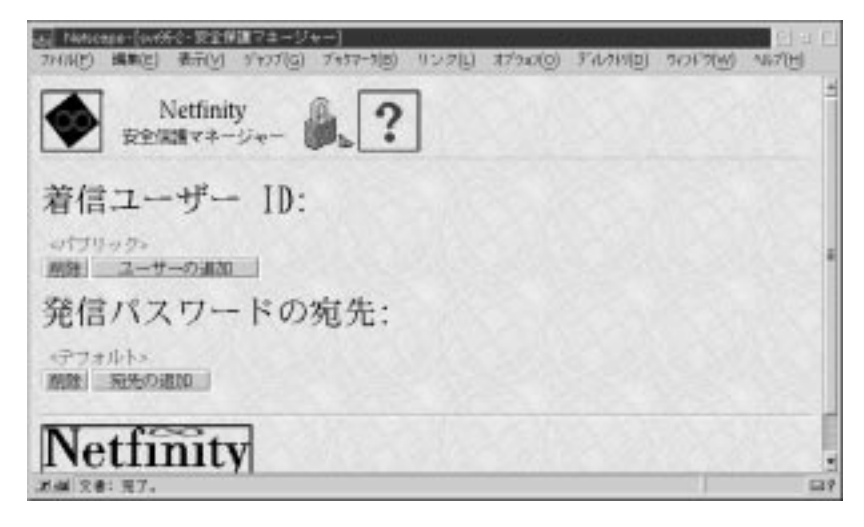

145. Web

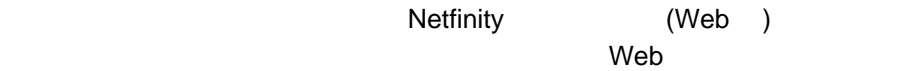

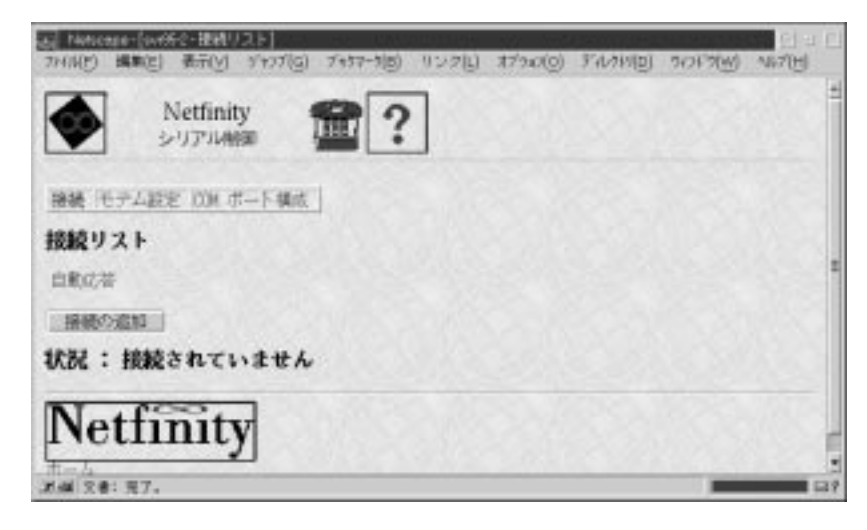

146. Web

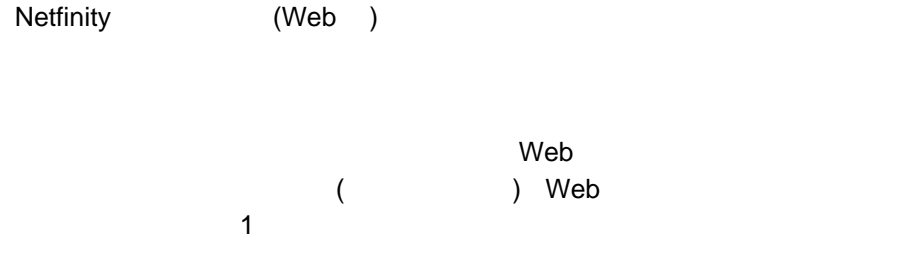

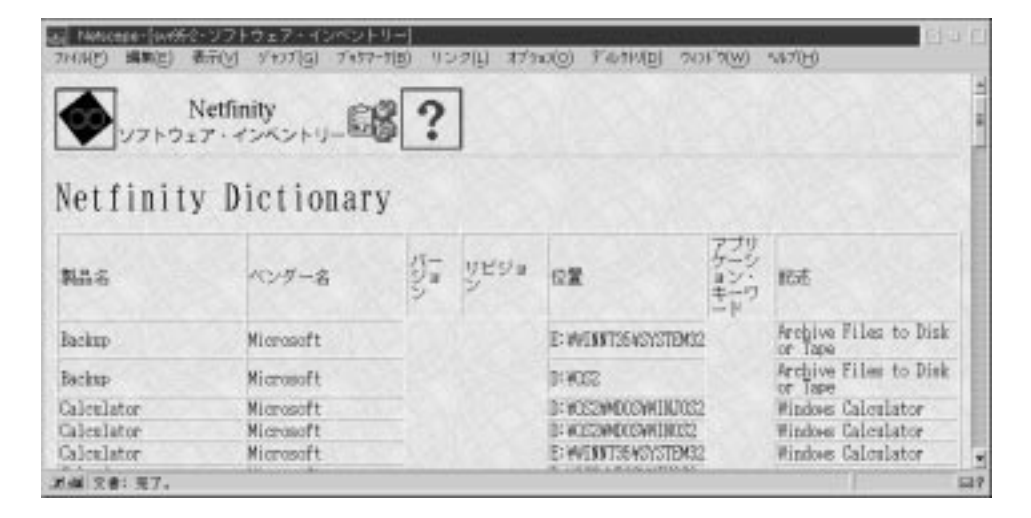

147. Web

#### 1 Web

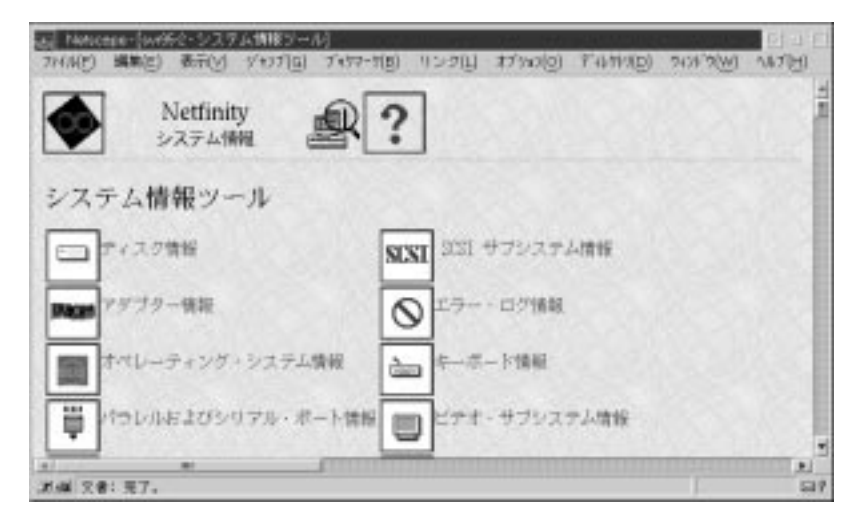

148. Web

### Netfinity (Web )

た現在の値が、1 つの Web ページに表示されます。折れ線グラフとリアルタイ

 $\mathsf{Web}$ 

| al Noticese {wfff☆ モニター]<br>7HNP) 編集(E) 表示(V) ダセブロー<br>ブモケマーケ(長) | リンク(L) オプション(O) F40年7(D)<br>2428 20VI | <b>NATIVE</b> |
|------------------------------------------------------------------|---------------------------------------|---------------|
| Netfinity<br>システム・モニター<br>۱gph                                   |                                       |               |
| モニターしきいる                                                         |                                       |               |
| 山口牙 使用牛                                                          | $0.470621$ %                          |               |
| ヨプロセス・カウント                                                       | 41.0 プロセス                             |               |
| コスレッド+カウント                                                       | 16.0 スレッド                             |               |
| 三型胶命令案行率                                                         | 3.13849 MIPS                          |               |
| 三洋動小数点演算面行事                                                      | 0.0 MFLOPS                            |               |
| 当期対込み率                                                           | 103.453162 新込み/科                      |               |
| ヨボート入出力率                                                         | 4979.31376 入出力/秒                      |               |
| ヨメモリー入出力車                                                        | 54342.584429 K 入出力/秒                  |               |
| コロミキャッシュ・ビット車                                                    | 99.977431 %                           |               |
| 近端 又者: 无了。                                                       |                                       |               |

149. Web

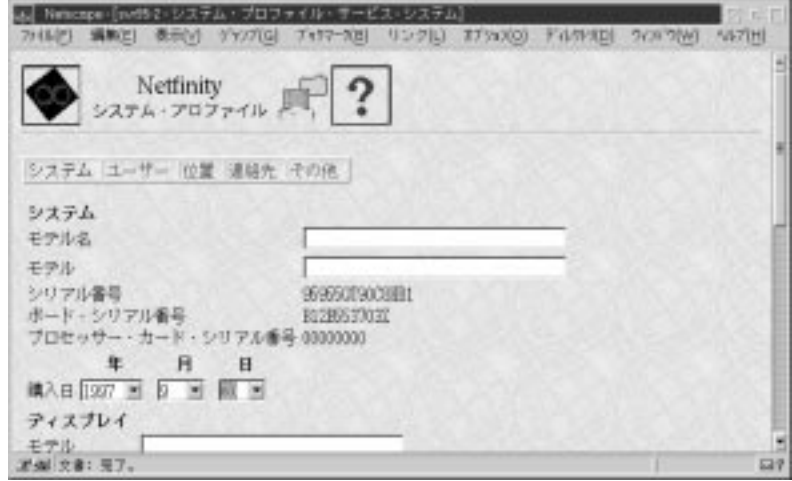

150. Web
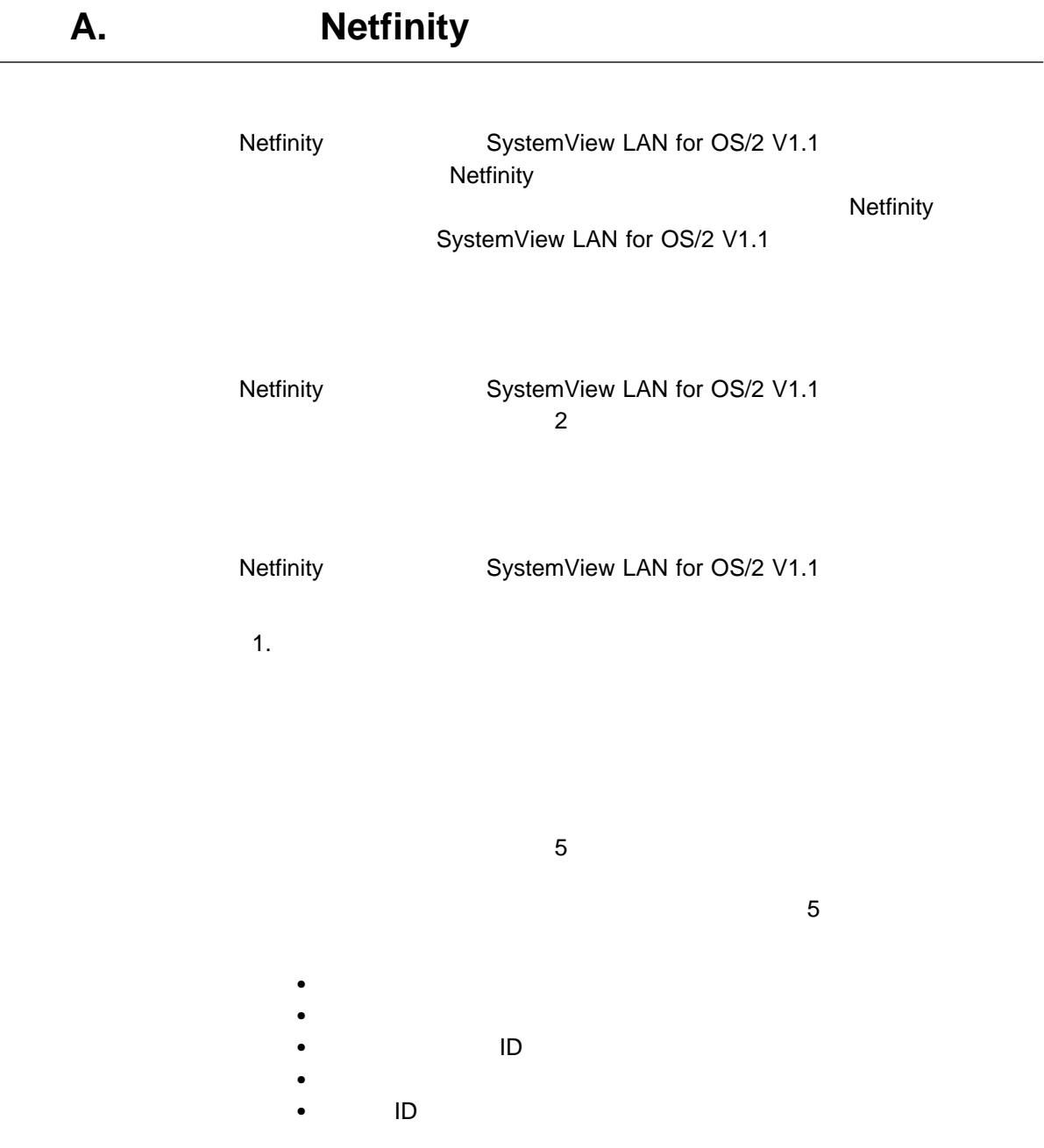

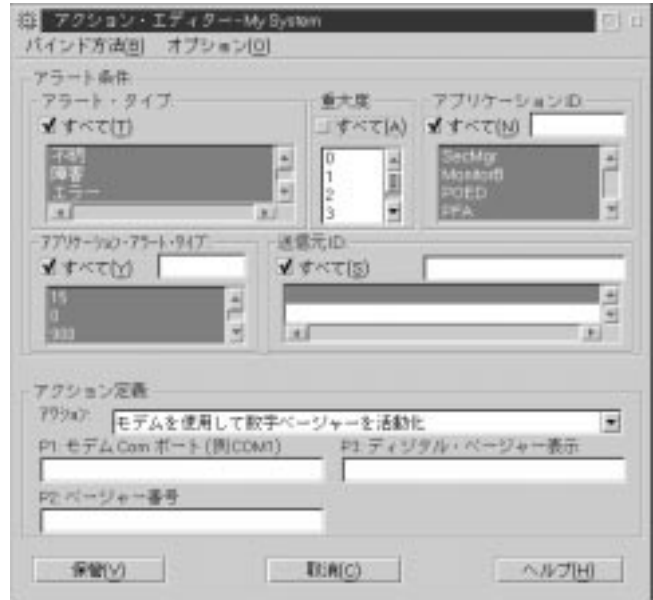

151. **The strategies of the Strategies Strategies of the Strategies Strategies of the Strategies Strategies St** 

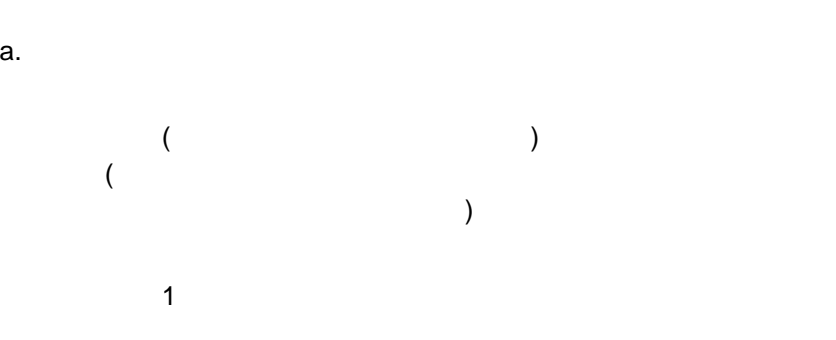

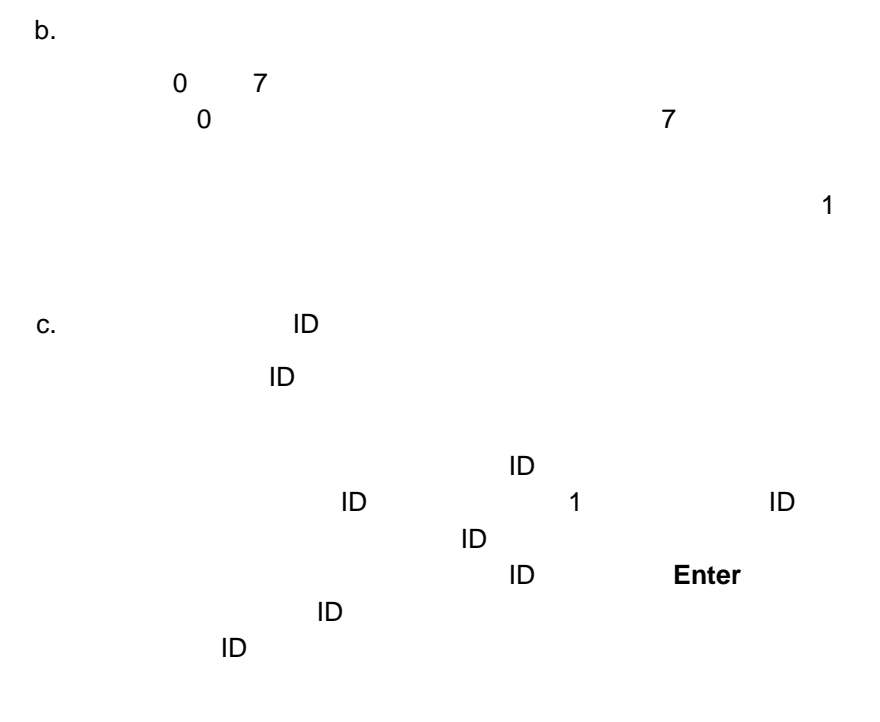

d. The state state state state state state state state state state state state state state state state state s

ルドにそのアラート・タイプを入力して **Enter** キーを押せば、アプリケー

 $\sim$ 

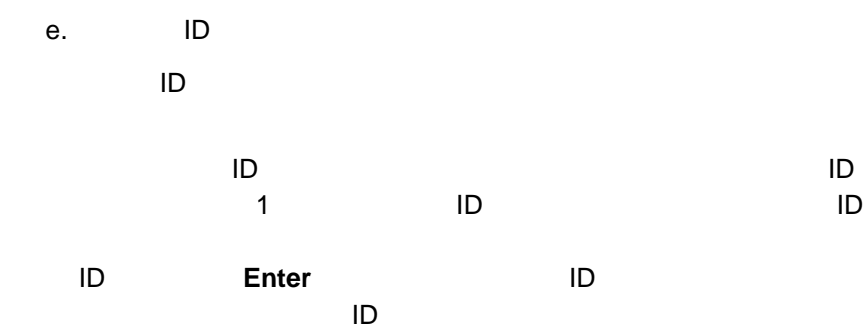

 $\mathsf{ID}$ 

- $2.$ 
	- $a.$
	-
	- $\mathbf b$ .  $\langle$  P# $>$ 
		-

 $#$  the state of the state of the state of the state of the state of the state of the state of the state of the state of the state of the state of the state of the state of the state of the state of the state of the state

 $3.$ 

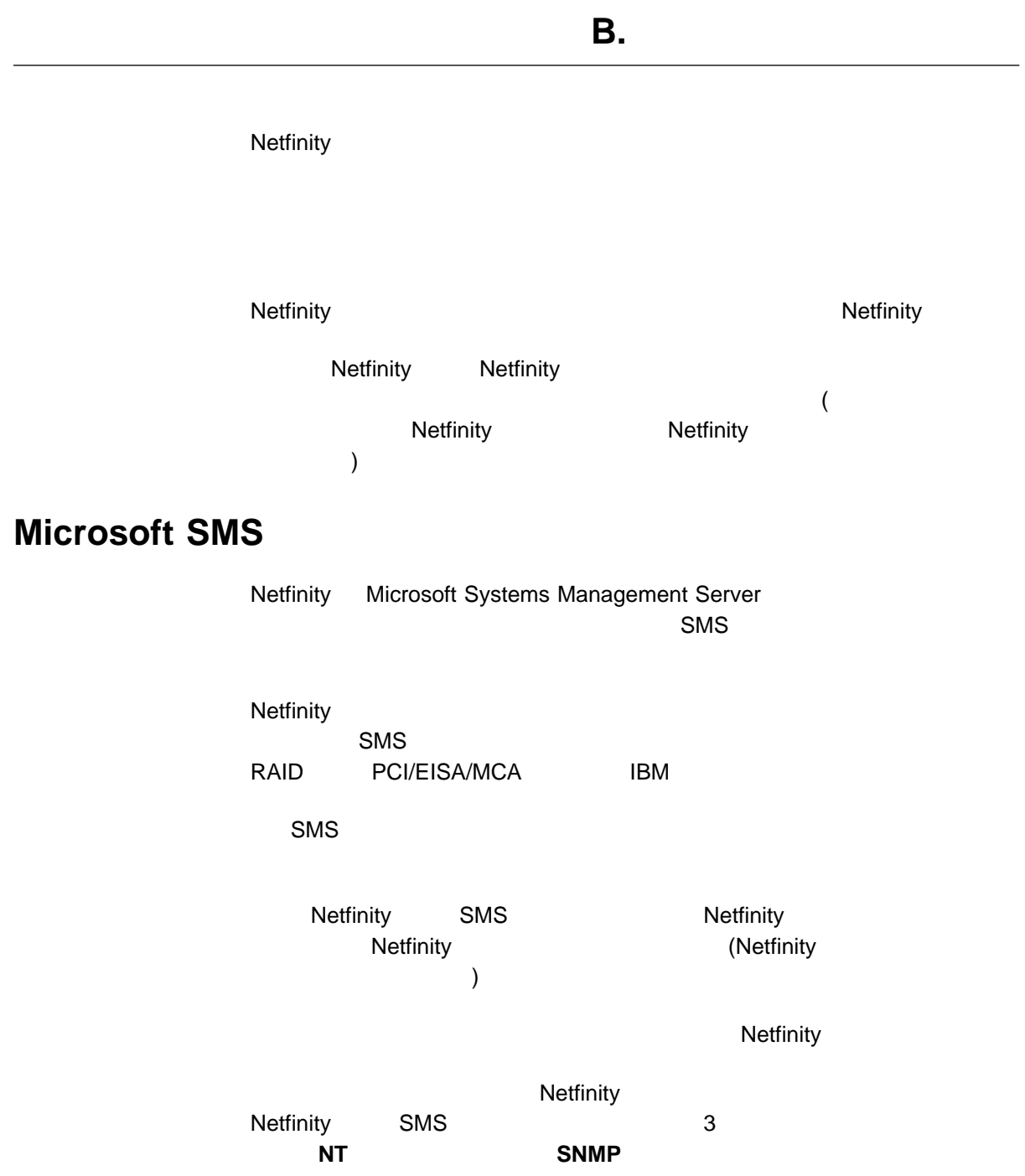

**SNMP** トラップ しょうかん しゅうしゅうしゅうしゅうしゅ

13 2

**Netfinity** で、SMS しょうかんだいがく SMS しょうがい いちのあい いちのはいち いちのみ こうしょう いちのう しょうしょう しょうしょう しょうしょう しょうしゃ しょうしょく こうしゃ こうしゃ こうしゃ こうしゃ しょうしゃ

Netfinity  $E$ -Mail  $E$ -Mail  $\mathcal{L}$ 

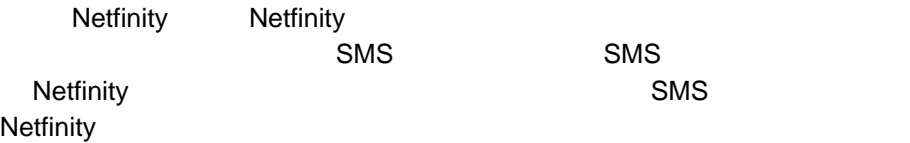

Microsoft Systems Management Server Netfinity

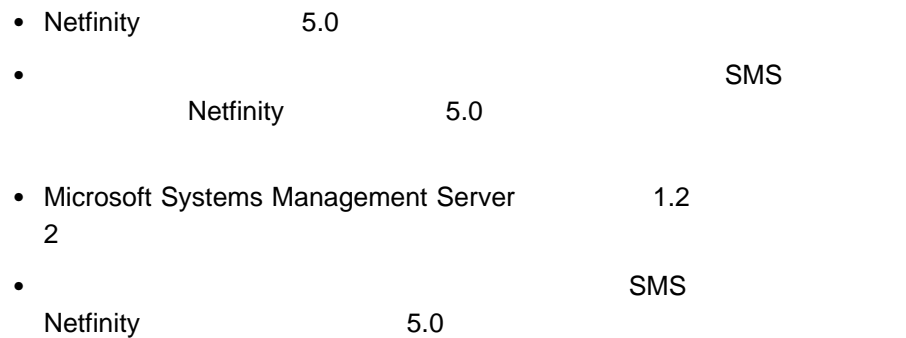

### **Netfinity MIF**

Netfinity (MIF)  $MIF$ MIF DMTF (Desktop Management Task Force) DMI (Desktop Management Interface)  $\mathsf{SMS}$  SMS  $\mathsf{SMS}$ Netfinity 5.0 MIF  $\text{SMS}$ Netfinity MIF SMS Windows NT AT THE SMS  $\mathsf{SMS}$ Microsoft Systems Management Server SIMIFMAK SMS.MFT SISTATIC.MIF ffloptional" /SMS SMS.MFT SMS Netfinity MIF SMS.MFT  $\lambda$ SMS 2  $\lambda$ SISTATIC.MIF SISTATIC.MIF MS\SMS\NOIDMIFS SMS Netfinity

 $SMS$ 

# **Netfinity**

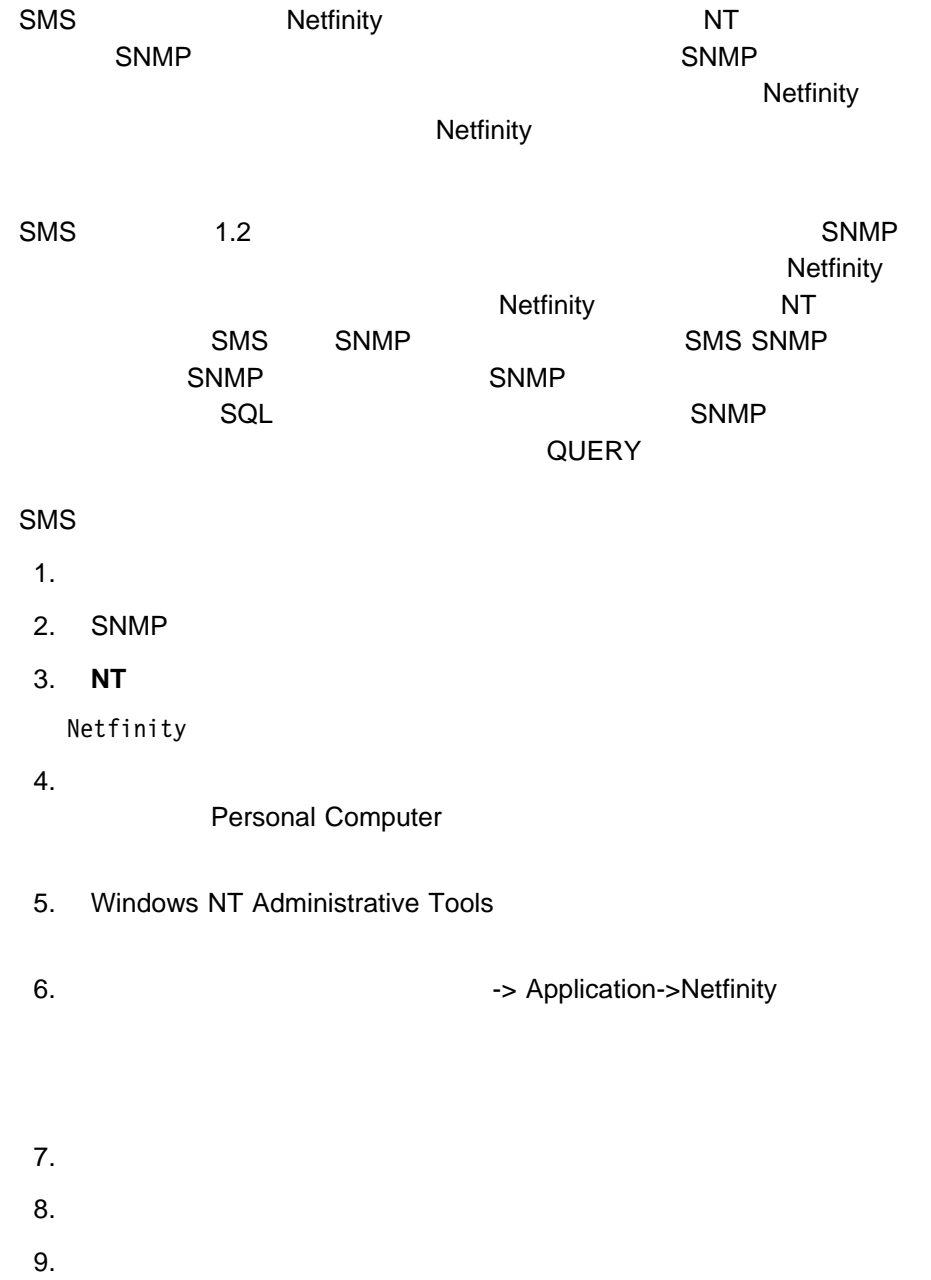

#### SNMP

- 1.  $\blacksquare$
- 2. SNMP
- 3. **OID** 1.3.6.1.4.1.2.6.71

Netfinity SNMP OID

## **SMS QUERY**

**Netfinity** 

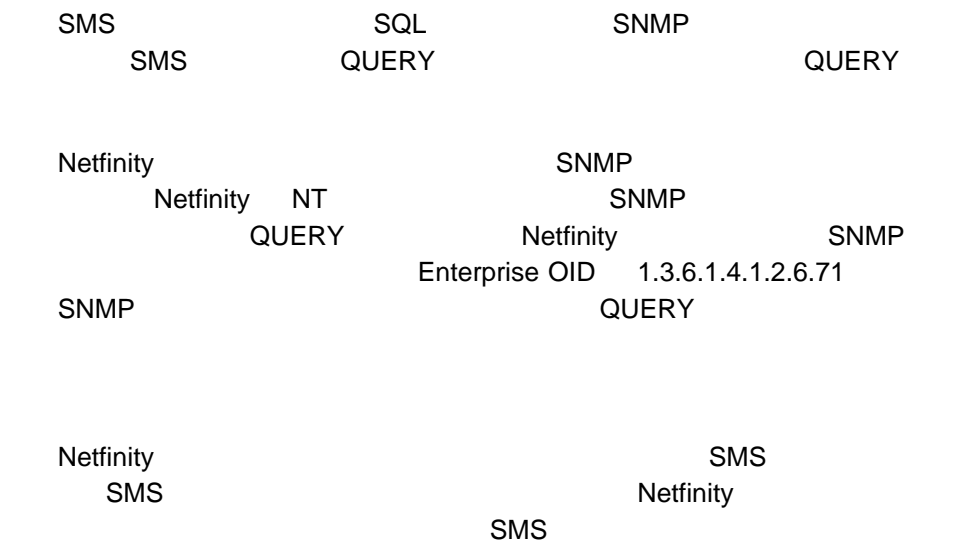

 $\mathsf{SMS}$ Netfinity SMS Netfinity

# **Intel LANDesk**

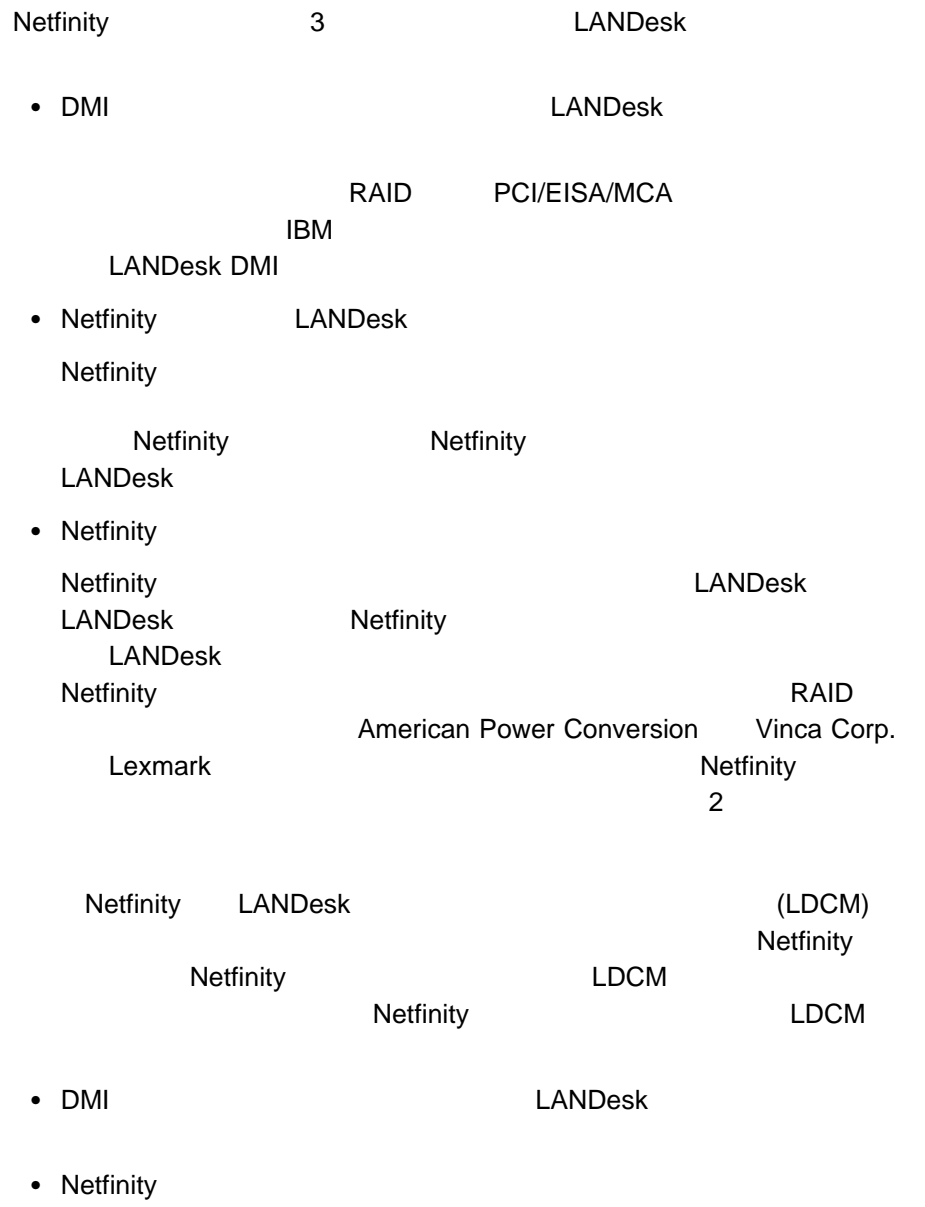

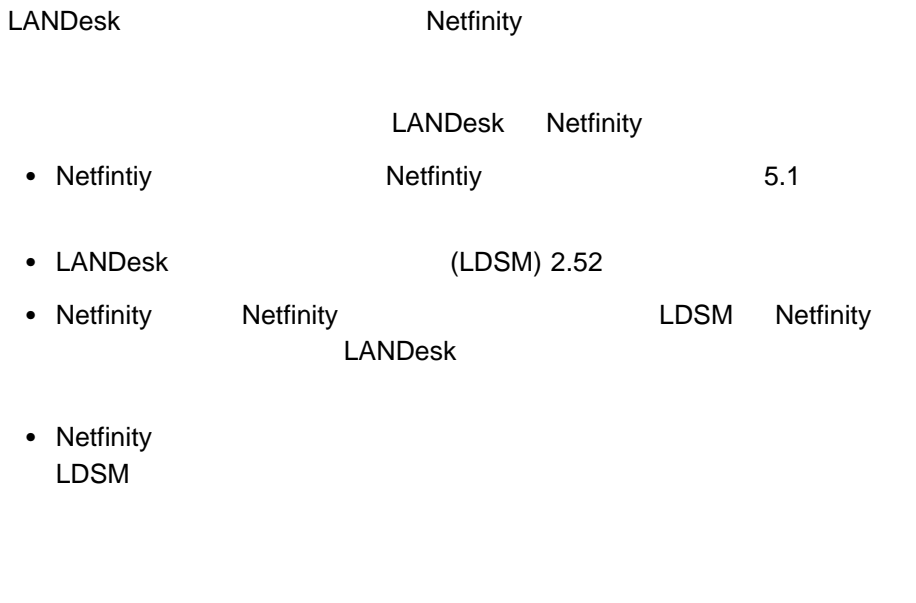

1.  $\blacksquare$ 

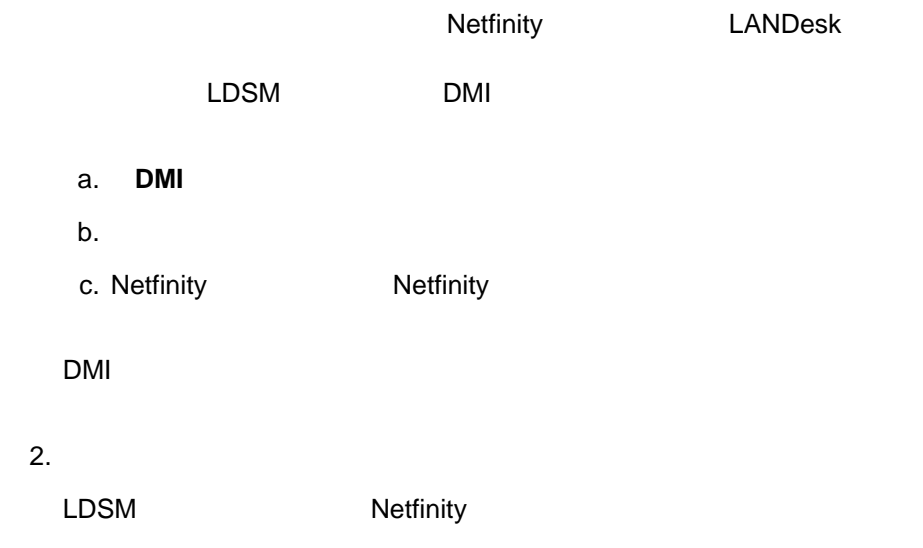

 $\bullet$  (and the continuum of  $\mathcal{O}(\mathcal{O}_\mathcal{A})$ ) and the continuum of  $\mathcal{O}(\mathcal{A})$ 

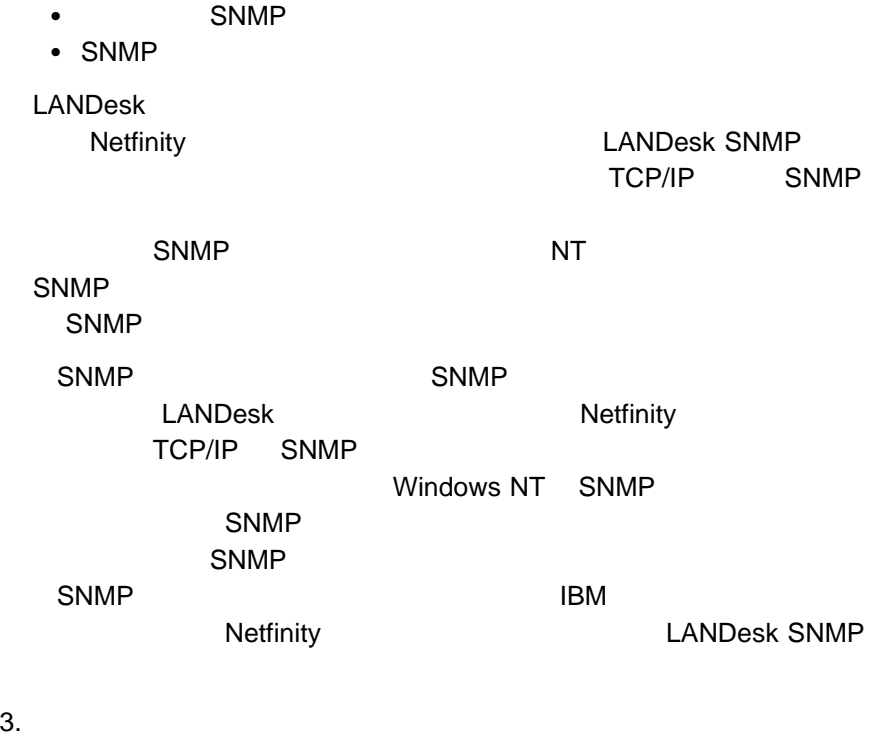

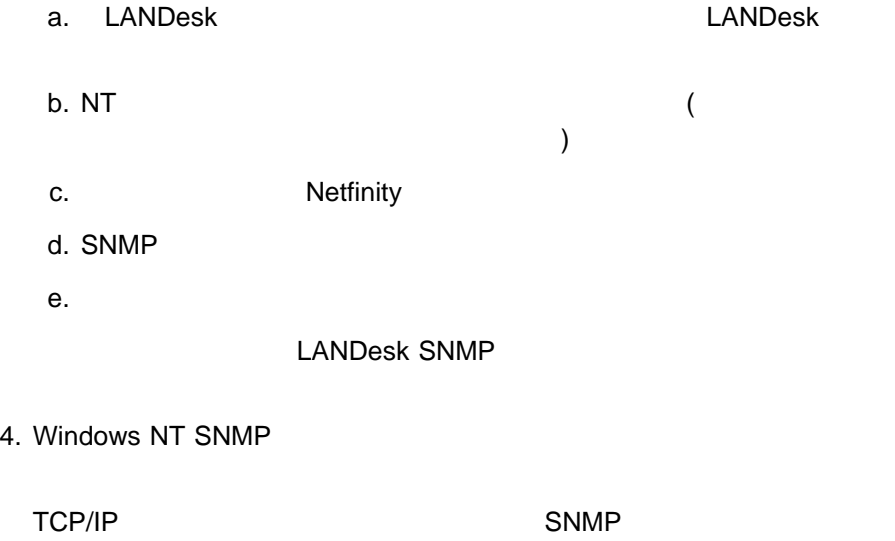

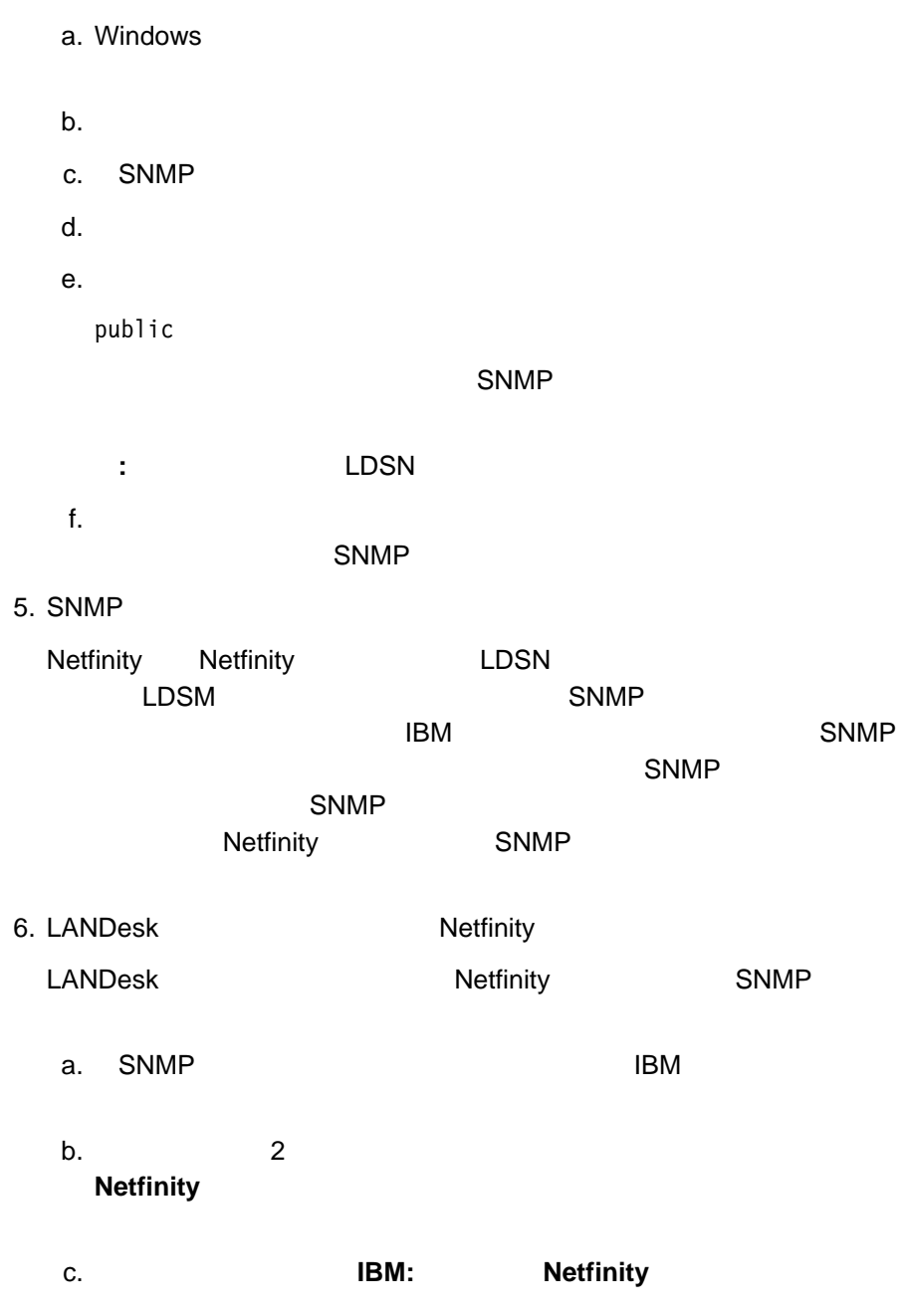

LANDesk

7. ランチ・サポートの統合  $LDSM$  example  $LDSM$ Netfinity LANDesk Netfinity LDSM Netfinity Netfinifty LDSM Netfinity Netfinity **Netfinity Netfinity** Netfinity Netfinity リモート・システム・マネージャー・サービスからのアクセスと同 Netfinity

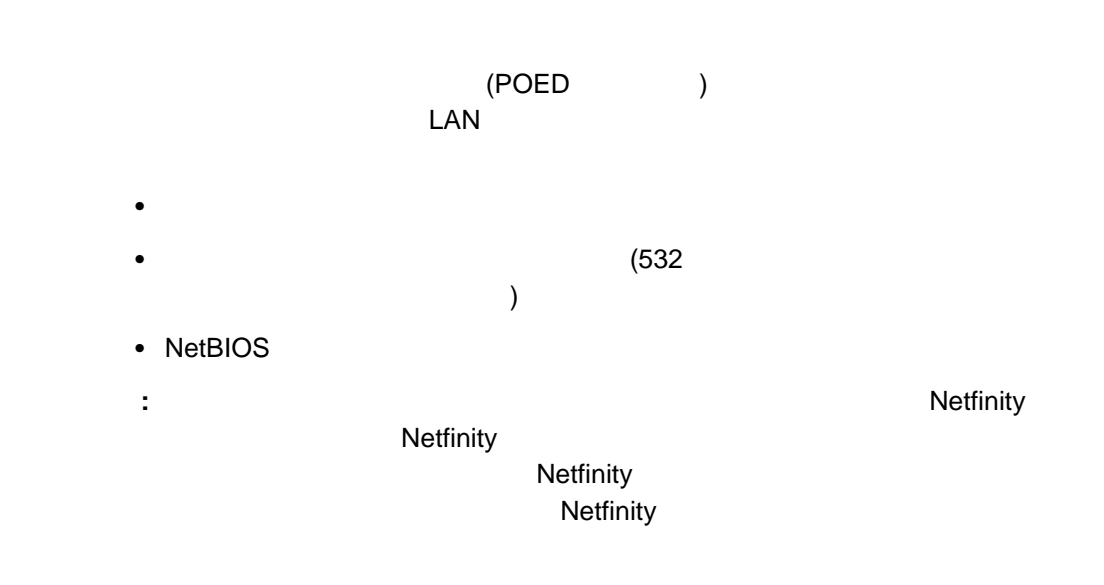

# ー<br>エストリング はんじゃく (POED ドライバー) しんじょう しんしゃく しんしゃく しんしゃく しんしゃく しんしゃく しんしゃく しんしゃく しんしゃく しんしゃく しんしゃく しんしゃく しんしゃく しんしゃくん しんしゃくん しんしゃくん しんしゃくん しんしゃくん しんしゃくん しんしゃくん しんしゃくん しんしゃくん しんしゃくん しんしゃくん しんしゃくん しんしゃくん しんしゃくん しんしゃくん しんしゃくん し 1.  $\blacksquare$  $2.$  $3.$

1 **Enter**  $\blacksquare$ 

 $A$ 

(POED )

1.  $\blacksquare$  $2.$  $3.$ 2

**Enter**  $\blacksquare$ 

 $A$ 

POED

- IBM
- IBM
- 3Com EtherLink/MC
- SMC Ethernet Elite Plus/A
- Madge Smart 16/4 Ringnode
- Ether Streamer

#### 電源オン・エラー検出インストール・ディスケットを使用すると、POED ドライバ

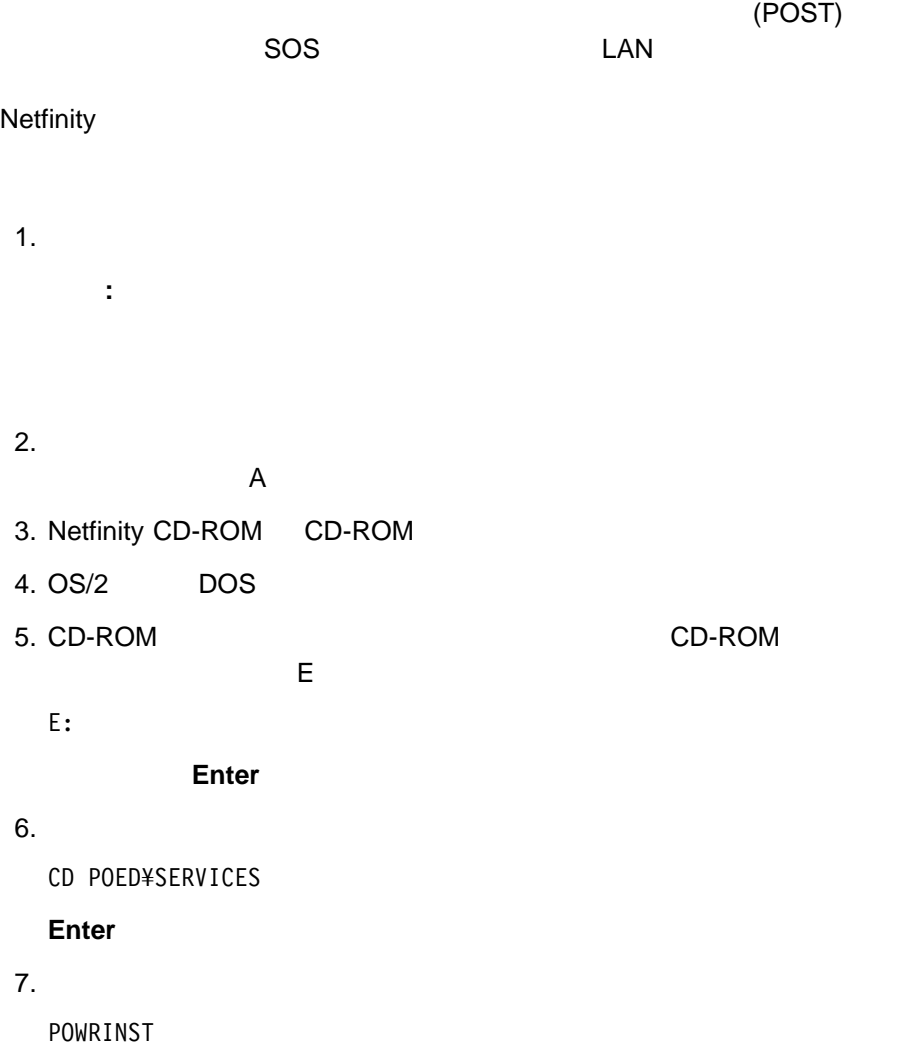

#### **Enter**

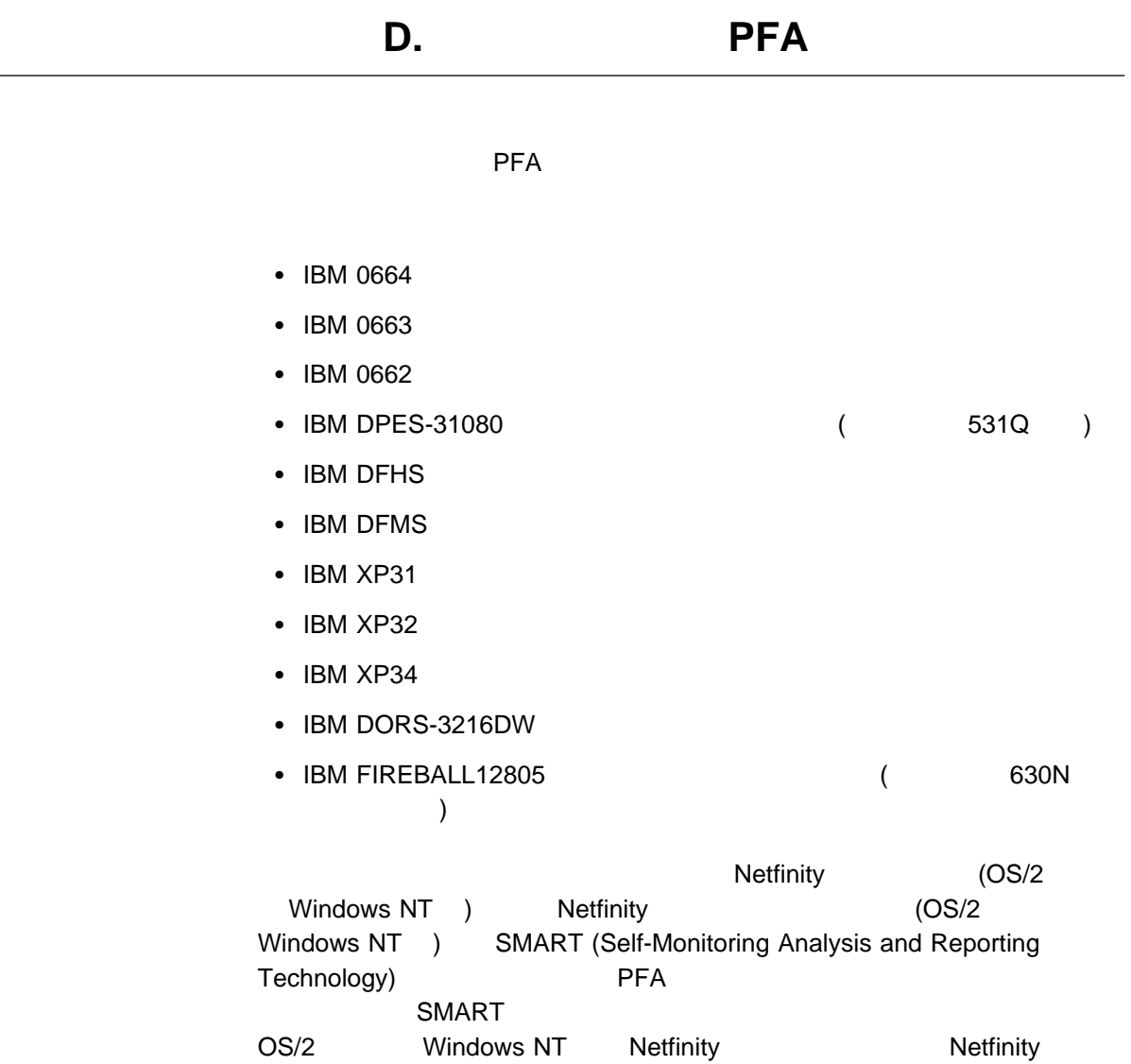

 $\sim$ 

**RAID** 

- IBM RAID
- IBM SCSI-2 Fast/Wide-Streaming RAID /A
- IBM SCSI-2 Fast PCI-Bus RAID
- IBM PC ServeRAID
- IBM PC ServeRAID PCI
- IBM PC ServeRAID PCI II

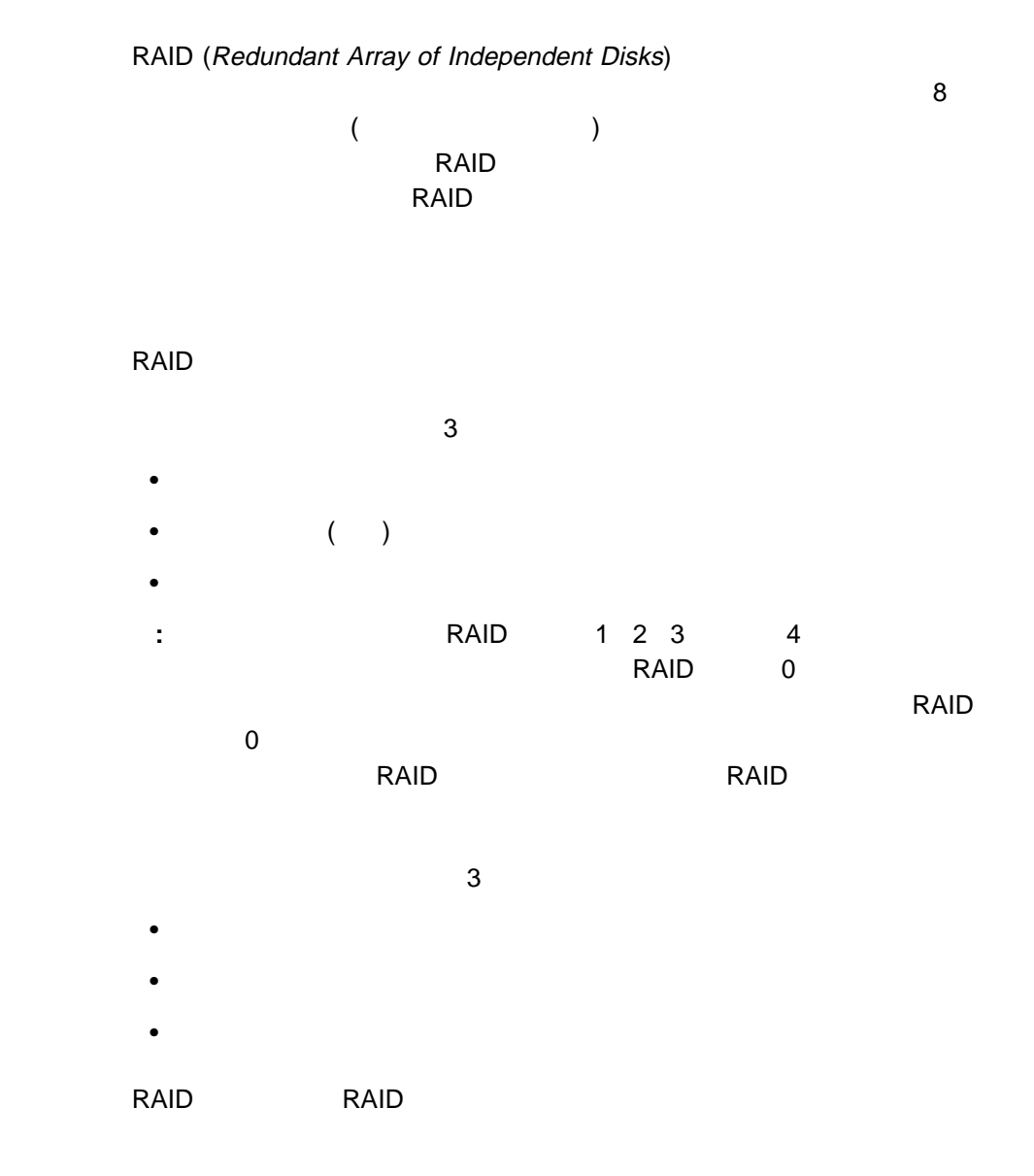

 $RAID$ 

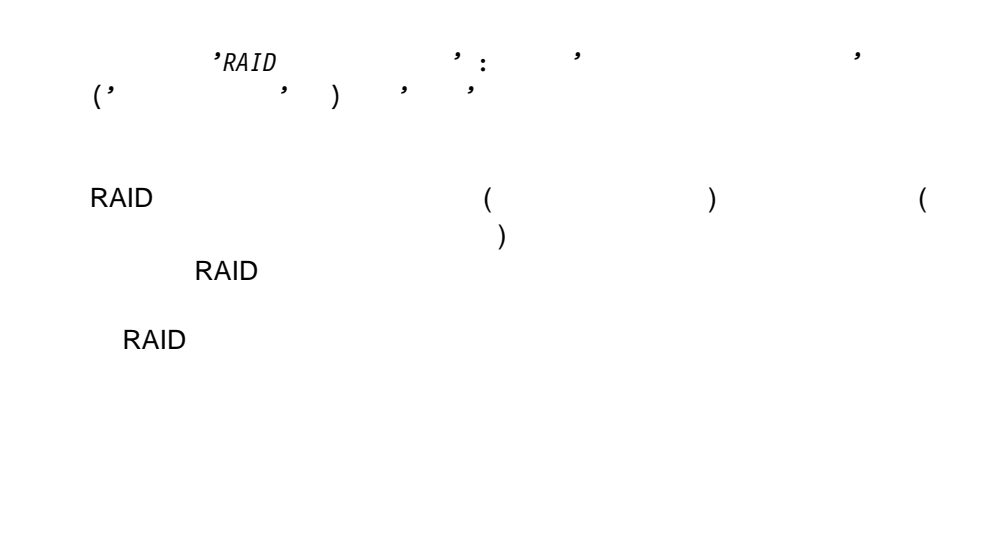

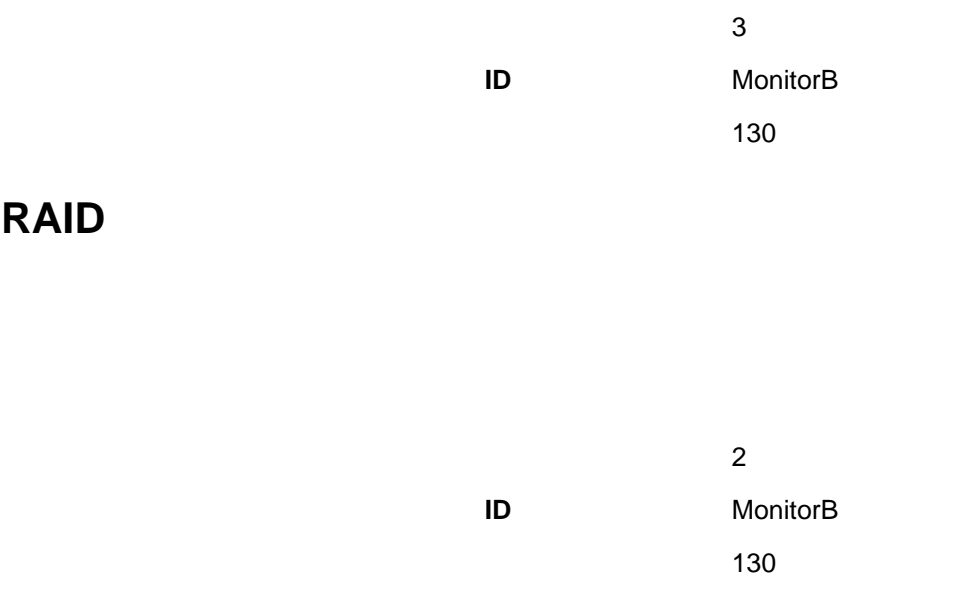

**RAID** 

# **RAID**

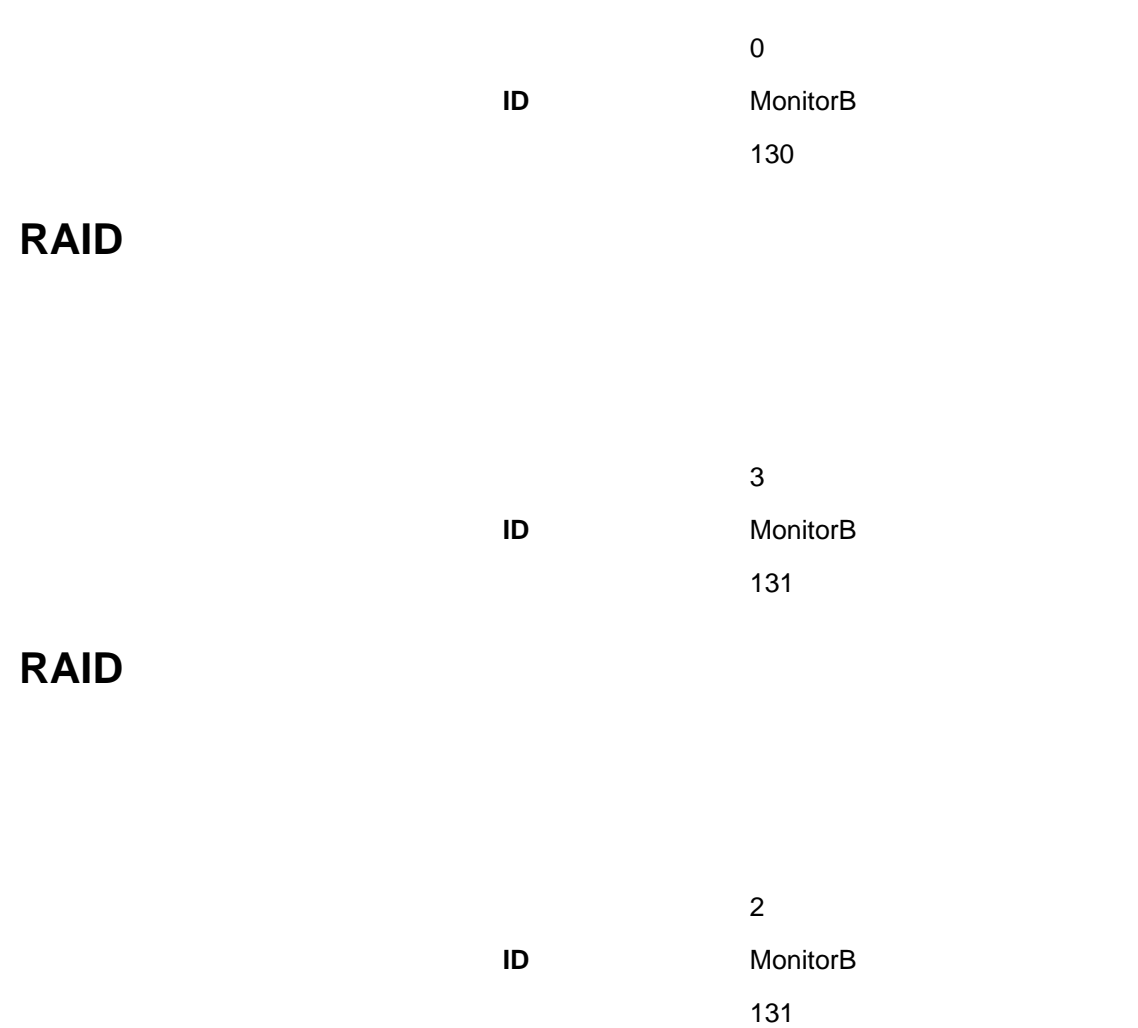

# **RAID** システム・ディスク・ドライブ しゅうしょう

 $\sim$  0.000  $\sim$  0.000 アプリケーション **ID** MonitorB  $\sim$  731

**:** RAID

Netfinity

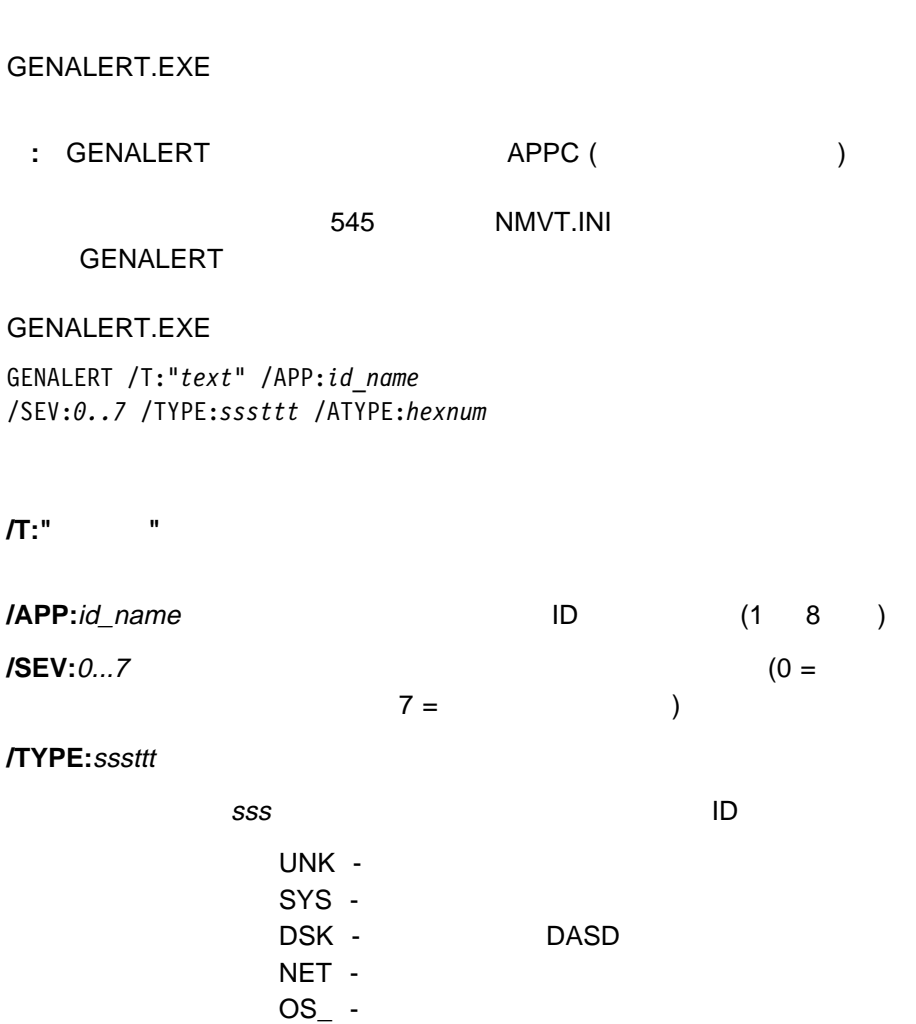

APP -DEV -

SEC -

ttt turned and the contract  $\sim$ 

UNK - $FLT -$ ERR -WRN - $INF -$ 

**/ATYPE:**hexnum 16

0000 FFFF

# **NMVT.INI CENALERT**

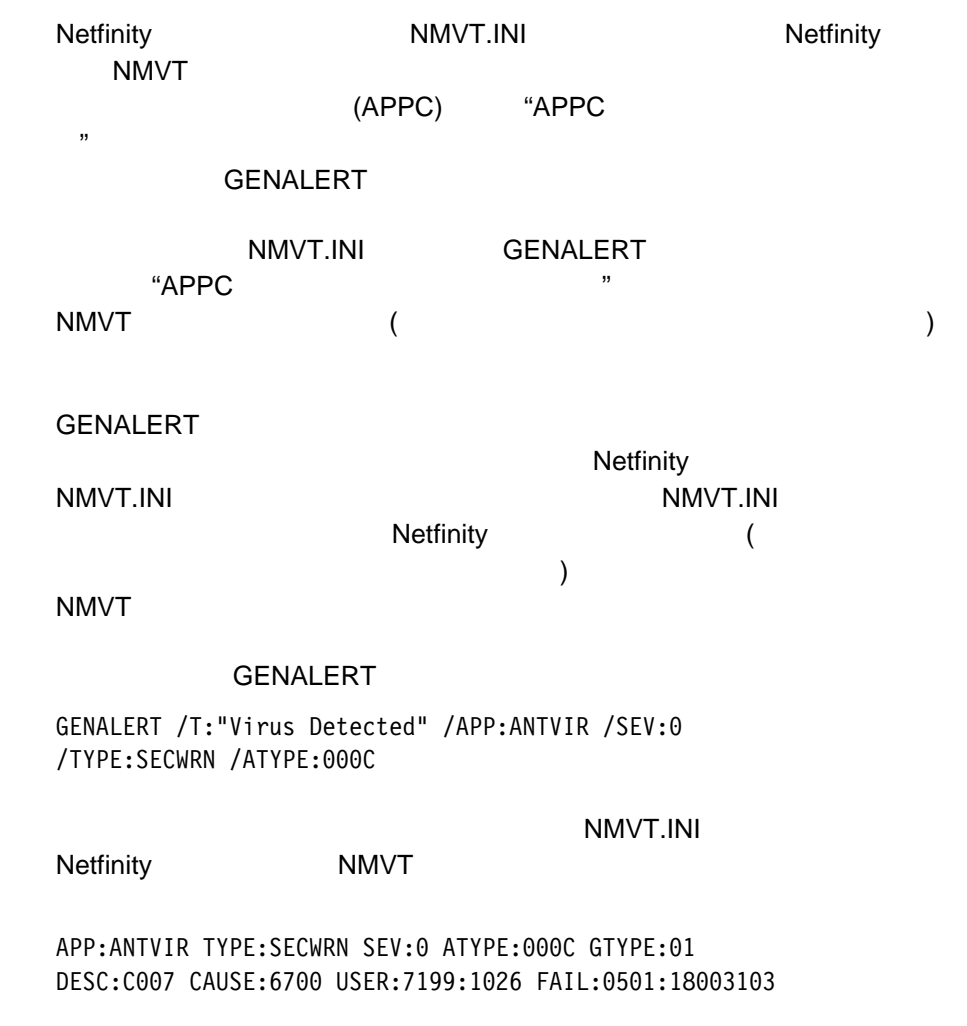

NMVT.INI

 $APPC$ 

**NMVT** 

SINFG3ð /P:*filename* /H:*filename* /F:*history filename* /NOLOGO /B

**/P:** filename

 $LPT1$ 

**/H:** filename

ルを生成するために使用されます。作成したファイルは、**/F**コマン

**/F:** history filename

**/NOLOGO** 

**/B** このパラメーターを使用すると、プログラムが始動されている間

# **ECC**  $\text{ECC}$

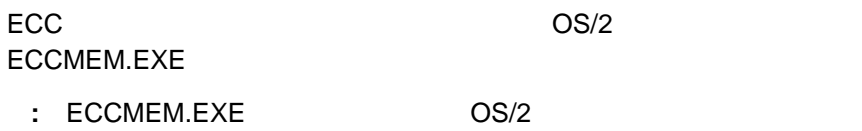

#### ECCMEM.EXE

ECCMEM /INIT /SCRUB:*ON or OFF* /THRESH:*ON or OFF* /COUNT:*ON or OFF* /QUIET /COUNTVAL:*number* /THRESHVAL:*number*

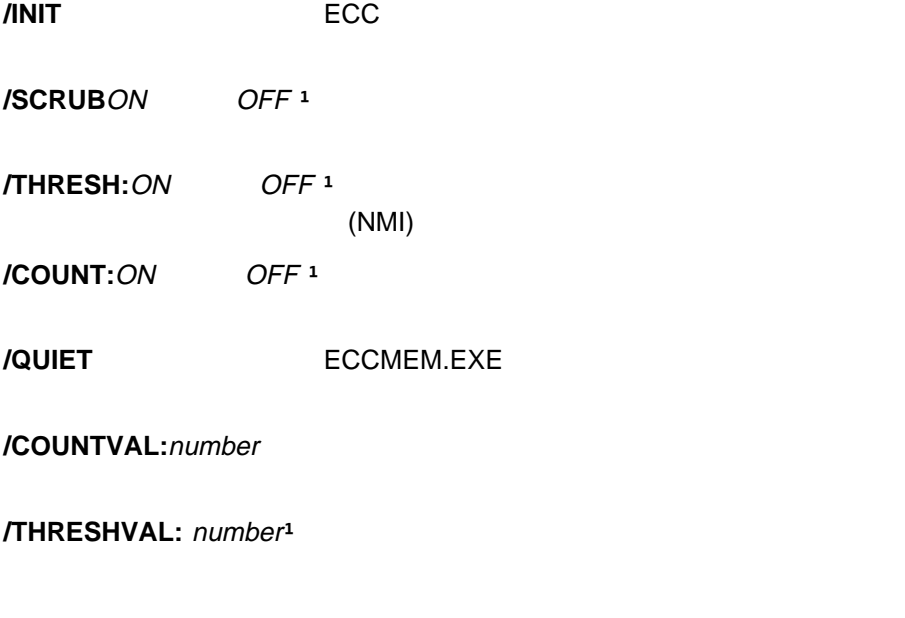

ñ これらのオプションは、保管されている設定値を指定した値に更新します。システ  $\overline{EC}$ 

#### Netfinity STRTBASE.EXE STOPBASE.EXE **Netfinity**

#### : STRTBASE.EXE STOPBASE.EXE Netfinity

Netfinity **Netfinity Netfinity** 

Netfinity **Netfinity** Netfinity

ト・プログラムによって開始される基本プログラム (アラート・マネージャ

 $)$ STRTBASE.EXE STOPBASE.EXE
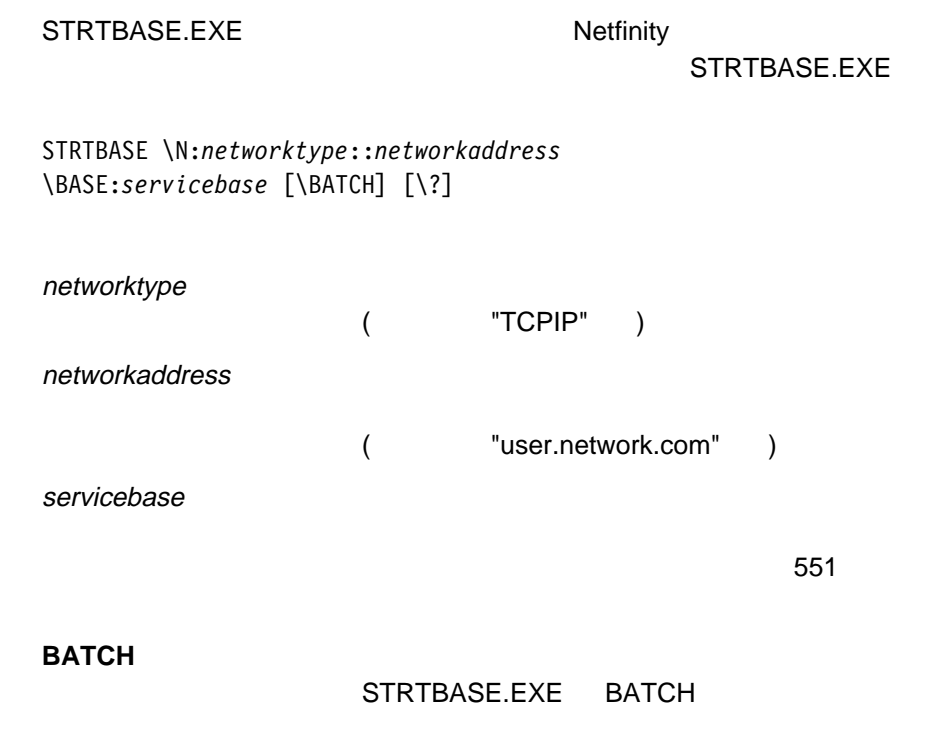

SYSNAME.OUT STRTBASE.EXE

**?** コマンドラインについてのヘルプを表示します。

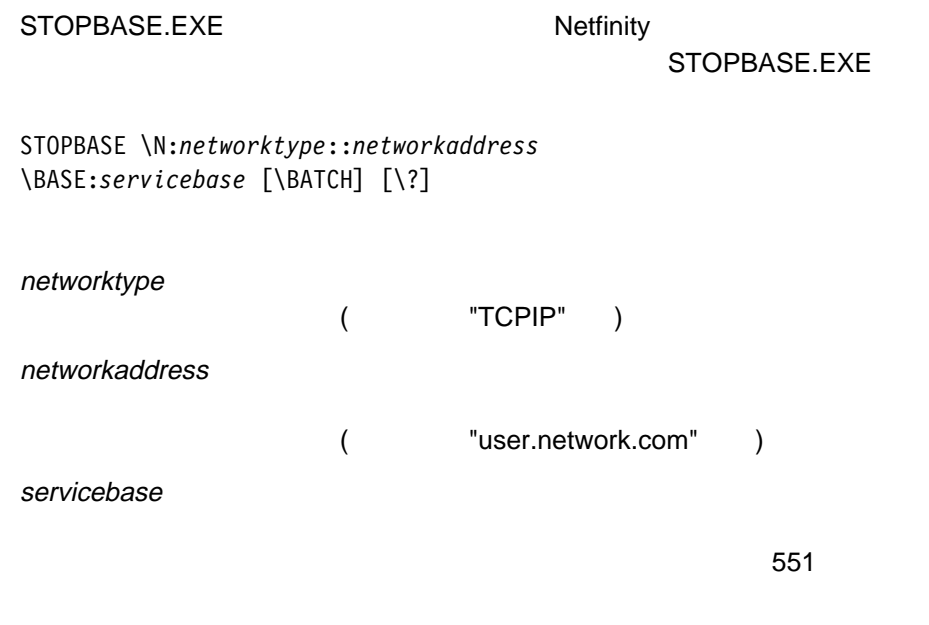

**BATCH BATCH STOPBASE.EXE** BATCH STOPBASE.EXE

> SYSNAME.OUT STOPBASE.EXE

**?** コマンドラインについてのヘルプを表示します。

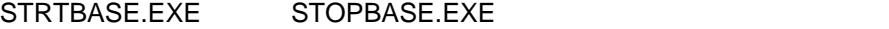

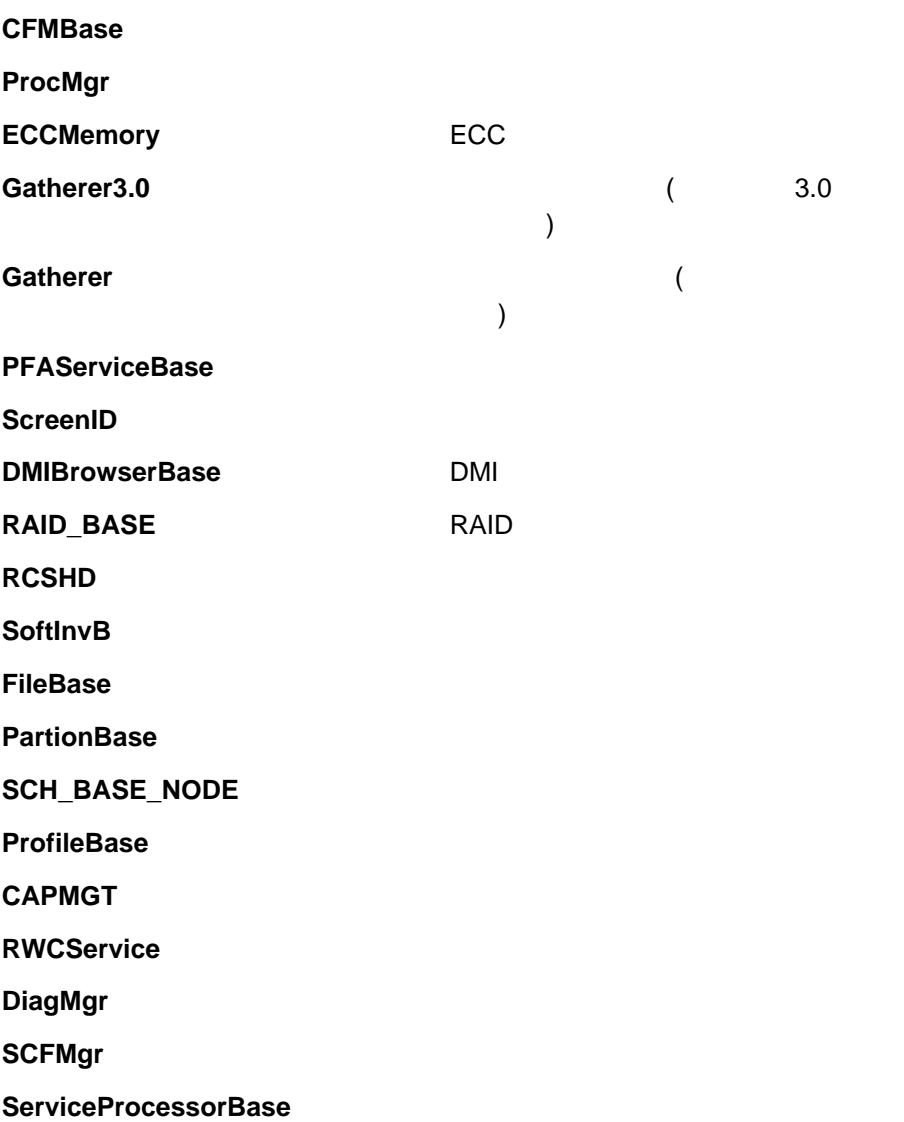

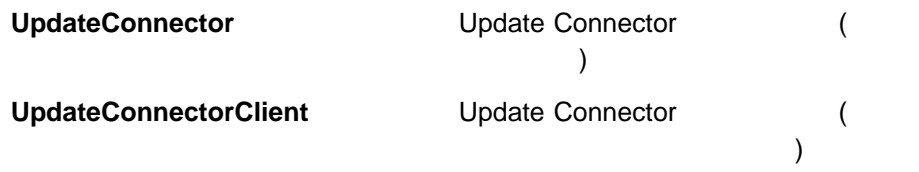

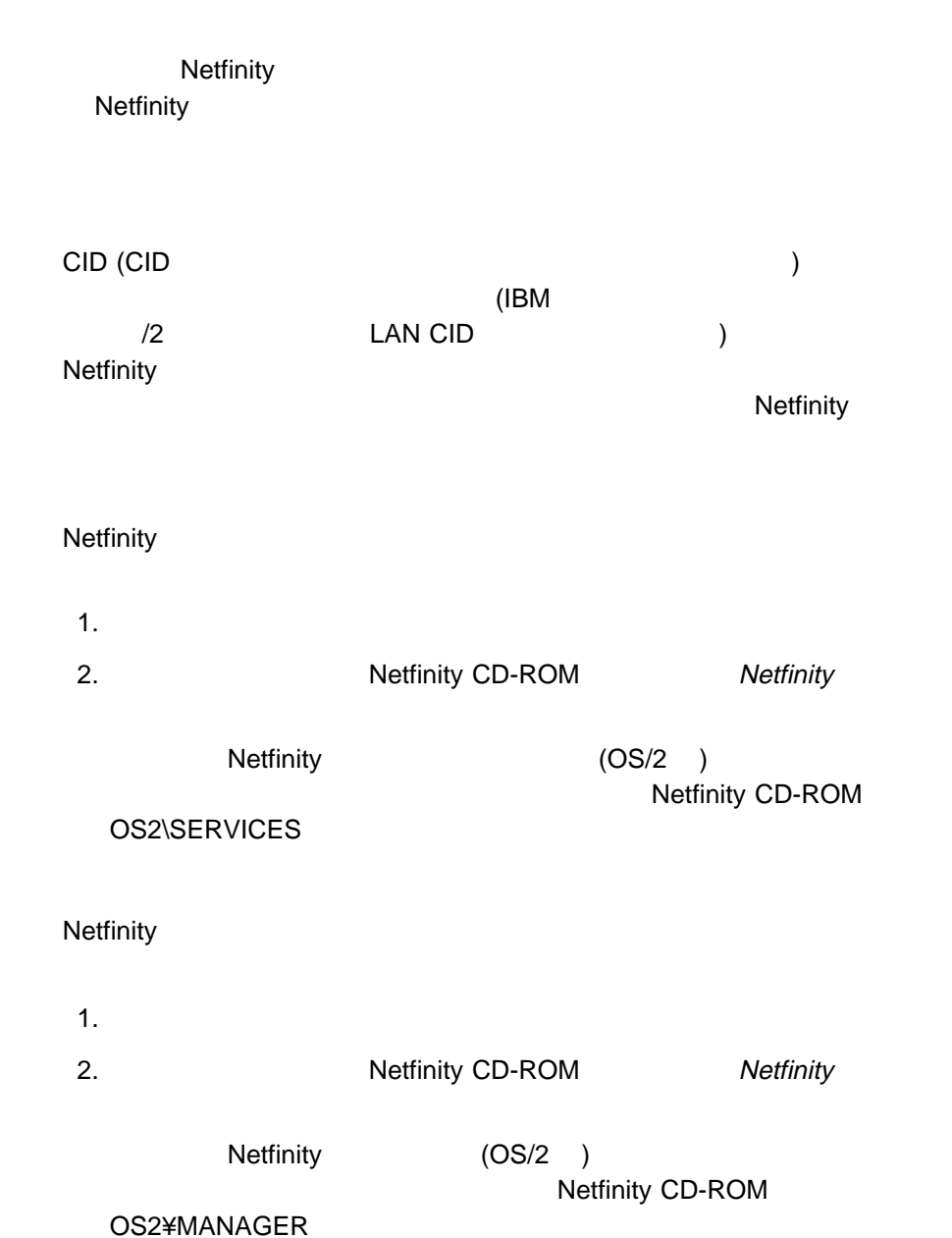

Netfinity Netfinity

**/R:** drive+path+filename

NETFBASE.RSP

(Netfinity

) expansion  $\mathcal{O}(\mathcal{O})$ 

**/S:** drive+path

Netfinity CD-ROM

*T:* drive  $\overline{A}$ : drive  $\overline{A}$ 

**/TU:** drive+path CONFIG.SYS

 $/T$ って指定されたドライブ (または始動ドライブ) のルー CONFIG.SYS

ChangeConfig

**FALSE** 

NETFINST /R:NETFBASE.RSP /S:Y:¥NETFIN /T:C /TU:D:¥

NETFBASE.RSP

Netfinity **Y:¥NETFIN**  $C:$  (

)  $D:\ncong$   $D:\ncong$ CONFIG.SYS

: CID <sub>i</sub> contract the product of the product of the product of the product of the product of the product of the product of the product of the product of the product of the product of the product of the product of the prod CID 使用可能製品に添付されている説明書を参照してください。

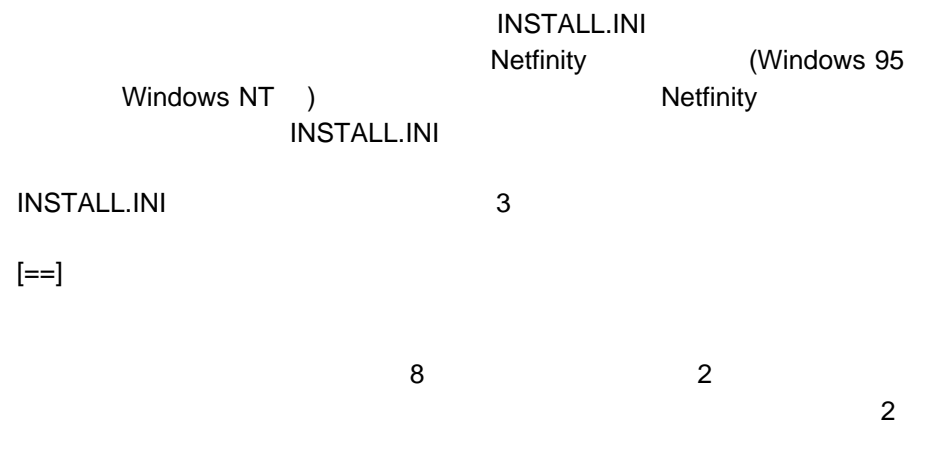

 $3$ 

```
;IBM SysMgt Install Script, Version 2 (Do not remove this comment line)
Netfinity Manager Installation [Manager 16900]
    Advanced System Management Support [ServProc 45ð]
    Capacity Manager Enhancement [CapMgt 56ðð]
    Remote Workstation Control [RWC 2000]
    World Wide Web Enhancement (TCPIP Required) [WebManager 3ððð] IsTcpip
[==]Netfinity Manager CD for Windows 95/NT
[==]NetFinity Admin
NULL Manager
    CL ð 1 NETFBASE.EXE
    CCL ð 1 NETDOM.INI
    CCL ð 1 NETNODES.INI
    CCL ð 1 INSTALL.BAT
    CCL ð 1 NETFINST.EXE
    CCL ð 1 INSTALL.INI
    CCL ð 1 WININST.HLP
    CL ð 1 APCKINST.DLL
;Screen Capture GUI
;NULL Manager
; CL ð 1 SAVEG.EXE
; CL ð 1 SAVEG.HLP
    INSTALL.INI
                           Netfinity World Wide Web
```
 $\mathbf 1$ 

Netfinity

2 a block the contract of the contract of the contract of the contract of the contract of the contract of the contract of the contract of the contract of the contract of the contract of the contract of the contract of the

 $3$ 

*Dll*エントリーポイント

...

...

Dll エントリー・ポイント あるオプションがインストール先のコンピューターで有

"NULL"

 $\binom{u, v}{v}$ 

Screen Capture GUI NULL Manager CL ð 1 SAVEG.EXE CL ð 1 SAVEG.HLP カストマイズ後**:** Screen Capture GUI NULL Manager CL ð 1 SAVEG.EXE CL ð 1 SAVEG.HLP

カストマイズ前**:**

CL ð 1 CUSTOM.INI

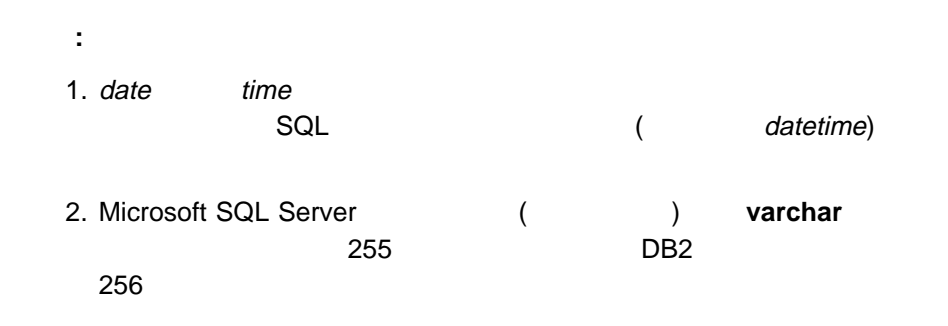

#### **BASE**

1 (1/2). BASE .

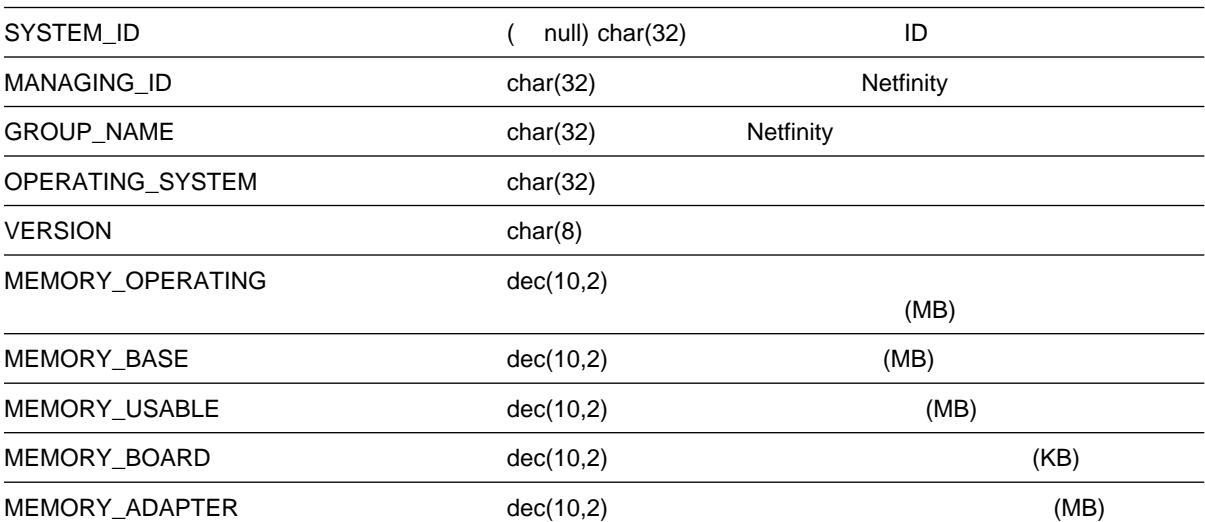

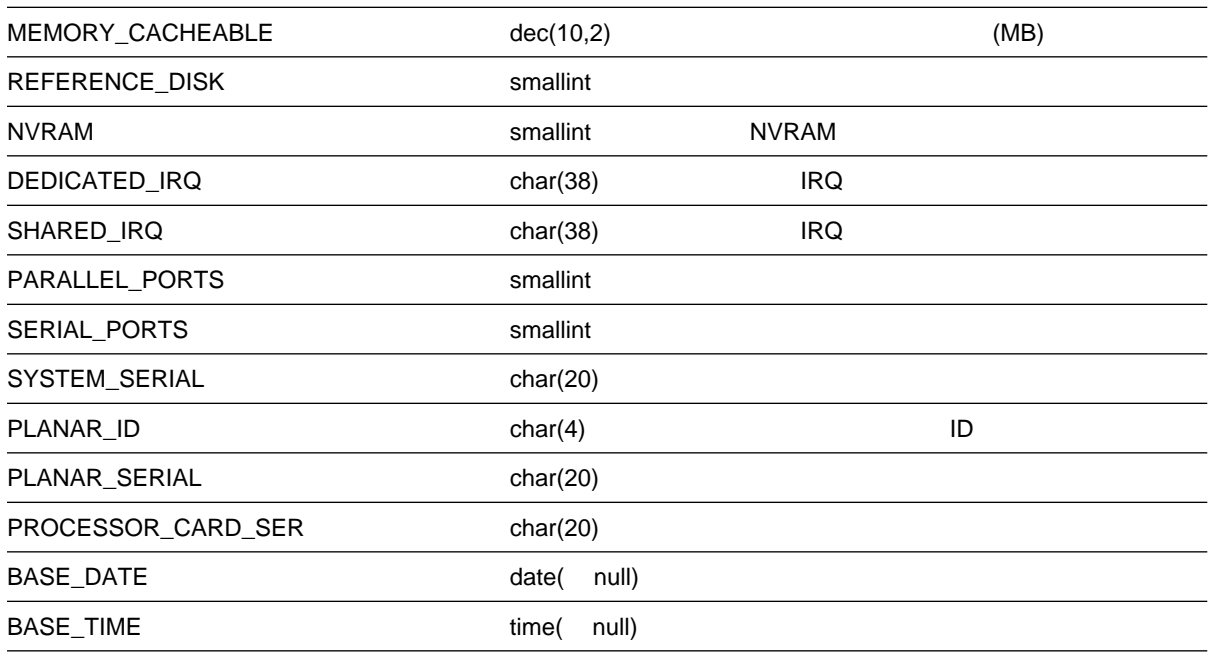

: SYSTEM\_ID SYSTEM\_ID

#### DISKETTE

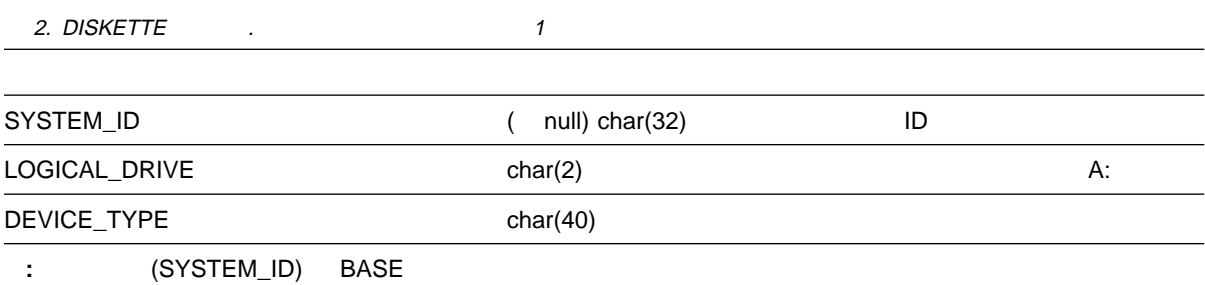

#### DISPLAY

3. DISPLAY THE 2012 CONTROL 2.

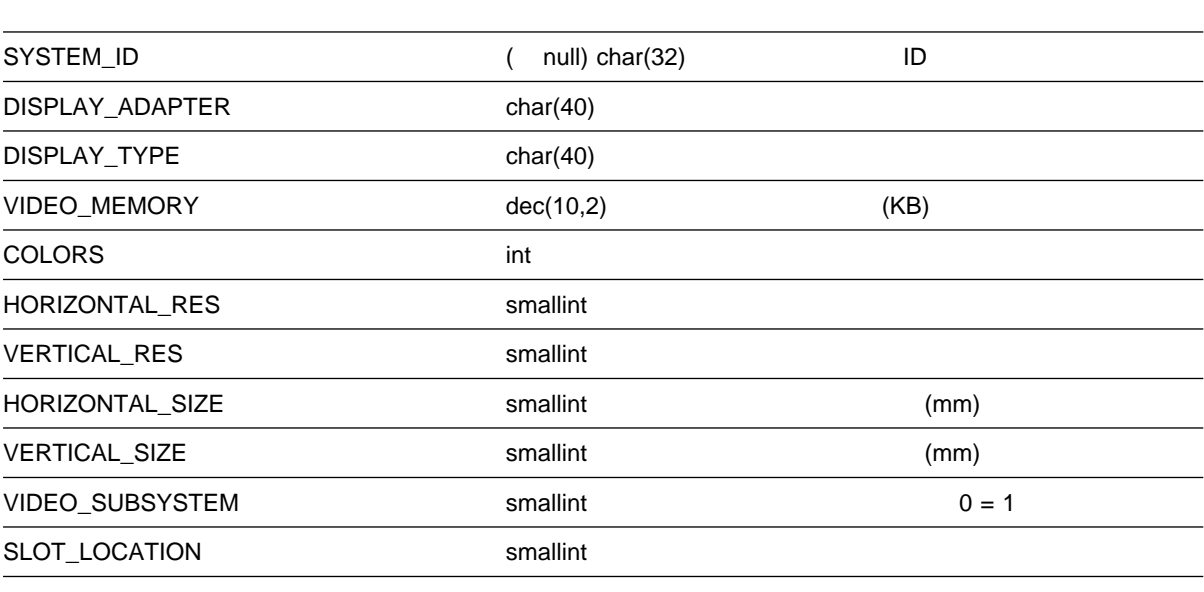

:  $(SYSTEM\_ID)$  BASE

## EXPANSION\_SLOT

4. EXPANSION\_SLOT 1

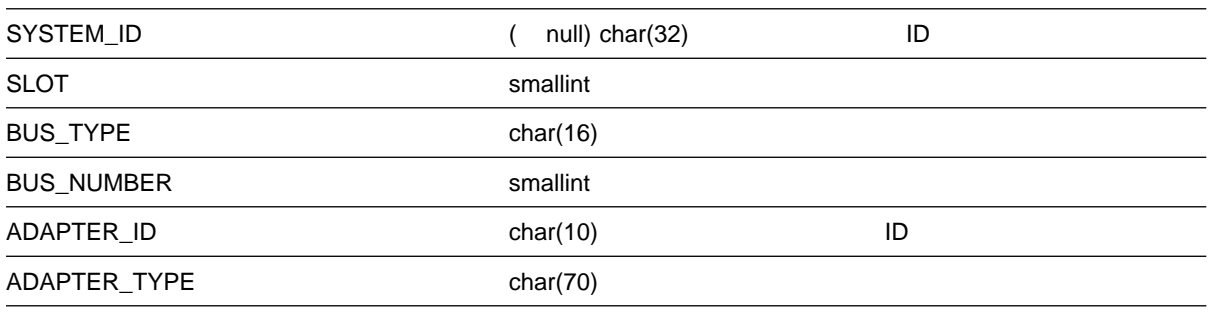

#### $FIXED_DISK$

5. FIXED\_DISK 1

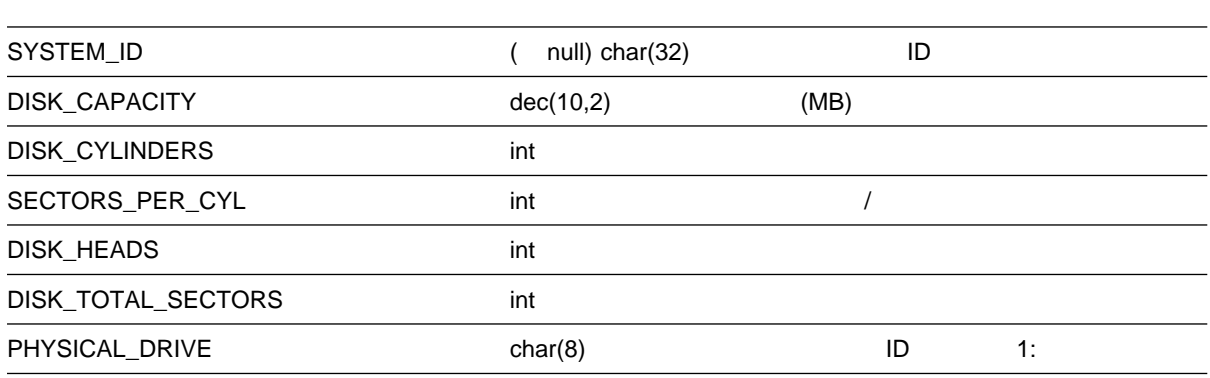

#### LOGICAL\_DRIVE

6. LOGICAL\_DRIVE 1

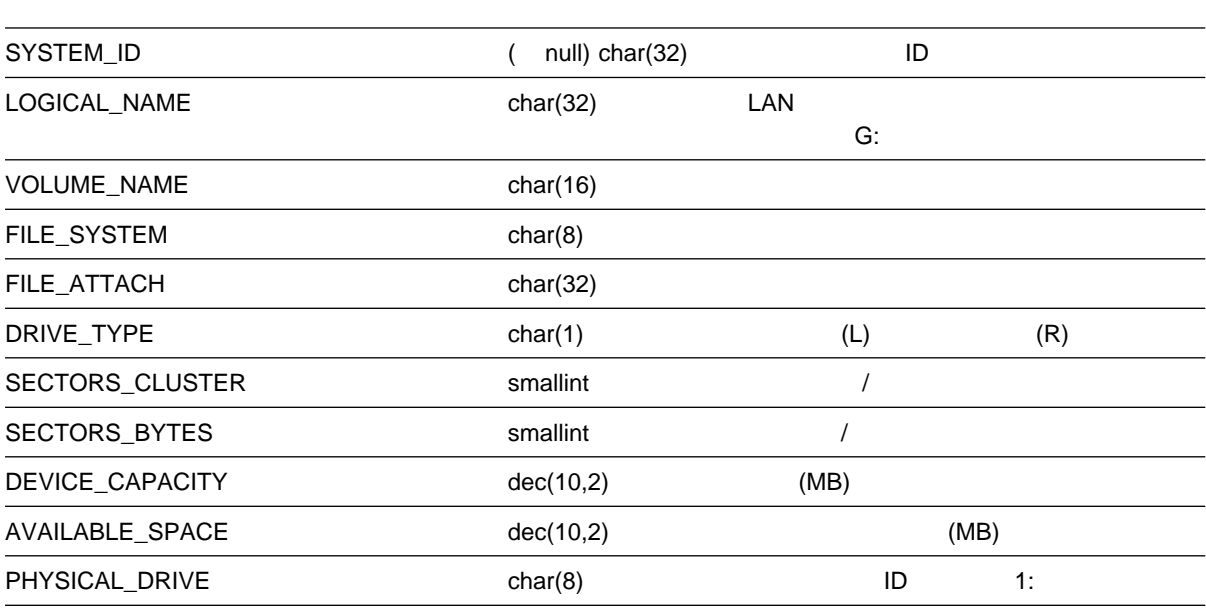

#### **KEYBOARD**

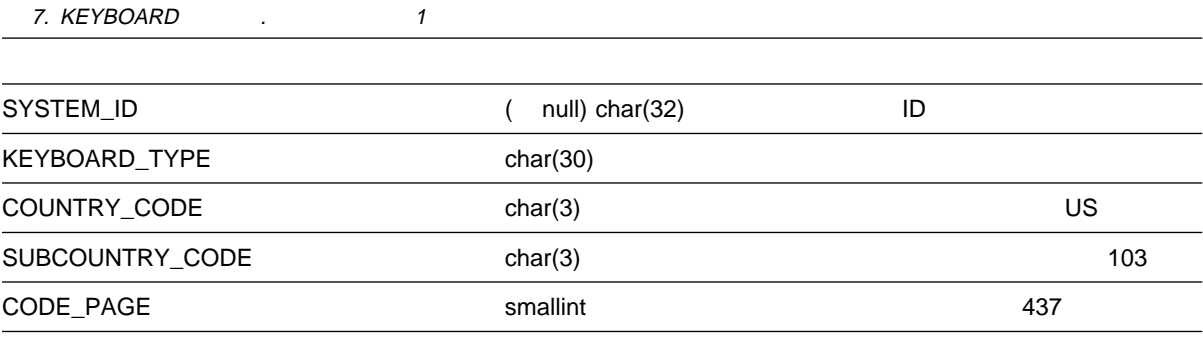

#### **MODEL**

8. MODEL the contract of the 1 SYSTEM\_ID ( null) char(32) ID MODEL\_NAME char(30) EXPANSION\_BUS char(30) MODEL\_NUMBER char(2) SUBMODEL\_NUMBER char(2) BIOS\_REVISION char(2) BIOS BIOS\_DATE date date BIOS ROM

:  $(SYSTEM\_ID)$  BASE

#### **MOUSE**

9. MOUSE 1 SYSTEM\_ID ( null) char(32) ID MOUSE\_TYPE char(30) MOUSE\_BUTTONS smallint :  $(SYSTEM\_ID)$  BASE

#### **PRINTER**

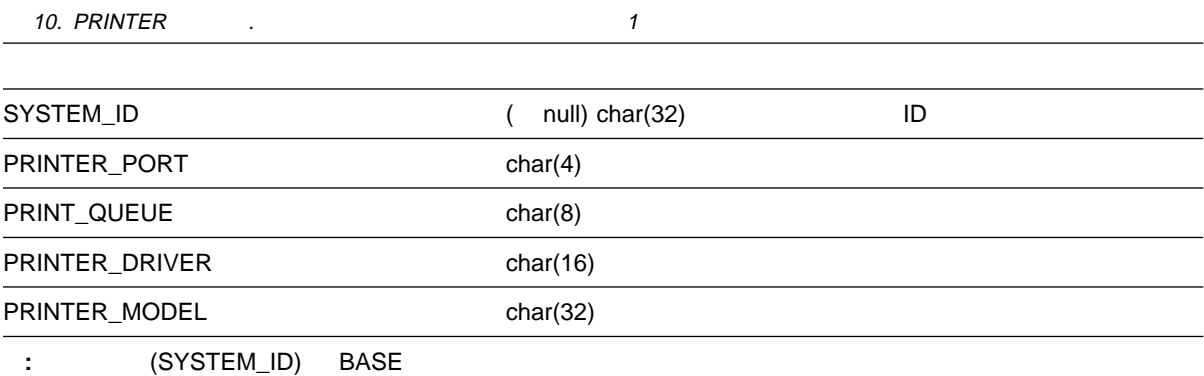

#### **PROCESSOR**

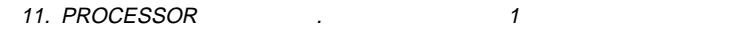

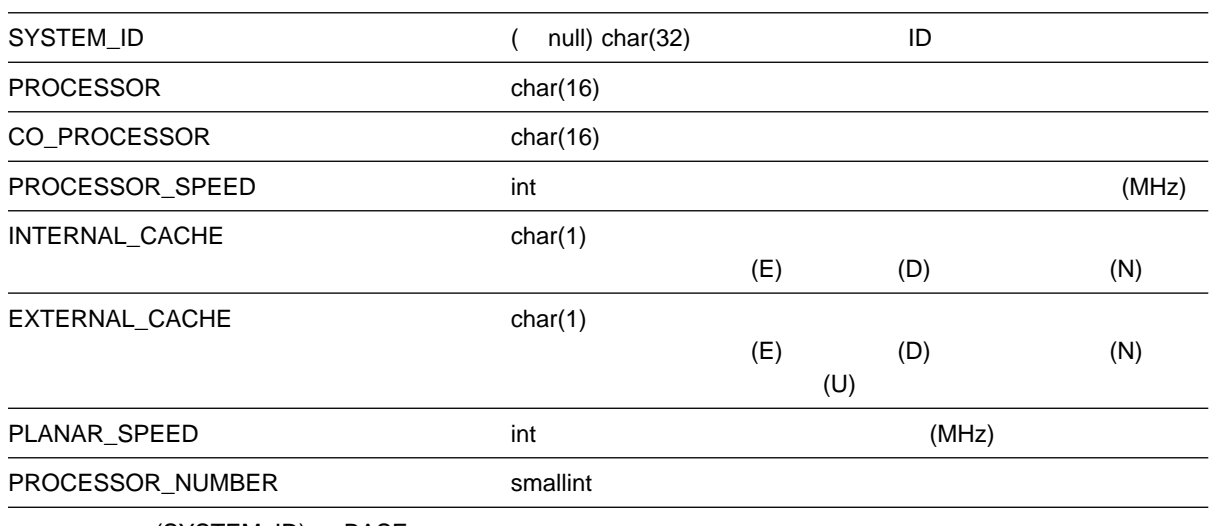

#### **SYSLEVEL**

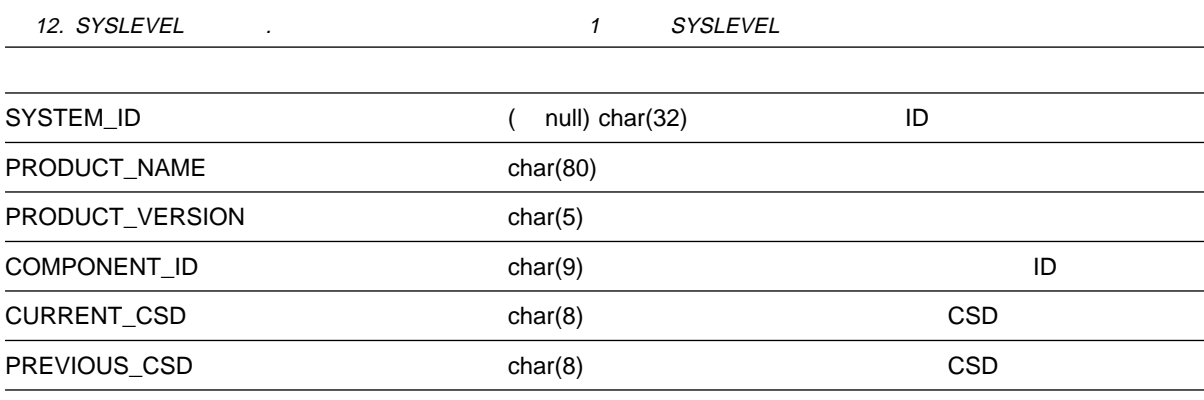

:  $(SYSTEM\_ID)$  BASE

#### **MEMORY**

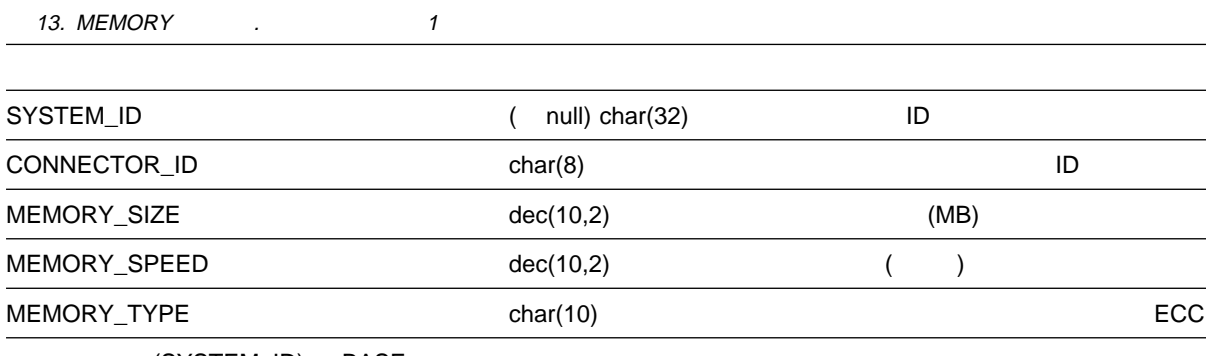

#### DASD\_ADAPTER

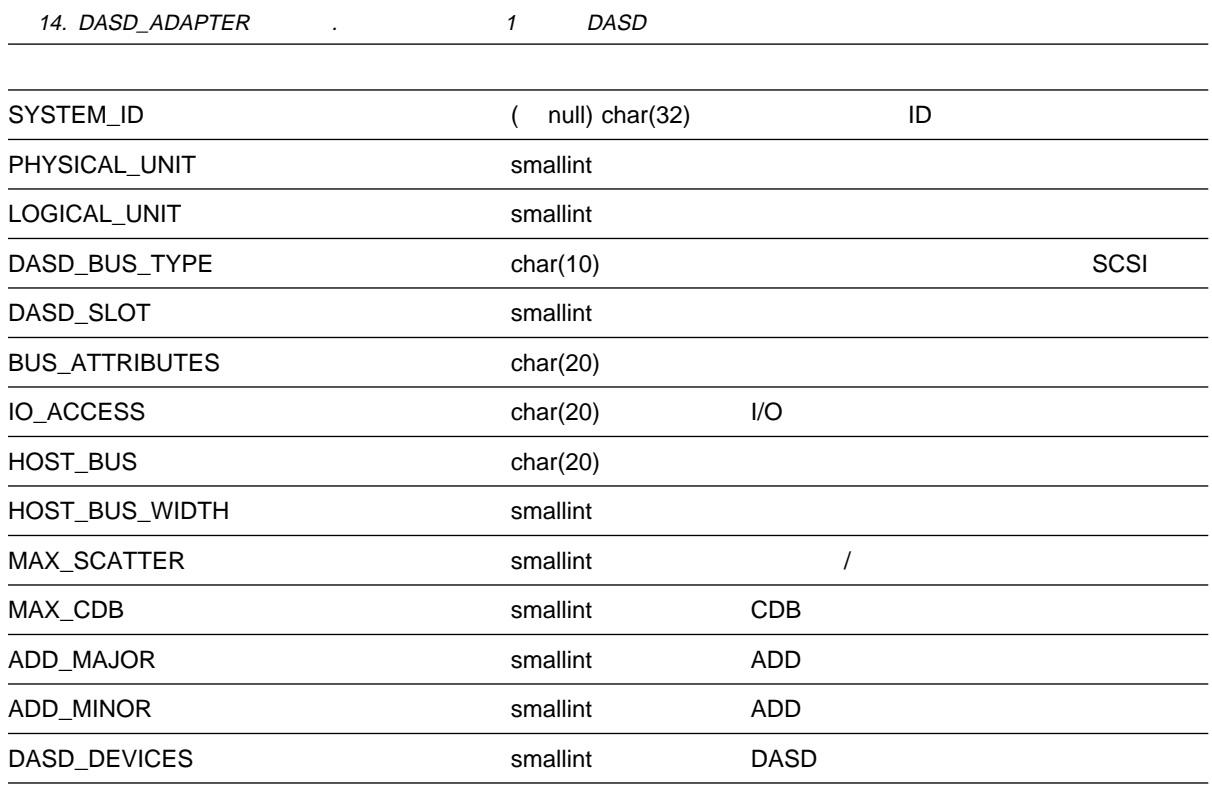

#### DASD\_DEVICE

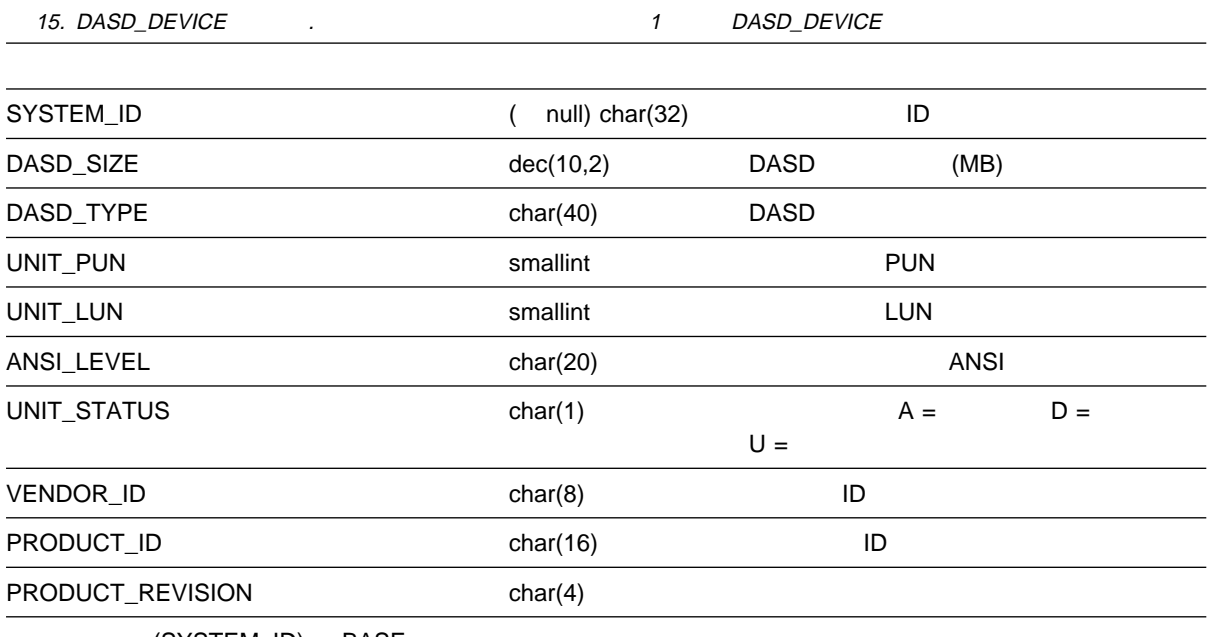

#### SYSTEM\_PROFILE

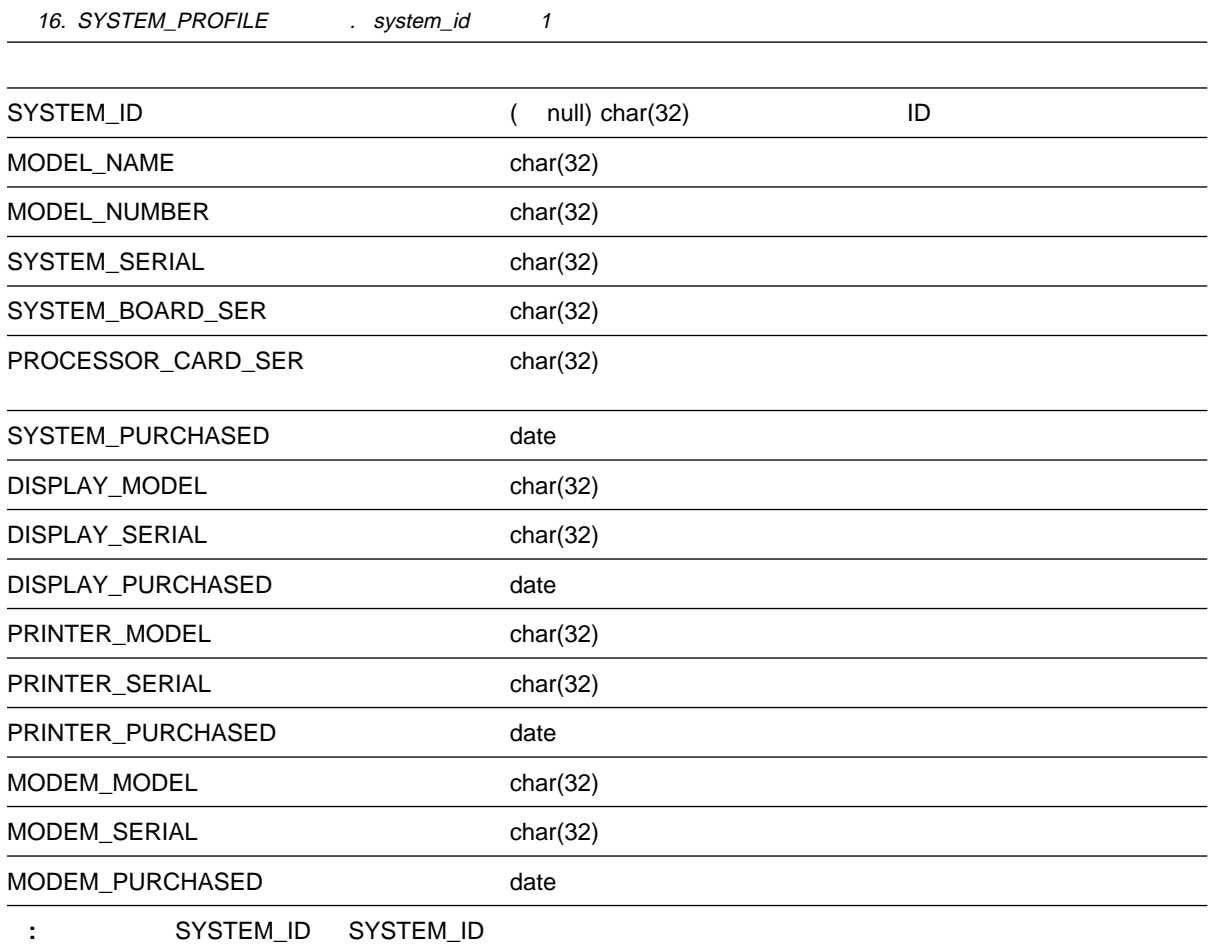

#### SYSTEM\_USER

17 (1/2). SYSTEM\_USER . system\_id 1

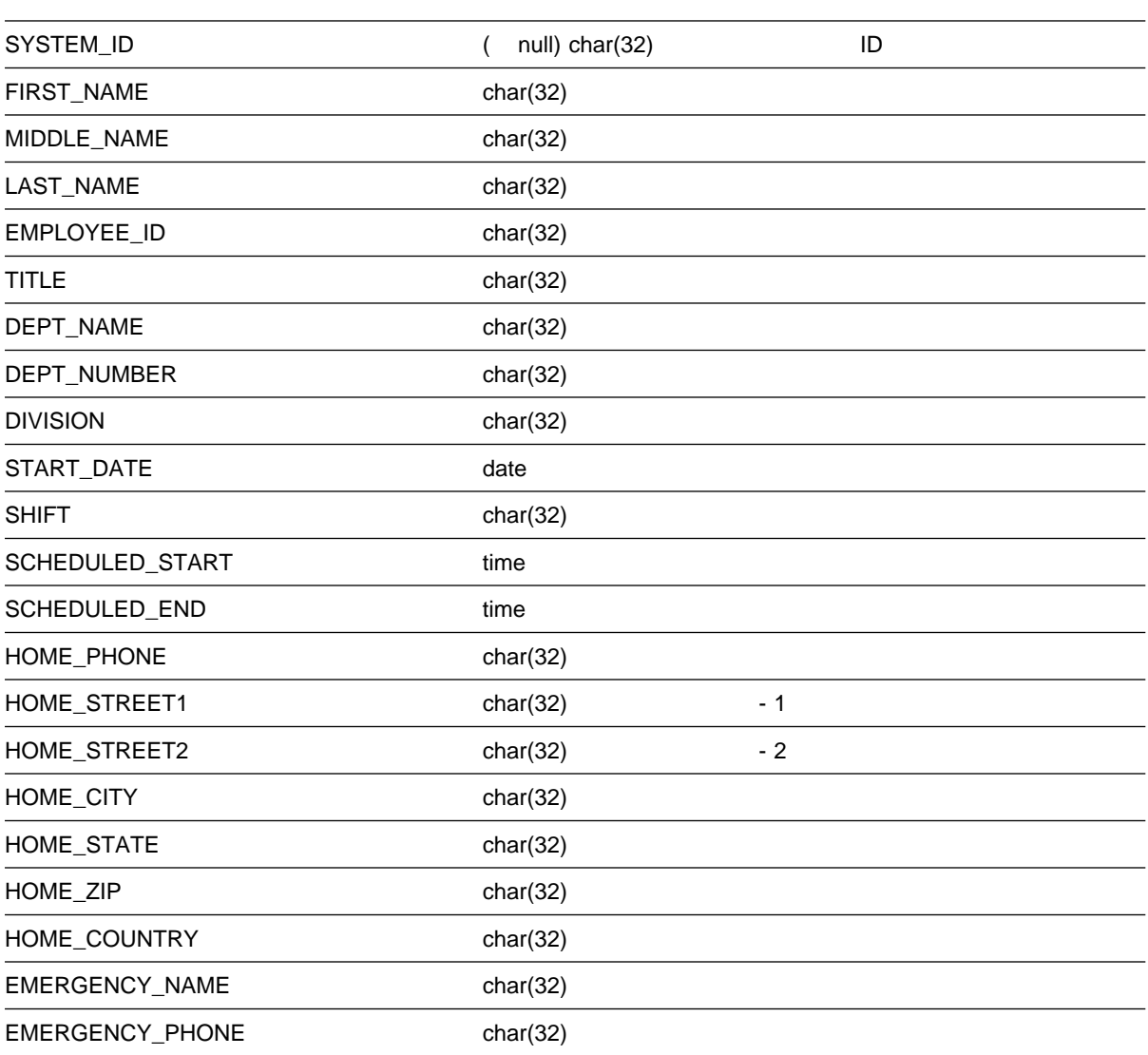

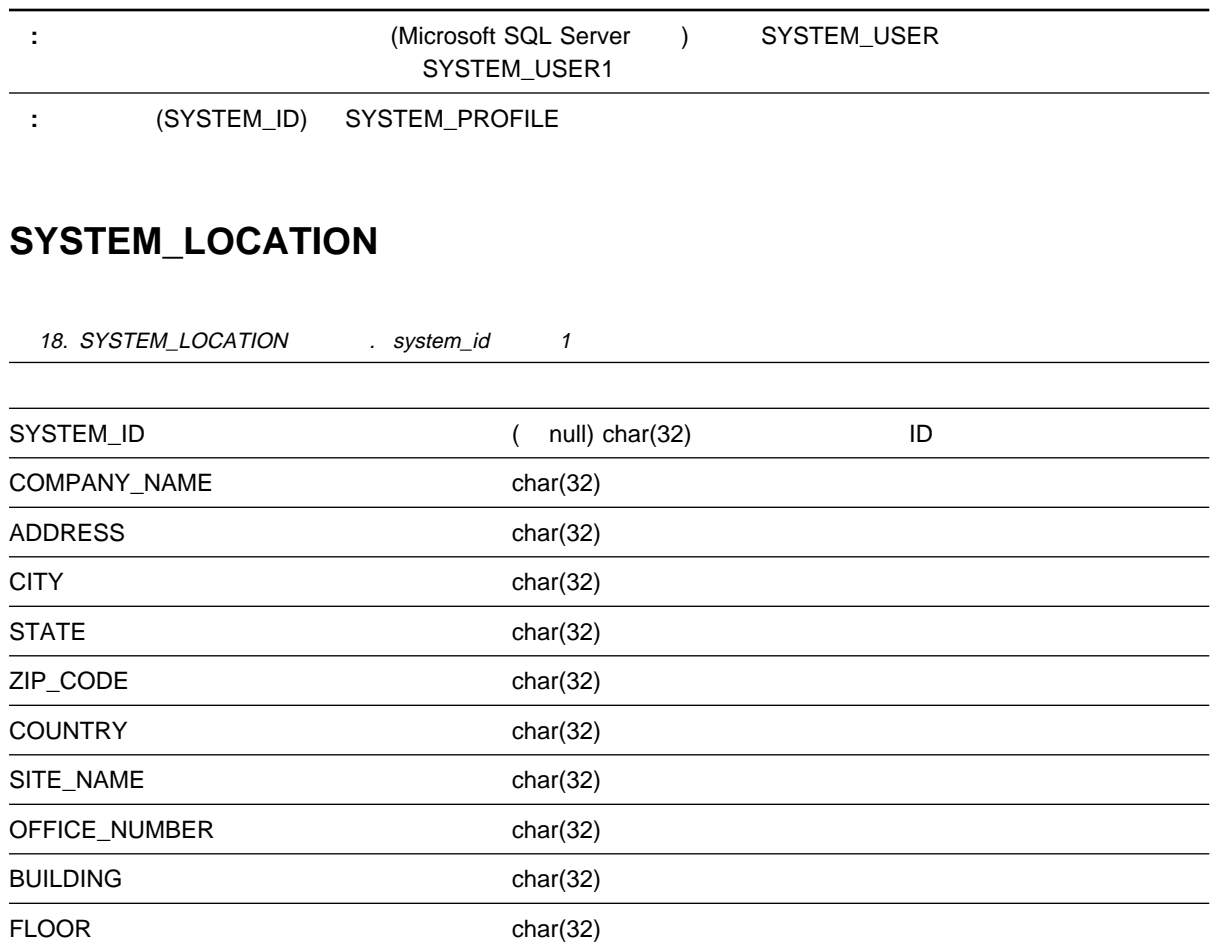

:  $(SYSTEM\_ID)$  SYSTEM\_PROFILE

## SYSTEM\_CONTACTS

19. SYSTEM\_CONTACTS . system\_id 1

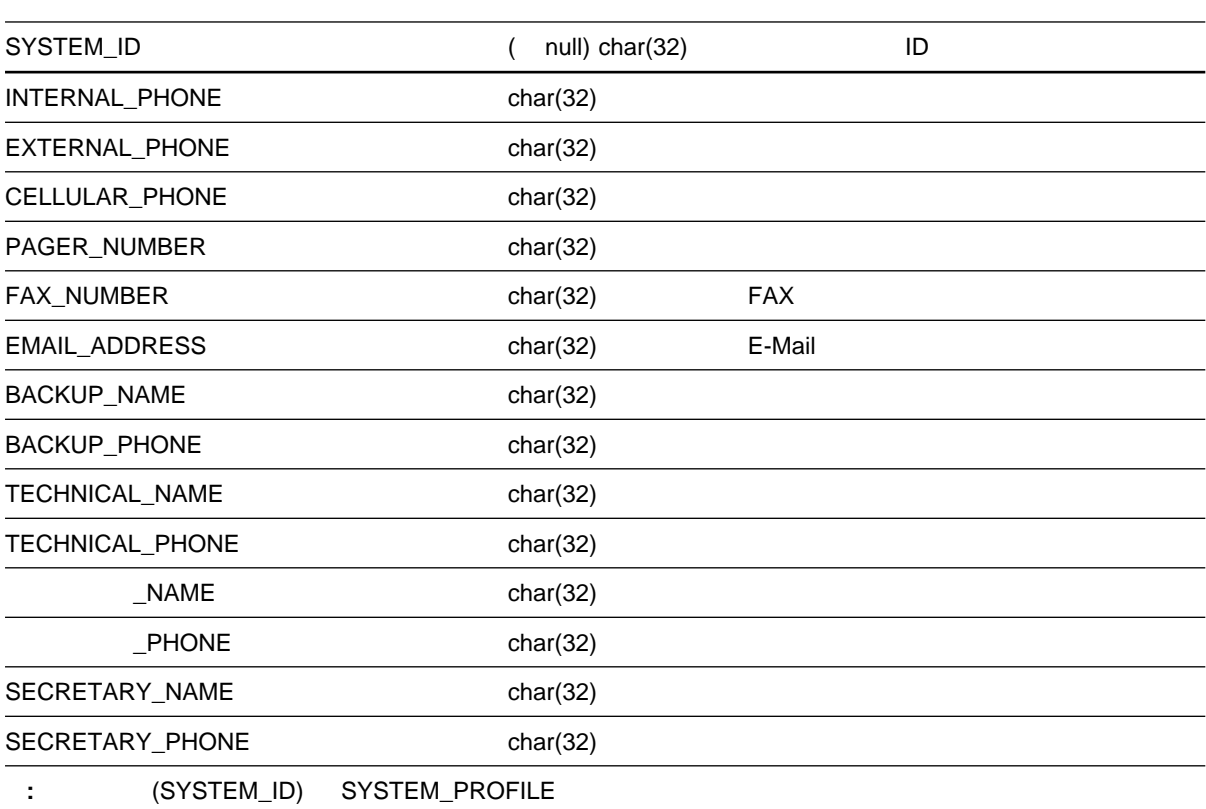

#### **SYSTEM\_MISC**

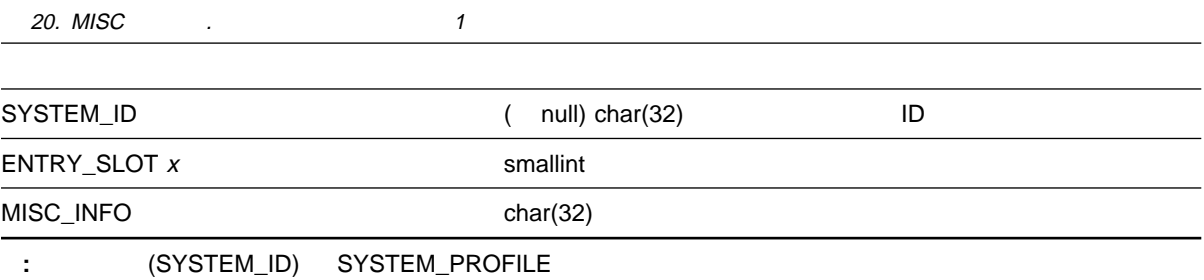

#### **MONITOR\_STATE**

21. MONITOR\_STATE . SYSTEM\_ID ( null) char(32) ID MONITOR\_NAME varchar(128) ( null) MONITOR\_STATE varchar(64) ( null) MONITOR\_DATETIME timestamp ( null) 日付 / 時刻スタンプ  $: 1$  SYSTEM\_ID MONITOR\_NAME MONITOR\_DATETIME

#### **MONITOR\_VALUE**

22. MONITOR\_VALUE

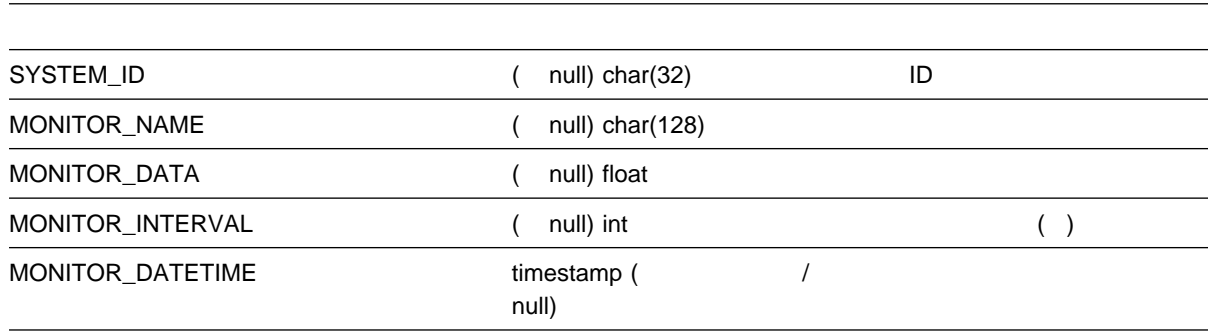

 $: 1$  SYSTEM\_ID MONITOR\_NAME MONITOR\_DATETIME

#### SOFTWARE\_INVENTORY

23. SOFTWARE\_INVENTORY .

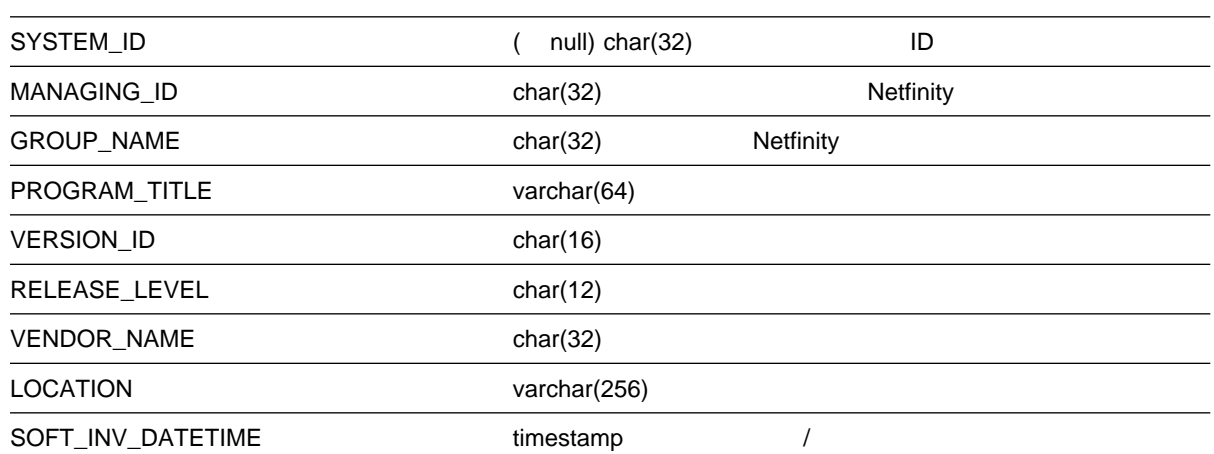

#### ALERT\_LOG

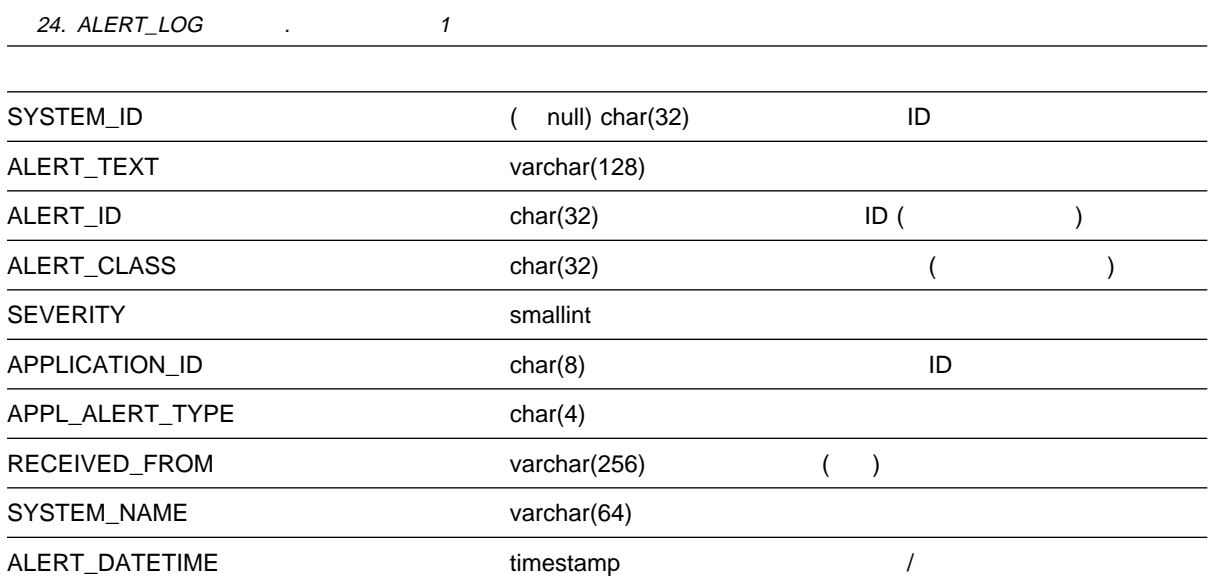

#### **DB2**

observation based by the set of the base of the base of the material particle in the material particle in the  $\sim$ SYSTEM\_ID

- BASE
	- DISKETTE
	- DISPLAY
	- EXPANSION\_SLOT
	- FIXED\_DISK
- LOGICAL\_DRIVE
- KEYBOARD
- MODEL
- MOUSE
- PRINTER
- PROCESSOR
- SYSLEVEL
- MEMORY
- DASD\_ADAPTER
- DASD\_DEVICE

#### DB2 SYSTEM\_PROFILE

- SYSTEM\_PROFILE
	- SYSTEM\_USER
	- SYSTEM\_LOCATION
	- SYSTEM\_CONTACTS
	- SYSTEM\_MISC

Netfinity データベースから情報を使われるためには、リレーショナル・データベースがある。

QUERY.SQL

Netfinity (OS/2 ) 1

 $\blacksquare$ 

**NULL** ねは、または、

- BASE
	- BASE

SELECT \* FROM NETFIN.BASE ORDER BY SYSTEM\_ID

- $-$  BASE 30 DELETE FROM NETFIN.BASE WHERE BASE DATE < CURRENT DATE - 30 DAYS
- DISKETTE
	- DISKETTE

SELECT \* FROM NETFIN.DISKETTE WHERE SYSTEM ID = XXXXXX ORDER BY LOGICAL\_DRIVE

- ー DISKETTE 1 DELETE FROM NETFIN.DISKETTE WHERE SYSTEM ID = 'XXXXXX'
- DISPLAY
	- DISPLAY

SELECT \* FROM NETFIN.DISPLAY WHERE SYSTEM ID = XXXXXX ORDER BY VIDEO\_SUBSYSTEM

ー DISPLAY 1

DELETE FROM NETFIN.DISPLAY WHERE SYSTEM ID = 'XXXXXX'

- EXPANSION SLOT
	- EXPANSION\_SLOT

SELECT \* FROM NETFIN.EXPANSION SLOT WHERE SYSTEM ID = XXXXXX ORDER BY SLOT

– EXPANSION\_SLOT 1 DELETE FROM NETFIN.EXPANSION\_SLOT WHERE SYSTEM ID = 'XXXXXX'

- FIXED\_DISK
	- FIXED\_DISK

SELECT \* FROM NETFIN.FIXED DISK WHERE SYSTEM ID = XXXXXX ORDER BY PHYSICAL\_DRIVE

– FIXED\_DISK 1

DELETE FROM NETFIN.FIXED\_DISK WHERE SYSTEM ID = 'XXXXXX'

- LOGICAL DRIVE
	- LOGICAL\_DRIVE

SELECT \* FROM NETFIN.LOGICAL DRIVE WHERE SYSTEM\_ID = XXXXXX ORDER BY LOGICAL\_NAME

– LOGICAL\_DRIVE 1 DELETE FROM NETFIN.LOGICAL\_DRIVE

WHERE SYSTEM ID = 'XXXXXX'

- KEYBOARD
	- KEYBOARD

SELECT \* FROM NETFIN.KEYBOARD WHERE SYSTEM ID = XXXXXX

ー KEYBOARD 1

DELETE FROM NETFIN.KEYBOARD WHERE SYSTEM ID = 'XXXXXX'

- MODEL
	- MODEL

SELECT \* FROM NETFIN.MODEL WHERE SYSTEM ID = XXXXXX

ー MODEL 1 DELETE FROM NETFIN.MODEL WHERE SYSTEM ID = 'XXXXXX'

- MOUSE
	- MOUSE

SELECT \* FROM NETFIN.MOUSE WHERE SYSTEM ID = XXXXXX

- ー MOUSE 1
	- DELETE FROM NETFIN.MOUSE WHERE SYSTEM ID = 'XXXXXX'
- PRINTER
	- PRINTER

SELECT \* FROM NETFIN.PRINTER WHERE SYSTEM ID = XXXXXX

- PRINTER 1 DELETE FROM NETFIN.PRINTER WHERE SYSTEM ID = 'XXXXXX'
- PROCESSOR
	- PROCESSOR

SELECT \* FROM NETFIN.PROCESSOR WHERE SYSTEM ID = XXXXXX

– PROCESSOR

SELECT \* FROM NETFIN.PROCESSOR WHERE PROCESSOR SPEED = (SELECT MAX(PROCESSOR\_SPEED) FROM NETFIN.PROCESSOR)

– PROCESSOR 1

DELETE FROM NETFIN.PROCESSOR

- WHERE SYSTEM ID = 'XXXXXX'
- SYSLEVEL
	- SYSLEVEL

SELECT \* FROM NETFIN.SYSLEVEL WHERE SYSTEM ID = XXXXXX ORDER BY PRODUCT\_ID

ー SYSLEVEL 1 DELETE FROM NETFIN.SYSLEVEL WHERE SYSTEM\_ID = 'XXXXXX'

- MEMORY
	- MEMORY

SELECT \* FROM NETFIN.MEMORY WHERE SYSTEM ID = XXXXXX ORDER BY CONNECTOR\_ID

– MEMORY

SELECT SYSTEM ID SUM(MEMORY SIZE) MEMORY TYPE FROM NETFIN.MEMORY GROUP BY SYSTEM\_ID, MEMORY\_TYPE

– MEMORY 1

DELETE FROM NETFIN.MEMORY WHERE SYSTEM ID = 'XXXXXX'

- DASD\_ADAPTER
	- DASD ADAPTER

SELECT \* FROM NETFIN.DASD\_ADAPTER WHERE SYSTEM\_ID = XXXXXX ORDER BY PHYSICAL\_UNIT

– DASD\_ADAPTER 1

DELETE FROM NETFIN.DASD\_ADAPTER WHERE SYSTEM\_ID = 'XXXXXX'

- DASD\_DEVICE
	- DASD DEVICE

SELECT \* FROM NETFIN.DASD DEVICE WHERE SYSTEM ID = XXXXXX ORDER BY PHYSICAL\_UNIT

– DASD\_DEVICE 1 DELETE FROM NETFIN.DASD\_DEVICE WHERE SYSTEM ID = 'XXXXXX'

- SYSTEM\_PROFILE
	- SYSTEM\_PROFILE

SELECT \* FROM NETFIN.SYSTEM\_PROFILE WHERE SYSTEM\_ID = XXXXXX ORDER BY SYSTEM\_ID

– SYSTEM PROFILE

DELETE FROM NETFIN.SYSTEM\_PROFILE WHERE SYSTEM ID = 'XXXXXX'

- SYSTEM USER
	- SYSTEM USER

SELECT \* FROM NETFIN.SYSTEM USER WHERE SYSTEM ID = XXXXXX ORDER BY SYSTEM\_ID

– SYSTEM USER

DELETE FROM NETFIN.SYSTEM\_USER WHERE SYSTEM ID = 'XXXXXX'

- SYSTEM LOCATION
	- SYSTEM LOCATION

SELECT \* FROM NETFIN.SYSTEM LOCATION WHERE SYSTEM ID = XXXXXX ORDER BY SYSTEM\_ID

– SYSTEM\_LOCATION

DELETE FROM NETFIN.SYSTEM\_LOCATION WHERE SYSTEM ID = 'XXXXXX'

- SYSTEM\_CONTACTS
	- SYSTEM CONTACTS

SELECT \* FROM NETFIN.SYSTEM CONTACTS WHERE SYSTEM ID = XXXXXX ORDER BY SYSTEM\_ID

– SYSTEM\_CONTACTS

```
DELETE FROM NETFIN.SYSTEM_CONTACTS
WHERE SYSTEM_ID = 'XXXXXX'
```
- SYSTEM\_MISC
	- SYSTEM\_MISC

SELECT \* FROM NETFIN.SYSTEM\_MISC WHERE SYSTEM ID = XXXXXX ORDER BY SYSTEM\_ID

– SYSTEM MISC

DELETE FROM NETFIN.SYSTEM\_MISC WHERE SYSTEM ID = 'XXXXXX'

- ALERT LOG
	- ALERT\_LOG

```
SELECT * FROM NETFIN.ALERT LOG
WHERE SYSTEM ID = XXXXXX
ORDER BY SYSTEM_ID
```
– ALERT LOG

DELETE FROM NETFIN.ALERT\_LOG WHERE SYSTEM ID = 'XXXXXX'

- MONITOR STATE
	- MONITOR\_STATE

SELECT \* FROM NETFIN.MONITOR STATE WHERE SYSTEM ID = XXXXXX ORDER BY SYSTEM\_ID

– MONITOR STATE

DELETE FROM NETFIN.MONITOR\_STATE WHERE SYSTEM ID = 'XXXXXX'
- + MONITOR\_VALUE
	- MONITOR\_VALUE

SELECT \* FROM NETFIN.MONITOR\_VALUE WHERE SYSTEM\_ID = XXXXXX ORDER BY SYSTEM\_ID

– MONITOR\_VALUE

DELETE FROM NETFIN.MONITOR\_VALUE WHERE SYSTEM\_ID = 'XXXXXX'

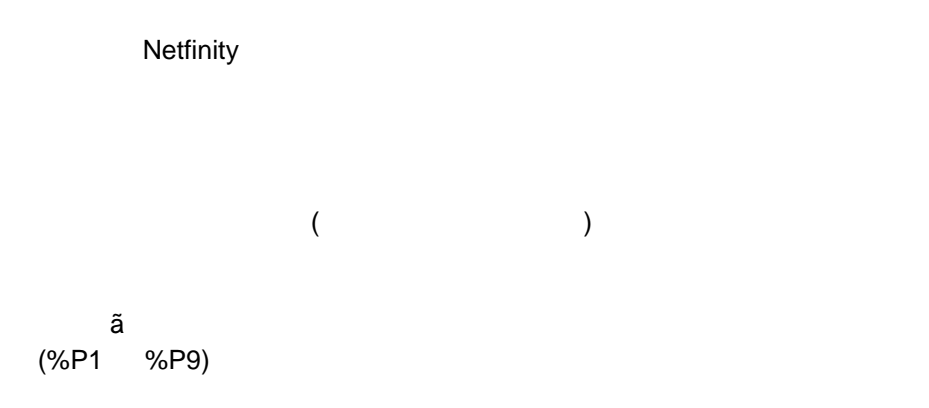

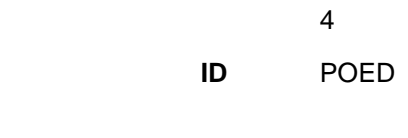

0201

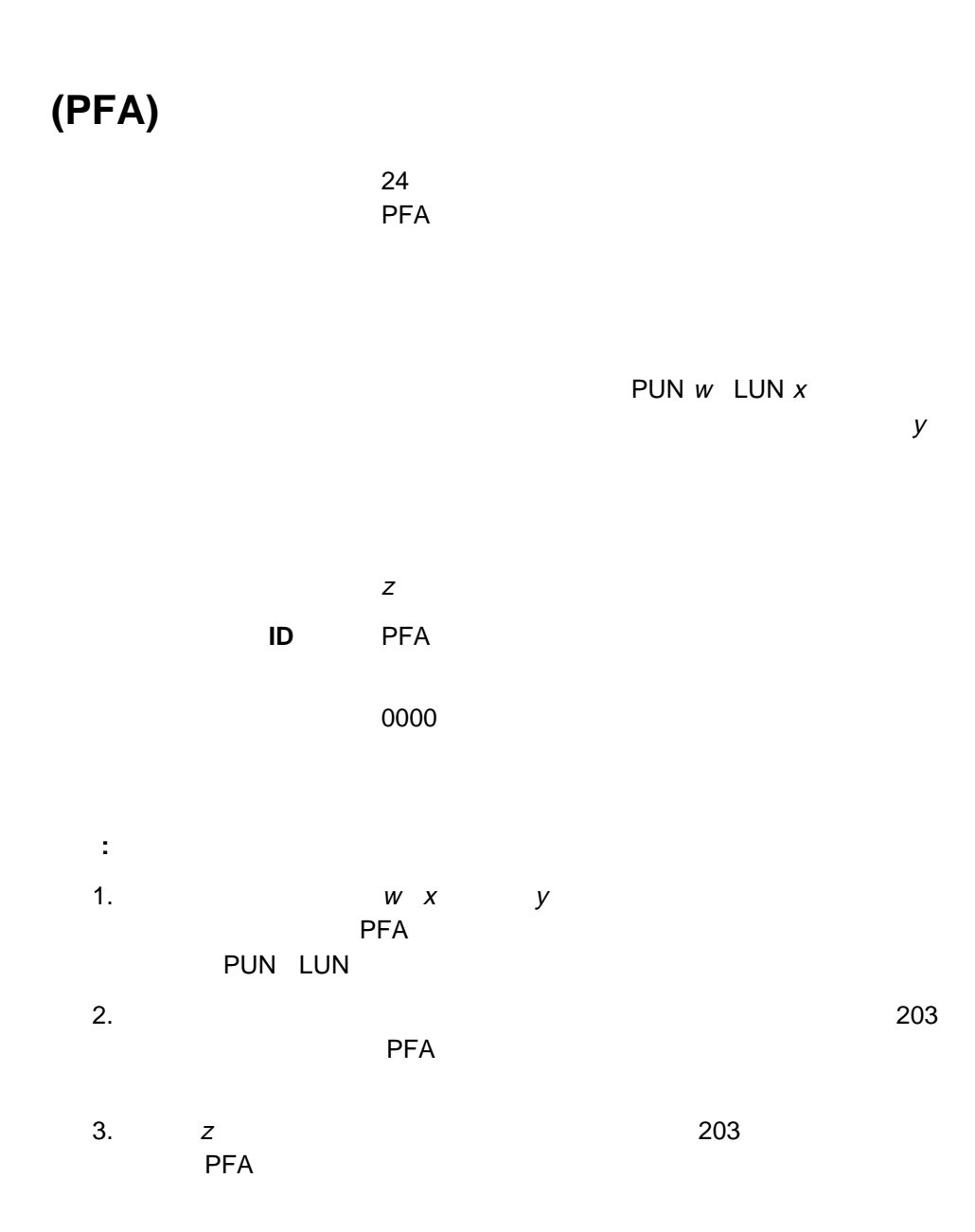

: ' filename'

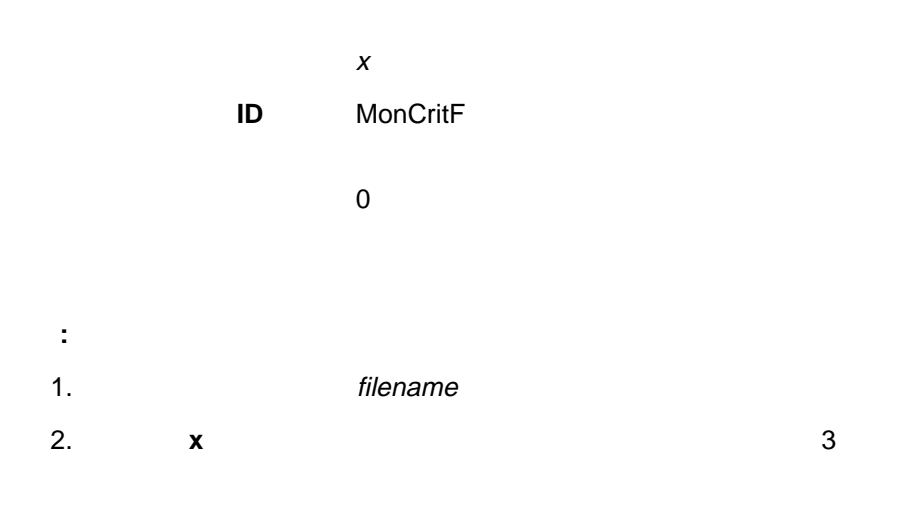

: ' filename'

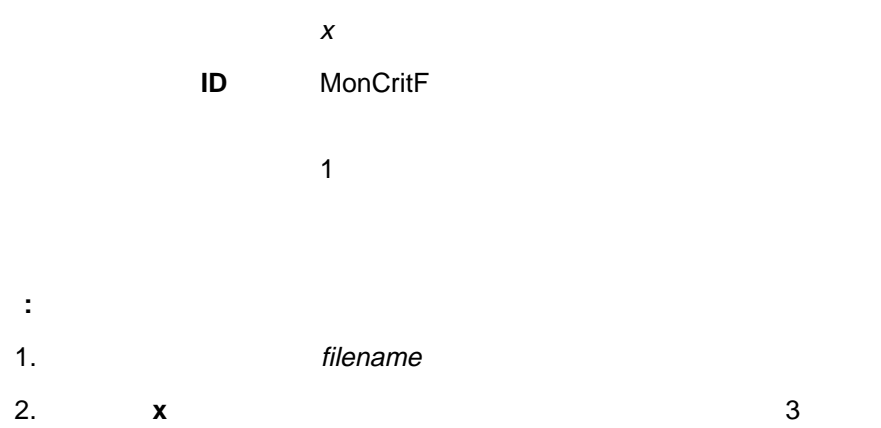

: ' filename'

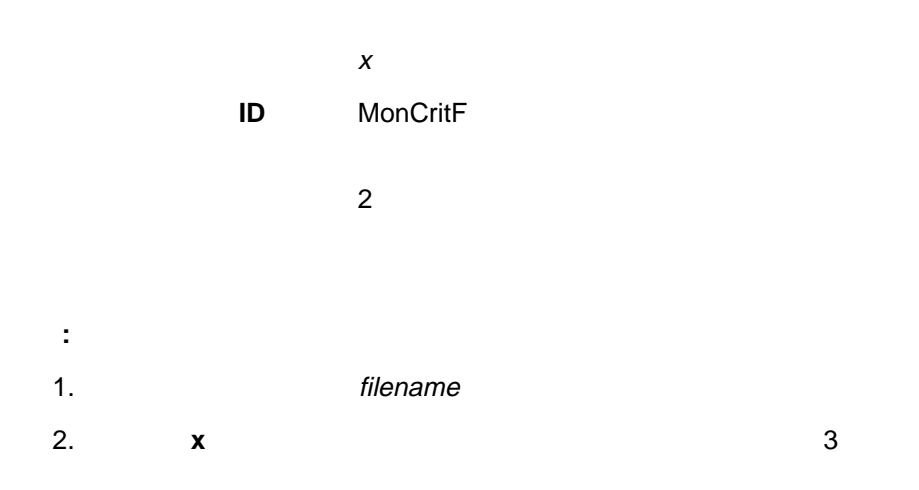

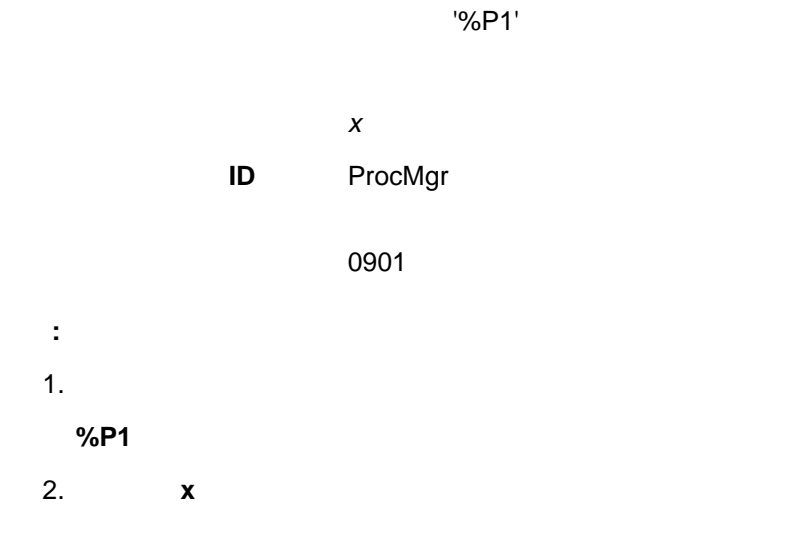

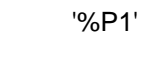

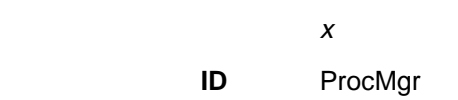

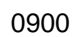

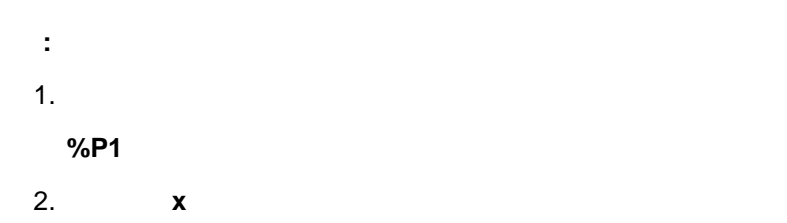

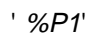

 $\boldsymbol{x}$ **ID** ProcMgr

### 0902

- **:** 1.  $\sim$ **%P1** 開始に失敗したプロセスの名前。
- 2. 重大度値 **x** を設定できます。

' %P1' ( ' %P2' : '%P3')

 $\boldsymbol{x}$ **ID** NetMgr 000A

**:** 1.  $\sim$ **%P1**  $\blacksquare$ 

**%P2** アクティブ・システムのネットワーク・アドレス。オンラインになっ **%P3** アクティブ・システムのネットワーク・タイプ。

2. 重大度値 **x** を設定できます。

' %P1' (  $\frac{1}{2}$  %P2': %P3')

 $\boldsymbol{x}$ 

**ID** NetMgr

000B

**:** 1.  $\sim$ 

**%P1**  $\blacksquare$ 

**%P2** 非アクティブ・システムのネットワーク・アドレス。オフラインにな

**%P3** 非アクティブ・システムのネットワーク・タイプ。

2. 重大度値 **x** を設定できます。

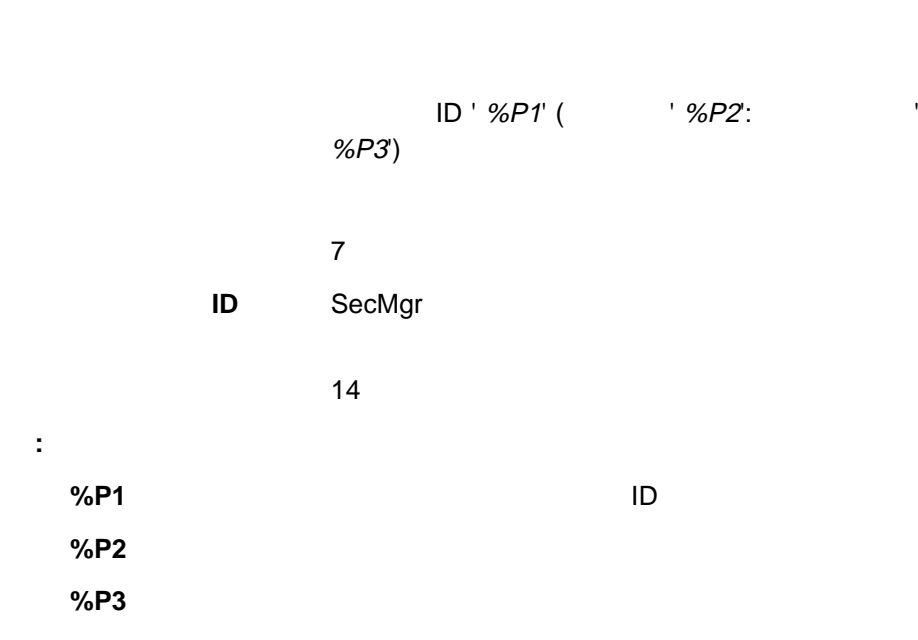

 $ID$ 

クセスを獲得したリモート・ユーザーに対して、1

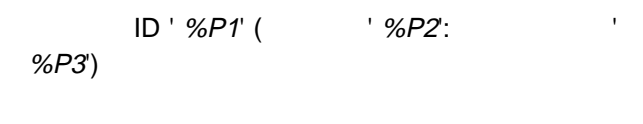

 $\mathbf 1$ 

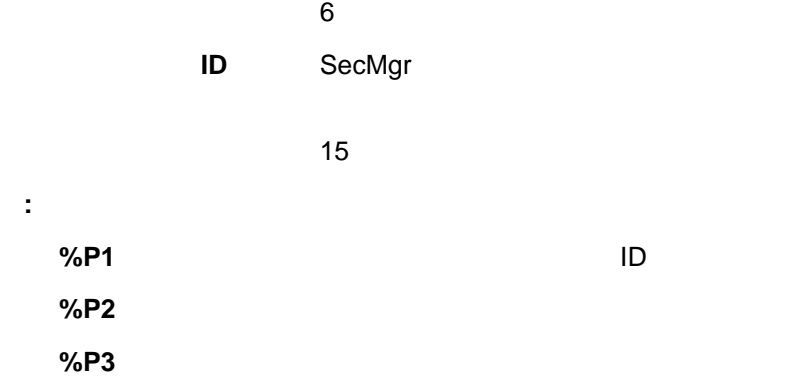

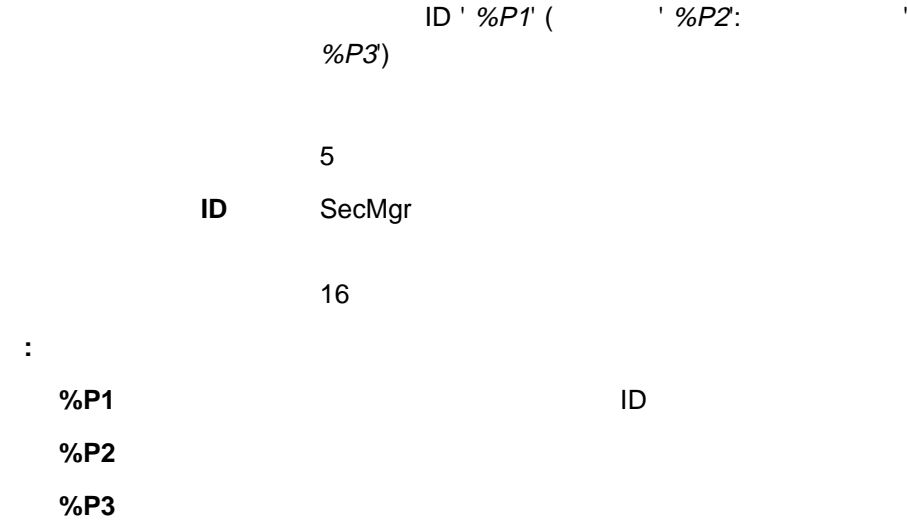

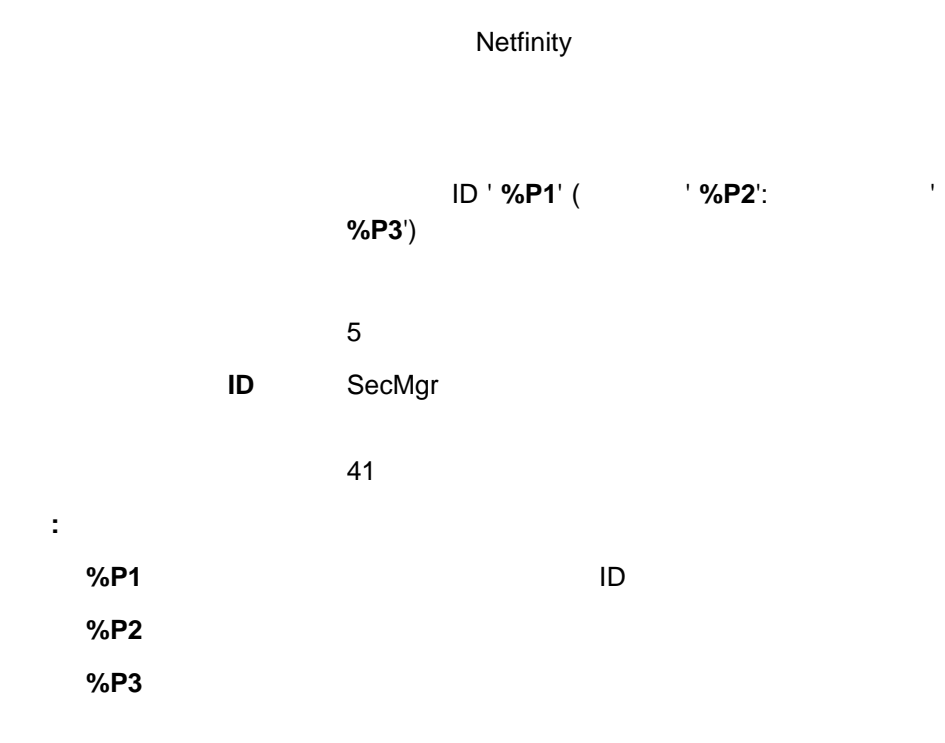

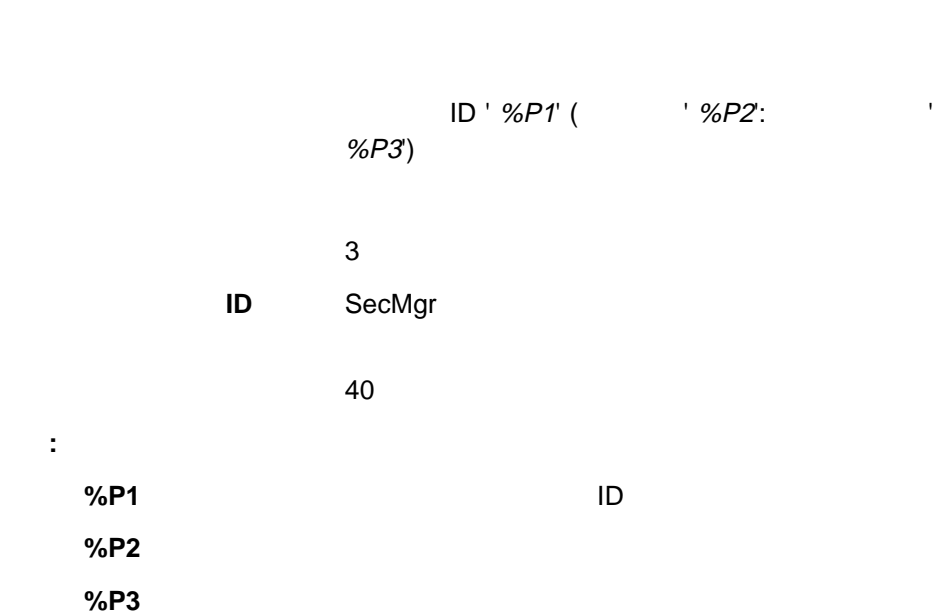

**Netfinity** 

# **Netfinity**

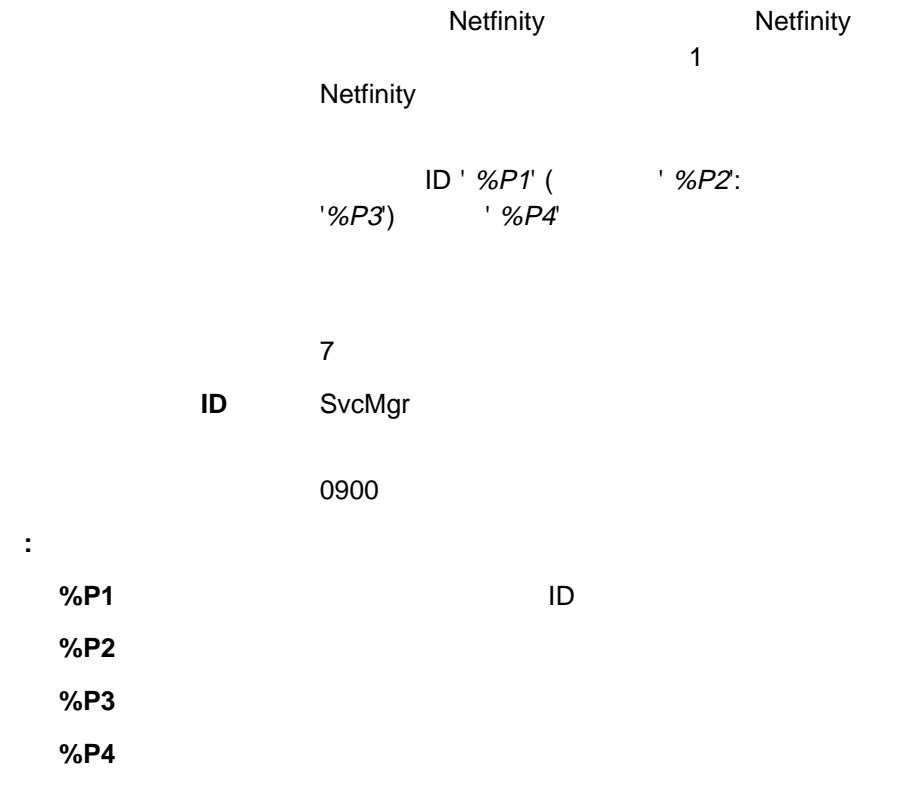

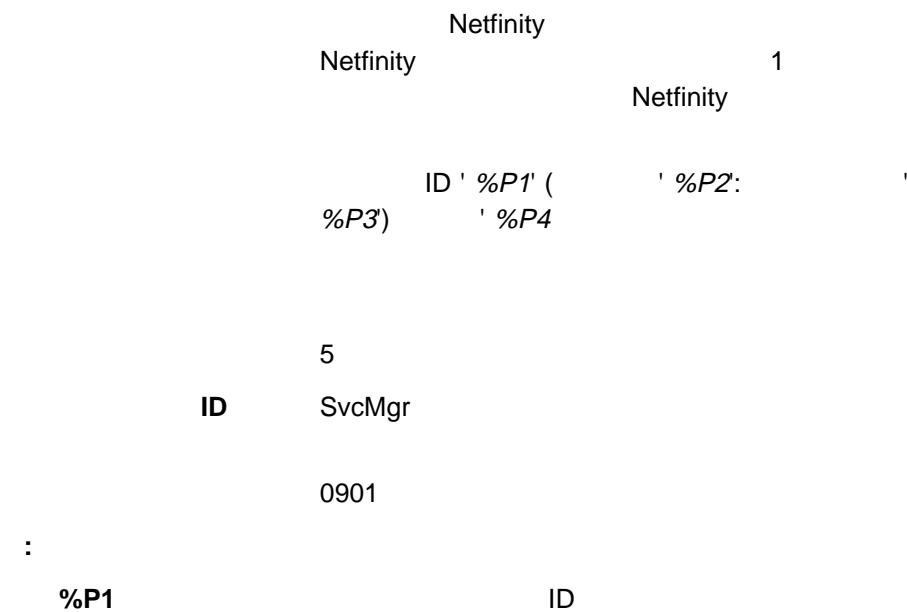

**%P2** サービス開始を要求したシステムのネットワーク・アドレス。

**%P3** the extension of the extension of the extension of the extension of the extension of the extension of the extension of the extension of the extension of the extension of the extension of the extension of the extensio

**%P1** サービス開始を要求したユーザー ID

**%P4** 開始が要求されたサービスの名前。

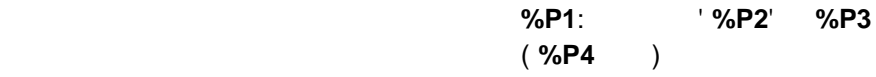

 $\boldsymbol{x}$ 

**ID** MonitorB

0000

**:** 1.  $\sim$  $%P1$ **%P2** モニターの名前。 **%P3** しきい値。 **%P4** 2. 重大度値 **x** を設定できます。このアラートのデフォルト重大度値は 3 です。

アラート・テキスト 警告アラート **%P1**: モニター ' **%P2**' **%P3** 以上に ( %P4 )

 $\boldsymbol{x}$ 

**ID** MonitorB

0000

**:** 1.  $\sim$ **%P1 %P2** モニターの名前。 **%P3** しきい値。 **%P4** 2. 重大度値 **x** を設定できます。このアラートのデフォルト重大度値は 4 です。

アラート・テキスト 警告アラート **%P1**: モニター ' **%P2**' **%P3** 以下に ( %P4 )

 $\boldsymbol{x}$ 

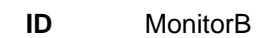

### 0000

**:** 1.  $\sim$  $%P1$ **%P2** モニターの名前。 **%P3** しきい値。 **%P4** 2. 重大度値 **x** を設定できます。このアラートのデフォルト重大度値は 4 です。

アラート・テキスト エラー・アラート **%P1**: モニター ' **%P2**' **%P3** ( %**P4** )

 $\boldsymbol{x}$ **ID** MonitorB 0000 1.  $\sim$ 

**:**  $%P1$ **%P2** モニターの名前。 **%P3** しきい値。 **%P4** 

2. 重大度値 **x** を設定できます。このアラートのデフォルト重大度値は 2 です。

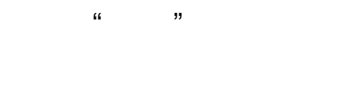

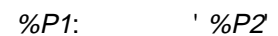

 $\boldsymbol{x}$ 

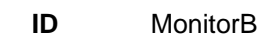

### 10

- **:** 1.  $\sim$ **%P1** しきい値の名前。
- **%P2** モニターの名前。
- 2. 重大度値 **x** を設定できます。 このアラートのデフォルト重大度値は 6 です。

#### $R$ AID  $\blacksquare$

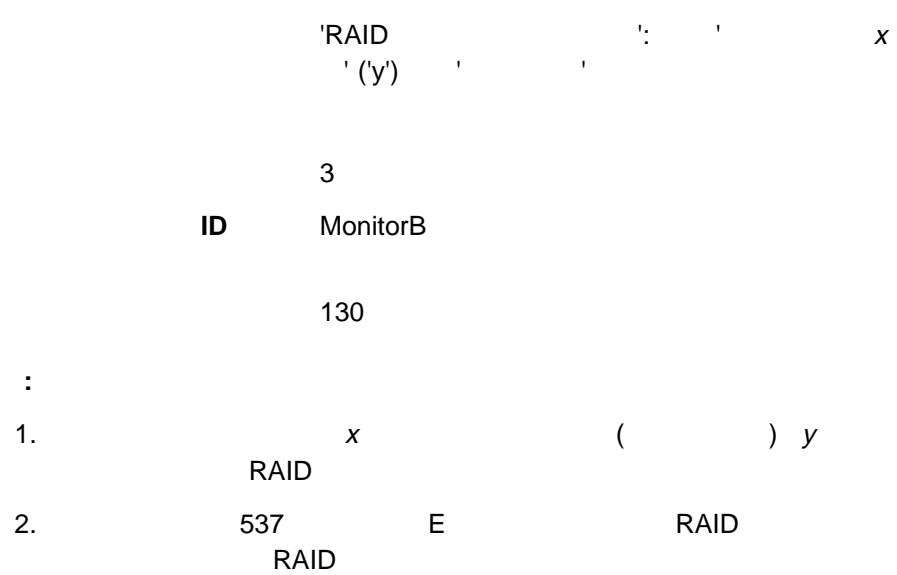

#### $R$ AID  $\blacksquare$

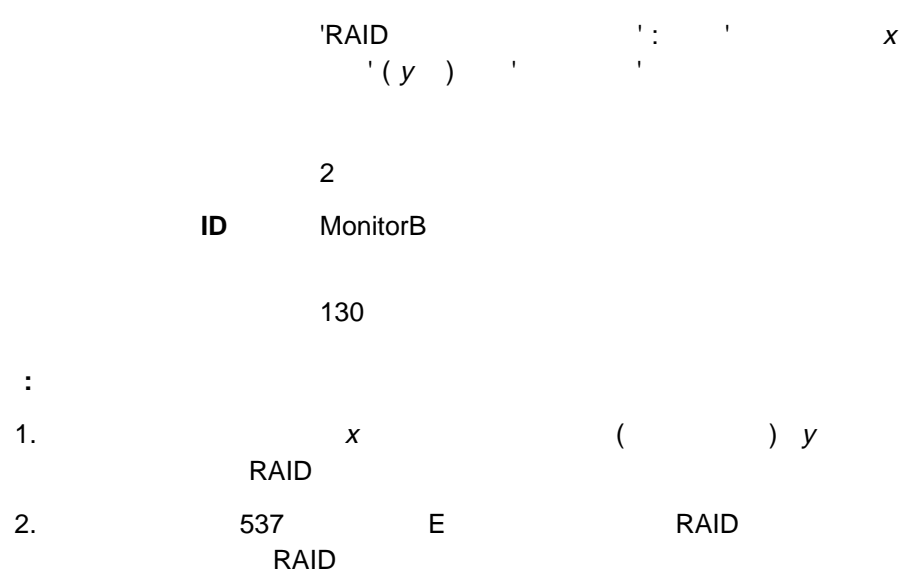

#### $R$ AID  $\blacksquare$

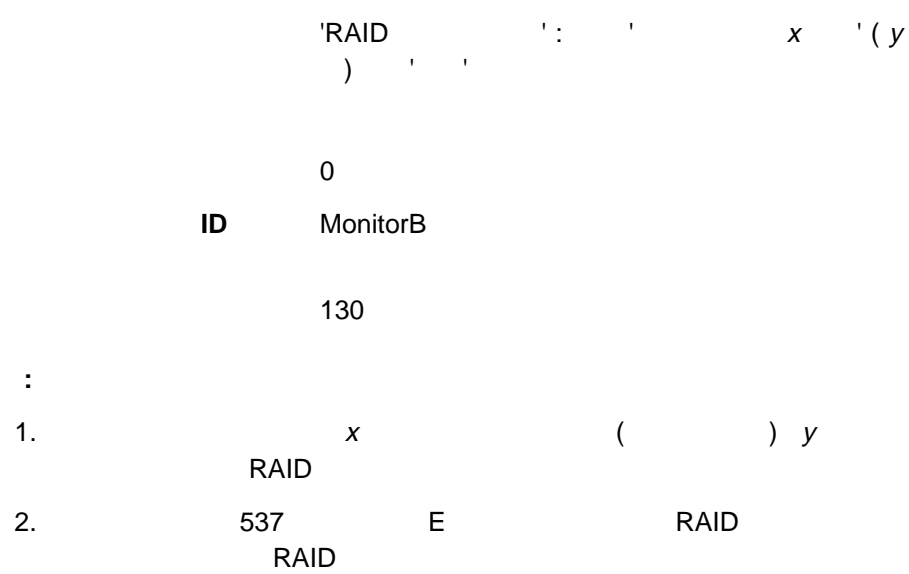

#### $R$ AID  $\sim$

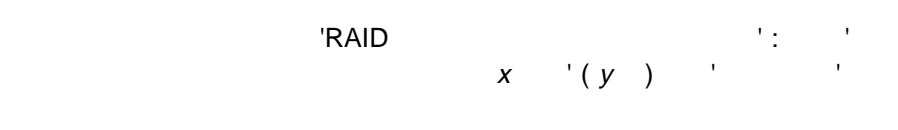

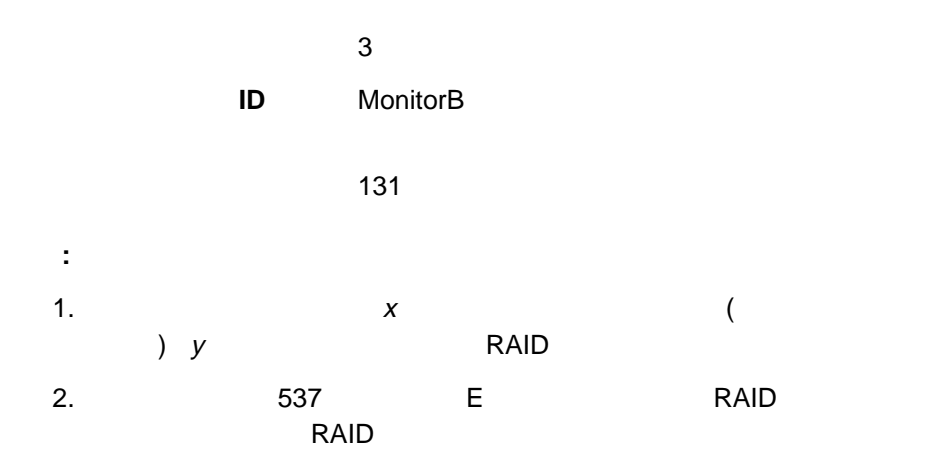

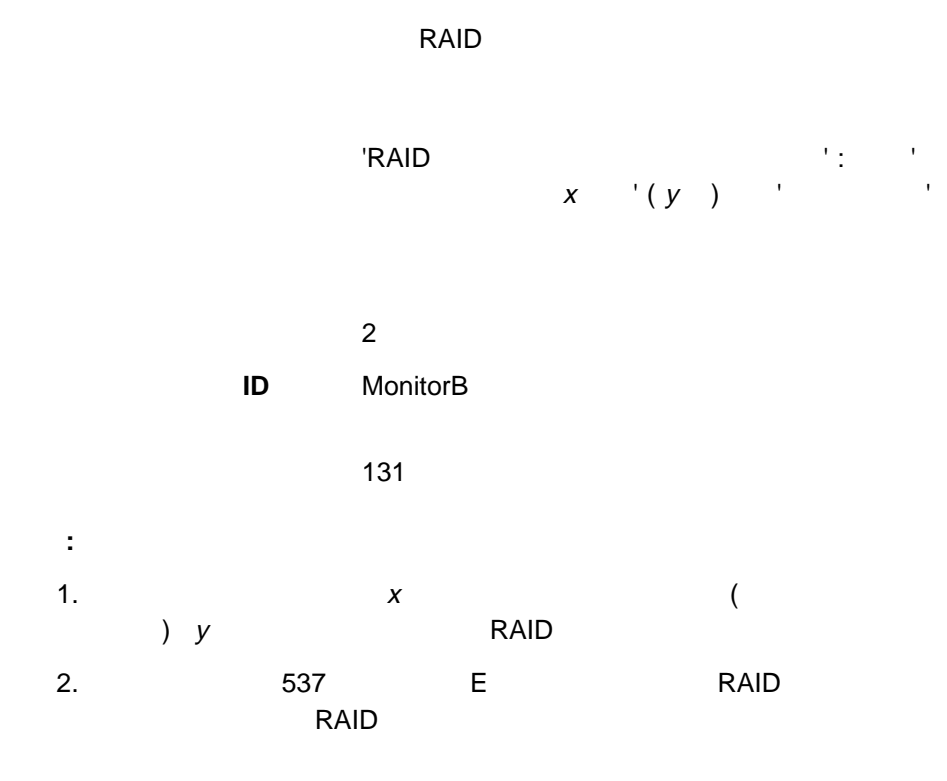

#### $R$ AID  $\sim$

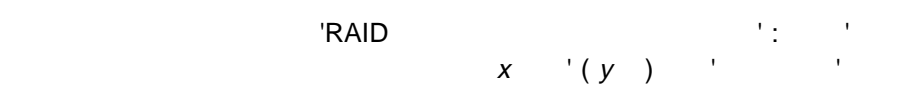

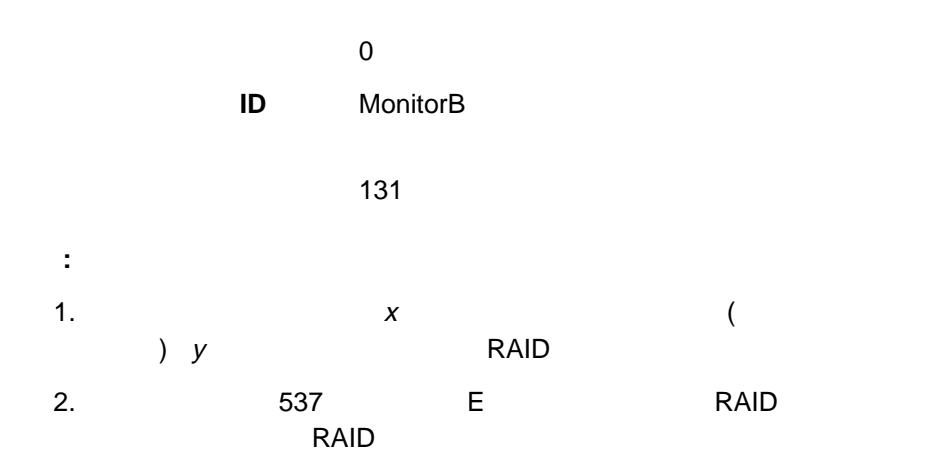

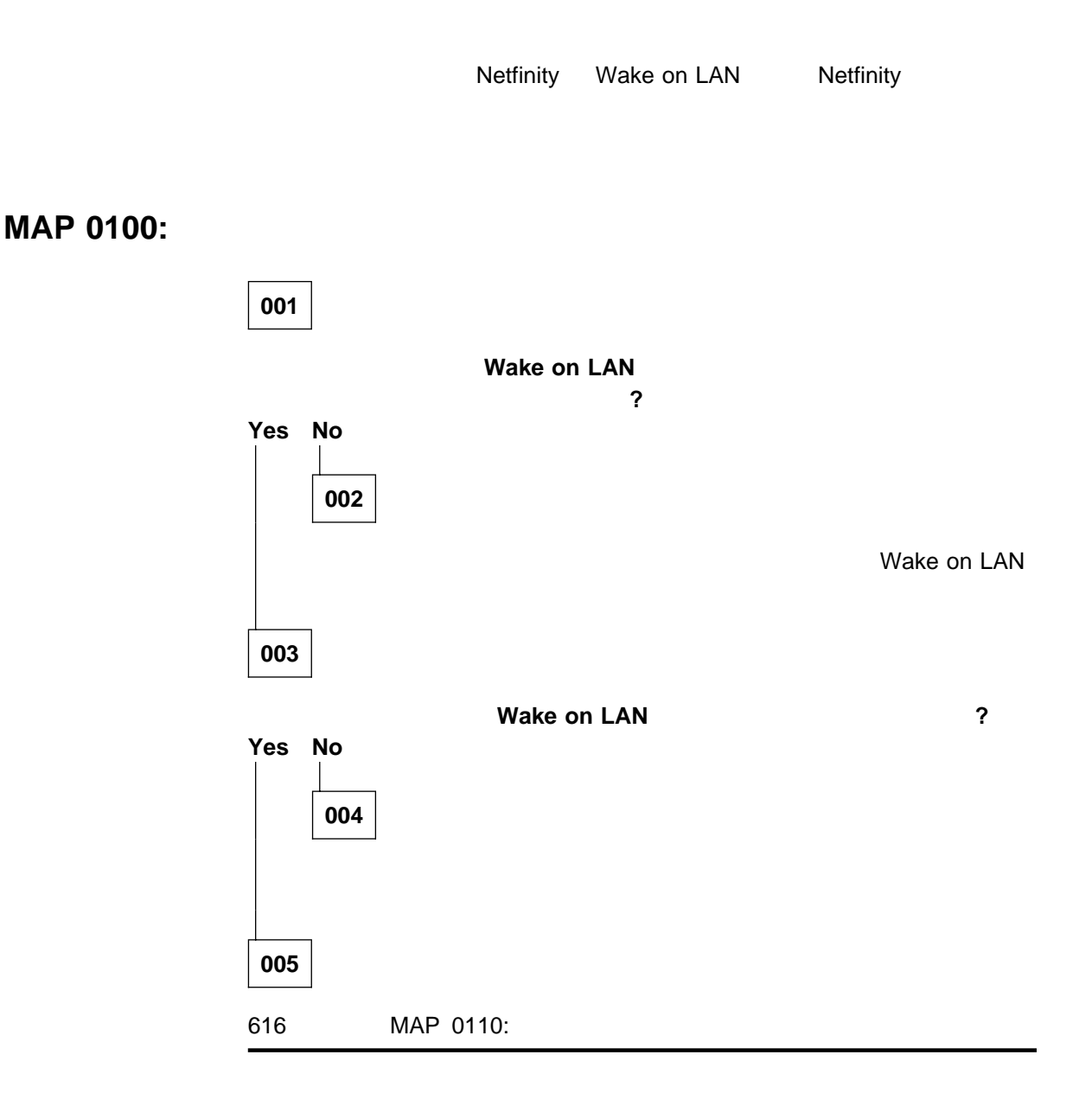

### **MAP 0110:**

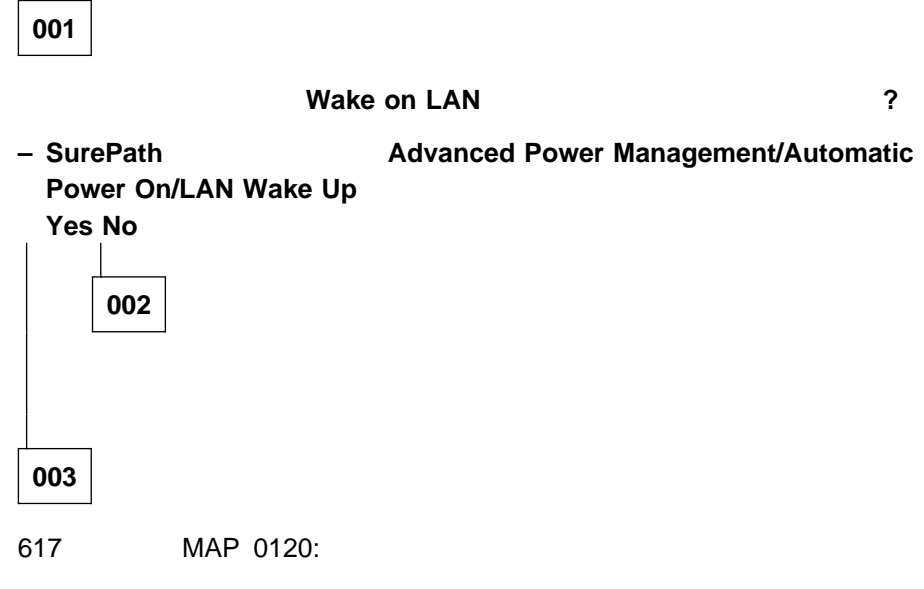

### **MAP 0120:**

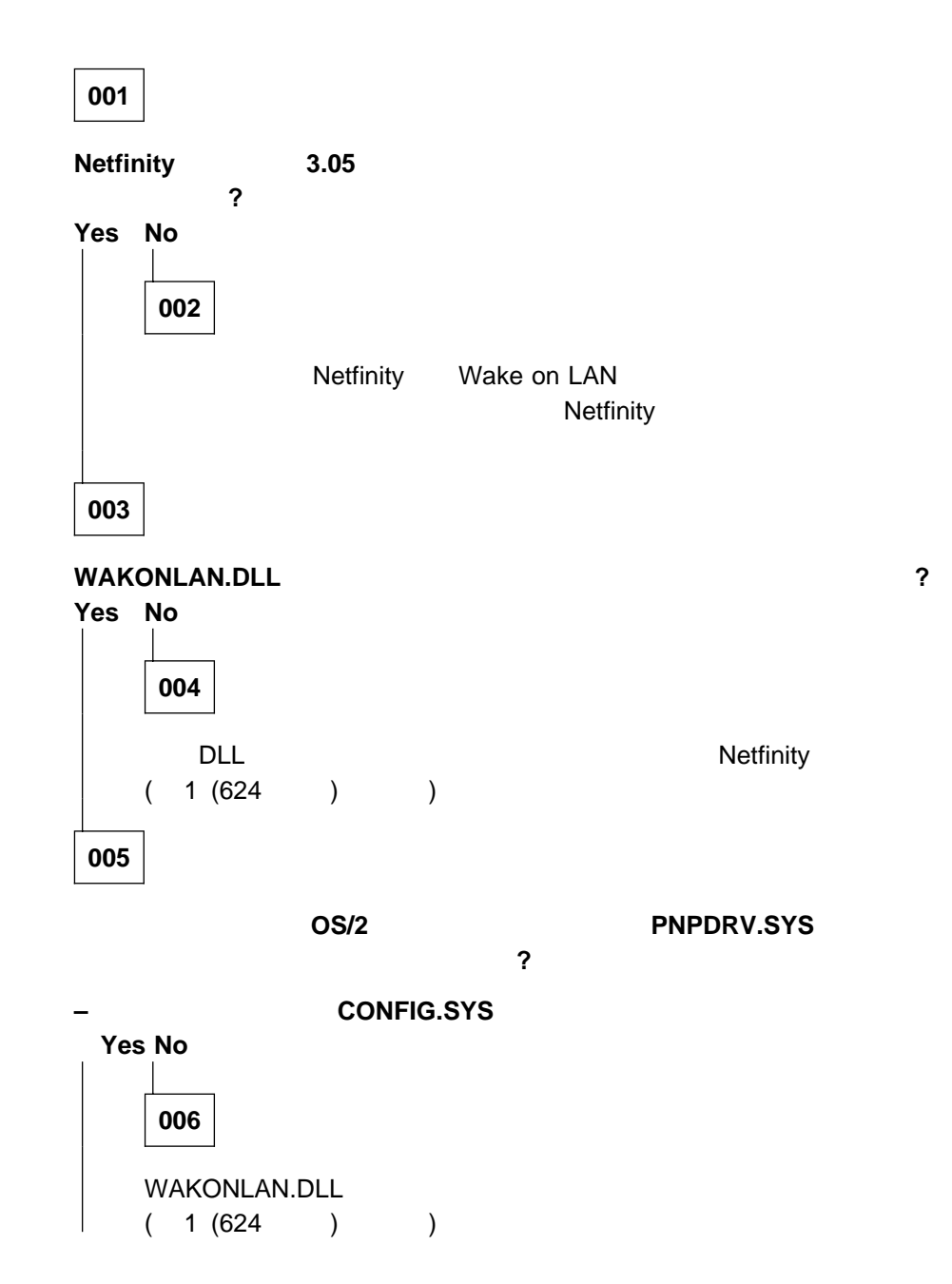

 $MAP 0120()$ 

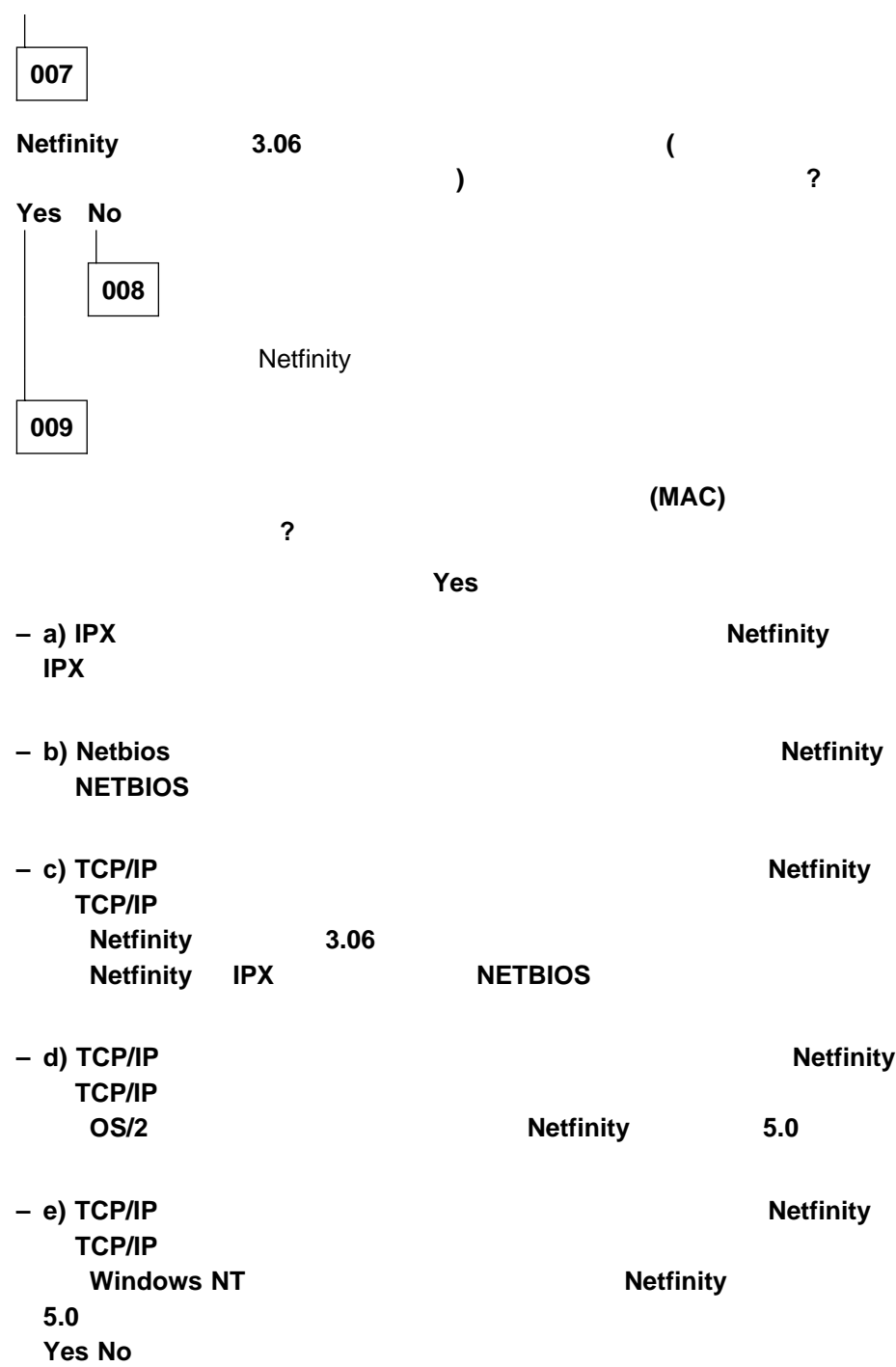

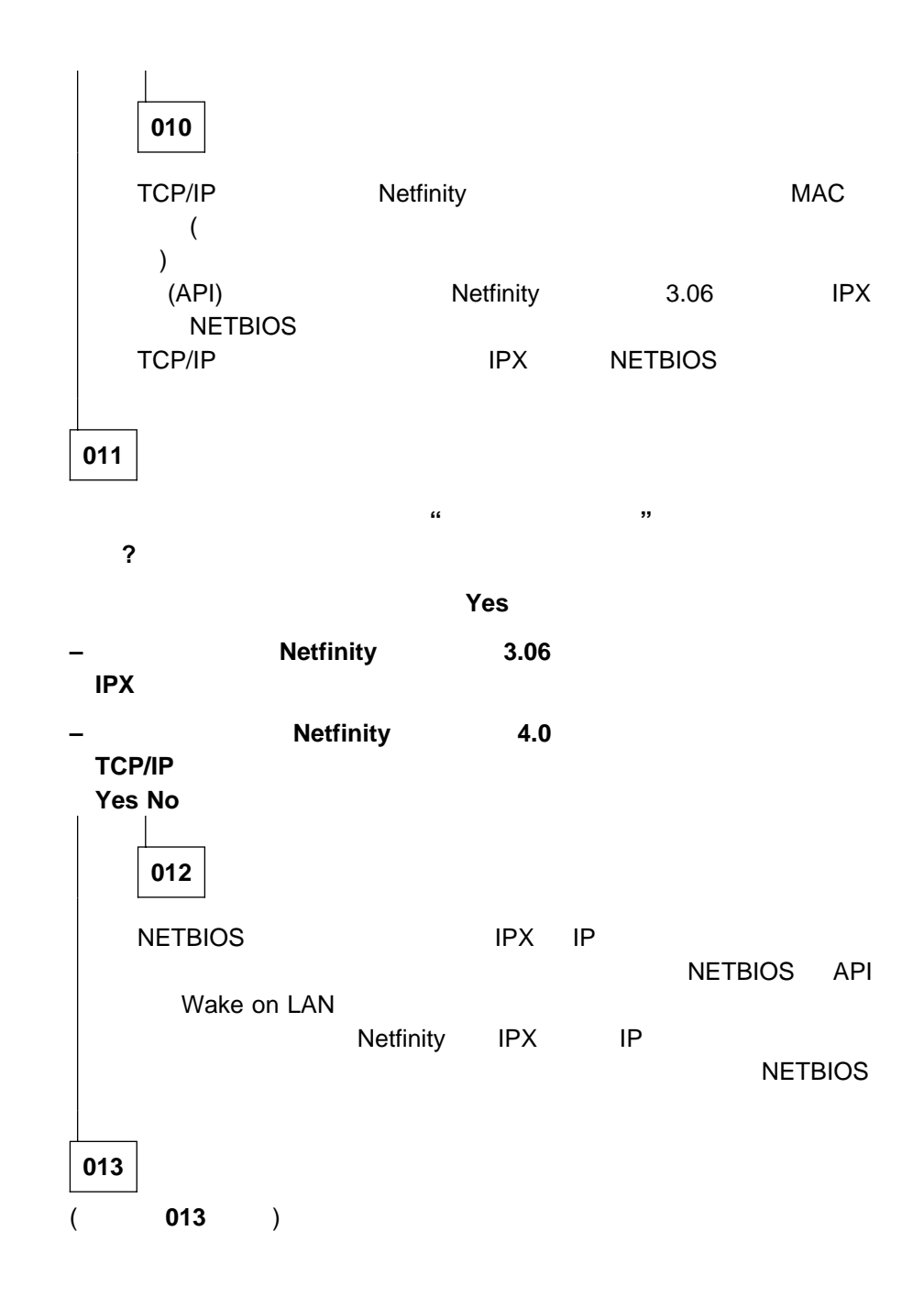

 $MAP 0120()$ 

**013** ( $)$ 必要に応じて、ウェイクアップ・マジック・パケット内で、**MAC** アドレスのトーク ンリング形式がターゲット・システムに送信されていますか **?**  $Yes$ **–** ターゲット・システムは、**Wake on LAN** アダプターのトークンリング版 **(**イー サネットではなく**)** を使用している。 **Windows 3.1** Windows 95 **–** Netfinity 4.0 **Yes No 014** 16 Windows NETBIOS  $MAC$ Netfinity 4.0 MAC **015** Windows 95 Windows 95<br>
Physical Mindows 95<br>
Physical Mindows 95 構成内の **MAC** アドレスがカードの実際のアドレスと一致していますか **? – a)** マウス・ボタン **2** を使用して、「ネットワーク コンピューター」をクリック **– b)** 「プロパティー」を選択する。 **– c)** ウェイクアップ機能をもつネットワーク・カードを見つけて、選択する。 **– d)** 「プロパティー」を選択する。 **– e)** 「詳細設定」を選択する。 **– f)** ネットワーク・アドレスの値を確認して、訂正する。この値は、カードに付属 **LANAID Yes No**
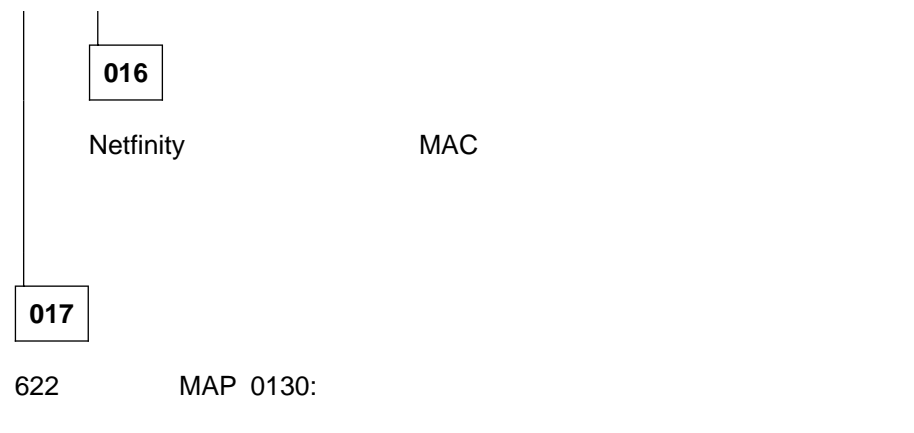

#### **MAP 0130:**

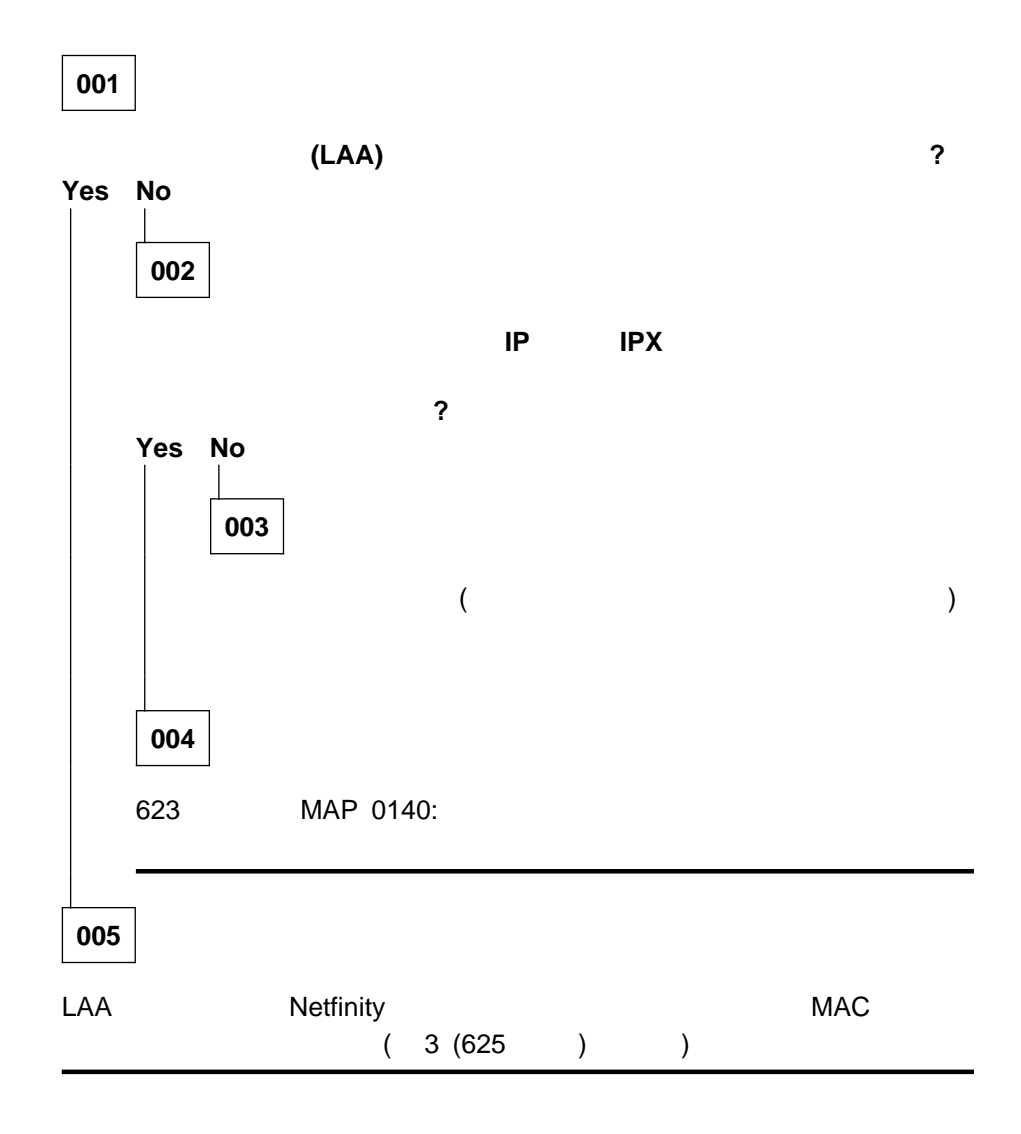

#### **MAP 0140:**

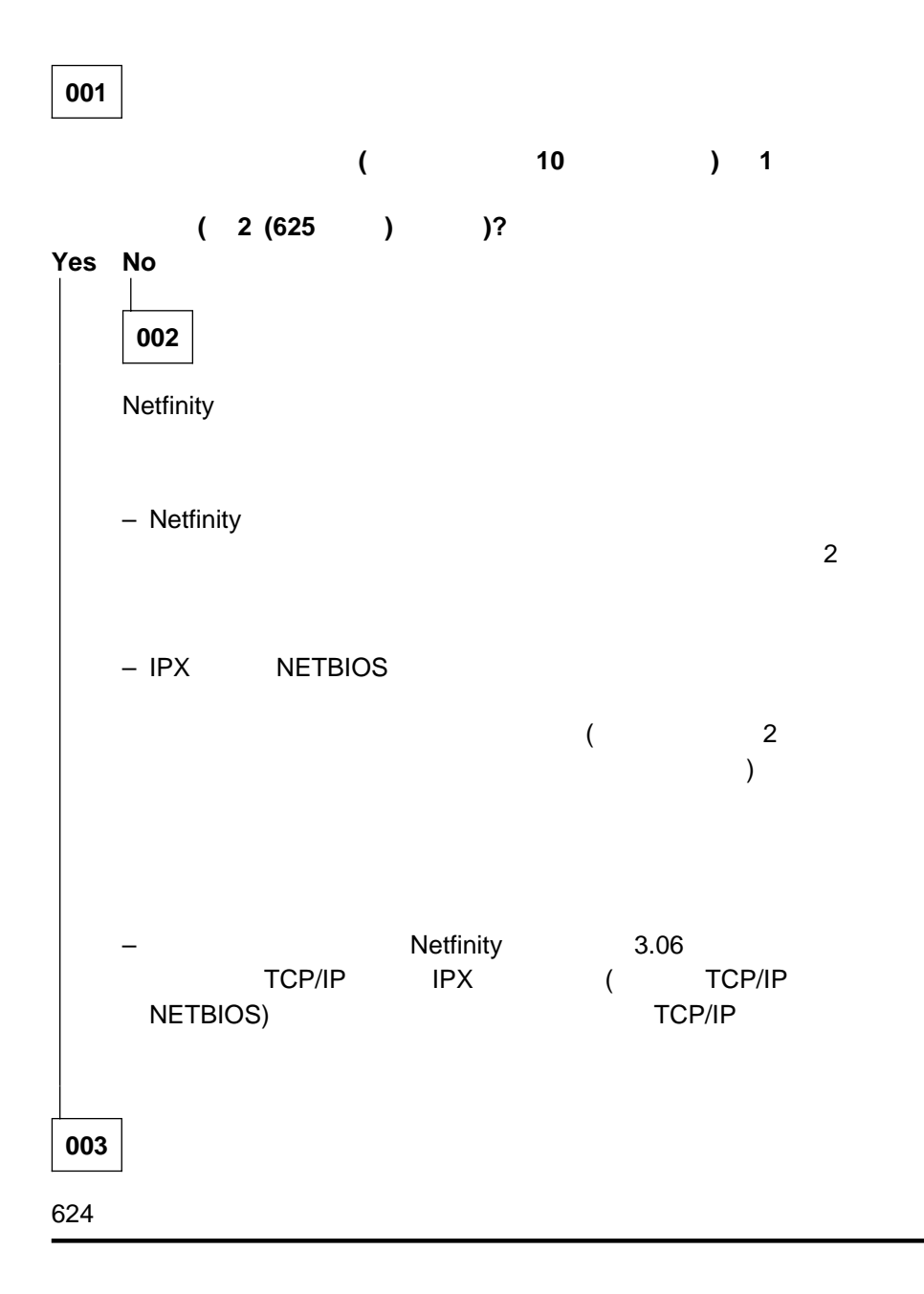

 $\overline{X}$ **:** 1. WAKONLAN.DLL **Netfinity** WAKONLAN.DLL (DLL が、使用しているネットワーク・カードをサポートしない場合) は、次の環境変  $DLL$ SET NFWAKEONLAN=ON SET NFWAKEONLAN=YES WAKONLAN.DLL Netfinity SET NFWAKEONLAN=OFF SET NFWAKEONLAN=NO WAKONLAN.DLL PNPDRV.SYS など、スペースやネットがないか。SET **NFWAKEONLAN** 

重要**:** 古いシステムでは、ネットワーク・カードとシステム・ボードの間の 2 心ケ

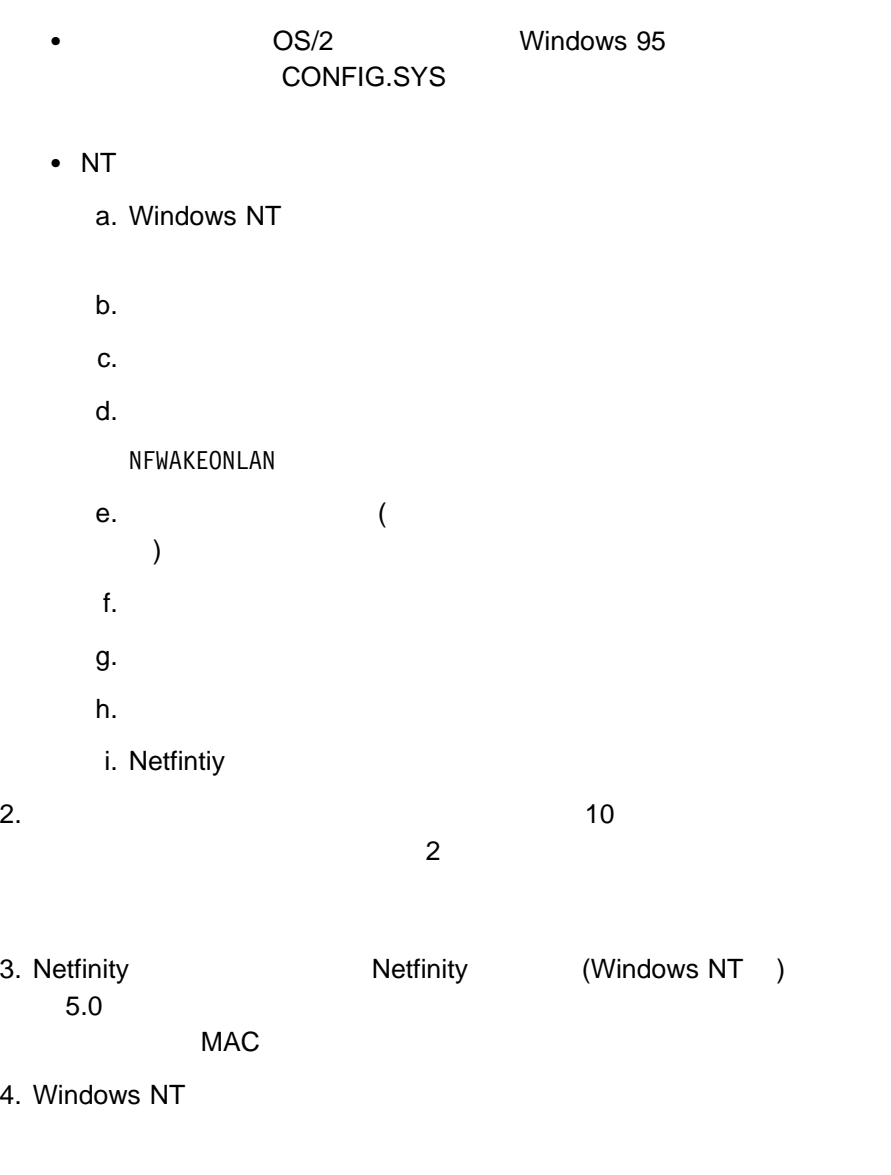

Netfinity

付録**L.** 特記事項 本書において、日本では発表されていない IBM 製品 (機械およびプログラム)、プロ  $\mathsf{IBM}$  $\mathsf{IBM}$  $\mathsf{IBM}$  $\mathsf{B}\mathsf{M}$  $\mathsf{IBM}$  $\mathsf{IBM} \hspace{1.3cm} (\hspace{1.3cm})$ 106-0032  $3$   $2-31$ AP事業所

IBM World Trade Asia Corporation Intellectual Property Law & Licensing IBM Corporation

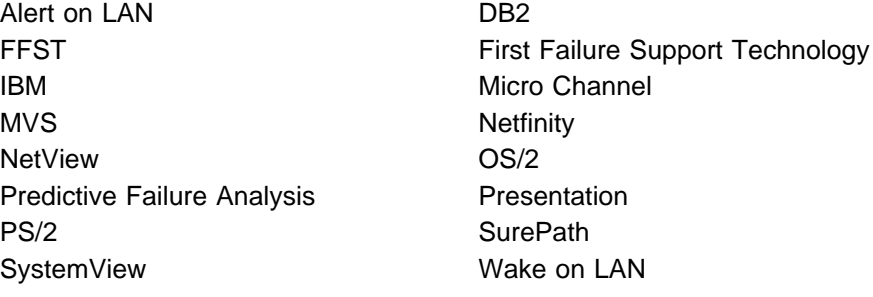

本書において使用されている次の用語 (アスタリスク (\*) で示されます) は、米国

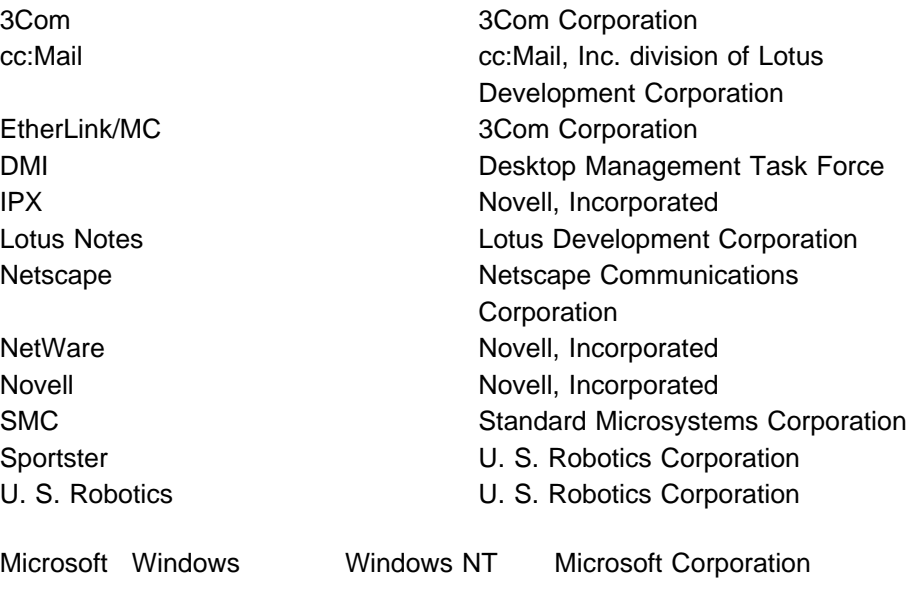

LANDesk Pentium Intel Corporation

Java Java Java Charles and Dava extensive and Alaxa Sun Microsystems, Inc.

Tivoli TME TME10 Tivoli Systems

Corel clipart

Independent JPEG Group

付録**M.** 索引

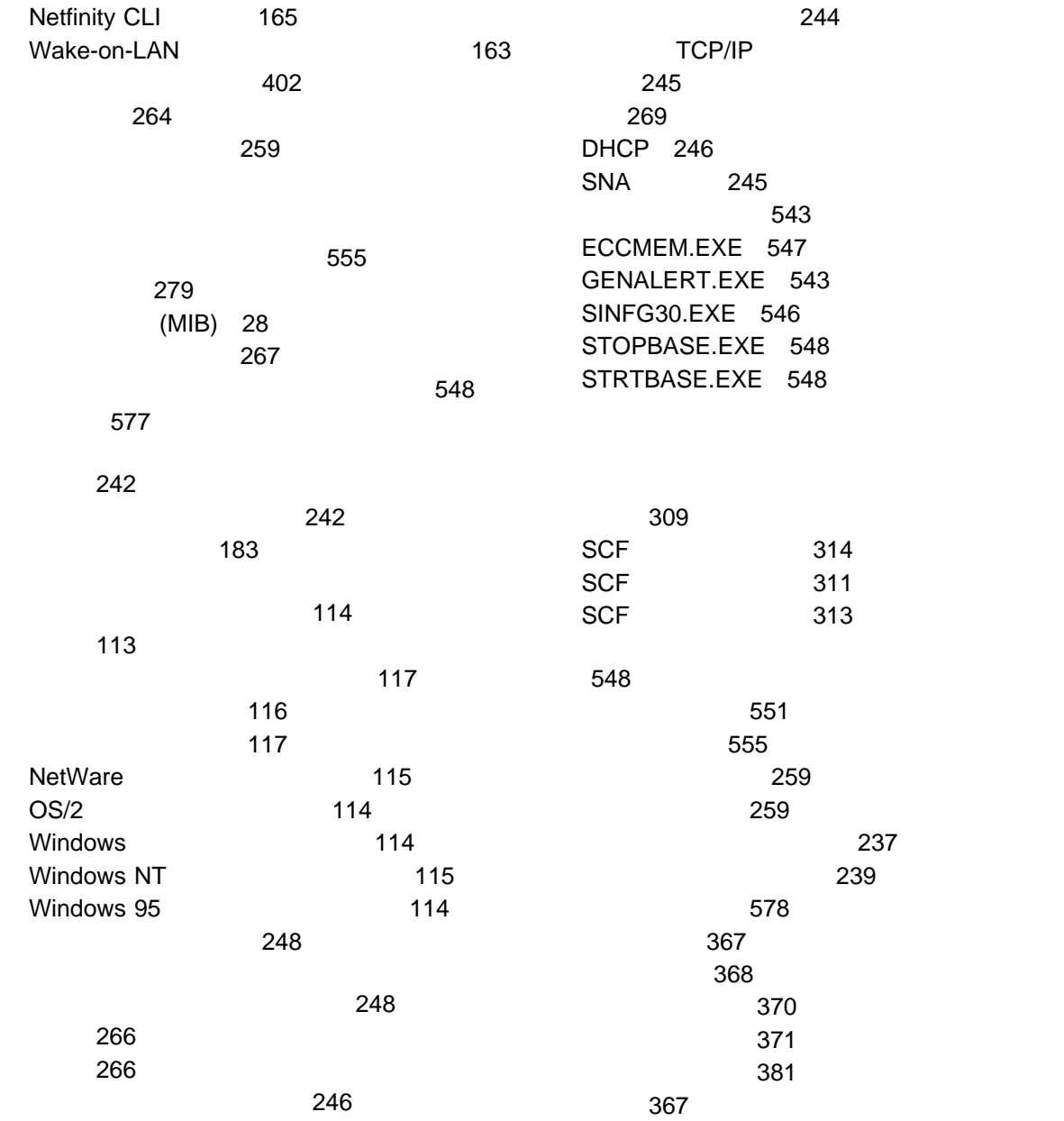

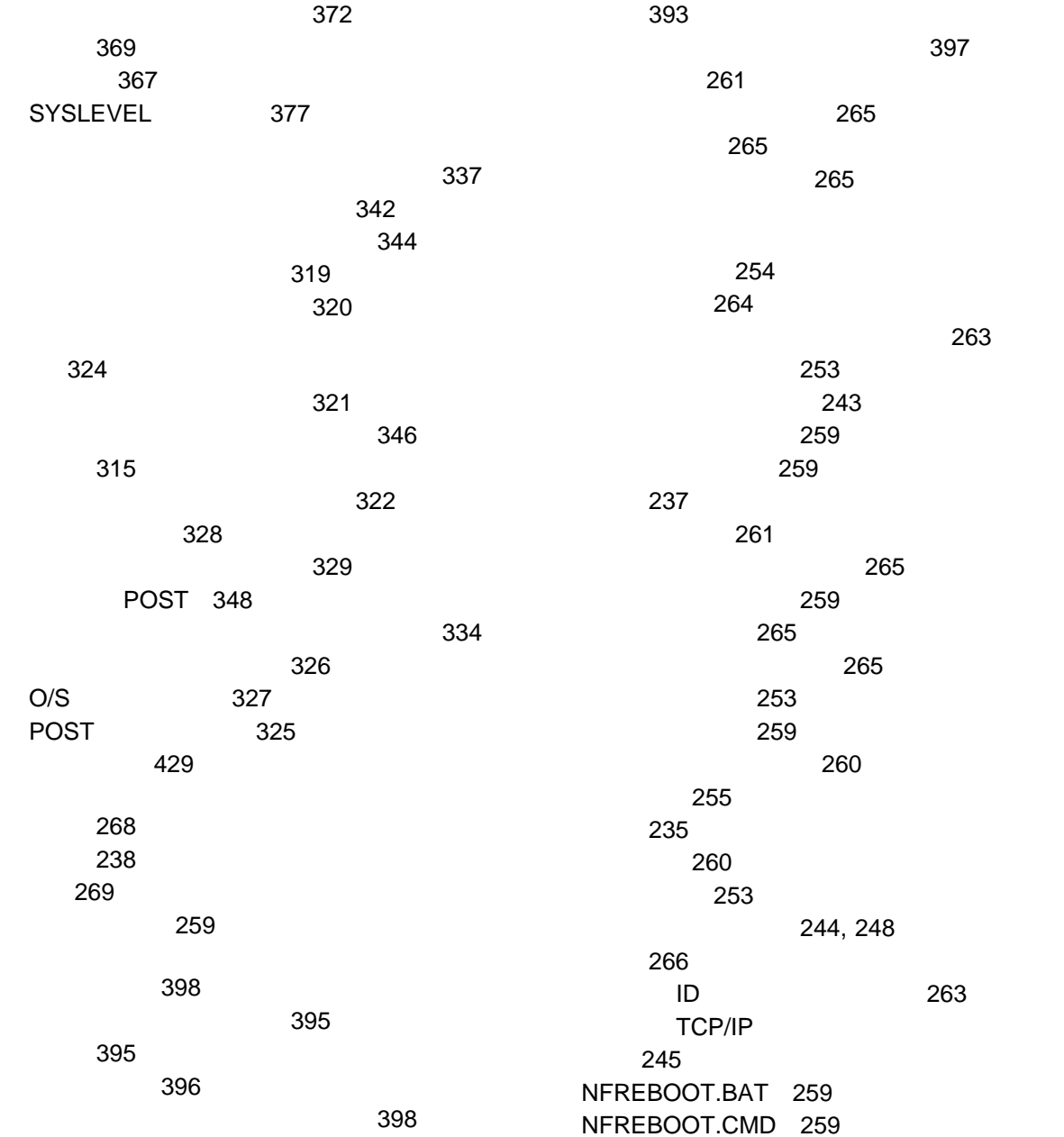

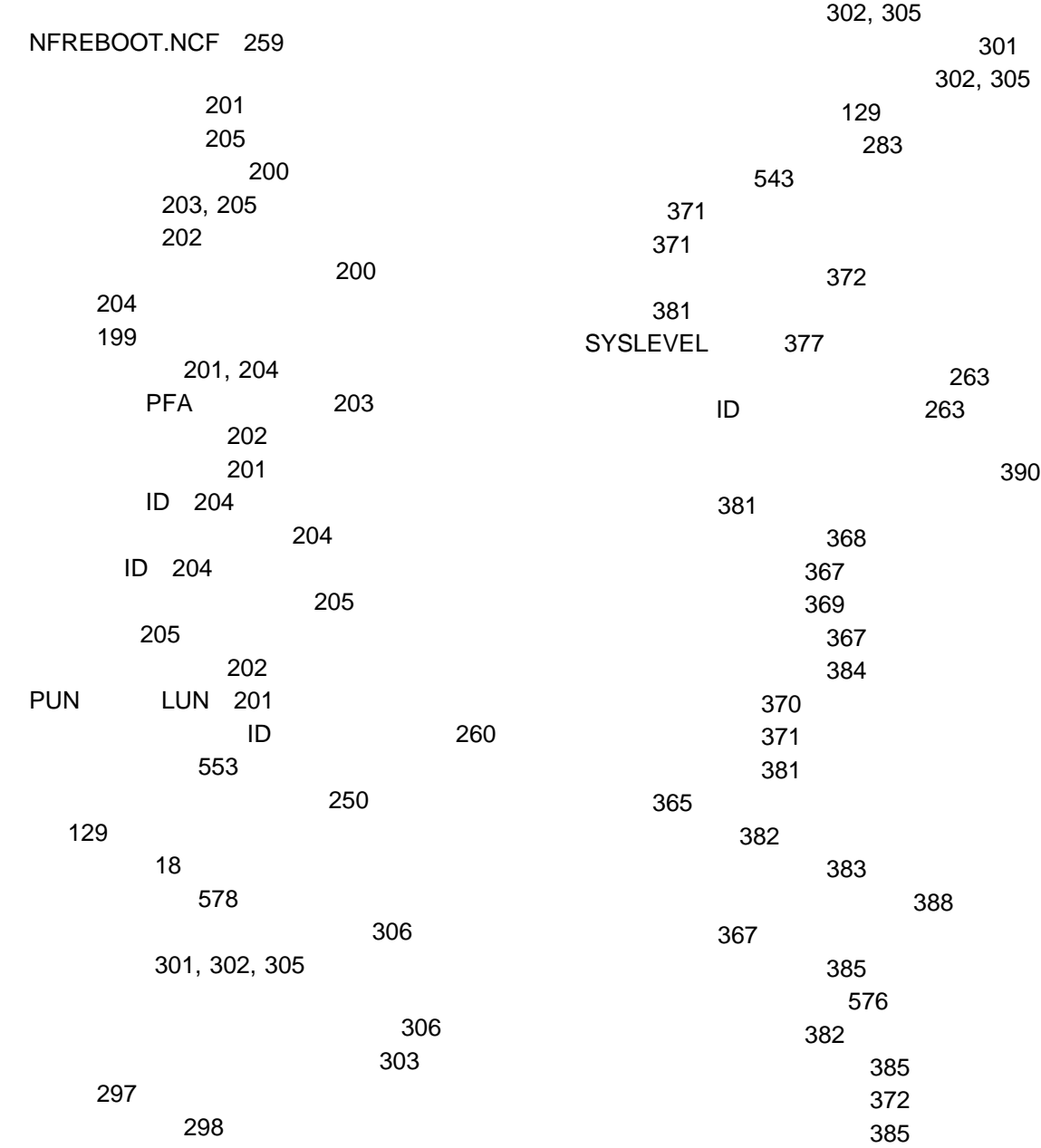

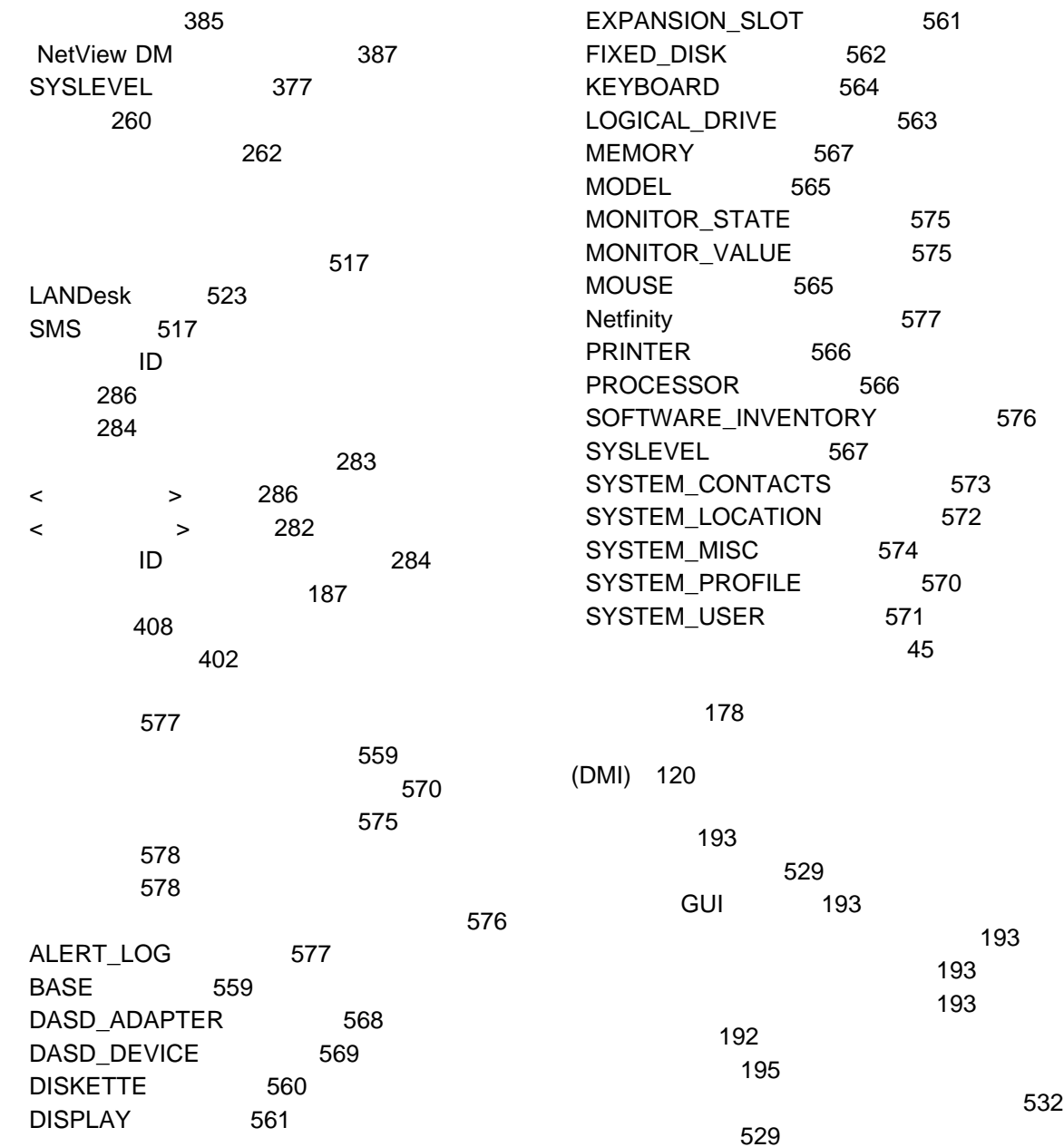

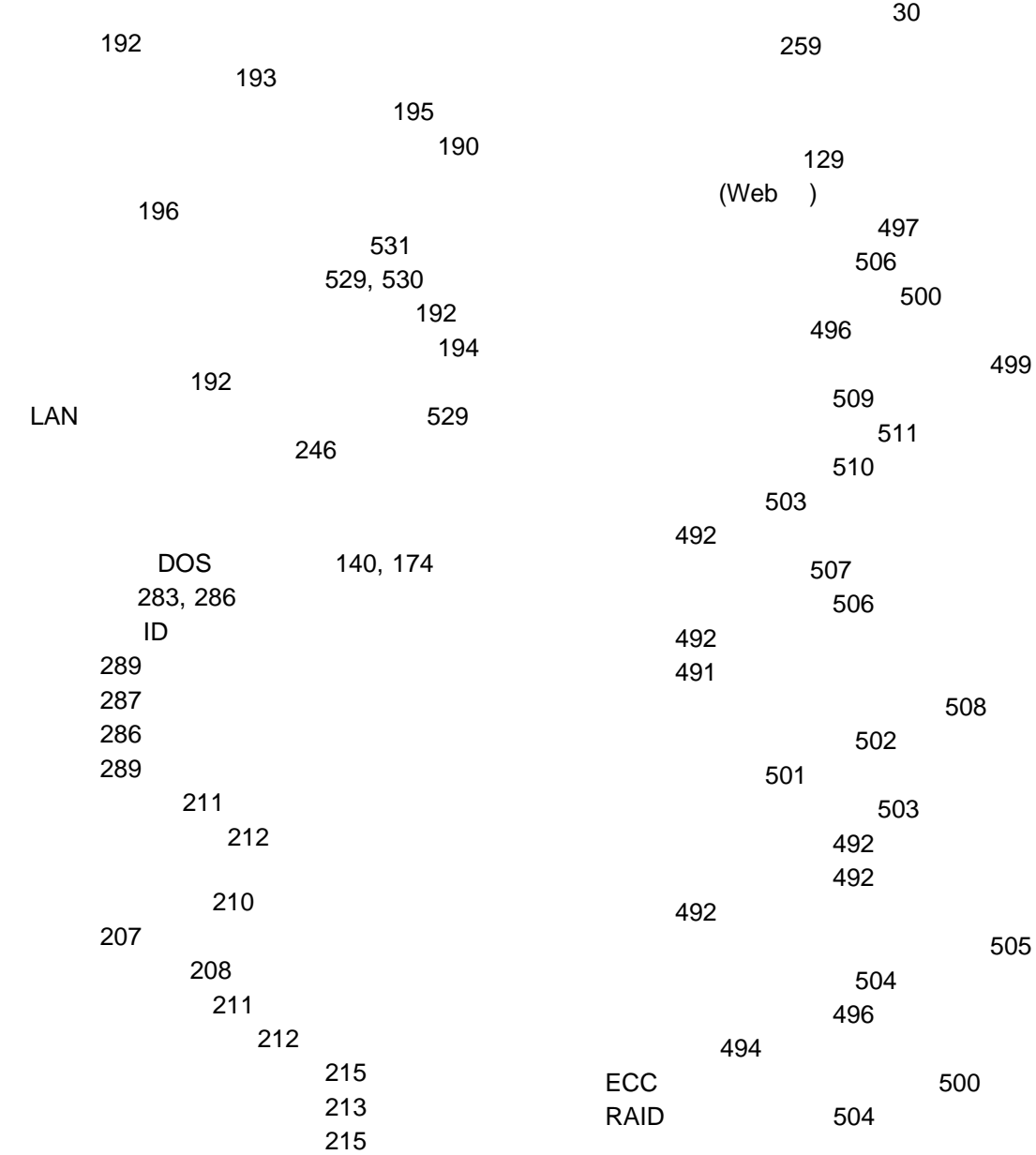

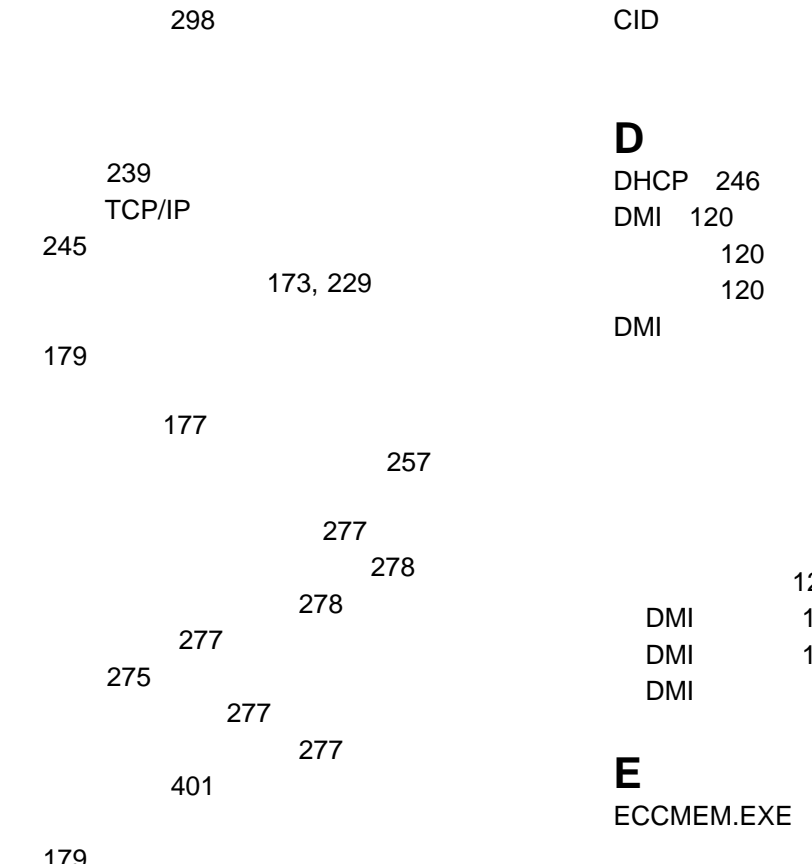

179

180 260

#### **A**

Alert on LAN 説明 57

## **C**

# **F**

FFST 55

547

エラーの通知 128

127 128

128 127 127

125

### **G**

GENALERT.EXE 543 説明 543 パラメーター 543 **GENALERT** 転送 545

554

#### **I**

INSTALL.INI 555 INSTALL.INI 555

#### **M**

MIB2.TBL 28

#### **N**

Netfinity

 $\sim$  713  $\sim$  713  $\sim$  713  $\sim$  713  $\sim$ Netfinity 1 NETFIN.MIB 28 NFREBOOT.BAT 259 NFREBOOT.CMD 259 NFREBOOT.NCF 259 NMVT.INI 545

 $\overline{O}$ <br> $OS/2$ **Netfinity R** RAID 539 **RAID**  $\sim$  7.000  $\sim$  7.000 アダプター固有の情報 226 225 219 227 仮想ドライブの管理 228 224 説明 217 装置管理 227

RAID

219 物理装置情報 225 RAID 224

443

システムの除去 463

#### **S**

SIKEYWD.INI 406 SINFG30.EXE パラメーター 546 STOPBASE.EXE 548 STRTBASE.EXE 548

#### **T**

TCPADDR.DSC 245

#### **U**

Update Connector

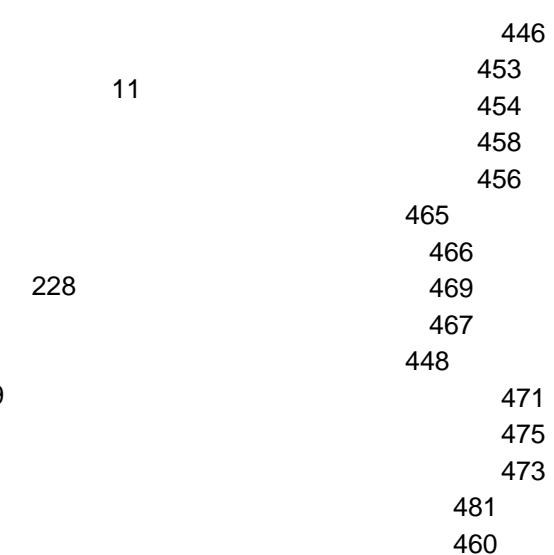

Update Connector 461 状況表示 450 477 説明 441 483 442

### **W**

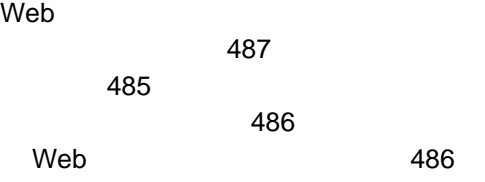

## IBM

: NF52P02

Printed in Japan

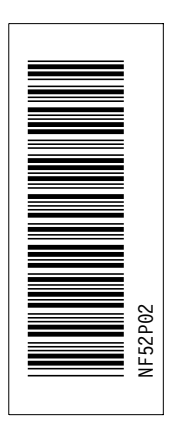

日本アイピーエム株式会社 〒106-8711 東京都港区六本木3-2-12

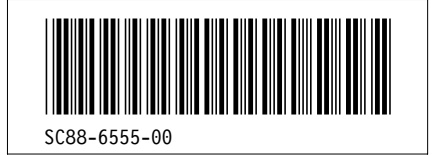

#### **Grid Definitions**

**id File Page References**

<u>84 and 2001 and 2002 and 2003 and 2004 and 2004 and 2004 and 2004 and 2004 and 2004 and 2004 and 2004 and 200</u>

DRTYPE D3VF1SET in a complete the control of the control of

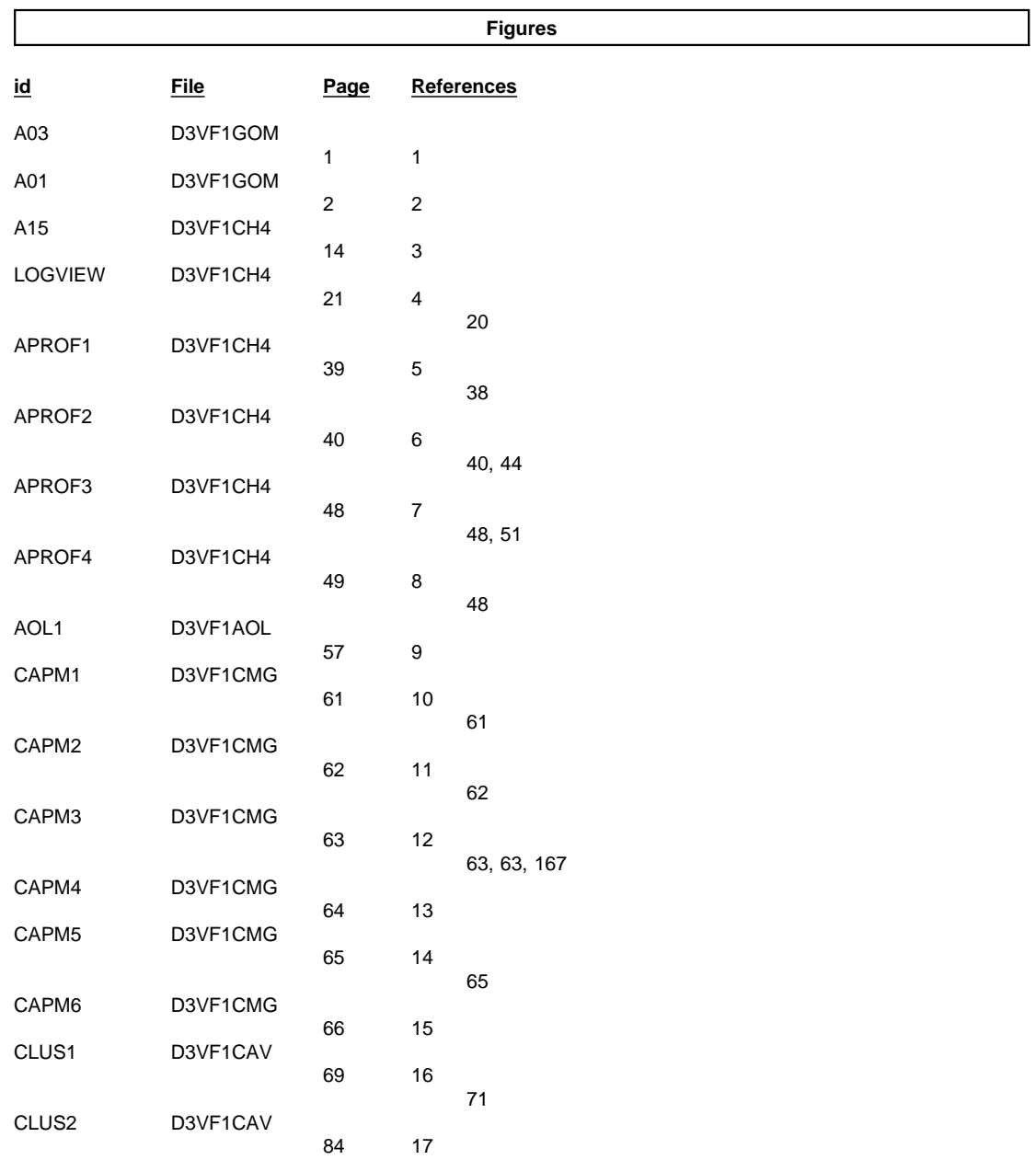

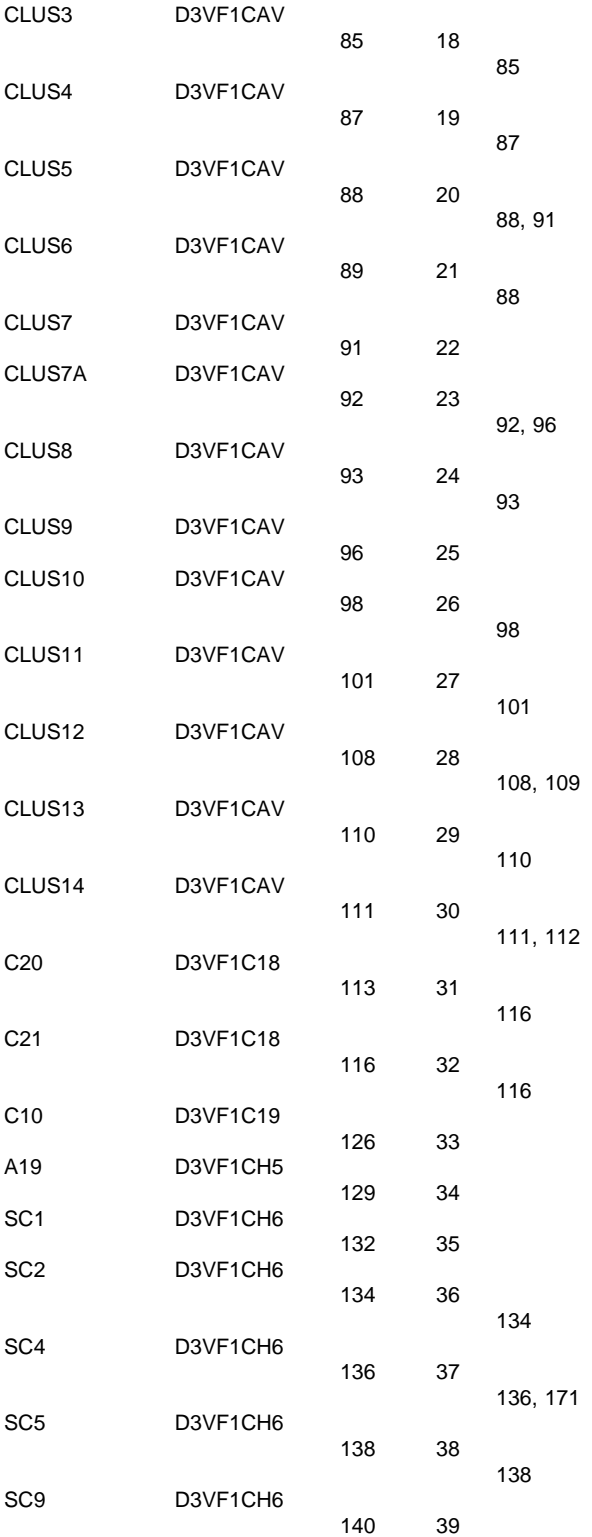

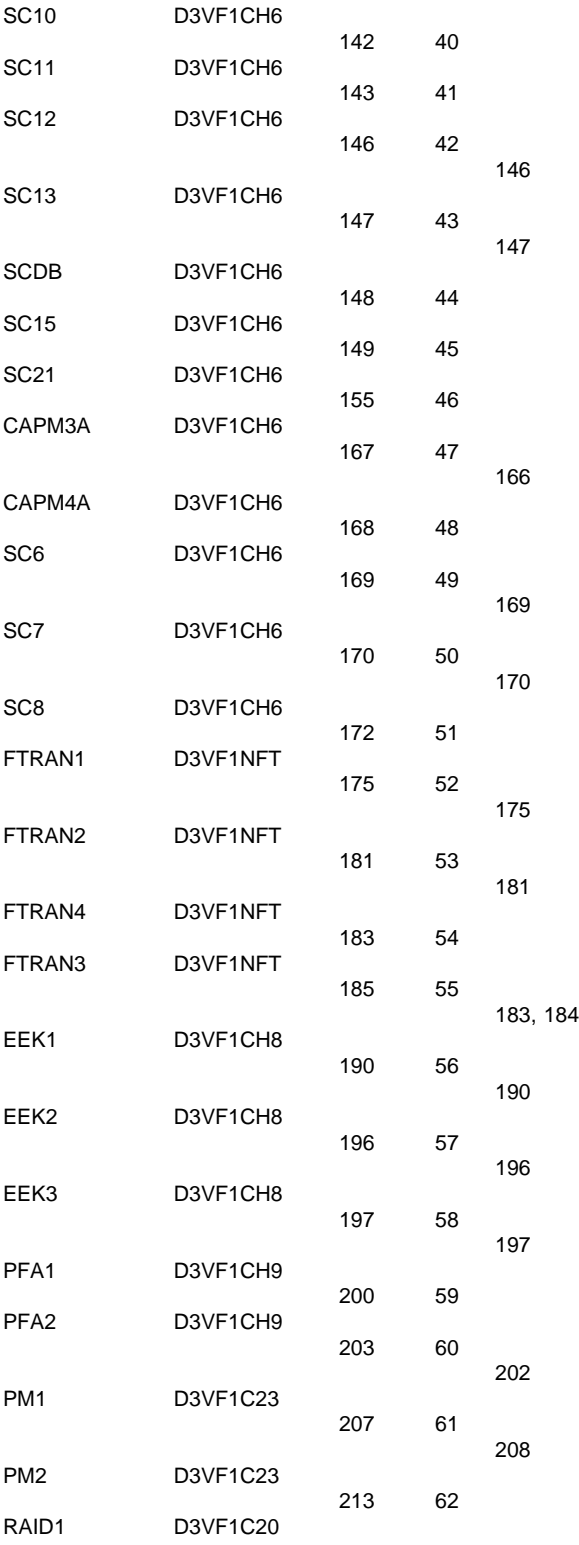

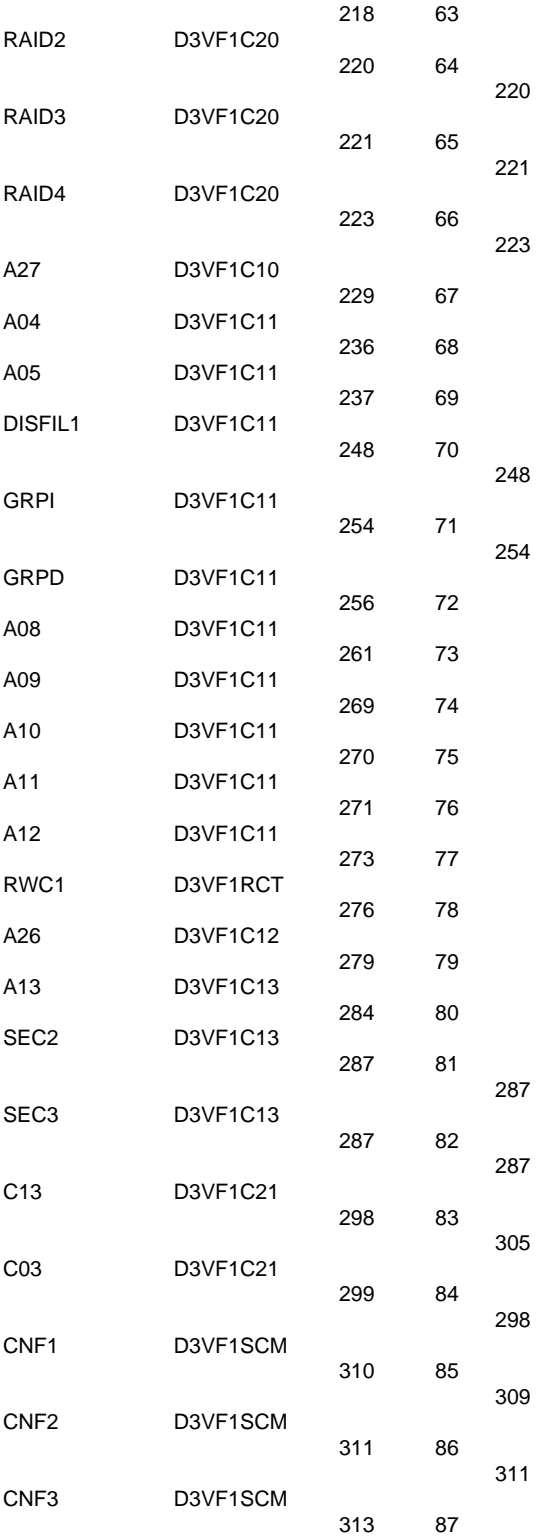

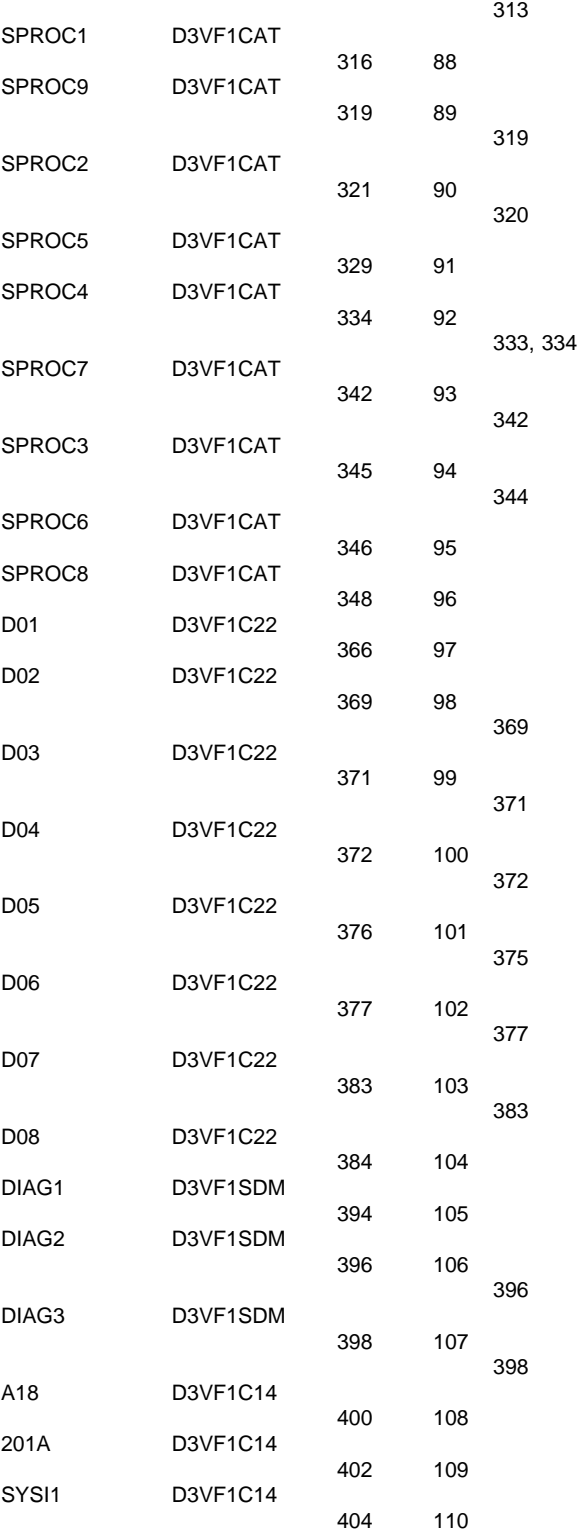

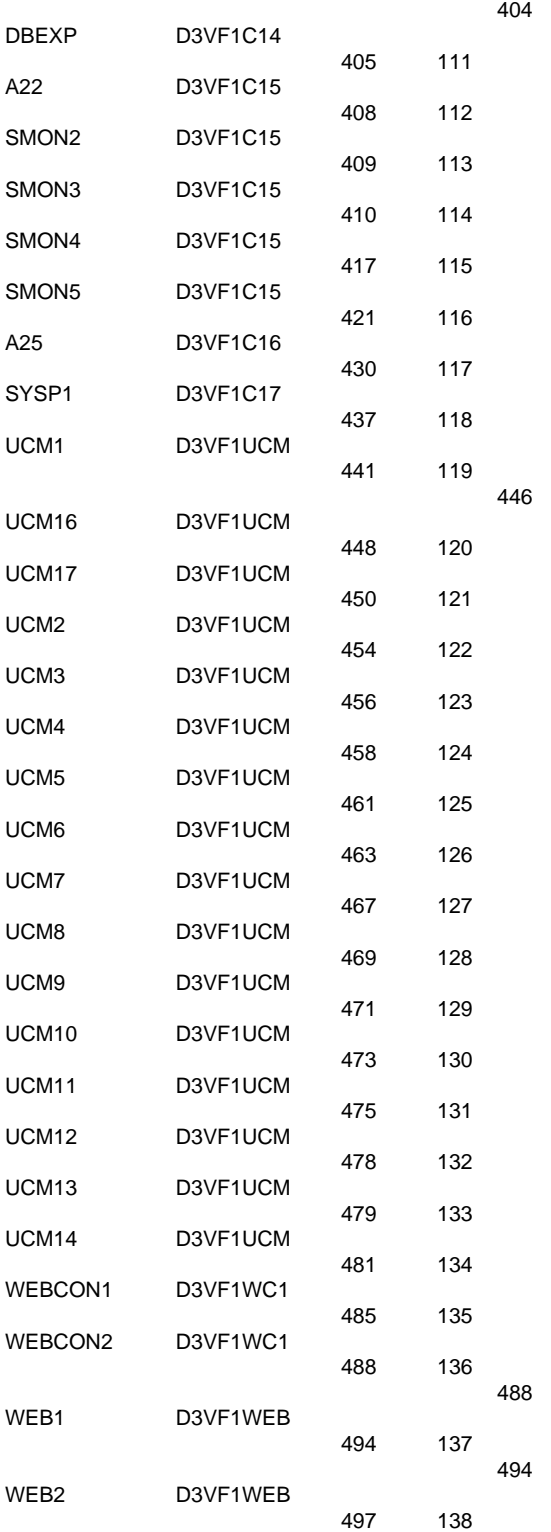

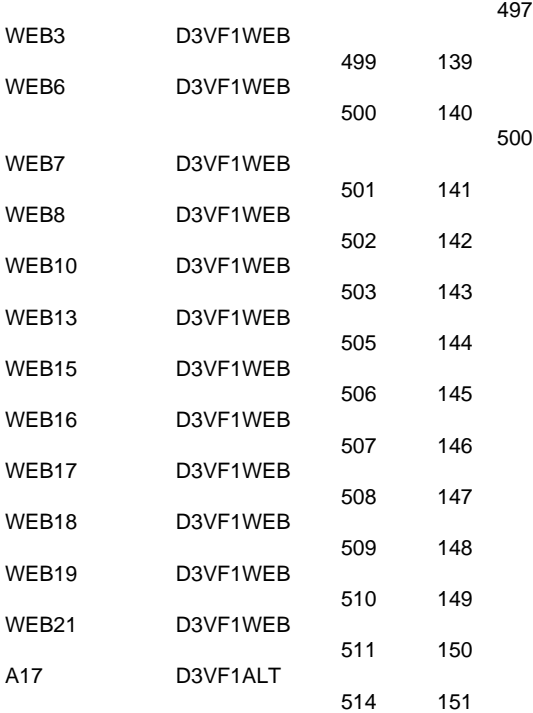

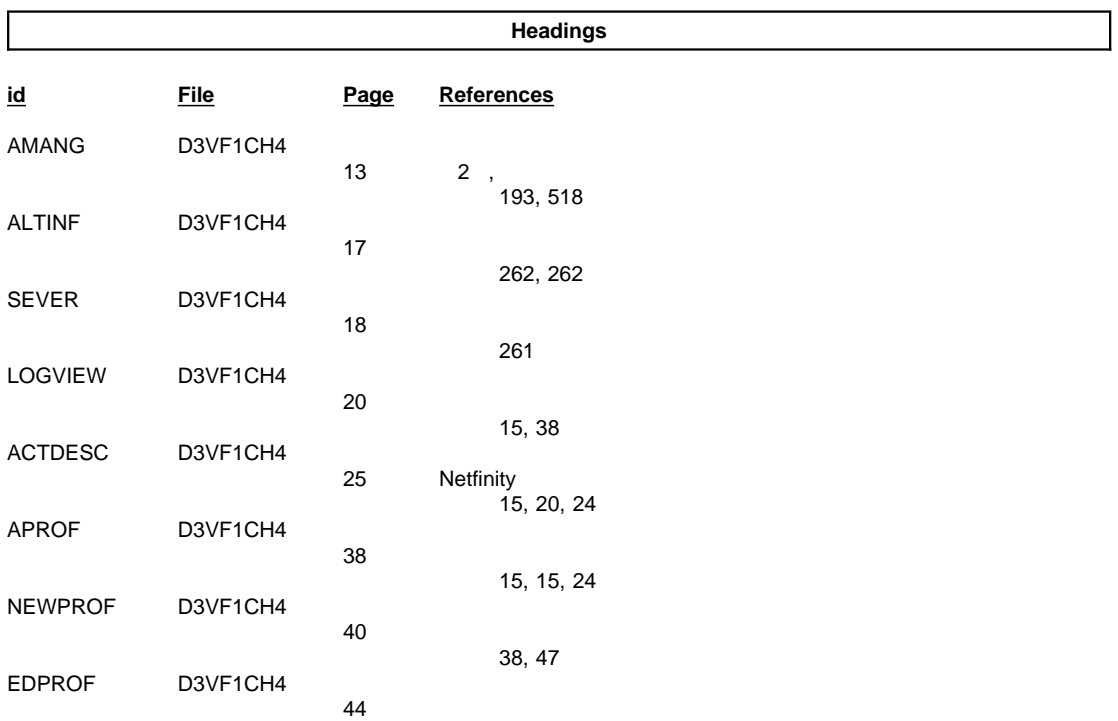

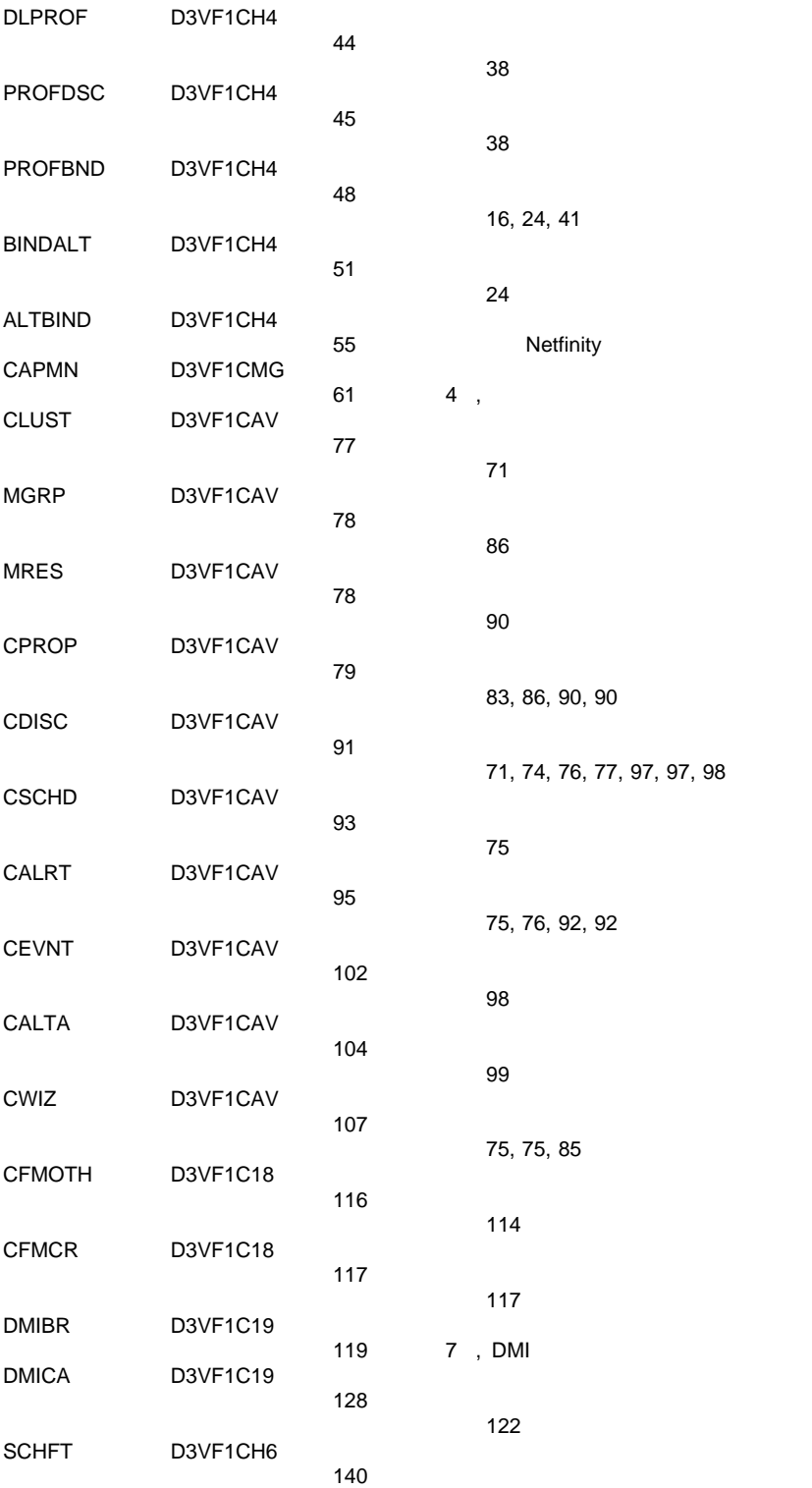

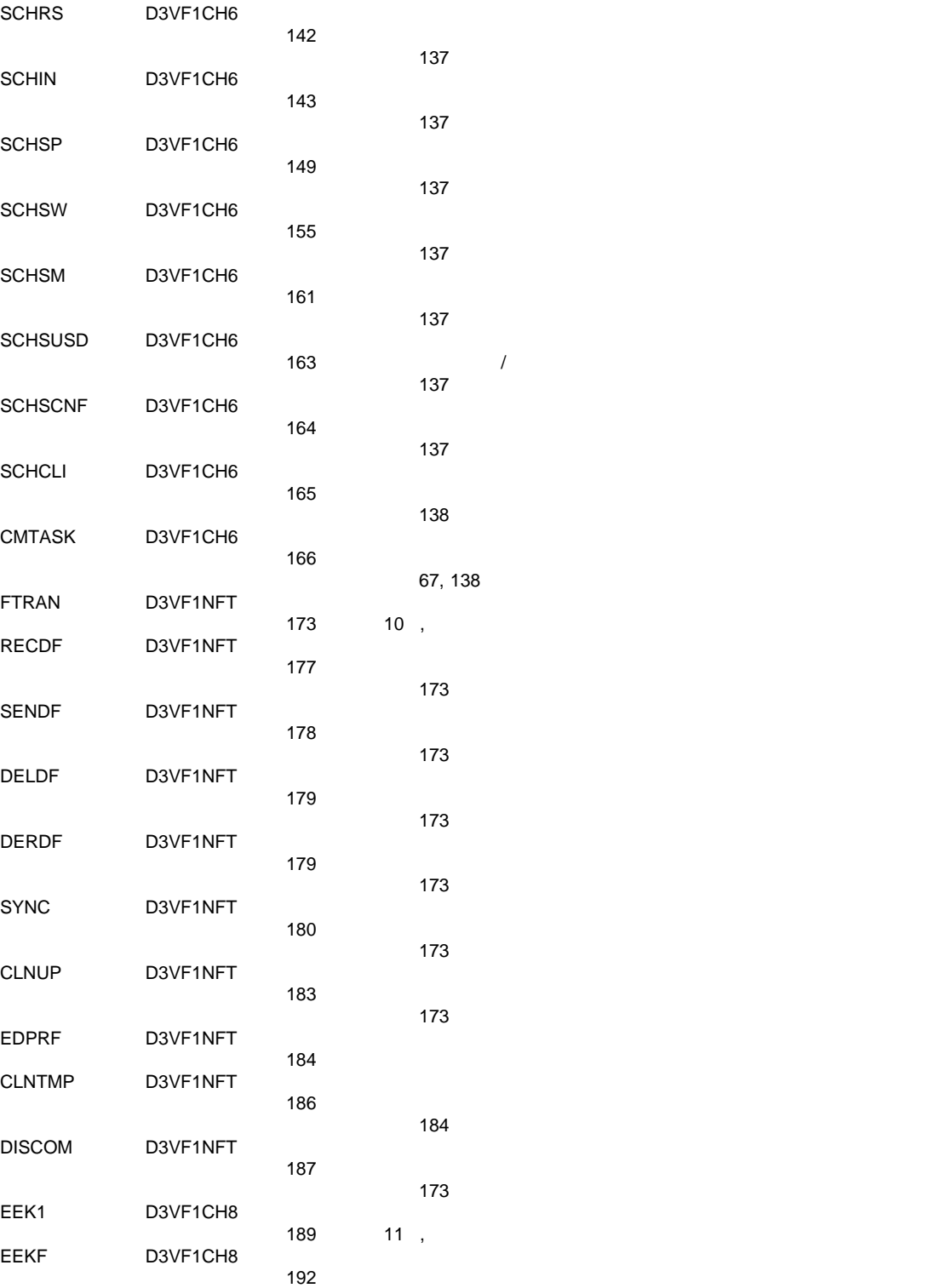

/ 遮断」タスク固有ウィンドウ

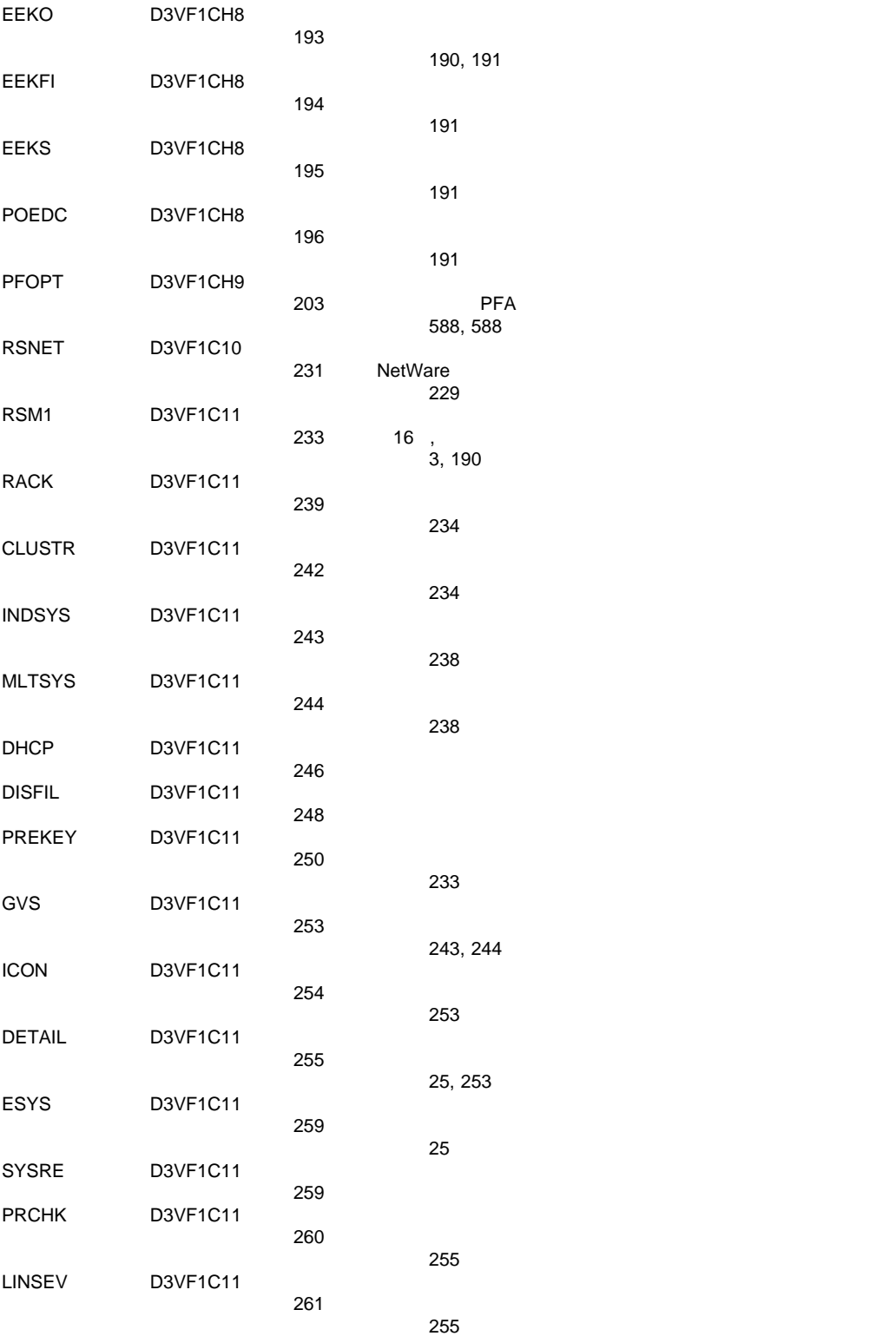

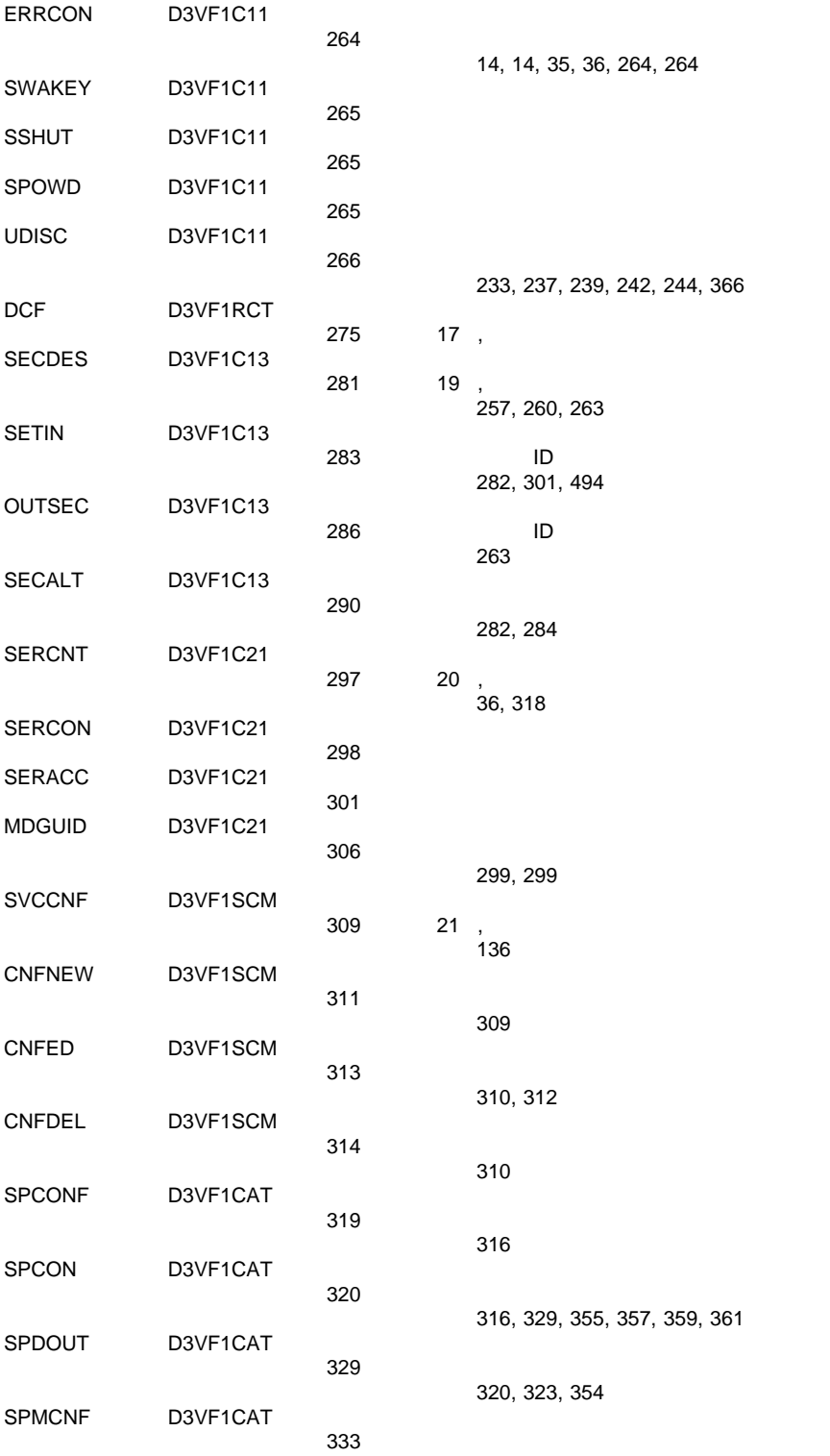

<u>330 and 2012 and 2013 and 2014 and 2014 and 2014 and 2014 and 2014 and 2014 and 2014 and 2014 and 2014 and 20</u>

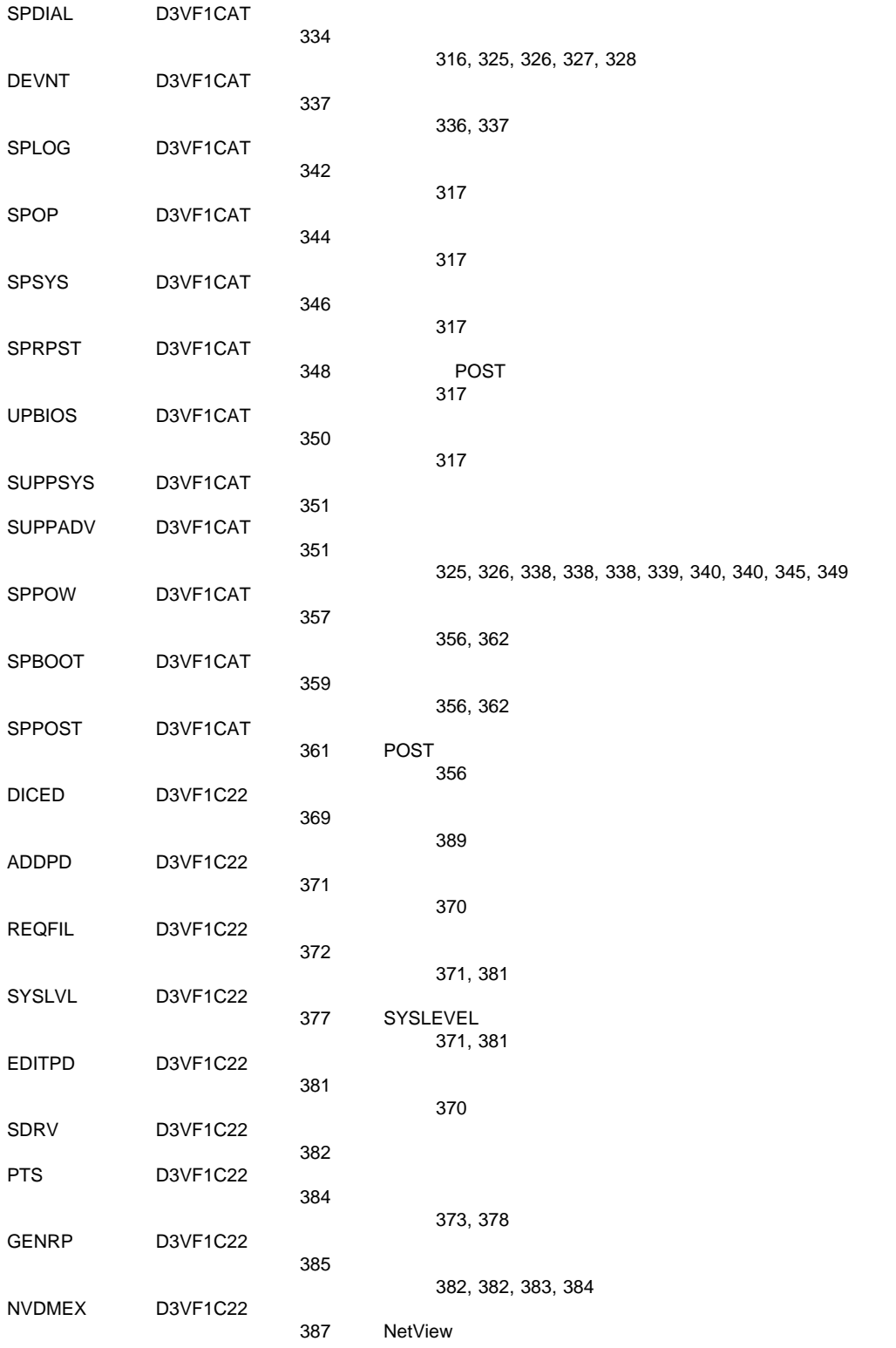

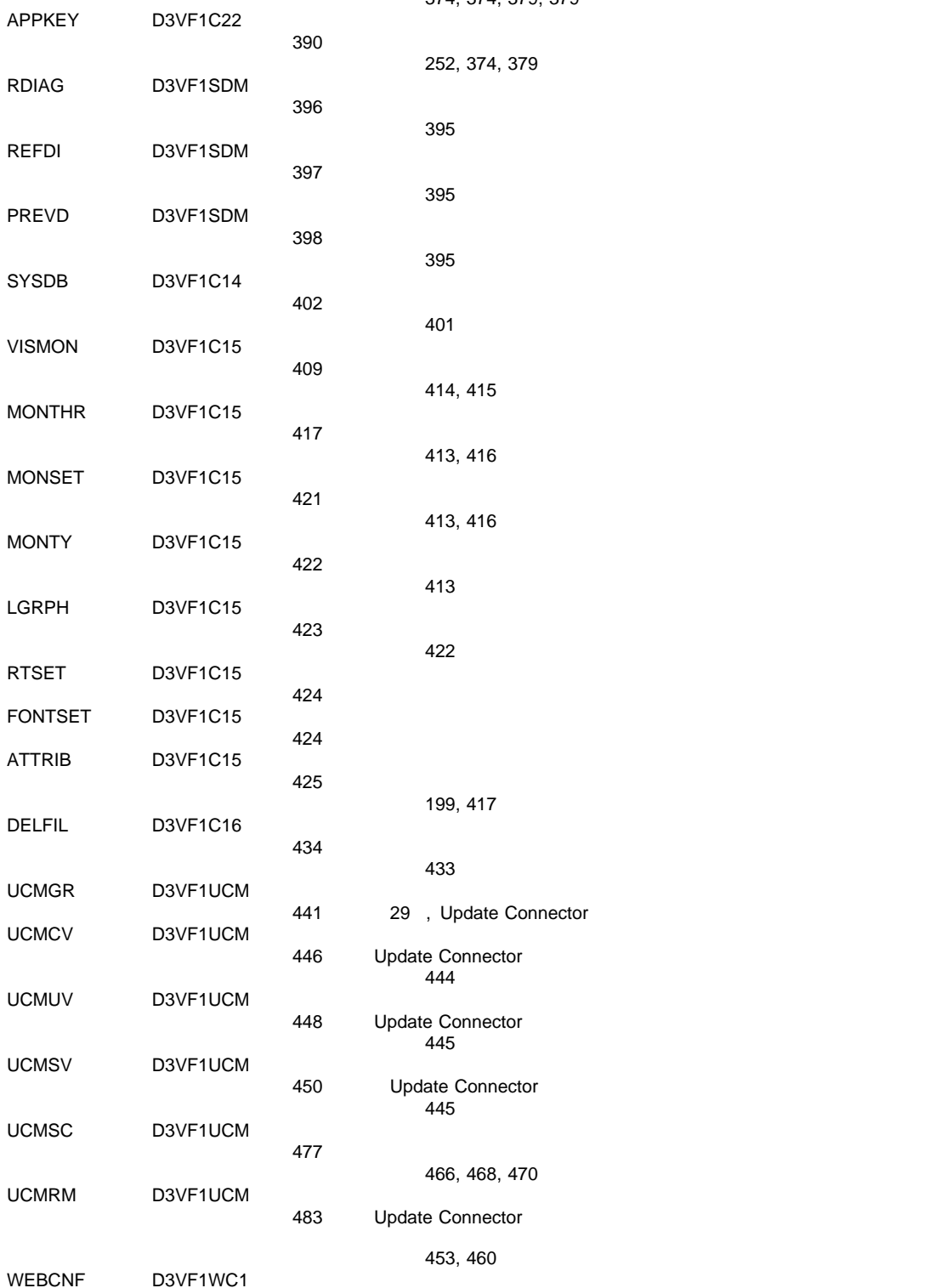

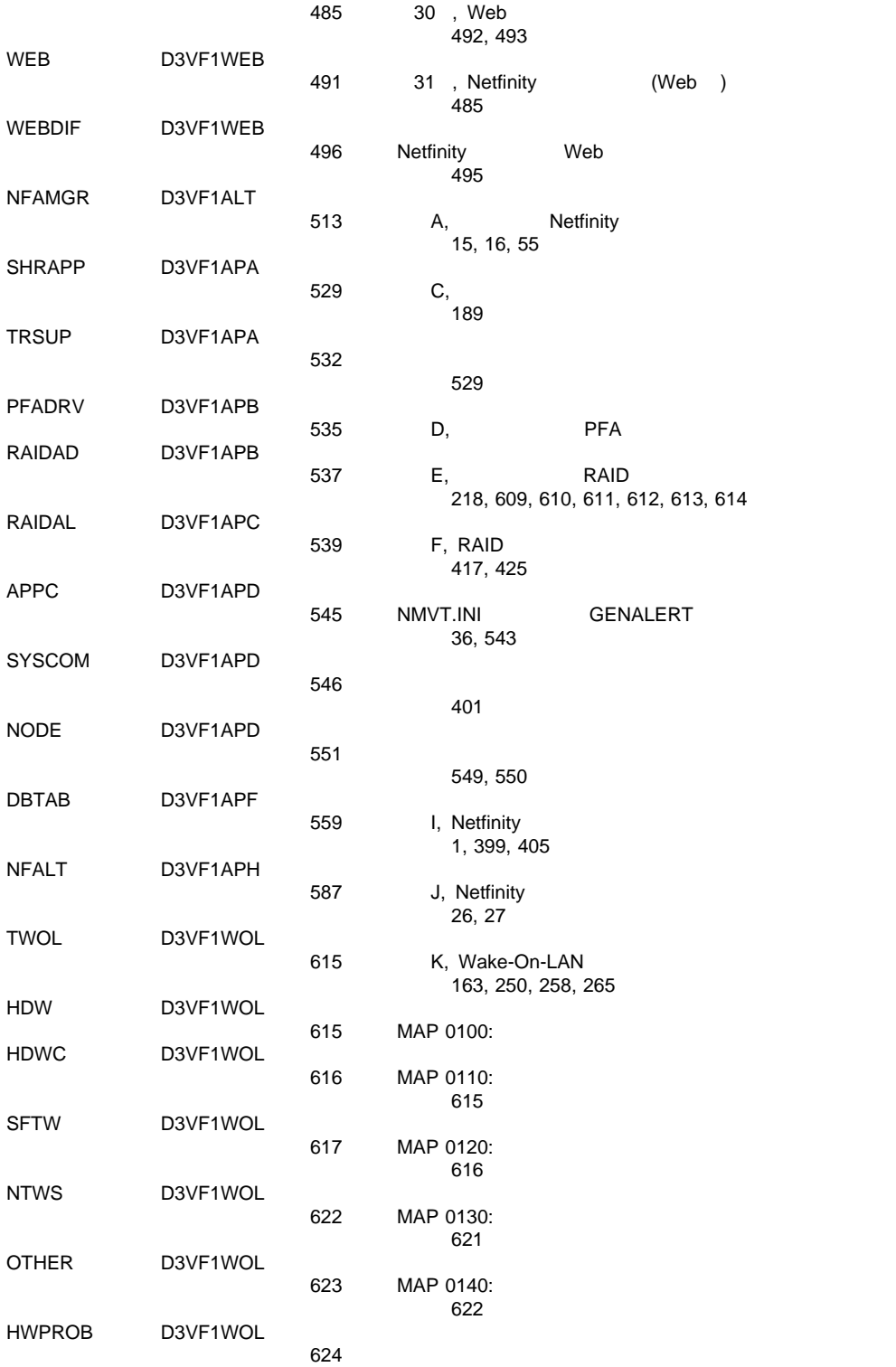

 $LOG$ 

Ξ

AOL

DMI

SCHD

PFAS

RACKG D3VF1C11

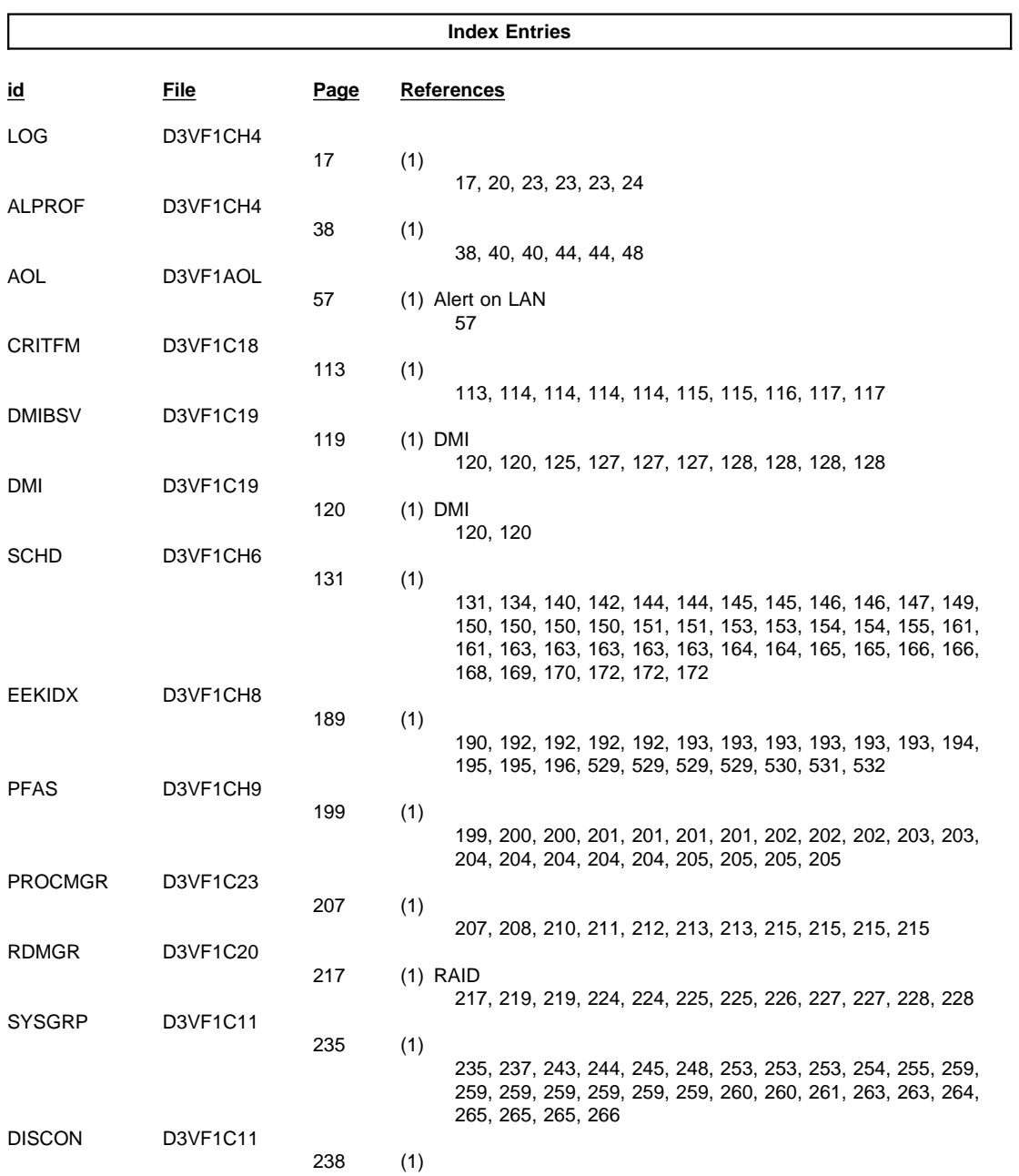

238, 268, 269

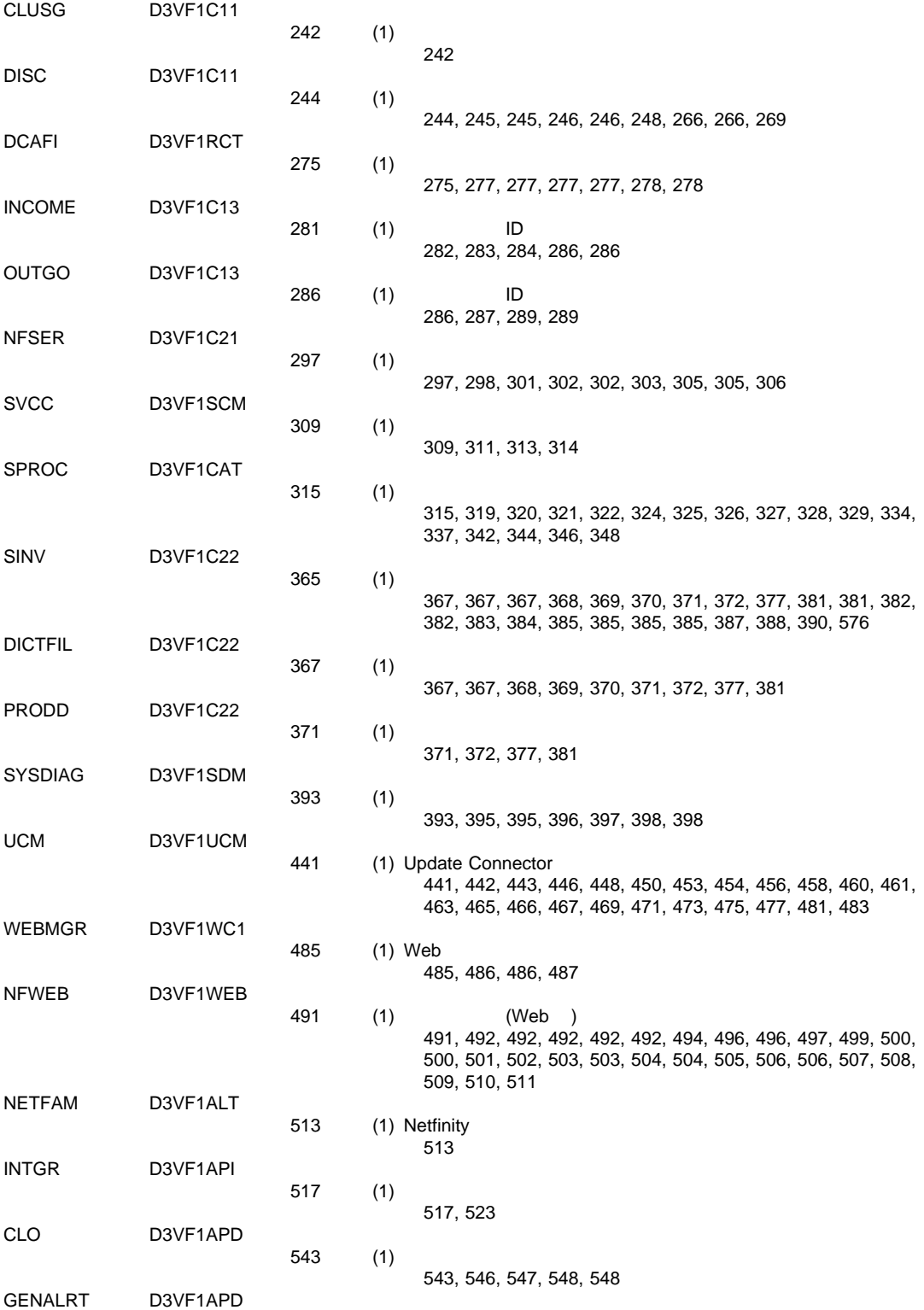
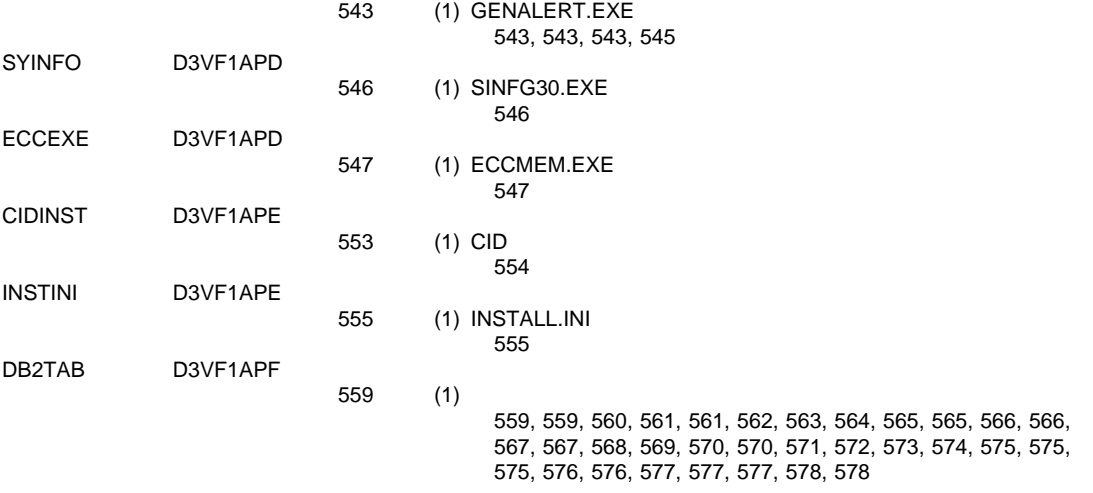

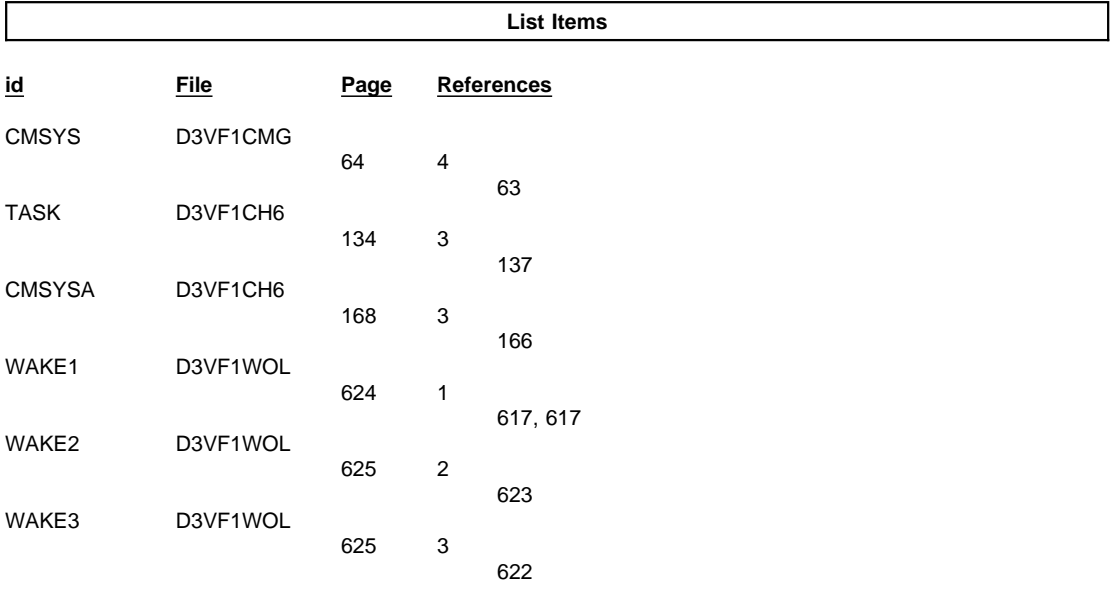

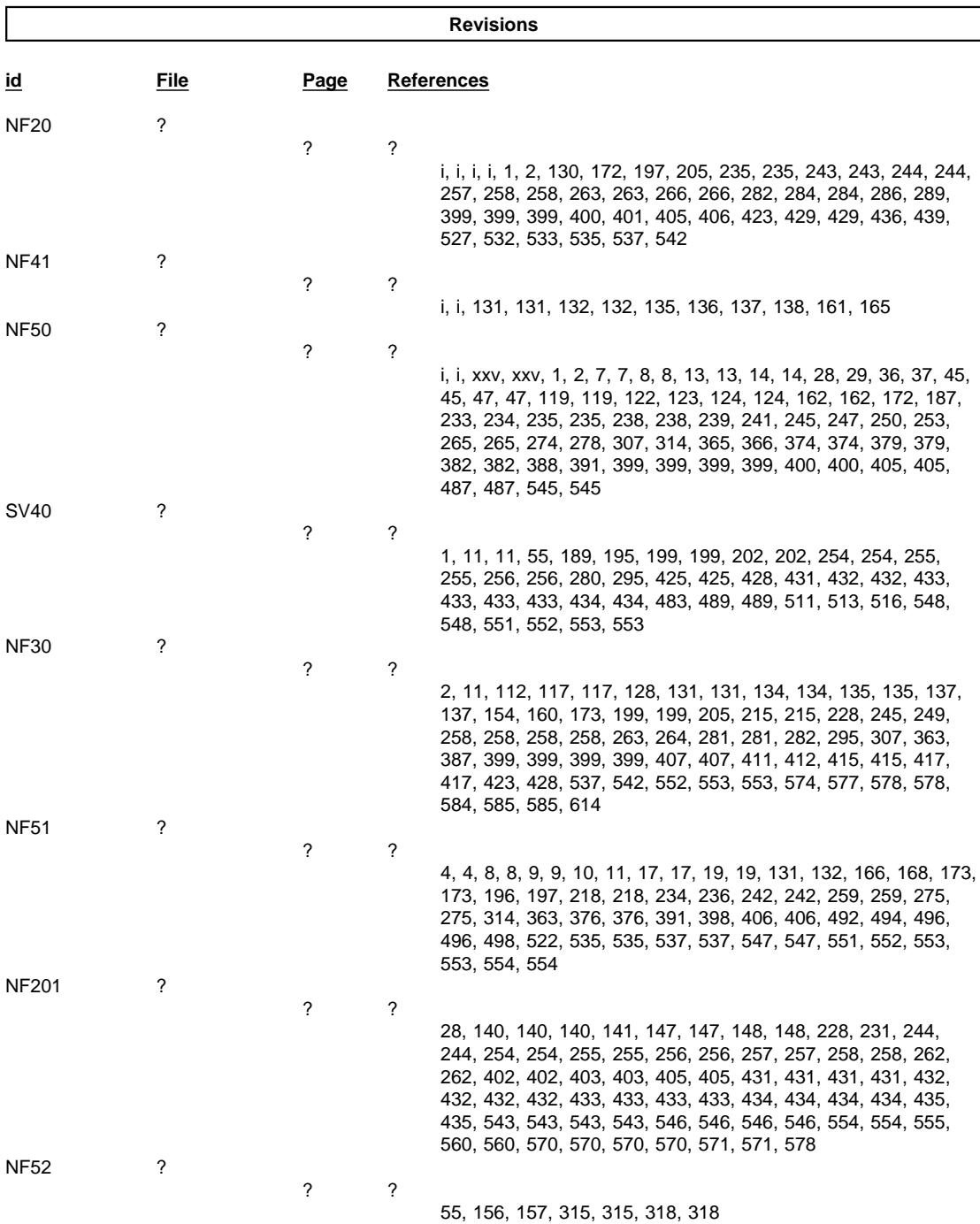

&

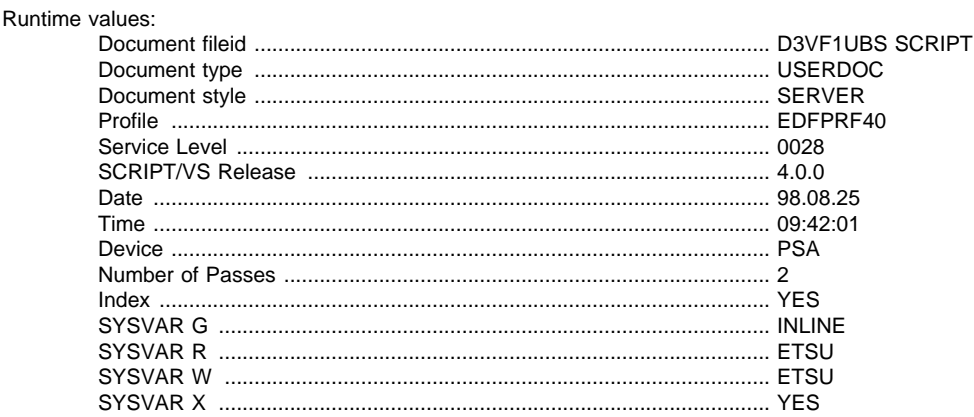

## Formatting values used:

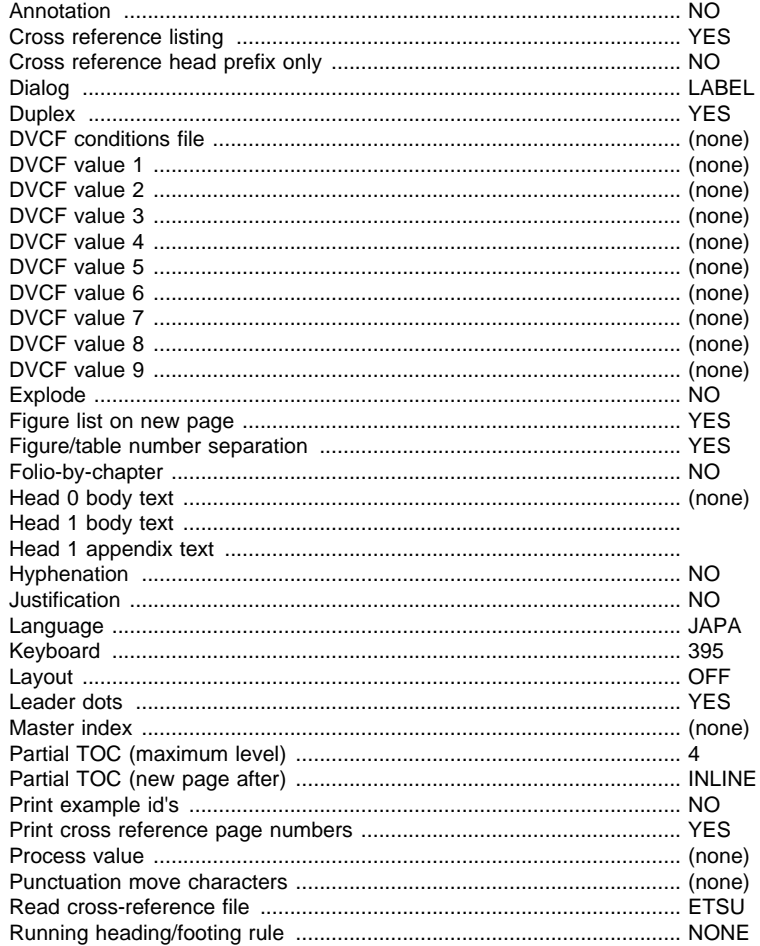

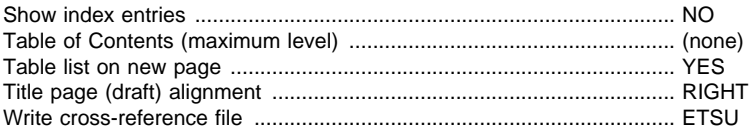

 $\lceil$ 

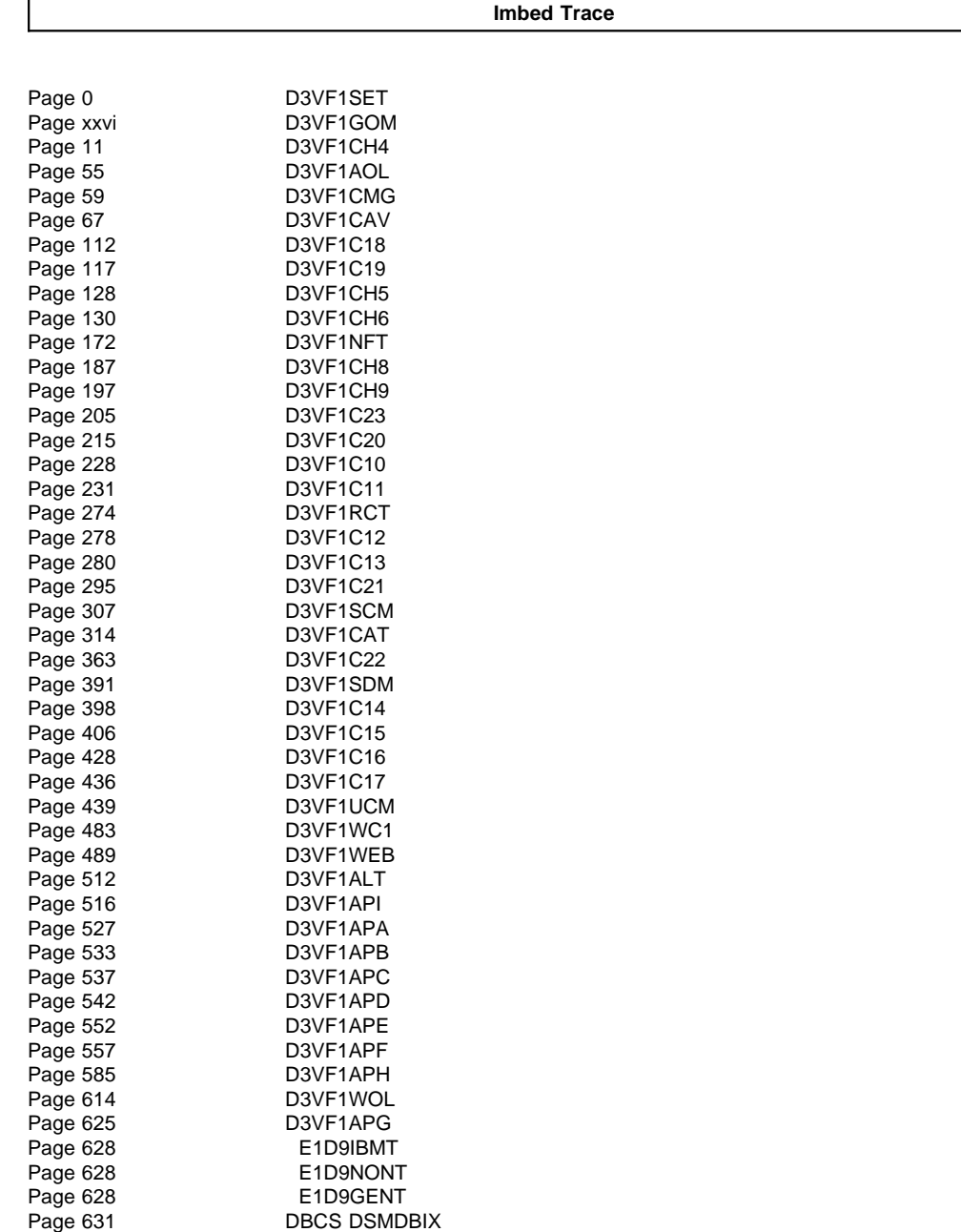